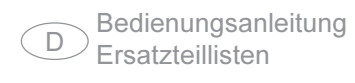

### MIG/MAG Stromquelle

Operating Instructions **GB** Spare Parts List

### MIG/MAG power source TransSynergic 4000 / 5000

**TransPuls Synergic 2700 / 4000 / 5000** 

Instructions de service E Insurucions de services<br>Liste de pièces de rechange

### Source de courant MIG/MAG

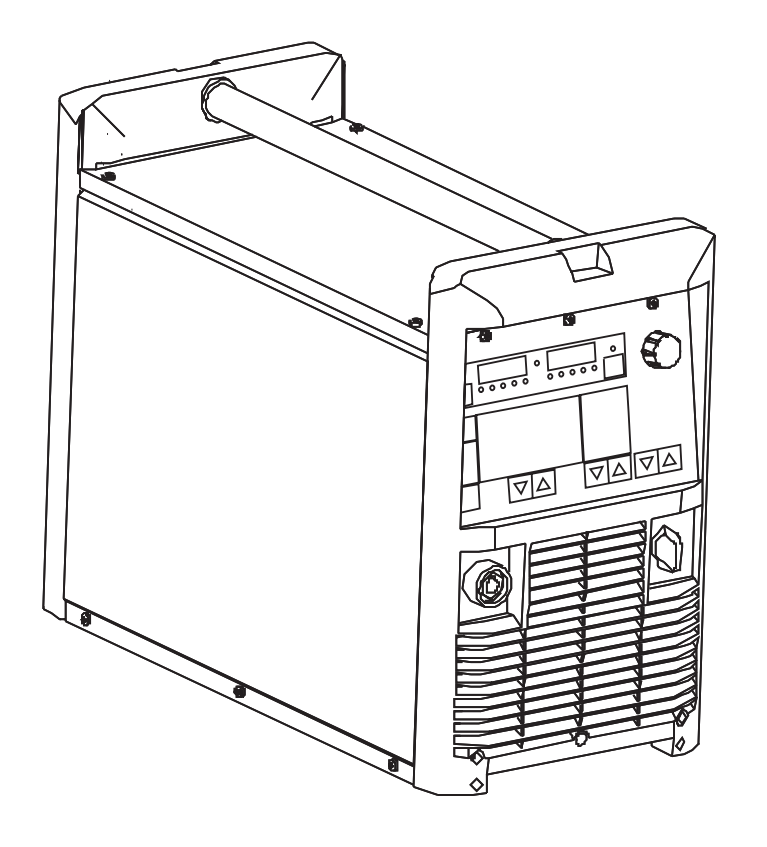

## **Sehr geehrter Leser**

**Einleitung**

Wir danken Ihnen für Ihr entgegengebrachtes Vertrauen und gratulieren Ihnen zu Ihrem technisch hochwertigen Produkt aus dem Hause Fronius. Die vorliegende Anleitung hilft Ihnen, sich mit diesem vertraut zu machen. Indem Sie die Anleitung sorgfältig lesen, lernen Sie die vielfältigen Möglichkeiten Ihres Fronius-Produktes kennen. Nur so können Sie seine Vorteile bestmöglich nutzen.

Bitte beachten Sie auch die Sicherheitsvorschriften. Sorgen Sie so für mehr Sicherheit an Ihrem Arbeitsplatz. Sorgfältiger Umgang mit Ihrem Produkt unterstützt dessen langlebige Qualität und Zuverlässigkeit. Das sind wesentliche Voraussetzungen für hervorragende Ergebnisse.

## Sicherheitsvorschriften

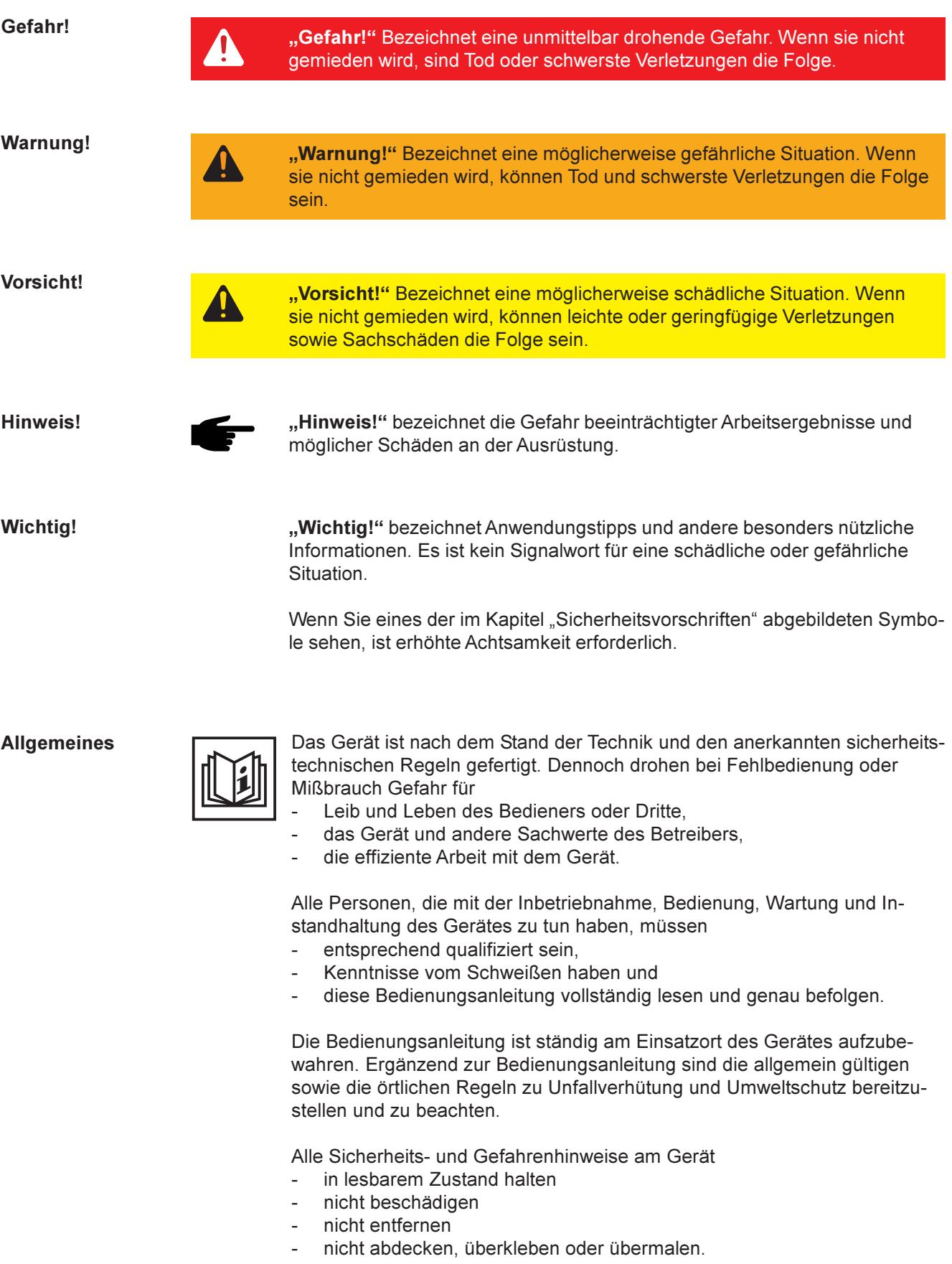

Die Positionen der Sicherheits- und Gefahrenhinweise am Gerät, entnehmen Sie dem Kapitel "Allgemeines" der Bedienungsanleitung Ihres Gerätes.

### Allgemeines (Fortsetzung)

Störungen, die die Sicherheit beeinträchtigen können, vor dem Einschalten des Gerätes beseitigen.

### Es geht um Ihre Sicherheit!

Bestimmungsgemässe Verwendung

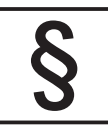

Die Stromquelle ist ausschließlich für Arbeiten im Sinne der bestimmungsgemäßen Verwendung zu benutzen.

Das Gerät ist ausschließlich für die am Leistungsschild angegebenen Schweißverfahren bestimmt.

Eine andere oder darüber hinaus gehende Benutzung gilt als nicht bestimmungsgemäß. Für hieraus entstandene Schäden haftet der Hersteller nicht.

Zur bestimmungsgemäßen Verwendung gehört auch

- das vollständige Lesen und Befolgen aller Hinweise aus der Bedienungsanleitung
- das vollständige Lesen und Befolgen aller Sicherheits- und Gefahrenhinweise
- die Einhaltung der Inspektions- und Wartungsarbeiten.

Das Gerät niemals für folgende Anwendungen verwenden:

- Auftauen von Rohren
- Laden von Batterien/Akkumulatoren
- Start von Motoren

Das Gerät ist für den Betrieb in Industrie und Gewerbe ausgelegt. Für Schäden, die auf den Einsatz im Wohnbereich zurückzuführen sind, haftet der Hersteller nicht.

Für mangelhafte bzw. fehlerhafte Arbeitsergebnisse übernimmt Fronius ebenfalls keine Haftung.

### Umgebungsbedingungen

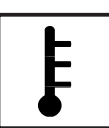

Betrieb bzw. Lagerung des Gerätes außerhalb des angegebenen Bereiches gilt als nicht bestimmungsgemäß. Für hieraus entstandene Schäden haftet der Hersteller nicht.

Temperaturbereich der Umgebungsluft:

- beim Betrieb: -10 °C bis + 40 °C (14 °F bis 104 °F)
- bei Transport und Lagerung: 25 °C bis + 55 °C (-13 °F bis 131 °F)

Relative Luftfeuchtigkeit:

- bis 50 % bei 40 °C (104 °F)
- bis 90 % bei 20 °C (68 °F)

Umgebungsluft: frei von Staub, Säuren, korrosiven Gasen oder Substanzen, usw.

Höhenlage über dem Meeresspiegel: bis 2000 m (6500 ft)

Verpflichtungen des Betreibers

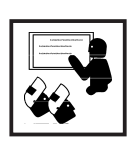

Der Betreiber verpflichtet sich, nur Personen am Gerät arbeiten zu lassen, die

mit den grundlegenden Vorschriften über Arbeitssicherheit und Unfallverhütung vertraut und in die Handhabung des Gerätes eingewiesen sind

- das Kapitel "Sicherheitsvorschriften" und die Warnhinweise in dieser Bedienungsanleitung gelesen, verstanden und durch ihre Unterschrift bestätigt haben
- entsprechend den Anforderungen an die Arbeitsergebnisse ausgebildet sind.

Das sicherheitsbewußte Arbeiten des Personals ist in regelmäßigen Abständen zu überprüfen.

Verpflichtungen des Personals

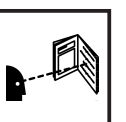

- Alle Personen, die mit Arbeiten am Gerät beauftragt sind, verpflichten sich, vor Arbeitsbeginn
	- die grundlegenden Vorschriften über Arbeitssicherheit und Unfallverhütung zu befolgen
- das Kapitel "Sicherheitsvorschriften" und die Warnhinweise in dieser Bedienungsanleitung zu lesen und durch ihre Unterschrift zu bestätigen, daß sie diese verstanden haben und befolgen werden.

Vor Verlassen des Arbeitsplatzes sicherstellen, daß auch in Abwesenheit keine Personen- oder Sachschäden auftreten können.

Selbst- und Personenschutz

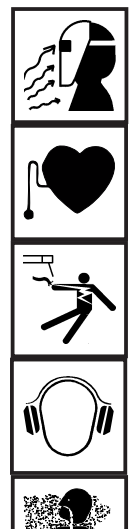

Beim Schweißen setzen Sie sich zahlreichen Gefahren aus, wie z.B.:

Funkenflug, umherumfliegende heiße Metallteile

augen- und hautschädigende Lichtbogenstrahlung

- schädliche elektromagnetische Felder, die für Träger von Herzschrittmachern Lebensgefahr bedeuten
	- elektrische Gefährdung durch Netz- und Schweißstrom

erhöhte Lärmbelastung

schädlichen Schweißrauch und Gase

Personen, die während des Schweißvorganges am Werkstück arbeiten, müssen geeignete Schutzkleidung mit folgenden Eigenschaften verwenden:

- schwer entflammbar
- isolierend und trocken
- den ganzen Körper bedeckend, unbeschädigt und in gutem Zustand
- **Schutzhelm**
- stulpenlose Hose

Selbst- und Personenschutz (Fortsetzung)

Zur Schutzbekleidung zählt unter anderem:

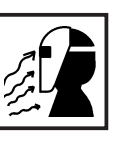

- Augen und Gesicht durch Schutzschild mit vorschriftsgemäßem Filtereinsatz vor UV-Strahlen, Hitze und Funkenflug schützen.

- Hinter dem Schutzschild eine vorschriftsgemäße Schutzbrille mit Seitenschutz tragen.

- Festes, auch bei Nässe isolierendes Schuhwerk tragen
- Hände durch geeignete Handschuhe schützen (elektrisch isolierend, Hitzeschutz).

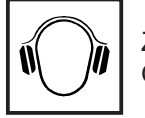

Zur Verringerung der Lärmbelastung und zum Schutz vor Verletzungen Gehörschutz tragen.

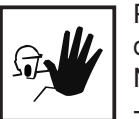

Personen, vor allem Kinder, während des Betriebes von den Geräten und dem Schweißprozeß fernhalten. Befinden sich dennoch Personen in der Nähe

- diese über alle Gefahren (Blendgefahr durch Lichtbogen, Verletzungsgefahr durch Funkenflug, gesundheitsschädlicher Schweißrauch, Lärmbelastung, mögliche Gefährdung durch Netz- oder Schweißstrom, ...) unterrichten,
- geeignete Schutzmittel zur Verfügung stellen bzw.
- geeignete Schutzwände bzw. Vorhänge aufbauen.

Gefahr durch schädliche Gase und Dämpfe

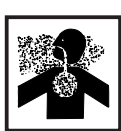

Beim Schweißen entstehender Rauch enthält gesundheitsschädliche Gase und Dämpfe.

Schweißrauch enthält Substanzen, die unter Umständen Geburtsschäden und Krebs verursachen können.

Kopf von entstehendem Schweißrauch und Gasen fernhalten.

Enstehenden Rauch sowie schädliche Gase

- nicht einatmen
- durch geeignete Mittel aus dem Arbeitsbereich absaugen.

Für ausreichend Frischluftzufuhr sorgen.

Bei nicht ausreichender Belüftung Atemschutzmaske mit Luftzufuhr verwenden.

Besteht Unklarheit darüber, ob die Absaugleistung ausreicht, die gemessenen Schadstoff-Emissionswerte mit den zulässigen Grenzwerten vergleichen.

Folgende Komponenten sind unter anderem für den Grad der Schädlichkeit des Schweißrauches verantwortlich:

- Für das Werkstück eingesetzte Metalle
- Elektroden
- **Beschichtungen**
- Reiniger, Entfetter und dergleichen

Daher die entsprechenden Materialsicherheits-Datenblätter und Herstellerangaben zu den aufgezählten Komponenten berücksichtigen.

Entzündliche Dämpfe (z.B. Lösungsmitteldämpfe) vom Strahlungsbereich des Lichtbogens fernhalten.

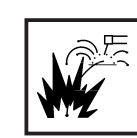

Funkenflug kann Brände und Explosionen auslösen.

Niemals in der Nähe brennbarer Materialien schweißen.

Brennbare Materialien müssen mindestens 11 Meter (35 Fuß) vom Lichtbogen entfernt sein oder mit einer geprüften Abdeckung zugedeckt werden.

Geeigneten, geprüften Feuerlöscher bereithalten.

Funken und heiße Metallteile können auch durch kleine Ritzen und Öffnungen in umliegende Bereiche gelangen. Entsprechende Maßnahmen ergreifen, daß dennoch keine Verletzungs- und Brandgefahr besteht.

Nicht in feuer- und explosionsgefährdeten Bereichen und an geschlossenen Tanks, Fässern oder Rohren schweißen, wenn diese nicht gemäß den entsprechenden nationalen und internationalen Normen vorbereitet sind.

An Behältern in denen Gase, Treibstoffe, Mineralöle und dgl. gelagert sind/ waren, darf nicht geschweißt werden. Durch Rückstände besteht Explosionsgefahr.

Gefahren durch Netz- und **Schweißstrom** 

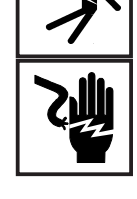

Ein Elektroschock kann tödlich sein. Jeder Elektroschock ist grundsätzlich lebensgefährlich

Spannungsführende Teile innerhalb und außerhalb des Gerätes nicht berühren.

Beim MIG/MAG-Schweißen sind auch der Schweißdraht, die Drahtspule, die Antriebsrollen sowie alle Metallteile, die mit dem Schweißdraht in Verbindung stehen, spannungsführend.

Den Drahtvorschub immer auf einem ausreichend isolierten Untergrund aufstellen oder eine geeignete, isolierende Drahtvorschubaufnahme verwenden.

Für geeigneten Selbst- und Personenschutz durch gegenüber dem Erdbzw. Massepotential ausreichend isolierende, trockene Unterlage oder Abdeckung sorgen. Die Unterlage oder Abdeckung muß den gesamten Bereich zwischen Körper und Erd- bzw. Massepotential vollständig abdekken.

Sämtliche Kabel und Leitungen müssen fest, unbeschädigt, isoliert und ausreichend dimensioniert sein. Lose Verbindungen, angeschmorte, beschädigte oder unterdimensionierte Kabel und Leitungen sofort erneuern.

Kabel oder Leitungen weder um den Körper noch um Körperteile schlingen.

Die Schweiß-Elektrode (Stabelektrode, Wolframelektrode, Schweißdraht, ...) niemals zur Kühlung in Flüssigkeiten eintauchen

niemals bei eingeschalteter Stromquelle berühren.

Zwischen den Schweiß-Elektroden zweier Schweißgeräte kann zum Beispiel die doppelte Leerlaufspannung eines Schweißgerätes auftreten. Bei gleichzeitiger Berührung der Potentiale beider Elektroden besteht unter Umständen Lebensgefahr.

Netz- und Gerätezuleitung regelmäßig von einer Elektro-Fachkraft auf Funktionstüchtigkeit des Schutzleiters überprüfen lassen.

Das Gerät nur an einem Netz mit Schutzleiter und einer Steckdose mit Schutzleiter-Kontakt betreiben.

Wird das Gerät an einem Netz ohne Schutzleiter und an einer Steckdose ohne Schutzleiterkontakt betrieben, gilt dies als grob fahrlässig. Für hieraus entstandene Schäden haftet der Hersteller nicht.

Falls erforderlich, durch geeignete Mittel für eine ausreichende Erdung des Werkstückes sorgen.

Nicht verwendete Geräte ausschalten.

Bei Arbeiten in größerer Höhe Sicherheitsgeschirr tragen.

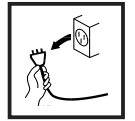

Vor Arbeiten am Gerät, das Gerät abschalten und Netzstecker ziehen.

Das Gerät durch ein deutlich lesbares und verständliches Warnschild gegen Anstecken des Netzsteckers und Wiedereinschalten sichern.

Nach dem Öffnen des Gerätes:

- alle Bauteile, die elektrische Ladungen speichern, entladen
- sicherstellen, daß alle Komponenten des Gerätes stromlos sind.

Sind Arbeiten an spannungsführenden Teilen notwendig, eine zweite Person hinzuziehen, die den Hauptschalter rechtzeitig ausschaltet.

Vagabundierende Schweißströme

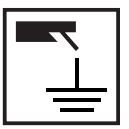

Werden die nachfolgend angegebenen Hinweise nicht beachtet, ist die Entstehung vagabundierender Schweißströme möglich, die folgendes verursachen können:

- **Feuergefahr**
- Überhitzung von Bauteilen, die mit dem Werkstück verbunden sind
- Zerstörung von Schutzleitern
- Beschädigung des Gerätes und anderer elektrischer Einrichtungen

Für eine feste Verbindung der Werkstückklemme mit dem Werkstück sorgen.

Werkstückklemme möglichst nahe an der zu schweißenden Stelle befestigen.

Bei elektrisch leitfähigem Boden, das Gerät mit ausreichender Isolierung gegenüber dem Boden aufstellen.

Bei Verwendung von Stromverteilern, Doppelkopfaufnahmen, etc., folgendes beachten: Auch die Elektrode des nicht verwendeten Schweißbrenners / Elektrodenhalters ist potentialführend. Sorgen Sie für eine ausreichend isolierende Lagerung des nicht verwendeten Schweißbrenners / Elektrodenhalters.

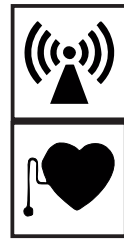

Es liegt im Verantwortungsbereich des Betreibers, dafür Sorge zu tragen, daß keine elektromagnetischen Störungen an elektrischen und elektronischen Einrichtungen auftreten

Werden elektromagnetische Störungen festgestellt, ist der Betreiber verpflichtet, Maßnahmen für die Störungsbehebung zu ergreifen.

Mögliche Probleme und Störfestigkeit von Einrichtungen in der Umgebung gemäß nationalen und internationalen Bestimmungen prüfen und bewerten:

- **Sicherheitseinrichtungen**
- Netz-, Signal- und Datenübertragungsleitungen
- EDV- und Telekommunikationseinrichtugen
- Einrichtungen zum Messen und Kalibrieren
- die Gesundheit benachbarter Personen, z.B. Träger von Herzschrittmachern und Hörhilfen
- Träger von Herzschrittmachern müssen sich von ihrem Arzt beraten lassen, bevor sie sich in unmittelbare Nähe des Gerätes und des Schweißprozesses aufhalten

Elektromagnetische Felder können Gesundheitsschäden verursachen, die noch nicht bekannt sind.

Unterstützende Maßnahmen zur Vermeidung von EMV-Problemen:

- a) Netzversorgung
- Treten elektromagnetische Störungen trotz vorschriftsgemäßem Netzanschluß auf, zusätzliche Maßnahmen ergreifen (z.B. geeigneten Netzfilter verwenden).
- b) Schweißleitungen
- so kurz wie möglich halten
- eng zusammen verlaufen lassen
- weit entfernt von anderen Leitungen verlegen
- c) Potentialausgleich
- d) Erdung des Werkstückes
- Falls erforderlich, Erdverbindung über geeignete Kondensatoren herstellen.
- e) Abschirmung, falls erforderlich
- Andere Einrichtungen in der Umgebung abschirmen
- Gesamte Schweißinstallation abschirmen

Besondere Gefahrenstellen

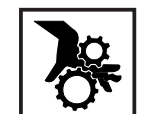

Hände, Haare, Kleidungsstücke und Werkzeuge von beweglichen Teilen fernhalten, wie zum Beispiel:

- Ventilatoren

- **Zahnrädern**
- Rollen
- **Wellen**
- Drahtspulen und Schweißdrähten

Nicht in rotierende Zahnräder des Drahtantriebes oder in rotierende Antriebsteile greifen.

Abdeckungen und Seitenteile dürfen nur für die Dauer von Wartungs- und Reparaturarbeiten geöffnet / entfernt werden.

### Besondere Gefahrenstellen (Fortsetzung)

Während des Betriebes

- Sicherstellen, daß alle Abdeckungen geschlossen und sämtliche Seitenteile ordnungsgemäß montiert sind.
- Alle Abdeckungen und Seitenteile geschlossen halten.

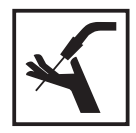

Austritt des Schweißdrahtes aus dem Schweißbrenner bedeutet ein hohes Verletzungsrisiko (Durchstechen der Hand, Verletzung von Gesicht und Augen, ...). Daher stets den Brenner vom Körper weghalten (MIG/MAG Geräte).

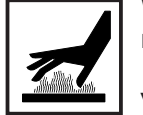

Werkstück während und nach dem Schweißen nicht berühren - Verbrennungsgefahr.

Von abkühlenden Werkstücken kann Schlacke abspringen. Daher auch bei Nacharbeiten von Werkstücken die vorschriftsgemäße Schutzausrüstung tragen und für ausreichenden Schutz anderer Personen sorgen.

Schweißbrenner und andere Ausrüstungskomponenten mit hoher Betriebstemperatur abkühlen lassen, bevor an ihnen gearbeitet wird.

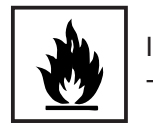

In feuer- und explosionsgefährdeten Räumen gelten besondere Vorschriften - entsprechende nationale und internationale Bestimmungen beachten.

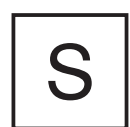

Stromquellen für Arbeiten in Räumen mit erhöhter elektrischer Gefährdung (z.B. Kessel) müssen mit dem Zeichen [s] (Safety) gekennzeichnet sein. Die Stromquelle darf sich jedoch nicht in solchen Räumen befinden.

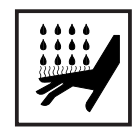

Verbrühungsgefahr durch austretendes Kühlmittel. Vor dem Abstecken von Anschlüssen für den Wasservorlauf oder -rücklauf, das Kühlgerät abschalten.

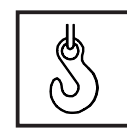

Für den Krantransport von Geräten nur geeignete Fronius-Lastaufnahmemittel verwenden.

- Ketten bzw. Seile an allen vorgesehenen Aufhängungspunkten des geeigneten Lastaufnahmemittels einhängen.
- Ketten bzw. Seile müssen einen möglichst kleinen Winkel zur Senkrechten einnehmen.
- Gasflasche und Drahtvorschub (MIG/MAG-Geräte) entfernen.

Bei Kran-Aufhängung des Drahtvoschubes, während des Schweißens, immer eine geeignete, isolierende Drahtvorschubaufhängung verwenden (MIG/MAG-Geräte).

Ist das Gerät mit einem Tragegurt oder Tragegriff ausgestattet, so dient dieser ausschließlich für den Transport per Hand. Für einen Transport mittels Kran, Gabelstapler oder anderen mechanischen Hebewerkzeugen, ist der Tragegurt nicht geeignet.

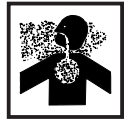

Gefahr eines unbemerkten Austrittes von farb- und geruchlosem Schutzgas, bei Verwendung eines Adapters für den Schutzgas-Anschluß. Das geräteseitige Gewinde des Adapters, für den Schutzgas-Anschluß, vor der Montage mittels geeignetem Teflon-Band abdichten.

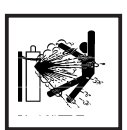

Schutzgasflaschen enthalten unter Druck stehendes Gas und können bei Beschädigung explodieren. Da Schutzgasflaschen Bestandteil der Schweißausrüstung sind, müssen sie sehr vorsichtig behandelt werden.

Schutzgasflaschen mit verdichtetem Gas vor zu großer Hitze, mechanischen Schlägen, Schlacke, offenen Flammen, Funken und Lichtbögen schützen.

Die Schutzgasflaschen senkrecht montieren und gemäß Anleitung befestigen, damit sie nicht umfallen können.

Schutzgasflaschen von Schweiß- oder anderen elektrischen Stromkreisen fernhalten.

Niemals einen Schweißbrenner auf eine Schutzgasflasche hängen.

Niemals eine Schutzgasflasche mit einer Schweißelektrode berühren.

Explosionsgefahr - niemals an einer druckbeaufschlagten Schutzgasflasche schweißen.

Stets nur für die jeweilige Anwendung geeignete Schutzgasflaschen und dazu passendes, geeignetes Zubehör (Regler, Schläuche und Fittings, ...) verwenden. Schutzgasflaschen und Zubehör nur in gutem Zustand verwenden.

Wird ein Schutzgasflaschenventil geöffnet, das Gesicht vom Auslaß wegdrehen.

Wird nicht geschweißt, das Schutzgasflaschenventil schließen.

Bei nicht angeschlossener Schutzgasflasche, Kappe am Schutzgasflaschenventil belassen.

Herstellerangaben sowie entsprechende nationale und internationale Bestimmungen für Schutzgasflaschen und Zubehörteile befolgen.

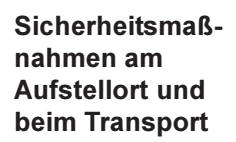

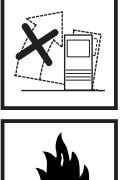

Ein umstürzendes Gerät kann Lebensgefahr bedeuten! Das Gerät auf ebenem, festem Untergrund standsicher aufstellen

- Ein Neigungswinkel von maximal 10° ist zulässig.

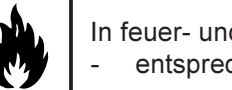

In feuer- und explosionsgefährdeten Räumen gelten besondere Vorschriften entsprechende nationale und internationale Bestimmungen beachten.

Durch innerbetriebliche Anweisungen und Kontrollen sicherstellen, daß die Umgebung des Arbeitsplatzes stets sauber und übersichtlich ist.

Das Gerät nur gemäß der am Leistungsschild angegebenen Schutzart aufstellen und betreiben.

Beim Aufstellen des Gerätes einen Rundumabstand von 0,5 m (1,6 ft.) sicherstellen, damit die Kühlluft ungehindert ein- bzw. austreten kann.

Beim Transport des Gerätes dafür Sorge tragen, daß die gültigen nationalen und regionalen Richtlinien und Unfallverhütungsvorschriften eingehalten werden. Dies gilt speziell für Richtlinien hinsichtlich Gefährdung bei Transport und Beförderung.

#### Sicherheitsmaßnahmen am Aufstellort und beim Transport (Fortsetzung)

Vor jedem Transport des Gerätes, das Kühlmittel vollständig ablassen, sowie folgende Komponenten demontieren:

- Drahtvorschub
- Drahtspule
- Schutzgasflasche

Vor der Inbetriebnahme, nach dem Transport, unbedingt eine Sichtprüfung des Gerätes auf Beschädigungen vornehmen. Allfällige Beschädigungen vor Inbetriebnahme von Fronius-geschultem Servicepersonal instandsetzen lassen.

Sicherheitsmaßnahmen im Normalbetrieb

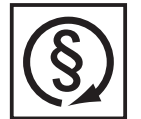

Das Gerät nur betreiben, wenn alle Schutzeinrichtungen voll funktionstüchtig sind. Sind die Schutzeinrichtungen nicht voll funktionsfähig, besteht Gefahr für

- Leib und Leben des Bedieners oder Dritte.
- das Gerät und andere Sachwerte des Betreibers
- die effiziente Arbeit mit dem Gerät.

Nicht voll funktionstüchtige Sicherheitseinrichtungen vor dem Einschalten des Gerätes instandsetzen.

Schutzeinrichtungen niemals umgehen oder außer Betrieb setzen.

Vor Einschalten des Gerätes sicherstellen, daß niemand gefährdet werden kann.

- Das Gerät mindestens einmal pro Woche auf äußerlich erkennbare Schäden und Funktionsfähigkeit der Sicherheitseinrichtungen überprüfen.
- Schutzgasflasche immer gut befestigen und bei Krantransport vorher abnehmen.
- Nur das Fronius-Kühlmittel ist aufgrund seiner Eigenschaften (elektrische Leitfähigkeit, Frostschutz, Werkstoff-Verträglichkeit, Brennbarkeit, ...) für den Einsatz in unseren Geräten geeignet.
- Nur geeignetes Fronius-Kühlmittel verwenden.
- Fronius-Kühlmittel nicht mit anderen Kühlmitteln mischen.
- Kommt es bei Verwendung anderer Kühlmittel zu Schäden, haftet der Hersteller hierfür nicht und sämtliche Gewährleistungsansprüche erlöschen.
- Das Kühlmittel ist unter bestimmten Voraussetzungen entzündlich. Das Kühlmittel nur in geschlossenen Original-Gebinden transportieren und von Zündquellen fernhalten
- Ausgedientes Kühlmittel den nationalen und internationalen Vorschriften entprechend fachgerecht entsorgen. Ein Sicherheitsdatenblatt erhalten Sie bei Ihrer Fronius-Servicestelle.
- Bei abgekühlter Anlage vor jedem Schweißbeginn den Kühlmittelstand prüfen.

Wartung und Instandsetzung

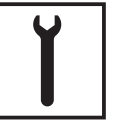

Bei fremdbezogenen Teilen ist nicht gewährleistet, daß sie beanspruchungsund sicherheitsgerecht konstruiert und gefertigt sind. Nur Original-Ersatzund Verschleißteile verwenden (gilt auch für Normteile).

Ohne Genehmigung des Herstellers keine Veränderungen, Ein- oder Umbauten am Gerät vornehmen.

Bauteile in nicht einwandfreiem Zustand sofort austauschen.

Wartung und Instandsetzung (Fortsetzung)

Bei Bestellung genaue Benennung und Sach-Nummer laut Ersatzteilliste, sowie Seriennummer Ihres Gerätes angeben.

Sicherheitstechnische Überprüfung

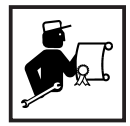

Der Betreiber ist verpflichtet, mindestens alle 12 Monate eine sicherheitstechnische Überprüfung am Gerät durchführen zu lassen.

Innerhalb desselben Intervalles von 12 Monaten empfiehlt Fronius eine Kalibrierung von Stromquellen.

Eine sicherheitstechnische Überprüfung durch eine geprüfte Elektro-Fachkraft ist vorgeschrieben

- nach Veränderung
- nach Ein- oder Umbauten
- nach Reparatur, Pflege und Wartung
- mindestens alle zwölf Monate.

Für die sicherheitstechnische Überprüfung die entsprechenden nationalen und internationalen Normen und Richtlinien befolgen.

Nähere Informationen für die sicherheitstechnische Überprüfung und Kalibrierung erhalten Sie bei Ihrer Fronius-Servicestelle. Diese stellt Ihnen auf Wunsch die erforderlichen Unterlagen, sowie Normen und Richtlinien zur Verfügung.

### Sicherheitskennzeichnung

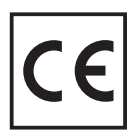

Geräte mit CE-Kennzeichnung erfüllen die grundlegenden Anforderungen der Niederspannungs- und Elektromagnetischen Verträglichkeits-Richtlinie (z.B. relevante Produktnormen der Normenreihe EN 60 974).

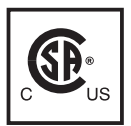

Mit dem CSA-Prüfzeichen gekennzeichnete Geräte erfüllen die Anforderungen der relevanten Normen für Kanada und USA.

### Urheberrecht

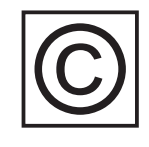

Das Urheberrecht an dieser Bedienungsanleitung verbleibt bei der Firma Fronius International GmbH.

Text und Abbildungen entsprechen dem technischen Stand bei Drucklegung. Änderungen vorbehalten. Der Inhalt der Bedienungsanleitung begründet keinerlei Ansprüche seitens des Käufers. Für Verbesserungsvorschläge und Hinweise auf Fehler in der Bedienungsanleitung sind wir dankbar.

# Inhaltsverzeichnis

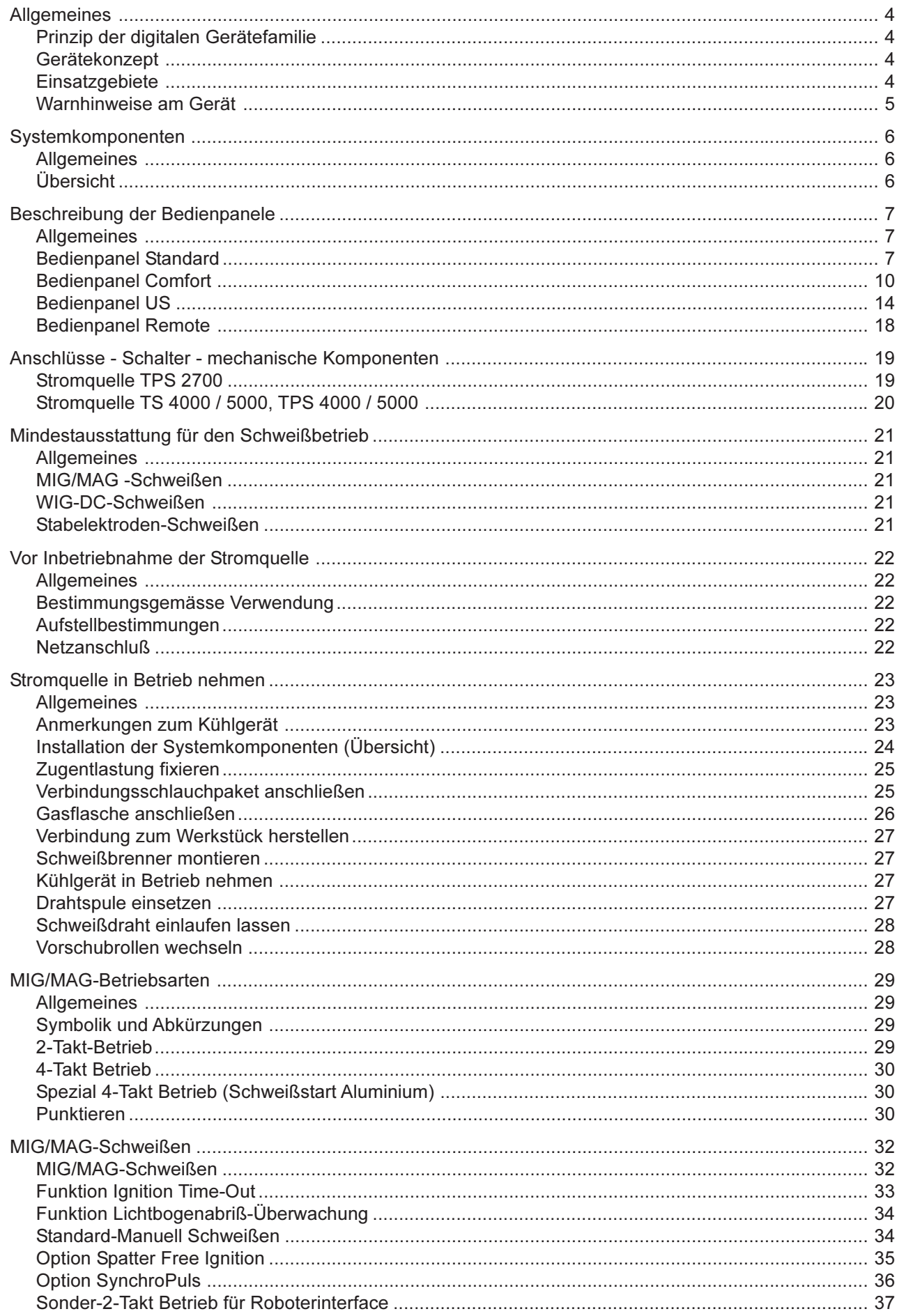

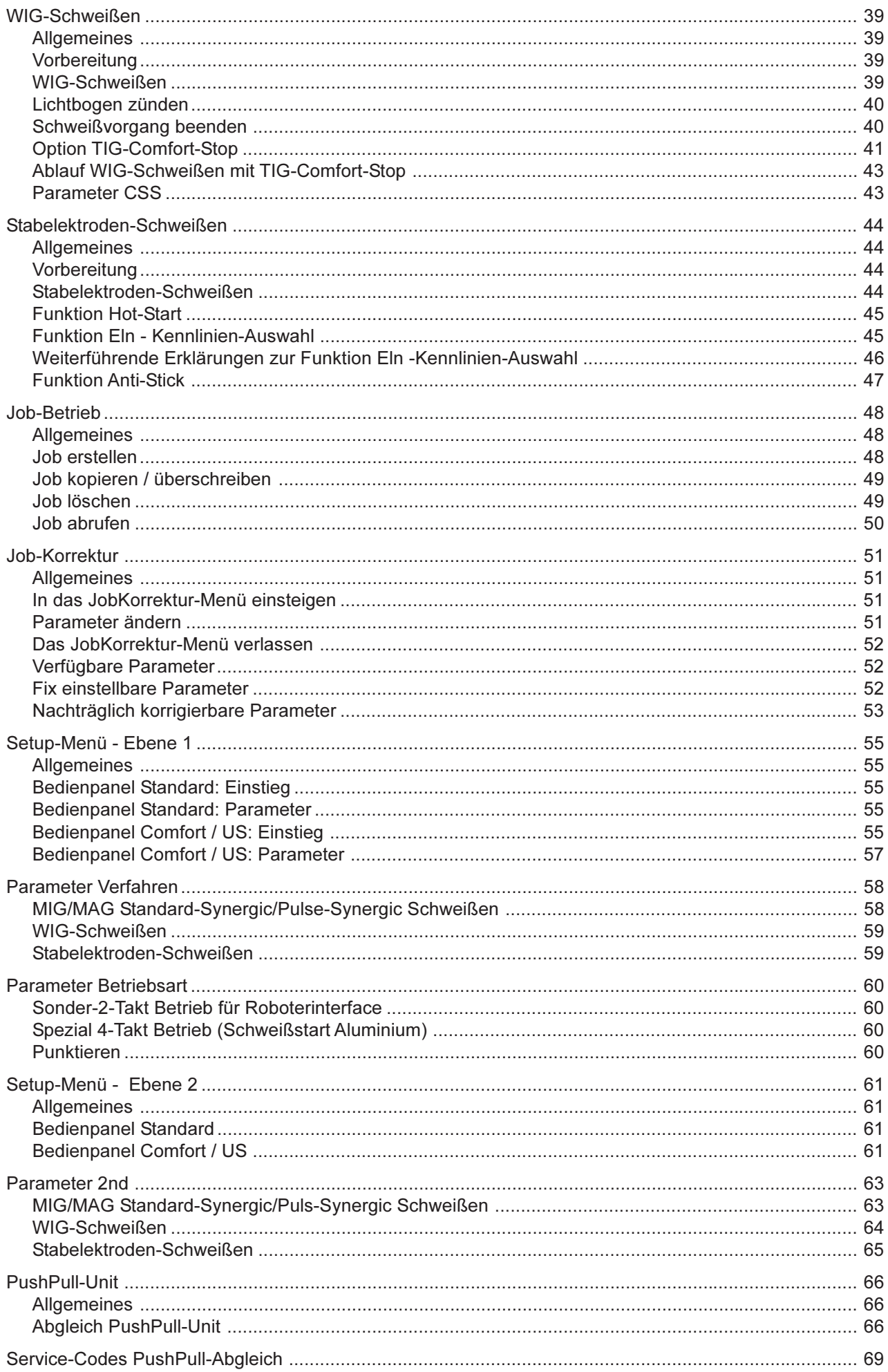

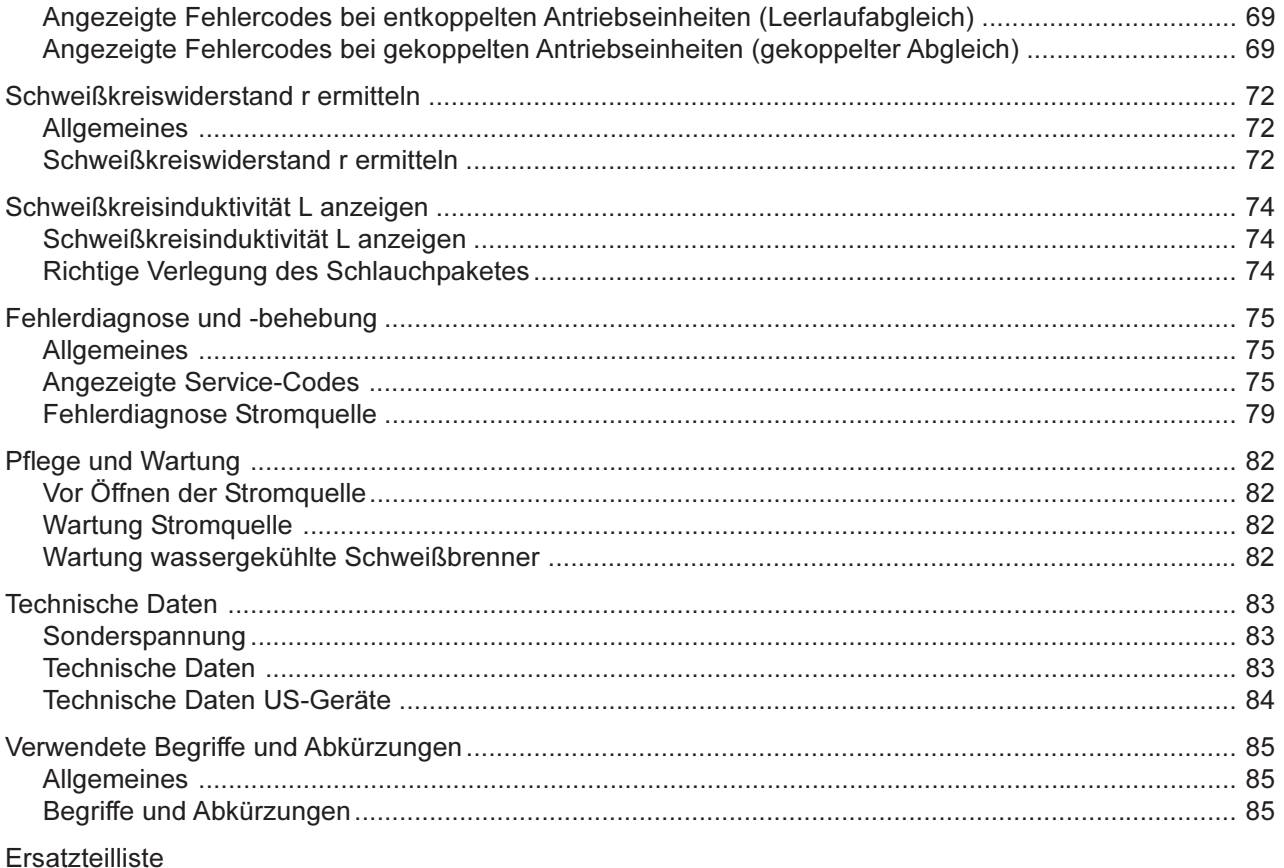

 $\Theta$ 

Fronius Worldwide

### **Allgemeines**

Prinzip der digitalen Gerätefamilie

Die neuen Schweißanlagen sind vollkommen digitalisierte, mikroprozessorgesteuerte Inverterstromguellen. Ein interaktiver Stromguellenmanager ist mit einem digitalen Signalprozessor gekoppelt, und zusammen steuern und regeln sie den gesamten Schweißprozeß. Laufend werden die Ist-Daten gemessen, auf Veränderungen wird sofort reagiert. Die von Fronius entwickelten Regel-Algorithmen sorgen dafür, daß der jeweils gewünschte Soll-Zustand erhalten bleibt.

Dadurch ergeben sich eine bisher unvergleichliche Präzision im Schweißprozeß, exakte Reproduzierbarkeit sämtlicher Ergebnisse und hervorragende Schweißeigenschaften.

### Gerätekonzept

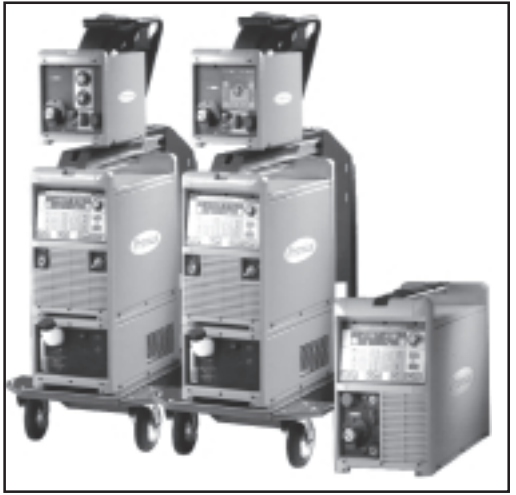

Abb.1a Schweißanlage TS 4000 / 5000, TPS 4000 / 5000, TPS 2700

Typisch für die neuen Geräte sind besondere Flexibilität sowie äußerst einfache Anpassung an unterschiedliche Aufgabenstellungen. Gründe für diese erfreulichen Eigenschaften sind zum einen das modulare Produktdesign, zum anderen die vorhandenen Möglichkeiten der problemlosen Systemerweiterung.

Sie können Ihre Maschine praktisch an jede spezifische Gegebenheit anpassen. So gibt es für die TS 4000 / 5000 und TPS 4000 / 5000 etwa einen eigenen Drahtvorschub, den VR 4000 - mit umfangreicher Funktionalität und ähnlichen Anzeigen wie bei der Stromquelle.

Interessant für Robotereinsätze ist z.B. Robacta Drive, ein spezieller, drehzahlgeregelter Roboterbrenner mit zusätzlichem Antriebssystem sowie das analog / digitale Roboterinterface.

Oder aber der JobMaster, der neue Schweißbrenner mit integrierter Fernbedien-Funktionalität; d.h. direkt vom Brenner Parameter abrufen, einstellen und beobachten.

Einsatzgebiete In Gewerbe und Industrie gibt es zahlreiche Anwendungsbereiche für die digitale Produktfamilie. Für Hand Schweißen, aber auch für Automations- und Roboteraufgaben sind sie die idealen Stromquellen. Bezüglich der Materialien eignen sie sich selbstverständlich für den klassischen Stahl, für verzinkte Bleche, für Chrom/Nickel und sehr gut für Aluminium

> Die TPS 2700 ist eine tragbare MIG/MAG-Schweißanlage mit integriertem 4-Rollenantrieb. Hohe Leistung und geringes Gewicht - das macht sie wie geschaffen für den mobilen Einsatz, etwa auf Baustellen oder in der Reparaturwerkstätte.

> Die TS 4000 / 5000 und TPS 4000 / 5000 erfüllen selbst die höchsten Ansprüche der Industrie. Konzipiert sind sie für den Einsatz in der Automobil- und der Zulieferindustrie. im Apparatebau, im Chemieanlagenbau, im Maschinen - und Schienenfahrzeugbau sowie in Werften

> Alle Geräte sind multiprozeßfähig (konstante / fallende Kennlinie), weshalb sie beim WIG-Berührungszünden und beim Stabelektroden-Schweißen ebenso ausgezeichnete Dienste leisten, wie in der MIG/MAG-Anwendung.

Warnhinweise am Gerät

US-Stromquellen sind mit zusätzlichen Warnhinweisen am Gerät ausgestattet. Der Aufkleber mit den Warnhinweisen befindet sich links oben an der Gehäuseabdeckung der Stromquelle.

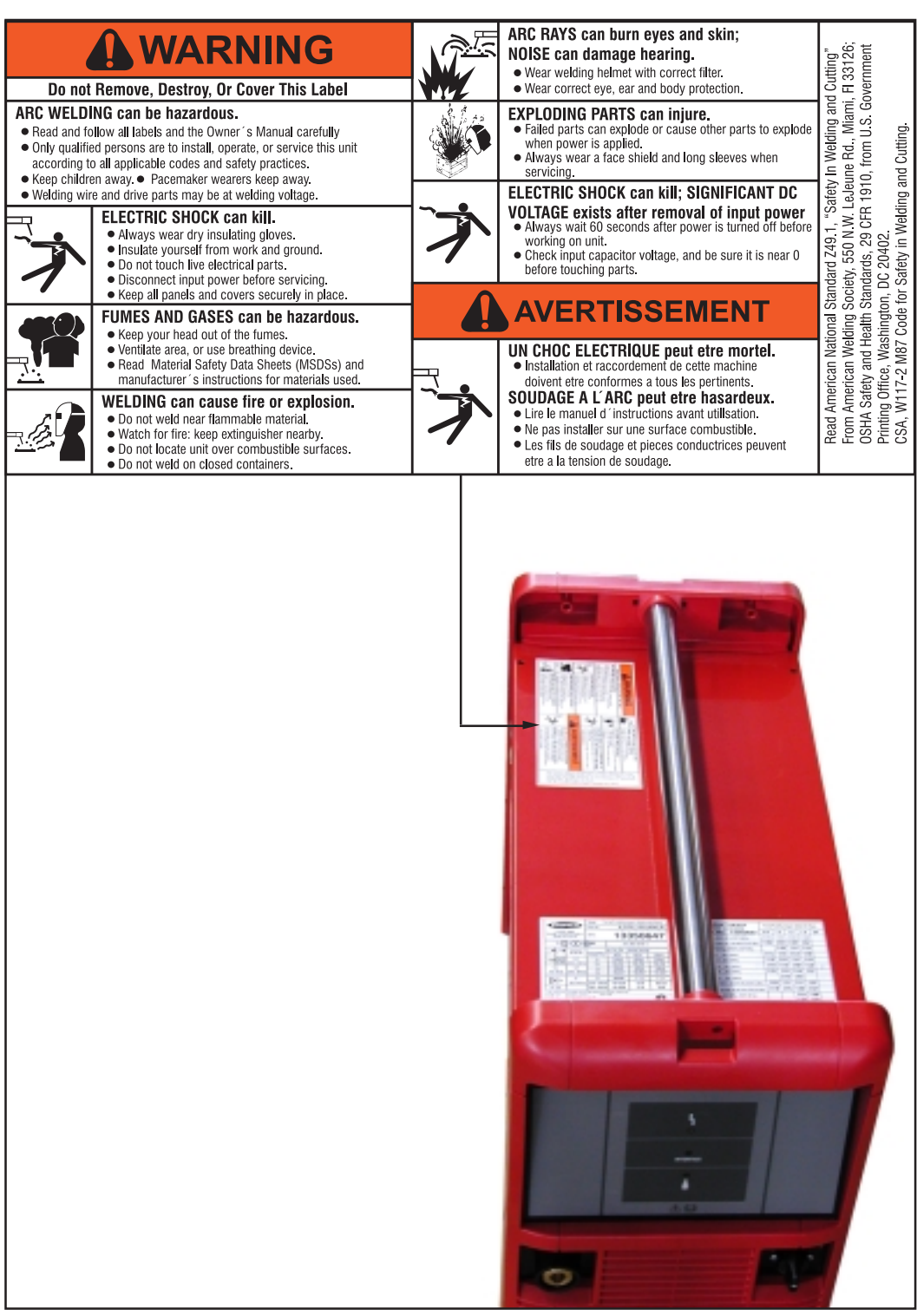

Abb. 1b US-Stromquelle "Remote" mit zusätzlichen Warnhinweisen

### Systemkomponenten

**Allgemeines** 

Die Stromquellen der digitalen Serie können mit verschiedenen Systemkomponenten und Optionen betrieben werden. Je nach Einsatzgebiet der Stromquellen können dadurch Abläufe optimiert, Handhabungen oder Bedienung vereinfacht werden.

Übersicht

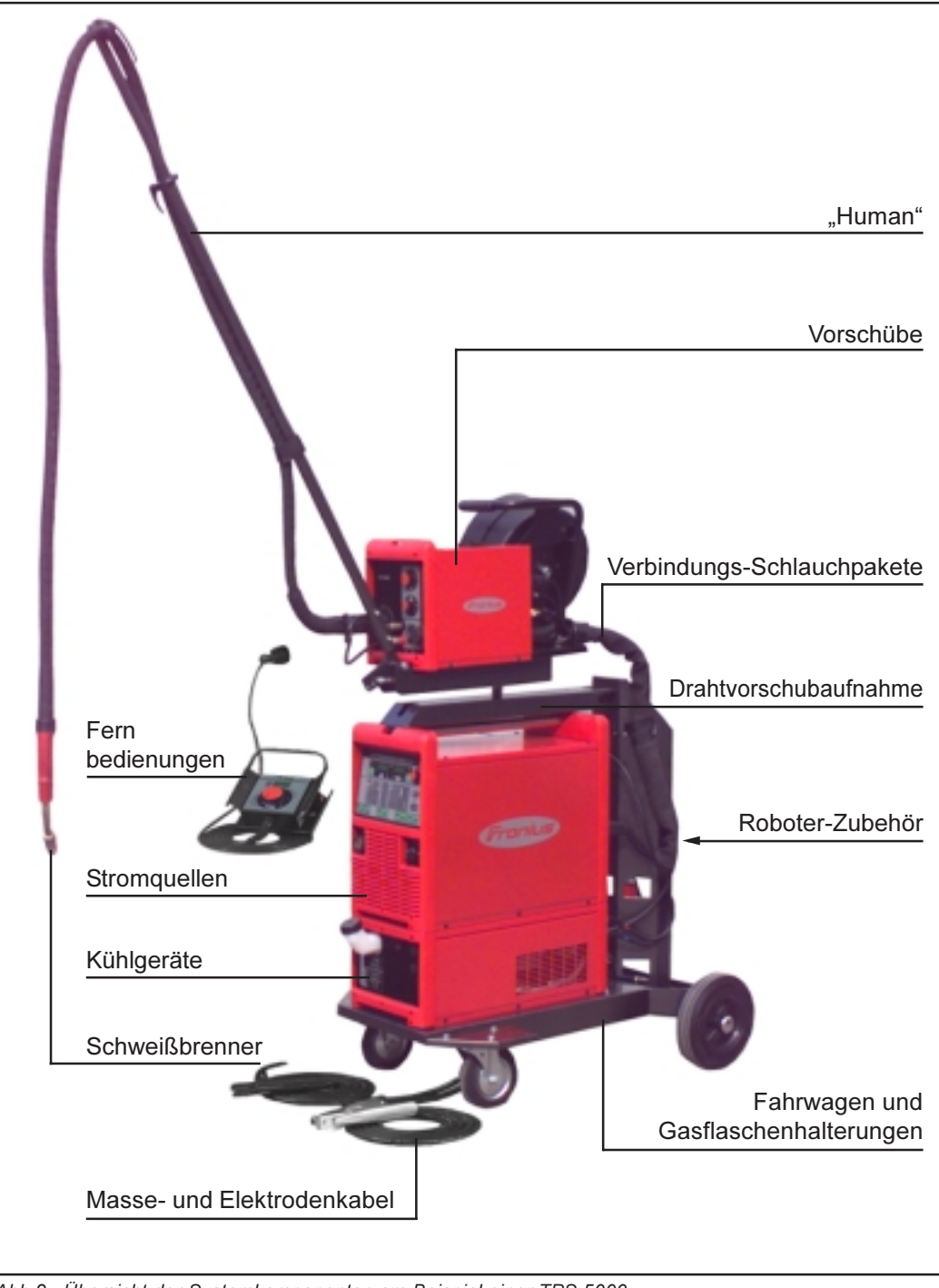

Abb.2 Übersicht der Systemkomponenten am Beispiel einer TPS 5000

### **Beschreibung der Bedienpanele**

#### **Allgemeines**

Die Bedienpanele sind von den Funktionen her logisch aufgebaut. Die einzelnen für die Schweißung notwendigen Parameter lassen sich einfach mittels Tasten anwählen und mittels Tasten bzw. mit dem Einstellrad verändern

während der Schweißung am Display anzeigen

Aufgrund der Synergic-Funktion werden bei einer einzelnen Parameteränderung auch alle anderen Parameter miteingestellt.

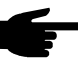

Hinweis! In dieser Bedienungsanleitung können Funktionen beschrieben sein, die an der Stromquelle nicht verfügbar sind. Zudem unterscheiden sich einzelne Abbildungen der Funktionstasten geringfügig vom Bedienpanel an der Schweißstromquelle. Die Funktionsweise der Tasten ist jedoch ident.

**Bedienpanel Standard** 

Wichtig! Beim Bedienpanel Standard steht nur das Verfahren MIG/MAG Standard-Synergic Schweißen zur Verfügung. Folgende Verfahren und Funktionen sind nicht vorhanden und können nicht nachgerüstet werden:

- MIG/MAG Puls-Synergic Schweißen,
- Job-Betrieb
- WIG-Schweißen
- Stabelektroden-Schweißen
- Punktieren

Die Änderungen der Parameter Schweißstrom und Lichtbogenlängenkorrektur müssen am Drahtvorschub erfolgen.

**Bedienpanel Standard** (Fortsetzung)

Warnung! Fehlbedienung kann schwerwiegende Personen- und Sachschäden verursachen. Die beschriebenen Funktionen erst anwenden, wenn die Bedienungsanleitung vollständig gelesen und verstanden wurde.

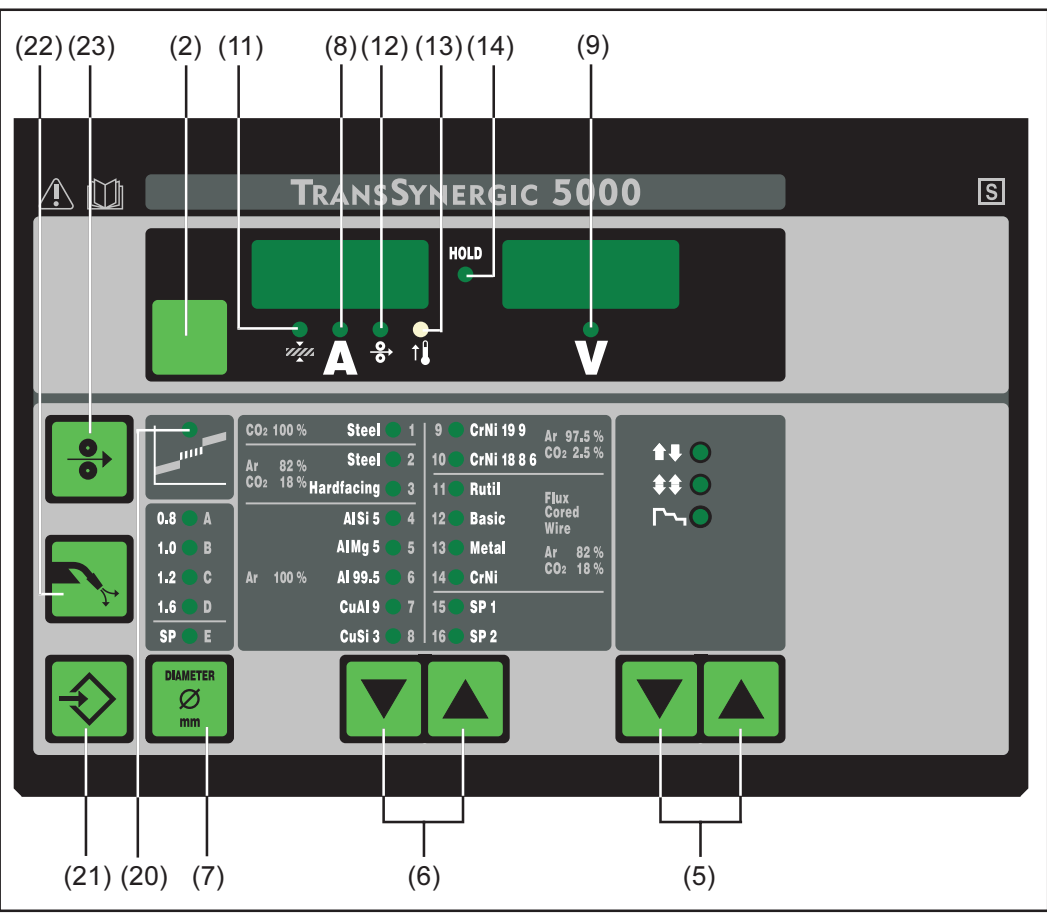

Abb.3 Bedienpanel Standard

- (2) Taste Parameteranwahl ... zur Anwahl folgender Parameter
	- Blechdicke
	- Schweißstrom
	- Drahtgeschwindigkeit
- (5) Taste(n) Betriebsart ... zur Anwahl der Betriebsart
	- 2-Takt Betrieb
	- 4-Takt Betrieb
	- Spezial 4-Takt Betrieb (Schweißstart Aluminium)
- (6) Taste(n) Materialart ... zur Anwahl des verwendeten Zusatzwerkstoffes und Schutzgases. Die Parameter SP1 und SP2 sind für zusätzliche Werkstoffe vorgesehen.
- (7) Taste Drahtdurchmesser ... zur Anwahl des verwendeten Drahtdurchmesser. Der Parameter SP ist für zusätzliche Drahtdurchmesser vorgesehen
- (8) Parameter Schweißstrom ... zur Anwahl des Schweißstromes. Vor Schweißbeginn wird automatisch ein Richtwert angezeigt, der sich aus den programmierten Parametern ergibt. Während des Schweißvorganges wird der aktuelle Ist-Wert angezeigt.
- (9) Parameter Schweißspannung ... zur Anwahl der Schweißspannung. Vor Schweißbeginn wird automatisch ein Richtwert angezeigt, der sich aus den programmierten Parametern ergibt. Während des Schweißvorganges wird der aktuelle Ist-Wert angezeigt.

**Bedienpanel Standard** (Fortsetzung)

- (11) Parameter Blechdicke ... zur Anwahl der Blechdicke in mm oder in. Automatisch sind damit auch alle anderen Parameter miteingestellt.
- (12) Parameter Drahtgeschwindigkeit ... zur Anwahl der Drahtgeschwindigkeit in m/min oder ipm. Davon abhängige Parameter verändern sich entsprechend mit.
- (13) Anzeige Übertemperatur ... leuchtet auf, wenn sich die Stromquelle zu stark erwärmt (z.B. durch überschrittene Einschaltdauer). Weiterführende Informationen im Kapitel "Fehlerdiagnose und Behebung"
- (14) Anzeige HOLD ... bei jedem Schweißende werden die aktuellen Ist-Werte von Schweißstrom und -spannung gespeichert - die Hold-Anzeige leuchtet.
- (20) Anzeige Übergangslichtbogen ... zwischen Kurz- und Sprühlichtbogen entsteht ein spritzerbehafteter Übergangslichtbogen. Um auf diesen kritischen Bereich hinzuweisen, leuchtet die Anzeige Übergangslichtbogen.
- (21) Taste Store ... zum Einstieg in das Setup-Menü

Wichtig! Durch gleichzeitiges Drücken der Taste Store (21) sowie Materialart (6) wird an den Anzeigen die Softwareversion angezeigt.

Wird anschließend die Taste Materialart (6) allein gedrückt, erscheint die Versionsnummer der Schweißdatenbank (z.B.: 0 | 029 = M0029).

Wird die Taste Materialart (6) abermals gedrückt, erscheint die Nummer des Drahtvorschubes (A, oder B bei Doppelkopf-Aufnahme) sowie die Softwareversion des Drahtvorschubes (Anzeige z.B.: A 1.5 | 0.23).

Der Ausstieg erfolgt durch Drücken der Taste Store (21).

(22) Taste Gasprüfen ... zum Einstellen der benötigten Gasmenge am Druckminderer. Nach Drücken der Taste Gasprüfen strömt für 30 s. Gas aus. Durch nochmaliges Drücken wird der Vorgang vorzeitig beendet.

Wichtig! Durch gleichzeitiges Drücken der Taste Store (21) sowie Gasprüfen (22) wird die eingestellte Gasvorströmzeit angezeigt (z.B. GPr | 0.1 s).

- Mit dem Einstellrad (1) die Gasvorströmzeit verändern

Wird anschließend die Taste Verfahren (4) gedrückt, erscheint die eingestellte Gasnachströmzeit (z.B. GPo | 0,5 s)

- Mit dem Einstellrad (1) die Gasnachströmzeit verändern

Der Ausstieg erfolgt durch Drücken der Taste Store (21).

(23) Taste Drahteinfädeln ... zum gas- und stromlosen Einfädeln des Schweißdrahtes in das Brennerschlauchpaket

Informationen zum Ablauf der Drahtförderung, bei längerem Drücken der Taste Drahteinfädeln, befinden sich in dem Kapitel "Das Setup-Menü". - Abschnitt "Parameter Verfahren", Parameter "Fdi".

Wichtig! Durch gleichzeitiges Drücken der Taste Store (21) sowie Drahteinfädeln (23) wird die eingestellte Einfädelgeschwindigkeit angezeigt (z.B.: Fdi | 10 m/min oder Fdi | 393,70 ipm).

- Mittels Tasten Materialart (6) die Einfädelgeschwindigkeit verändern

Der Ausstieg erfolgt durch Drücken der Taste Store (21).

### **Bedienpanel Comfort**

Warnung! Fehlbedienung kann schwerwiegende Personen- und Sachschäden verursachen. Die beschriebenen Funktionen erst anwenden, wenn die Bedienungsanleitung vollständig gelesen und verstanden wurde.

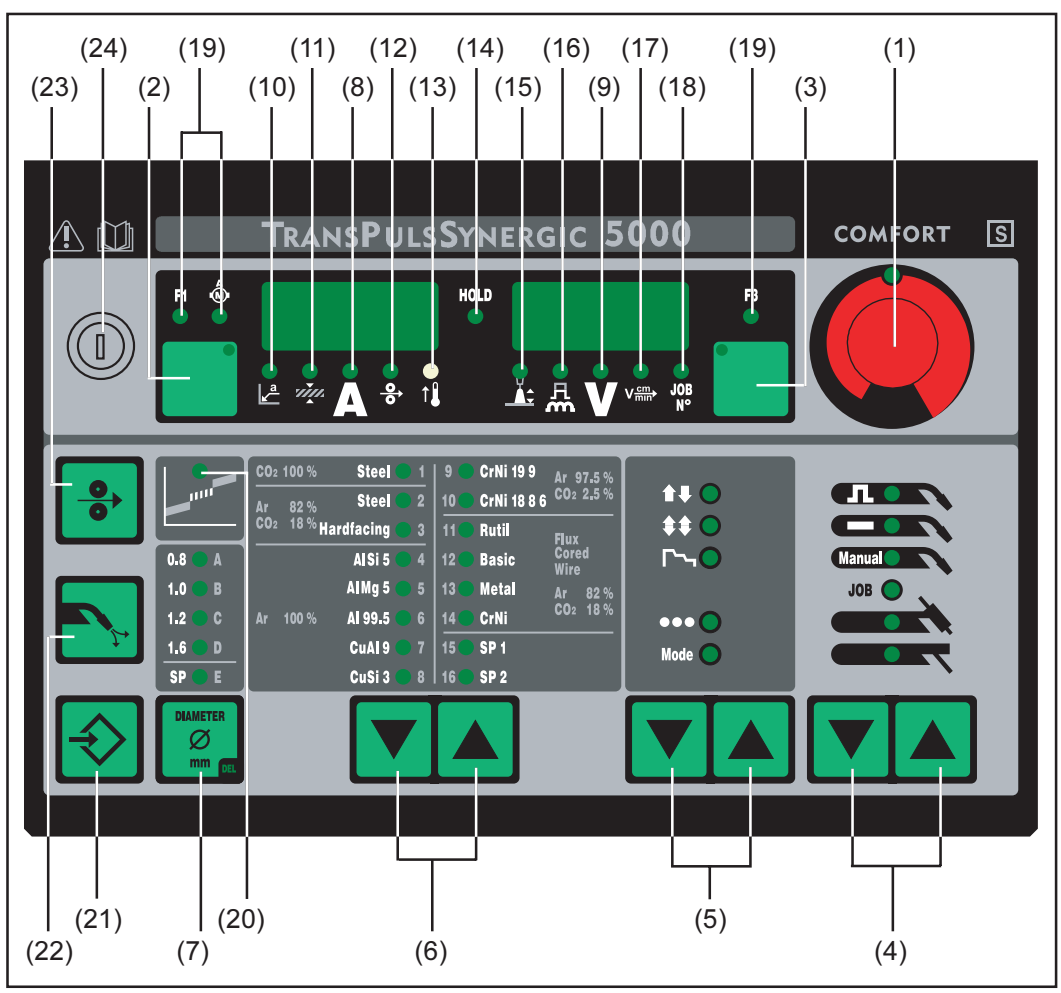

Abb.4a Bedienpanel Comfort

- (1) Einstellrad ... zum Ändern von Parametern. Leuchtet die Anzeige am Einstellrad kann der angewählte Parameter abgeändert werden.
- (2) Taste Parameteranwahl ... zur Anwahl folgender Parameter
	- $-$  a-Maß
	- Blechdicke
	- Schweißstrom
	- Drahtgeschwindigkeit
	- Anzeige F1
	- Anzeige Stromaufnahme Drahtvorschubantrieb

Leuchtet die Anzeige an der Taste Parameteranwahl und am Einstellrad, kann der angezeigte / angewählte Parameter mit dem Einstellrad abgeändert werden.

- (3) Taste Parameteranwahl ... zur Anwahl folgender Parameter
	- Lichtbogenlängenkorrektur
	- Tropfenablöse- / Dynamikkorrektur
	- Schweißspannung
	- Schweißgeschwindigkeit  $\sim$
	- Job N°  $\mathbf{r}$
	- $\overline{a}$ Anzeige F3

Leuchtet die Anzeige an der Taste Parameteranwahl und am Einstellrad, kann der angezeigte / angewählte Parameter mit dem Einstellrad abgeändert werden.

**Bedienpanel Comfort** (Fortsetzung)

- (4) Taste(n) Verfahren ... zur Anwahl des Schweißverfahrens
	- MIG/MAG Puls-Synergic Schweißen
	- MIG/MAG Standard-Synergic Schweißen
	- MIG/MAG Standard-Manuell Schweißen
	- Job Betrieb **JUB**
	- WIG Schweißen mit Berührungszünden
	- Stabelektroden Schweißen
- (5) Taste(n) Betriebsart ... zur Anwahl der Betriebsart
	- 2-Takt Betrieb
	- 4-Takt Betrieb  $\Box$
	- Spezial 4-Takt Betrieb (Schweißstart Aluminium)
	- Betriebsart Punktieren DOO
	- Betriebsart Mode
- (6) Taste(n) Materialart ... zur Anwahl des verwendeten Zusatzwerkstoffes und Schutzgases. Die Parameter SP1 und SP2 sind für zusätzliche Werkstoffe vorgesehen.
- (7) Taste Drahtdurchmesser ... zur Anwahl des verwendeten Drahtdurchmesser. Der Parameter SP ist für zusätzliche Drahtdurchmesser vorgesehen
- (8) Parameter Schweißstrom ... zur Anwahl des Schweißstromes. Vor Schweißbeginn wird automatisch ein Richtwert angezeigt, der sich aus den programmierten Parametern ergibt. Während des Schweißvorganges wird der aktuelle Ist-Wert angezeigt.
- (9) Parameter Schweißspannung ... zur Anwahl der Schweißspannung. Vor Schweißbeginn wird automatisch ein Richtwert angezeigt, der sich aus den programmierten Parametern ergibt. Während des Schweißvorganges wird der aktuelle Ist-Wert angezeigt.

Wichtig! Die Stromquelle verfügt über eine pulsierende Leerlaufspannung. Bei angewähltem Verfahren "Stabelektroden-Schweißen" zeigt die Anzeige vor Schweißbeginn (Leerlauf) einen Mittelwert der Schweißspannung von 40 V. Für Schweißstart und Schweißprozeß steht jedoch eine Schweißspannung von maximal 50 V (TPS 2700) bzw. 70 V (TS/TPS 4000/5000) zur Verfügung. Optimale Zündeigenschaften sind gewährleistet.

(10) Parameter a-Maß ... zur Anwahl des a-Maß. Abhängig von der eingestellten Schweißgeschwindigkeit werden Drahtgeschwindigkeit sowie Schweißstrom und spannung errechnet.

Wichtig! Vor Anwahl des a-Maß muß der Parameter Schweißgeschwindigkeit (17) eingestellt sein (empfohlene Schweißgeschwindigkeit im Handschweißbetrieb: ~35 cm/min bzw. 13,78 ipm)

- (11) Parameter Blechdicke ... zur Anwahl der Blechdicke in mm oder in. Automatisch sind damit auch alle anderen Parameter miteingestellt.
- (12) Parameter Drahtgeschwindigkeit ... zur Anwahl der Drahtgeschwindigkeit in m/ min oder ipm. Davon abhängige Parameter verändern sich entsprechend mit.
- (13) Anzeige Übertemperatur ... leuchtet auf, wenn sich die Stromquelle zu stark erwärmt (z.B. durch überschrittene Einschaltdauer). Weiterführende Informationen im Kapitel "Fehlerdiagnose und Behebung"
- (14) Anzeige HOLD ... bei jedem Schweißende werden die aktuellen Ist-Werte von Schweißstrom und -spannung gespeichert - die Hold-Anzeige leuchtet.

### **Bedienpanel Comfort** (Fortsetzung)

(15) Parameter Lichtbogenlängenkorrektur ... zur Korrektur der Lichtbogenlänge

- kürzere Lichtbogenlänge
- 0 neutrale Lichtbogenlänge
- + längere Lichtbogenlänge
- (16) Parameter Tropfenablöse-, Dynamikkorrektur bzw. Dynamik ... je nach Verfahren mit unterschiedlicher Funktion belegt.

MIG/MAG Standard-Synergic Schweißen ... zur Beeinflussung der Kurzschlußdynamik im Moment des Tropfenüberganges

- härterer und stabilerer Lichtbogen
- 0 neutraler Lichtbogen
- + weicher und spritzerarmer Lichtbogen

MIG/MAG Puls-Synergic Schweißen ... stufenlose Korrekturmöglichkeit der Tropfenablöseenergie

- geringere Tropfenablösekraft
- 0 neutrale Tropfenablösekraft
- + erhöhte Tropfenablösekraft

MIG/MAG Standard-Manuell Schweißen ... zur Beeinflussung der Kurzschlußdynamik im Moment des Tropfenüberganges

0 härterer und stabilerer Lichtbogen

10 weicher und spritzerarmer Lichtbogen

Stabelektroden-Schweißen ... zur Beeinflussung der Kurzschlußstromstärke im Moment des Tropfenüberganges

0 weicher und spritzerarmer Lichtbogen 100 härterer und stabilerer Lichtbogen

- (17) Parameter Schweißgeschwindigkeit ... zur Anwahl der Schweißgeschwindigkeit. Abhängig vom Parameter a-Maß (10) werden Drahtgeschwindigkeit sowie Schweißstrom und -spannung errechnet.
- (18) Parameter JOB N° ... zum Abrufen von zuvor mit der Store-Taste gespeicherten Parametersätzen / Job-Nummern.
- (19) Anzeigen F1 / Stromaufnahme Drahtvorschubantrieb / F3 ... zum Anzeigen definierter Parameter
- (20) Anzeige Übergangslichtbogen ... zwischen Kurz- und Sprühlichtbogen entsteht ein spritzerbehafteter Übergangslichtbogen. Um auf diesen kritischen Bereich hinzuweisen, leuchtet die Anzeige Übergangslichtbogen.
- (21) Taste Store ... zum Einstieg in das Setup-Menü bzw. im Job-Betrieb zum Speichern der Parametereinstellungen.

Wichtig! Durch gleichzeitiges Drücken der Taste Store (21) sowie Materialart (6) wird an den Anzeigen die Softwareversion angezeigt.

Wird anschließend die Taste Materialart (6) allein gedrückt, erscheint die Versionsnummer der Schweißdatenbank (z.B.: 0 | 029 = M0029).

Wird die Taste Materialart (6) abermals gedrückt, erscheint die Nummer des Drahtvorschubes (A, oder B bei Doppelkopf-Aufnahme) sowie die Softwareversion des Drahtvorschubes (Anzeige z.B.: A 1.5 | 0.23).

Der Ausstieg erfolgt durch Drücken der Taste Store (21).

(22) Taste Gasprüfen ... zum Einstellen der benötigten Gasmenge am Druckminderer. Nach Drücken der Taste Gasprüfen strömt für 30 s. Gas aus. Durch nochmaliges Drücken wird der Vorgang vorzeitig beendet.

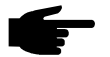

Hinweis! Durch gleichzeitiges Drücken der Taste Store (21) sowie Gasprüfen (22) wird die eingestellte Gasvorströmzeit angezeigt (z.B. GPr | 0,1 s).

- Mit dem Einstellrad (1) die Gasvorströmzeit verändern

Wird anschließend die Taste Verfahren (4) gedrückt, erscheint die eingestellte Gasnachströmzeit (z.B. GPo | 0,5 s)

- Mit dem Einstellrad (1) die Gasnachströmzeit verändern

Der Ausstieg erfolgt durch Drücken der Taste Store (21).

(23) Taste Drahteinfädeln ... zum gas- und stromlosen Einfädeln des Schweißdrahtes in das Brennerschlauchpaket

Informationen zum Ablauf der Drahtförderung, bei längerem Drücken der Taste Drahteinfädeln, befinden sich in dem Kapitel "Das Setup-Menü". - Abschnitt "Parameter Verfahren", Parameter "Fdi",

Wichtig! Durch gleichzeitiges Drücken der Taste Store (21) sowie Drahteinfädeln (23) wird die eingestellte Einfädelgeschwindigkeit angezeigt (z.B. Fdi | 10 m/min oder Fdi | 393,70 ipm).

- Mit dem Einstellrad (1) die Einfädelgeschwindigkeit verändern

Der Ausstieg erfolgt durch Drücken der Taste Store (21).

- (24) Schlüsselschalter (Option) ... befindet sich der Schlüssel in waagerechter Position, sind folgende Positionen gesperrt:
	- Anwahl des Schweißverfahrens mit Taste(n) "Verfahren" (4)
	- Anwahl der Betriebsart mit Taste(n) "Betriebsart" (5)
	- Anwahl des Zusatzwerkstoffes mit Taste(n) "Materialart" (6)
	- Einstieg in das Setup-Menü mit "Taste Store" (21)
	- Einstieg in das Job-Korrekturmenü (Kapitel "Job-Betrieb")

Wichtig! Analog zum Bedienpanel der Stromquelle, ist die Funktionalität des Bedienpanels an Systemkomponenten ebenfalls eingeschränkt.

### **Bedienpanel US**

Warnung! Fehlbedienung kann schwerwiegende Personen- und Sachschäden verursachen. Die beschriebenen Funktionen erst anwenden, wenn die Bedienungsanleitung vollständig gelesen und verstanden wurde.

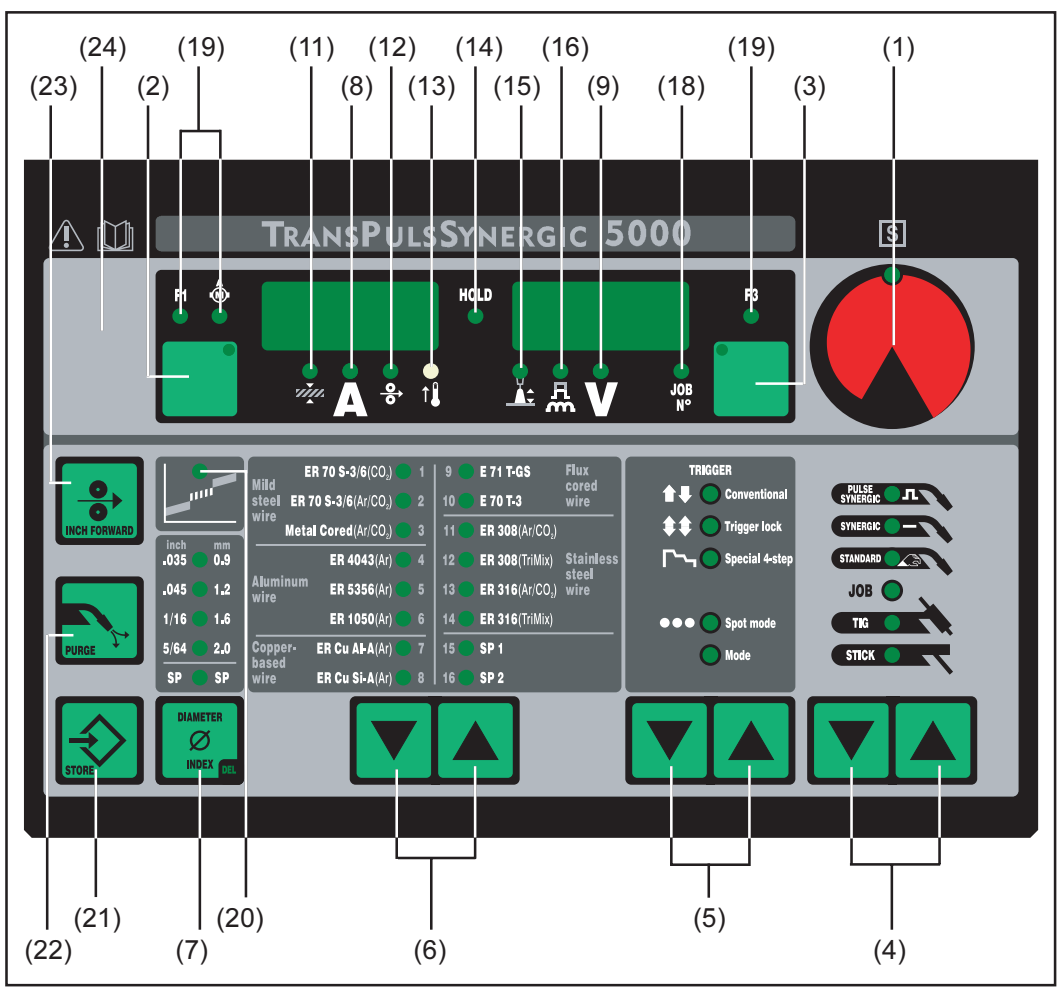

Abb.4b Bedienpanel US

- (1) Einstellrad ... zum Ändern von Parametern. Leuchtet die Anzeige am Einstellrad kann der angewählte Parameter abgeändert werden.
- (2) Taste Parameteranwahl ... zur Anwahl folgender Parameter
	- Blechdicke
	- Schweißstrom
	- Drahtgeschwindigkeit
	- Anzeige F1
	- Anzeige Stromaufnahme Drahtvorschubantrieb  $\overline{a}$

Leuchtet die Anzeige an der Taste Parameteranwahl und am Einstellrad, kann der angezeigte / angewählte Parameter mit dem Einstellrad abgeändert werden.

- (3) Taste Parameteranwahl ... zur Anwahl folgender Parameter
	- Lichtbogenlängenkorrektur
	- Tropfenablöse- / Dynamikkorrektur
	- Schweißspannung
	- Job  $N^\circ$
	- Anzeige F3  $\overline{a}$

Leuchtet die Anzeige an der Taste Parameteranwahl und am Einstellrad, kann der angezeigte / angewählte Parameter mit dem Einstellrad abgeändert werden.

- **Bedienpanel US** (Fortsetzung)
- (4) Taste(n) Verfahren ... zur Anwahl des Schweißverfahrens
	- MIG/MAG Puls-Synergic Schweißen
	- MIG/MAG Standard-Synergic Schweißen
	- MIG/MAG Standard-Manuell Schweißen
	- Job Betrieb
	- WIG Schweißen mit Berührungszünden
	- Stabelektroden Schweißen
- (5) Taste(n) Betriebsart ... zur Anwahl der Betriebsart
	- 2-Takt Betrieb
	- 4-Takt Betrieb  $\Box$
	- Spezial 4-Takt Betrieb (Schweißstart Aluminium)
	- Betriebsart Punktieren DOO
	- Betriebsart Mode
- (6) Taste(n) Materialart ... zur Anwahl des verwendeten Zusatzwerkstoffes und Schutzgases. Die Parameter SP1 und SP2 sind für zusätzliche Werkstoffe vorgesehen.
- (7) Taste Drahtdurchmesser ... zur Anwahl des verwendeten Drahtdurchmesser. Der Parameter SP ist für zusätzliche Drahtdurchmesser vorgesehen
- (8) Parameter Schweißstrom ... zur Anwahl des Schweißstromes. Vor Schweißbeginn wird automatisch ein Richtwert angezeigt, der sich aus den programmierten Parametern ergibt. Während des Schweißvorganges wird der aktuelle Ist-Wert angezeigt.
- (9) Parameter Schweißspannung ... zur Anwahl der Schweißspannung. Vor Schweißbeginn wird automatisch ein Richtwert angezeigt, der sich aus den programmierten Parametern ergibt. Während des Schweißvorganges wird der aktuelle Ist-Wert angezeigt.

Wichtig! Die Stromquelle verfügt über eine pulsierende Leerlaufspannung. Bei angewähltem Verfahren "Stabelektroden-Schweißen" zeigt die Anzeige vor Schweißbeginn (Leerlauf) einen Mittelwert der Schweißspannung von 40 V. Für Schweißstart und Schweißprozeß steht jedoch eine Schweißspannung von maximal 50 V (TPS 2700) bzw. 70 V (TS/TPS 4000/5000) zur Verfügung. Optimale Zündeigenschaften sind gewährleistet.

- (11) Parameter Blechdicke ... zur Anwahl der Blechdicke in mm oder in. Automatisch sind damit auch alle anderen Parameter miteingestellt.
- (12) Parameter Drahtgeschwindigkeit ... zur Anwahl der Drahtgeschwindigkeit in m/ min oder ipm. Davon abhängige Parameter verändern sich entsprechend mit.
- (13) Anzeige Übertemperatur ... leuchtet auf, wenn sich die Stromquelle zu stark erwärmt (z.B. durch überschrittene Einschaltdauer). Weiterführende Informationen im Kapitel "Fehlerdiagnose und Behebung"
- (14) Anzeige HOLD ... bei jedem Schweißende werden die aktuellen Ist-Werte von Schweißstrom und -spannung gespeichert - die Hold-Anzeige leuchtet.
- (15) Parameter Lichtbogenlängenkorrektur ... zur Korrektur der Lichtbogenlänge
	- kürzere Lichtbogenlänge
	- 0 neutrale Lichtbogenlänge
	- + längere Lichtbogenlänge
- (16) Parameter Tropfenablöse-, Dynamikkorrektur bzw. Dynamik ... je nach Verfahren mit unterschiedlicher Funktion belegt.

### **Bedienpanel US**

(Fortsetzung)

MIG/MAG Standard-Synergic Schweißen ... zur Beeinflussung der Kurzschlußdynamik im Moment des Tropfenüberganges

- härterer und stabilerer Lichtbogen
- 0 neutraler Lichtbogen
- + weicher und spritzerarmer Lichtbogen

MIG/MAG Puls-Synergic Schweißen ... stufenlose Korrekturmöglichkeit der Tropfenablöseenergie

- geringere Tropfenablösekraft
- 0 neutrale Tropfenablösekraft
- + erhöhte Tropfenablösekraft

MIG/MAG Standard-Manuell Schweißen ... zur Beeinflussung der Kurzschlußdynamik im Moment des Tropfenüberganges

0 härterer und stabilerer Lichtbogen 10 weicher und spritzerarmer Lichtbogen

Stabelektroden-Schweißen ... zur Beeinflussung der Kurzschlußstromstärke im Moment des Tropfenüberganges

0 weicher und spritzerarmer Lichtbogen 100 härterer und stabilerer Lichtbogen

- (18) Parameter JOB N° ... zum Abrufen von zuvor mit der Store-Taste gespeicherten Parametersätzen / Job-Nummern
- (19) Anzeigen F1 / Stromaufnahme Drahtvorschubantrieb / F3 ... zum Anzeigen definierter Parameter
- (20) Anzeige Übergangslichtbogen ... zwischen Kurz- und Sprühlichtbogen entsteht ein spritzerbehafteter Übergangslichtbogen. Um auf diesen kritischen Bereich hinzuweisen, leuchtet die Anzeige Übergangslichtbogen.
- (21) Taste Store ... zum Einstieg in das Setup-Menü bzw. im Job-Betrieb zum Speichern der Parametereinstellungen.

Wichtig! Durch gleichzeitiges Drücken der Taste Store (21) sowie Materialart (6) wird an den Anzeigen die Softwareversion angezeigt.

Wird anschließend die Taste Materialart (6) allein gedrückt, erscheint die Versionsnummer der Schweißdatenbank (z.B.: "0 | 029" = M0029).

Wird die Taste Materialart (6) abermals gedrückt, erscheint die Nummer des Drahtvorschubes (A, oder B bei Doppelkopf-Aufnahme) sowie die Softwareversion des Drahtvorschubes (Anzeige z.B.: A 1.5 | 0.23).

Der Ausstieg erfolgt durch Drücken der Taste Store (21).

(22) Taste Gasprüfen ... zum Einstellen der benötigten Gasmenge am Druckminderer. Nach Drücken der Taste Gasprüfen strömt für 30 s. Gas aus. Durch nochmaliges Drücken wird der Vorgang vorzeitig beendet.

Durch gleichzeitiges Drücken der Taste Store (21) sowie Gasprüfen (22) wird die eingestellte Gasvorströmzeit angezeigt (z.B. "GPr | 0,1 s).

- Mit dem Einstellrad (1) die Gasvorströmzeit verändern

Wird anschließend die Taste Verfahren (4) gedrückt, erscheint die eingestellte Gasnachströmzeit (z.B. "GPo | 0,5 s")

- Mit dem Einstellrad (1) die Gasnachströmzeit verändern

Der Ausstieg erfolgt durch Drücken der Taste Store (21).

(23) Taste Drahteinfädeln ... zum gas- und stromlosen Einfädeln des Schweißdrahtes in das Brennerschlauchpaket

Informationen zum Ablauf der Drahtförderung, bei längerem Drücken der Taste Drahteinfädeln, befinden sich in dem Kapitel "Das Setup-Menü". - Abschnitt "Parameter Verfahren", Parameter "Fdi".

Wichtig! Durch gleichzeitiges Drücken der Taste Store (21) sowie Drahteinfädeln (23) wird die eingestellte Einfädelgeschwindigkeit angezeigt (z.B. Fdi | 10 m/min oder 393,70 ipm).

- Mit dem Einstellrad (1) die Einfädelgeschwindigkeit verändern

Der Ausstieg erfolgt durch Drücken der Taste Store (21).

- (24) Schlüsselschalter (Option) ... befindet sich der Schlüssel in waagerechter Position, sind folgende Positionen gesperrt:
	- Anwahl des Schweißverfahrens mit Taste(n) "Verfahren" (4)
	- Anwahl der Betriebsart mit Taste(n) "Betriebsart" (5)
	- Anwahl des Zusatzwerkstoffes mit Taste(n) "Materialart" (6)
	- Einstieg in das Setup-Menü mit "Taste Store" (21)
	- Einstieg in das Job-Korrekturmenü (Kapitel "Job-Betrieb")

Wichtig! Analog zum Bedienpanel der Stromquelle, ist die Funktionalität des Bedienpanels an Systemkomponenten ebenfalls eingeschränkt.

### **Bedienpanel** Remote

Das Bedienpanel Remote ist Bestandteil der Remote-Stromquelle. Die Remote-Stromquelle ist für den Automaten- bzw. Roboterbetrieb bestimmt und wird ausschließlich über das LocalNet gesteuert.

Die Bedienung der Remote-Stromquelle erfolgt über Fernbedienungen oder Roboter-Interfaces.

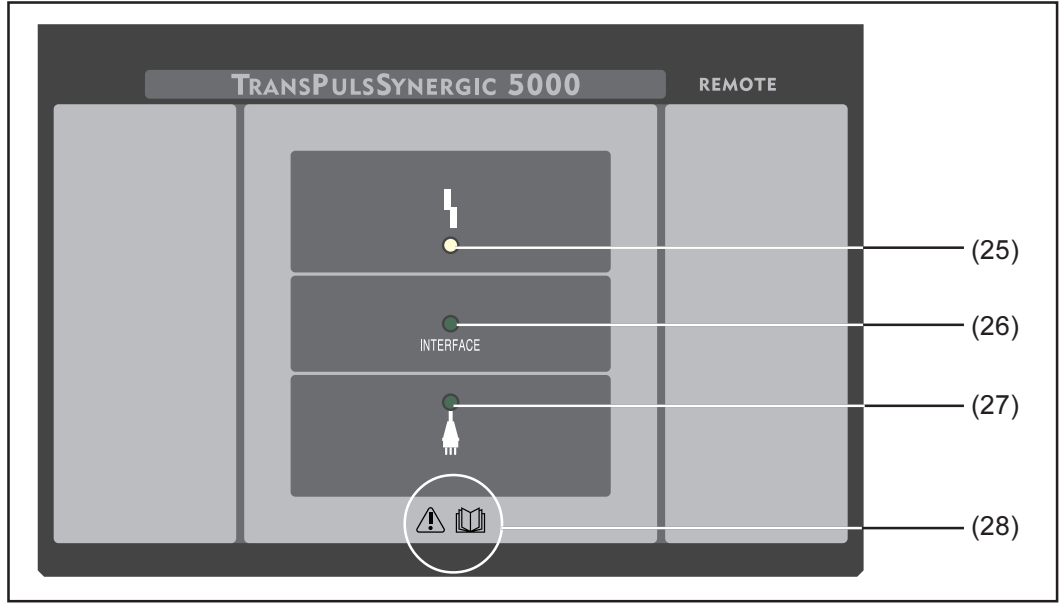

Abb.5 Bedienpanel Remote

(25) Anzeige Störung ... leuchtet, wenn ein Fehler aufgetreten ist. Sämtliche am LocalNet angeschlossenen Geräte, welche über eine digitale Anzeige verfügen, unterstützen eine Anzeige der entsprechenden Error-Meldung.

Die angezeigten Error-Meldungen werden im Kapitel "Fehlerdiagnose und -behebung" beschrieben.

- (26) Anzeige Roboterinterface ... leuchtet bei eingeschalteter Stromquelle, wenn am LocalNet z.B. ein Roboterinterface bzw. ein Feldbuskoppler, angeschlossen ist
- (27) Anzeige Stromquelle ein ... leuchtet, wenn das Netzkabel am Netz angesteckt ist und sich der Netzschalter in Stellung "I" befindet
- (28) Symbol Bedienungsanleitung ... Alle Sicherheits-, Bedien-, Pflege- und Wartungshinweise der Bedienungsanleitung beachten

### Anschlüsse - Schalter - mechanische Komponenten

### **Stromquelle TPS** 2700

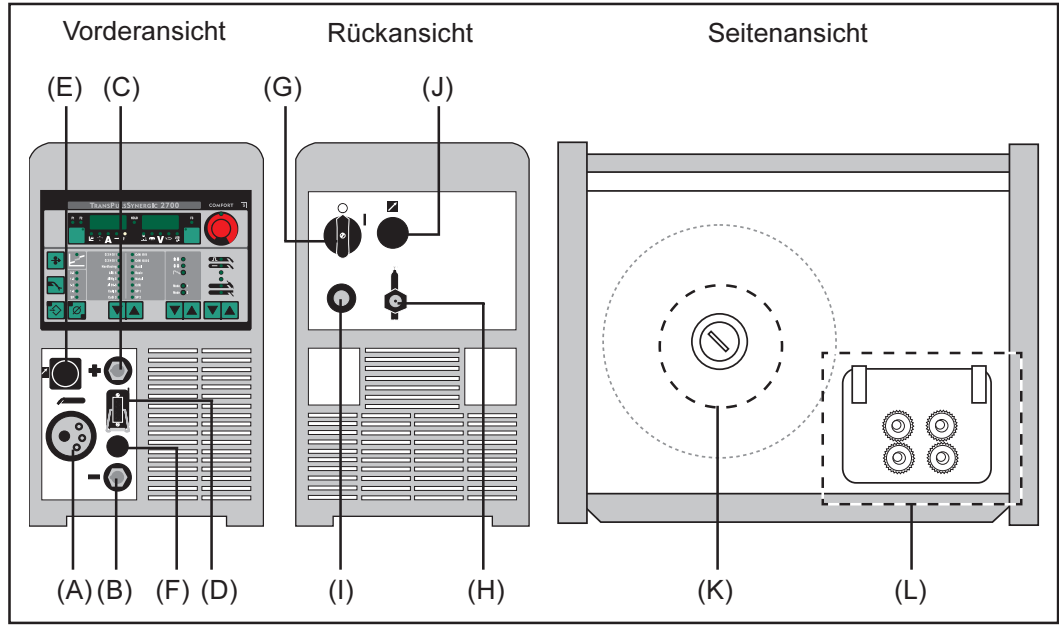

Abb.6 Stromquelle TPS 2700

(A) Brenner-Zentralanschluß<sup>2)</sup> ... zur Aufnahme des Schweißbrenners

### $(B) \ominus$  - Strombuchse mit Bajonettverschluß ... dient zum

- Anschluß für das Massekabel beim MIG/MAG-Schweißen
- Stromanschluß des WIG-Schweißbrenners
- Anschluß für Elektroden- bzw. Massekabel bei der Stabelektroden-Schweißung (je nach Elektrodentype)
- (C)  $\oplus$  Strombuchse mit Bajonettverschluß ... dient zum
	- Anschluß für das Massekabel beim WIG-Schweißen
	- Anschluß für Elektroden- bzw. Massekabel bei der Stabelektroden-Schweißung  $\Delta$ (ie nach Elektrodentype)
- (D) Anschlußbuchse Brennersteuerung ... zum Anschluß des Steuersteckers des Schweißbrenners
- (E) Anschlußbuchse LocalNet ... standardisierte Anschlußbuchse für Systemerweiterungen (z.B. Fernbedienung, JobMaster-Brenner, etc.)
- (F) Blindabdeckung
- (G) Netzschalter ... zum Ein- und Ausschalten der Stromquelle
- (H) Anschlußbuchse Schutzgas
- (I) Netzkabel mit Zugentlastung
- (J) Blindabdeckung (vorgesehen für Anschlußbuchse LocalNet)
- (K) Drahtspulenaufnahme mit Bremsvorrichtung ... zur Aufnahme genormter Schweißdrahtspulen bis max. 16 kg (35,27 lbs) und einem Durchmesser von max. 300 mm (11,81 in)

### (L) 4-Rollenantrieb

Anschlüsse, Schalter und mechanische Komponenten werden mit Großbuchstaben gekennzeichnet,  $Z.B.: (F)$ 

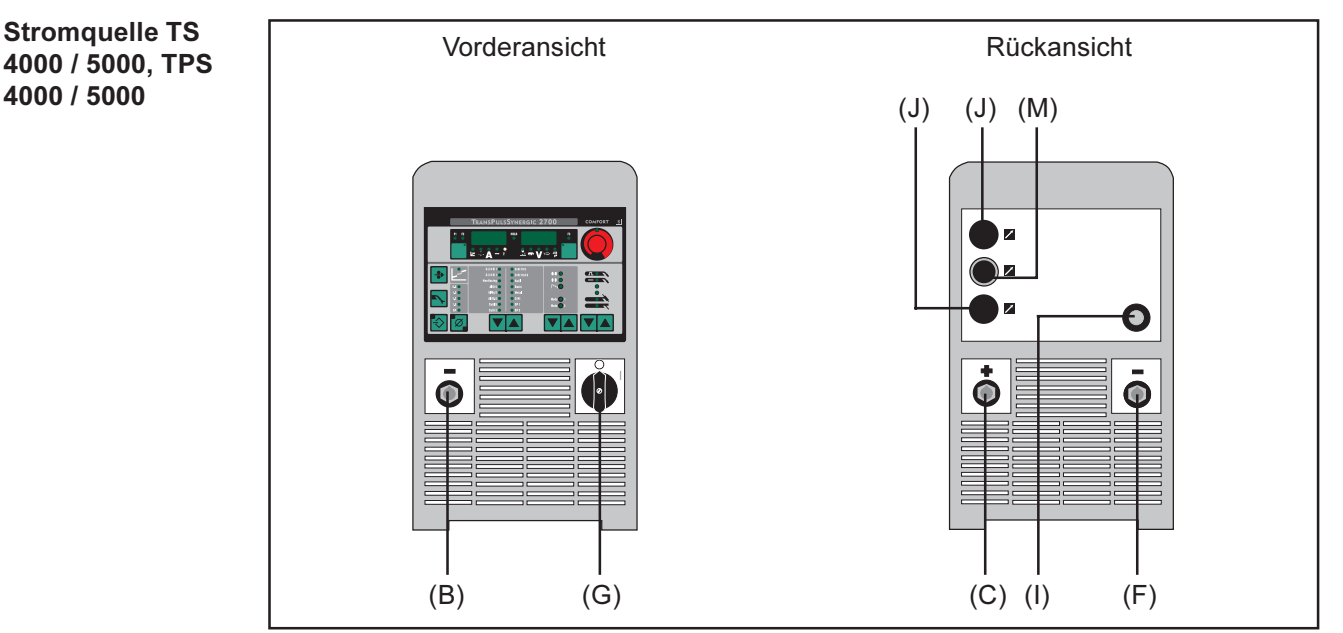

Abb.7 Stromquelle TS 4000 / 5000 bzw. TPS 4000 / 5000

- $(B) \ominus$  Strombuchse mit Bajonettverschluß ... dient zum
	- Anschluß für das Massekabel beim MIG/MAG-Schweißen
	- Stromanschluß des WIG-Schweißbrenners
	- Anschluß für Elektroden- bzw. Massekabel bei der Stabelektroden-Schweißung (ie nach Elektrodentype)

### (C)  $\oplus$  - Strombuchse mit Bajonettverschluß ... dient zum

- Anschluß des Verbindungsschlauchpaketes beim MIG/MAG Schweißen
- Anschluß für das Massekabel beim WIG-Schweißen
- Anschluß für Elektroden- bzw. Massekabel bei der Stabelektroden-Schweißung (je nach Elektrodentype)
- (F) Zweite  $\ominus$ -Strombuchse mit Bajonettverschluß (Option) ...
	- Zum Anschluß des Verbindungsschlauchpaketes beim MIG/MAG-Schweißen zur Polwendung (z.B. für das Innershield- und das Fülldraht-Schweißen)
	- Speziell für Automaten- und Roboteranwendungen, bei denen der Anschluß von  $\mathbb{R}^{\mathbb{Z}}$ Verbindungsschlauchpaket und Massekabel an einer Seite der Stromquelle erwünscht ist (z.B. in einem Schaltschrank)

Zweite ⊕-Strombuchse mit Bajonettverschluß (Option) ...

Zum Anschluß eines zweiten Stromkabels

Blindabdeckung ... wenn die Option Zweite  $\ominus$ -Strombuchse mit Bajonettverschluß nicht ausgewählt ist

- (G) Netzschalter ... zum Ein- und Ausschalten der Stromquelle
- (I) Netzkabel mit Zugentlastung
- (J) Blindabdeckung (vorgesehen für Anschlußbuchse LocalNet bzw. LHSB)
- (M) Anschlußbuchse LocalNet Verbindungsschlauchpaket
# Mindestausstattung für den Schweißbetrieb

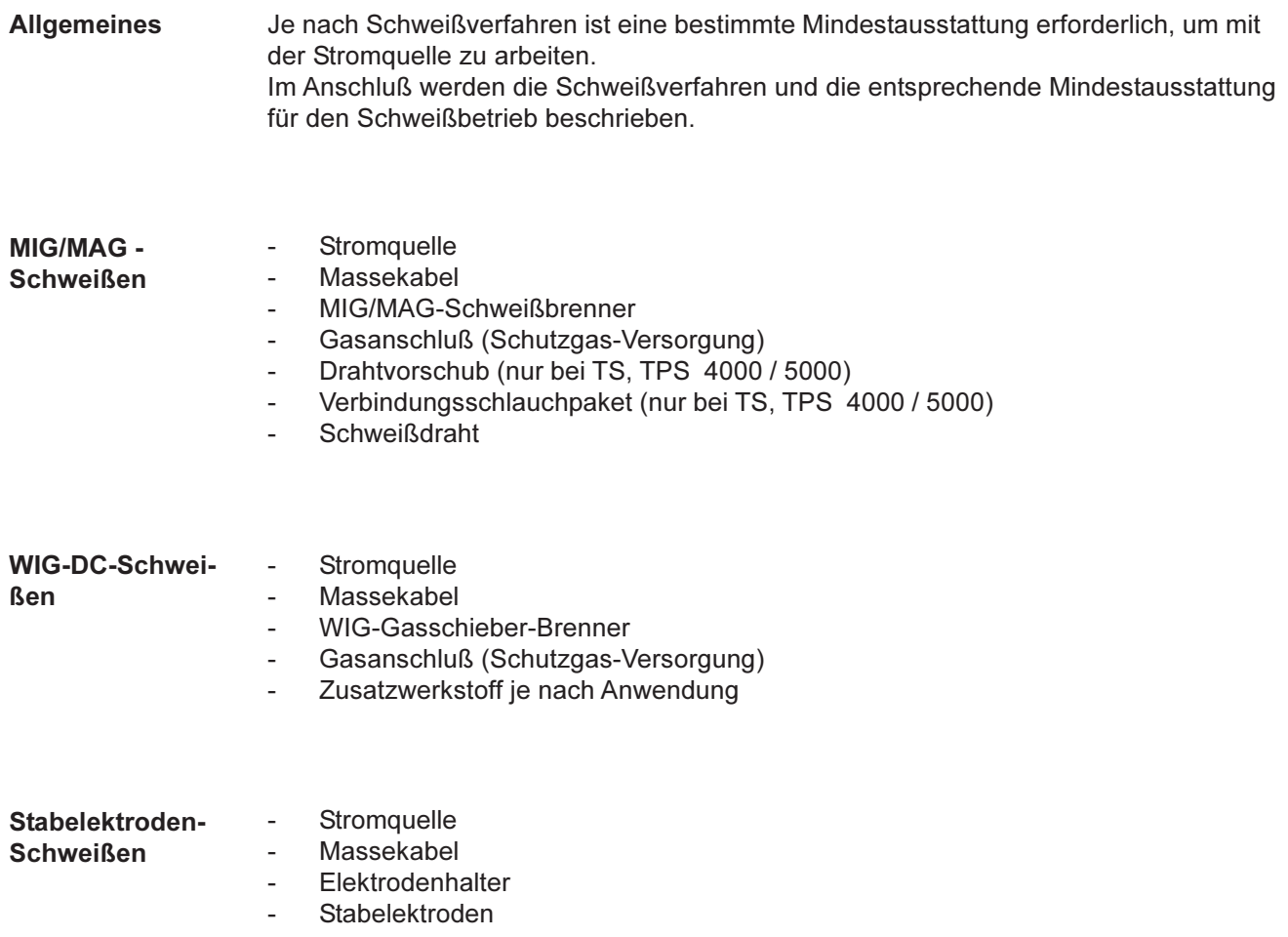

# Vor Inbetriebnahme der Stromquelle

Allgemeir

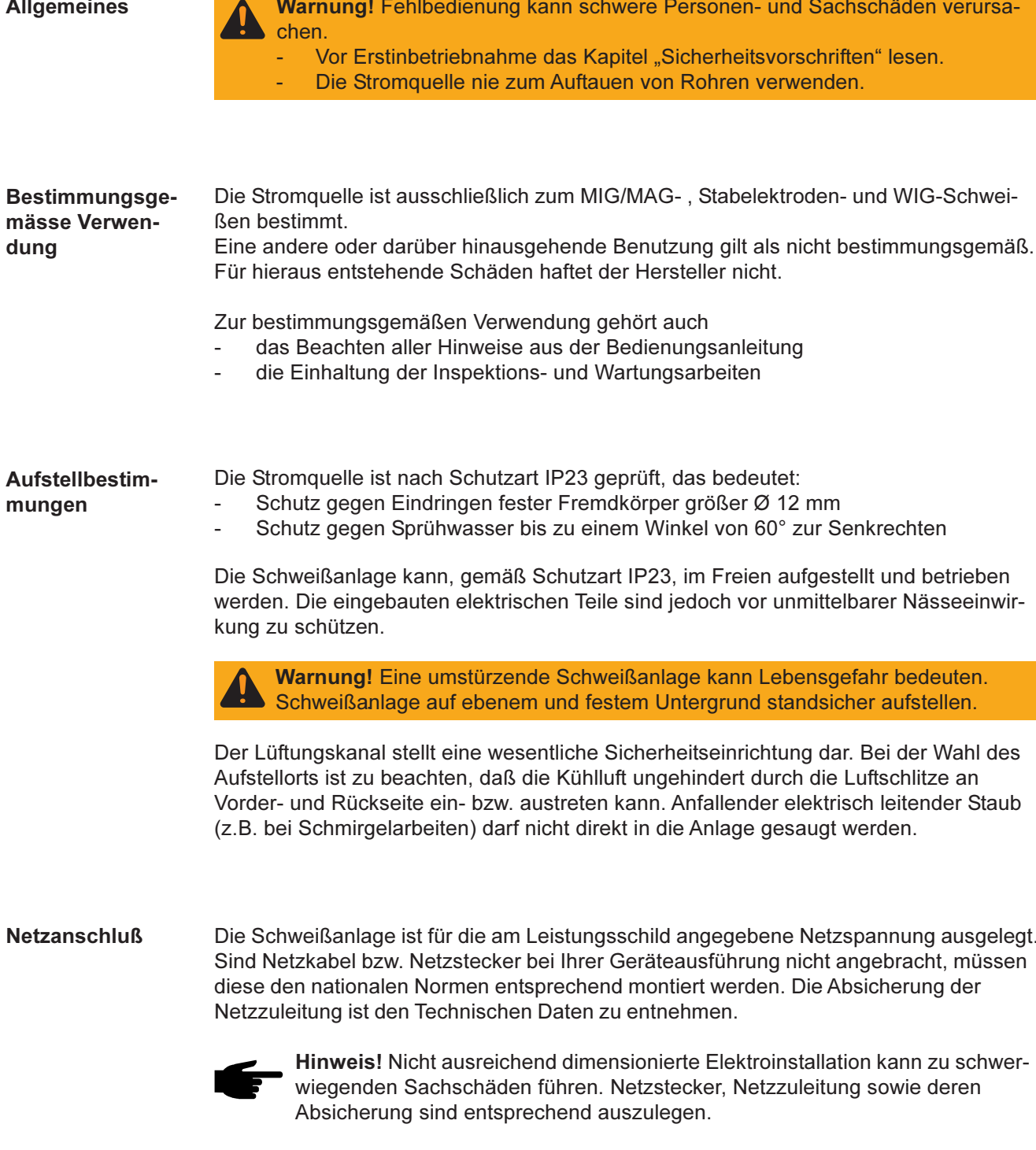

## **Stromquelle in Betrieb nehmen**

#### **Allgemeines**

- Warnung! Ist die Stromquelle während der Installation am Netz angesteckt, besteht die Gefahr schwerwiegender Personen- und Sachschäden. Vor Erstinbetriebnahme das Kapitel "Sicherheitsvorschriften" lesen. Sämtliche Vorbereitungsschritte nur durchführen, wenn
	- der Netzschalter (G) in Stellung "0" geschaltet ist,
	- das Netzkabel (I) vom Netz getrennt ist.

Die Inbetriebnahme der Stromquelle wird wie folgt beschrieben:

- für das MIG/MAG-Schweißen,
- anhand einer MIG/MAG-Schweißanlage TPS 5000 gemäß folgender Abbildung.

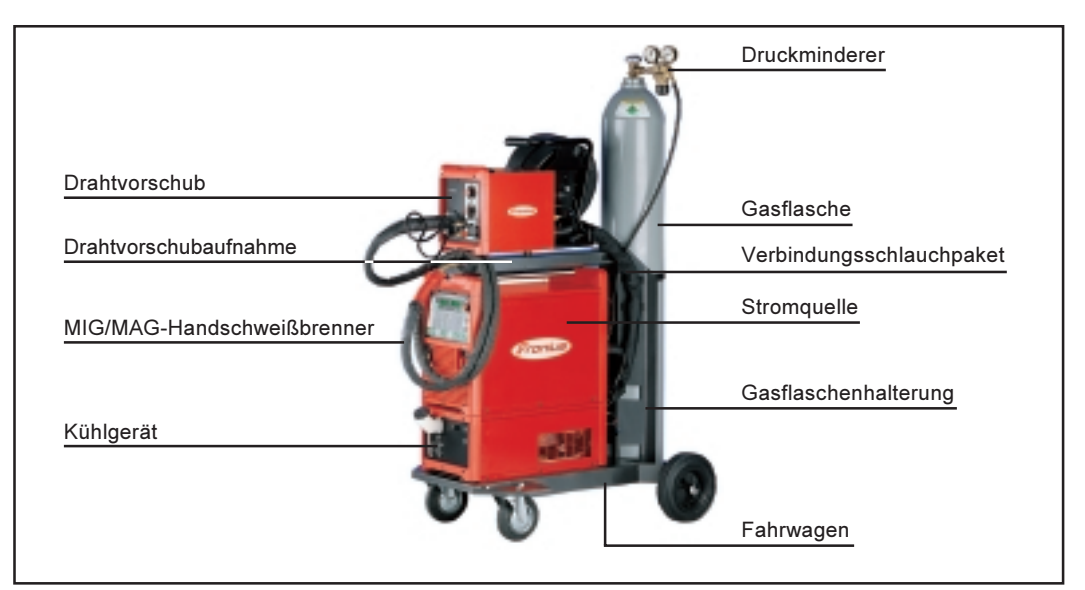

Abb.8 MIG/MAG-Schweißanlage TPS 5000

#### Anmerkungen zum Kühlgerät

Für folgende Anwendungen wird ein Kühlgerät FK 4000 R empfohlen:

- Stromquellen TS, TPS 4000 / 5000
- Schweißbrenner Jobmaster
- Push-Pull-Schweißbrenner
- Roboterbetrieb
- Schlauchpakete über 5 m Länge
- MIG/MAG Puls-Synergic Schweißen  $\overline{a}$
- Schweißungen im höheren Leistungsbereich allgemein

Die Stromversorgung des Kühlgerätes erfolgt über die Stromquelle. Wird der Netzschalter (G) der Stromquelle auf Stellung "I" geschaltet, ist das Kühlgerät bereit.

**Installation der** Systemkomponenten (Übersicht)

Hinweis! Die nachfolgenden Arbeitsschritte (1-6) sollen Ihnen einen Überblick über die Inbetriebnahme der Stromquelle geben.

Detaillierte Informationen zu den einzelnen Arbeitsschritten entnehmen Sie den Anleitungen der entsprechenden Systemkomponenten.

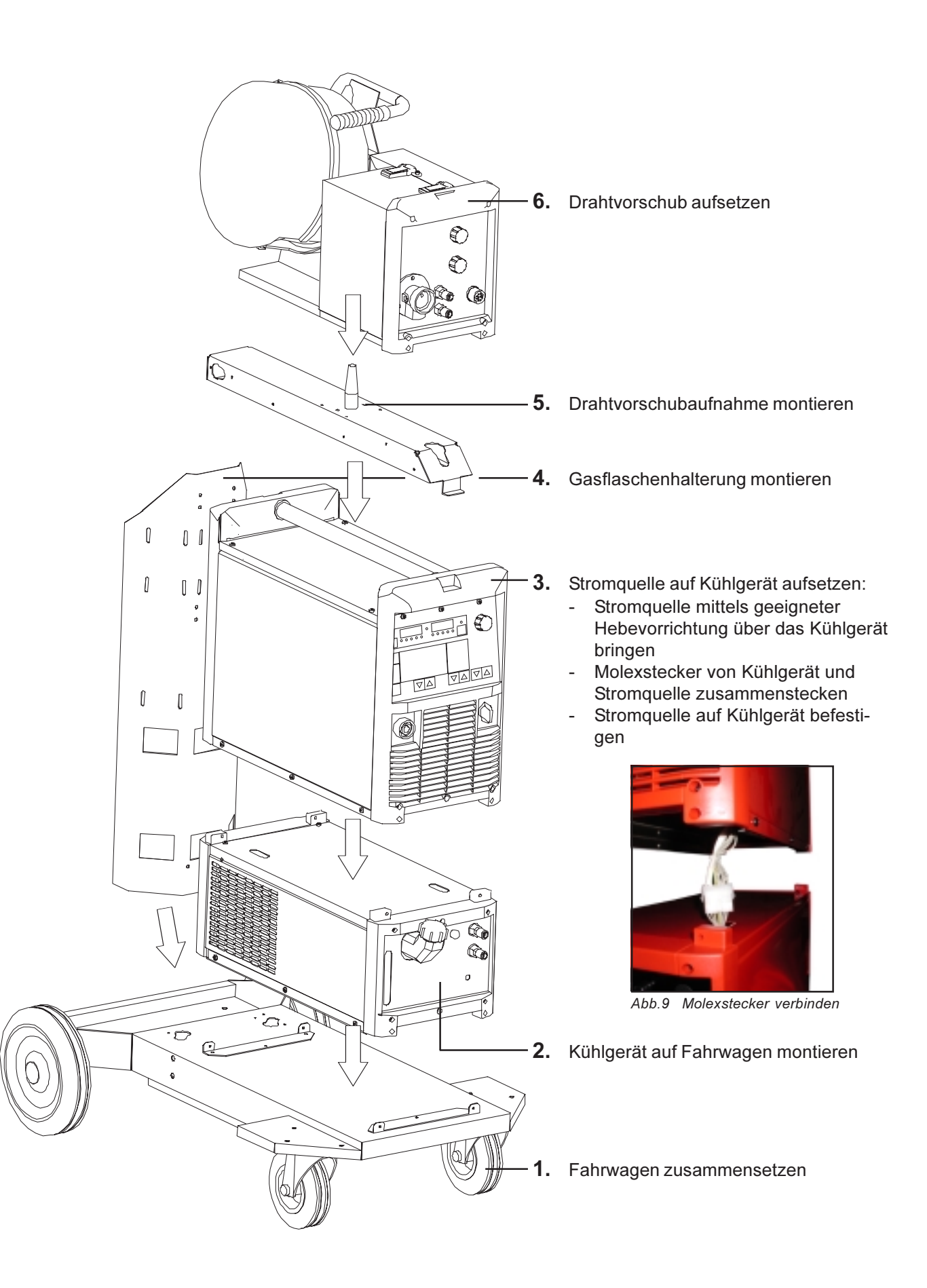

#### Zugentlastung fixieren

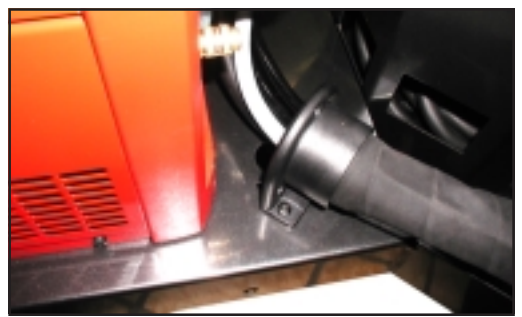

Abb.10 Zugentlastung am Fahrwagen fixieren

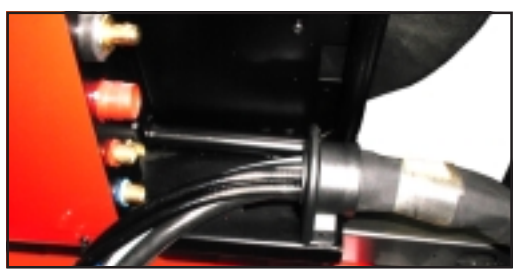

Abb.11 Zugentlastung am Drahtvorschub fixieren

 $1.$ Zugentlastung vom Verbindungsschlauchpaket am Fahrwagen fixieren

Wichtig! Bei hoher Belastung der Zugentlastung, diese mittels Schrauben am Fahrwagenboden festschrauben. Für Verbindungsschlauchpaketen mit einer Länge von 1,2 m (4 ft.) ist keine Zugentlastung vorgesehen.

Zugentlastung vom Verbindungs- $2.$ schlauchpaket am Drahtvorschub fixieren

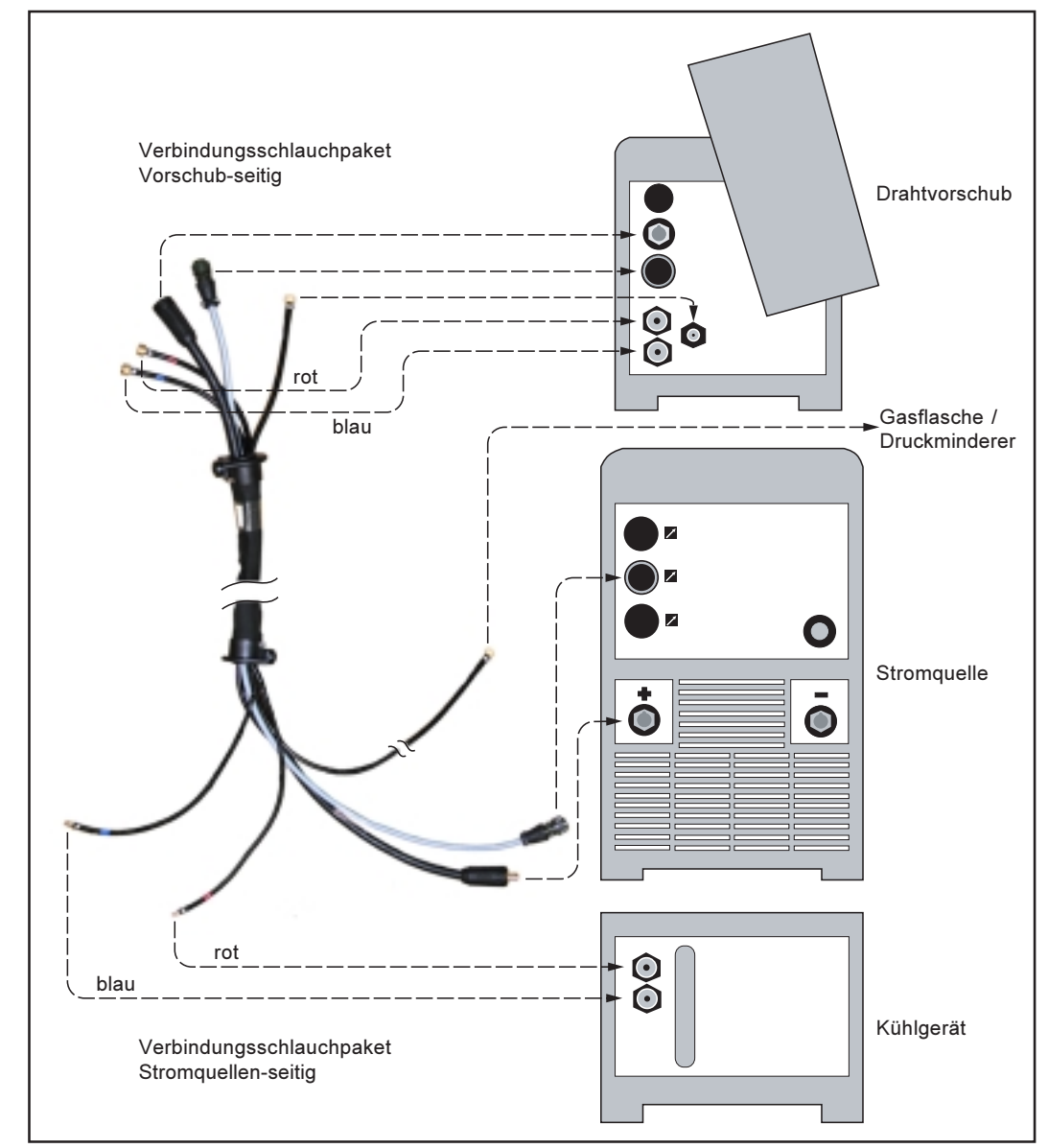

Abb.12 Verbindungsschlauchpaket anschließen - Übersicht

Verbindungsschlauchpaket anschließen

Verbindungsschlauchpaket anschließen (Fortsetzung)

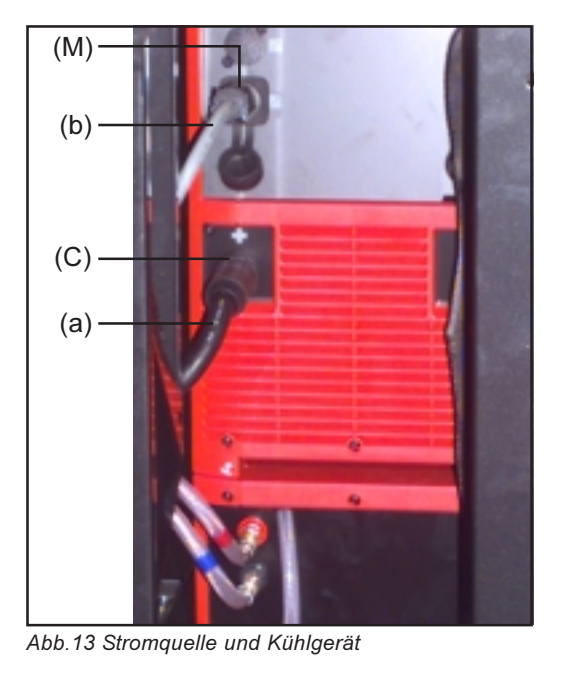

Frankis

Abb.14 Drahtvorschub

#### Gasflasche anschließen

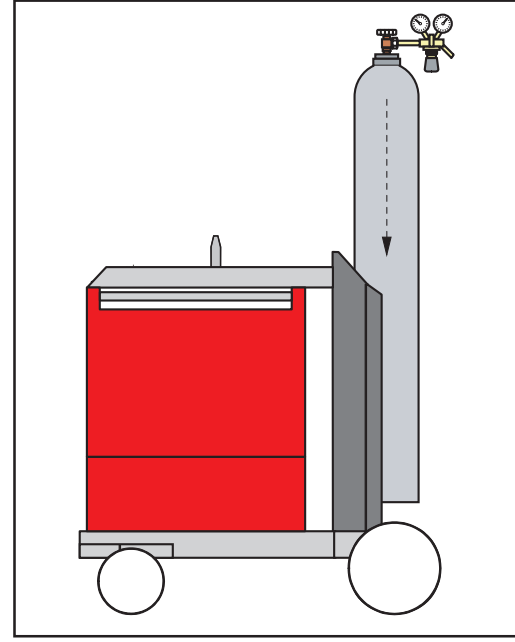

Abb.15 Gasflasche am Fahrwagen fixieren

- $1.$ Verbindungsschlauchpaket am Kühlgerät anschließen
- $2.$ Verbindungsschlauchpaket an der Stromquelle anschließen:
	- Bajonettstecker Schweißpotential  $\omega_{\rm{eff}}$ (a) des Verbindungsschlauchpaketes an  $\oplus$  - Buchse (C) anstecken und durch Drehen verriegeln
	- Stecker LocalNet (b) des Verbindungsschlauchpaketes an Anschlußbuchse LocalNet (M) anstecken und mit Überwurfmutter fixieren
- 3. Verbindungsschlauchpaket am Drahtvorschub anschließen

- Gasflasche auf den Fahrwagenboden  $1<sub>1</sub>$ stellen und mittels Flaschengurt im oberen Teil der Gasflasche - jedoch nicht am Flaschenhals - sichern
- $2<sup>1</sup>$ Gasflasche anschließen:
	- Schutzkappe der Gasflasche  $\Delta \phi$ entfernen
	- Gasflaschenventil kurz nach links  $\mathbb{R}^{\mathbb{Z}}$ drehen um umliegenden Schmutz zu entfernen
	- Dichtung am Druckminderer überprüfen
	- Druckminderer auf Gasflasche  $\mathcal{L}^{\text{max}}$ aufschrauben und festziehen
	- TS 4000 / 5000, TPS 4000 / 5000: Anschluß Schutzgas des Verbindungsschlauchpaketes mittels Gasschlauch mit dem Druckminderer verbinden
	- TPS 2700:  $\mathbb{Z}$ Anschluß Schutzgas (H) mittels Gasschlauches mit dem Druckminderer verbinden

### Verbindung zum Werkstück herstellen

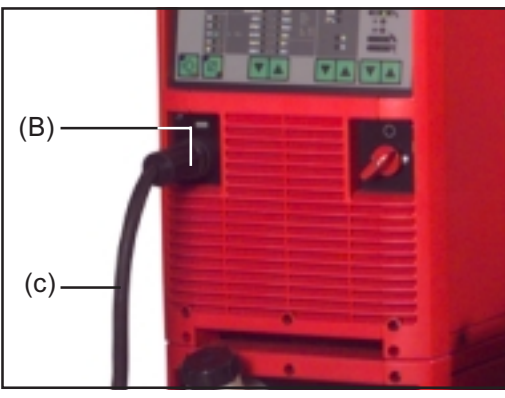

Abb.16 Massekabel anstecken

#### **Schweißbrenner** montieren

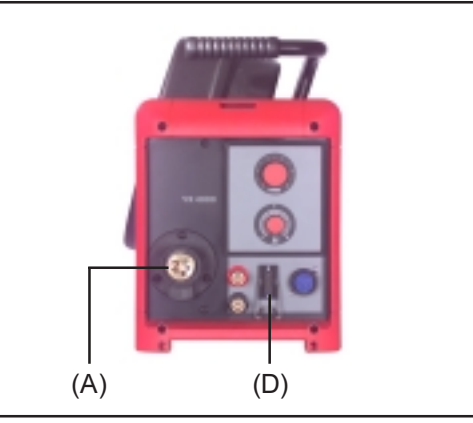

Abb.17 Brenner-Zentralanschluß und Anschluß Brennersteuerung am VR 4000

#### **Wichtia!**

- Wassergekühlte Schweißbrenner können bei der TPS 2700 nur mit externem Wasseranschluß verwendet werden.
- Bei der TPS 2700 befinden sich Brenner-Zentralanschluß (A) und Anschluß Brennersteuerung (D) auf der Stromquellen-Vorderseite.

Kühlgerät in **Betrieb nehmen** 

Die Stromversorgung des Kühlgerätes erfolgt über die Stromquelle. Wird der Netzschalter (G) der Stromquelle auf Position "I" geschaltet, ist das Kühlgerät bereit

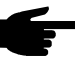

Hinweis! Vor Inbetriebnahme des Kühlgerätes Kühlflüssigkeit auf korrekte Füllmenge und Reinheit überprüfen.

**Drahtspule** einsetzen

Vorsicht! Verletzungsgefahr durch Federwirkung des aufgespulten Schweißdrahtes. Beim Einfädeln des Schweißdrahtes das Schweißdrahtende gut festhalten, um Verletzungen durch zurückschnellenden Schweißdraht zu vermeiden.

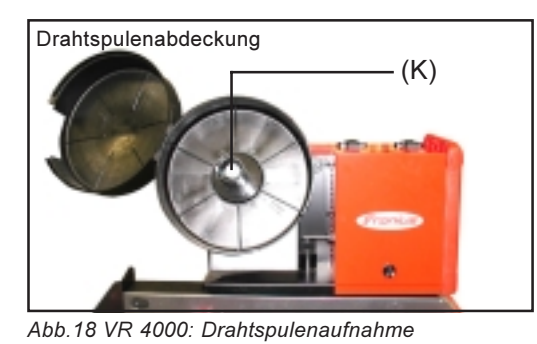

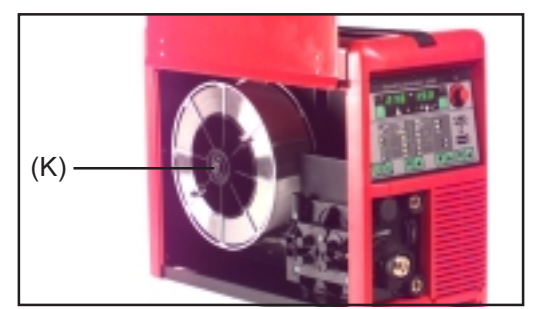

Abb.19 TPS 2700: Drahtspule einsetzen

 $2.$ Mit dem anderen Ende des Massekabels Verbindung zum Werkstück herstellen

 $\left( \begin{matrix} \textbf{0} \end{matrix} \right)$ 

- Netzschalter (G) in Stellung "0"  $1.$ schalten
- $2.$ Richtig ausgerüsteten Schweißbrenner mit dem Einlaufrohr voran in den Brenner-Zentralanschluß (A) einschieben
- 3. Überwurfmutter zur Fixierung händisch festziehen
- 4. Steuerstecker des Schweißbrenners am Anschluß Brennersteuerung (D) einstecken und verriegeln

#### **Drahtspule** einsetzen (Fortsetzung)

- $1<sup>1</sup>$ Netzschalter (G) in Stellung "O" schalten
- $2.$ Drahtspulenabdeckung öffnen
- 3. Drahtspule seitenrichtig auf Drahtspulenaufnahme (K) aufsetzen
- 4. Arretierbolzen in vorgesehene Öffnung am Spulenkörper einrasten lassen
- 5. Bremswirkung mittels Spannschraube einstellen
- Drahtspulenabdeckung schließen  $6.$

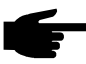

Hinweis! Bremse so einstellen, daß die Drahtspule nach Schweißende nicht nachläuft - Spannschraube jedoch wegen möglicher Überlastung des Motors nicht übermäßig festziehen.

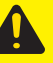

Vorsicht! Gefahr durch herabfallende Drahtspule. Fester Sitz der Drahtspule auf der Drahtspulenaufnahme ist sicherzustellen. TPS 2700: bei Korbspulen den Fronius-Adapter "Korbspulenaufnahme" (ohne metallische Verbindung zur Drahtspulenaufnahme) verwenden.

#### **Schweißdraht** einlaufen lassen

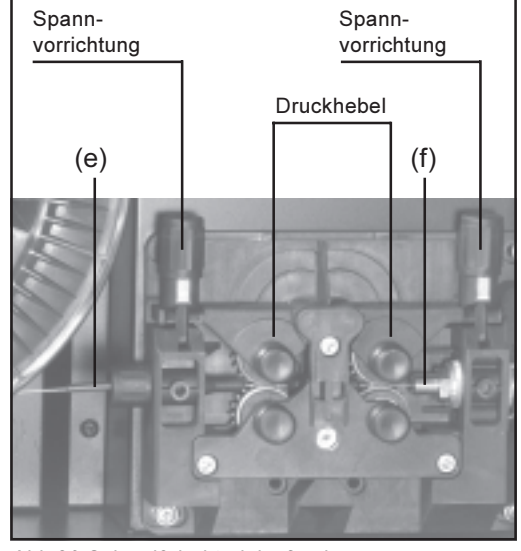

Abb.20 Schweißdraht einlaufen lassen

- Netzschalter (G) in Stellung "O"  $1<sub>1</sub>$ schalten
- $2<sup>1</sup>$ Drahtspulenabdeckung öffnen
- 3. Spannvorrichtungen nach vorne schwenken
- 4. Druckhebel nach oben klappen
- Schweißdraht über das Einlaufrohr 5. des Antriebes (e) ca. 5 cm in das Einlaufrohr des Schweißbrenners (f) schieben
- 6. Druckhebel nach unten klappen
- $7<sup>1</sup>$ Spannvorrichtungen in senkrechte Position schwenken
- $8<sup>1</sup>$ Anpreßdruck einstellen
- 9. Brennerschlauchpaket möglichst geradlinig auslegen
- 10. Gasdüse am Schweißbrenner abziehen. Kontaktrohr abschrauben
- 11. Netzstecker einstecken
- 12. Netzschalter (G) in Stellung "I" schalten

Vorsicht! Verletzungsgefahr durch austretenden Schweißdraht. Schweißbrenner von Gesicht und Körper weghalten.

- 13. Taste Drahteinfädeln (23) drücken bis die Schweißdraht aus dem Brenner herausragt
- 14. Taste Drahteinfädeln loslassen
- 15. Netzschalter (G) in Stellung "O" schalten
- 16. Kontaktrohr einschrauben, Gasdüse aufsetzen
- 17. Drahtspulenabdeckung schließen

Vorschubrollen Um eine optimale Förderung der Drahtelektrode zu gewährleisten müssen die Vorwechseln schubrollen dem zu verschweißenden Drahtdurchmesser sowie der Drahtlegierung angepaßt sein.

> Eine Übersicht der verfügbaren Vorschubrollen und deren Einsatzmöglichkeiten, in Abhängigkeit von Antriebsart (2-Rollensystem / 4-Rollensystem), Werkstoff und Drahtdurchmesser, befindet sich bei den Ersatzteillisten.

## **MIG/MAG-Betriebsarten**

#### **Allgemeines**

Warnung! Fehlbedienung kann schwerwiegende Personen- und Sachschäden verursachen. Dieses Kapitel dient zur Erklärung der Betriebsarten. Die beschriebenen Funktionen erst anwenden, wenn die Bedienungsanleitung vollständig gelesen und verstanden wurde.

Die Angaben über Einstellung, Stellbereich und Maßeinheiten der verfügbaren Parameter dem Kapitel "Das Setup-Menü: Ebene 1" entnehmen.

#### **Symbolik und** Abkürzungen

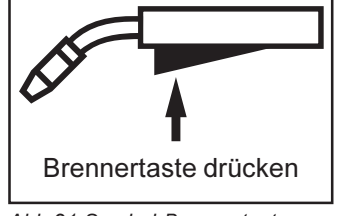

Abb.21 Symbol Brennertaste drücken

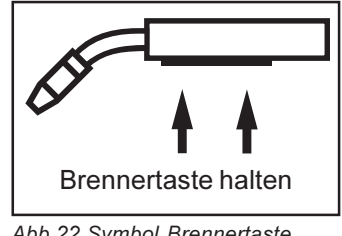

Abb.22 Symbol Brennertaste halten

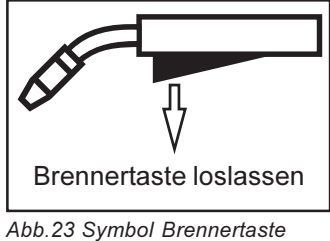

loslassen

## GPr ....... Gas-Vorströmzeit

- I-S ......... Startstrom-Phase: rasche Erwärmung des Grundmaterials trotz hoher Wärmeableitung zu Schweißbeginn
- SL ......... Slope: kontinuierliche Absenkung des Startstroms auf den Schweißstrom bzw. des Schweißstroms auf den Endkraterstrom
- I ............ Schweißstrom-Phase: gleichmäßige Temperatureinbringung in das durch vorlaufende Wärme erhitzte Grundmaterial
- I-E ......... Endkrater-Phase: zur Vermeidung einer örtlichen Überhitzung des Grundmaterials durch Wärmestau am Schweißende. Ein mögliches Durchfallen der Schweißnaht wird verhindert.
- SPt ....... Punktierzeit
- GPo ...... Gas-Nachströmzeit

#### 2-Takt-Betrieb

Die Betriebsart "2-Takt Betrieb" eignet sich für

- Heftarbeiten
- Kurze Schweißnähte
- Automaten- und Roboterbetrieb

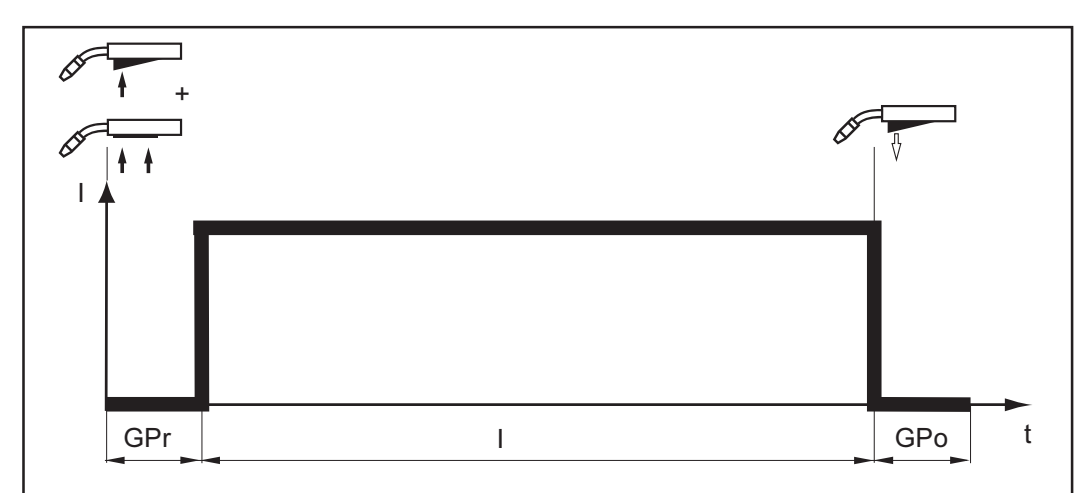

Abb. 24 2-Takt Betrieb

#### 4-Takt Betrieb

Die Betriebsart "4-Takt Betrieb" eignet sich für längere Schweißnähte.

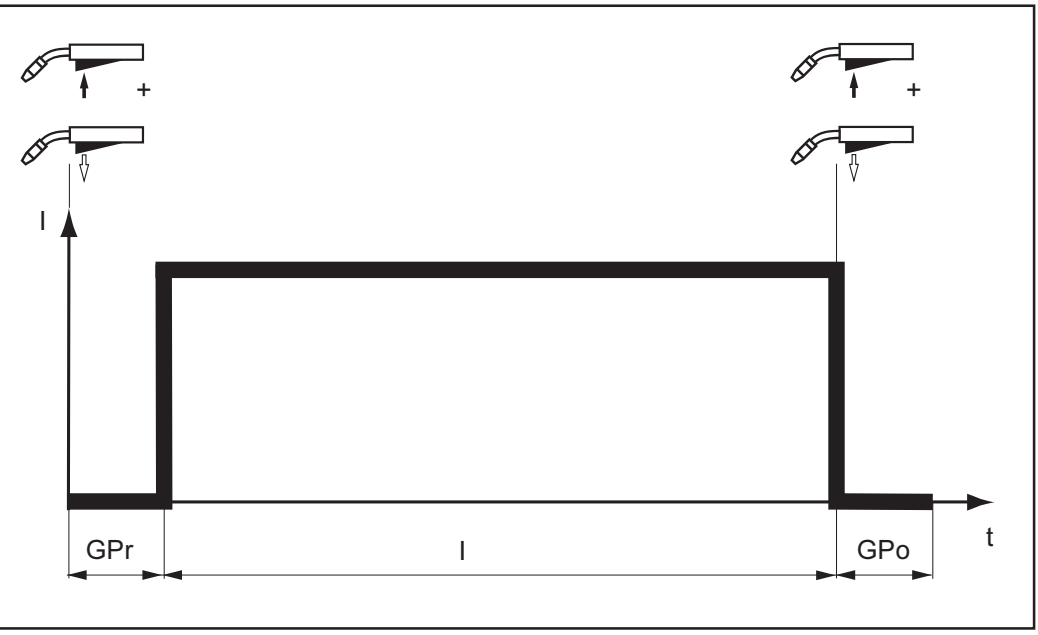

Abb.25 4-Takt Betrieb

#### **Spezial 4-Takt** Betrieb **(Schweißstart)** Aluminium)

Die Betriebsart "Spezial 4-Takt Betrieb (Schweißstart Aluminium)" eignet sich besonders für das Schweißen von Aluminiumwerkstoffen. Die hohe Wärmeleitfähigkeit von Aluminium wird durch den speziellen Verlauf des Schweißstromes berücksichtigt.

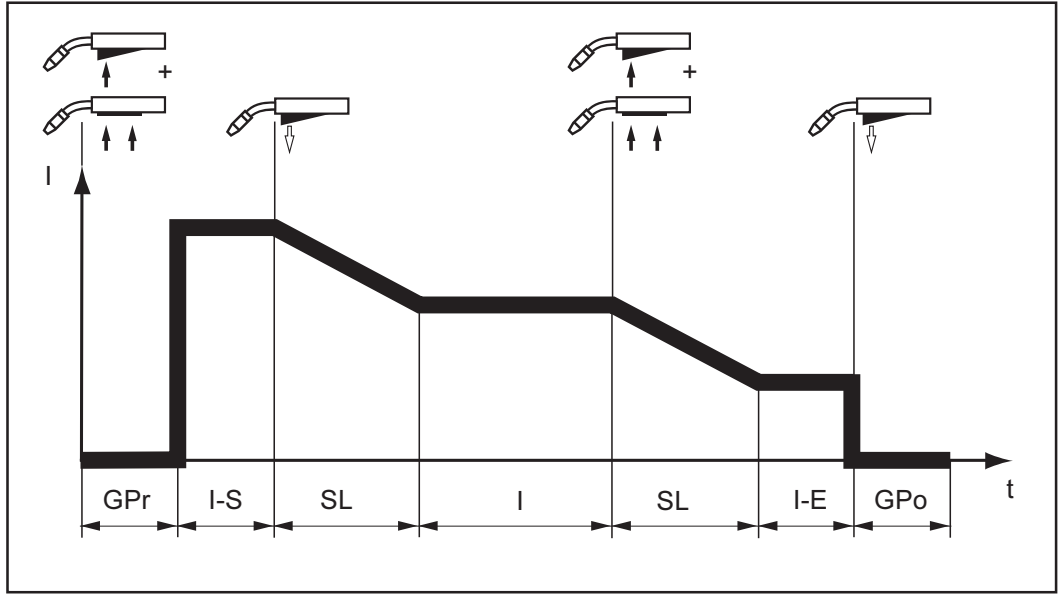

Abb.26 Spezial 4-Takt Betrieb

#### **Punktieren** Die Betriebsart "Punktieren" eignet sich für Schweißverbindungen an überlappten Blechen.

Vorgehensweise zum Herstellen eines Schweißpunktes

- 1. Schweißbrenner senkrecht halten
- 2. Brennertaste drücken und loslassen
- 3. Position des Schweißbrenners beibehalten
- 4. Gas-Nachströmzeit abwarten
- 5. Schweißbrenner anheben

Punktieren Fortsetzung

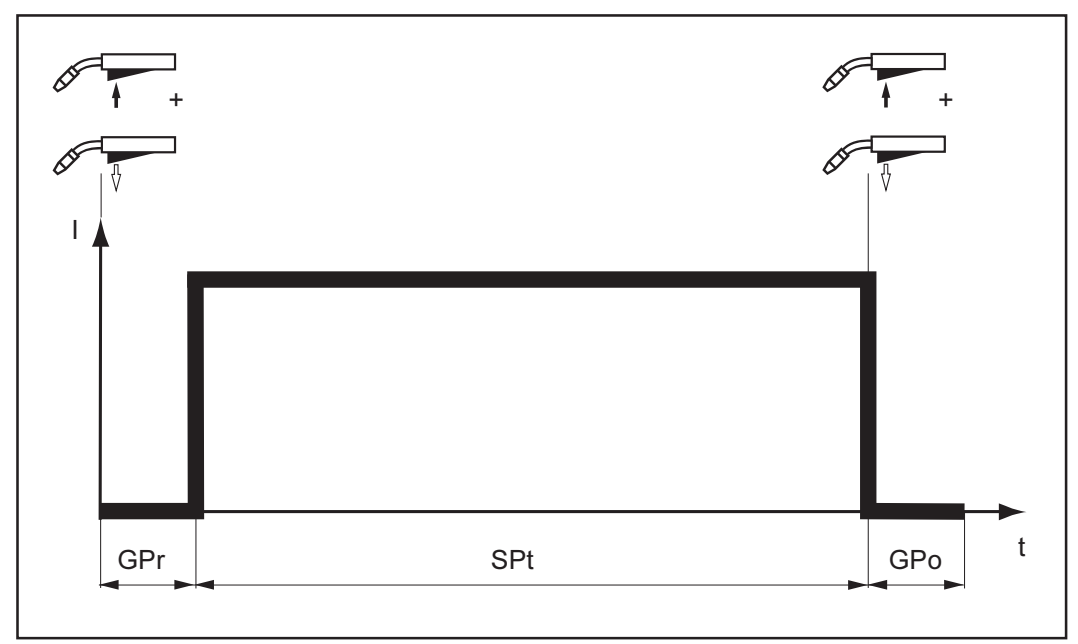

 $\Theta$ 

Abb.27 Punktieren

Durch erneutes Drücken der Brennertaste kann der Schweißprozeß vorzeitig abgebrochen werden.

## MIG/MAG-Schweißen

MIG/MAG-**Schweißen** 

Warnung! Fehlbedienung kann schwerwiegende Personen- und Sachschäden verursachen. Vor Erstinbetriebnahme folgende Kapitel lesen:

- Sicherheitsvorschriften
- Vor Inbetriebnahme
	- Stromquelle in Betrieb nehmen

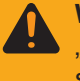

Warnung! Vorbereitung des Gerätes zum Schweißen bei Netzschalter in Position "I" und eingesteckter Stromquelle kann Lebensgefahr bedeuten. Vorbereitungsschritte nur treffen, wenn sich der Netzschalter in Stellung "O" befindet und der Netzstecker gezogen ist.

- 1. Massekabel in Strombuchse (B) einstecken und verriegeln
- 2. Mit dem anderem Ende des Massekabel Verbindung zum Werkstück herstellen
- 3. Schweißbrenner in Brenner-Zentralanschluß (A) einstecken (siehe auch Kapitel Stromquelle in Betrieb nehmen / Schweißbrenner montieren)
- 4. Nur bei Verwendung von Kühlgerät und wassergekühltem Brenner: TS 4000 / 5000, TPS 4000 / 5000 mit Wasserkühlung: Wasserschläuche des Schweißbrenners an den entsprechenden Steckanschlüssen am Drahtvorschub anstecken
	- TPS 2700 mit Wasserkühlung: Wasserschläuche des Schweißbrenners an den entsprechenden Steckanschlüssen am Kühlgerät anstecken
- 5. Netzstecker einstecken
- 6. Netzschalter (G) in Stellung "I" schalten sämtliche Anzeigen am Bedienpanel leuchten kurz auf

Warnung! Ein Elektroschock kann tödlich sein. Zudem besteht Verletzungsgefahr durch austretenden Schweißdraht. Wird die Brennertaste gedrückt, ist der Schweißdraht spannungsführend. Beachten Sie, daß der Schweißdraht zu diesem Zeitpunkt keine Personen sowie elektrisch leitenden oder geerdeten Teile, wie z.B. das Gehäuse, etc. berührt. Gleichzeitig wird durch das Drücken der Brennertaste auch die Drahtförderung gestartet: Schweißbrenner von Gesicht und Körper weghalten.

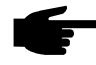

Hinweis! Ungenügender Wasserdurchfluß kann Sachschäden verursachen. Den Wasserdurchfluß im Betrieb in regelmäßigen Abständen kontrollieren - ein einwandfreier Rückfluß muß ersichtlich sein

- 7. Mit Taste Verfahren (4) gewünschtes Schweißverfahren anwählen:
	- MIG/MAG Puls-Synergic Schweißen
	- MIG/MAG Standard-Synergic Schweißen
	- MIG/MAG Standard-Manuell Schweißen
- 8. Mit Taste Materialart (6) verwendeten Zusatzwerkstoff und Schutzgas anwählen
- 9. Mit Taste Drahtdurchmesser (7) den Durchmesser des Drahtes anwählen
- 10. Mit Taste Betriebsart (5) die gewünschte Betriebsart anwählen:
	- 2-Takt Betrieb
	- 4-Takt Betrieb
	- Spezial 4-Takt Betrieb (Schweißstart Aluminium)
	- Punktieren

Die Einstellung der Parameter für die Betriebsarten Spezial 4-Takt und Punktieren ist im Kapitel "Das Setup-Menü" beschrieben.

Wichtig! Parameter, die an einem Bedienpanel eingestellt wurden (z.B. Drahtvorschub oder Fernbedienung), können unter Umständen an einem anderen Bedienpanel (z.B. Stromquelle) nicht geändert werden.

**MIG/MAG-Schweißen** (Fortsetzung)

- 11. Gewünschte Schweißleistung wahlweise angeben über Parameter  $-$  a-Maß (10)
	- Blechdicke (11)
	- Schweißstrom (8)
	- Drahtgeschwindigkeit (12)

Wichtig! Die Parameter a-Maß (10), Blechdicke (11), Schweißstrom (8) und Drahtgeschwindigkeit (12) sind unmittelbar verknüpft. Es genügt, einen der Parameter zu ändern, da die restlichen Parameter sofort darauf abgestimmt werden.

Vor Anwahl des a-Maß muß der Parameter Schweißgeschwindigkeit (17) eingestellt sein (empfohlene Schweißgeschwindigkeit im Handschweißbetrieb: ca. 35 cm/min oder 13,78 ipm).

- 12. Gasflaschenventil öffnen
- 13. Schutzgasmenge einstellen:
	- Taste Gasprüfen (22) drücken
	- Stellschraube an der Unterseite des Druckminderers drehen, bis das Manometer die gewünschte Gasmenge anzeigt
- 14. Brennertaste drücken und Schweißvorgang einleiten

Grundsätzlich bleiben sämtliche mittels Einstellrad (1) oder Einstelltasten am Brenner eingestellten Parameter-Sollwerte bis zur nächsten Änderung gespeichert. Dies gilt auch, wenn die Stromquelle zwischenzeitlich aus- und wieder eingeschaltet wurde.

Um ein optimales Schweißergebnis zu erzielen, sind in manchen Fällen die Parameter Lichtbogenlängen-, Tropfenablöse- bzw. Dynamikkorrektur sowie die Hintergrundparameter Gasvor- bzw. Gasnachströmung und / oder Anschleichen zu korrigieren. Die Einstellung der Hintergrundparameter Gasvor-, Gasnachströmung und Anschleichen dem Kapitel "Setup-Menü - Ebene 1" entnehmen.

Wichtig! Am "Bedienpanel Standard" kann die Lichtbogenlänge nicht korrigiert werden. Die Dynamikkorrektur kann jedoch als Hintergrundparameter im Setup-Menü eingestellt werden.

**Funktion Ignition** Die Stromquelle verfügt über die Funktion Ignition Time-Out. Diese Funktion ist werks-**Time-Out** seitig nicht aktiviert.

Ignition Time-Out aktivieren:

- "Setup-Menü Ebene 2" aufrufen
- einen Wert von 5 bis 100 mm oder 0,20 bis 3,94 in einstellen (ito | 5 ... 100 bzw. ito | 0,20 ... 3,94)

Die Angaben über Einstellung. Einstellbereich und Maßeinheit des Parameters lgnition Time-Out (ito), dem Kapitel "Setup-Menü - Ebene 2", bzw. "Parameter 2nd", entnehmen.

Wird die Brennertaste gedrückt, beginnt sofort die Gasvorströmung. Anschließend werden Drahtförderung und Zündvorgang eingeleitet. Kommt innerhalb einer im Setup-Menü eingestellten, geförderten Drahtlänge kein Stromfluß zustande, schaltet die Anlage selbsttätig ab. Das Bedienpanel zeigt den Service-Code "no | IGn".

Am Schweißbrenner JobMaster und am FeldbusModul wird die Anzeige "E55" ausgegeben.

Für einen erneuten Versuch ist ein wiederholtes Drücken der Brennertaste erforderlich

#### **Funktion Lichtbo**qenabriß-Überwachung

Die Funktion Lichtbogenabriß-Überwachung (Arc) ist werksseitig auf OFF eingestellt.

Lichtbogenabriß-Überwachung aktivieren:

- "Setup-Menü Ebene 2" aufrufen
- einen Wert von 0,01 s bis 2 s einstellen (Arc | 0,01 ... 2)

Lichtbogenabriß-Überwachung deaktivieren:

- "Setup-Menü Ebene 2" aufrufen
- auf OFF einstellen (Arc | OFF)

Die Angaben über die Einstellung des Parameters Lichtbogenabriß-Überwachung (Arc), dem Kapitel "Setup-Menü - Ebene 2", bzw. "Parameter 2nd", entnehmen.

Reißt der Lichtbogen ab und kommt innerhalb der im Setup-Menü eingestellten Zeitspanne kein Stromfluß zustande, schaltet die Anlage selbsttätig ab. Das Bedienpanel zeigt den Service-Code "no | Arc".

Zur Wiederaufnahme des Schweißvorganges ist ein wiederholtes Drücken der Brennertaste erforderlich.

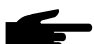

Hinweis! Bei maximalem Schweißstrom und sehr geringer Lichtbogenlänge kann der Lichtbogen unter Umständen abreißen, ohne daß der Service-Code "no | Arc" angezeigt wird. Wird der Lichtbogen extrem verkürzt, müßte der Schweißstrom zur Aufrechterhaltung der geforderten Schweißleistung über das Maximum hinaus erhöht werden. Da dies nicht zulässig ist, schaltet die Stromquelle aus Sicherheitsgründen ab.

#### **Standard-Manuell** Das Verfahren MIG/MAG Standard-Manuell Schweißen ist ein MIG/MAG Schweißver-**Schweißen** fahren ohne Synergic-Funktion. Wie bei aktiver Synergic-Funktion, werden das Schweißprogramm (über Zusatzwerkstoff, Schutzgas und Drahtdurchmesser) und die Betriebsart ausgewählt sowie anschließend die Parameter eingestellt. Die Änderung eines Parameters hat jedoch keine automatische Anpassung der übrigen Parameter zur Folge. Sämtliche veränderbaren Parameter müssen daher den Erfordernissen des Schweißprozesses entsprechend einzeln eingestellt werden.

Wichtig! Die Option SynchroPuls wird bei angewähltem Verfahren Standard-Manuell Schweißen nicht unterstützt

Bei dem Verfahren Standard-Manuell Schweißen stehen folgende Parameter zur Verfügung:

- Drahtgeschwindigkeit (12) ... 0,5 m/min maximale Drahtgeschwindigkeit (z.B. 22,0 m/min) oder 19,69 ipm - maximale Drahtgeschwindigkeit (z.B. 866,14 ipm)
- Schweißspannung (9) ... 10,0 40,0 V (TPS 2700: 10,0 34,0 V)
- Dynamikkorrektur (16) ... zur Beeinflussung der Kurzschlußdynamik im Moment des Tropfenüberganges
	- $0.0$ härterer und stabiler Lichtbogen
	- $10,0$ weicher und spritzerarmer Lichtbogen
	- Schweißstrom (8) nur als Istwert-Anzeige
- 1. Netzschalter (G) in Stellung "I" schalten (sämtliche Anzeigen am Bedienpanel leuchten kurz auf)
- 2. Schweißverfahren Standard-Manuell Schweißen mittels Taste Verfahren (4) anwählen
- 3. Verwendeten Zusatzwerkstoff und Schutzgas mittels Taste Materialart (6) anwählen
- 4. Durchmesser des Drahtes mittels Taste Drahtdurchmesser (7) anwählen

Wichtig! Die Betriebsart Spezial 4-Takt entspricht beim Verfahren Standard-Manuell Schweißen nur dem herkömmlichen 4-Takt Betrieb.

Standard-Manuell Schweißen (Fortsetzung)

5. Gewünschte Betriebsart mittels Taste Betriebsart (5) anwählen

Wichtig! Parameter, die an einem Bedienpanel eingestellt wurden (z.B. Drahtvorschub oder Fernbedienung), können unter Umständen an einem anderen Bedienpanel (z.B. Stromquelle) nicht geändert werden.

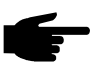

Hinweis! Wird die eingestellte Schweißspannung nicht erreicht, liefert die Stromquelle die momentan höchstmögliche Spannung.

- 6. Parameter Drahtgeschwindigkeit (12), Schweißspannung (9) und Dynamikkorrektur (16) einzeln einstellen
- 7. Gasflaschenventil öffnen
- 8. Schutzgasmenge einstellen:
	- Taste Gasprüfen (22) drücken
	- Stellschraube an der Unterseite des Druckminderers drehen, bis das Manometer die gewünschte Gasmenge anzeigt
- 9. Brennertaste drücken und Schweißvorgang einleiten

Grundsätzlich bleiben sämtliche mittels Einstellrad (1) oder Einstelltasten am Brenner eingestellten Parameter-Sollwerte bis zur nächsten Änderung gespeichert. Dies gilt auch, wenn die Stromquelle zwischenzeitlich aus- und wieder eingeschaltet wurde.

Wichtig! Die externe Freischaltung der Option Spatter Free Ignition ist ab Software-**Option Spatter** Version 2.70.1 (Stromquelle) möglich. Zur Zeit werden nur Aluminiumdrähte mit folgen-**Free Ignition** den Drahtdurchmessern unterstützt:

- 0,8 mm, 1,0 mm, 1,2 mm und 1,6 mm
- USA: 0,9 mm (0,035 in), 1,2 mm (0,045 in) und 1,6 mm ( $\frac{1}{16}$  in)

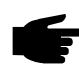

Hinweis! Die optimale Funktion der Option Spatter Free Ignition kann nur in Verbindung mit Fronius Push-Pull Drahtvorschubsystemen gewährleistet werden.

Systemvoraussetzungen:

- Software-Version 2.60.1 (Stromquelle)
- Software-Version 1.40.15 (Drahtvorschub)

Die Option Spatter Free Ignition (SFi) ermöglicht eine praktisch spritzerfreie Zündung des Lichtbogens. Zu Schweißbeginn wird der Draht langsam bis zur Werkstückoberfläche gefördert und bei Berührung gestoppt. Anschließend wird der Schweißstrom aktiviert und der Draht zurückgezogen. Ist die korrekte Lichtbogenlänge erreicht, wird der Draht mit der für den Schweißprozeß vorgesehenen Drahtgeschwindigkeit gefördert.

Wichtig! Auf dem Aufkleber an der Stromquelle sind die gespeicherten Schweißprogramme aufgelistet. Die grau hinterlegten Programme bezeichnen die Schweißprogramme, welche die Funktion SFi unterstützen.

Option SFi aktivieren:

- Schweißprogramm auswählen
- SFi (Parameter Fdc Anschleichen) im Setup-Menü anwählen
- Aus dem Setup-Menü aussteigen

#### **Option Synchro-Puls**

Wichtig! Die externe Freischaltung der Option SynchroPuls ist ab Software-Version 2.70.1 (Stromquelle) möglich. Es werden nur Fronius Hand PushPull und Robacta Drive PushPull (Slave) Drahtvorschubsysteme unterstützt.

Systemvoraussetzungen:

- Software-Version 2.60.4 (Stromquelle)
- Software-Version 1.40.15 (Drahtvorschub)

Die Option SynchroPuls wird für Schweißverbindungen mit Aluminiumlegierungen empfohlen, deren Schweißnähte ein geschupptes Aussehen erhalten sollen. Dieser Effekt wird über eine Schweißleistung erzielt, die zwischen zwei Arbeitspunkten wechselt.

Einstellung der verfügbaren Parameter siehe Kapitel "Setup-Menü - Ebene 1".

F ........... Frequenz (SynchroPuls) ... OFF ... 0,5 - 5 Hz Werkseinstellung: OFF

- dFd ....... Offset Schweißleistung (SynchroPuls) ... 0,0 2,0 m/min oder 0,0 78,74 ipm Werkseinstellung: 2,0 m/min oder 78,74 ipm
- AI.2....... Lichtbogenlängenkorrektur (SynchroPuls) ... +/- 30 % der Schweißspannung Werkseinstellung: 0
- Die beiden Arbeitspunkte ergeben sich aus einer positiven und negativen Änderung der Schweißleistung, um einen im Setup-Menü einstellbaren Wert dFd (Offset Schweißleistung: 0,0 - 2,0 m/min oder 0,0 - 78,74 ipm).
- Die Frequenz F der Arbeitspunktwechsel (OFF ... 0,5 5 Hz) wird ebenfalls im Setup-Menü angegeben.
- Die Lichtbogenlängenkorrektur für den niedrigeren Arbeitspunkt erfolgt über den Parameter Lichtbogenlängenkorrektur (15) - siehe "Beschreibung des Bedienpanels".
- Die Lichtbogenlängenkorrektur für den höheren Arbeitspunkt ist hingegen im Setup-Menü, über den Parameter AI.2 (+/- 30 %), vorzunehmen.

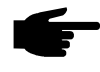

Hinweis! Um SynchroPuls zu aktivieren, muß zumindest der Wert des Parameters F (Frequenz) von OFF auf eine Größe im Bereich von 0,5 bis 5 Hz geändert werden.

Die folgende Grafik zeigt die Funktionsweise von SynchroPuls, bei Anwendung an der Betriebsart "Spezial 4-Takt" (I-S = Startstrom-Phase, SL = Slope, I-E = Endkrater-Phase):

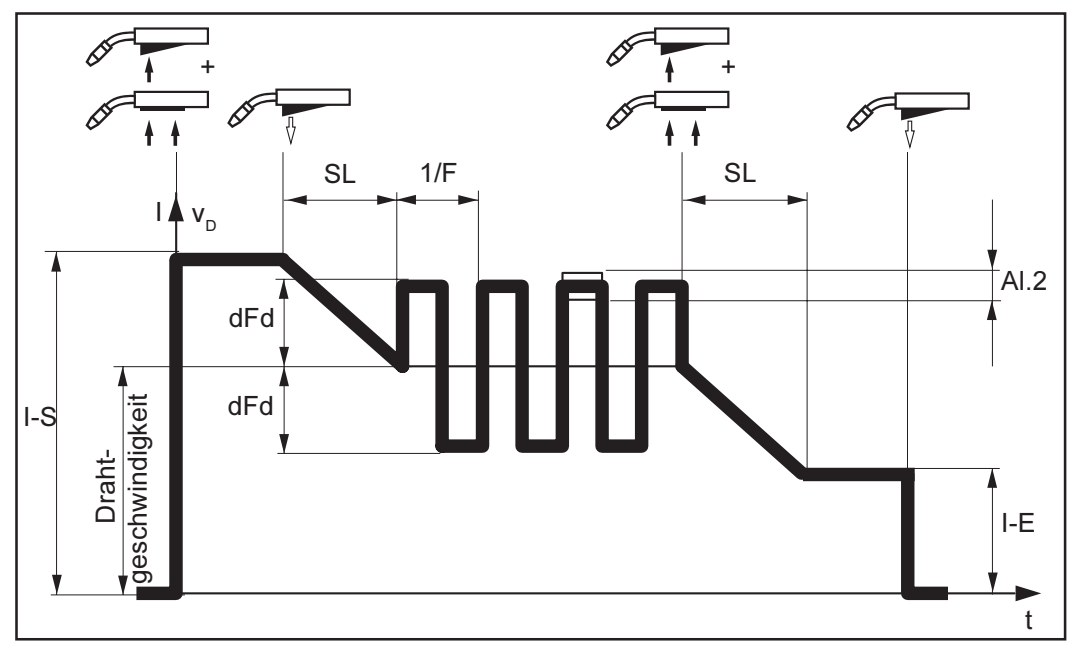

Abb.28 Funktionsweise SynchroPuls

Der Sonder-2-Takt Betrieb für Roboterinterface steht zur Verfügung, wenn am LocalNet ein Roboterinterface bzw. ein Feldbus-Koppler für Roboteransteuerung, angeschlossen ist.

Wichtig! Sobald ein Roboterinterface ROB 4000 / 5000, bzw. ein Feldbus-Koppler, an das LocalNet angeschlossen ist, wird die Betriebsart 2-Takt Betrieb automatisch angewählt. Die Betriebsart 2-Takt Betrieb kann erst wieder mit der Taste Betriebsart (5) verlassen werden, wenn das Roboterinterface vom LocalNet getrennt wurde.

Ist ein Roboterinterface ROB 3000 angeschlossen, können sämtliche Betriebsarten (2-Takt-Betrieb, 4-Takt-Betrieb, Spezial 4-Takt Betrieb, ...) angewählt werden.

Die Angaben über Einstellung, Einstellbereich und Maßeinheiten der verfügbaren Parameter dem Kapitel "Setup-Menü - Ebene 1" entnehmen.

Die Parameter für die Betriebsart "Sonder-2-Takt Betrieb für Roboterinterface" können im "Setup-Menü -Ebene 1" (Parameter Betriebsart) nur angewählt werden, wenn am LocalNet ein Roboterinterface, bzw. ein Feldbus-Koppler für Roboteransteuerung, angeschlossen ist.

In nachfolgend dargestellter Grafik ist die Funktionsweise des Sonder-2-Takt Betriebes ersichtlich (I-S = Startstrom-Phase, SL = Slope, I-E = Endkrater-Phase, t-S = Startstromdauer, t-E = Endstromdauer):

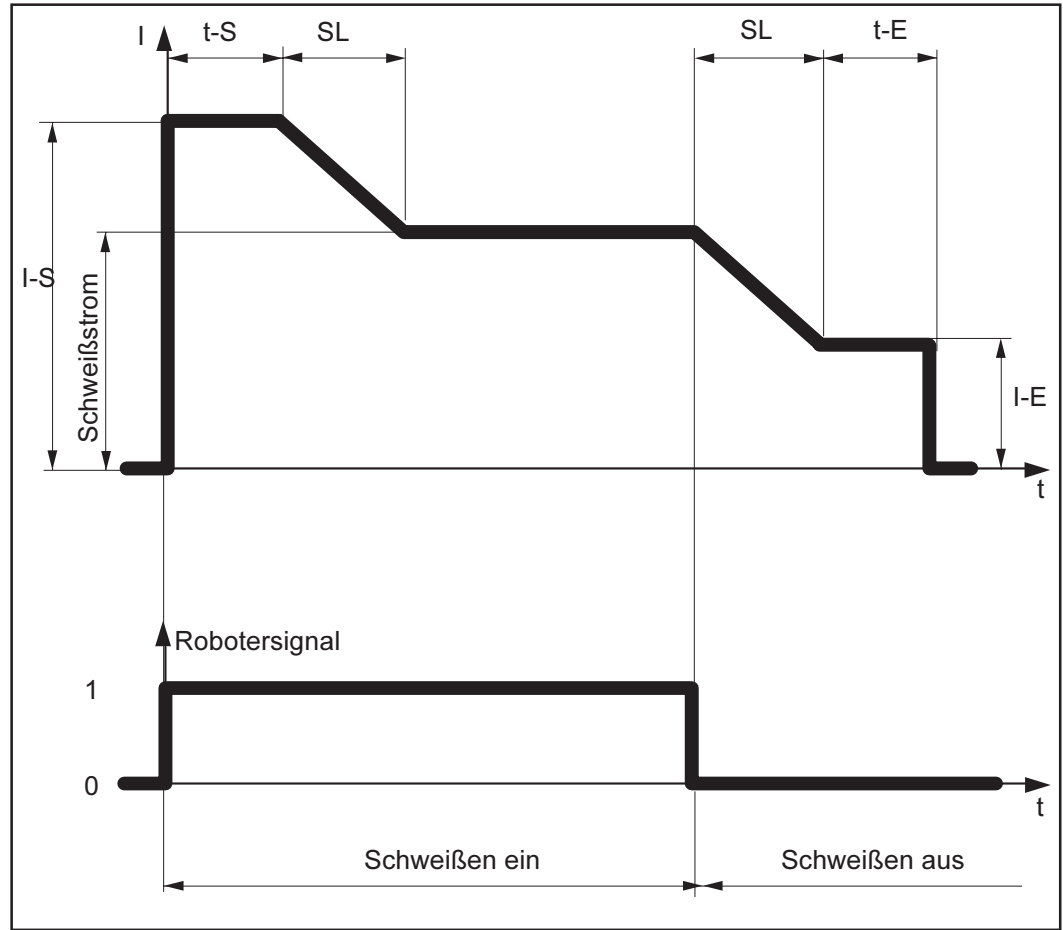

Abb. 29 Funktionsweise Sonder-2-Takt Betrieb

Sonder-2-Takt Betrieb für Roboterinterface (Fortsetzung)

#### **Funktion Wire-Stick-Control**

Die Funktion Wire-Stick-Control steht zur Verfügung, wenn am LocalNet ein Roboterinterface, bzw. ein Feldbus-Koppler für Roboteransteuerung, angeschlossen ist.

Wichtig! Werksseitig ist die Funktion Wire-Stick-Control nicht aktiviert. Bei Bedarf, die Funktion Wire-Stick-Control im "Setup-Menü: Ebene 2" aktivieren ("Stc | ON").

Nach Schweißende erkennt die Funktion Wire-Stick-Control ein etwaiges Festsitzen des Drahtes im erstarrenden Schmelzbad. Wird innerhalb eines Zeitraumes von 750 ms nach Schweißende ein festsitzendes Drahtende erkannt, hat dies eine Ausgabe der Fehlermeldung "Err | 054" zur Folge.

Warnung! Automatisch startender Schweißprozeß kann Lebensgefahr bedeuten. Während der Fehlerbehebung darf das Signal "Schweißen ein" ("Arc on") nicht gesetzt sein, sonst wird unmittelbar nach der Fehlerbehebung der Schweißprozeß aktiviert.

Festsitzendes Drahtende abschneiden

Wichtig! Die Fehlermeldung "Err | 054" muß nicht quittiert werden.

Die Stromquelle ist betriebsbereit.

## **WIG-Schweißen**

#### **Allgemeines**

Warnung! Fehlbedienung kann schwerwiegende Personen- und Sachschäden verursachen. Vor Erstinbetriebnahme folgende Kapitel lesen:

- Sicherheitsvorschriften
- Vor Inbetriebnahme

Stromquelle in Betrieb nehmen

Das Verfahren WIG-Schweißen ist nur möglich

- in Verbindung mit dem Bedienpanel Comfort oder US
- mit einem WIG-Gasschiebeschweißbrenner

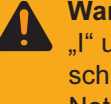

Warnung! Vorbereitung des Gerätes zum Schweißen bei Netzschalter in Position "I" und eingesteckter Stromquelle kann Lebensgefahr bedeuten. Vorbereitungsschritte nur treffen, wenn sich der Netzschalter in Stellung "O" befindet und der Netzstecker gezogen ist.

#### Vorbereitung

- 1. Netzstecker ausstecken
- 2. Netzschalter (G) in Stellung "O" schalten
- $3<sub>1</sub>$ MIG/MAG Schweißbrenner abmontieren
- 4. Massekabel in Strombuchse (C) einstecken und verriegeln
- 5. Mit dem anderem Ende des Massekabel Verbindung zum Werkstück herstellen
- 6. Schweißkabel des WIG-Gasschiebeschweißbrenners in Strombuchse (B) einstekken und durch Drehen nach rechts verriegeln
- 7. Druckminderer auf der Gasflasche (Argon) aufschrauben und festziehen
- 8. Gasschlauch mit Druckminderer verbinden
- 9. Netzstecker einstecken

#### **WIG-Schweißen**

- Warnung! Ein Elektroschock kann tödlich sein. Sobald der Netzschalter in Stellung "I" geschaltet ist, ist die Wolframelektrode des WIG-Schweißbrenners spannungsführend. Beachten Sie, daß die Wolframelektrode zu diesem Zeitpunkt keine Personen sowie elektrisch leitenden oder geerdeten Teile wie z.B. Gehäuse, etc. berührt.
- 1. Netzschalter (G) in Stellung "I" schalten sämtliche Anzeigen am Bedienpanel leuchten kurz auf)
- $2^{2}$ Mit Taste Verfahren (4) das Verfahren WIG-Schweißen anwählen - Schweißspannung wird mit einer Verzögerung von 3 s auf die Schweißbuchse geschaltet.

Wichtig! Parameter, die an einem Bedienpanel eingestellt wurden (z.B. Drahtvorschub oder Fernbedienung), können unter Umständen an einem anderen Bedienpanel (z.B. Stromquelle) nicht geändert werden.

- 3. Taste Parameteranwahl (2) drücken (Anzeige an der Taste muß leuchten)
- $4.$ Mit Einstellrad (1) gewünschte Stromstärke einstellen (Wert kann an der linken Anzeige abgelesen werden)
- Gassperrventil am WIG-Gasschieberbrenner öffnen und am Druckminderer ge- $5^{\circ}$ wünschte Schutzgasmenge einstellen
- 6. Schweißvorgang einleiten

#### Lichtbogen zünden

Die Zündung des Lichtbogens erfolgt durch Werkstückberührung der Wolframelektrode.

 $2.$ 

 $3<sub>1</sub>$ 

berührt

zündet

4. Schweißung durchführen

1. Gasdüse an der Zündstelle aufsetzen, sodaß zwischen Wolframspitze und Werkstück 2-3 mm oder 0,08 -0,12 in Abstand bestehen

Schweißbrenner langsam aufrichten

bis die Wolframnadel das Werkstück

Schweißbrenner anheben und in

Normallage schwenken - Lichtbogen

Abb.30 Gasdüse aufsetzen

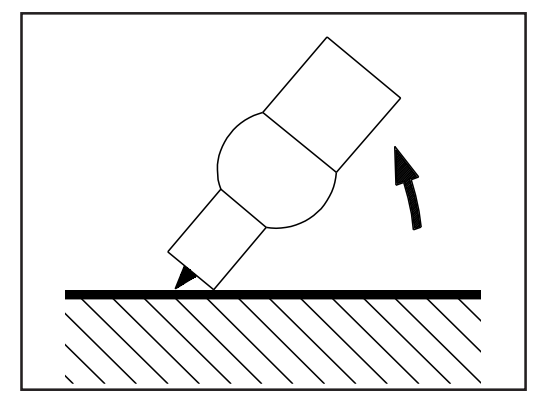

Abb.31 Zünden durch Werkstückberührung

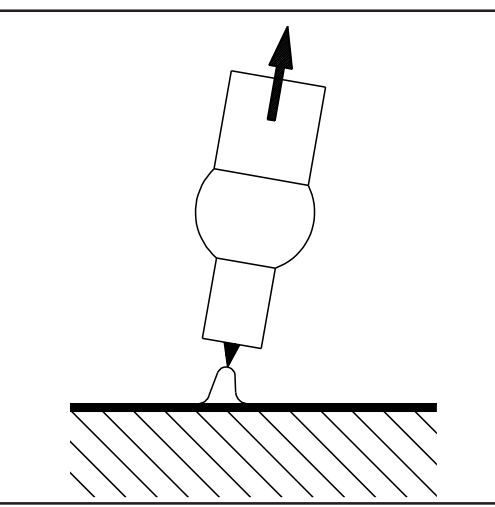

Abb.32 Lichtbogen gezündet - Schweißen

#### Schweißvorgang beenden

- WIG-Gasschieberbrenner vom Werkstück abheben, bis Lichtbogen erlischt.  $1.$
- Nach Schweißende und angemessener Gasnachströmzeit, Gasabsperrventil am  $2.$ WIG-Gasschieberbrenner schließen

Grundsätzlich bleiben sämtliche mittels Einstellrad (1) eingestellten Parameter-Sollwerte bis zur nächsten Änderung gespeichert. Dies gilt auch, wenn die Stromquelle zwischenzeitlich aus- und wieder eingeschaltet wurde.

40

**Option TIG-Comfort-Stop**  Die Stromquelle kann mit der Option "TIG-Comfort-Stop" ausgerüstet werden.

Systemvoraussetzung:

Software-Version 3.00.2 (Stromquelle)  $\mathbf{r}$ 

Beim Beenden des Schweißvorganges, erfolgt eine automatische Abschaltung des Schweißstromes, ab einer deutlichen Erhöhung der Lichtbogenlänge.

Dadurch wird verhindert, daß der Lichtbogen beim Abheben des WIG-Gasschieberbrenners unnötig in die Länge gezogen werden muß.

Wichtig! Die Aktivierung und Einstellung der Option "TIG-Comfort-Stop" wird in dem Kapitel Parameter CSS beschrieben.

Im Auslieferungszustand der Stromquelle ist die Option "TIG-Comfort-Stop" deaktiviert.

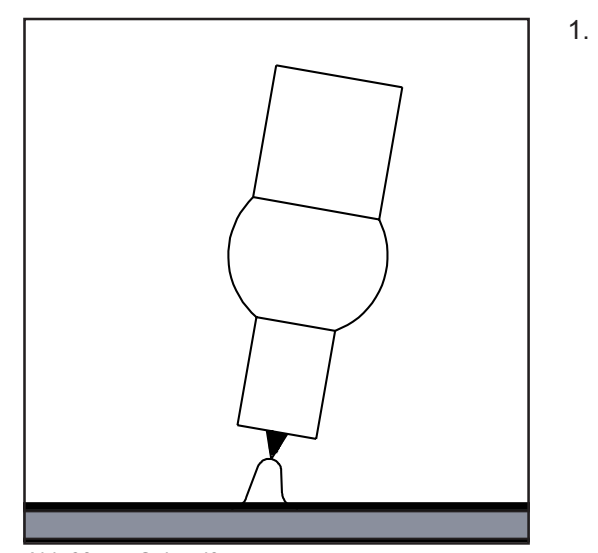

Schweißen

- 2. Während des Schweißens, Schweißbrenner kurz anheben
	- Lichtbogen wird deutlich verlän- $\mathbb{L}^+$ gert

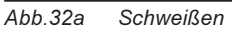

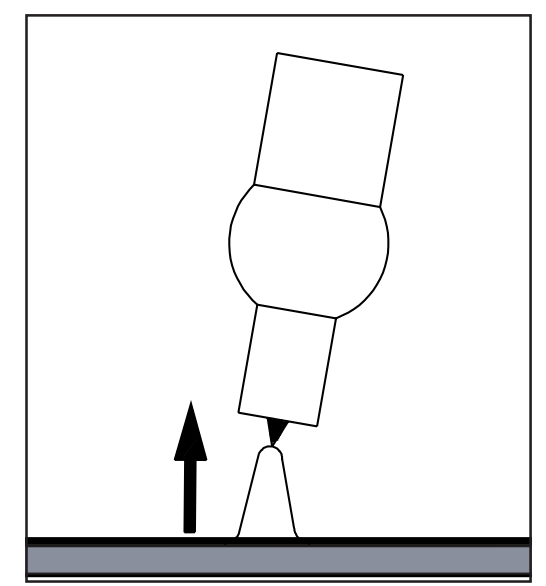

 $\overline{Abb.32b}$ **Brenner** heben

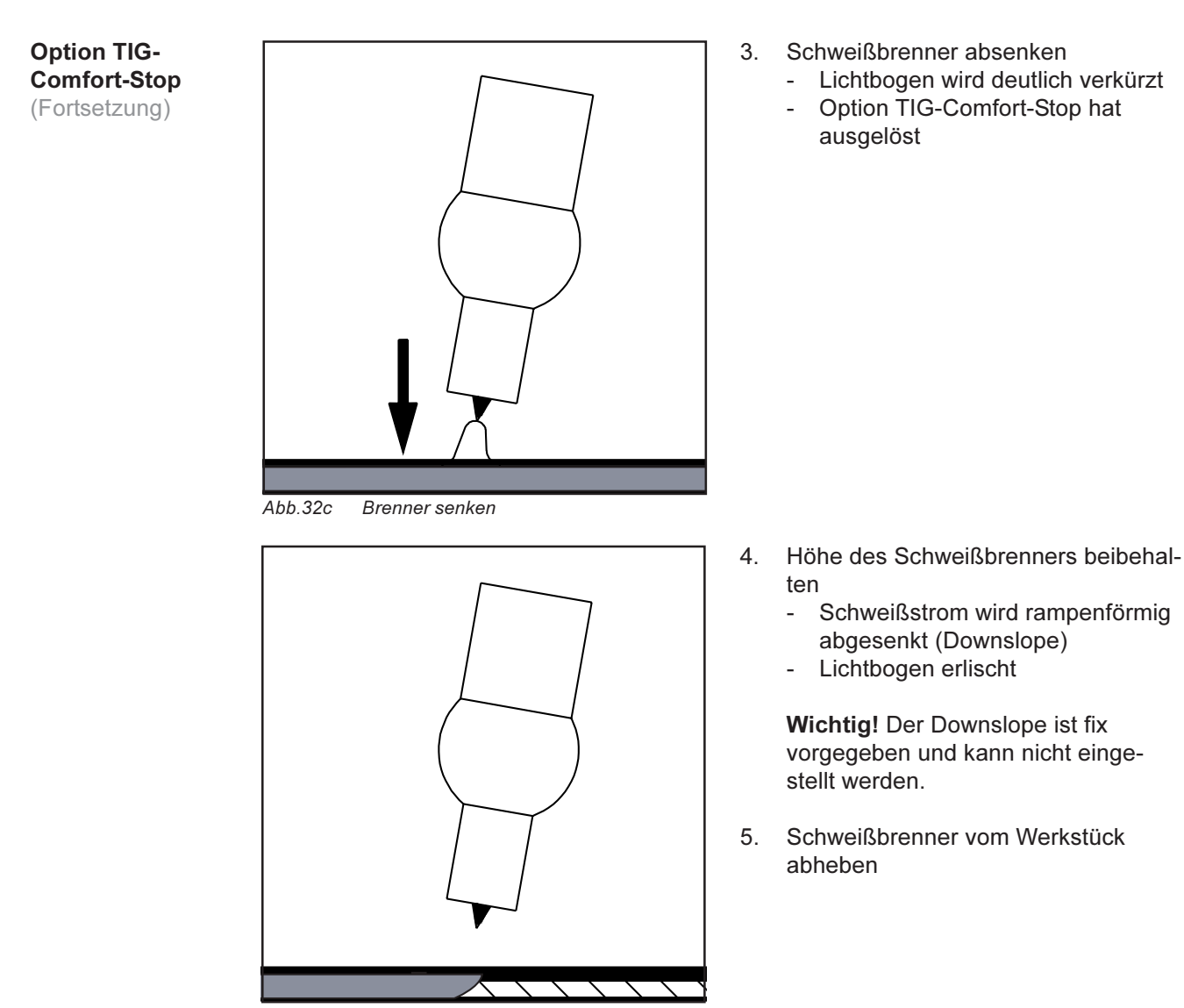

 $Abb.32d$ Höhe beibehalten und Brenner entfernen

#### **Ablauf WIG-**Schweißen mit **TIG-Comfort-Stop**

WIG-Schweißen: Nachfolgend dargestellte Abbildung zeigt den Verlauf des Schweißstromes, bei aktivierter Option TIG-Comfort-Stop.

 $\bigodot$ 

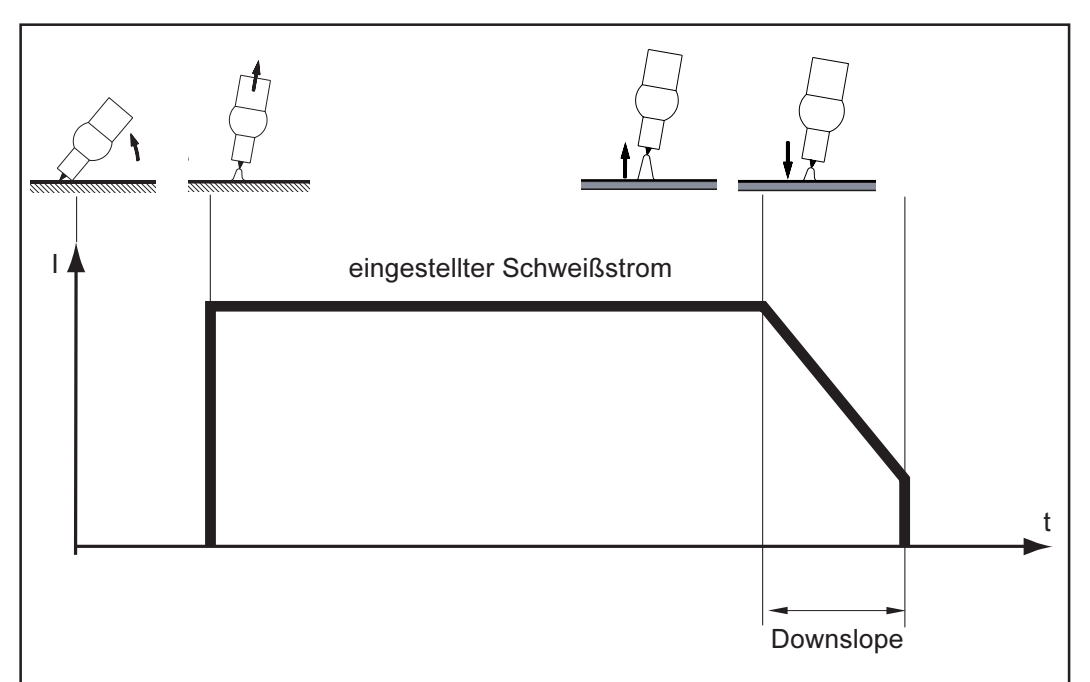

Ablauf WIG-Schweißen bei aktivierter Option TIG-Comfort-Stop Abb.32e

**Parameter CSS** Aktivierung und Einstellung der Funktion "TIG-Comfort-Stop" erfolgt mittels Parameter CSS. Der Parameter CSS ist im "Setup-Menü - Ebene 2", "WIG-Schweißen", untergebracht.

> Genaue Informationen über den Einstieg in das Setup-Menü und die Einstellung der Parameter finden Sie in dem Kapitel das "Setup-Menü - Ebene 2" der Bedienungsanleitung

## Stabelektroden-Schweißen

#### **Allgemeines**

Das Verfahren Stabelektroden-Schweißen ist nur in Verbindung mit Bedienpanel Comfort und US möglich.

Warnung! Fehlbedienung kann schwerwiegende Personen- und Sachschäden verursachen. Vor Erstinbetriebnahme folgende Kapitel lesen:

- Sicherheitsvorschriften
- Vor Inhetriebnahme
	- Stromquelle in Betrieb nehmen

Ist das Verfahren Stabelektroden-Schweißen angewählt, wird ein gegebenenfalls vorhandenes Kühlgerät automatisch deaktiviert. Es ist nicht möglich dieses einzuschalten.

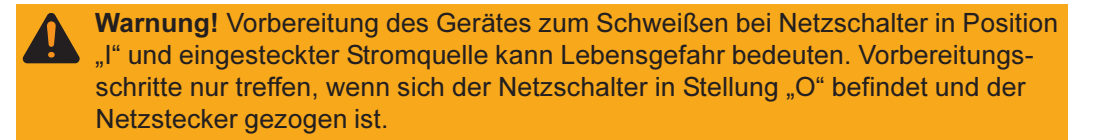

#### Vorbereitung

- 1. Netzstecker ausstecken
- 2. Netzschalter (G) in Stellung "O" schalten
- 3. MIG/MAG Schweißbrenner abmontieren
- 4. Massekabel je nach Elektrodentype in Strombuchse (B) oder (C) einstecken und verriegeln
- 5. Mit dem anderen Ende des Massekabels Verbindung zum Werkstück herstellen
- 6. Schweißkabel ie nach Elektrodentype in Strombuchse (B) oder (C) einstecken und durch Drehen nach rechts verriegeln
- 7. Netzstecker einstecken

#### Stabelektroden-Schweißen

- Warnung! Ein Elektroschock kann tödlich sein. Sobald der Netzschalter (G) in Stellung "I" geschaltet ist, ist die Stabelektrode spannungsführend. Beachten Sie, daß die Stabelektrode zu diesem Zeitpunkt keine Personen sowie elektrisch leitenden oder geerdeten Teile wie z.B. Gehäuse, etc. berührt.
- 1. Netzschalter (G) in Stellung "I" schalten sämtliche Anzeigen am Bedienpanel leuchten kurz auf
- Mit Taste Verfahren (4) das Verfahren Stabelektroden-Schweißen anwählen - $\mathcal{P}$ Schweißspannung wird mit einer Verzögerung von 3 s auf die Schweißbuchse geschaltet.

Wichtig! Parameter, die an einem Bedienpanel eingestellt wurden (z.B. Drahtvorschub oder Fernbedienung), können unter Umständen an einem anderen Bedienpanel (z.B. Stromquelle) nicht geändert werden.

- 3. Taste Parameterwahl (2) drücken (Anzeige an der Taste muß leuchten)
- 4. Mit Einstellrad (1) gewünschte Stromstärke einstellen (Wert kann an der linken Anzeige abgelesen werden)
- 5. Taste Parameterwahl (3) drücken (Anzeige an der Taste muß leuchten)
- 6. Mit Einstellrad (1) gewünschte Dynamik einstellen (Wert kann an der rechten Anzeige abgelesen werden)
- 7. Schweißvorgang einleiten

#### Stabelektroden-**Schweißen**

(Fortsetzung)

Grundsätzlich bleiben sämtliche mittels Einstellrad (1) eingestellten Parameter-Sollwerte bis zur nächsten Änderung gespeichert. Dies gilt auch, wenn die Stromguelle zwischenzeitlich aus- und wieder eingeschaltet wurde.

**Funktion Hot-Start** 

Um ein optimales Schweißergebnis zu erzielen, ist in manchen Fällen die Funktion Hot-Start einzustellen.

#### **Vorteile**

- Verbesserung der Zündeigenschaften, auch bei Elektroden mit schlechten Zündeigenschaften
- Besseres Aufschmelzen des Grundwerkstoffes in der Startphase, dadurch weniger Kaltstellen
- Weitgehende Vermeidung von Schlacken-Einschlüssen

Die Einstellung der verfügbaren Parameter dem Kapitel "Setup-Menü - Ebene 2" entnehmen.

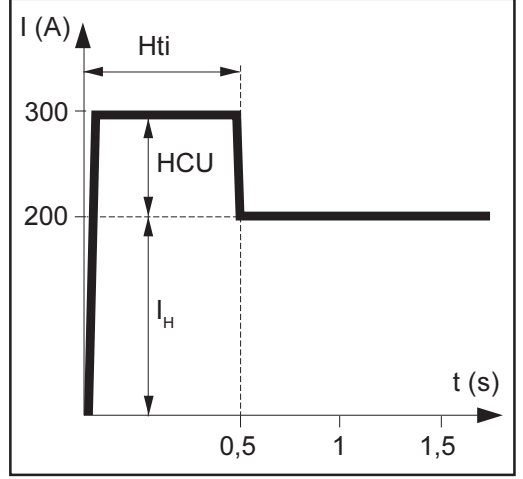

## Legende

Hti ...... Hot-current time = Hotstromzeit, 0-2 s, Werkseinstellung 0,5 s HCU .. Hot-start-current = Hotstartstrom, 0-100%, Werkseinstellung 50 % I......... Hauptstrom = eingestellter Schweißstrom

#### **Funktionsweise**

Während der eingestellten Hotstromzeit (Hti) wird der Schweißstrom auf einen bestimmten Wert erhöht. Dieser Wert ist um 0-100 % (HCU) höher als der eingestellte Schweißstrom (I<sub>u</sub>).

Beispiel: Es wurde ein Schweißstrom (I<sub>H</sub>) von 200 A eingestellt. Für den Hotstartstrom (HCU) wurden 50 % gewählt. Während der Hotstromzeit (Hti, z.B. 0,5 s) beträgt der tatsächliche Schweißstrom 200 A + (50 % von 200 A) = 300 A.

**Funktion Eln -**Kennlinien-Auswahl

Wichtig! Die Einstellung der verfügbaren Parameter dem Kapitel "Setup-Menü - Ebene 1" entriehmen

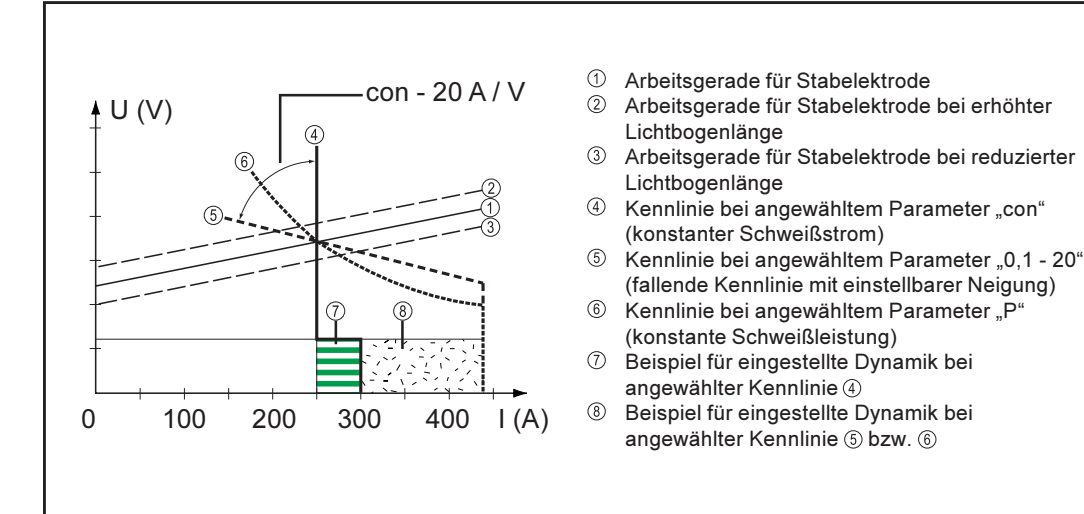

Abb.34 Mittels Funktion Eln auswählbare Kennlinien

Abb.33 Beispiel für die Funktion "Hot-Start"

**Funktion Eln -**Kennlinien-Auswahl (Fortsetzung)

#### Parameter "con" (konstanter Schweiß-Strom)

- Ist der Parameter "con" eingestellt, wird der Schweißstrom, unabhängig von der Schweißspannung, konstant gehalten. Es ergibt sich eine senkrechte Kennlinie 4.
- Der Parameter "con" eignet sich besonders gut für Rutil-Elektroden und basische Elektroden, sowie für das Fugenhobeln.
- Für das Fugenhobeln die Dynamik auf "100" einstellen.

#### Parameter "0,1 - 20" (fallende Kennlinie mit einstellbarer Neigung)

- Mittels Parameter "0,1-20" kann eine fallende Kennlinie ® eingestellt werden. Der Einstellbereich erstreckt sich von 0,1 A / V (sehr steil) bis 20 A / V (sehr flach).
- Insbesondere die Einstellung einer flachen Kennlinie ® ist nur für Cellulose-Elektroden empfehlenswert.

Wichtig! Bei Einstellung einer flachen Kennlinie ®, die Dynamik auf einen höheren Wert einstellen.

#### Parameter "P" (konstante Schweiß-Leistung)

- Ist der Parameter "P" eingestellt, wird die Schweißleistung, unabhängig von Schweißspannung und -strom, konstant gehalten. Es ergibt sich eine hyperbolische Kennlinie ® (Abb. 34).
- Der Parameter "P" eignet sich besonders gut für Cellulose-Elektroden.

Wichtig! Bei Problemen mit zum Festkleben neigender Stabelektrode, die Dynamik auf einen höheren Wert einstellen.

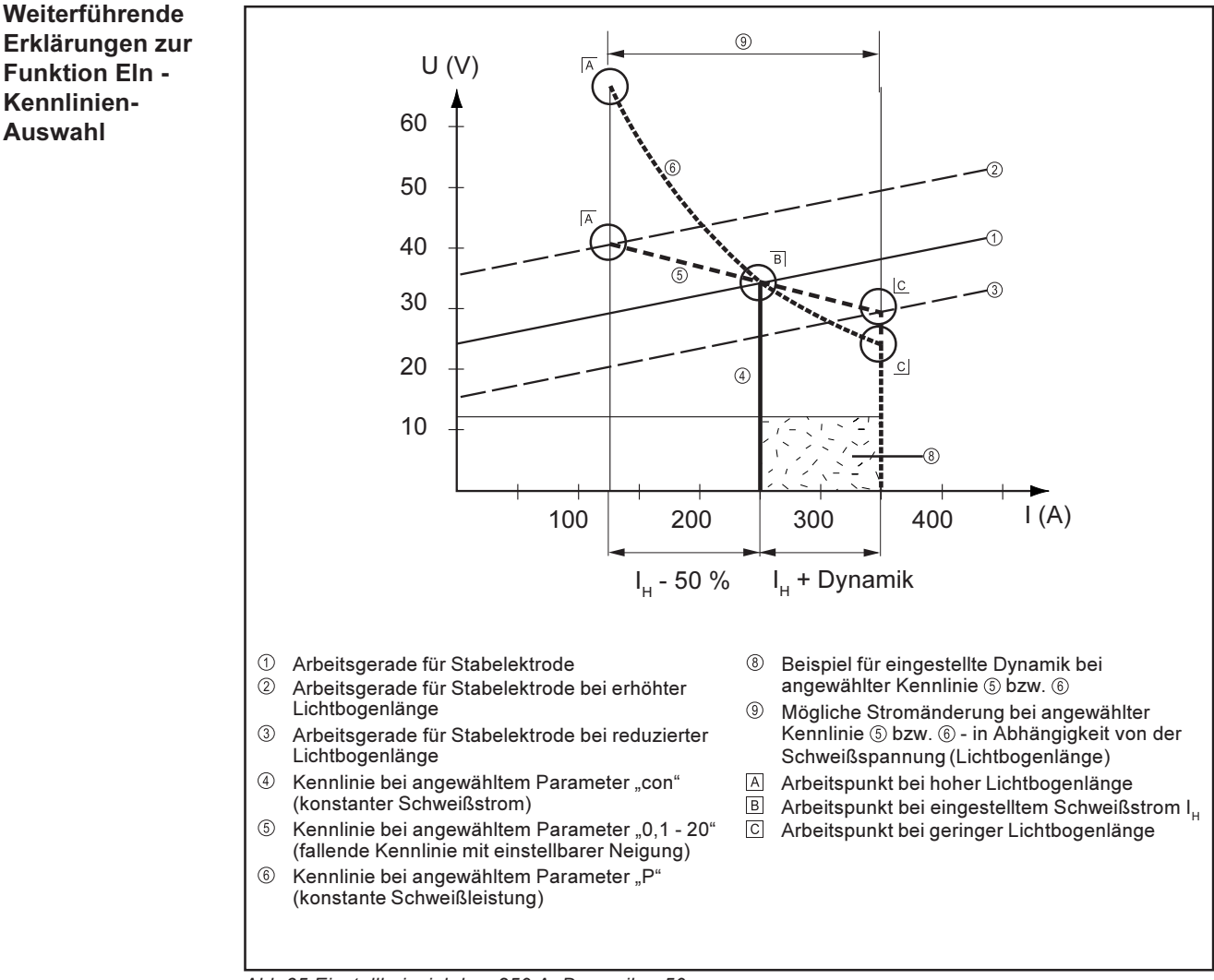

Abb.35 Einstellbeispiel:  $I_{H}$  = 250 A, Dynamik = 50

46

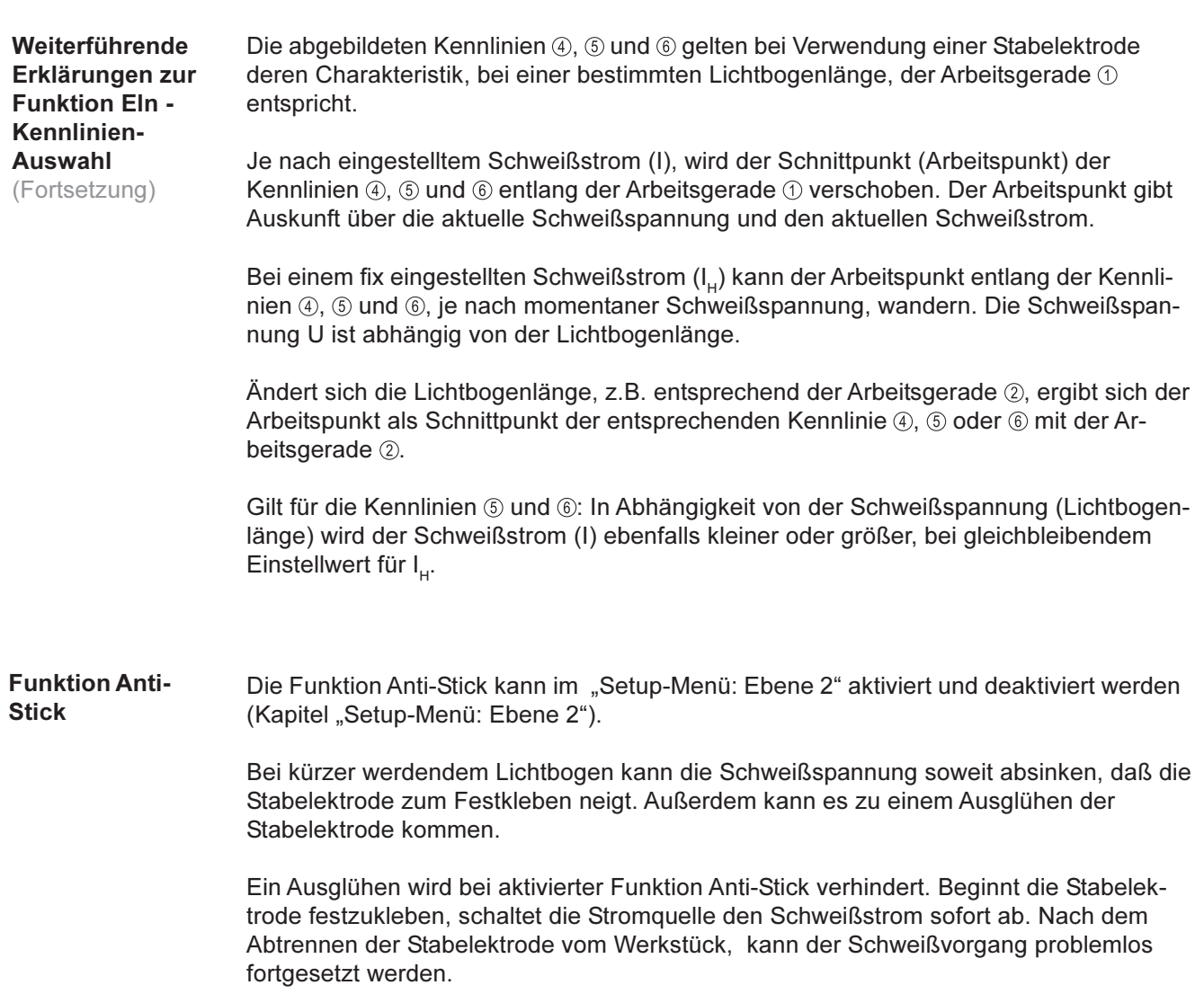

 $\Theta$ 

## **Job-Betrieb**

**Allgemeines** Der Job-Betrieb erhöht die Qualität in der schweißtechnischen Fertigung sowohl im Handschweiß- als auch im teil- und vollautomatisierten Betrieb erheblich.

> Um bewährte Jobs (Arbeitspunkte) zu reproduzieren wurden die dazu nötigen Parameter bisher händisch dokumentiert. Im Job-Betrieb können nun bis zu 100 beliebige Jobs erstellt, kopiert, gelöscht und abgerufen werden.

Wichtig! Der Job-Betrieb ist nur bei Stromquellen mit Bedienpanel Comfort und US verfügbar.

Folgende Syntax wird im Job-Betrieb an der linken Anzeige verwendet: --- ....... Programmplatz mit keinem Job belegt (nur bei Job-Abruf, ansonsten nPG) nPG ...... Programmplatz mit keinem Job belegt PrG ....... Programmplatz mit Job belegt Pro ........ Job wird auf Programmplatz erstellt / kopiert dEL ....... Job wird vom Programmplatz gelöscht

Job erstellen Werkseitig sind keine Jobs programmiert. Damit Sie einen Job abrufen können muß daher zuvor ein Job erstellt werden.

Um einen Job zu erstellen gehen Sie wie beschrieben vor:

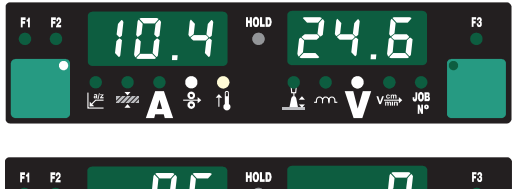

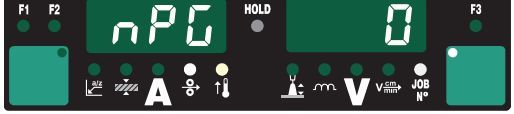

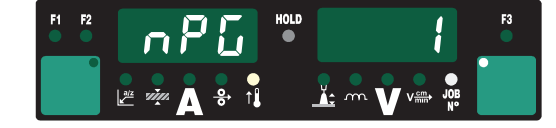

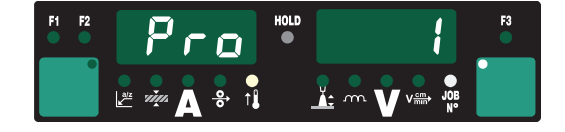

- Gewünschte Schweißparameter  $\mathbf{1}$ . einstellen, die als Job gespeichert werden sollen
- $\mathcal{P}$ Taste Store (21) kurz drücken um in das Job-Menü zu wechseln  $er$ ster freier Programmplatz für den Job wird angezeigt
- $3.$ Mittels Einstellrad (1) gewünschten Programmplatz anwählen, bzw. vorgeschlagen Programmplatz belassen
- $4.$ Taste Store (21) drücken und halten. Am linken Display wird "Pro" angezeigt - der Job wird am zuvor eingestellten Programmplatz gespeichert.

Wichtig! Ist der ausgewählte Programmplatz bereits mit einem Job belegt, so wird der bisher vorhandene Job mit dem neuen Job überschrieben. Diese Aktion kann nicht rückgängig gemacht werden.

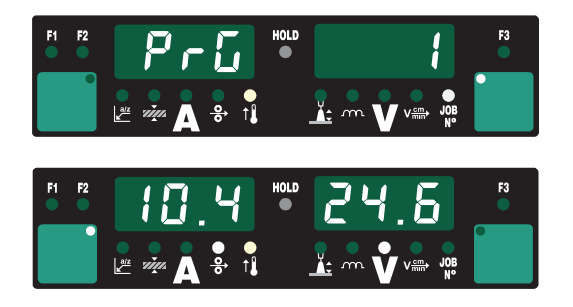

- Erscheint am linken Display "PrG" ist 5. der Speichervorgang beendet. Taste Store (21) loslassen.
- Taste Store (21) kurz drücken um das 6. Job-Menü zu verlassen

Job erstellen (Fortsetzung)

Wichtig! Zu jedem Job werden auch automatisch Parameter des Setup-Menüs mitgespeichert; ausgenommen die Funktionen "PushPull-Unit", "Abschaltung Kühlgerät", "Messung Schweißkreiswiderstand" und "Schweißkreisinduktivität".

#### Job kopieren / überschreiben

Sie können einen bereits auf einem Programmplatz gespeicherten Job auf einen beliebigen anderen Programmplatz kopieren. Um einen Job zu kopieren gehen Sie wie beschrieben vor:

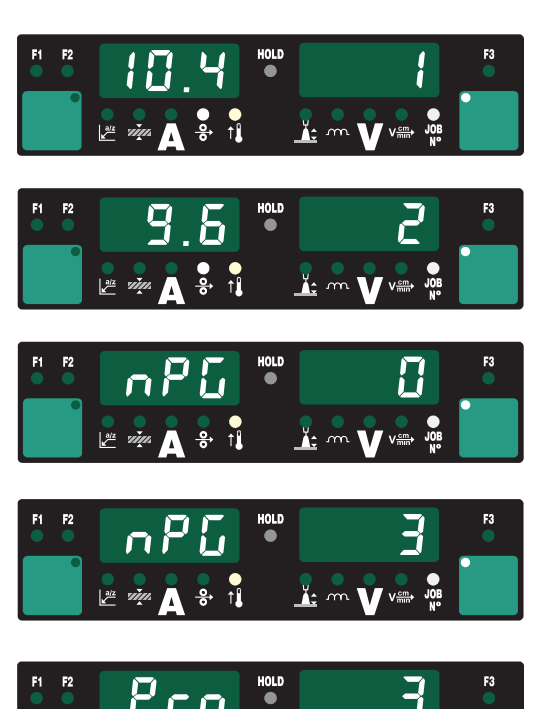

 $\frac{V_{\text{c}}}{V_{\text{c}}}$   $\frac{V_{\text{c}}}{V_{\text{c}}}\left(\frac{V_{\text{c}}}{V_{\text{c}}}\right)$ 

- Mit Taste Verfahren (4) das Verfahren  $1<sub>1</sub>$ Job-Betrieb anwählen - der zuletzt verwendete Job wird angezeigt
- $2.$ Mittels Einstellrad (1) den zum Kopieren gewünschten Job anwählen
- $3.$ Taste Store (21) kurz drücken, um in das Job-Menü zu wechseln - erster freier Programmplatz für den zu kopierenden Job wird angezeigt
- 4. Mittels Einstellrad (1) gewünschten Programmplatz anwählen bzw. vorgeschlagen Programmplatz belassen
- Taste Store (21) drücken und halten. 5. Am linken Display wird "Pro" angezeigt - der Job wird auf den zuvor eingestellten Programmplatz kopiert

Wichtig! Ist der ausgewählte Programmplatz bereits mit einem Job belegt, so wird der bisher vorhandene Job mit dem neuen Job überschrieben. Diese Aktion kann nicht rückgängig gemacht werden.

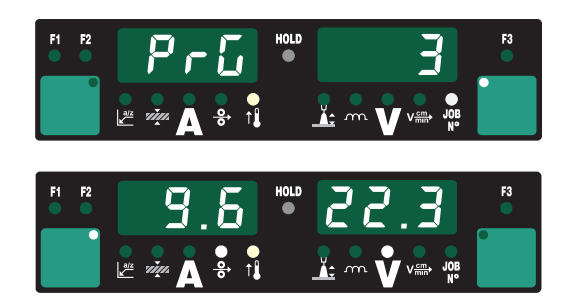

 $\frac{1}{2}$   $\frac{1}{2}$ 

 $\frac{d\mathbf{r}}{d\mathbf{r}}$ 

- Erscheint am linken Display "PrG" ist  $6<sub>1</sub>$ der Kopiervorgang beendet. Taste Store (21) loslassen.
- $7<sub>1</sub>$ Taste Store (21) kurz drücken um das Job-Menii zu verlassen

#### Job löschen

Bereits auf einem Programmplatz gespeicherte Jobs können auch wieder gelöscht werden. Um einen Job zu löschen gehen Sie wie beschrieben vor:

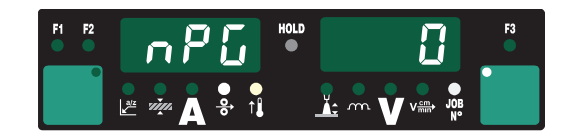

Taste Store (21) kurz drücken um in  $1_{\cdot}$ das Job-Menü zu wechseln - erster freier Programmplatz wird angezeigt

Job löschen (Fortsetzung)

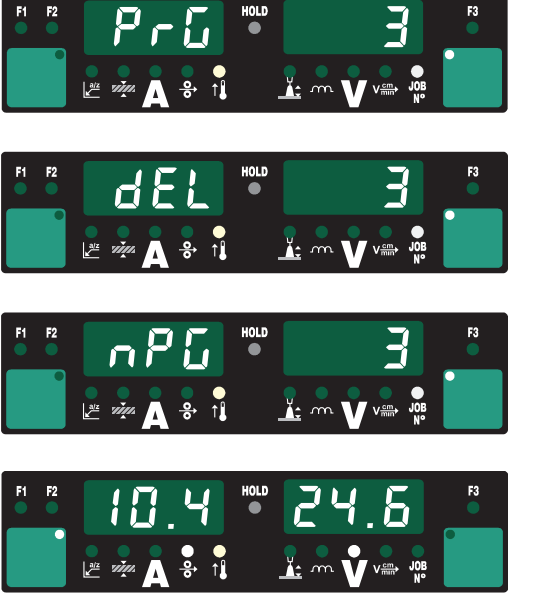

- $2.$ Mittels Einstellrad (1) den zu löschenden Job anwählen (auf der Taste Drahtdurchmesser (7) leuchtet das Symbol "DEL"
- Taste Drahtdurchmesser "DEL" (7) 3. drücken und halten. Am linken Display wird "dEL" angezeigt - der Job wird gelöscht.
- Erscheint am linken Display "nPG" ist  $4.$ der Löschvorgang beendet. Taste Drahtdurchmesser "DEL" (7) loslassen.
- $5<sub>1</sub>$ Taste Store (21) kurz drücken um das Job-Menü zu verlassen

#### Job abrufen

Sämtliche zuvor programmierte Jobs können im Job-Betrieb abgerufen werden. Um einen Job abzurufen gehen Sie wie beschrieben vor:

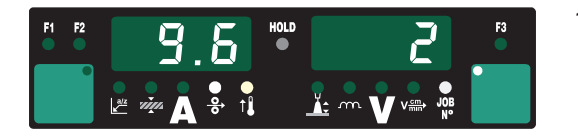

 $1.$ Mit Taste Verfahren (4) das Verfahren Job-Betrieb anwählen - der zuletzt verwendete Job wird angezeigt. Mit den Tasten Parameteranwahl (2) und (3) können die im Job program-

mierten Einstellungen betrachtet werden. Weiters werden Verfahren und Betriebsart des gespeicherten Jobs angezeigt.

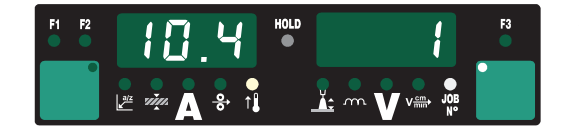

Mittels Einstellrad (1) den gewünsch- $2.$ ten Job anwählen Der Job kann auch über JobMaster bzw. Up/Down-Brenner angewählt werden.

Wichtig! Bei Abruf eines Jobs an der Stromquelle können auch nicht belegte Programmplätze (symbolisiert durch "- - -") angewählt werden. Hingegen können beim Schweißbrenner JobMaster bzw. Up/Down nur programmierte Programmplätze angewählt werden.

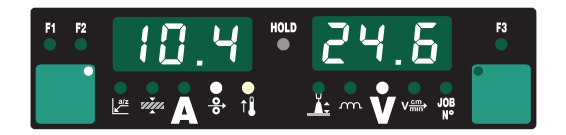

- $3<sub>1</sub>$ Schweißvorgang einleiten - während des Schweißvorganges kann ohne Unterbrechung auf einen anderen Job gewechselt werden.
- $4.$ Durch Wechsel auf ein anderes Verfahren wird der Joh-Betrieh heendet

## Job-Korrektur

**Allgemeines** 

Die Funktion "JobKorrektur" erlaubt die Anpassung von Setup-Parametern an die spezifischen Erfordernisse der einzelnen Jobs.

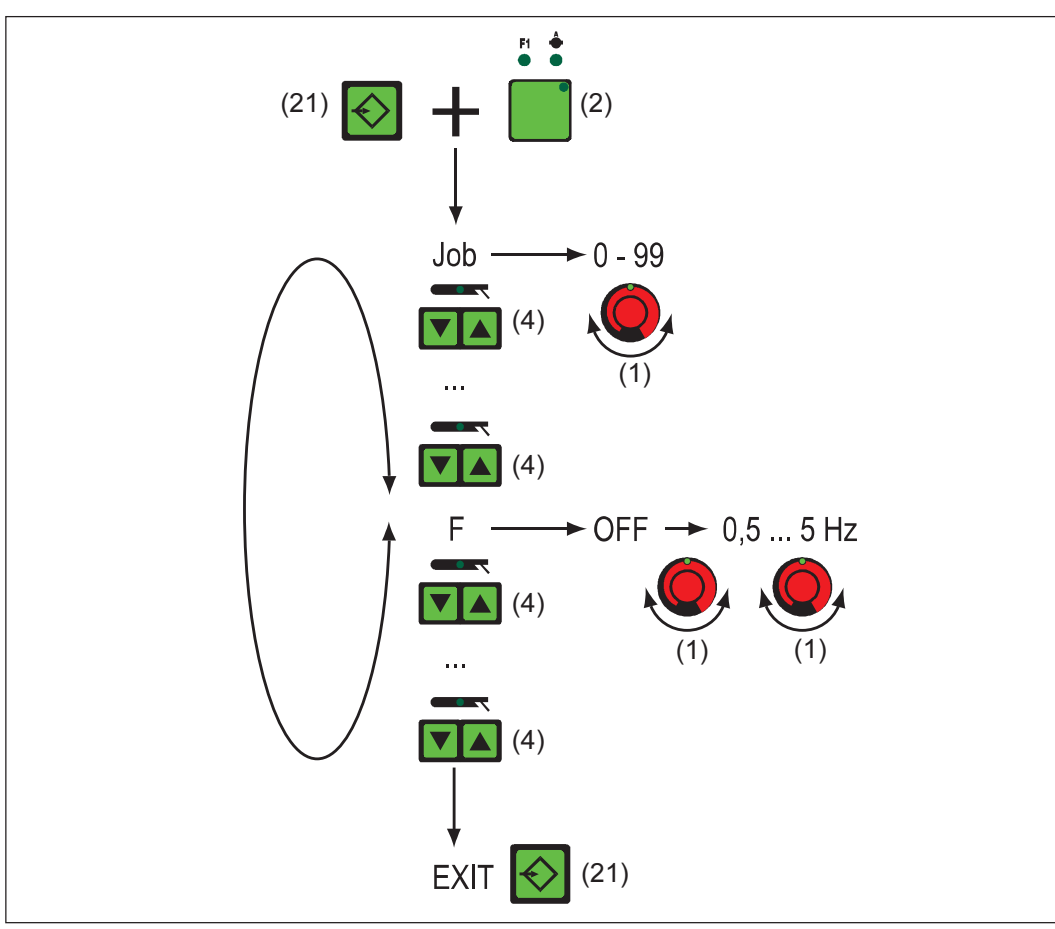

Abb.36 Auswahl-Menü für die Sonderfunktion Job-Korrektur

In das JobKor-Der Einstieg in das Auswahl-Menü ist rektur-Menü einsteigen möglich am Bedienpanel der Stromquelle am Fernbedienpanel RCU 4000  $\overline{a}$ bei Win RCU (Software JobExplorer)  $\overline{a}$ Taste Store (21) drücken und halten  $1.$  $2.$ Taste Parameteranwahl (2) drücken  $3<sub>1</sub>$ Taste Store (21) loslassen Die Stromquelle befindet sich nun im Auswahl-Menü für die Job-Korrektur - der erste Parameter "Job" (zur Auswahl des Jobs, für den die Parameter angepaßt werden sollen) wird angezeigt.

Parameter än-Mittels Taste Verfahren (4) den gewünschten Parameter anwählen  $1.$ dern Mit dem Einstellrad (1) den Wert des Parameters ändern  $2.$ 

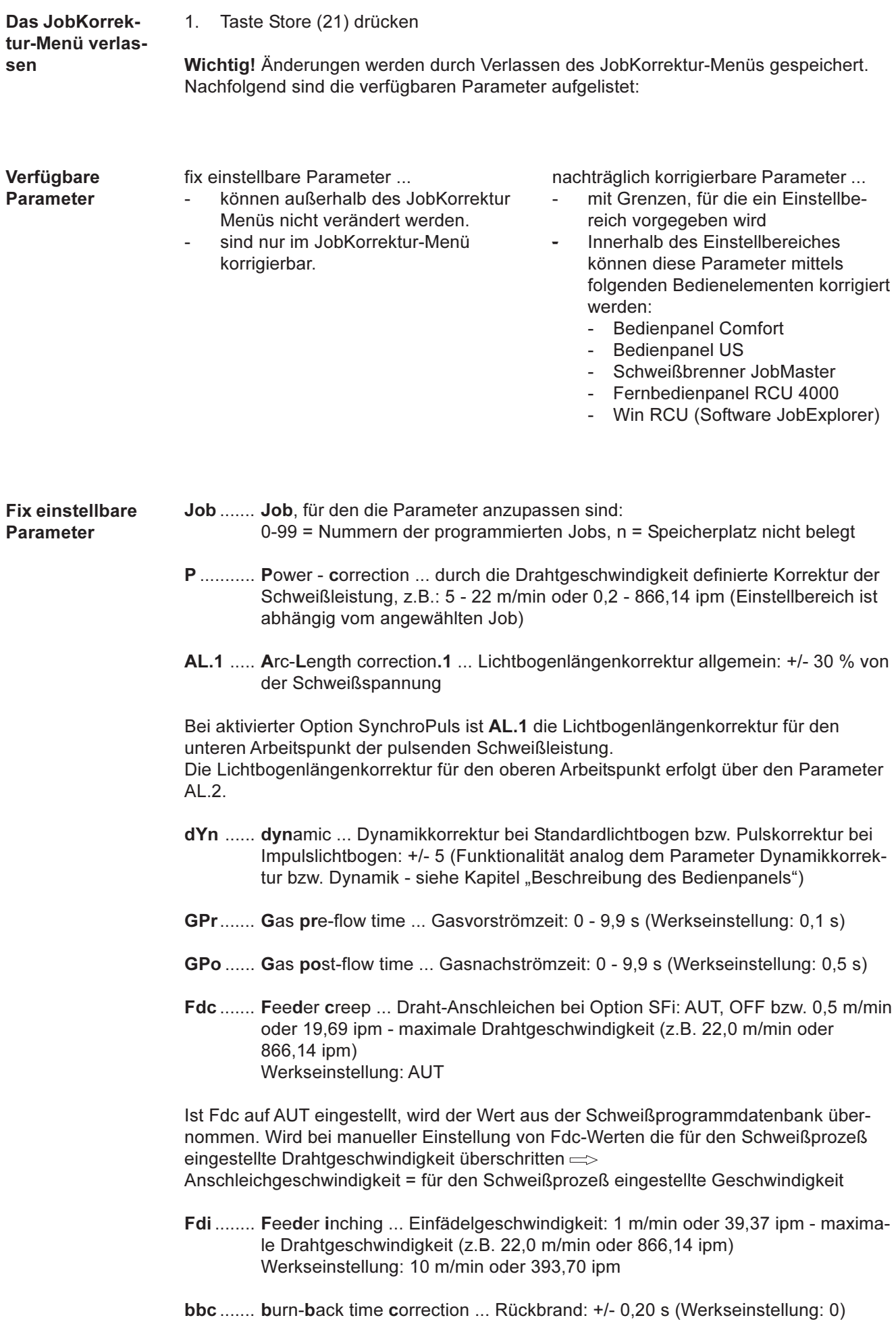

#### **Fix einstellbare Parameter**

(Fortsetzung)

I-S ......... I (current) - Starting ... Startstrom: 0 - 200 % vom Schweißstrom Werkseinstellung: 135 %

**SL**......... Slope: 0,1 - 9,9 s (Werkseinstellung: 1,0 s)

I-E ........ I (current) - End ... Endstrom: 0 - 200 % vom Schweißstrom Werkseinstellung: 50 %

Wichtig! Die Parameter Startstromdauer (t-S) und Endstromdauer (t-E) stehen zur Verfügung, wenn am LocalNet ein Roboterinterface, bzw. ein Feldbus-Koppler für Roboteransteuerung, angeschlossen ist.

- t-S ........ time Starting current ... Startstromdauer: OFF bzw. 0,1 9,9 s Werkseinstellung: OFF
- t-E ........ time End current ... Endstromdauer: OFF bzw. 0,1 9,9 s Werkseinstellung: OFF

Im Kapitel MIG-/MAG-Schweißen sind die o.a. Parameter anhand einer Grafik veranschaulicht.

- SPt ....... Spot-welding time ... Punktierzeit: 0,1 5,0 s (Werkseinstellung: 1,0 s)
- F ........... Frequency ... Frequenz für Option SynchroPuls: OFF bzw. 0,5 5 Hz
- dFd ....... delta Feeder ... Offset Schweißleistung für Option SynchroPuls (definiert durch Drahtgeschwindigkeit): 0,0 - 2,0 m/min oder 0,0 - 78,74 ipm
- AL.2 ..... Arc-Length correction.2 ... Lichtbogenlängenkorrektur für den oberen Arbeitspunkt der pulsenden Schweißleistung bei Option SynchroPuls: +/- 30 % von der Schweißspannung

Die Lichtbogenlängenkorrektur für den unteren Arbeitspunkt erfolgt durch den Parameter AL.1.

tri .......... Trigger ... nachträgliche Korrektur der Betriebsart: 2-Takt, 4-Takt, Spezial-2-Takt, Spezial-4-Takt, punktieren

Nachträglich korrigierbare **Parameter** 

Wichtig! Eine Korrektur der Schweißleistung (definiert durch Drahtgeschwindigkeit), bzw. der Lichtbogenlänge, auch während des Schweißens, kann nur erfolgen

- **Bedienpanel Comfort**
- Bedienpanel US  $\mathbf{r}$
- Mittels Schweißbrenner JobMaster
- Mittels Fernbedienpanel RCU 4000
- Mittels Win RCU (Software JobExplorer)
- Innerhalb der definierten Grenzen (nachfolgend für die Parmeter PcH, PcL und AL.c aufgelistet)

Solange die Stromquelle eingeschaltet ist, bleiben korrigierte Parameter-Werte gespeichert. Nach einem erneuten Einschalten der Stromquelle sind die Parameter auf die fix eingestellten Werte zurückgesetzt.

PcH ...... Power-correction High ... Korrekturgrenze Schweißleistung nach oben ... 0 - 20 % des für P eingestellten Wertes (Abschnitt "fix einstellbare Parameter")

Der Parameter P kann mittels Parameter Drahtgeschwindigkeit (z.B. am Schweißbrenner JobMaster) um maximal den für PcH vorgegeben Wert erhöht werden.

**Nachträglich** korrigierbare **Parameter** (Fortsetzung)

PcL ....... Power-correction Low ... Korrekturgrenze Schweißleistung nach unten ... 0 - 20 % des für P eingestellten Wertes (Abschnitt "fix einstellbare Parameter")

Der Parameter P kann mittels Parameter Drahtgeschwindigkeit (z.B. am Schweißbrenner JobMaster) um maximal den für PcL vorgegeben Wert verringert werden.

AL.c ..... Arc-Length.correction ... Korrekturgrenzen Lichtbogenlänge nach oben und nach unten ... 0 - 30 % des für AL.1 eingestellten Wertes (Abschnitt "fix einstellbare Parameter")

Der Parameter AL.c kann mittels Parameter Lichtbogenlängenkorrektur (z.B. am Schweißbrenner JobMaster) um maximal den für AL.1 vorgegebenen Wert erhöht oder verringert werden.

JSL ....... Job-Slope ... definiert die Zeit zwischen dem aktuellen, ausgewählten Job und dem nächst folgenden: OFF bzw. 0,1 - 9,9 s

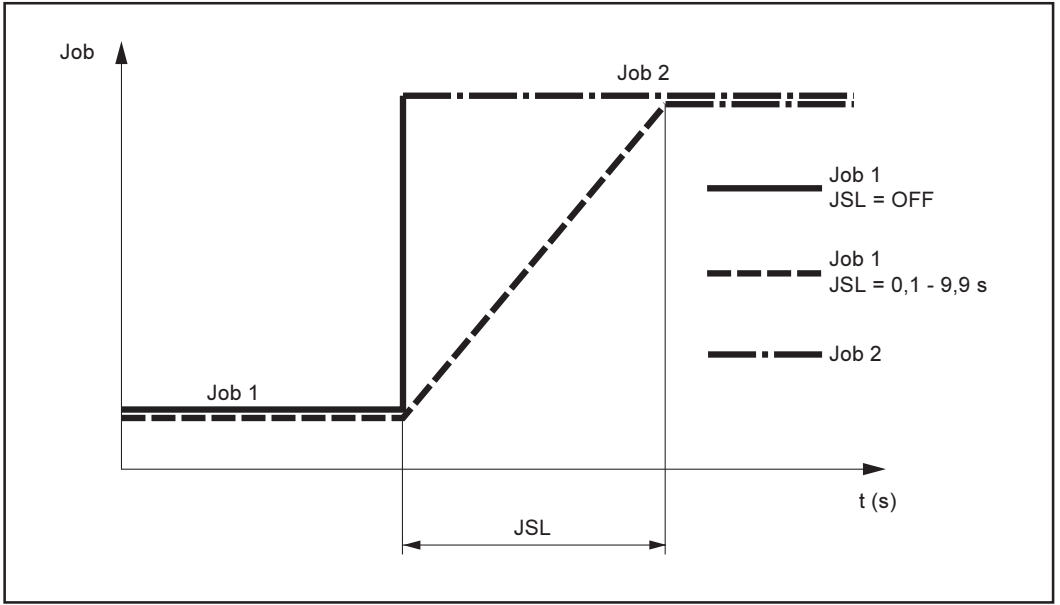

 $\overline{Abb.36a}$ Job-Slope

Der für Job-Slope eingestellte Wert wird beim aktuell ausgewählten Job gespeichert.

# Setup-Menü - Ebene 1

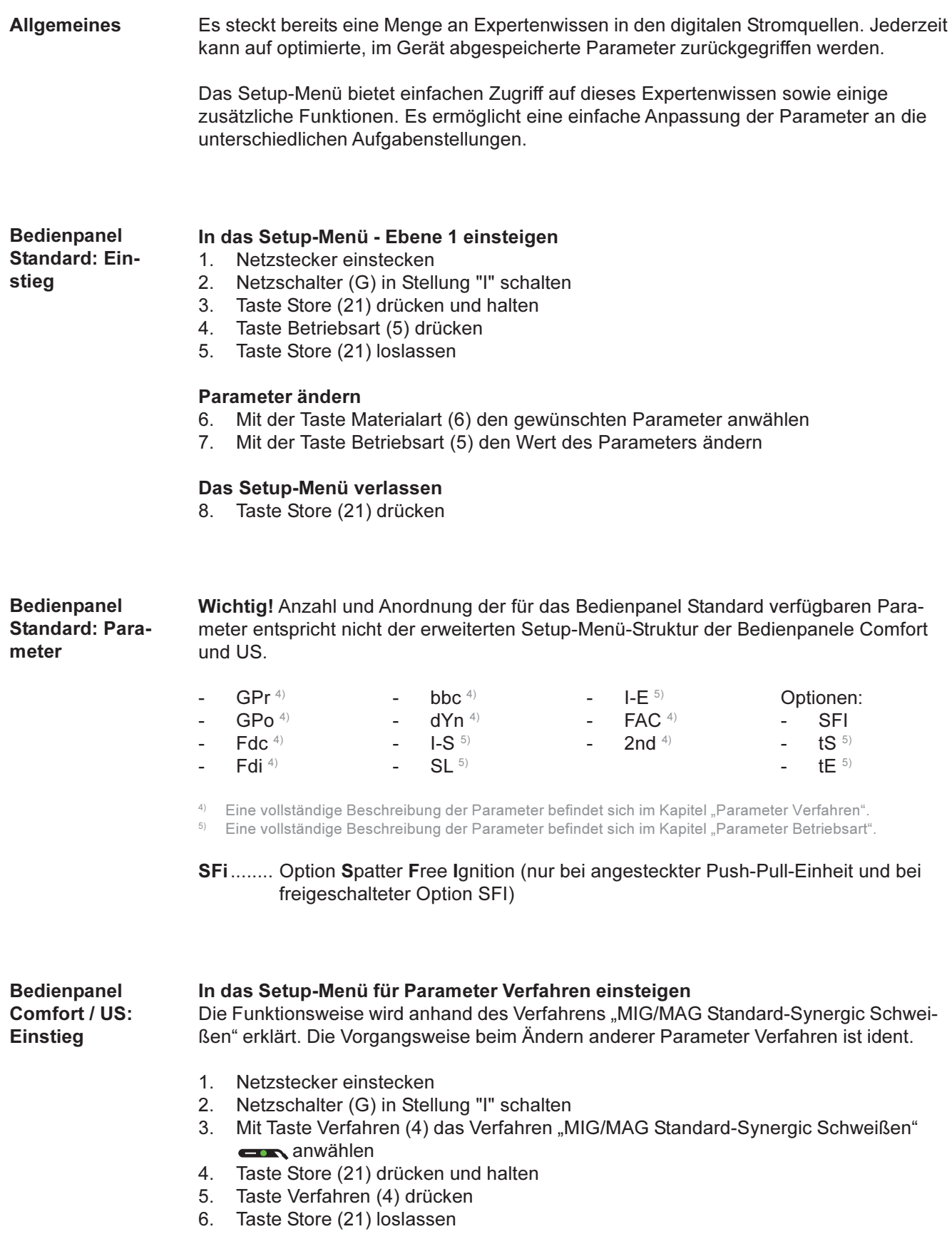

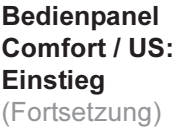

Die Stromquelle befindet sich nun im Setup-Menü des Verfahrens "MIG/MAG Standard-Synergic Schweißen" - der erste Parameter GPr (Gasvorströmzeit) wird angezeigt.

#### Parameter ändern

- 7. Mit der Taste Verfahren (4) den gewünschten Parameter anwählen
- Mit dem Einstellrad (1) den Wert des Parameters ändern 8.

#### Das Setup-Menü verlassen

Taste Store (21) drücken 9.

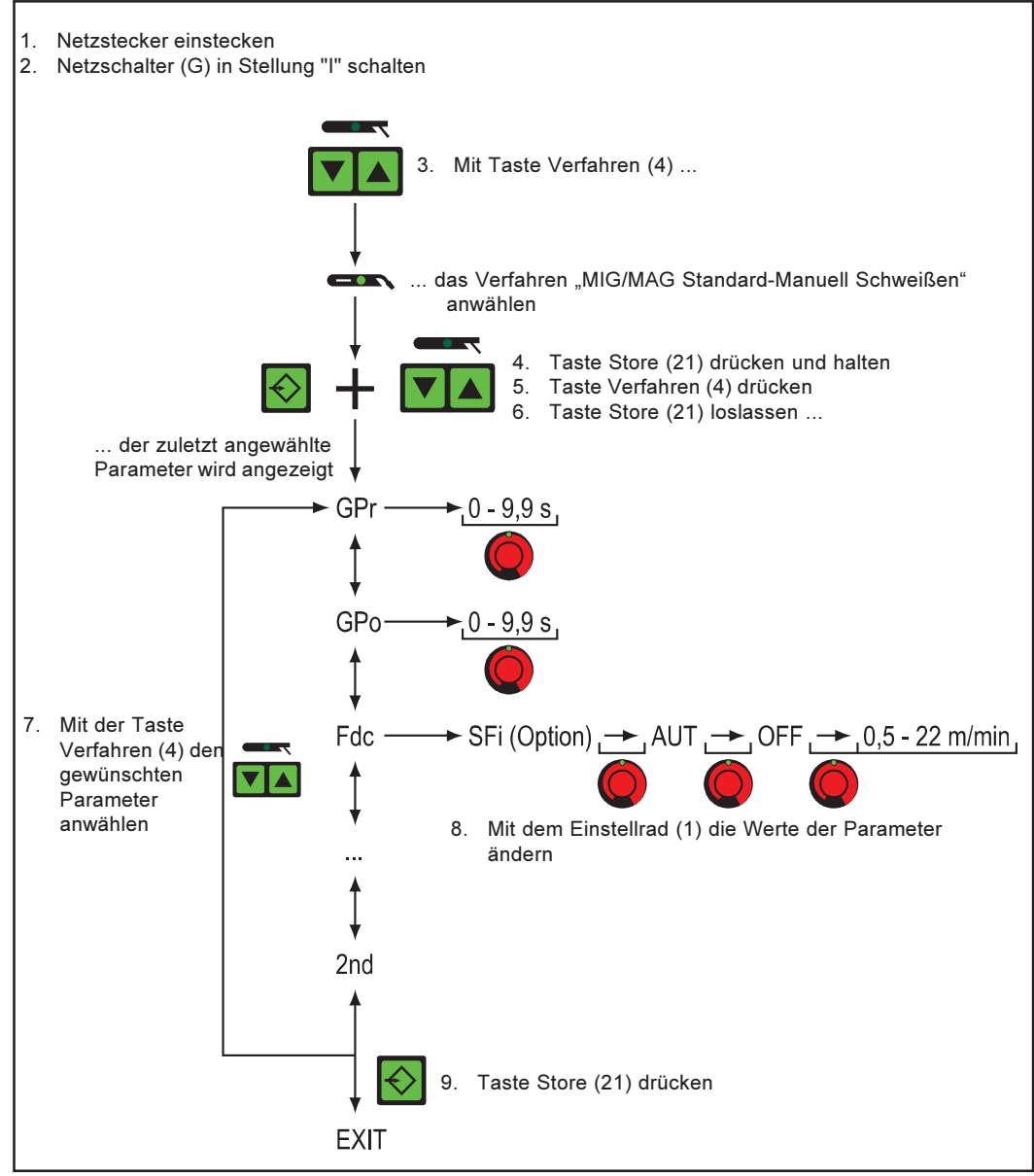

Abb.37 Bedienpanel Comfort: Beispiel für das Verfahren "MIG/MAG Standard-Synergic Schweißen"

#### In das Setup-Menü für Parameter Betriebsart einsteigen

Die Funktionsweise wird anhand der Betriebsart "Spezial 4-Takt Betrieb" erklärt. Die Vorgangsweise beim Ändern anderer Parameter Betriebsart ist ident.

- 1. Netzstecker einstecken
- 2. Netzschalter (G) in Stellung "I" schalten
- 3. Mit Taste Verfahren (4) das Verfahren "MIG/MAG Standard-Synergic Schweißen" oder "MIG/MAG Puls-Synergic Schweißen" **ELA** anwählen
- $4.$ Mit Taste Betriebsart (5) die Betriebsart "Spezial 4-Takt Betrieb" No anwählen
- 5. Taste Store (21) drücken und halten
**Bedienpanel** Comfort / US: **Einstieg** (Fortsetzung)

- 6. Taste Betriebsart (5) drücken
- 7. Taste Store (21) loslassen

Die Stromquelle befindet sich nun im Setup-Menü der Betriebsart "Spezial 4-Takt" - der erste Parameter I-S (Startstrom) wird angezeigt.

#### Parameter ändern

- 8. Mit der Taste Betriebsart (5) den gewünschten Parameter anwählen
- Mit dem Einstellrad (1) den Wert des Parameters ändern  $9<sub>1</sub>$

#### Das Setup-Menü verlassen

10. Taste Store (21) drücken

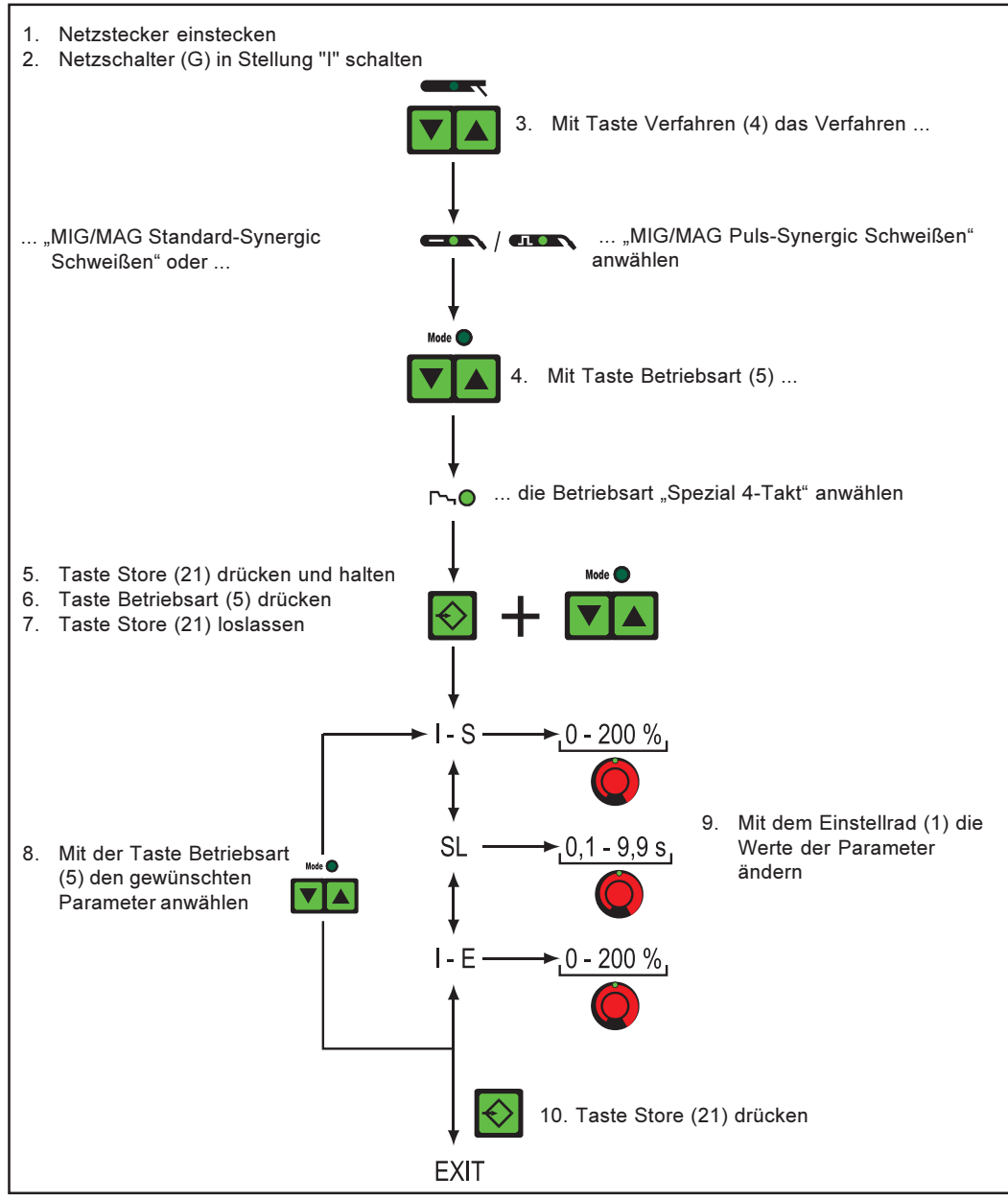

Abb.38 Bedienpanel Comfort: Beispiel für die Betriebsart "Spezial 4-Takt Betrieb"

**Bedienpanel** Comfort / US: **Parameter** 

Die Parameter des Setup-Menüs - Ebene 1 sind in den folgenden Kapiteln "Parameter Verfahren" und "Parameter Betriebsart" beschrieben.

### **Parameter Verfahren**

**MIG/MAG Stan**dard-Synergic/ **Pulse-Synergic Schweißen** 

- GPr....... Gas pre-flow time ... Gasvorströmzeit: 0 9,9 s (Werkseinstellung: 0,1 s)
- GPo ...... Gas post-flow time ... Gasnachströmzeit: 0 9.9 s (Werkseinstellung: 0.5 s)
- Fdc ....... Feeder creep ... Draht-Anschleichen bei Option SFi: AUT. OFF bzw. 0.5 m/min oder 19.69 ipm - maximale Drahtgeschwindigkeit (z.B. 22.0 m/min oder 866.14 ipm) Werkseinstellung: AUT

Wichtig! Ist Fdc auf AUT eingestellt, wird der Wert aus der Schweißprogrammdatenbank übernommen. Wird bei manueller Einstellung von Fdc-Werten die für den Schweißprozeß eingestellte Drahtgeschwindigkeit überschritten => Anschleichgeschwindigkeit = für den Schweißprozeß eingestellte Geschwindigkeit

Fdi ........ Feeder inching ... Einfädelgeschwindigkeit: 1 m/min oder 39.37 ipm - maximale Drahtgeschwindigkeit (z.B. 22.0 m/min oder 866.14 ipm) Werkseinstellung: 10 m/min oder 393.70 ipm

Wichtig! Zur Erleichterung einer exakten Positionierung des Schweißdrahtes, ergibt sich beim Drücken und Halten der Taste Drahteinfädeln (23) folgender Ablauf:

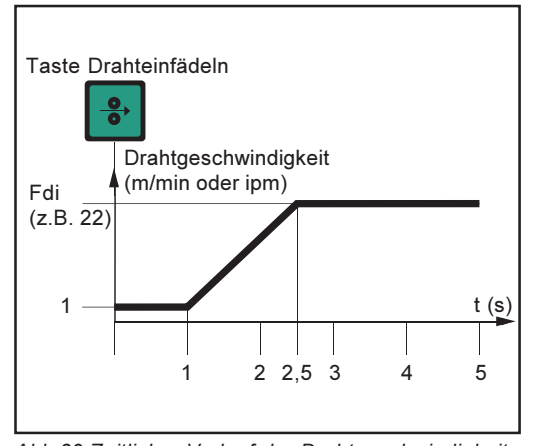

Abb.39 Zeitlicher Verlauf der Drahtgeschwindigkeit beim Drücken und Halten der Taste Drahteinfädeln

- Taste bis zu einer Sekunde halten ... Unabhängig von dem eingestellten Wert, verbleibt die Drahtgeschwindigkeit während der ersten Sekunde auf 1 m/min oder 39.37 ipm.
- Taste bis zu 2,5 Sekunden halten ... Nach Ablauf einer Sekunde, erhöht sich die Drahtgeschwindigkeit innerhalb der nächsten 1,5 Sekunden gleichmäßig.
- Taste länger als 2,5 Sekunden halten ... Nach insgesamt 2,5 Sekunden erfolgt eine konstante Drahtförderung entsprechend der für den Parameter Fdi eingestellten Drahtgeschwindigkeit.

Wird die Taste Drahteinfädeln (23) vor Ablauf einer Sekunde losgelassen und erneut gedrückt, beginnt der Ablauf von vorn. Auf diese Weise kann, bei Bedarf, dauerhaft mit niedriger Drahtgeschwindigkeit von 1 m/min oder 39,37 ipm positioniert werden.

bbc ....... burn-back time correction ... Rückbrand: +/- 0,20 s (Werkseinstellung: 0)

F ... ....... Frequency ... Frequenz für Option SynchroPuls: OFF bzw. 0.5 - 5 Hz Werkseinstellung: OFF

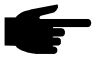

Hinweis! Um SynchroPuls zu aktivieren, muß zumindest der Wert des Parameters F (Frequenz) von OFF auf eine Größe im Bereich von 0,5 bis 5 Hz geändert werden.

Im Kapitel MIG-/MAG-Schweißen sind die Parameter sowie die Funktionsweise von SynchroPuls näher erklärt.

dFd....... delta Feeder ... Offset Schweißleistung für Option SynchroPuls (definiert durch Drahtgeschwindigkeit): 0,0 - 2,0 m/min oder 0,0 - 78,74 ipm

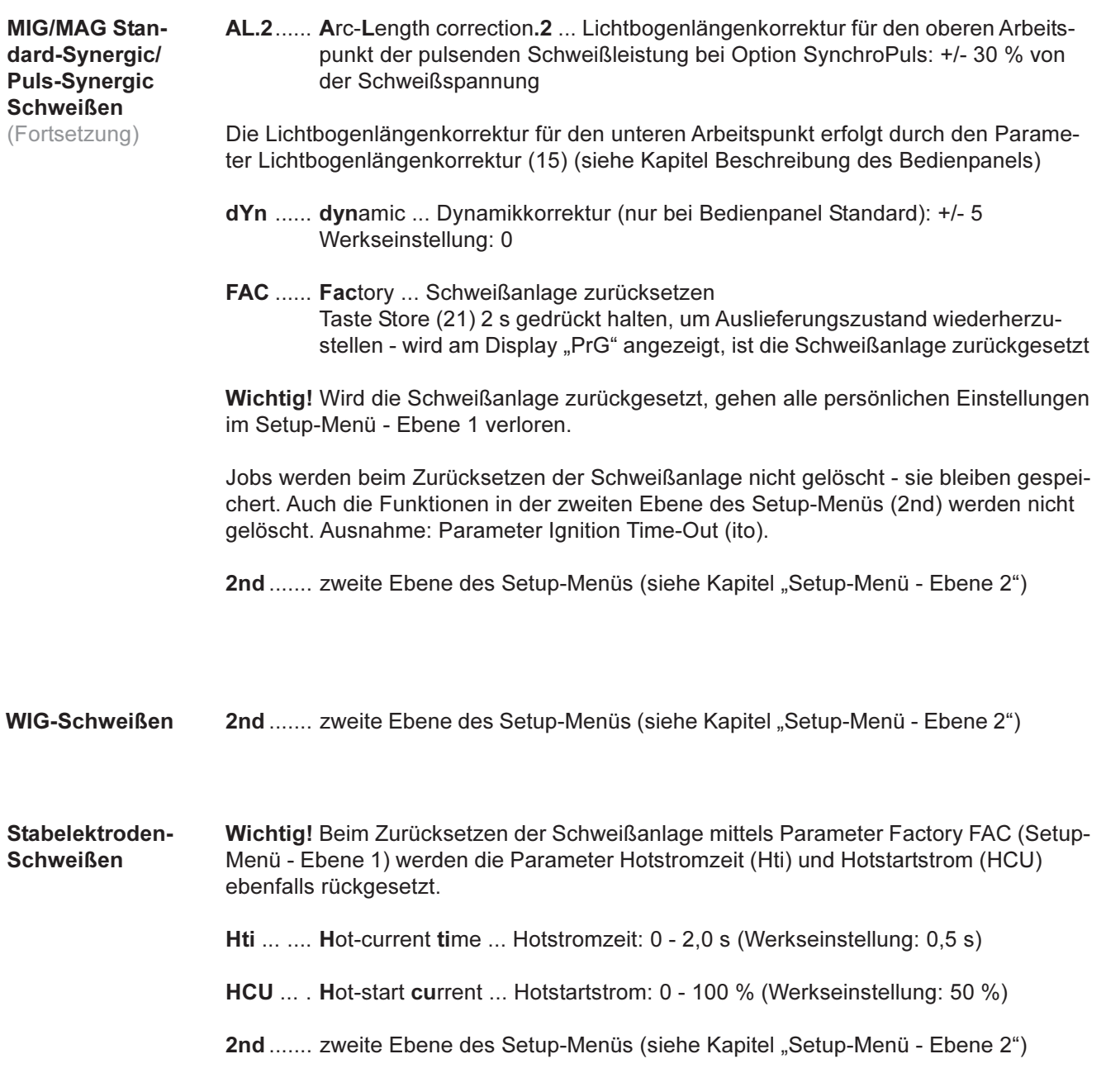

59

### **Parameter Betriebsart**

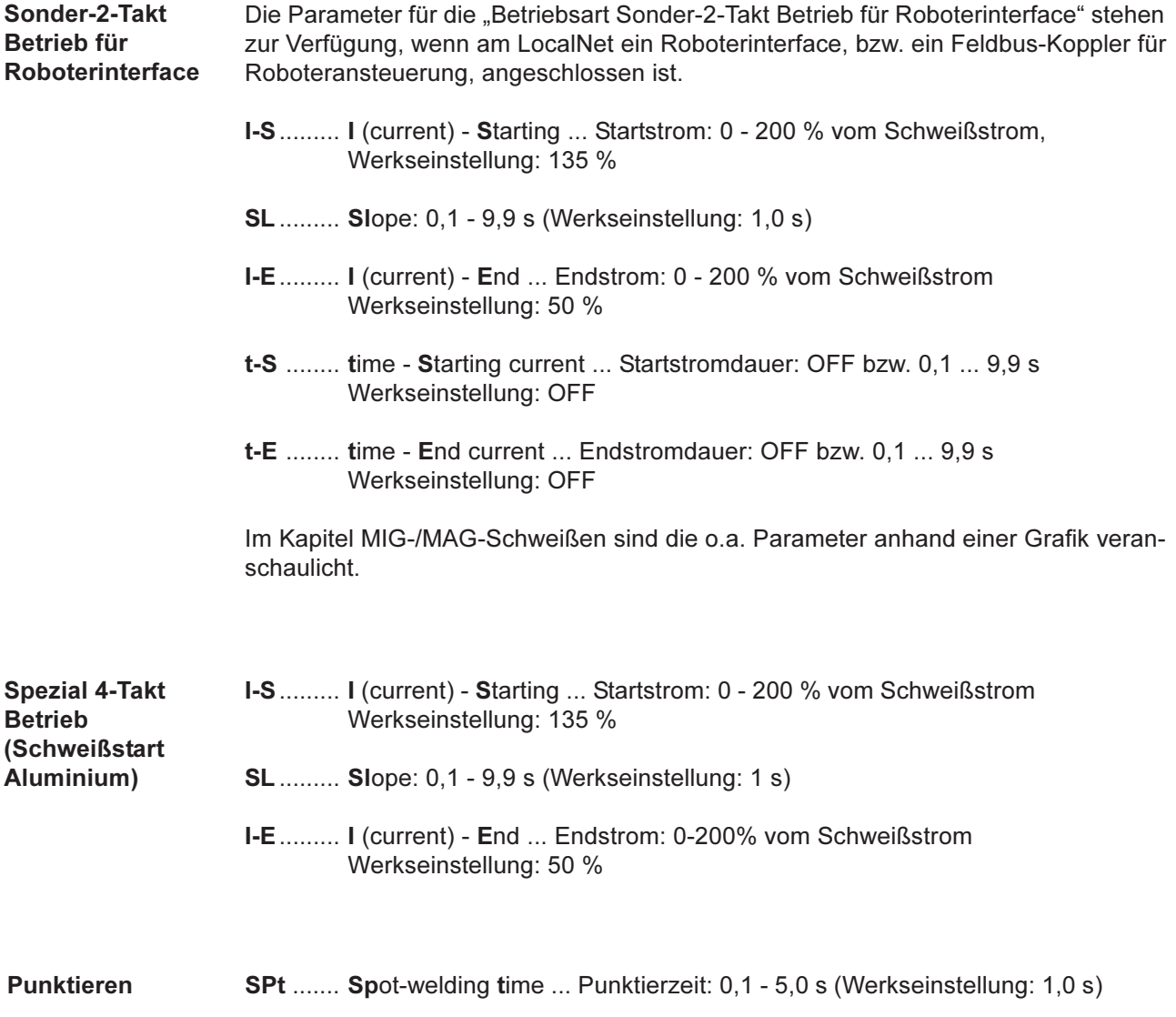

### Setup-Menü - Ebene 2

#### **Allgemeines** Folgende Funktionen wurden in einer zweite Menüebene untergebracht: PPU (PushPull-Unit) S4t (Option Gun-Trigger)  $\sim$   $-$ C-C (Abschaltung Kühlgerät)  $\omega$  . Gun (Option Wechsel der Betriebsar- $\mathbb{R}^2$ Stc (Wire-Stick - nur bei vorhandeten mittels JobMaster-Brenner) nem Roboter-Interface) r (Ermittlung Schweißkreiswiderstand) Ito (Ignition Time-Out) L (Anzeige Schweißkreisinduktivität) Arc (Lichtbogenabriß-Überwachung) Eln (Kennlinienauswahl - nicht bei Bedienpanel "Standard") ASt (Anti-Stick - nicht bei Bedienpanel "Standard") Eine vollständige Auflistung der Parameter für das Setup-Menü, Ebene 2, befindet sich im Kapitel "Parameter 2nd". **Bedienpanel** In zweite Menüebene (2nd) wechseln 1. In Setup-Menü - Ebene 1 einsteigen **Standard** 2. Parameter "2nd" anwählen 3. Taste Store (21) drücken und halten 4. Taste Betriebsart (5) drücken 5. Taste Store (21) loslassen Die Stromquelle befindet sich nun in der zweiten Menüebene (2nd) des Setup-Menüs. Die Funktion "PPU" (PushPull-Unit) wird angezeigt. **Funktion anwählen** 6. Mit der Taste Materialart (6) die gewünschte Funktion anwählen 7. Funktion mittels Taste Betriebsart (5) einstellen Zweite Menüebene (2nd) verlassen 8. Taste Store (21) drücken **Bedienpanel** In zweite Menüebene (2nd) wechseln **Comfort / US** 1. In Setup-Menü - Ebene 1 einsteigen 2. Parameter "2nd" anwählen 3. Taste Store (21) drücken und halten 4. Taste Verfahren (4) drücken 5. Taste Store (21) loslassen Die Stromquelle befindet sich nun in der zweiten Menüebene (2nd) des Setup-Menüs. Die Funktion "PPU" (PushPull-Unit) wird angezeigt. **Funktion anwählen** 6. Mit der Taste Verfahren (4) die gewünschte Funktion anwählen 7. Funktion mittels Einstellrad (1) einstellen (siehe auch Kapitel "PushPull-Unit", "Schweißkreiswiderstand r ermitteln" und "Schweißkreisinduktivität L anzeigen") Zweite Menüebene (2nd) verlassen 8. Taste Store (21) drücken

**Bedienpanel** Comfort / US (Fortsetzung)

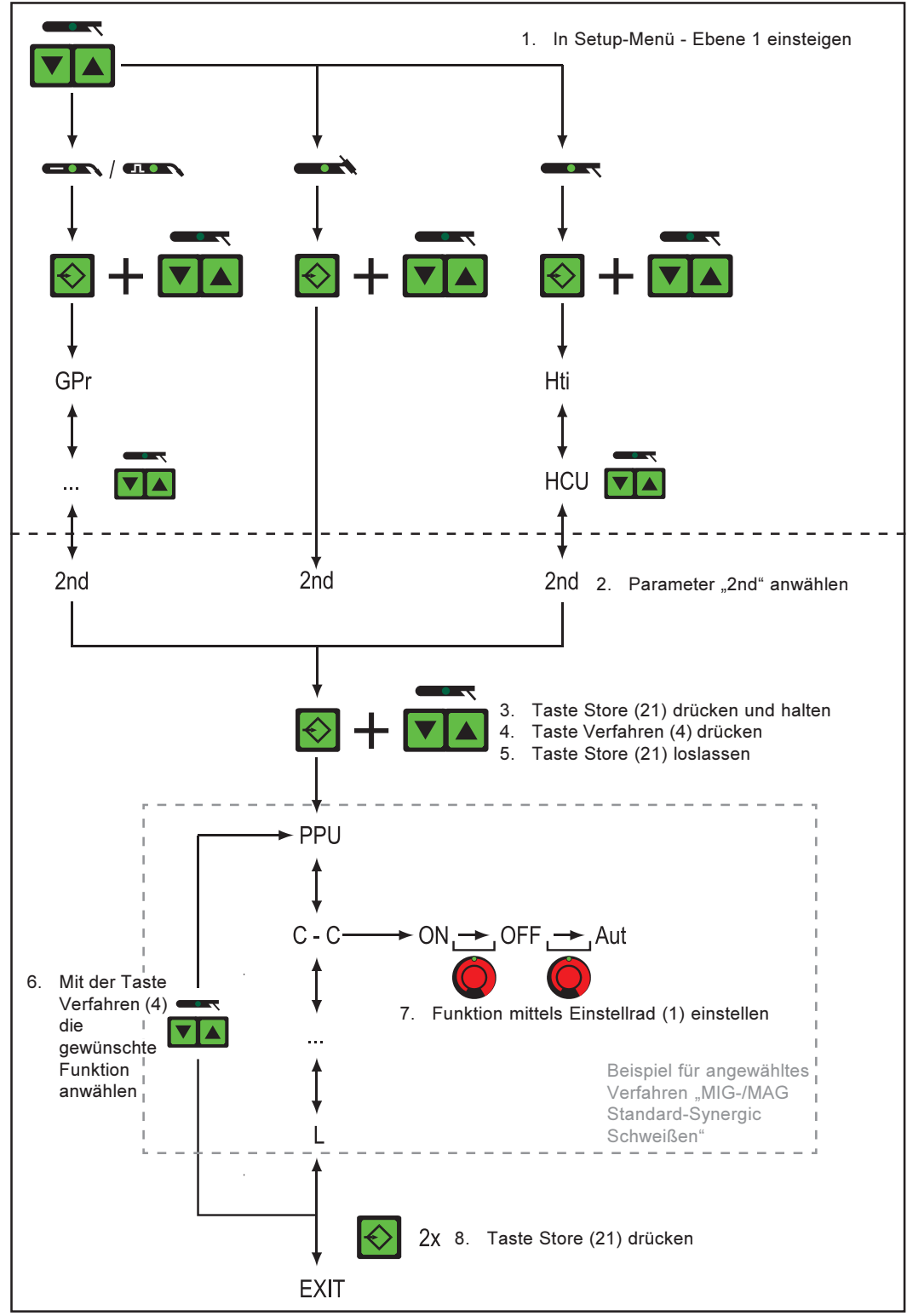

Abb.40 Bedienpanel Comfort: Setup-Menü, Ebene 2 für MIG-/MAG Standard-Synergic Schweißen

### **Parameter 2nd**

**MIG/MAG Stan**dard-Synergic/ **Puls-Synergic Schweißen** 

Folgende Parameter werden bei Anwendung von Parameter FAC (siehe Kapitel "Setup-Menü - Ebene 1") nicht auf die Werkseinstellung zurückgesetzt:

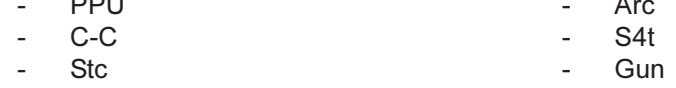

PPU ...... PushPull-Unit (siehe Kapitel "PushPull-Unit")

- C-C ....... Cooling unit Control ... Steuerung Kühlgerät: Aut, On bzw. Off Werkseinstellung: Aut (Automatisch)
- Aut.... Nach einer Schweißpause von 2 Minuten, schaltet die Kühlmittelpumpe ab

Wichtig! Ist die Option "Thermowächter FK 4000" in das Kühlgerät eingebaut, schaltet die Kühlmittelpumpe ab, sobald die Rücklauf-Temperatur 50°C unterschritten hat, frühestens aber nach 2 min Schweißpause.

- On .... Die Kühlmittelpumpe bleibt ständig eingeschaltet
- Off .... Die Kühlmittelpumpe bleibt ständig ausgeschaltet

Bei Verwendung eines FK 9000-Kühlgerätes stehen nur die Einstellmöglichkeiten ON bzw. OFF zur Verfügung.

Wichtig! Sie können den Parameter C-C für das Verfahren MIG/MAG-Schweißen unabhängig vom Verfahren WIG-Schweißen einstellen.

#### **Beispiel:**

- Verfahren MIG/MAG-Schweißen ... z.B. Verwendung eines wassergekühlten Schweißbrenners: C-C = Aut
- Verfahren WIG-Schweißen ... z.B. Verwendung eines gasgekühlten Schweißrenners:  $C-C = Off$

Stc ........ Wire-Stick-Control: OFF / ON (Werkseinstellung: OFF)

Der Parameter für die Funktion Wire-Stick (Stc) steht zur Verfügung, wenn am LocalNet ein Roboterinterface, bzw. ein Feldbus-Koppler für Roboteransteuerung, angeschlossen ist.

Wichtig! Die Funktion Wire-Stick-Control (Stc) wird im Kapitel "Sonder-2-Takt Betrieb für Roboterinterface" erläutert.

Ito ......... Ignition Time-Out ... Drahtlänge bis zur Sicherheitsabschaltung: OFF bzw. 5 - 100 mm oder 0,20 - 3,94 in (Werkseinstellung: OFF)

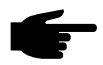

Hinweis! Die Funktion Ignition Time-Out (ito) ist eine Sicherheitsfunktion. Insbesondere bei hohen Drahtgeschwindigkeiten, kann die bis zur Sicherheitsabschaltung geförderte Drahtlänge von der eingestellten Drahtlänge abweichen.

Die Funktion Ignition Time-Out (ito) wird im Kapitel "MIG/MAG-Schweißen" erläutert.

Arc ....... Arc (Lichtbogen) ... Lichtbogenabriß-Überwachung: OFF bzw. 0.01 - 2 s Werkseinstellung: 1 s

Wichtig! Die Funktion Lichtbogenabriß-Überwachung (Arc) wird im Kapitel "MIG/MAG-Schweißen" erläutert.

**MIG/MAG Stan**dard-Synergic/ **Puls-Synergic Schweißen** (Fortsetzung)

FCO...... Feeder Control ... Abschaltung Drahtvorschub (Option Drahtende-Sensor) ... OFF / ON, Werkseinstellung: OFF

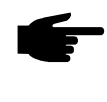

Hinweis! Ist der Parameter FCO auf ON gestellt, schaltet der Drahtvorschub nach Ansprechen des Drahtende-Sensors sofort ab (Anzeige: "Err|056"). Ist der Parameter FCO auf OFF gestellt, kann die Naht noch fertig geschweißt werden, bevor "Err|056" angezeigt wird.

#### Err | 056 quittieren:

Neue Drahtspule einsetzen und Schweißdraht einlaufen lassen

**SEt ....... Setting ... Ländereinstellung (Standard / USA) ... Std / US** Werkseinstellung Standard-Version: Std (Maßangaben: cm / mm) Werkseinstellung USA-Version: US (Maßangaben: in inch)

S4t........ Special 4-step ... Option Gun-Trigger: 0 / 1 (Aus / Ein) Werkseinstellung: 1

Wichtig! Die Optionen "Gun-Trigger" (S4t) und "Wechsel der Betriebsarten mittels Schweißbrenner JobMaster" (Gun) werden in der Bedienungsanleitung JobMaster, Kapitel "Job-Betrieb" näher erläutert.

- Gun ...... Gun (Schweißbrenner) ... Wechsel der Betriebsarten mittels Schweißbrenner JobMaster (Option): 0 / 1 (Aus / Ein) Werkseinstellung: 1
- S2t........ Sonder-2-Takt (nur bei Bedienpanel US) ... zum Anwählen von Jobs und Gruppen über die Brennertaste des Schweißbrenners: 1 x drücken (< 0,5 s) ... nächster Job innerhalb einer Gruppe wird ausgewählt 2 x drücken (< 0,5 s) ... nächste Gruppe wird ausgewählt
- $\mathbf{r}$ ............  $\mathbf{r}$  (resistance) ... Schweißkreiswiderstand (in m $\Omega$ ) (siehe Kapitel "Schweißkreiswiderstand r ermitteln")
- L ........... L (inductivity) ... Schweißkreisinduktivität (in Mikrohenry) (siehe Kapitel "Schweißkreisinduktivität L anzeigen")

**WIG-Schweißen** C-C ....... Cooling unit Control ... Steuerung Kühlgerät: Aut, On bzw. Off Werkseinstellung: Aut (Automatisch)

Aut.... Nach einer Schweißpause von 2 Minuten, schaltet die Kühlmittelpumpe ab

Wichtig! Ist die Option "Thermowächter FK 4000" in das Kühlgerät eingebaut. schaltet die Kühlmittelpumpe ab. sobald die Rücklauf-Temperatur 50°C unterschritten hat, frühestens aber nach 2 min Schweißpause.

- On .... Die Kühlmittelpumpe bleibt ständig eingeschaltet
- Off ..., Die Kühlmittelpumpe bleibt ständig ausgeschaltet

Bei Verwendung eines FK 9000-Kühlgerätes stehen nur die Einstellmöglichkeiten ON bzw. OFF zur Verfügung.

Wichtig! Sie können den Parameter C-C für das Verfahren WIG-Schweißen unabhängig vom Verfahren MIG/MAG-Schweißen einstellen.

#### **Beispiel:**

- Verfahren WIG-Schweißen ... z.B. Verwendung eines gasgekühlten Schweißbrenners:  $C-C = \bigcap f$
- Verfahren MIG/MAG-Schweißen ... z.B. Verwendung eines wassergekühlten Schweißbrenners:  $C-C = Aut$

WIG-Schweißen (Fortsetzung)

**Schweißen** 

CSS ...... Comfort Stop Sensitivity ... Empfindlichkeit des Ansprechverhaltens von TIG-Comfort-Stop: 0,5 - 5,0 / OFF (Werkseinstellung: OFF)

Wichtig! Wir empfehlen einen Einstellwert von 2,0. Kommt es jedoch häufig zu einem unbeabsichtigten Beenden des Schweißvorganges, den Parameter CSS auf einen höheren Wert einstellen.

Je nach Einstellwert für den Parameter CSS ist für das Auslösen der Funktion TIG-Comfort-Stop erforderlich:

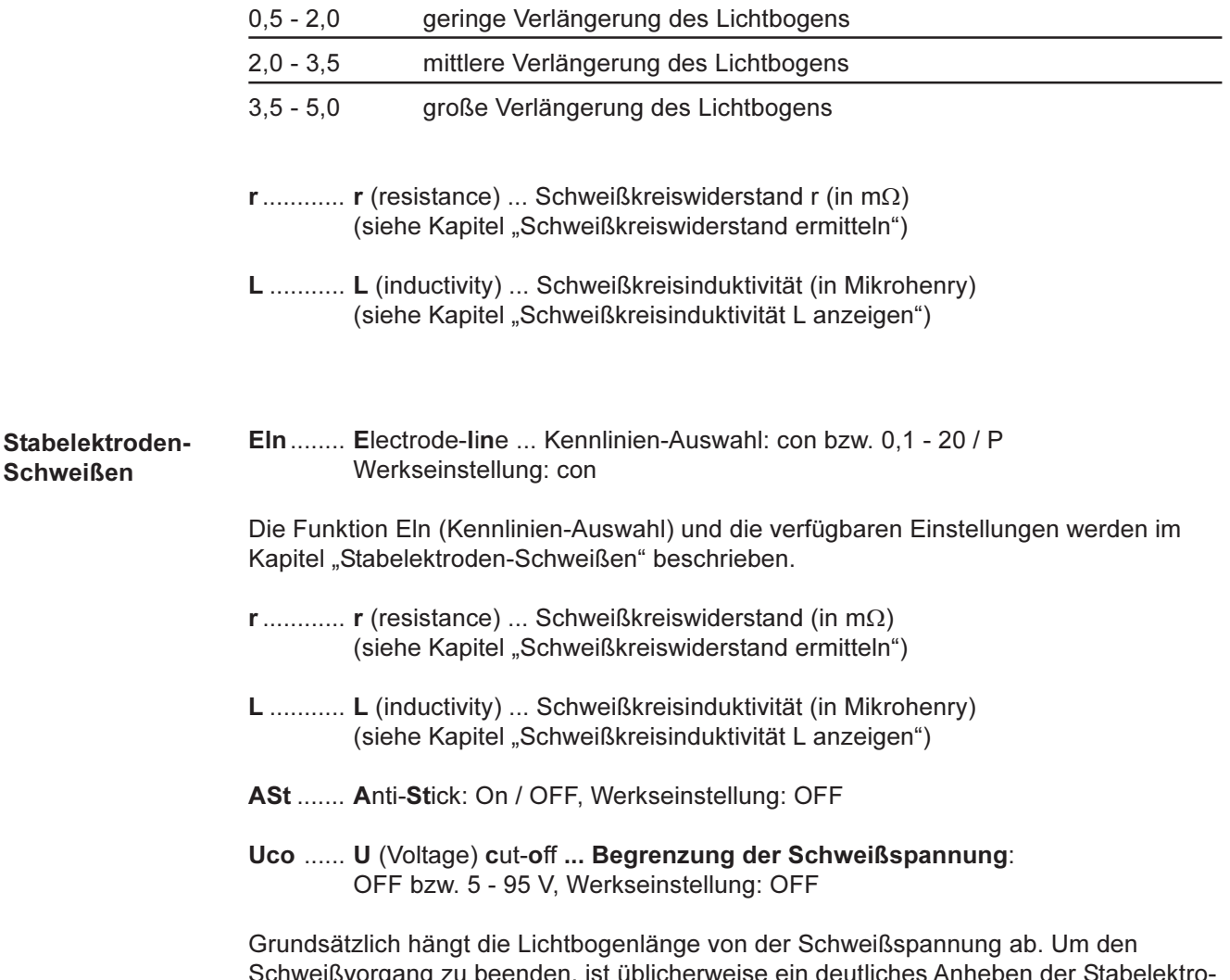

de erforderlich. Der Parmeter Uco erlaubt das Begrenzen der Schweißspannung auf einen Wert, der ein Beenden des Schweißvorganges bereits bei nur geringfügigem Anheben der Stabelektrode erlaubt.

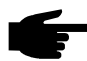

Hinweis! Kommt es während des Schweißens häufig zu einem unbeabsichtigten Beenden des Schweißvorganges, den Parmeter Uco auf einen höheren Wert einstellen.

### **PushPull-Unit**

#### **Allgemeines**

Der Abgleich der PushPull-Unit muß vor jeder erstmaligen Inbetriebnahme und nach jedem Update der Software Drahtvorschub erfolgen. Wird der Abgleich der PushPull-Unit nicht durchgeführt, werden Standardparameter verwendet - das Schweißergebnis kann unter Umständen nicht zufriedenstellend sein.

#### **Abgleich Push-**Pull-Unit

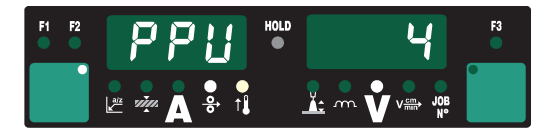

Funktion "PPU" in der zweiten Menü- $1.$ ebene (2nd) anwählen

Eine Übersicht möglicher Fehlermeldungen, während des Abgleiches der PushPull-Unit, befindet sich im Kapitel "Fehlerdiagnose und -behebung".

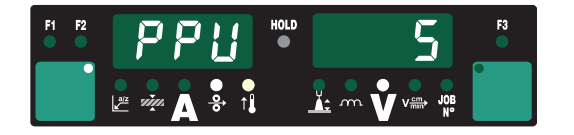

- Mit dem Einstellrad (1) bzw. Taste  $2<sup>1</sup>$ Betriebsart (5) bei Bedienpanel Standard - entsprechende PushPull-Unit aus nachfolgender Liste anwählen:
- 0 ...... Fronius Abspul-VR "VR 1530-22" 22 m/min oder 865 ipm <sup>7a)</sup>
- 1 ...... Fronius Abspul-VR "VR 1530-30" 30 m/min oder 1180 ipm (Display-Anzeige: 1.18)  $7a$
- 3 ...... Fronius Roboter PushPull "Robacta Drive" (Master-Regelung)<sup>7a)</sup>
- 4 ...... Fronius Roboter PushPull "Robacta Drive" (Slave-Regelung)
- 5 ...... Fronius Hand PushPull "PullMig" mit Leistungspotentiometer
- 6 ...... Fronius Hand PushPull "PullMig" ohne Leistungspotentiometer
- 7 ...... Binzel Hand PushPull 42V" mit Leistungspotentiometer 7b)
- 8 ...... Binzel Hand PushPull 42V" ohne Leistungspotentiometer 7b)
- 9 ...... Binzel Roboter PushPull 42V 7b)
- 10 .... Binzel Roboter PushPull 24V 7b)
- 11 .... Dinse Roboter PushPull 42V 7b)
- 12 .... Hulftegger Hand PushPull 24 V 7b)
- 13 .... Fronius Zwischenantrieb "VR 143-2"
- 14 .... Fronius Abspul-VR "MS" 22 m/min oder 865 ipm 7a)
- 16 .... "Cobra Gold" HandPushPull 24 V<sup>7b)</sup>
- 20 .... Fronius Abspul-VR "VR 1530-12" 12 m/min oder 470 ipm <sup>7a)</sup>
- 51 .... Fronius Hand PushPull "PT-Drive" (d = 1,0 mm oder 0,039 in; Material: AISi5, AIMg5 und CuSi3)<sup>7c)</sup>
- 52 .... Fronius Hand PushPull "PT-Drive" (d = 1,2 mm oder 0,045 in; Material: Al99,5, AISi5, AISi12, AIMg4,5Mn und AIMg5)<sup>7c)</sup>
- 54 .... Binzel Roboter PushPull "Master Feeder BG II" 7a) 7b) 7c)
- 7a) Kein Abgleich im belasteten Zustand (St2) erforderlich
- 7b) Funktionsabweichungen durch Motor- und Getriebetoleranzen möglich eventuell Fronius-Werksabgleich notwendig
- 7c) Software-Freischaltung erforderlich

**Abgleich Push-Pull-Unit** (Fortsetzung)

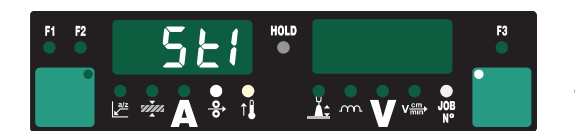

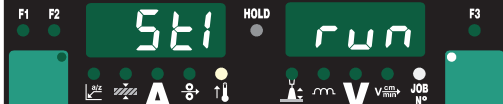

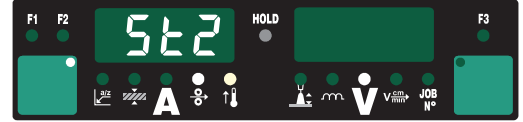

- $3<sub>1</sub>$ Brennertaste oder Taste Drahteinfädeln drücken
- $4.$ Antriebseinheiten beider Drahtvorschub-Motoren (z.B. Schweißbrenner und Drahtvorschub) entkoppeln -Drahtvorschub-Motoren müssen unbelastet sein (PushPull-Abgleich -Leerlauf)
- Brennertaste oder Taste Drahteinfä-5. deln drücken Drahtvorschub-Motoren werden in unbelastetem Zustand abgeglichen; während des Abgleichs wird am rechten Display "run" angezeigt
- Ist der Abgleich im unbelasteten 6. Zustand abgeschlossen wird am Display "St2" angezeigt
- 7. Antriebseinheiten beider Drahtvorschub-Motoren (z.B. Schweißbrenner und Drahtvorschub) wieder einkoppeln - Drahtvorschub-Motoren müssen belastet sein (PushPull-Abgleich - gekoppelt)

Vorsicht! Gefahr durch austretenden Schweißdraht. Schweißbrenner von Gesicht und Körper weghalten.

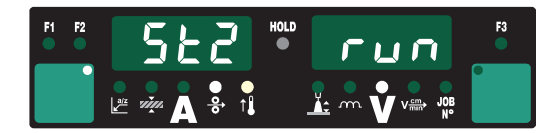

Brennertaste oder Taste Drahteinfä-8. deln drücken Drahtvorschub-Motoren werden im belasteten Zustand abgeglichen; während des Abgleichs wird am rechten Display "run" angezeigt

> Ist bei einer PushPull-Unit der Abgleich im belasteten Zustand (St2) nicht erforderlich, erscheinen sofort nach Drücken von Brennertaste bzw. Taste Drahteinfädeln die zuvor eingestellten Werte am Display, z.B. "PPU" und "5".

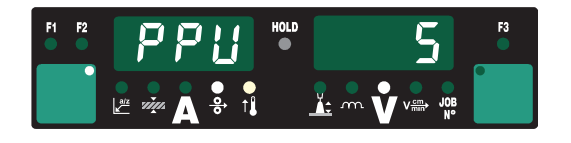

- 9. Der PushPull-Unit Abgleich ist erfolgreich abgeschlossen, wenn am Display die zuvor eingestellten Werte erscheinen, z.B. "PPU" und "5".
- 10. Taste Store (21) zweimal drücken um das Setup-Menü zu verlassen

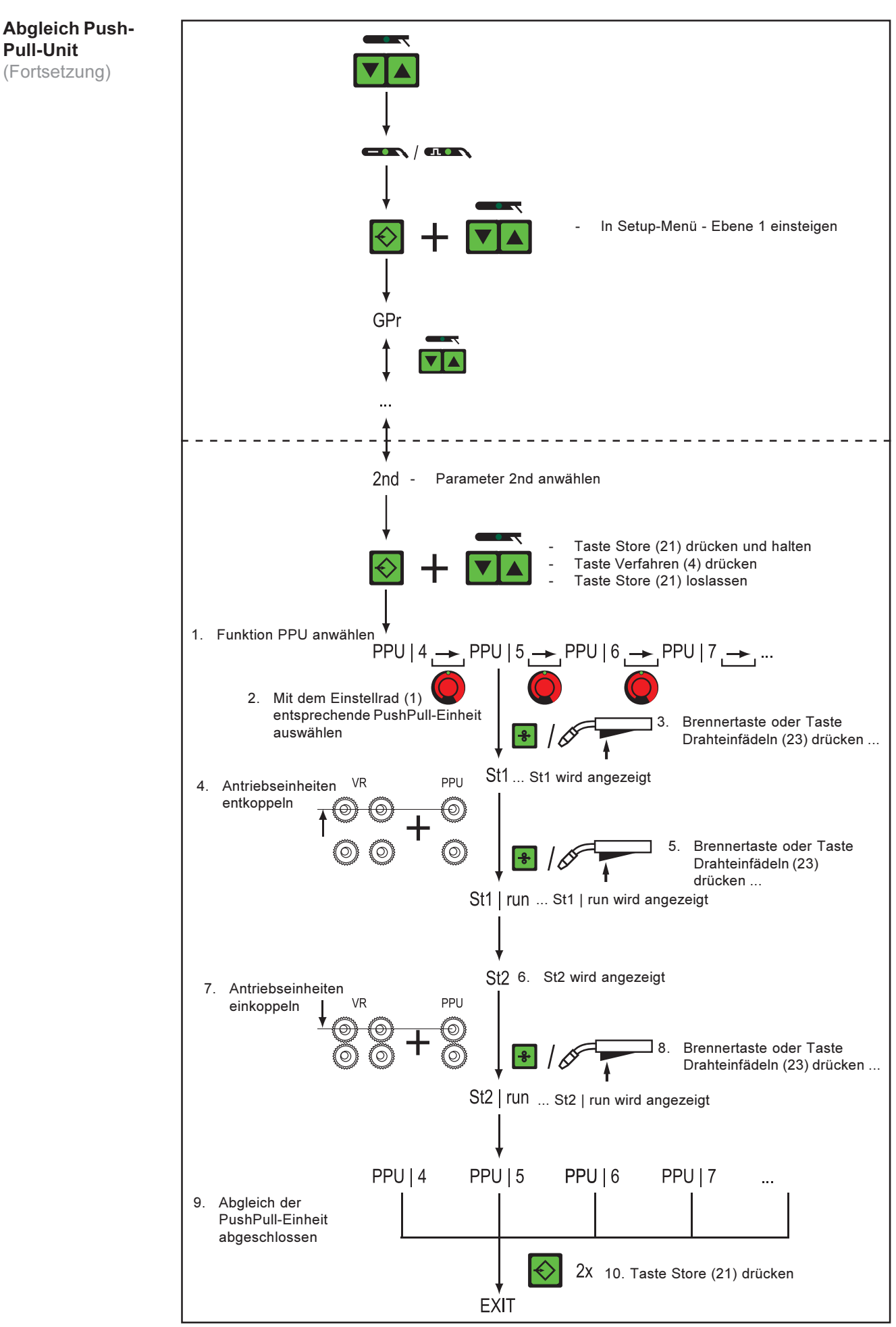

Abb.41 Bedienpanel Comfort: Abgleich der PushPull-Einheit

# Service-Codes PushPull-Abgleich

ten

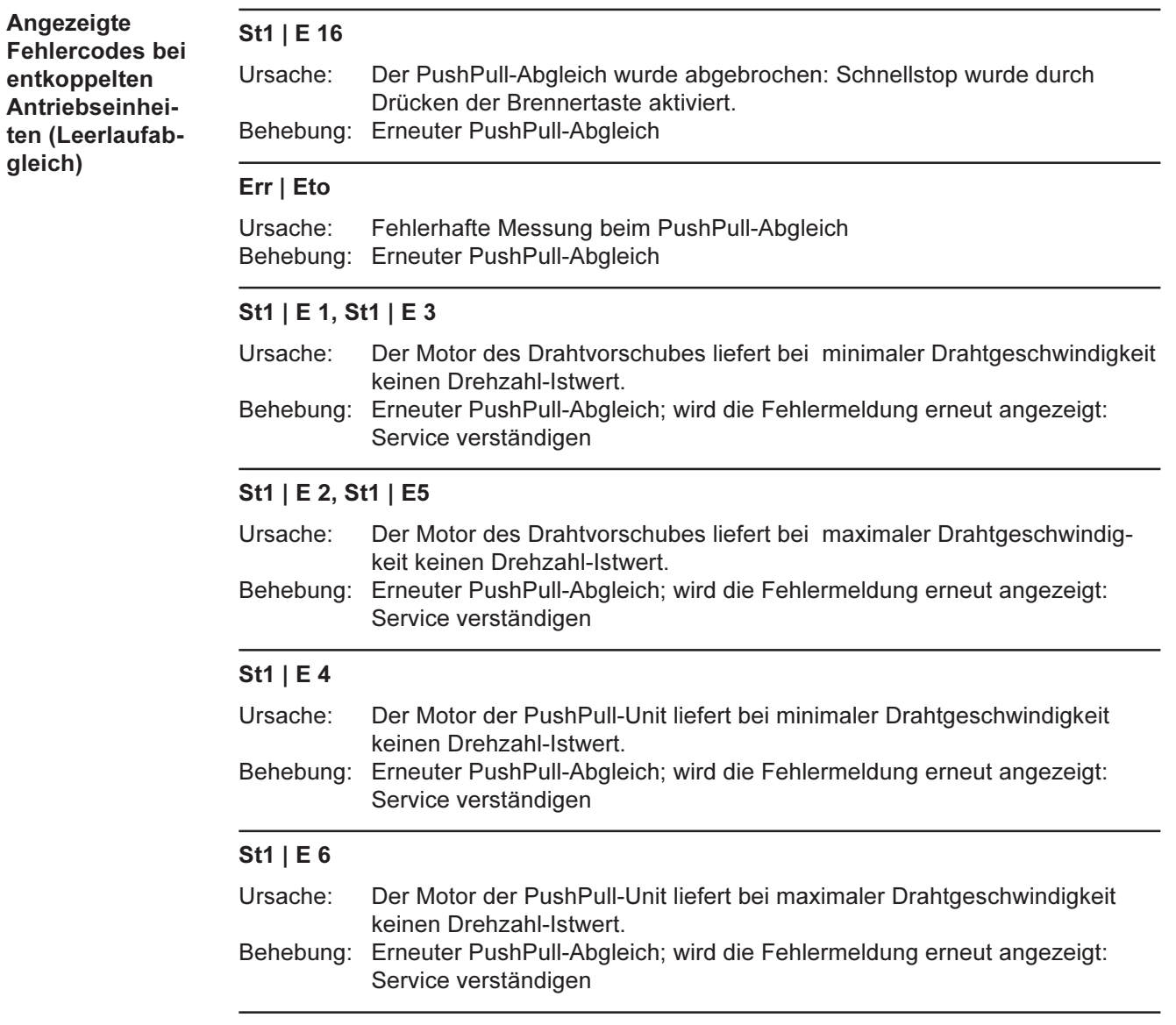

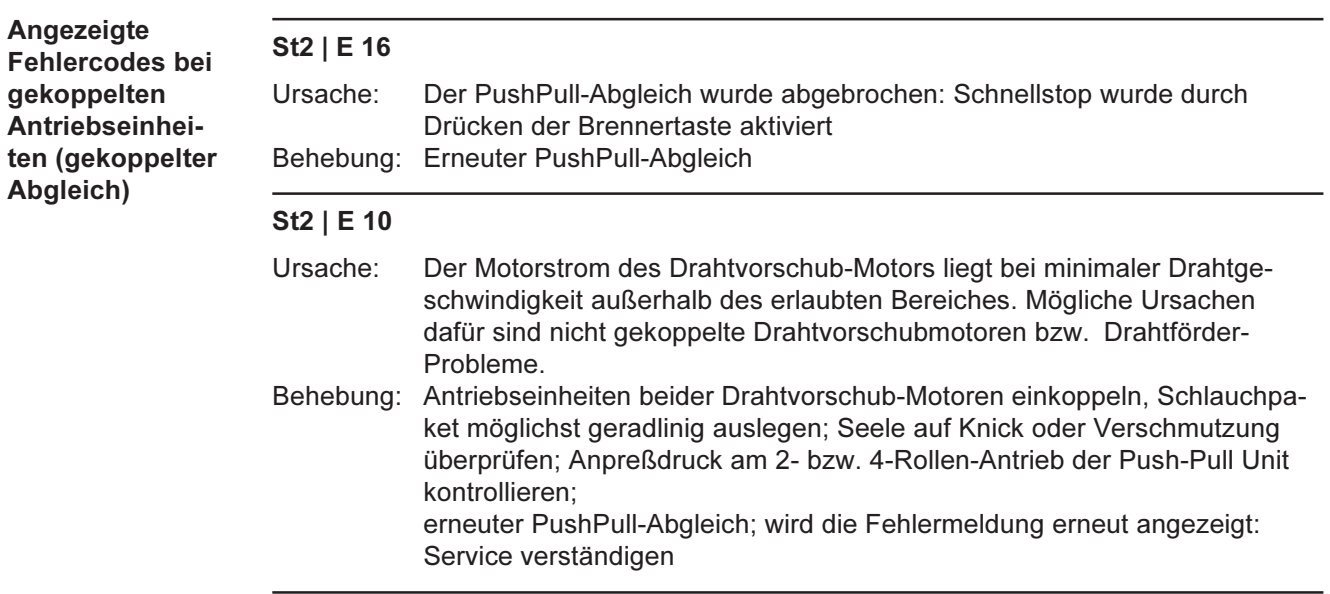

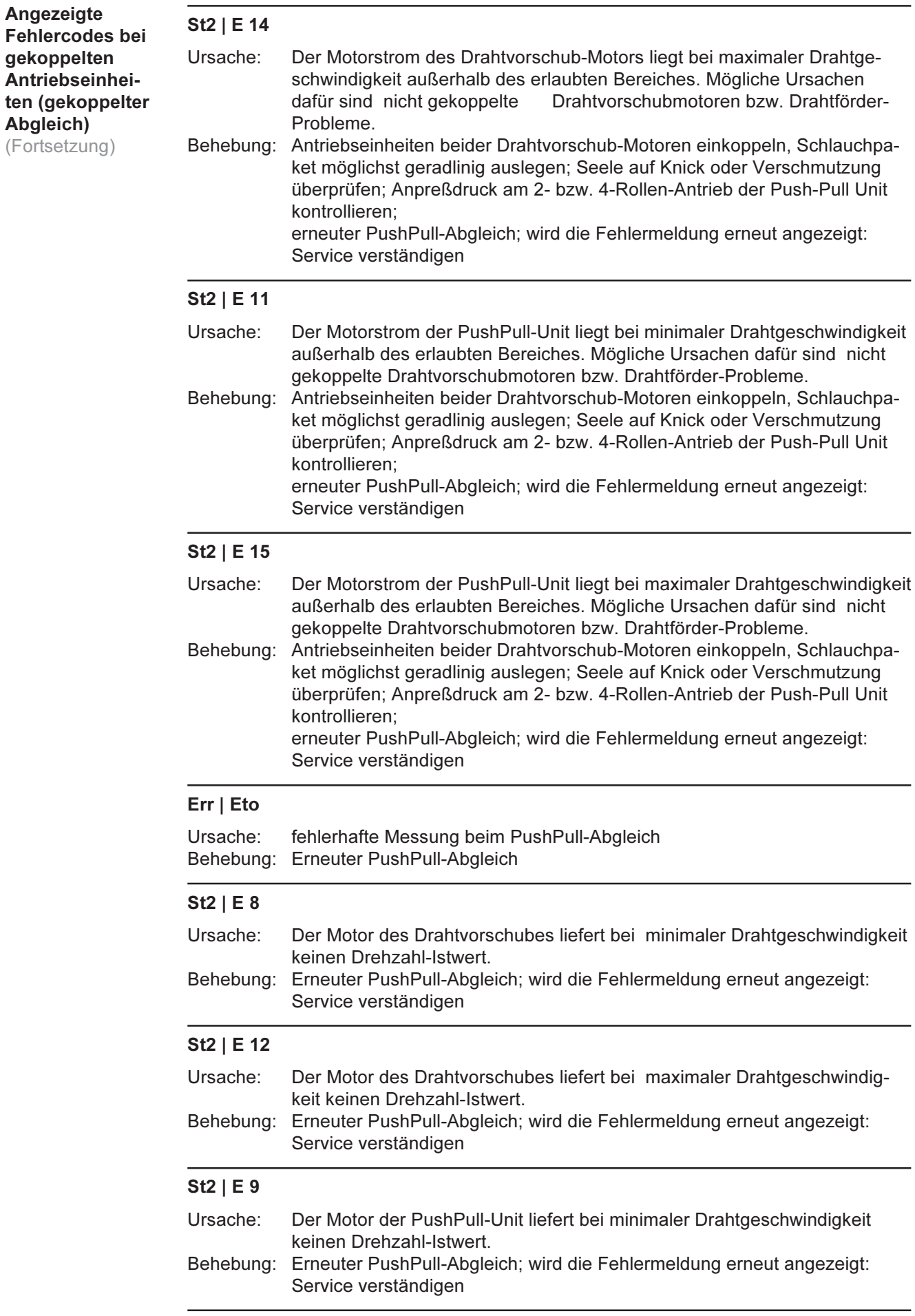

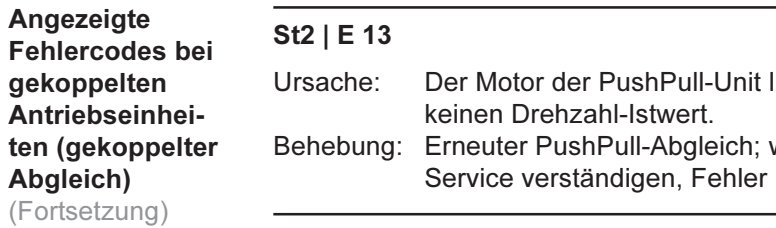

### Schweißkreiswiderstand r ermitteln

#### **Allgemeines**

Durch die Ermittlung des Schweißkreiswiderstandes r ist es möglich, auch bei unterschiedlichen Schlauchpaketlängen immer ein gleichbleibendes Schweißergebnis zu erzielen; die Schweißspannung am Lichtbogen ist unabhängig von Schlauchpaketlänge und -guerschnitt immer exakt geregelt. Eine Anpassung mit dem Parameter Lichtbogenlängenkorrektur (15) ist nicht mehr notwendig.

Der Schweißkreiswiderstand wird nach der Ermittlung am rechten Display angezeigt.

r ... Schweißkreiswiderstand (in  $m\Omega$ )

Die Schweißspannung entspricht bei korrekt durchgeführter Ermittlung des Schweißkreiswiderstandes r exakt der Schweißspannung am Lichtbogen. Wird die Spannung an den Ausgangsbuchsen der Stromquelle manuell gemessen, so ist diese um den Spannungsabfall des Schlauchpaketes höher als die Schweißspannung am Lichtbogen.

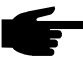

Hinweis! Der Schweißkreiswiderstand r ist abhängig vom verwendeten Schlauchpaket. Die Ermittlung des Schweißkreiswiderstandes r ist daher

- bei einer Änderung von Schlauchpaketlänge oder -querschnitt zu wiederholen
- für jedes Schweißverfahren (mit den zugehörigen Schweißleitungen) separat durchzuführen

Schweißkreiswiderstand r ermitteln

- 1. Masseverbindung mit Werkstück herstellen
	- Hinweis! Eine korrekte Messung des Schweißkreiswiderstandes ist von wesentlicher Bedeutung für das Schweißergebnis. Stellen Sie sicher, daß der Kontakt "Masseklemme - Werkstück" auf gereinigter Werkstückoberfläche erfolgt.
- 2. Netzstecker einstecken
- $3.$ Netzschalter (G) in Stellung "I" schalten
- 4. Funktion "r" in der zweiten Menüebene (2nd) anwählen

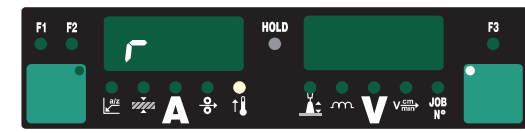

- 5. Gasdüse des Schweißbrenners entfernen
- 6. Kontaktrohr festziehen
- $7<sub>1</sub>$ Kontaktrohr satt auf Werkstückoberfläche aufsetzen

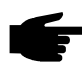

Hinweis! Stellen Sie sicher, daß der Kontakt "Kontaktrohr - Werkstück" auf gereinigter Werkstückoberfläche erfolgt. Während der Messung sind Drahtvorschub und Kühlgerät deaktiviert.

8. Brennertaste oder Taste Drahteinfädeln kurz drücken Schweißkreiswiderstand wird errechnet; während der Messung wird am rechten Display "run" angezeigt

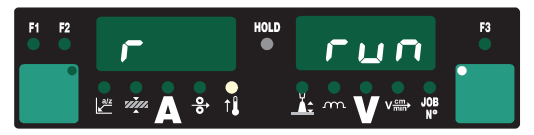

 $\Theta$ 

Schweißkreiswiderstand r ermitteln (Fortsetzung)

Messung ist abgeschlossen, wenn am rechten Display der Schweißkreiswiderstand 9. angezeigt wird (z.B. 11,4 Milliohm)

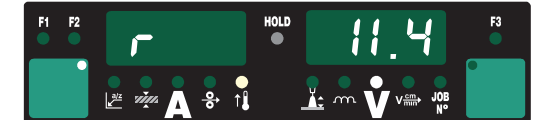

10. Gasdüse des Schweißbrenners wieder montieren

### Schweißkreisinduktivität L anzeigen

Schweißkreisin-Die Verlegung des Schlauchpaketes hat wesentliche Auswirkungen auf die Schweißeiduktivität L genschaften. Besonders beim MIG/MAG Puls-Synergic Schweißen kann, abhängig von Länge und Verlegung des Schlauchpaketes, eine hohe Schweißkreisinduktivität entsteanzeigen hen - der Stromanstieg während des Tropfenüberganges wird begrenzt.

> Die Schweißkreisinduktivität L wird während des Schweißvorganges errechnet und am rechten Display angezeigt.

- Funktion "L" in der zweiten Menüebene (2nd) anwählen
- L ... Schweißkreisinduktivität (in Mikrohenry)

Wichtig! Eine Kompensation der Schweißkreisinduktivität erfolgt automatisch, im Rahmen des Möglichen. Mit dem Parameter Tropfenablösekorrektur (16) kann bei hoher Schweißkreisinduktivität zusätzlich versucht werden, das Schweißergebnis zu beeinflussen. Führt dies nicht zum gewünschten Ergebnis muß die Verlegung des Schlauchpaketes geändert werden.

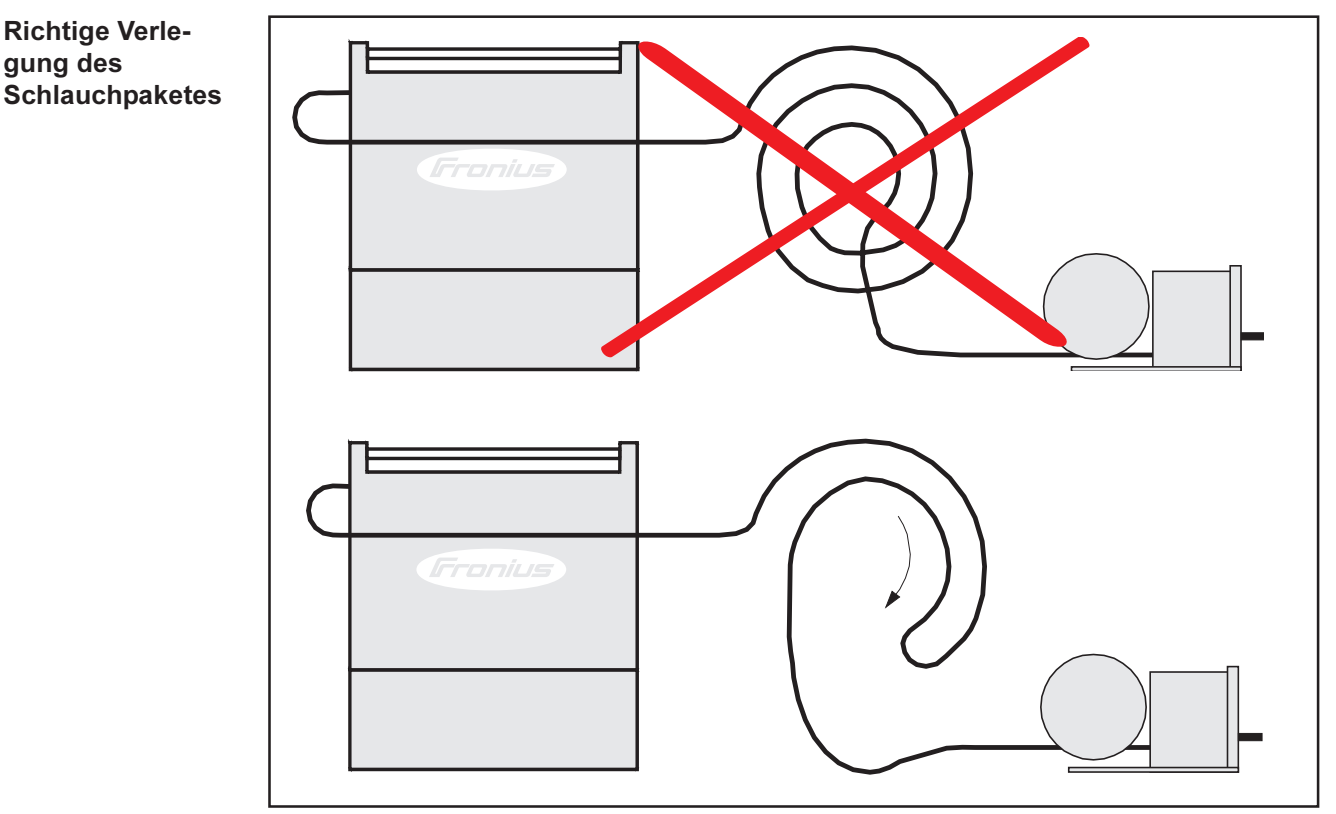

Abb.42 Korrekte Verlegung des Schlauchpaketes

### **Fehlerdiagnose und -behebung**

#### **Allgemeines**

Die digitalen Stromquellen sind mit einem intelligenten Sicherheitssystem ausgestattet; auf die Verwendung von Schmelzsicherungen (ausgenommen Sicherung Kühlmittelpumpe) konnte daher zur Gänze verzichtet werden. Nach der Beseitigung einer möglichen Störung kann die Stromquelle - ohne den Wechsel von Schmelzsicherungen wieder ordnungsgemäß betrieben werden.

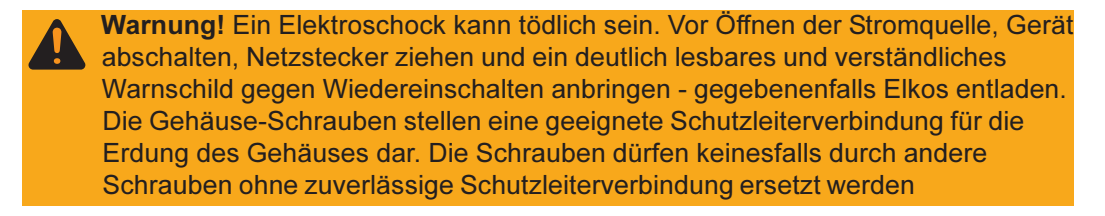

#### Angezeigte **Service-Codes**

Erscheint eine hier nicht angeführte Fehlermeldung an den Anzeigen ist der Fehler nur durch den Servicedienst zu beheben. Notieren Sie die angezeigte Fehlermeldung sowie Seriennummer und Konfiguration der Stromquelle und verständigen Sie den Servicedienst mit einer detaillierten Fehlerbeschreibung.

#### no | Prg Ursache: kein vorprogrammiertes Programm angewählt Behebung: programmiertes Programm anwählen tP1 | xxx<sup>8</sup>, tP2 | xxx<sup>8</sup>, tP3 | xxx<sup>8</sup>, tP4 | xxx<sup>8</sup>, tP5 | xxx<sup>8</sup>, tP6 | xxx<sup>8</sup> Übertemperatur im Primärkreis der Stromquelle Ursache: Behebung: Stromquelle abkühlen lassen tS1 | xxx<sup>8</sup>, tS2 | xxx<sup>8</sup>, tS3 | xxx<sup>8)</sup> Ursache: Übertemperatur im Sekundärkreis der Stromquelle Behebung: Stromquelle abkühlen lassen tSt |  $\mathbf{xx} \mathbf{x}^{8}$ Ursache: Übertemperatur im Steuerkreis Behebung: Stromquelle abkühlen lassen Err | 049 Ursache: Phasenausfall Behebung: Netzabsicherung, Netzzuleitung und Netzstecker kontrollieren Err | 050 Ursache: Zwischenkreis-Symmetriefehler Behebung: Servicedienst verständigen Err | 051 Ursache: Netz-Unterspannung: Netzspannung hat den Toleranzbereich unterschritten Behebung: Netzspannung kontrollieren Err | 052 Ursache: Netz-Überspannung: Netzspannung hat den Toleranzbereich überschritten

<sup>8)</sup> Anmerkung: xxx steht für einen Temperaturwert

Behebung: Netzspannung kontrollieren

#### Angezeigte Err | 054 **Service-Codes** Festsitzen des Drahtes im erstarrenden Schmelzbad Ursache: (Fortsetzung) Behebung: Festsitzendes Drahtende abschneiden; Fehlerquittierung ist nicht erforderlich Err | 056 Ursache: Die Option Drahtende-Kontrolle hat das Ende des Schweißdrahtes erkannt Behebung: Neue Drahtspule einsetzen und Schweißdraht einlaufen lassen; Err | 056 durch Drücken der Taste Store (21) quittieren Filter des zusätzlichen Lüfters bei VR 1500 - 11 / 12 / 30 ist verschmutzt -Ursache: Luftzufuhr für den zusätzlichen Lüfter reicht zur Kühlung der Leistungselektronik nicht mehr aus - Thermoschutzschalter der Leistungselektronik spricht an Behebung: Filter reinigen oder austauschen, Err | 056 durch Drücken der Taste Store (21) quittieren Ursache: zu hohe Umgebungstemperatur bei VR 1500 - 11 / 12 / 30 Behebung: für eine Verringerung der Umgebungstemperatur sorgen, ggf. Schweißanlage an einem anderen, kühleren Ort betreiben, Err | 056 durch Drücken der Taste Store (21) quittieren zu hoher Motorstrom bei VR 1500 - 11 / 12 / 30, z.B. auf Grund von Draht-Ursache: förderproblemen oder wenn der Vorschub für die Anwendung zu schwach dimensioniert ist Behebung: Drahtförderverhältnisse überprüfen, Mißstände beheben, Err | 056 durch

Drücken der Taste Store (21) quittieren

#### no | GAS

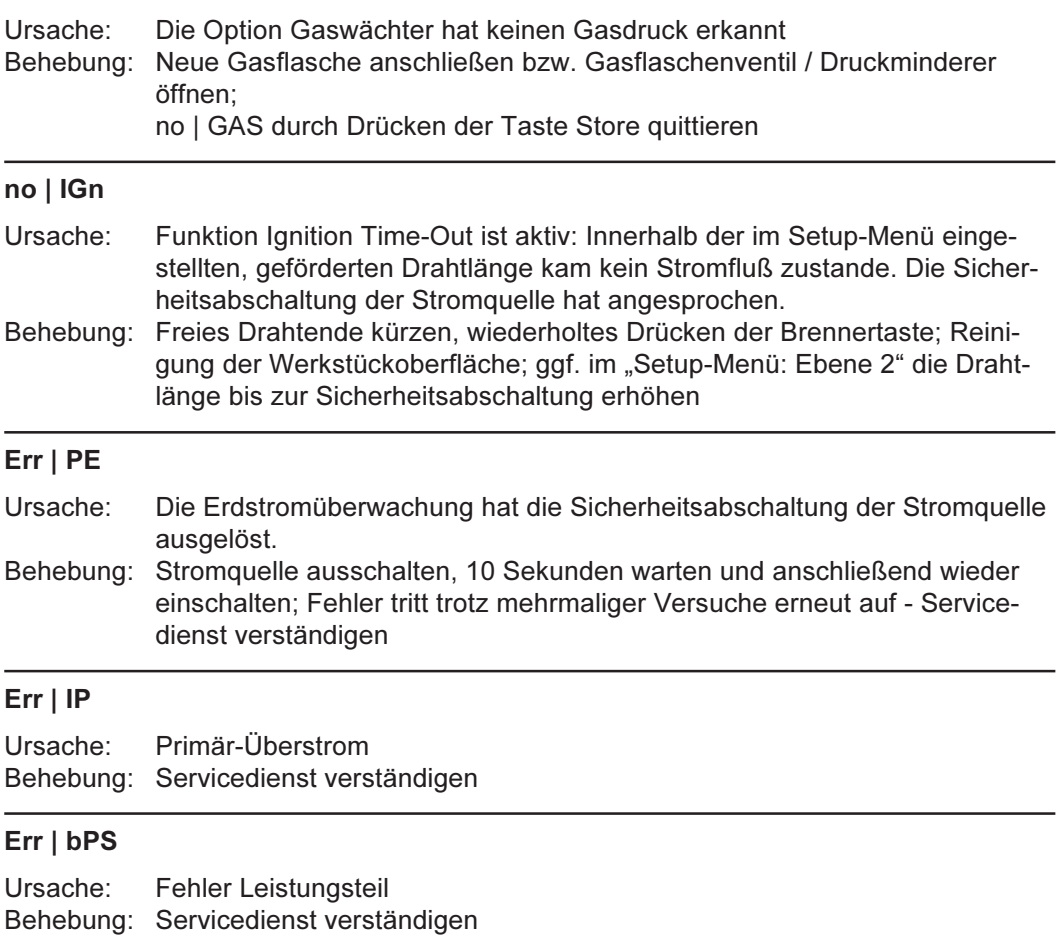

### Angezeigte<br>Service-Codes (Fortsetzung)

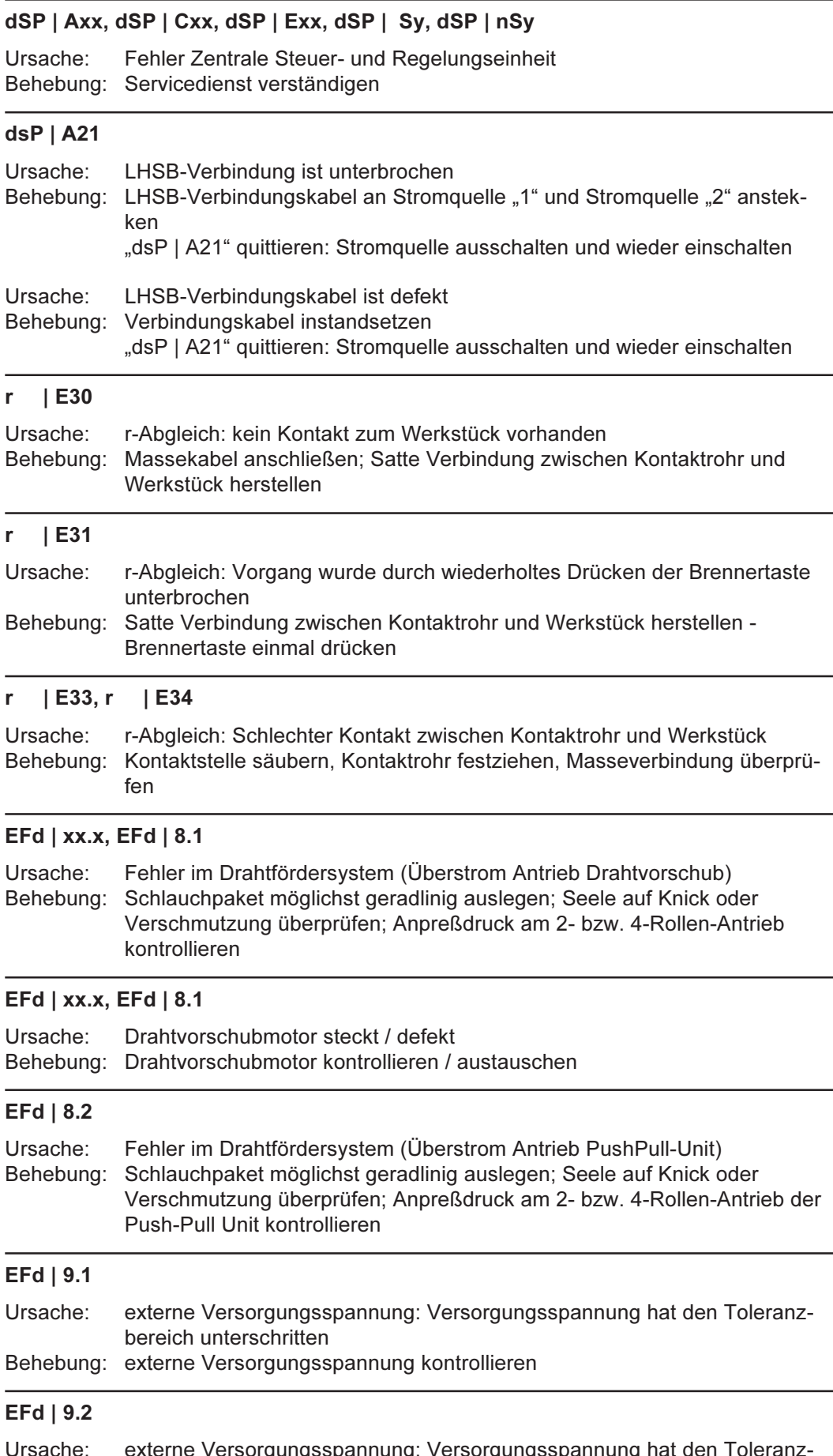

 $\Theta$ 

 $\mathbf{I}$ bisache. Externe versorgungsspannung. versorgungs<br>bereich überschritten<br>Behebung: externe Versorgungsspannung kontrollieren

#### Err | Eto (PushPull-Abgleich)

PushPull-Abgleich: Fehlerhafte Messung Ursache: Behebung: Vorgang durch Drücken der Brennertaste erneut starten

#### St1 | E 1 / 3 / 5 (PushPull-Abgleich - Leerlauf)

Drehzahlistwert fehlt (Motor Drahtvorschub) Ursache: Behebung: Erneuter PushPull-Abgleich, Service verständigen

#### St1 | E 2 / 4 / 6 (PushPull-Abgleich - Leerlauf)

Drehzahlistwert fehlt (Motor PushPull) Ursache: Behebung: Erneuter PushPull-Abgleich, Service verständigen

#### St2 | E 7 (PushPull-Abgleich - gekoppelt)

Ursache: PushPull-Abgleich - Leerlauf nicht vorgenommen Behebung: PushPull-Abgleich - Leerlauf durchführen

#### St2 | E 8 / 12 (PushPull-Abgleich - gekoppelt)

Drehzahlistwert fehlt (Motor Drahtvorschub) Ursache: Behebung: Erneuter PushPull-Abgleich, Service verständigen

#### St2 | E 9 / 13 (PushPull-Abgleich - gekoppelt)

Drehzahlistwert fehlt (Motor PushPull) Ursache: Behebung: Erneuter PushPull-Abgleich, Service verständigen

#### St2 | E 10 / 14 (PushPull-Abgleich - gekoppelt)

Motorstrom außerhalb des erlaubten Bereichs Ursache: Behebung: Erneuter PushPull-Abgleich, Service verständigen

#### St2 | E 11 (PushPull-Abgleich - gekoppelt)

PushPull-Abgleich - gekoppelt wurde in entkoppeltem Zustand gestartet Ursache: Behebung: Drahtrollen einkoppeln und PushPull-Abgleich erneut beginnen

#### St2 | E 15 (PushPull-Abgleich - gekoppelt)

Strom PushPull außerhalb des erlaubten Bereichs Ursache: Behebung: Erneuter PushPull-Abgleich, Service verständigen

#### $St1/St2 \mid E 16$  (allgemein)

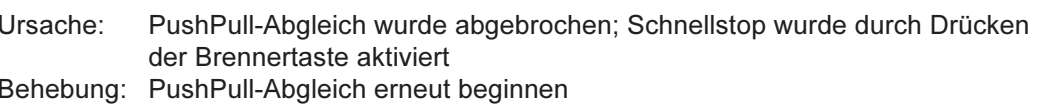

#### no | Arc

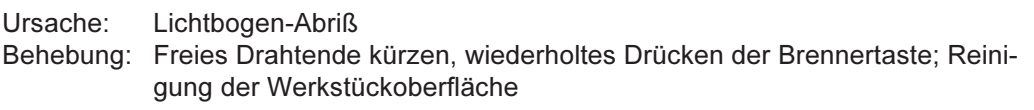

#### no | H2O

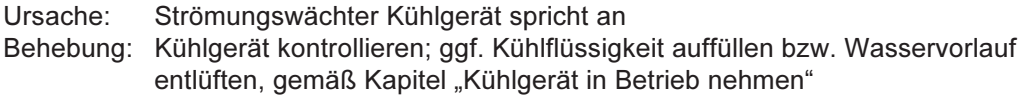

 $\Theta$ 

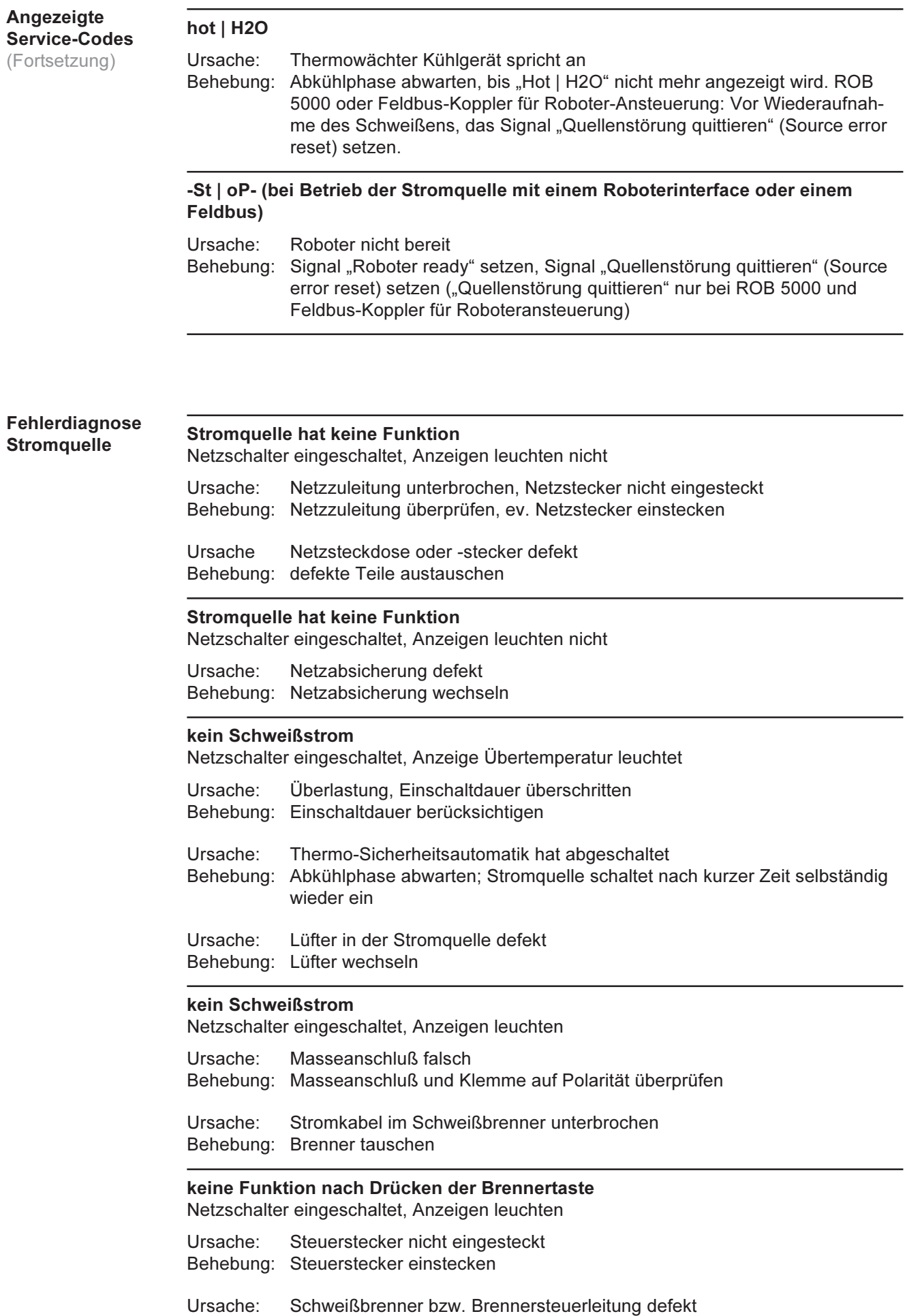

Behebung: Schweißbrenner tauschen

# Fehlerdiagnose<br>Stromquelle

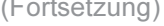

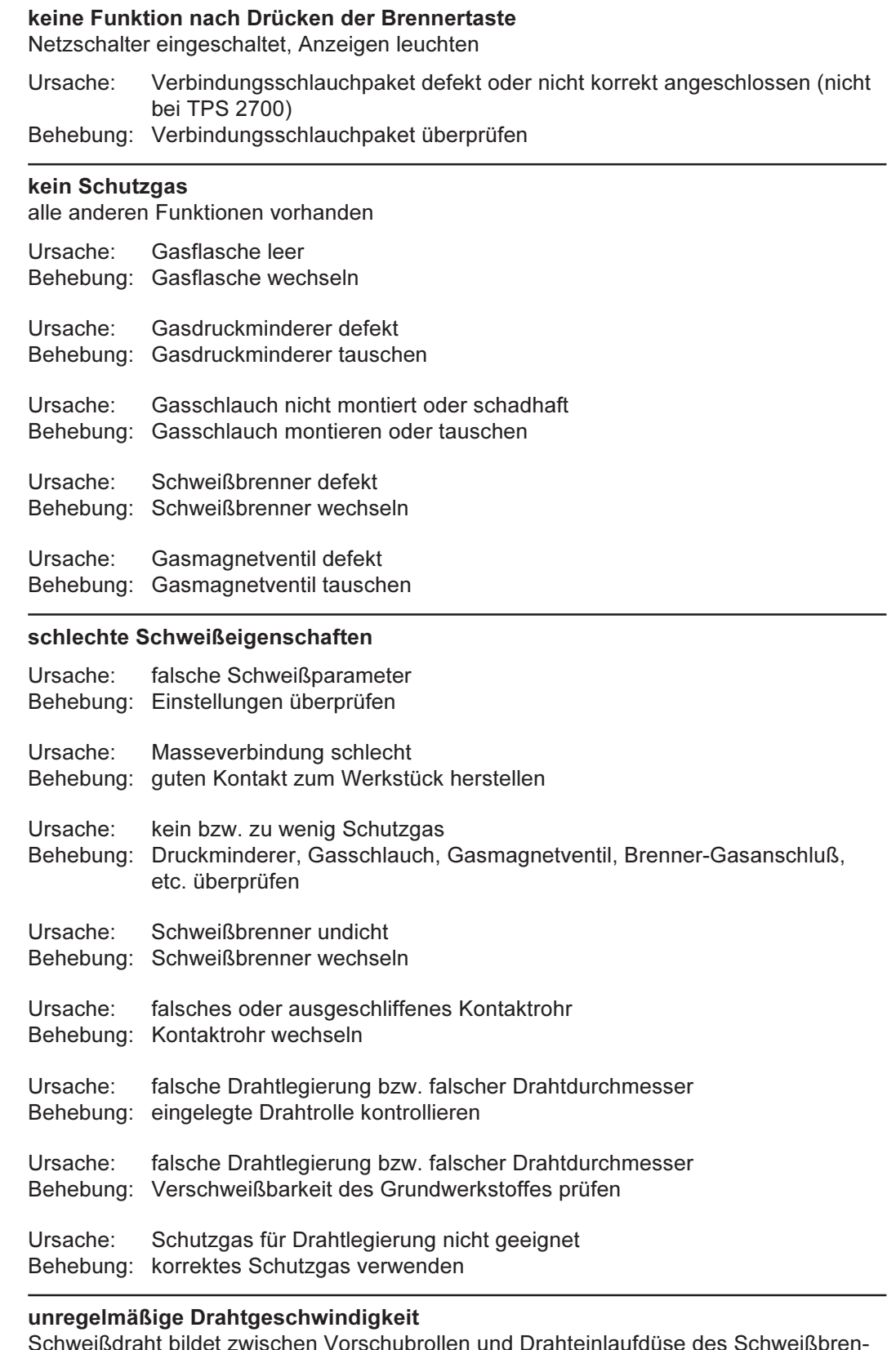

es oc ners eine Schlaufe

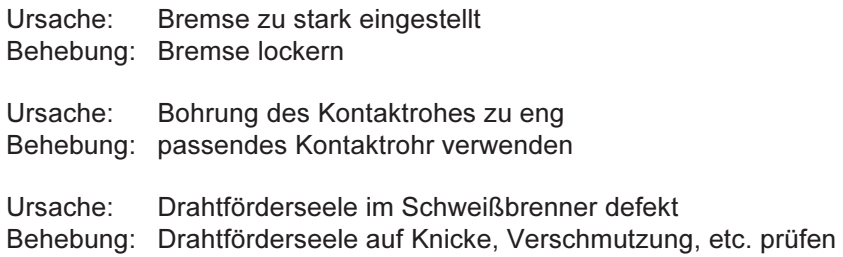

#### Fehlerdiagnose unregelmäßige Drahtgeschwindigkeit **Stromquelle** Schweißdraht bildet zwischen Vorschubrollen und Drahteinlaufdüse des Schweißbren-(Fortsetzung) ners eine Schlaufe

Drahtvorschubrollen für verwendeten Schweißdraht nicht geeignet Ursache: Behebung: passende Drahtvorschubrollen verwenden

falscher Anpreßdruck der Drahtvorschubrollen Ursache: Behebung: Anpreßdruck optimieren

#### Schweißbrenner wird sehr heiß

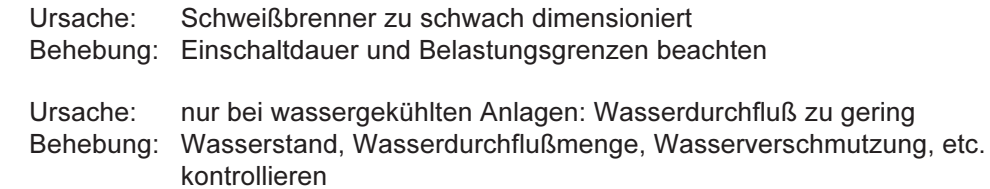

 $\Theta$ 

### **Pflege und Wartung**

#### Vor Öffnen der **Stromquelle**

Warnung! Ein Elektroschock kann tödlich sein. Vor Öffnen der Stromquelle, Gerät abschalten, Netzstecker ziehen und ein deutlich lesbares und verständliches Warnschild gegen Wiedereinschalten anbringen - gegebenenfalls Elkos entladen. Die Gehäuse-Schrauben stellen eine geeignete Schutzleiterverbindung für die Erdung des Gehäuses dar. Die Schrauben dürfen keinesfalls durch andere Schrauben ohne zuverlässige Schutzleiterverbindung ersetzt werden

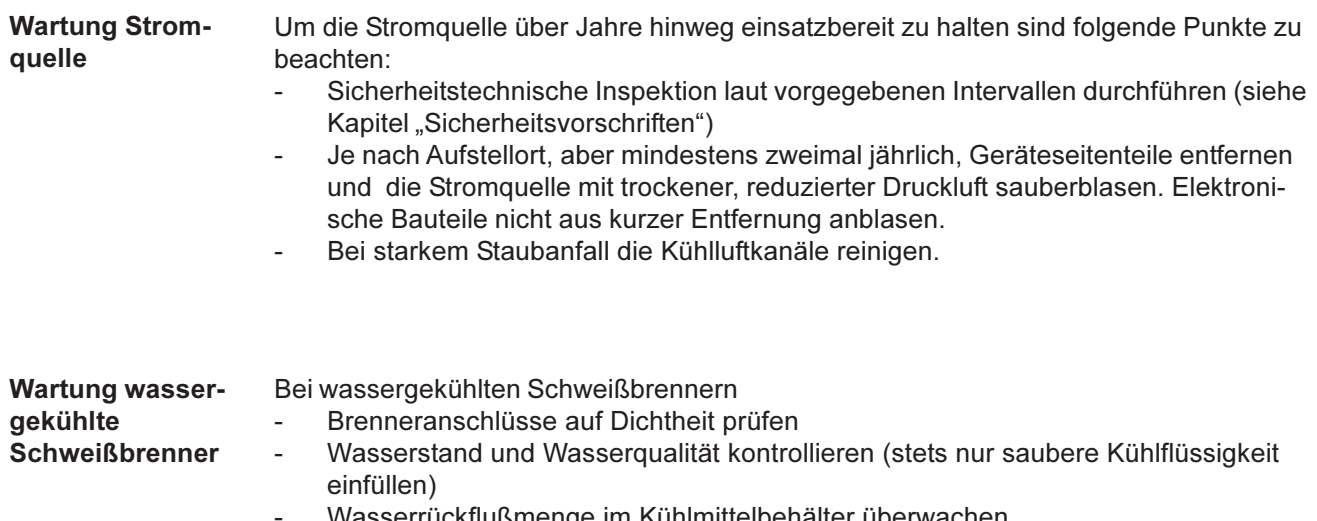

Wasserrückflußmenge im Kühlmittelbehälter überwachen

### **Technische Daten**

Sonderspannung

Hinweis! Falsch ausgelegter Netzstecker, Netzzuleitung sowie deren Absicherung kann zu schwerwiegenden Sachschäden führen. Ist die Stromquelle für eine Sonderspannung ausgelegt, gelten die Technischen Daten am Leistungsschild. Netzstecker, Netzzuleitung sowie deren Absicherung sind entsprechend auszulegen.

### **Technische**

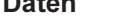

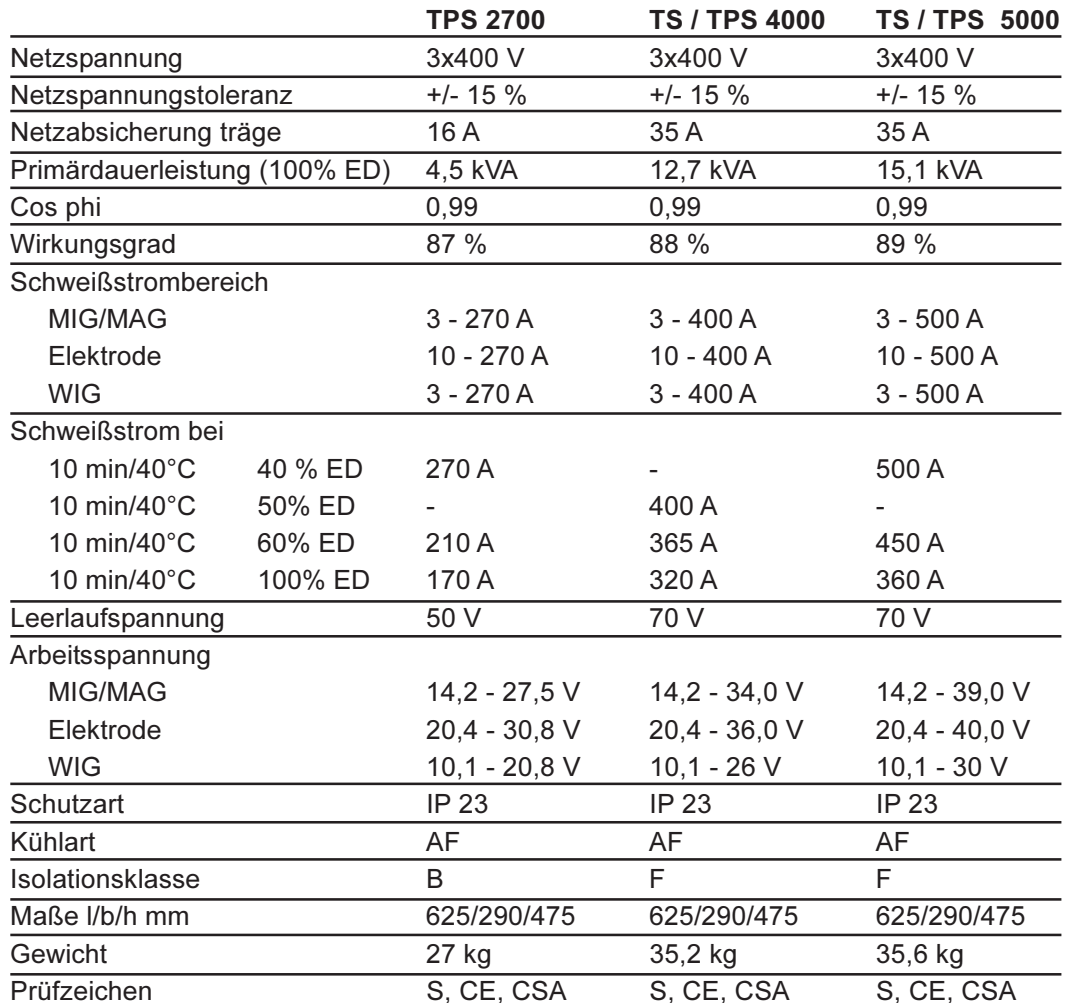

### Technische Daten

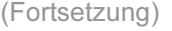

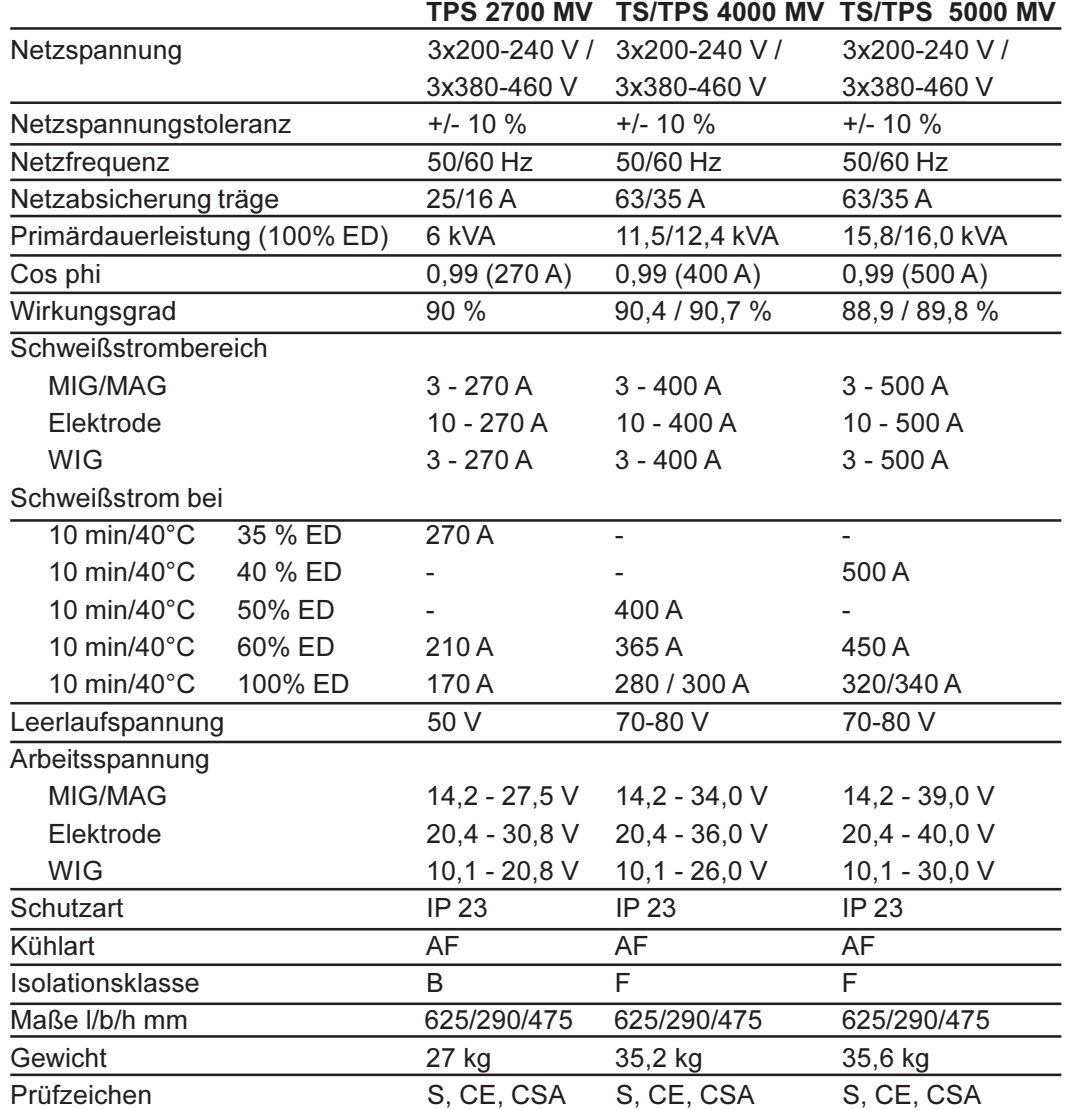

Technische Daten US-Geräte

siehe TPS 2700 MV / 4000 MV / 5000 MV

# Verwendete Begriffe und Abkürzungen

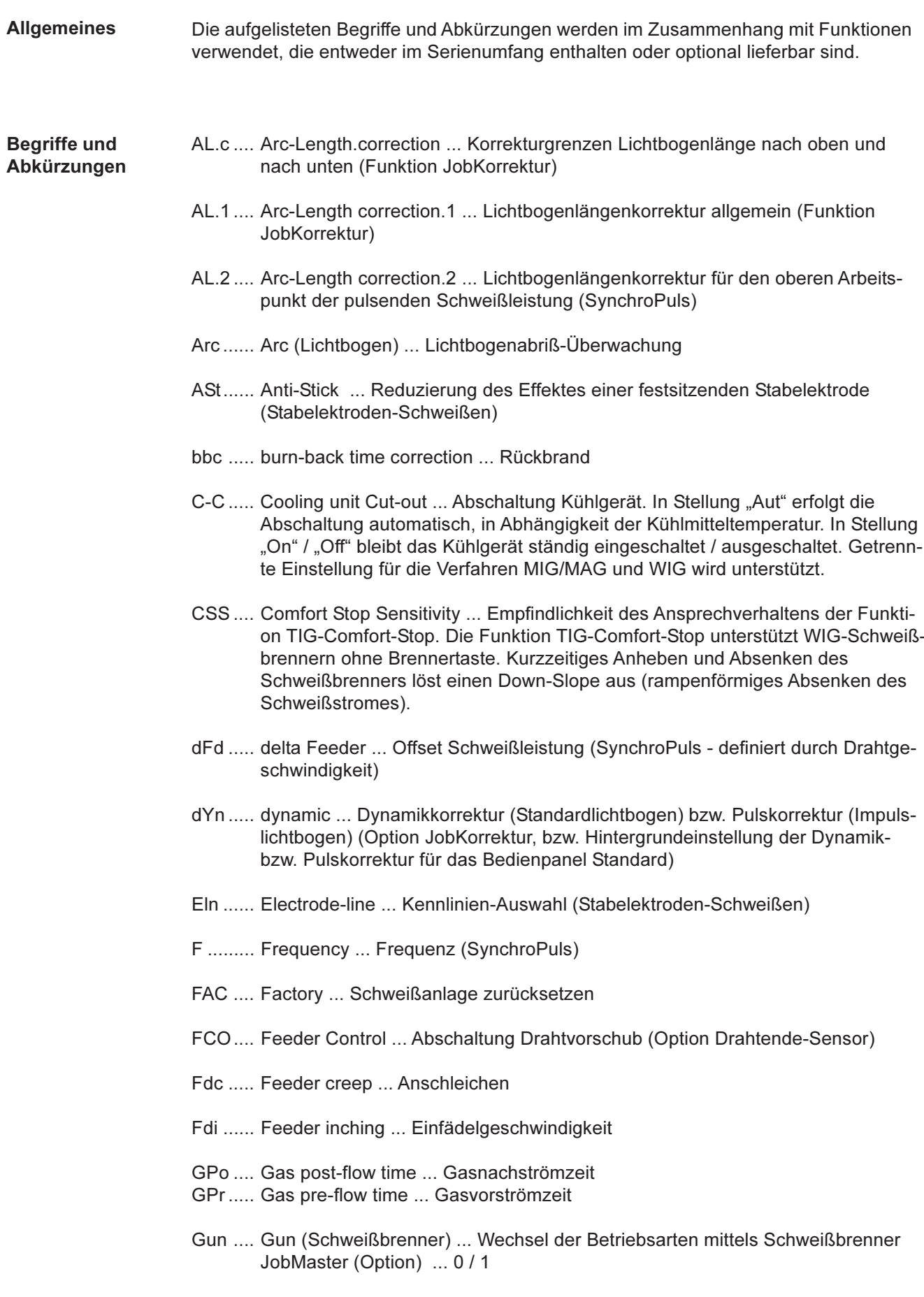

#### **Begriffe und** Abkürzungen (Fortsetzung)

HCU ... Hot-start current ... Hotstartstrom (Stabelektroden-Schweißen)

Hti ....... Hot-current time ... Hotstromzeit (Stabelektroden-Schweißen)

I-E ....... I (current) - End ... Endstrom

I-S ....... I (current) - Starting ... Startstrom

Ito ....... Ignition Time-Out

- Job ..... Job, für den die Parameter anzupassen sind (Funktion JobKorrektur)
- JSL ..... Job Slope ... definiert die Zeit zwischen dem aktuellen, ausgewählten Job und dem nächst folgenden
- L ......... L (inductivity) ... Schweißkreisinduktivität anzeigen
- P ......... Power correction ... Korrektur Schweißleistung (definiert durch Drahtgeschwindigkeit, Funktion JobKorrektur)
- PcH .... Power-correction High ... Korrekturgrenze Schweißleistung nach oben (Funktion JobKorrektur)
- PcL ..... Power-correction Low ... Korrekturgrenze Schweißleistung nach unten (Funktion JobKorrektur)
- PPU .... PushPull-Unit ... Auswahl und Abgleich der angeschlossenen PushPull-Unit
- r .......... r (resistance) ... Schweißkreiswiderstand ermitteln
- SEt ..... Setting ... Ländereinstellung (Standard / USA)
- SL ....... Slope
- SPt ..... Spot-welding time ... Punktierzeit
- Stc ...... Wire-Stick-Control ... Erkennung eines festsitzenden Drahtendes
- S2t...... Sonder-2-Takt (nur bei Bedienpanel US) ... zum Anwählen von Jobs und Gruppen über die Brennertaste des Schweißbrenners
- S4t...... Special 4-step ... Option Gun-Trigger, Weiterschalten von Jobs mittels Schweißbrenner JobMaster, zugleich Symbol für die Betriebsart "Spezial 4-Takt" am Schweißbrenner Jobmaster
- t-E ....... time End current ... Endstromdauer
- t-S ....... time Starting current ... Startstromdauer
- tri ........ Trigger ... nachträgliche Korrektur der Betriebsart
- Uco ..... U (voltage) cut-off ... Begrenzung der Schweißspannung beim Stabelektroden-Schweißen. Ermöglicht ein Beenden des Schweißvorganges bereits bei nur geringfügigem Anheben der Stabelektrode.
- 2nd ..... zweite Ebene Setup-Menüs

### **Dear Reader**

Thankyou for choosing Fronius - and congratulations on your new, technically highgrade Fronius product! This instruction manual will help you get to know your new machine. Read the manual carefully and you will soon be familiar with all the many great features of your new Fronius product. This really is the best way to get the most out of all the advantages that your machine has to offer. **Introduction**

> Please also take special note of the safety rules - and observe them! In this way, you will help to ensure more safety at your workplace. And of course, if you treat your product carefully, this definitely helps to prolong its enduring quality and reliability things which are both essential prerequisites for getting outstanding results.

## Safety rules

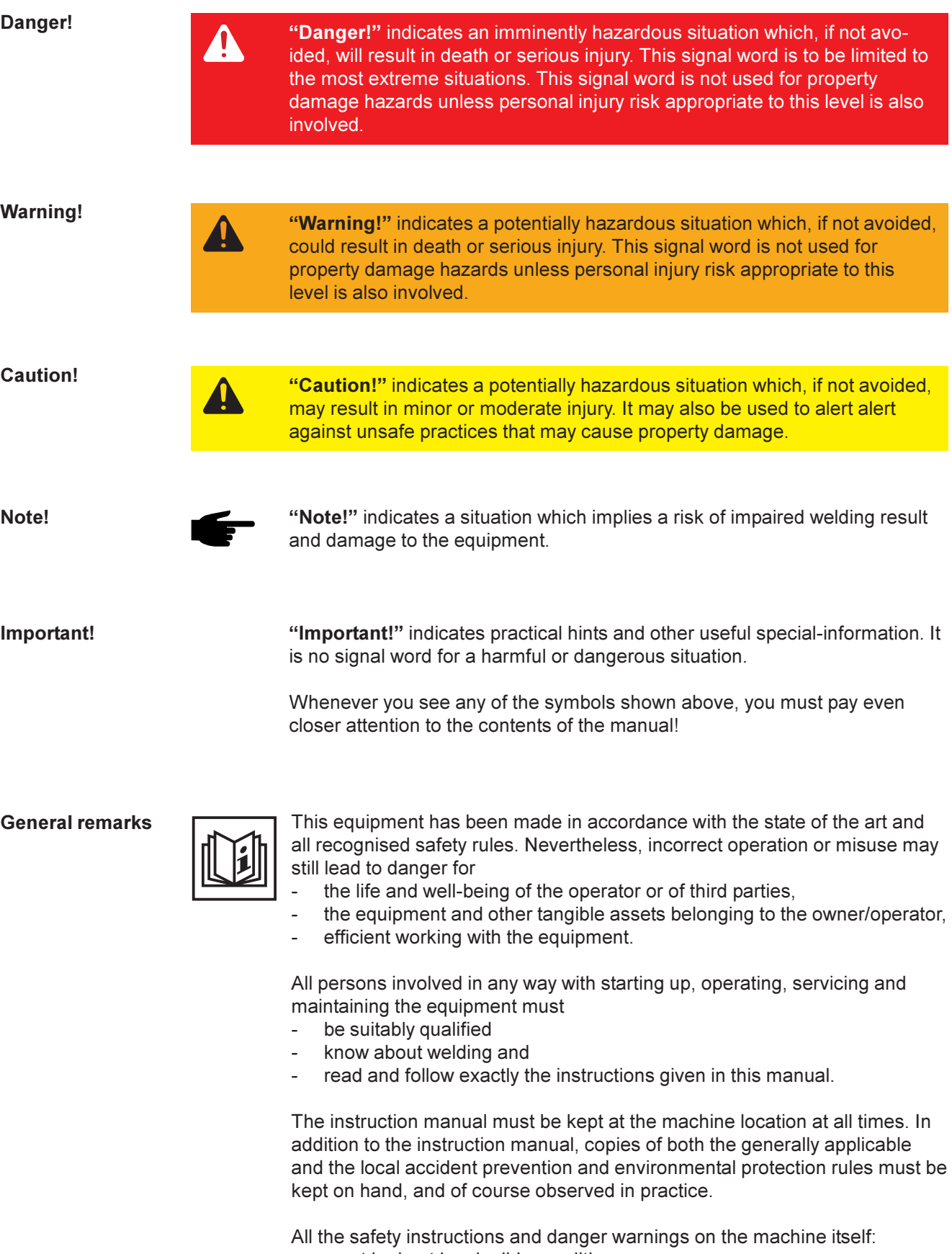

- must be kept in a legible condition
- must not be damaged

$$
\overset{\textcircled{\textbf{B}}}{\blacktriangle}
$$

#### General remarks

(continued)

- must not be removed
- must not be covered, pasted or painted over

For information about where the safety instructions and danger warnings are located on the machine, please see the section of your machine's instruction manual headed "General remarks".

Any malfunctions which might impair machine safety must be eliminated immediately - meaning before the equipment is next switched on.

#### It's your safety that's at stake!

Utilisation for intended purpose only

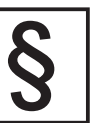

The power source may only be used for jobs as defined by the "Intended purpose".

The machine may ONLY be used for the welding processes stated on the rating plate.

Utilisation for any other purpose, or in any other manner, shall be deemed to be "not in accordance with the intended purpose". The manufacturer shall not be liable for any damage resulting from such improper use.

Utilisation in accordance with the "intended purpose" also comprises

- complete reading and following of all the instructions given in this manual
- complete reading and following of all the safety instructions and danger warnings
- performing all stipulated inspection and servicing work.

The appliance must never be used for the following:

- Thawing pipes
- Charging batteries/accumulators
- Starting engines

The machine is designed to be used in industrial and workshop environments. The manufacturer shall not be liable for any damage resulting from use of the machine in residential premises.

Likewise Fronius will accept no liability for defective or faulty work results.

Ambient conditions

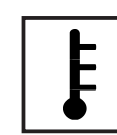

Operation or storage of the power source outside the stipulated range is deemed to be "not in accordance with the intended use". The manufacturer shall not be liable for any damage resulting herefrom.

Temperature range of ambient air:

- when operating: 10 °C to + 40 °C (14 °F to 104 °F)
- when being transported or stored:  $25 \degree C$  to  $+ 55 \degree C$  (-13  $\degree F$  to 131  $\degree F$ )

Relative atmospheric humidity:

- up to 50 % at 40 °C (104 °F)
- up to 90 % at 20  $^{\circ}$ C (68  $^{\circ}$ F)

Ambient air: Free of dust, acids, corrosive gases or substances etc.

Elevation above sea level: Up to 2000 m (6500 ft)

#### Obligations of owner/operator

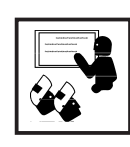

The owner/operator undertakes to ensure that the only persons allowed to work with the machine are persons who

are familiar with the basic regulations on workplace safety and accident prevention and who have been instructed in how to operate the machine

- have read and understood the sections on "safety rules" and the "warnings" contained in this manual, and have confirmed as much with their signatures
- be trained in such a way that meets with the requirements of the work results

Regular checks must be performed to ensure that personnel are still working in a safety-conscious manner.

#### Obligations of personnel

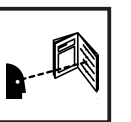

- Before starting work, all persons to be entrusted with carrying out work with (or on) the machine shall undertake
- to observe the basic regulations on workplace safety and accident prevention
- to read the sections on "safety rules" and the "warnings" contained in this manual, and to sign to confirm that they have understood these and will comply with them.

Before leaving the workplace, personnel must ensure that there is no risk of injury or damage being caused during their absence.

Protection for yourself and other persons

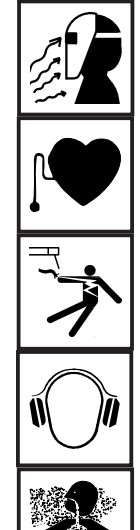

When welding, you are exposed to many different hazards such as:

- flying sparks and hot metal particles
- arc radiation which could damage your eyes and skin
- harmful electromagnetic fields which may put the lives of cardiac pacemaker users at risk
	- electrical hazards from mains and welding current
- increased exposure to noise
- noxious welding fumes and gases.

Anybody working on the workpiece during welding must wear suitable protective clothing with the following characteristics:

- flame-retardant
- isolating and dry
- must cover whole body, be undamaged and in good condition
- protective helmet
- trousers with no turn-ups

Protection for yourself and other persons (continued)

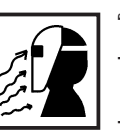

"Protective clothing" also includes:

protecting your eyes and face from UV rays, heat and flying sparks with an appropriate safety shield containing appropriate regulation filter glass wearing a pair of appropriate regulation goggles (with sideguards) behind the safety shield

- wearing stout footwear that will also insulate even in wet conditions
- protecting your hands by wearing appropriate gloves (electrically insulating, heat-proof)

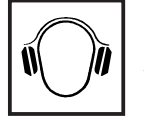

To lessen your exposure to noise and to protect your hearing against injury, wear ear-protectors!

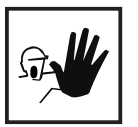

Keep other people - especially children - well away from the equipment and the welding operation while this is in progress. If there are still any other persons nearby during welding, you must

- draw their attention to all the dangers (risk of being dazzled by the arc or injured by flying sparks, harmful welding fumes, high noise immission levels, possible hazards from mains or welding current ...)
- provide them with suitable protective equipment and/or
- erect suitable protective partitions or curtains.

Hazards from noxious gases and vapours

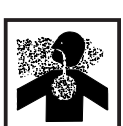

The fumes given off during welding contain gases and vapors that are harmful to health.

Welding fumes contain substances which may cause birth defects and cancers.

Keep your head away from discharges of welding fumes and gases.

Do not inhale any fumes or noxious gases that are given off. Extract all fumes and gases away from the workplace, using suitable means.

Ensure a sufficient supply of fresh air.

Where insufficient ventilation is available, use a respirator mask with an independent air supply.

If you are not sure whether your fume-extraction system is sufficiently powerful, compare the measured pollutant emission values with the permitted threshold limit values.

The harmfulness of the welding fumes will depend on e.g. the following components:

- the metals used in and for the workpiece
- the electrodes
- coatings
- cleaning and degreasing agents and the like

For this reason, pay attention to the relevant Materials Safety Data Sheets and the information given by the manufacturer regarding the components listed above.

Keep all flammable vapors (e.g. from solvents) well away from the arc radiation.
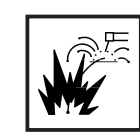

Flying sparks can cause fires and explosions!

Never perform welding anywhere near combustible materials.

Combustible materials must be at least 11 meters (35 feet) away from the arc, or else must be covered over with approved coverings.

Have a suitable, approved fire extinguisher at the ready.

Sparks and hot metal particles may also get into surrounding areas through small cracks and openings. Take suitable measures here to ensure that there is no risk of injury or fire.

Do not perform welding in locations that are at risk from fire and/or explosion, or in enclosed tanks, barrels or pipes, unless these latter have been prepared for welding in accordance with the relevant national and international standards.

Welding must NEVER be performed on containers that have had gases, fuels, mineral oils etc. stored in them. Even small traces of these substances left in the containers are a major explosion hazard.

Hazards from mains and welding current

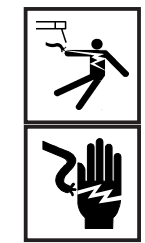

An electric shock can be fatal. Every electric shock is hazardous to life.

Do not touch any live parts, either inside or outside the machine.

In MIG/MAG welding, the welding wire, the wire spool, the drive rollers and all metal parts having contact with the welding wire are also live.

Always place the wirefeeder on an adequately insulated floor or base, or else use a suitable insulating wirefeeder holder.

Ensure sufficient protection for yourself and for other people by means of a dry base or cover that provides adequate insulation against the ground/frame potential. The base or cover must completely cover the entire area between your body and the ground/frame potential.

All cables and other leads must be firmly attached, undamaged, properly insulated and adequately dimensioned. Immediately replace any loose connections, scorched, damaged or underdimensioned cables or other leads.

Do not loop any cables or other leads around your body or any part of your body.

Never immerse the welding electrode (rod electrode, tungsten electrode, welding wire, ...) in liquid in order to cool it, and never touch it when the power source is ON.

Twice the open-circuit voltage of one single welding machine may occur between the welding electrodes of two welding machines. Touching the potentials of both electrodes simultaneously may be fatal.

Have the mains and the machine supply leads checked regularly by a qualified electrician to ensure that the PE (protective earth) conductor is functioning correctly.

Only run the machine on a mains network with a PE conductor, and plugged into a power outlet socket with a protective-conductor contact.

If the machine is run on a mains network without a PE conductor and plugged into a power outlet socket without a protective-conductor contact, this counts as gross negligence and the manufacturer shall not be liable for any resulting damage.

Wherever necessary, use suitable measures to ensure that the workpiece is sufficiently grounded (earthed).

Switch off any appliances that are not in use.

When working at great heights, wear a safety harness.

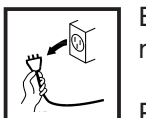

Before doing any work on the machine, switch it off and unplug it from the mains.

Put up a clearly legible and easy-to-understand warning sign to stop anybody inadvertently plugging the machine back into the mains and switching it back on again.

After opening up the machine:

- discharge any components that may be storing an electrical charge
- ensure that all machine components are electrically dead.

If work needs to be performed on any live parts, there must be a second person on hand to immediately switch off the machine at the main switch in an emergency.

Stray welding currents

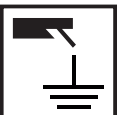

If the following instructions are ignored, stray welding currents may occur. These can cause:

fires

- overheating of components that are connected to the workpiece
- destruction of PE conductors
- damage to the machine and other electrical equipment

Ensure that the workpiece clamp is tightly connected to the workpiece.

Attach the workpiece clamp as close as possible to the area to be welded.

On electrically conductive floors, the machine must be set up in such a way that it is sufficiently insulated from the floor.

When using current supply distributors, twin head wire feeder fixtures etc., please note the following: The electrode on the unused welding torch/welding tongs is also current carrying. Please ensure that there is sufficient insulating storage for the unused welding torch/tongs.

# EMC precautions

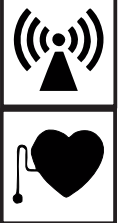

It is the responsibility of the owner/operator to ensure that no electromagnetic interference is caused to electrical and electronic equipment.

If electromagnetic interference is found to be occurring, the owner/operator is obliged to take all necessary measures to prevent this interference.

Examine and evaluate any possible electromagnetic problems that may occur on equipment in the vicinity, and the degree of immunity of this equipment, in accordance with national and international regulations:

- safety features
- mains, signal and data-transmission leads
- IT and telecoms equipment
- measurement and calibration devices
- the health of persons in the vicinity, e.g. users of heart pacemakers and hearing aids
- users of heart pacemakers must take medical advice before going anywhere near welding equipment or welding workplaces

Electromagnetic fields may cause as yet unknown damage to health.

Ancillary measures for preventing EMC problems:

- a) Mains supply
- If electromagnetic interference still occurs, despite the fact that the mains connection is in accordance with the regulations, take additional measures (e.g. use a suitable mains filter).
- b) Welding cables
- Keep these as short as possible
- Arrange them so that they run close together
- Lay them well away from other leads.
- c) Equipotential bonding
- d) Workpiece grounding (earthing)
- where necessary, run the connection to ground (earth) via suitable capacitors.
- e) Shielding, where necessary
- Shield other equipment in the vicinity
- Shield the entire welding installation.

Particular danger spots

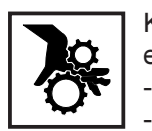

Keep your hands, hair, clothing and tools well away from all moving parts, e.g.:

- fans
	- toothed wheels
	- rollers
	- shafts
	- wire-spools and welding wires

Do not put your fingers anywhere near the rotating toothed wheels of the wirefeed drive.0

Covers and sideguards may only be opened or removed for as long as is absolutely necessary to carry out maintenance and repair work.

# Particular danger spots

(continued)

While the machine is in use:

- ensure that all the covers are closed and that all the sideguards are properly mounted ...
- ... and that all covers and sideguards are kept closed.

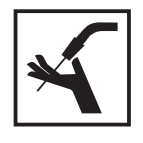

When the welding wire emerges from the torch, there is a high risk of injury (the wire may pierce the welder's hand, injure his face and eyes ...). For this reason, when feeder-inching etc., always hold the torch so that it is pointing away from your body (MIG/MAG power sources).

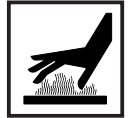

Do not touch the workpiece during and after welding - risk of injury from burning!

Slag may suddenly "jump" off workpieces as they cool. For this reason, continue to wear the regulation protective gear, and to ensure that other persons are suitably protected, when doing post-weld finishing on workpieces.

Allow welding torches - and other items of equipment that are used at high operating temperatures - to cool down before doing any work on them.

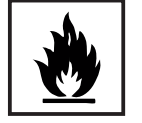

Special regulations apply to rooms at risk from fire and/or explosion. Observe all relevant national and international regulations.

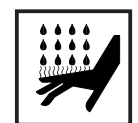

Risk of scalding from accidental discharge of hot coolant. Before unplugging the connectors for coolant forward flow and return flow, switch off the cooling unit.

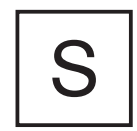

Power sources for use in spaces with increased electrical danger (e.g. boilers) must be identified by the  $\boxed{s}$  (for "safety") mark.

However, the power source should not be in such rooms.

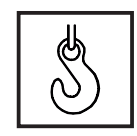

When hoisting the machines by crane, only use suitable Fronius-supplied lifting devices.

- Attach the chains and/or ropes to all the hoisting points provided on the suitable lifting device.
- The chains and/or ropes must be at an angle which is as close to the vertical as possible.
- Remove the gas cylinder and the wirefeed unit (from MIG/MAG units).

When hoisting the wirefeed unit by crane during welding, always use a suitable, insulating suspension arrangement (MIG/MAG units).

If a machine is fitted with a carrying strap or carrying handle, remember that this strap is ONLY to be used for lifting and carrying the machine by hand. The carrying strap is NOT suitable for transporting the machine by crane, fork-lift truck or by any other mechanical hoisting device.

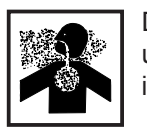

Danger of colourless and odourless inert gas escaping unnoticed, when using an adapter for the inert gas protection. Seal the adapter thread for the inert gas connection using Teflon tape before assembly.

Danger from shielding-gas cylinders

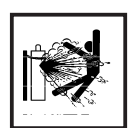

Shielding-gas cylinders contain pressurized gas and may explode if they are damaged. As shielding-gas cylinders are an integral part of the overall welding outfit, they also have to be treated with great care.

Protect shielding-gas cylinders containing compressed gas from excessive heat, mechanical impact, slag, naked flames, sparks and arcs.

Mount the shielding-gas cylinders in the vertical and fasten them in such a way that they cannot fall over (i.e. as shown in the instruction manual).

Keep shielding-gas cylinders well away from welding circuits (and, indeed, from any other electrical circuits).

Never hang a welding torch on a shielding-gas cylinder.

Never touch a shielding-gas cylinder with a welding electrode.

Explosion hazard - never perform welding on a pressurized shielding-gas cylinder.

Use only shielding-gas cylinders that are suitable for the application in question, together with matching, suitable accessories (pressure regulators, hoses and fittings, ...). Only use shielding-gas cylinders and accessories that are in good condition.

When opening the valve of a shielding-gas cylinder, always turn your face away from the outlet nozzle.

Close the shielding-gas cylinder valve when no welding is being carried out.

When the shielding-gas cylinder is not connected up, leave the cap in place on the shielding-gas cylinder valve.

Observe the manufacturer's instructions and all relevant national and international rules applying to shielding-gas cylinders and accessories.

Safety precautions at the installation site and when being transported

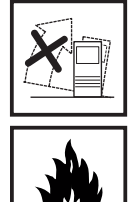

A machine that topples over can easily kill someone! For this reason, always place the machine on an even, firm floor in such a way that it stands firmly. An angle of inclination of up to 10° is permissible.

Special regulations apply to rooms at risk from fire and/or explosion. Observe all relevant national and international regulations.

By means of internal instructions and checks, ensure that the workplace and the area around it are always kept clean and tidy.

The appliance must only be installed and operated in accordance with the protection type stated on the specifications plate.

When installing the appliance, please ensure a clearance radius of 0.5 m (1.6ft.) , so that cool air can circulate freely.

When transporting the appliance, please ensure that the valid national and regional guidelines and accident protection regulations are followed. This applies in particular to guidelines in respect of dangers during transportation and carriage.

Safety precautions at the installation site and when being transported (continued)

Before transportation, completely drain any coolant and dismantle the following components:

- Wire feed
- Wire wound coil
- Gas bottle

Before commissioning and after transportation, a visual check for damage must be carried out. Any damage must be repaired by Fronius-trained service personnel before commissioning.

Safety precautions in normal operation

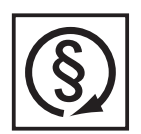

Only operate the machine if all of its protective features are fully functional. If any of the protective features are not fully functional, this endangers:

the life and well-being of the operator or other persons

the equipment and other tangible assets belonging to the owner/operator efficient working with the equipment.

Any safety features that are not fully functional must be put right before you switch on the machine.

Never evade safety features and never put safety features out of order.

Before switching on the machine, ensure that nobody can be endangered by your doing so.

- At least once a week, check the machine for any damage that may be visible from the outside, and check that the safety features all function correctly.
- Always fasten the shielding-gas cylinder firmly, and remove it altogether before hoisting the machine by crane.
- Owing to its special properties (in terms of electrical conductivity, frostproofing, materials-compatibility, combustibility etc.), only Fronius coolant is suitable for use in our machines.
- Only use suitable Fronius coolant.
- Do not mix Fronius coolant with other coolants.
- If any damage occurs in cases where other coolants have been used, the manufacturer shall not be liable for any such damage, and all warranty claims shall be null and void.
- Under certain conditions, the coolant is flammable. Only transport the coolant in closed original containers, and keep it away from sources of ignition.
- Used coolant must be disposed of properly in accordance with the relevant national and international regulations. A safety data sheet is available from your Fronius service centre.
- Before starting welding while the machine is still cool check the coolant level.

Preventive and corrective maintenance

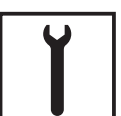

With parts sourced from other suppliers, there is no certainty that these parts will have been designed and manufactured to cope with the stressing and safety requirements that will be made of them. Use only original spares and wearing parts (this also applies to standard parts).

Do not make any alterations, installations or modifications to the machine without getting permission from the manufacturer first.

Replace immediately any components that are not in perfect condition.

# Preventive and corrective maintenance (continued)

When ordering spare parts, please state the exact designation and the relevant part number, as given in the spare parts list. Please also quote the serial number of your machine.

Safety inspection

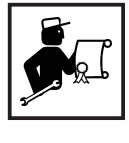

The owner/operator is obliged to have a safety inspection performed on the machine at least once every 12 months.

Fronius also recommend the same (12-month) interval for regular calibration of power sources.

A safety inspection, by a trained and certified electrician, is prescribed:

- after any alterations
- after any modifications or installations of additional components
- following repairs, care and maintenance
- at least every twelve months.

Observe the relevant national and international standards and directives in connection with the safety inspection.

More detailed information on safety inspections and calibration is available from your regional or national Fronius service centre, who will be pleased to provide you with copies of the necessary documents, standards and directives upon request.

# Safety markings

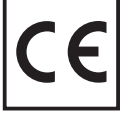

Equipment with CE-markings fulfils the basic requirements of the Low-Voltage and Electromagnetic Compatibility Guideline (e.g. relevant product standards according to EN 60 974). .

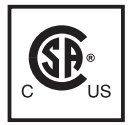

Equipment marked with the CSA-Test Mark fulfils the requirements made in the relevant standards for Canada and the USA.

# Copyright

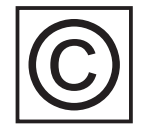

Copyright to this instruction manual remains the property of Fronius International GmbH.

The text and illustrations are all technically correct at the time of going to print. The right to effect modifications is reserved. The contents of the instruction manual shall not provide the basis for any claims whatever on the part of the purchaser. If you have any suggestions for improvement, or can point out to us any mistakes which you may have found in the manual, we should be most grateful for your comments.

# **Contents**

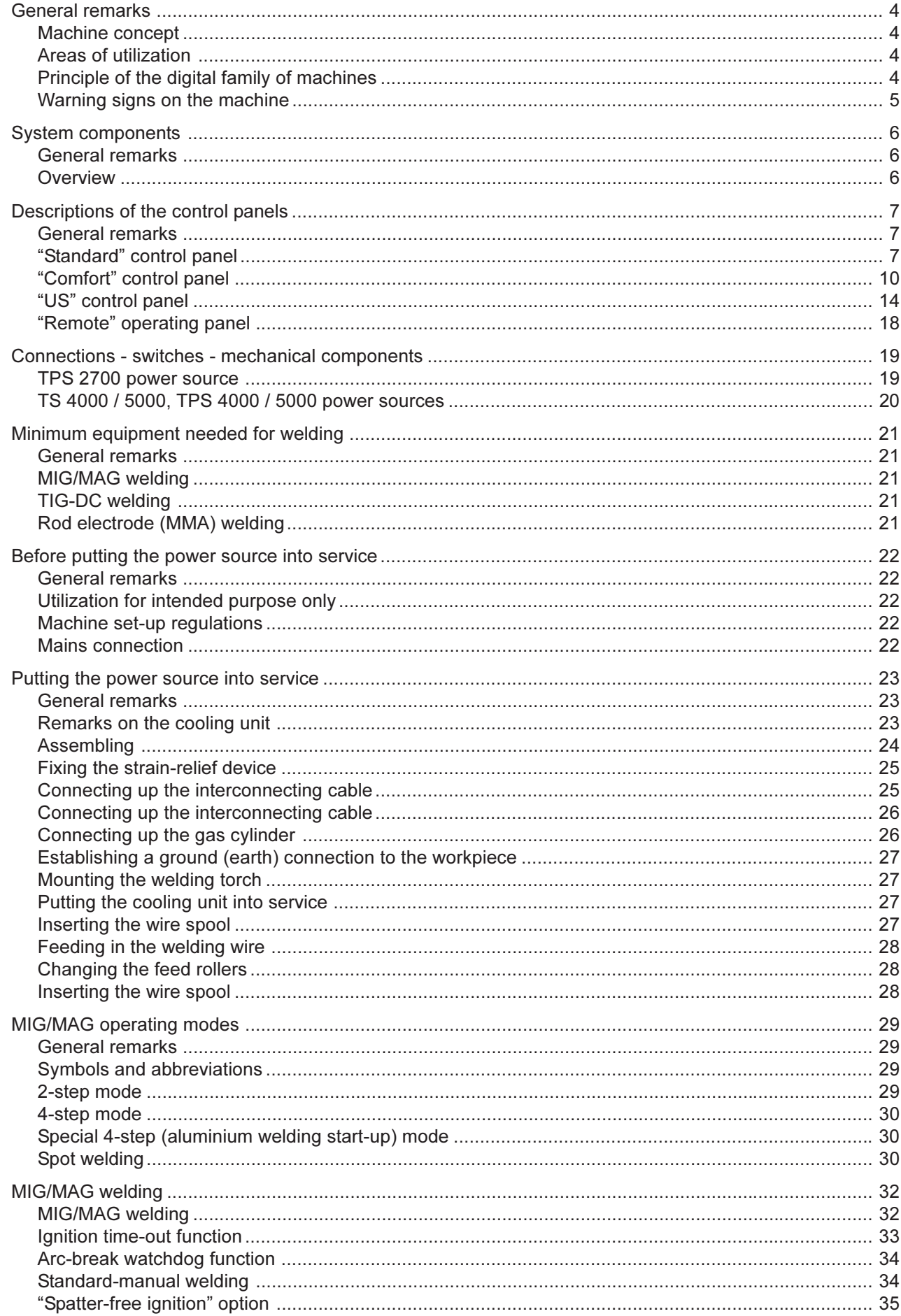

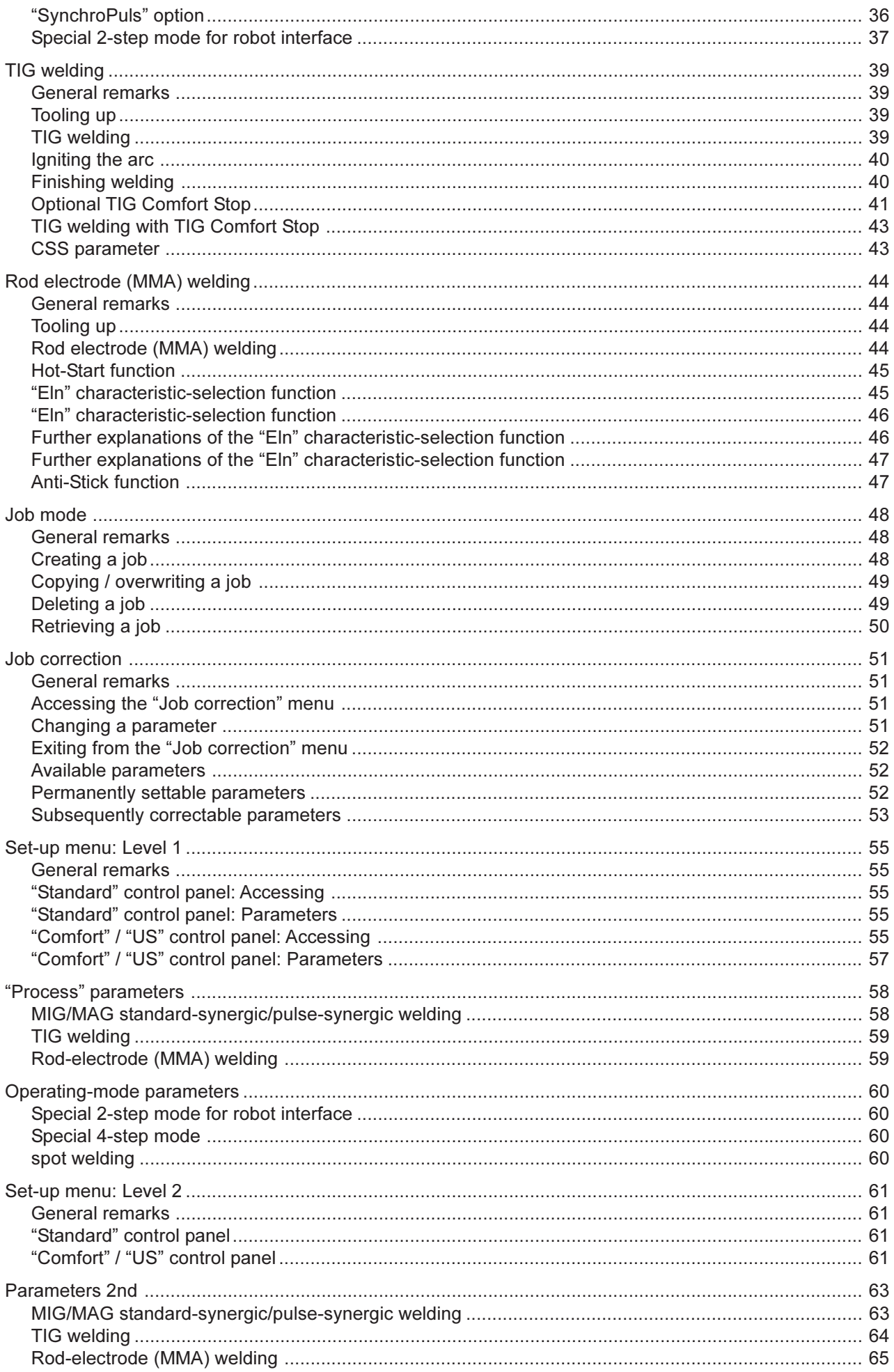

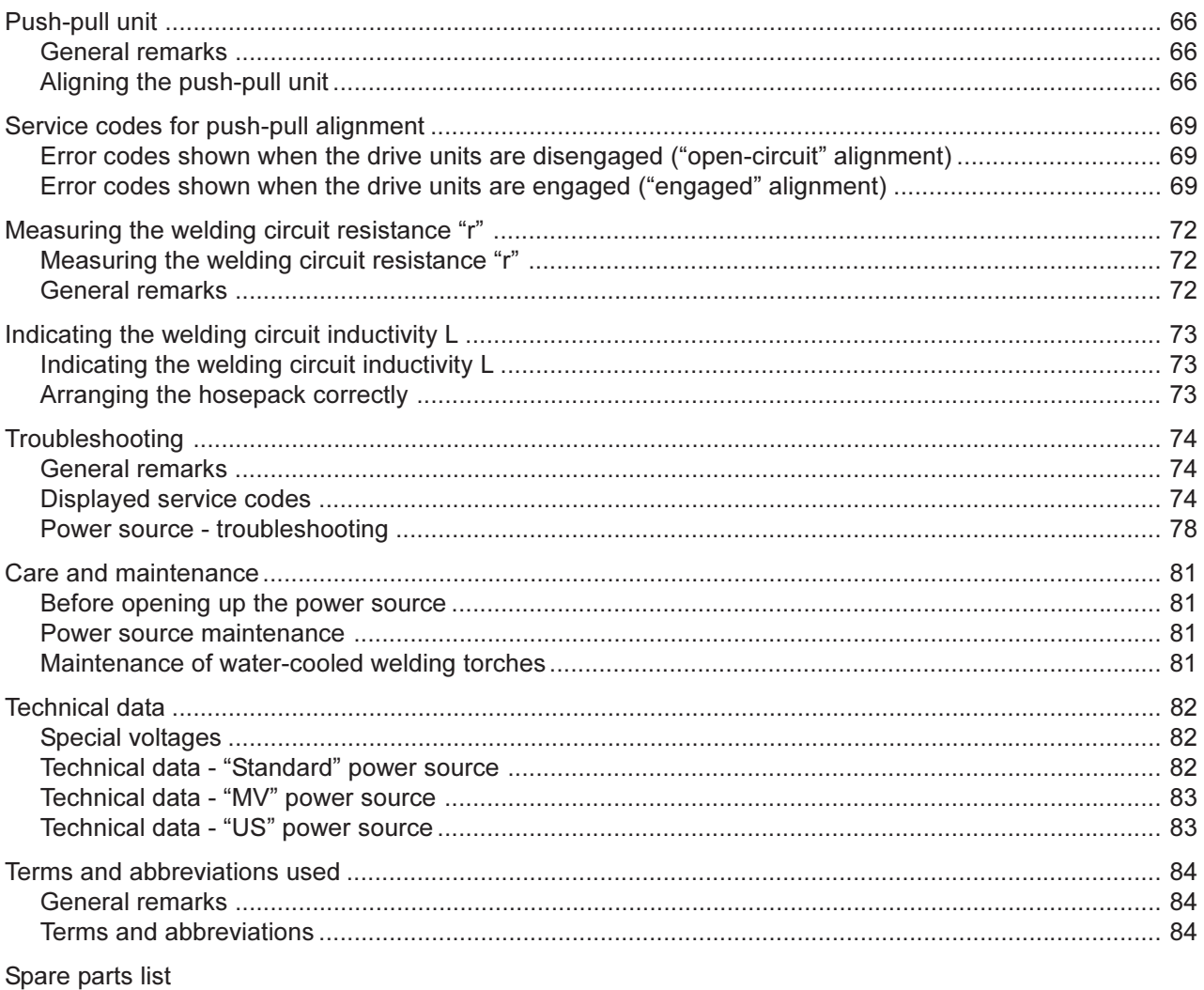

Fronius Worldwide

# **General remarks**

# Principle of the digital family of machines

The new welding machines are totally digitized, microprocessor-controlled inverter power sources. An interactive power-source manager is coupled with a digital signal processor, and together they control and regulate the entire welding process. The actual data are measured continuously, and the machine responds immediately to any changes. The control algorithms developed by Fronius ensure that the specified target status is maintained.

This gives the weld process an unrivalled degree of precision, with exact replicability of all results, and superlative welding properties.

### **Machine concept**

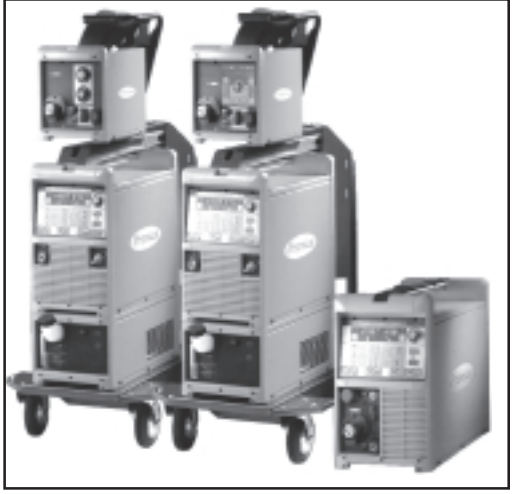

The TS 4000 / 5000, TPS 4000 / 5000 and  $Fig. 1$ TPS 2700 welding machines

Typical features of the new machines are their tremendous flexibility and extremely easy adaptability to many varied tasks. The reasons for these welcome characteristics may be found not only in the modular product design, but also in the scope that the system gives for troublefree system extensions.

You can adapt your machine to practically any specific situation. Thus it is that there is a special wirefeeder for the TS 4000 / 5000 and TPS 4000 / 5000 - the VR 4000 - with extensive functions and similar displays to those on the power source itself.

Of particular interest for robot welding applications is e.g. the Robacta Drive, a special speed-controlled robot torch with an extra drive system and an analogue / digital robot interface.

And then there is the JobMaster, the new welding torch with integral remote-control functionality - meaning that you can retrieve, adjust and monitor parameters directly from the torch itself.

Areas of utilizati-In the workshop and industrial fields there are innumerable areas of application for the digital product family. For hand welding, but also for automated and robot tasks, they  $\mathbf{a}$ are the ideal power sources. As far as materials are concerned, they are of course superbly suitable for the classic steel field, for galvanized sheets, for chrome/nickel, and also have very good suitability for aluminium.

> The TPS 2700 is a portable MIG/MAG welding machine with an integrated 4-roller drive. High power with low weight - this makes it simply ideal for mobile use, e.g. out in the field or in repair workshops.

> With their 400 and 500 amps of power respectively, the TS 4000 / 5000 and TPS 4000 / 5000 easily meet even the toughest demands made by industrial users. They are designed for use in the automobile and component vendor industries, in the fields of apparatus construction and chemical plant engineering, in the construction of machinery and rolling stock, and in shipyards.

> All the machines are multiprocess-capable (constant / falling output characteristic). which is why they perform just as brilliantly at TIG touchdown janition and rod electrode (MMA) welding as they do when used for the MIG/MAG process.

**Warning signs on** the machine

US power sources come with additional warning signs on the unit. The adhesive label with these warnings is located in the top left-hand corner of the machine housing.

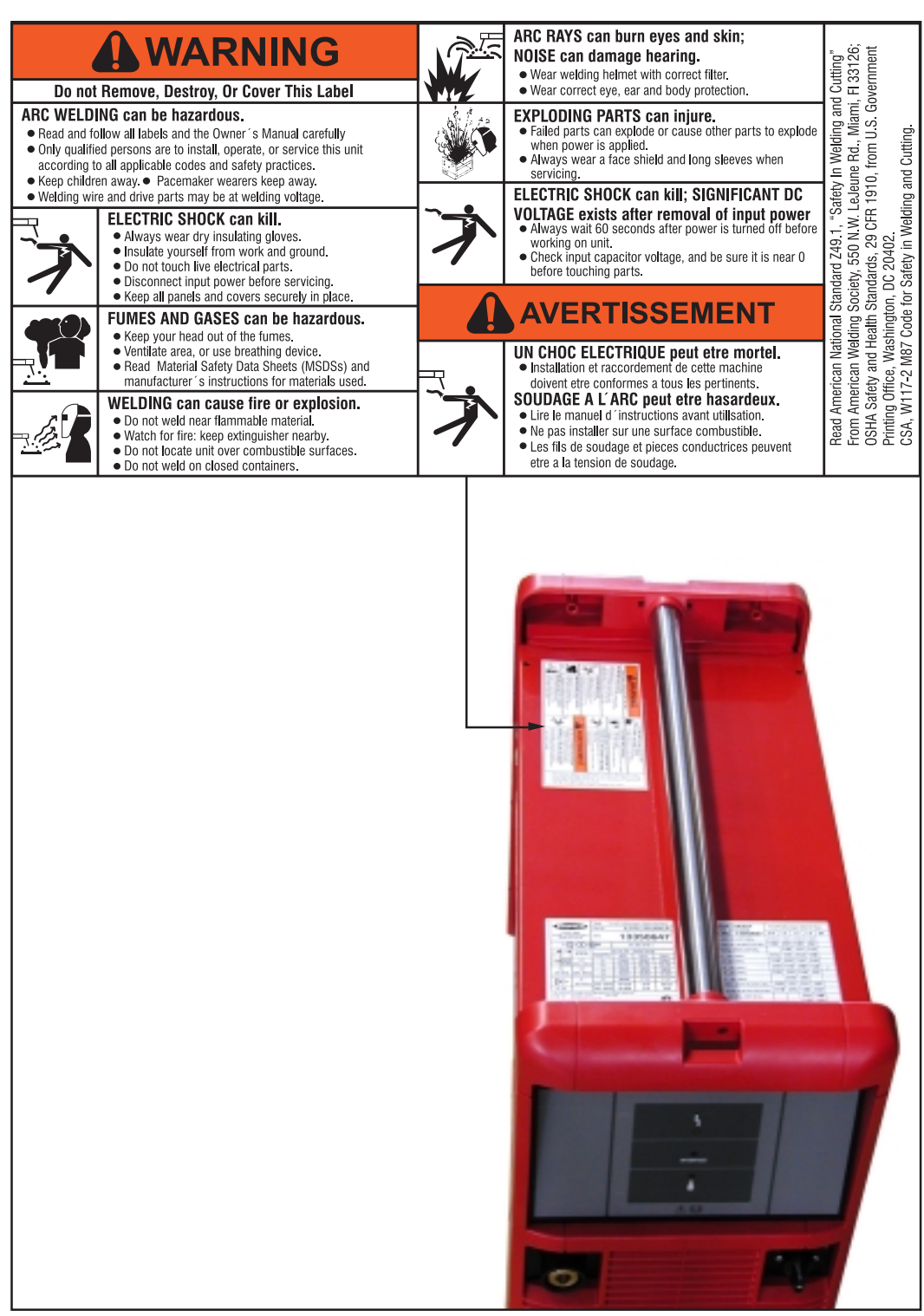

Fig. 1b US "Remote" power source with additional warning signs

0

# **System components**

**General remarks** 

The power sources of the Digital Series can be run with various system components and options. This makes it possible to optimize procedures and to simplify machine handling and operation, as necessitated by the particular field of application for which the power source is to be used.

## **Overview**

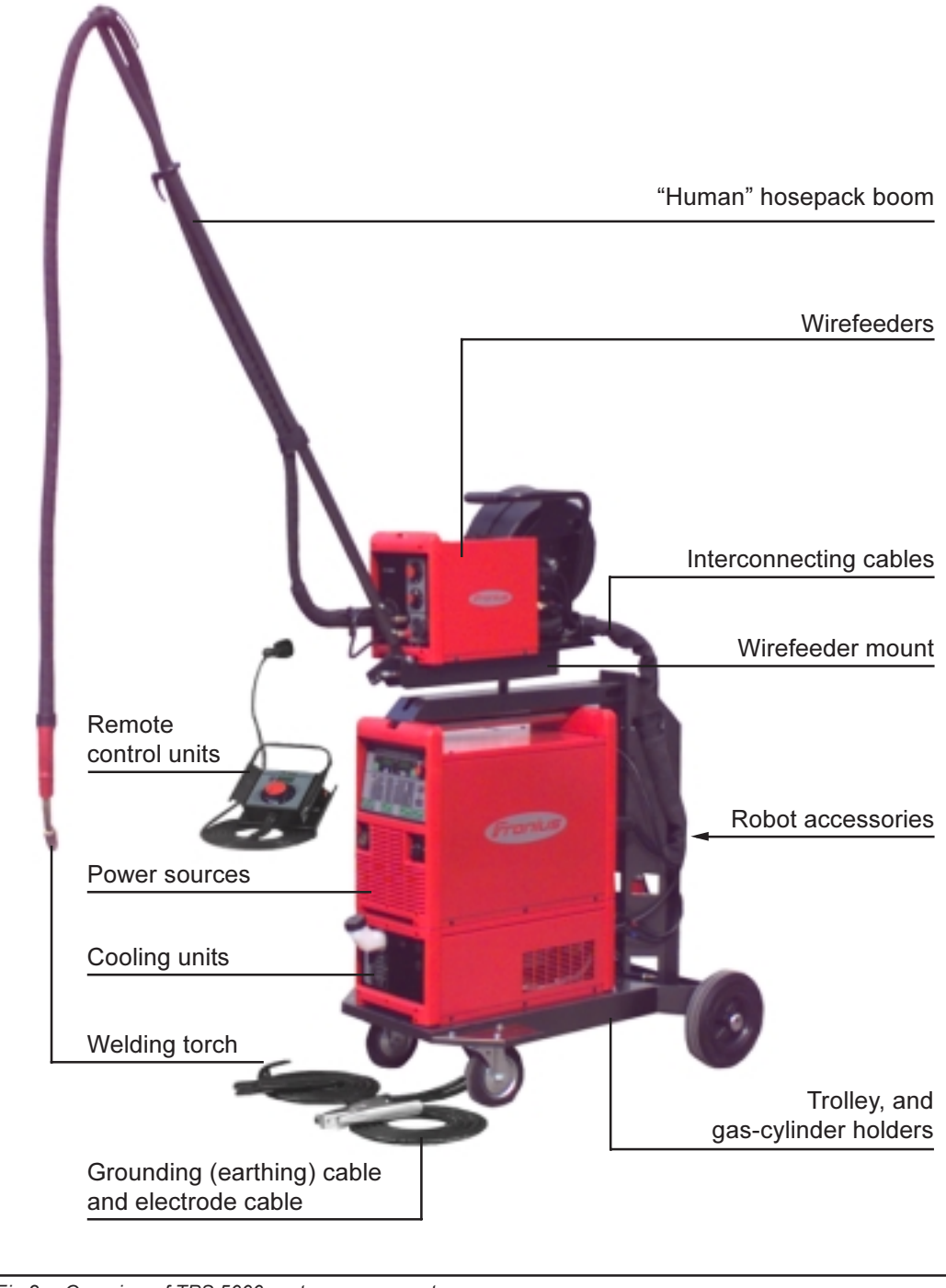

Overview of TPS 5000 system components  $Fig. 2$ 

# **Descriptions of the control panels**

## **General remarks**

The functions on the control panels are all arranged in a very logical way. The various parameters needed for welding are easy to select, by pressing the appropriate button, and can easily be

- altered with buttons ("Standard") or the adjusting dial ("Comfort"), and  $\mathcal{L}$
- shown on the display during welding

Thanks to the "Synergic" function, whenever you alter any one parameter, suitable adjustments will automatically be made to all the other parameters.

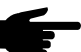

Note! Some of the parameters described in this "Operating Instructions" manual may not be available on your power source. There will also be a little difference between the symbols in this manual and the symbols on the control panel of your power source but the parameters work the same way.

"Standard" The TS 4000 / 5000 power sources come with the "Standard" control panel control panel Important! On the "Standard" control panel, only the MIG/MAG standard-synergic welding process is available. The following processes and functions are not available and cannot be retro-fitted: MIG/MAG pulse-synergic welding process

- 
- Special processes
- Job Mode
- TIG welding  $\overline{a}$
- $\mathbf{r}$ Rod electrode (MMA) welding
- Spot welding

Any changes to the parameters "Welding current" and "Arc-length correction" have to be made on the wirefeeder.

"Standard" control panel (continued)

**Warning!** Operating the machine incorrectly can cause serious injury and damage. Do not use the functions described here until you have read and completely understood the whole of the "Operating Instructions" manual.

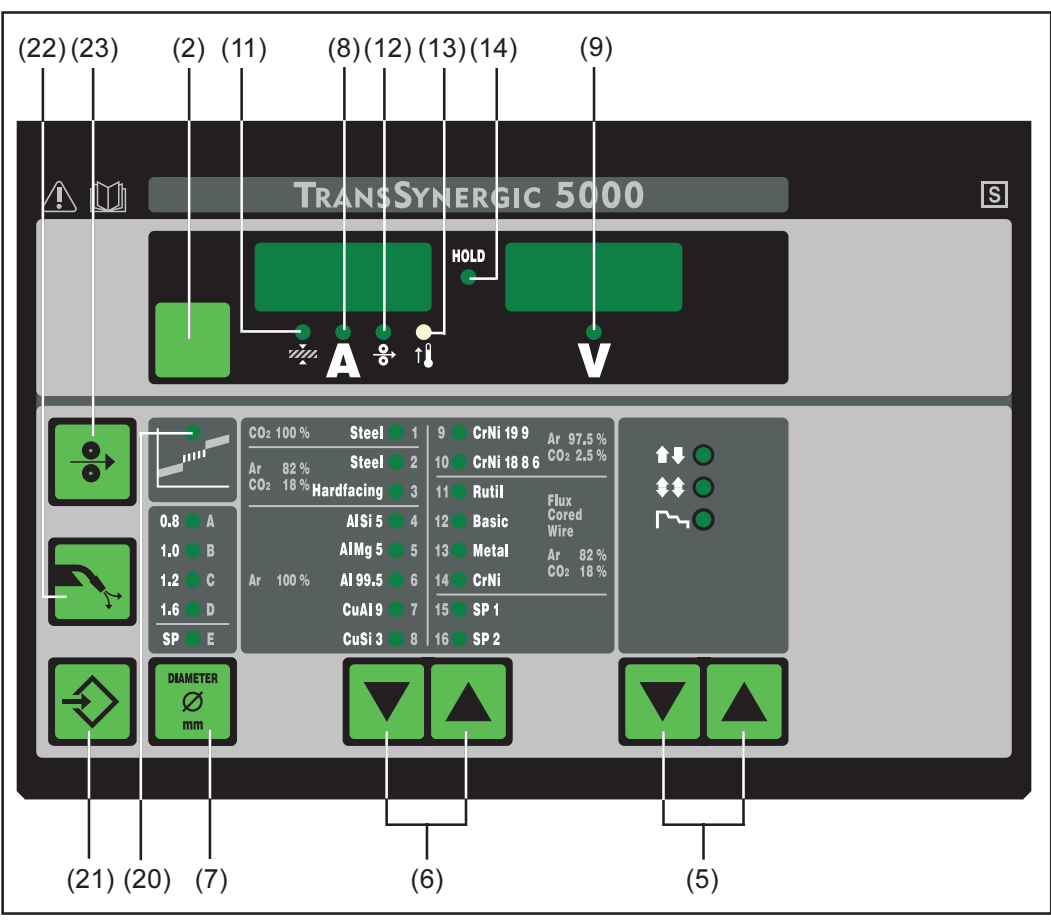

 $Fig. 3$ "Standard" control panel

- (2) Parameter selection button ... for selecting the following parameters:
	- sheet thickness
	- welding current
	- wire speed
- (5) Mode button(s) ... for selecting the operating mode
	- $-2$ -step mode
	- $-4$ -step mode
	- Special 4-step mode (aluminium welding start-up)
- (6) Material button(s) ... for selecting which filler metal and shielding gas you want to use. Parameters SP1 and SP2 are reserved for additional materials.
- (7) Wire-diameter button ... for selecting the diameter of wire that you want to use. Parameter SP is reserved for additional wire diameters.
- (8) Welding current parameter ... for selecting the welding amperage. Before the start of welding, the machine automatically displays a quideline value based on the programmed parameters. During welding, the actual value is displayed.
- (9) Welding voltage parameter ... for selecting the welding voltage. Before the start of welding, the machine automatically displays a guideline value based on the programmed parameters. During welding, the actual value is displayed.
- (11) Sheet thickness parameter ... for selecting the sheet thickness in mm or in. This automatically sets all the other parameters as well.
- (12) Wirespeed parameter ... for selecting the wirespeed in m/min or ipm. Other parameters that are dependent on this are also automatically adjusted accordingly.
- (13) Overtemperature indicator ... lights up if the power source overheats (e.g. because the duty cycle has been exceeded). For more information on this, see the "Troubleshooting" section.
- (14) HOLD indicator ... every time you finish a welding operation, the actual values for welding current and voltage are stored, and the "Hold" indicator lights up.
- (20) Intermediate arc indicator ... between the dip-transfer arc and the spray arc, a spatter-prone "intermediate arc" occurs. To alert you to this critical area - and help you avoid it - the intermediate arc indicator lights up.
- (21) Store button ... for accessing the Set-up menu or (in Job Mode) for storing parameter settings.

Important! If you press the Store button (21) and the "Material" button (6) at the same time, the display gives you a read-out of the software version.

If you then press the "Material" button (6) on its own, the version number of the welding databank appears on the display (e.g.: "0 | 029" = M0029).

If you then press the "Material" button (6) a second time, the number of the wirefeeder (A, or B in the case of twin-head mounts) and the software version  $n^{\circ}$  of the wirefeeder appear on the display (e.g.: A 1.5 | 0.23).

To exit, press the Store button (21).

(22) Gas-test button ... for setting the required gas-flow rate on the pressure regulator. After you press this button, gas will flow out for 30 s. Press the button again to stop the gas test-flow before the end of this period.

Important! If you press the Store button (21) and the gas-test button (22) at the same time, the display gives you a read-out of the pre-set gas pre-flow time  $(e.g. "GPr | 0.1 s).$ 

- You can alter the gas pre-flow time with the adjusting dial (1)

If you now press the "Process" button (4), the display gives you a read-out of the pre-set gas post-flow time (e.g. "GPo | 0.5 s")

- You can alter the gas post-flow time with the adjusting dial (1)

To exit, press the Store button (21).

(23) "Feeder inching" button ... for feeding the welding wire into the torch hosepack with no accompanying flow of gas or current

For information on the various wire-inching sequences that are possible when the welder presses and holds the ""Feeder inching" button", see the section headed "The Set-up Menu", sub-section "'Process' parameters", parameter "Fdi".

Important! If you press the Store button (21) and the "Feeder inching" button (23) at the same time, the display gives you a read-out of the pre-set feeder-inching speed (e.g. "Fdi | 10 m/min" or Fdi | 393,70 ipm).

- You can alter the feeder-inching speed with the adjusting dial (1)

To exit, press the Store button (21).

"Comfort" control panel

**Warning!** Operating the machine incorrectly can cause serious injury and damage. Do not use the functions described here until you have read and completely understood the whole of the "Operating Instructions" manual.

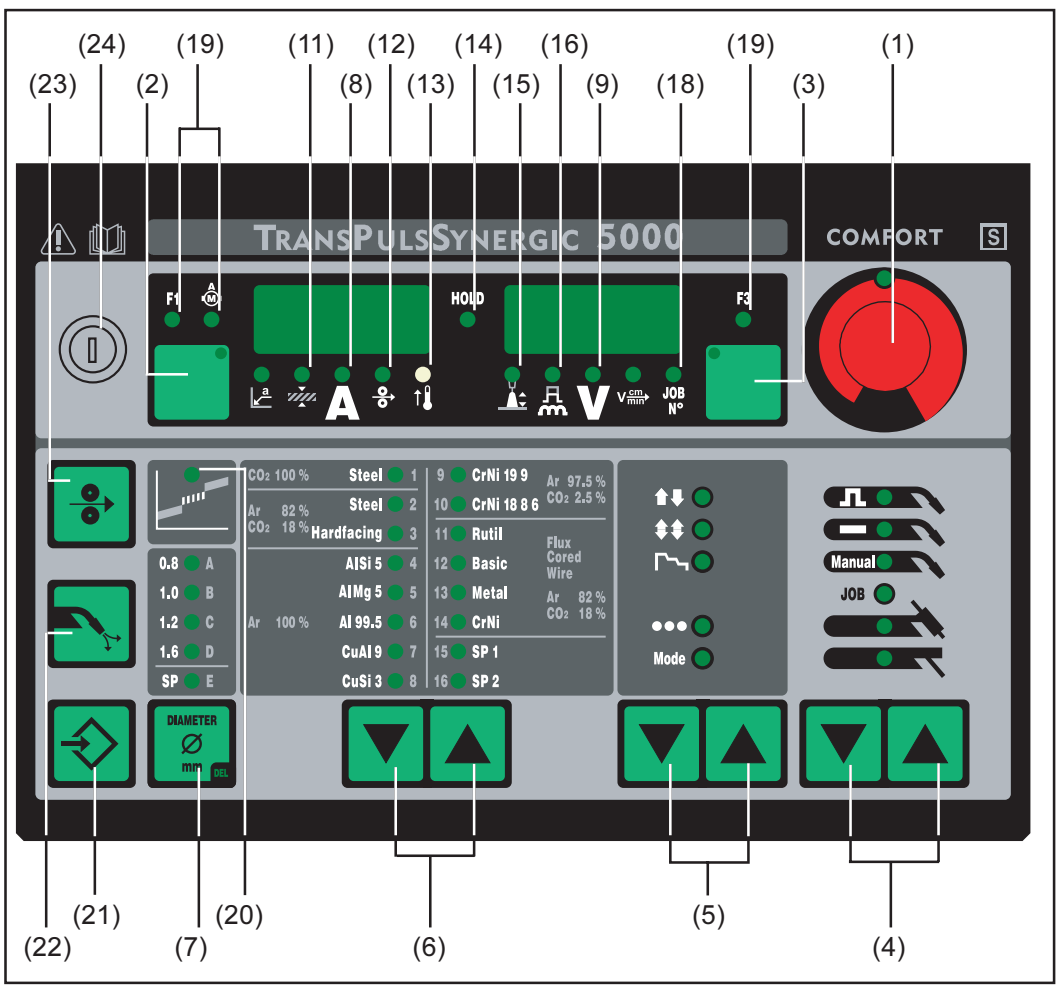

Fig.4a "Comfort" control panel

- (1) Adjusting dial ... for altering parameters. If the indicator next to the adjusting dial is lit up, then the selected parameter is one that can be altered.
- (2) Parameter selection button ... for selecting the following parameters:
	- "a"-dimension
	- sheet thickness
	- welding current
	- wire speed
	- F1 indicator
	- wirefeed-drive current-input indicator

If the indicator is lit up on the parameter selection button and on the adjusting dial, then the indicated / selected parameter can be altered with the adjusting dial.

## (3) Parameter selection button ... for selecting the following parameters:

- arc-length correction
- droplet-detachment / arc-force (dynamic) correction  $\omega$  .
- welding voltage
- welding speed  $\overline{a}$
- job n°
- indicator F3

If the indicator is lit up on the parameter selection button and on the adjusting dial, then the indicated / selected parameter can be altered with the adjusting dial.

"Comfort" control panel (continued)

- (4) Process button(s) ... for selecting the welding process
	- MIG/MAG pulse-synergic welding
	- MIG/MAG standard-synergic welding
	- MIG/MAG standard-manual welding
	- Job mode
	- TIG welding with touch-down ignition
	- Rod electrode (MMA) welding
- (5) Mode button(s) ... for selecting the operating mode
	- 2-step mode (conventional)
	- 4-step mode (trigger Lock)  $\Box$
	- Special 4-step mode (Aluminium welding start-up)
	- Spot welding mode OOO
	- Operating Mode
- (6) Material button(s) ... for selecting which filler metal and shielding gas you want to use. Parameters SP1 and SP2 are reserved for additional materials.
- (7) Wire-diameter button ... for selecting the diameter of wire that you want to use. Parameter SP is reserved for additional wire diameters.
- (8) Welding current parameter ... for selecting the welding amperage. Before the start of welding, the machine automatically displays a guideline value based on the programmed parameters. During welding, the actual value is displayed.
- (9) Welding voltage parameter ... for selecting the welding voltage. Before the start of welding, the machine automatically displays a guideline value based on the programmed parameters. During welding, the actual value is displayed.

Important! The power source has a pulsating open-circuit voltage. Where the "Rod electrode (MMA) welding" process has been selected, the display indicates an average welding-voltage value of 40 V before the start of welding (open circuit). For welding start-up and the main welding operation itself, however, a welding voltage of max. 50 V (TPS 2700) or 70 V (TS/TPS 4000/5000) is available. Optimum ignition properties are ensured.

(10) "a"-dimension parameter ... for selecting the "a" dimension. The wirespeed and welding current / voltage are calculated as a function of the pre-set welding speed.

Important! Before you select the "a"-dimension, the welding-speed parameter (17) must be set (recommended welding speed for manual welding: ~35 cm/min or 13.78 ipm)

- (11) Sheet thickness parameter ... for selecting the sheet thickness in mm or in. This automatically sets all the other parameters as well.
- (12) Wirespeed parameter ... for selecting the wirespeed in m/min or ipm. Other parameters that are dependent on this are also automatically adjusted accordingly.
- (13) Overtemperature indicator ... lights up if the power source overheats (e.g. because the duty cycle has been exceeded). For more information on this, see the "Troubleshooting" section.
- (14) **HOLD indicator** ... every time you finish a welding operation, the actual values for welding current and voltage are stored, and the "Hold" indicator lights up.
- (15) Arc length correction parameter ... for correcting the arc length
	- shorter arc length
	- 0 neutral arc length
	- + longer arc length

# "Comfort" control panel (continued)

(16) Droplet detachment, arc-force correction and arc-force parameter... has a different function assigned to it, depending on the process being used.

MIG/MAG standard-synergic welding ... for influencing the short-circuiting dynamic at the instant of droplet transfer

- harder and more stable arc
- $0$  neutral arc.
- + soft. low-spatter arc

MIG/MAG pulse-synergic welding ... continuous correction facility for the dropletdetachment force

- lower droplet-detachment force
- 0 neutral droplet-detachment force
- + increased droplet-detachment force

MIG/MAG standard manual welding ... for influencing the short-circuiting dynamic at the instant of droplet transfer

0 harder and more stable arc 10 soft, low-spatter arc

Rod electrode (MMA) welding ... for influencing the short-circuiting amperage at the instant of droplet transfer

0 soft. low-spatter arc 100 harder, more stable arc

- (17) Welding-speed parameter ... for selecting the welding speed. The wirespeed and welding current & voltage are calculated as a function of the "a"-dimension parameter (10).
- (18) JOB n° parameter ... for retrieving parameter records / job numbers that were previously saved with the "Store" button.
- (19) Indicators F1 / wirefeed-drive current input / F3 ... for displaying defined parameters
- (20) Intermediate arc indicator ... between the dip-transfer arc and the spray arc, a spatter-prone "intermediate arc" occurs. To alert you to this critical area - and help you avoid it - the intermediate arc indicator lights up.
- (21) Store button ... for accessing the Set-up menu or (in Job Mode) for storing parameter settings.

Important! If you press the Store button (21) and the "Material" button (6) at the same time, the display gives you a read-out of the software version.

If you then press the "Material" button (6) on its own, the version number of the welding databank appears on the display (e.g.: "0 | 029" = M0029).

If you then press the "Material" button (6) a second time, the number of the wirefeeder (A, or B in the case of twin-head mounts) and the software version n° of the wirefeeder appear on the display (e.g.:  $A 1.5 | 0.23$ ).

To exit, press the Store button (21).

"Comfort" control panel (continued)

(22) Gas-test button ... for setting the required gas-flow rate on the pressure regulator. After you press this button, gas will flow out for 30 s. Press the button again to stop the gas test-flow before the end of this period.

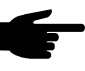

Note! If you press the Store button (21) and the gas-test button (22) at the same time, the display gives you a read-out of the pre-set gas pre-flow time  $(e.q. "GPr | 0.1 s).$ 

- You can alter the gas pre-flow time with the adjusting dial (1)

If you now press the "Process" button (4), the display gives you a read-out of the pre-set gas post-flow time (e.g. "GPo | 0.5 s")

- You can alter the gas post-flow time with the adjusting dial (1)

To exit, press the Store button (21).

(23) "Feeder inching" button ... for feeding the welding wire into the torch hosepack with no accompanying flow of gas or current

For information on the various wire-inching sequences that are possible when the welder presses and holds the "'Feeder inching" button", see the section headed "The Set-up Menu", sub-section "'Process' parameters", parameter "Fdi".

**Important!** If you press the Store button (21) and the "Feeder inching" button (23) at the same time, the display gives you a read-out of the pre-set feeder-inching speed (e.g. "Fdi | 10 m/min" or "Fdi | 393.70 ipm").

- You can alter the feeder-inching speed with the adjusting dial (1)

To exit, press the Store button (21).

- (24) Keylock switch (optional, for "Comfort" control panel) ... When the key is in the horizontal position, the following functions are disabled:
	- Selecting the welding process with the "Process" button(s) (4)
	- Selecting the operating mode with the "Mode" button(s) (5)
	- Selecting the filler metal with the "Material" button(s) (6)
	- Accessing the set-up menu with the "Store" button (21)
	- Accessing the iob-correction menu (see the section headed "Job mode")

Important! In this case, the functions available on the control panel of the system components are then restricted in the same way as those of the control panel on the power source.

"US" control panel

**Warning!** Operating the machine incorrectly can cause serious injury and damage. Do not use the functions described here until you have read and completely understood the whole of the "Operating Instructions" manual.

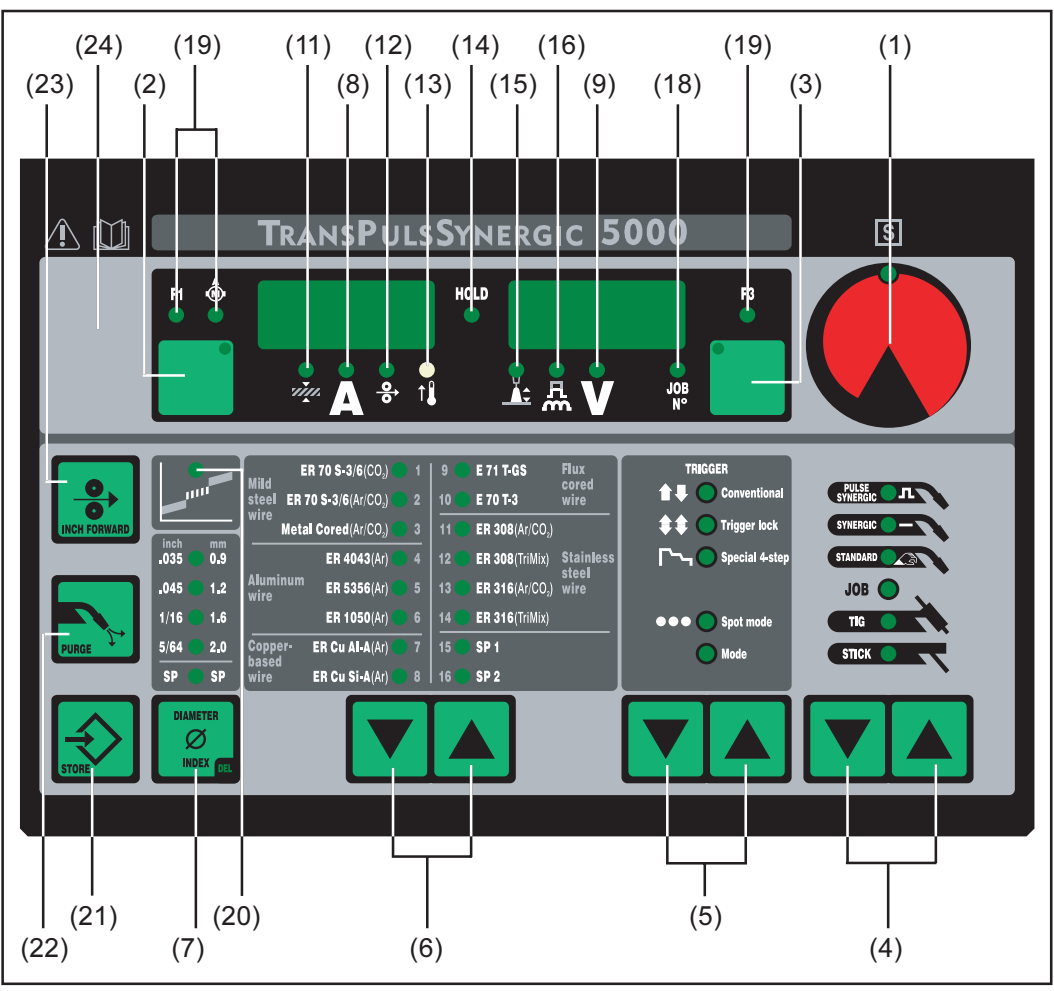

Fig.4b "US" control panel

- (1) Adjusting dial ... for altering parameters. If the indicator next to the adjusting dial is lit up, then the selected parameter is one that can be altered.
- (2) Parameter selection button ... for selecting the following parameters:
	- sheet thickness
	- welding current
	- wire speed  $\Delta \sim 10^{-11}$
	- indicator F1  $\sim$
	- wirefeed-drive current-input indicator  $\overline{a}$

If the indicator is lit up on the parameter selection button and on the adjusting dial, then the indicated / selected parameter can be altered with the adjusting dial.

- (3) Parameter selection button ... for selecting the following parameters:
	- arc-length correction  $\sim$
	- droplet-detachment / arc-force (dynamic) correction  $\overline{a}$
	- welding voltage  $\overline{a}$
	- job n°  $\overline{a}$
	- indicator F3

If the indicator is lit up on the parameter selection button and on the adjusting dial, then the indicated / selected parameter can be altered with the adjusting dial.

"US" control panel (continued)

- (4) Process button(s) ... for selecting the welding process
	- MIG/MAG pulse-synergic welding
	- MIG/MAG standard-synergic welding
	- MIG/MAG standard-manual welding
	- Job mode
	- TIG welding with touch-down ignition
	- Rod electrode (MMA) welding
- (5) Mode button(s) ... for selecting the operating mode
	- 2-step mode (conventional)
	- 4-step mode (trigger Lock)  $\Box$
	- Special 4-step mode (Aluminium welding start-up)
	- Spot welding mode OOO
	- Operating Mode
- (6) Material button(s) ... for selecting which filler metal and shielding gas you want to use. Parameters SP1 and SP2 are reserved for additional materials.
- (7) Wire-diameter button ... for selecting the diameter of wire that you want to use. Parameter SP is reserved for additional wire diameters.
- (8) Welding current parameter ... for selecting the welding amperage. Before the start of welding, the machine automatically displays a guideline value based on the programmed parameters. During welding, the actual value is displayed.
- (9) Welding voltage parameter ... for selecting the welding voltage. Before the start of welding, the machine automatically displays a guideline value based on the programmed parameters. During welding, the actual value is displayed.

Important! The power source has a pulsating open-circuit voltage. Where the "Rod electrode (MMA) welding" process has been selected, the display indicates an average welding-voltage value of 40 V before the start of welding (open circuit). For welding start-up and the main welding operation itself, however, a welding voltage of max. 50 V (TPS 2700) or 70 V (TS/TPS 4000/5000) is available. Optimum ignition properties are ensured.

- (11) Sheet thickness parameter ... for selecting the sheet thickness in mm or in. This automatically sets all the other parameters as well.
- (12) Wirespeed parameter ... for selecting the wirespeed in m/min or ipm. Other parameters that are dependent on this are also automatically adjusted accordingly.
- (13) Overtemperature indicator ... lights up if the power source overheats (e.g. because the duty cycle has been exceeded). For more information on this, see the "Troubleshooting" section.
- (14) **HOLD indicator** ... every time you finish a welding operation, the actual values for welding current and voltage are stored, and the "Hold" indicator lights up.
- (15) Arc length correction parameter ... for correcting the arc length
	- shorter arc length
	- 0 neutral arc length
	- + longer arc length

"US" control panel (continued)

(16) Droplet detachment, arc-force correction and arc-force parameter... has a different function assigned to it, depending on the process being used.

MIG/MAG standard-synergic welding ... for influencing the short-circuiting dynamic at the instant of droplet transfer

- harder and more stable arc
- $0$  neutral arc
- + soft and low-spatter arc

MIG/MAG pulse-synergic welding ... continuous correction facility for the dropletdetachment force

- lower droplet-detachment force
- 0 neutral droplet-detachment force
- + increased droplet-detachment force

MIG/MAG standard manual welding ... for influencing the short-circuiting dynamic at the instant of droplet transfer

0 harder and more stable arc 10 soft, low-spatter arc

Rod electrode (MMA) welding ... for influencing the short-circuiting amperage at the instant of droplet transfer

0 soft. low-spatter arc 100 harder, more stable arc

- (18) **JOB** n° parameter ... for retrieving parameter records / job numbers that were previously saved with the "Store" button.
- (19) Indicators F1 / wirefeed-drive current input / F3 ... for displaying defined parameters
- (20) Intermediate arc indicator ... between the dip-transfer arc and the spray arc, a spatter-prone "intermediate arc" occurs. To alert you to this critical area - and help you avoid it - the intermediate arc indicator lights up.
- (21) Store button ... for accessing the Set-up menu or (in Job Mode) for storing parameter settings.

Important! If you press the Store button (21) and the "Material" button (6) at the same time, the display gives you a read-out of the software version.

If you then press the "Material" button (6) on its own, the version number of the welding databank appears on the display (e.g.: " $0$  | 029" = M0029).

If you then press the "Material" button (6) a second time, the number of the wirefeeder (A, or B in the case of twin-head mounts) and the software version n° of the wirefeeder appear on the display (e.g.:  $A 1.5 | 0.23$ ).

To exit, press the Store button (21).

(22) Gas-test button ... for setting the required gas-flow rate on the pressure regulator. After you press this button, gas will flow out for 30 s. Press the button again to stop the gas test-flow before the end of this period.

If you press the Store button (21) and the gas-test button (22) at the same time, the display gives you a read-out of the pre-set gas pre-flow time (e.g. "GPr | 0.1 s").

"US" control panel (continued)

- You can alter the gas pre-flow time with the adjusting dial (1)

If you now press the "Process" button (4), the display gives you a read-out of the pre-set gas post-flow time (e.g. "GPo | 0.5 s")

- You can alter the gas post-flow time with the adjusting dial (1)

To exit, press the Store button (21).

(23) "Feeder inching" button ... for feeding the welding wire into the torch hosepack with no accompanying flow of gas or current

For information on the various wire-inching sequences that are possible when the welder presses and holds the ""Feeder inching" button", see the section headed "The Set-up Menu", sub-section "Process' parameters", parameter "Fdi".

Important! If you press the Store button (21) and the "Feeder inching" button (23) at the same time, the display gives you a read-out of the pre-set feeder-inching speed (e.g. "Fdi | 10 m/min" or 393.70 ipm).

- You can alter the feeder-inching speed with the adjusting dial (1)

To exit, press the Store button (21).

- (24) Keylock switch (Option) ... When the key is in the horizontal position, the following functions are disabled:
	- Selecting the welding process with the "Process" button(s) (4)
	- Selecting the operating mode with the "Mode" button(s) (5)
	- Selecting the filler metal with the "Material" button(s) (6)
	- Accessing the set-up menu with the "Store" button (21)
	- Accessing the job-correction menu (see the section headed "Job mode")

Important! In this case, the functions available on the control panel of the system components are then restricted in the same way as those of the control panel on the power source.

#### "Remote" opera-The "Remote" operating panel goes with the "Remote" power source. The "Remote" ting panel power source is designed for use with automatic welders and robots, and is controlled via the LocalNet only.

For set-up purposes, manual operation of the "Remote" power source is permitted by remote control panels e.g. the control panel RCU 4000.

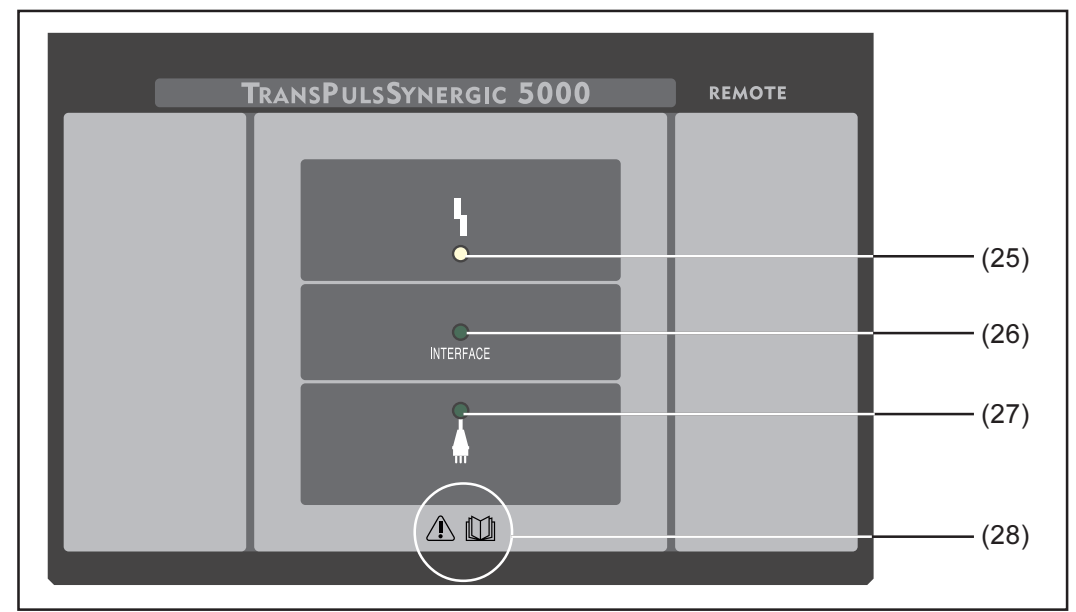

The "Remote" power source can be operated via remote-control units or robot interfaces.

"Remote" operating panel  $Fig. 5$ 

(25) "Error" indicator... lights up if an error has occurred. All the units which are connected to the LocalNet, and which have a digital display, support the display of the relevant error message.

The error messages displayed are described in the section headed "Troubleshooting".

- (26) "Robot interface" indicator ... glows as long as the power source is switched on and a robot interface or a field-bus coupler is connected to the LocalNet.
- (27) "Power source ON" indicator... glows as long as the mains cable is plugged into the mains and the mains switch is in the "I" position
- (28) "Operating instructions" symbol ... Observe all the safety, operating, care and maintenance instructions in the "Operating instructions" manual!

# **Connections - switches - mechanical components**

# TPS 2700 power source

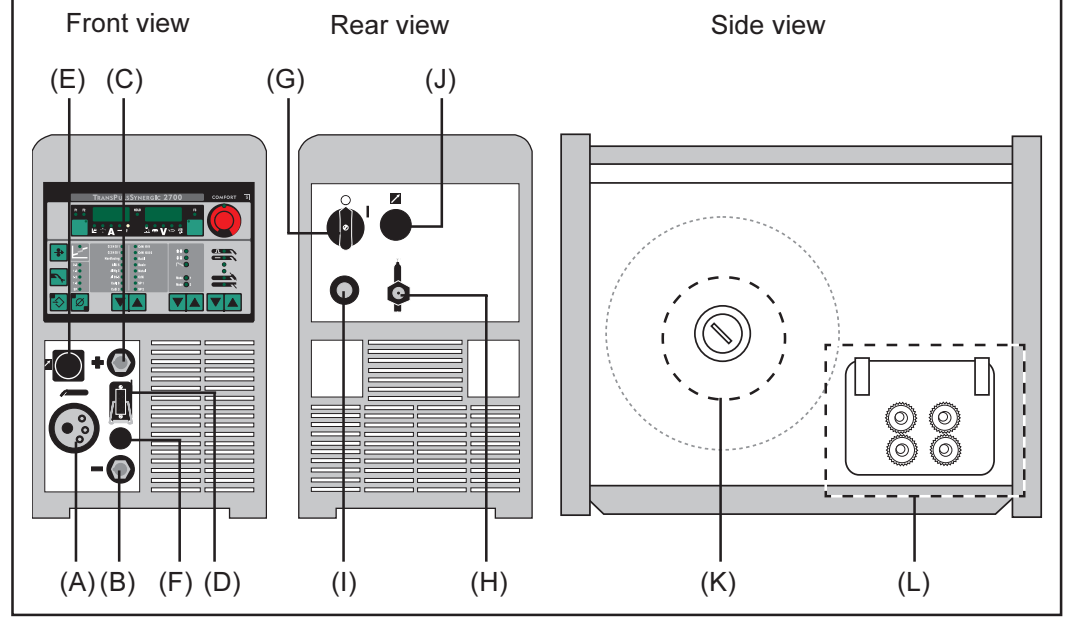

මූ

 $Fig. 6$ TPS 2700 power source

(A) Central torch connector<sup>2)</sup> ... for connecting up the welding torch

### $(B)$   $\ominus$  current socket with bayonet latch ... for

- connecting the grounding (earthing) cable in MIG/MAG welding
- the current connection for the TIG welding torch
- connecting the electrode (or grounding/earthing) cable in rod electrode (MMA) welding, depending on the type of electrode being used
- (C)  $\oplus$  current socket with bayonet latch ... for
	- connecting the grounding (earthing) cable in TIG welding
	- connecting the electrode (or grounding/earthing) cable in rod electrode (MMA) welding, depending on the type of electrode being used
- (D) Torch control connection socket ... for connecting the torch control plug
- (E) LocalNet connection socket ... standardized connection socket for system extensions (e.g. remote control, JobMaster torch, etc.)
- (F) Blanking cover
- (G) Mains switch ... for switching the power source on and off
- (H) Shielding gas connection socket
- Mains cable with strain-relief device  $(I)$
- (J) Blanking cover (intended for LocalNet connection socket)
- (K) Wirespool holder with braking device ... for holding standardized welding-wire spools weighing up to 16 kg (35.27 lbs) and with a max. diameter of 300 mm (11.81  $in)$
- (L) 4-roller drive
- <sup>2)</sup> Connections, switches and mechanical components are denoted with capital letters, e.g.: (F)

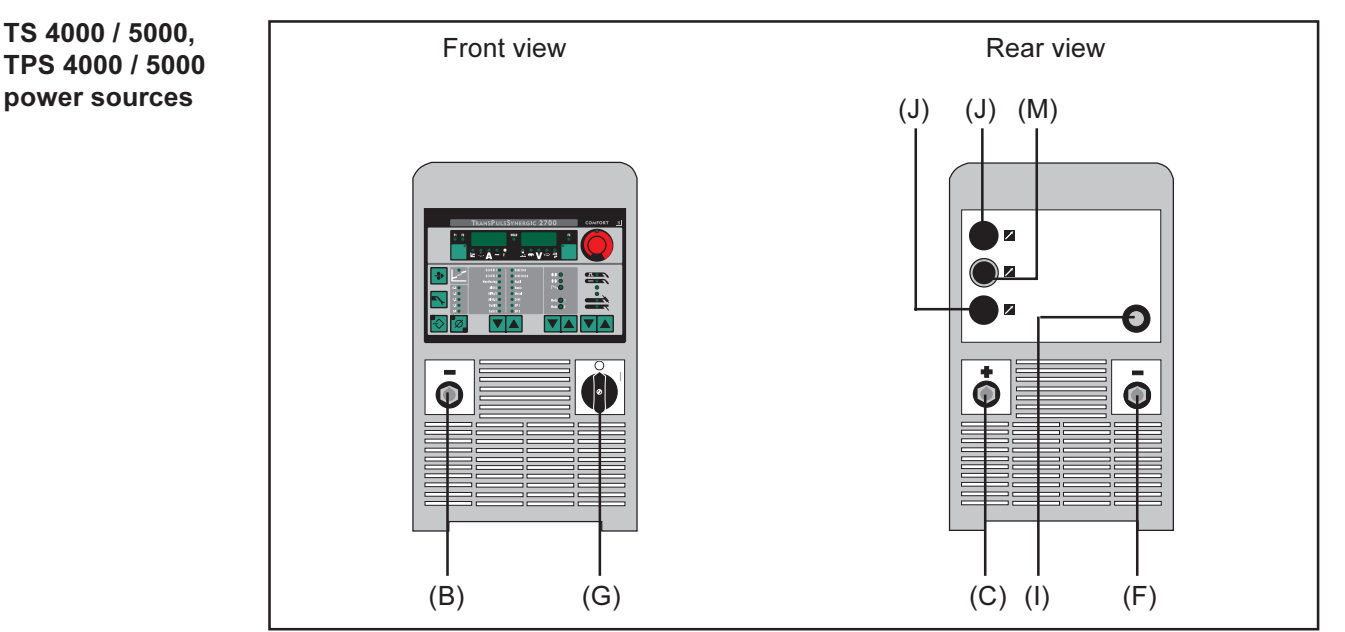

TS 4000 / 5000 and TPS 4000 / 5000 power sources  $Fig. 7$ 

# $(B)$   $\ominus$  current socket with bayonet latch ... for

- connecting the grounding (earthing) cable in MIG/MAG welding<br>- the current connection for the TIG welding torch
- 
- connecting the electrode (or grounding/earthing) cable in rod electrode (MMA) welding, depending on the type of electrode being used

# $(C) \oplus$  current socket with bayonet latch ... for

- connecting the interconnecting cable in MIG/MAG welding
- connecting the grounding (earthing) cable in TIG welding
- connecting the electrode (or grounding/earthing) cable in rod electrode (MMA) welding, depending on the type of electrode being used

# $(F)$  Second  $\ominus$  current socket with bayonet latch (optional) ... for

- connecting the interconnecting cable in MIG/MAG welding for polarity reversal (e.g. for innershield and flux-core wire welding)
- especially for automated and robot applications where it is desired to connect the interconnecting cable and grounding/earthing cable to one side of the power source (e.g. in a control cubicle)

## Second  $\oplus$  current socket with bayonet latch (optional) ...

- for connecting up a second current cable

Blanking cover ... for use where the optional second  $\ominus$  current socket with bayonet latch has not been selected

- (G) Mains switch ... for switching the power source on and off
- (I) Mains cable with strain-relief device
- (J) Blanking cover (intended for the LocalNet / LHSB connection jack)
- (M) LocalNet connection socket interconnecting cable

# Minimum equipment needed for welding

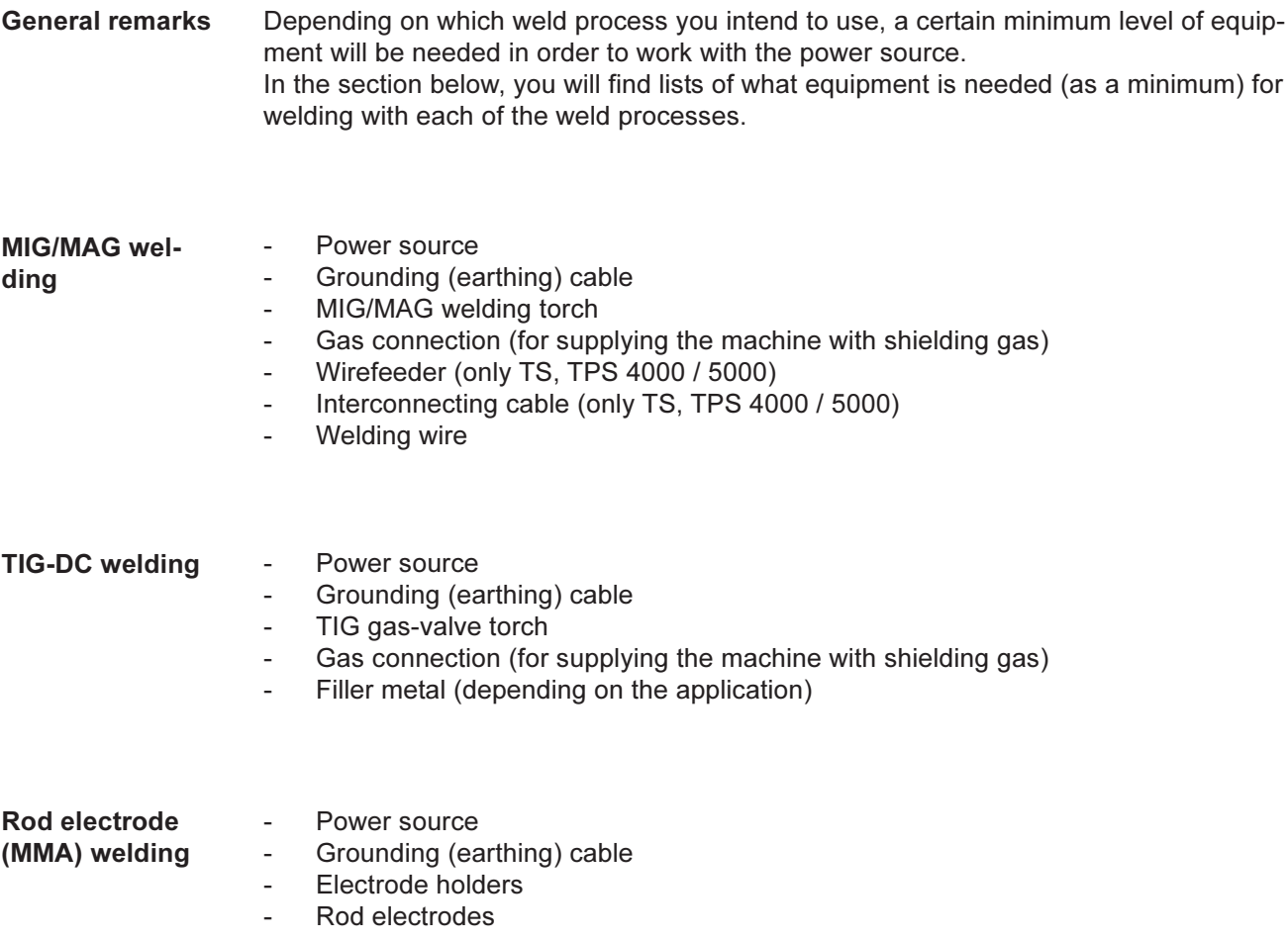

# Before putting the power source into service

Genera

only

tion

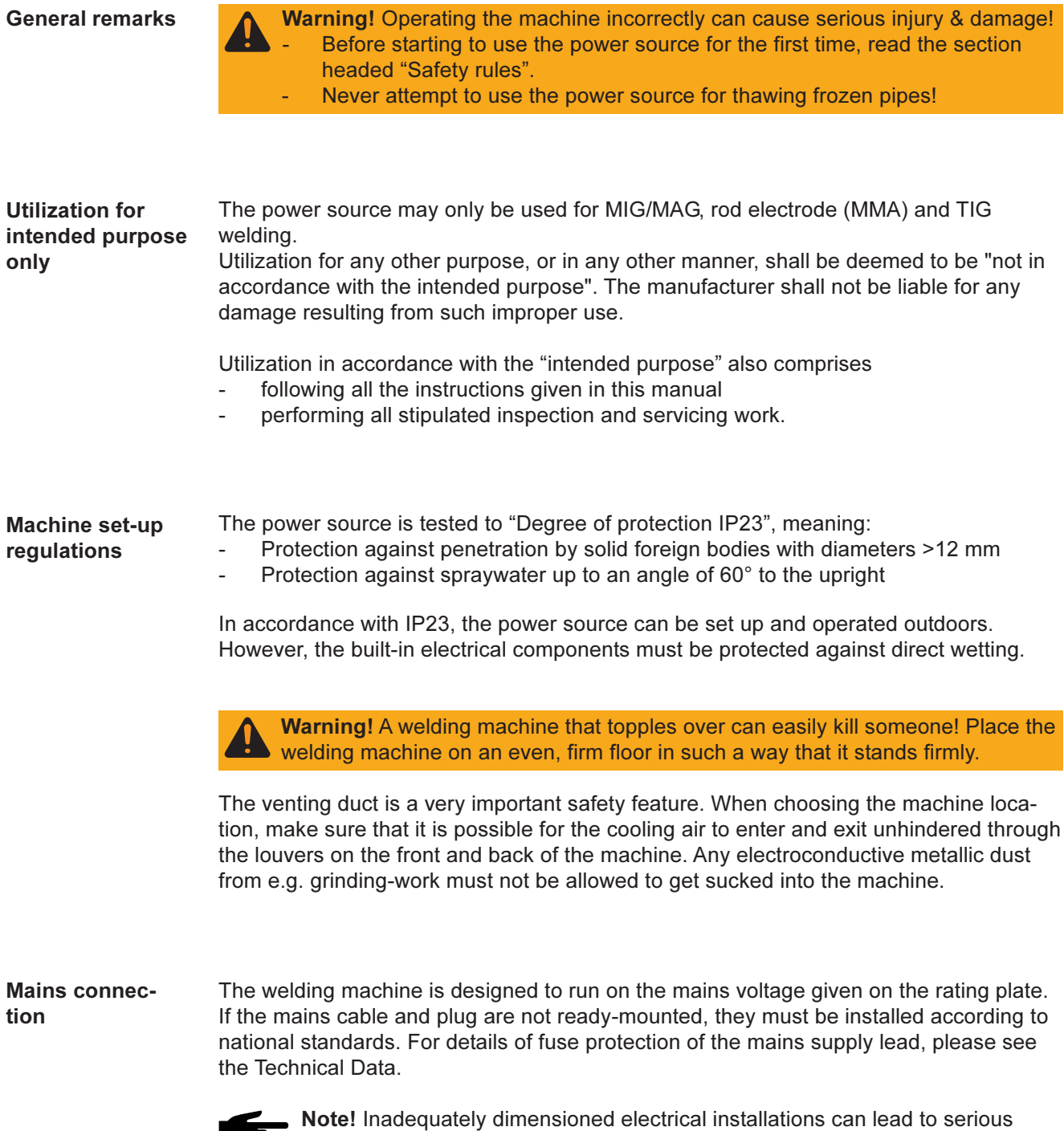

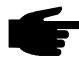

damage to (or loss of) property. The mains plug and mains supply lead, and their fuse protection, must be suitably dimensioned.

# Putting the power source into service

# **General remarks**

- Warning! If the power source is plugged into the mains electricity supply during installation, there is a high risk of very serious injury and damage. Before putting the machine into service, read the section headed "Safety rules". Only carry out these preparations if
	- the mains switch (G) is in the "0" position and
	- the mains cable (I) is unplugged from the mains.

This section describes how to put the power source into service

- for MIG/MAG welding
- with reference to a TPS 5000 MIG/MAG welding installation, as shown in the illustration below.

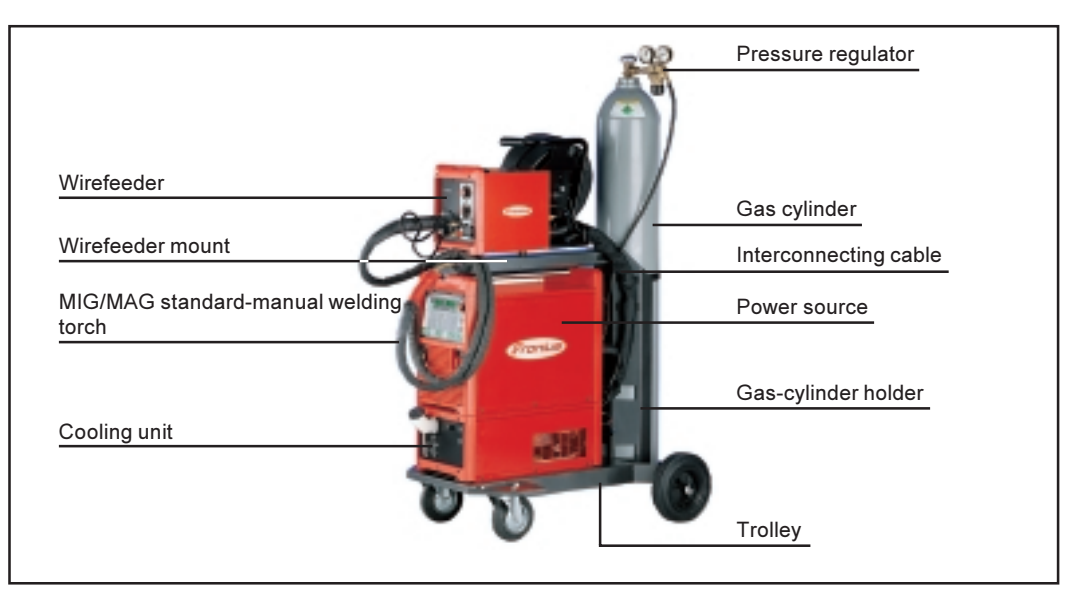

TPS 5000 MIG/MAG welding machine  $Fig. 8$ 

**Remarks on the** We recommend using an FK 4000 R cooling unit for the following applications and cooling unit situations:

- TS and TPS 4000 / 5000 power sources
- Jobmaster welding torches
- Push-Pull welding torches
- Robot welding
- Hosepacks over 5 m long  $\overline{a}$
- MIG/MAG pulse-synergic welding  $\mathbf{r}$
- In general, where welding is performed in higher power ranges

The cooling unit is powered from the power source. As soon as the mains switch  $(G)$  of the power source is shifted into the "I" position, the cooling unit will be ready for use.

**Assembling** 

Note! The steps set out below will give you an overview of how to put the power source into service.

For detailed information on each of these steps, please refer to the instruction manuals for the appliances in question.

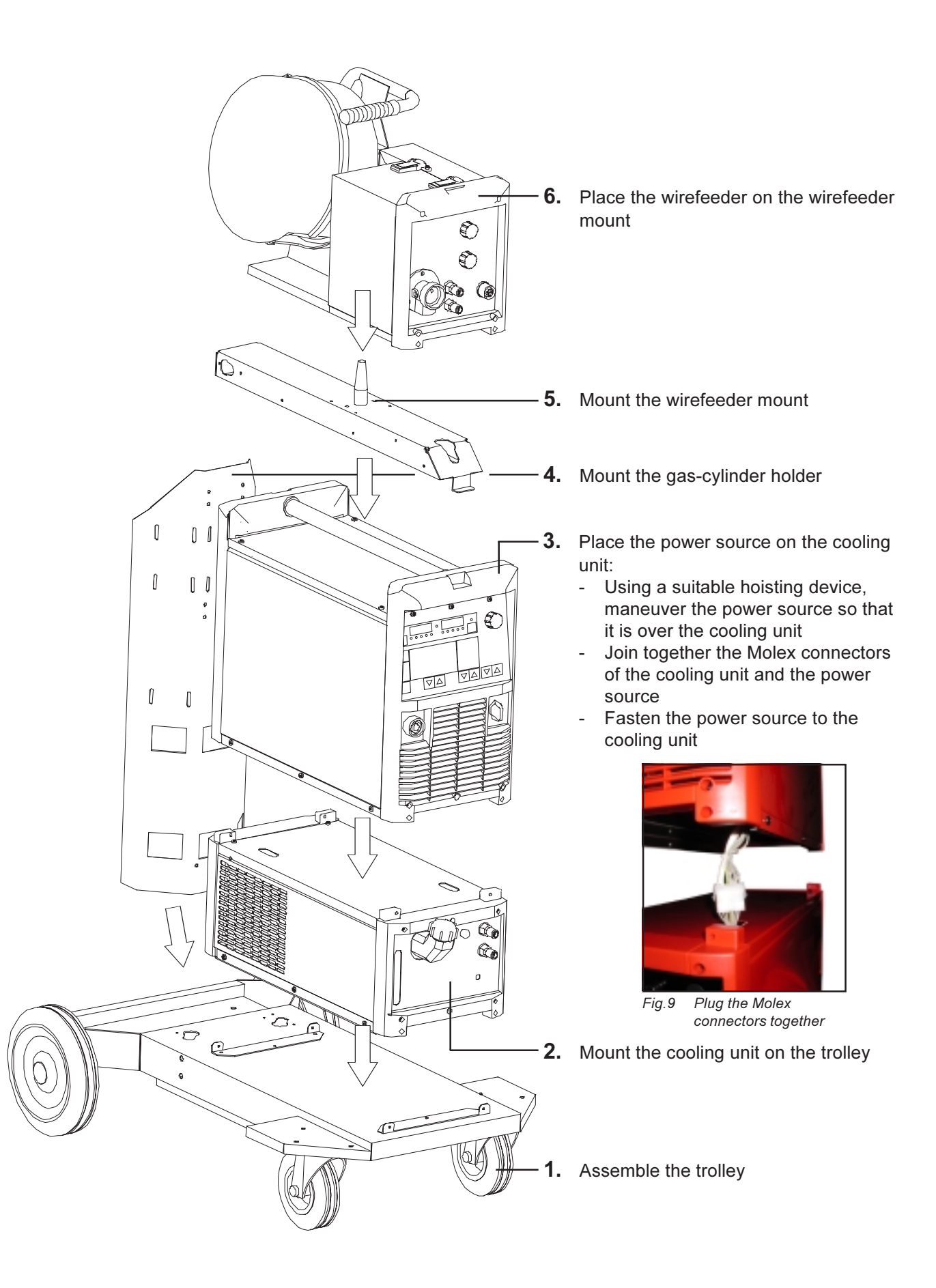

# Fixing the strainrelief device

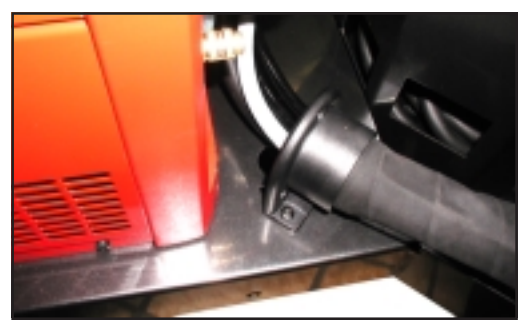

Fig.10 Fixing the strain-relief device to the trolley

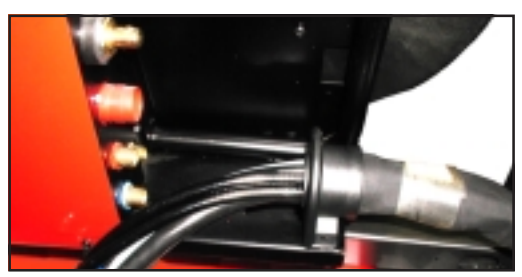

Fig.11 Fixing the strain-relief device to the wirefeeder

 $1.$ Fix the strain-relief device of the interconnecting cable to the trolley

Important! Where the strain-relief device is subjected to heavy loads, it must be screwed to the floor of the trolley. For 1.2 m (4 ft.) long interconnecting cables, no strain-relief device is provided.

Fix the strain-relief device of the  $2.$ interconnecting cable to the wirefeeder

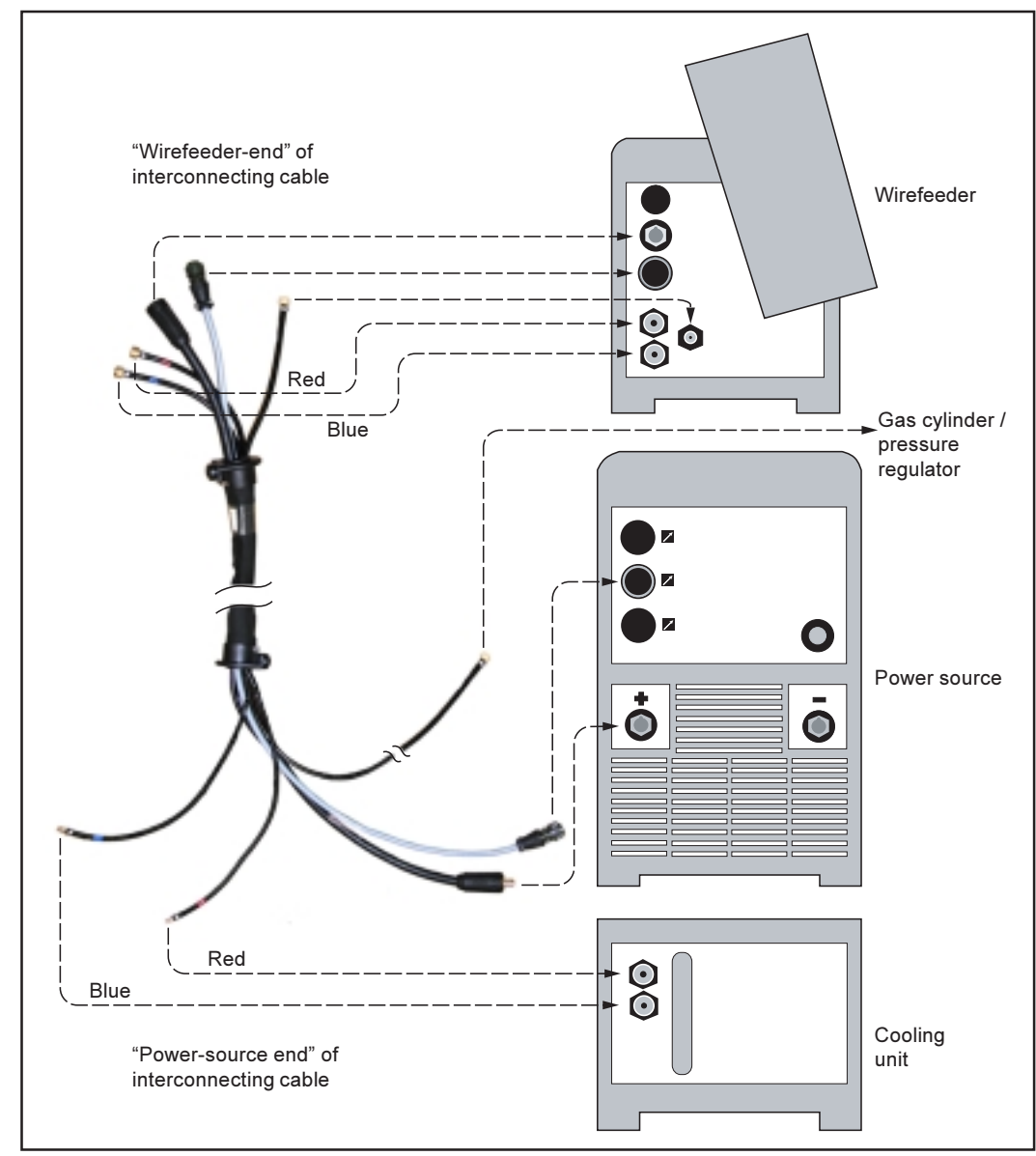

Fig.12 Connecting up the interconnecting cable - overview

**Connecting up** the interconnecting cable

**Connecting up** the interconnecting cable (continued)

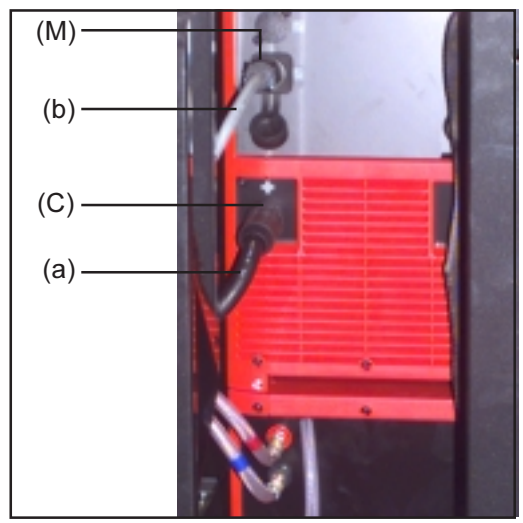

Fig.13 Power source and cooling unit

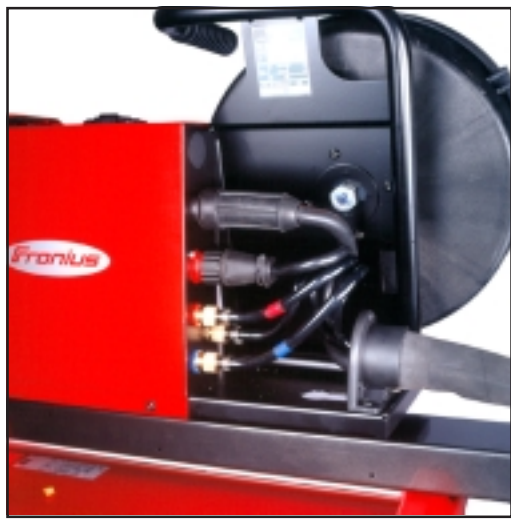

Fig.14 Wirefeeder

# **Connecting up** the gas cylinder

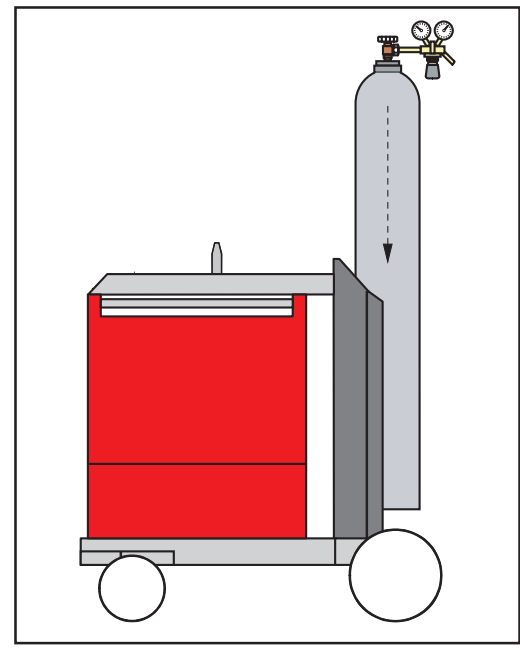

Fig.15 Fixing the gas cylinder on the trolley

- $1<sub>1</sub>$ Connect up the interconnecting cable to the cooling unit
- 2. Connect up the interconnecting cable to the power source:
	- Plug the welding-potential bayonet  $\omega_{\rm{eff}}$ plug (a) of the interconnecting cable to the  $\oplus$  socket (C), and turn it to fasten it
	- Plug the LocalNet connector (b) of the interconnecting cable to the LocalNet connection socket (M) and fix by turning the swivel nut
- $3<sub>1</sub>$ Connect up the interconnecting cable to the wirefeeder

- Stand the gas cylinder on the floor of  $1<sub>1</sub>$ the trolley and secure it by fixing the cylinder strap around a point in the top third of the cylinder - but never around the neck of the cylinder
- 2. Connect up the gas cylinder:
	- Take off the protective cap from  $\mathcal{L}^{\mathcal{A}}$ the gas cylinder
	- Briefly turn the gas-cylinder valve  $\omega$  . anticlockwise, to blow off any dust and dirt
	- Inspect the seal on the pressure regulator
	- Screw the pressure regulator onto  $\omega_{\rm{eff}}$ the gas cylinder and tighten it
	- TS 4000 / 5000, TPS 4000 / 5000: Connect the shielding-gas connector (on the end of the gas hose of the interconnecting cable) to the pressure regulator
	- TPS 2700: Connect the shieldinggas connector (H) (on the end of the gas hose) to the pressure regulator

# Establishing a ground (earth) connection to the workpiece

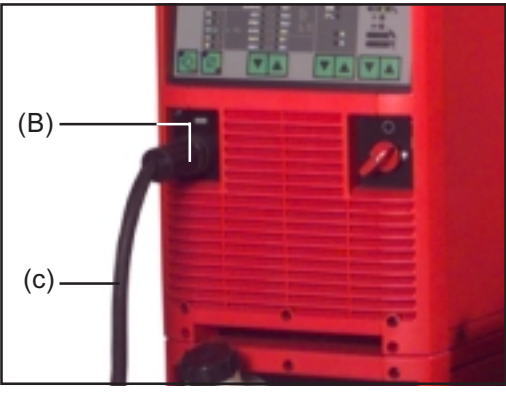

Fig. 16 Plugging in the grounding (earthing) cable

- $1<sup>1</sup>$ Plug the grounding (earthing) cable (c) into the  $\ominus$  current socket (B) and turn it to fasten it
- 2. With the other end of the grounding (earthing) cable, establish a ground (earth) connection to the workpiece

Shift the mains switch (G) into the "0"

2. Check that the torch is correctly and completely tooled up. Insert it - infeed tube first - into the central torch

3. Tighten the swivel nut by hand to fix

4. Plug the control plug of the welding torch onto the torch control connection (D) and turn it to fasten it

**Mounting the** welding torch

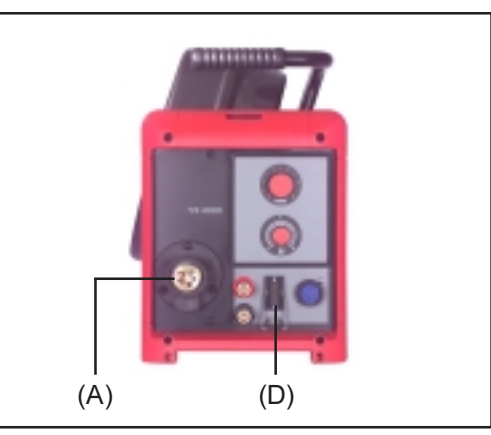

Fig. 17 Central torch connector and torch-control connection point on the VR 4000

# Important!

- On the TPS 2700 water-cooled torches can only be used with an external water connection.
- On the TPS 2700, the central torch connector (A) and the torch-control connection point (D) are located at the front of the power source.

 $1.$ 

position

connector (A)

the torch in place

**Putting the** cooling unit into service

The cooling unit is powered from the power source. As soon as the mains switch (G) of the power source is shifted into the "I" position, the cooling unit will be ready for use.

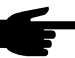

Note! Before starting up the cooling unit, check the level and purity of the coolant

Inserting the wire spool

**Caution!** Risk of injury from the spring effect of the coiled welding wire. When threading in the wire, hold the end of the wire firmly, to prevent any injuries that might be caused by the wire flicking back and recoiling uncontrollably.

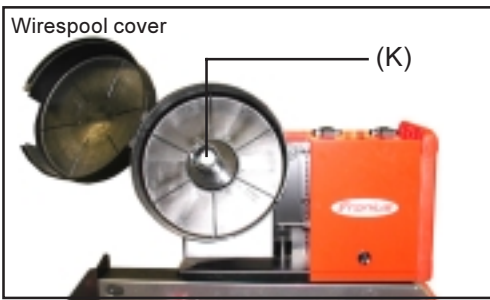

Fig.18 VR 4000: Wirespool holder

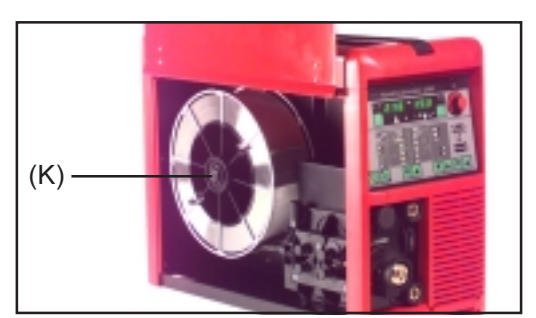

Fig. 19 TPS 2700: Inserting the wirespool

## **Inserting the wire** spool

- (continued)
- $1.$ Shift the mains switch (G) into the "0" position
- Open the wirespool cover  $2<sup>1</sup>$
- 3. Mount the wirespool onto the spool holder (K) the right way round
- 4. Latch the locking bolt into the opening provided on the body of the spool
- 5. Adjust the braking force with the clamping screw
- 6. Close the wirespool cover

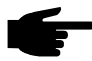

Note! The brake should always be adjusted so that the wire does not continue unreeling after the end of welding - but without overtightening the clamping screw, as this would cause motor overload.

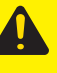

**Caution!** If the wirespool were to fall off, this would be dangerous! Make sure that the wirespool is firmly mounted to the wirespool holder. TPS 2700: With basket-type spools, use the Fronius "basket-type spool adapter" (without any metallic connection to the wirespool holder).

# Feeding in the welding wire

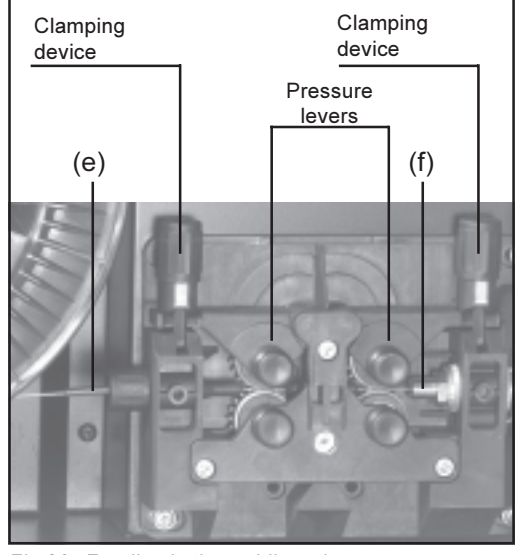

Fig.20 Feeding in the welding wire

- Shift the mains switch (G) into the "0"  $1<sub>1</sub>$ position
- $2.$ Open the wirespool cover
- $3.$ Pivot the clamping devices forward
- $4.$ Pull the pressure levers upward
- Insert the welding wire though the 5. infeed tube (e) of the drive unit and around 5 cm into the infeed tube of the welding torch (f)
- Push the pressure levers downward 6.
- $7<sup>1</sup>$ Pivot the clamping devices into the
- vertical position Set the contact pressure 8.
- 9. Arrange the torch hosepack in as straight a line as possible
- 10. Detach the gas nozzle from the torch and unscrew the contact tube
- 11. Plug in the mains plug
- 12. Shift the mains switch (G) into the "I" position

**Caution!** Risk of injury from welding wire emerging at speed from the torch! Hold the welding torch so that it points away from your face and body.

- 13. Press the "Feeder inching" button (23) and hold it until the welding wire emerges from the torch
- 14. Release the "Feeder inching" button
- 15. Shift the mains switch (G) into the "0" position
- 16. Screw the contact tube back on, and replace the gas nozzle
- 17. Close the wirespool cover

**Changing the** feed rollers

In order to achieve satisfactory wire travel, the feed rollers must be suitable for the diameter and alloy of the wire to be welded.

Please see the spare-parts lists for an overview of the available feed rollers and of their possible areas of use - depending on the type of drive (2-roller system / 4-roller system), the material and the wire diameter.
# **MIG/MAG operating modes**

## **General remarks**

Warning! Operating the machine incorrectly can cause serious injury and damage. This section explains the operating modes. Do not use the functions described here until you have read and completely understood the whole of the "Operating Instructions" manual.

Please see the section headed "Set-up Menu: Level 1" for details on the settings, setting range and units of measurement of the available parameters.

## **Symbols and** abbreviations

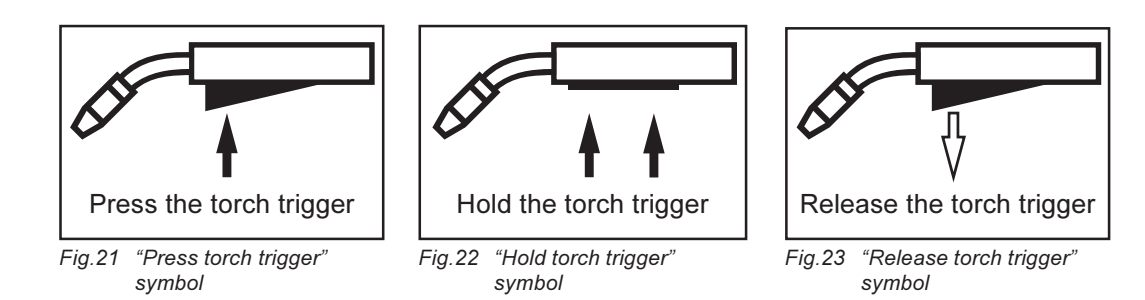

## GPr....... Gas pre-flow time

- I-S......... Starting-current phase: The base metal is heated up rapidly, despite the high thermal dissipation that occurs at the start of welding
- SL......... Slope: The starting current is continuously lowered down as far as the welding current or the welding current as far as the crater-fill current
- I ............ Welding-current phase: Uniform thermal input into the base metal, which is heated up by advancing heat
- **I-E**......... Crater-fill phase: By preventing local overheating of the base metal by heat build-ups towards the end of welding, this eliminates any risk of weld dropthrough
- SPt ....... Spot-welding time
- GPo ...... Gas post-flow time

## 2-step mode

"2-step mode" is suitable for

- tacking-work
- short seams
- automatic-welder and robot welding

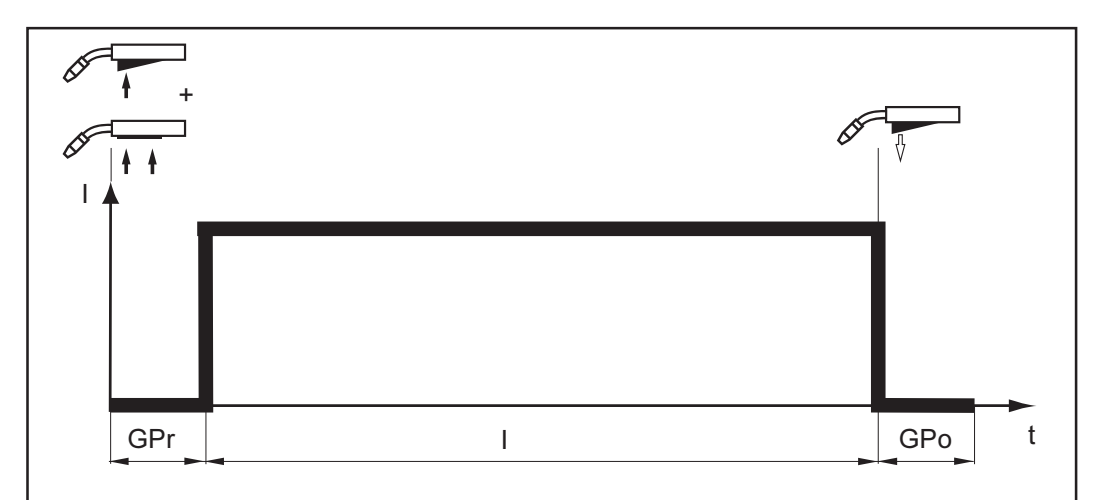

Fig.24 2-step welding

## 4-step mode

"4-step mode" is suitable for longer weld seams.

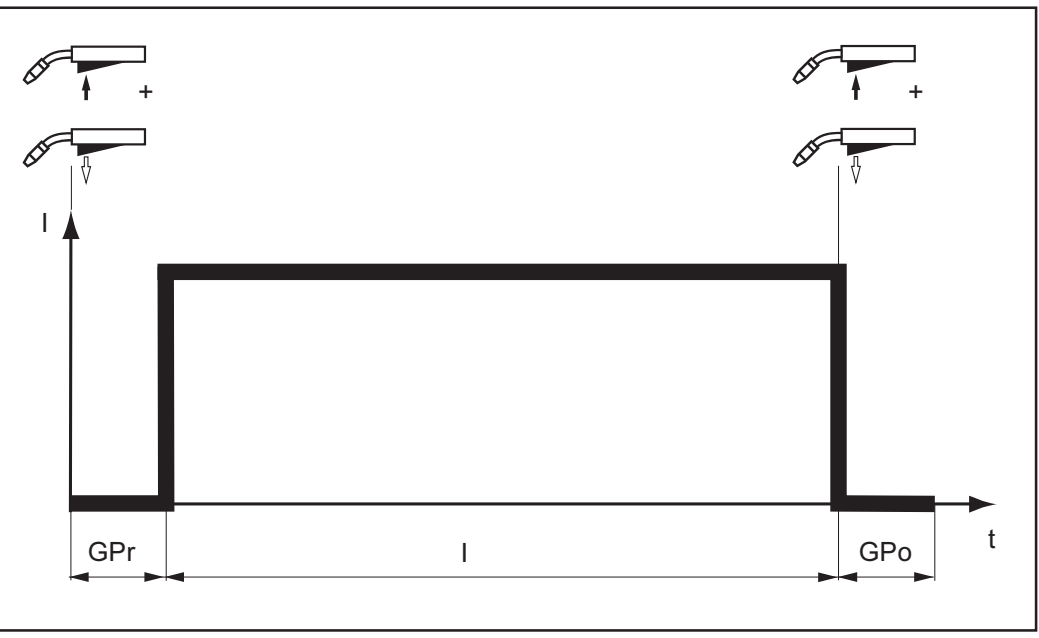

Fig.25 4-step welding

**Special 4-step** (aluminium welding start-up) mode

The "Special 4-step (aluminium welding start-up)" mode is particularly suitable for welding aluminium materials. The special pattern of the welding-current curve takes account of the high thermal conductivity of aluminium:

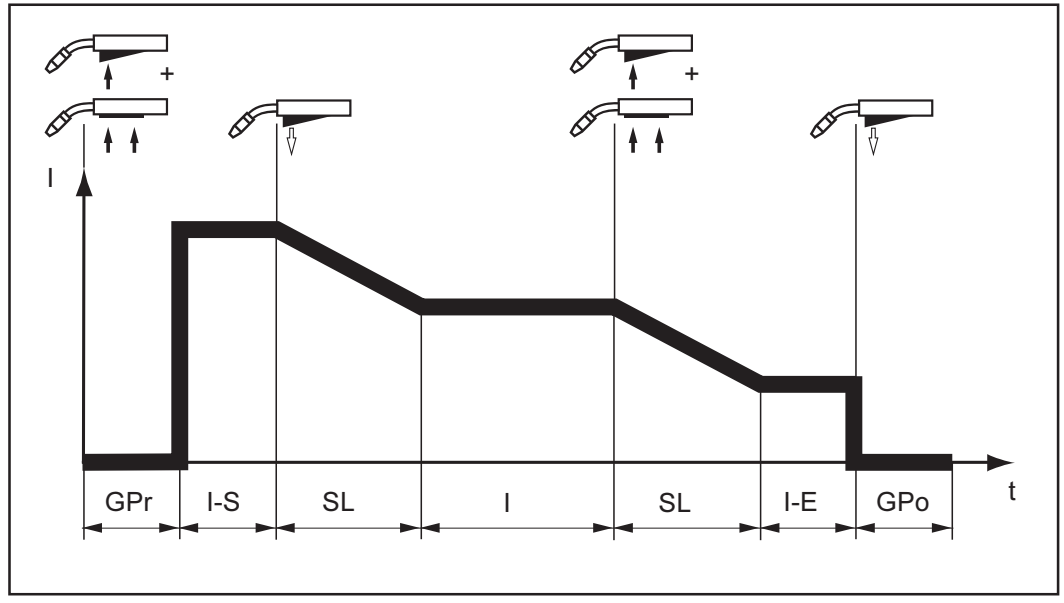

Fig.26 Special 4-step (aluminium welding start-up) mode

## **Spot welding**

The "Spot welding" mode is suitable for welding joins on overlapped sheets.

Step-by-step guide to welding a spot:

- 1. Hold the welding torch in the vertical<br>2. Press and release the torch trigger
- 
- 3. Keep the torch in the same position
- 4. Wait until the end of the gas post-flow time
- 5. Lift the torch off the workpiece

**Spot welding**<br>(continued)

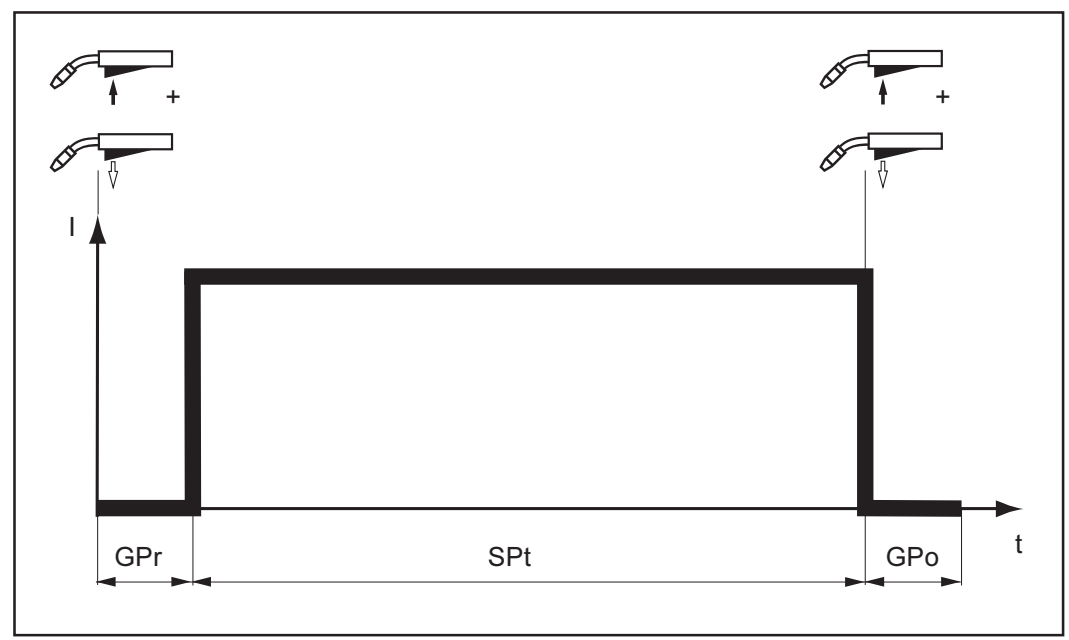

 $\circlede$ 

Fig.27 Spot welding

The welding operation can be aborted by pressing the torch trigger a second time.

# **MIG/MAG welding**

**MIG/MAG** welding

Warning! Operating the machine incorrectly can cause serious injury and damage. Before starting to use the power source for the first time, read the sections:

- "Safety rules"
- "Before putting the power source into service"
- "Putting the power source into service"

**Warning!** Preparing the machine for welding when the mains switch is in the "I" position and the power source is plugged in can be fatally dangerous. Only make these preparations when the mains switch is in the "0" position and the machine has been unplugged from the mains.

- 1. Plug the grounding (earthing) cable into current socket (B) and latch it
- 2. With the other end of the grounding (earthing) cable, establish a connection to the workpiece
- 3. Plug the torch into the central torch connector (A) (see also "Putting the power source into service / Mounting the welding torch")
- 4. Only where a cooling unit and water-cooled torch are used: - TS 4000 / 5000, TPS 4000 / 5000 with water cooling: Plug the water hoses of
	- the welding torch to the correct plug-type connectors on the wirefeeder
	- TPS 2700 with water cooling: Plug the water hoses of the welding torch to the correct plug-type connectors on the cooling unit
- 5. Plug in the mains plug
- 6. Shift the mains switch (G) into the "I" position all the indicators on the control panel now briefly light up

**Warning!** An electric shock can be fatal. As soon as the torch trigger is pressed. the welding wire is LIVE. Make sure that from this moment on, the welding wire does not touch any persons or electrically conducting or grounded (earthed) parts such as the housing, etc.

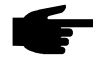

Note! If the flow of coolant water is insufficient, damage may result. Check the coolant-flow at regular intervals while the machine is in operation - it must be possible to see that coolant is flowing back properly.

- 7. With the "Process" button (4), select the desired welding process:
	- MIG/MAG pulse-synergic welding
	- MIG/MAG standard-synergic welding
	- MIG/MAG standard-manual welding
- 8. With the "Material" button (6), select which filler metal and shielding gas are to be hezu
- 9. With the "Wire diameter" button (7), select the diameter of the wire
- 10. With the "Mode" button (5), select the desired operating mode:
	- 2-step mode
	- 4-step mode
	- Special 4-step (aluminium welding start-up) mode
	- Spot welding

For details of how to set the parameters for the "Special 4-step" mode and the "Spot welding" mode please see the section headed "The set-up menu".

Important! It is possible that parameters, which have been set on the control panel (e.g. wire feeder or remote control unit), cannot be altered on any other control panel (e.g. power source).

**MIG/MAG** welding (continued)

Ignition time-out

function

- 11. Specify the desired welding power with reference to any of the following parameters:
	- "a"-dimension (10)
	- Sheet thickness (11)
	- Welding current (8)
	- Wirefeed speed (12)

Important! The parameters "a"-dimension (10), sheet thickness (11), welding current (8) and wirefeed speed (12) are directly interlinked. It is only necessary to alter one of the parameters, as the other parameters are immediately adjusted to match.

Before selecting the "a"-dimension (10), you must first set the welding-speed parameter (17) (recommended welding speed for manual welding: approx. 35 cm/min or 13.78 ipm).

- 12. Open the gas-cylinder valve
- 13. Set the gas-flow rate:
	- Press the "Gas-test" button (22)
	- Turn the adjusting-screw on the underside of the pressure regulator until the manometer indicates the desired shielding gas flow-rate
- 14. Press the torch trigger and start welding

All parameter command values that have been set by means of either the adjusting dial (1) or the buttons on the torch will remain stored until the next time they are changed. This is true even if the power source is switched off and on again in the meantime.

In order to achieve an optimum welding result, it is necessary in some cases to make corrections to the arc-length correction and droplet-detachment / arc-force correction parameters as well as to background parameters such as gas pre-flow, gas post-flow and/or soft-start (feeder creep). For details of how to set the background parameters gas pre-flow, gas post-flow and soft-start (feeder creep), please see "Set-up menu: Level 1".

**Important!** It is not possible to correct the arc-length on the "Standard" control panel. However, you can set the arc-force correction as a background parameter in the Set-up Menu.

The power source has an "Ignition time-out" function. This function is not factoryactivated as standard.

To activate the ignition time-out:

- Launch "Set-up menu: Level 2"
- Set a value of between 5 mm and 100 mm, or between 0.20 in and 3.94 in (ito | 5 ... 100 or ito | 0.20 ... 3.94)

Please see the section headed "Set-up menu: Level 2" ("Parameters 2nd") for more details regarding the settings, setting range and units of measurement of the "Ignition" time-out" parameter (ito).

When the torch trigger is pressed, the gas pre-flow begins immediately, followed by wirefeed start-up and ignition. If no current starts flowing before the length of wire specified in the set-up menu has been fed, the power source cuts out automatically. The service code "no | IGn" appears on the control panel.

"E55" is displayed on the JobMaster torch and on the field-bus module.

To make another attempt to achieve ignition, press the torch trigger again.

## Arc-break watchdog function

In the factory settings, the arc-break watchdog function (Arc) is set to OFF.

To activate the arc-break watchdog function:

- Launch "Set-up menu: Level 2"
- Set a value of between 0.01 s and 2 s (Arc  $(0.01...2)$ )

To deactivate the arc-break watchdog function:

- Launch "Set-up menu: Level 2"
- Set it to OFF (Arc | OFF)

See the section headed "Set-up menu: Level 2" ("Parameters 2nd") for information on setting the arc-break watchdog parameter (Arc).

If the arc breaks and no current starts to flow again within the time-span defined in the set-up menu, the machine cuts out automatically. The service code "no | Arc" appears on the control panel.

To start welding again, press the torch trigger again.

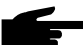

Note! At maximum welding current and very low arc length it is possible that the arc breaks, however, without the service code "no | Arc" appearing. If the arc is reduced extremely, the welding current would have to be increased to more than the maximum current in order to be able to maintain the requested welding power. As this is not acceptable, the power source switches off for safety reasons.

#### Standard-manual The 'Standard-manual welding' process is a MIG/MAG standard-synergic welding welding process with no synergic function. In the same way as where the synergic function is active, the user selects the welding program (by way of the filler metal, shielding gas and wire diameter) and the operating mode, and then sets the parameters. However, changing one parameter does not result in any automatic adjustments to the other parameters. All of the variable parameters must thus be adjusted individually, as dictated by the welding process in question.

Important! As long as the "Standard-manual welding" process is selected, the "SynchroPuls" option is not supported.

In the "Standard-manual welding" process, the following parameters are available:

- Wirefeed speed (12) ... 0.5 m/min maximum wirefeed speed (e.g. 22.0 m/min). or: 19.69 ipm - maximum wirefeed speed (e.g. 866.14 ipm)
- Welding voltage (9) ... 10.0 40.0 V (TPS 2700: 10.0 34.0 V)
- Arc-force (dynamic) correction (16) ... for influencing the short-circuiting dynamic at the instant of droplet transfer
	- $0.0$ harder, more stable arc
	- $10.0$ soft. low-spatter arc
- Welding current (8) only displayed as actual value
- 1. Shift the mains switch (G) into the "I" position (all the indicators on the control panel briefly light up)
- 2. Select the "Standard-manual welding" process with the Process button (4)
- 3. With the "Material" button (6), select which filler metal and shielding gas are to be used
- 4. With the "Wire diameter" button (7), select the diameter of the wire

Important! In the "Standard-manual welding" process, the "Special 4-step" mode only corresponds to conventional 4-step operation.

5. With the "Mode" button (5), select the desired operating mode

## Standard-manual welding

(continued)

Important! It is possible that parameters, which have been set on the control panel (e.g. wire feeder or remote control unit), cannot be altered on any other control panel (e.g. power source).

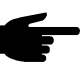

Note! If the machine does not reach the pre-set welding voltage, the power source delivers the highest voltage that is possible at that time.

- 6. Set the parameters "Wirefeed speed" (12), "Welding voltage" (9) and "Arc-force correction" (16) separately
- 7. Open the gas-cylinder valve
- 8. Set the gas-flow rate:
	- Press the "Gas-test" button (22)
	- Turn the adjusting-screw on the underside of the pressure regulator until the manometer indicates the desired shielding gas flow-rate
- 9. Press the torch trigger and start welding

All parameter command values that have been set by means of either the adjusting dial (1) or the buttons on the torch will remain stored until the next time they are changed. This is true even if the power source is switched off and on again in the meantime.

## "Spatter-free ignition" option

Important! External enabling of the "spatter-free ignition" option is possible from software version 2.70.1 (power source) upwards. At present, this option only supports aluminium wires of diam.

- 0.8 mm, 1.0 mm, 1.2 mm and 1.6 mm.
- USA: 0,9 mm (0035 in), 1,2 mm (0,045 in) and 1,6 mm (1/<sub>16</sub> in)

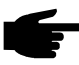

Note! Optimum functioning of the "spatter-free ignition" option can only be ensured in conjunction with Fronius push-pull wirefeed systems.

System requirements:

- Software version 2.60.1 (power source)
- Software version 1.40.15 (wirefeeder)

The Spatter Free Ignition option (SFi) makes it possible to ignite the arc with practically no spatter. At the beginning of welding, the wire is slowly fed as far as the surface of the workpiece and then stopped as soon as it touches down. Next, the welding current is activated and the wire is pulled back. Once the correct arc length has been reached, the wire starts being fed at the wirefeed speed specified for this weld process.

Important! The stored welding programs are listed on the adhesive label on the power source. The grey-highlighted programs are the ones which support the SFi function.

To activate the SFi option:

- Select your welding program
- Select SFi (parameter Fdc feeder creep) in the set-up menu
- Exit from the set-up menu

"SynchroPuls" Important! External enabling of the "SynchroPuls" option is possible from software option version 2.70.1 (power source) upwards. This option only supports Fronius manual pushpull and Robacta Drive push-pull (slave) wirefeed systems.

System requirements:

- Software version 2.60.4 (power source)
- Software version 1.40.15 (wirefeeder)

The "SynchroPuls" option is recommended for welds using aluminium alloys where you want to give the weld-seams a rippled appearance. This effect is achieved by having the welding power alternate between two operating points.

For details on setting the available parameters, please see the section headed "Set-up menu: Level 1".

- F ........... Frequency (SynchroPuls) ... OFF ... 0.5 5 Hz Factory setting: OFF
- dFd ....... Offset welding output (SynchroPuls) ... 0.0 2.0 m/min or 0.0 78,74 ipm Factory setting: 2.0 m/min or 78,74 ipm
- AI.2....... Arc-length correction (SynchroPuls) ... +/- 30 % of welding voltage Factory setting: 0
- The two operating points result from the welding output being changed positively and negatively - by a value dFd (Welding-output offset: 0.0 - 2.0 m/min or 0,0 -78,74 ipm) that can be adjusted in the Set-up menu
- The frequency F of the alternation (OFF  $\dots$  0.5 5 Hz) between the two operating points can also be specified in the Set-up menu
- The arc-length correction for the lower of the two operating points is made by way of the arc-length correction parameter (15) - see "Description of the control panel".
- The arc-length correction for the higher of the two operating points must be made in the Set-up menu, by way of the parameter Al.2  $(+/- 30 %)$ .

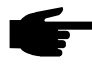

Note! In order to activate SynchroPuls, you must (as a minimum) change the value of the parameter F (frequency) from OFF to a value of between 0.5 Hz and  $5$  Hz.

The graph below shows how SynchroPuls functions, in this case when used with the "Special 4-step" mode (I-S = Starting-current phase, SL = Slope,  $I-E =$  Crater-fill phase):

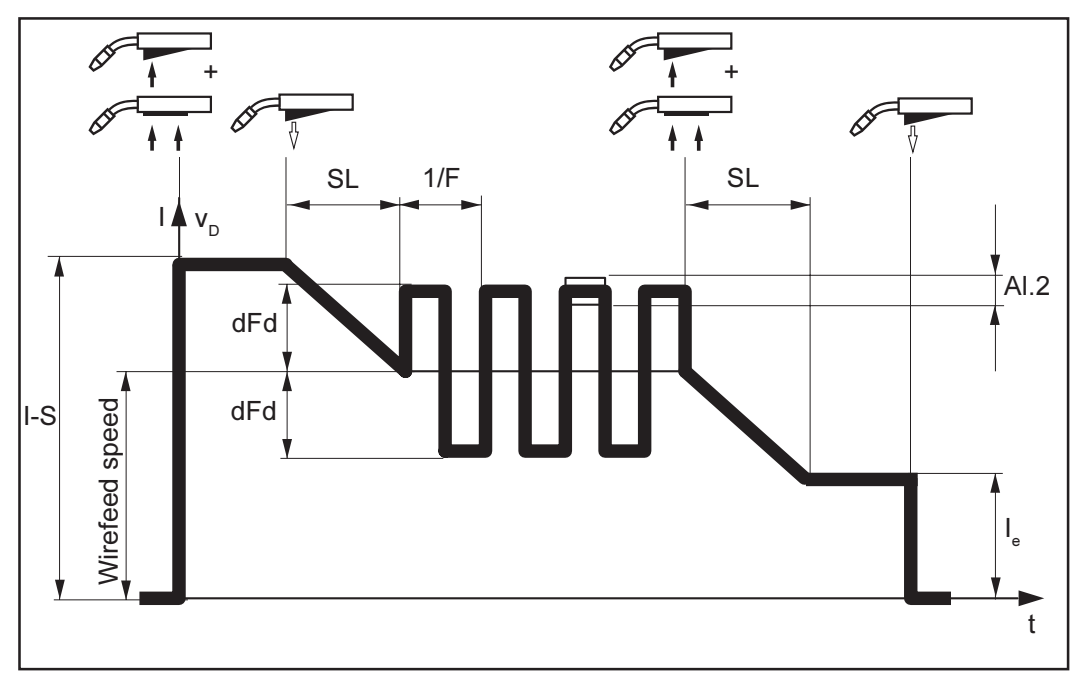

Fig.28 SynchroPuls - Mode of functioning

## **Special 2-step** mode for robot interface

The Special 2-step mode for robot interface is available when a ROB 3000 / 4000 / 5000 robot interface or a field-bus coupler for robot control is connected up to the LocalNet.

Important! As soon as a robot interface or a field-bus coupler are connected to the LocalNet, 2-step mode is automatically selected. After this, it is only possible to exit from 2-step mode (by pressing the "Mode" button (5)) once the robot interface has been disconnected from the LocalNet.

If a ROB 3000 robot interface is connected, it is possible to select any of the modes (2-step mode, 4-step mode, Special 4-step mode, ...).

Please see the section headed "Set-up menu: Level 1" for details on the settings, setting range and units of measurement of the available parameters.

The parameters for the "Special 2-step mode for robot interface" can only be selected in "Set-up menu: Level 1" ("Mode" parameter) when a robot interface, or a field-bus coupler for robot control, is connected up to the LocalNet.

The graph below illustrates the mode of functioning of the "Special 2-step mode" ( $I-S =$ Starting-current phase, SL = Slope, I-E = Crater-fill phase, t-S = Starting-current duration,  $t-E = Final-current duration$ ):

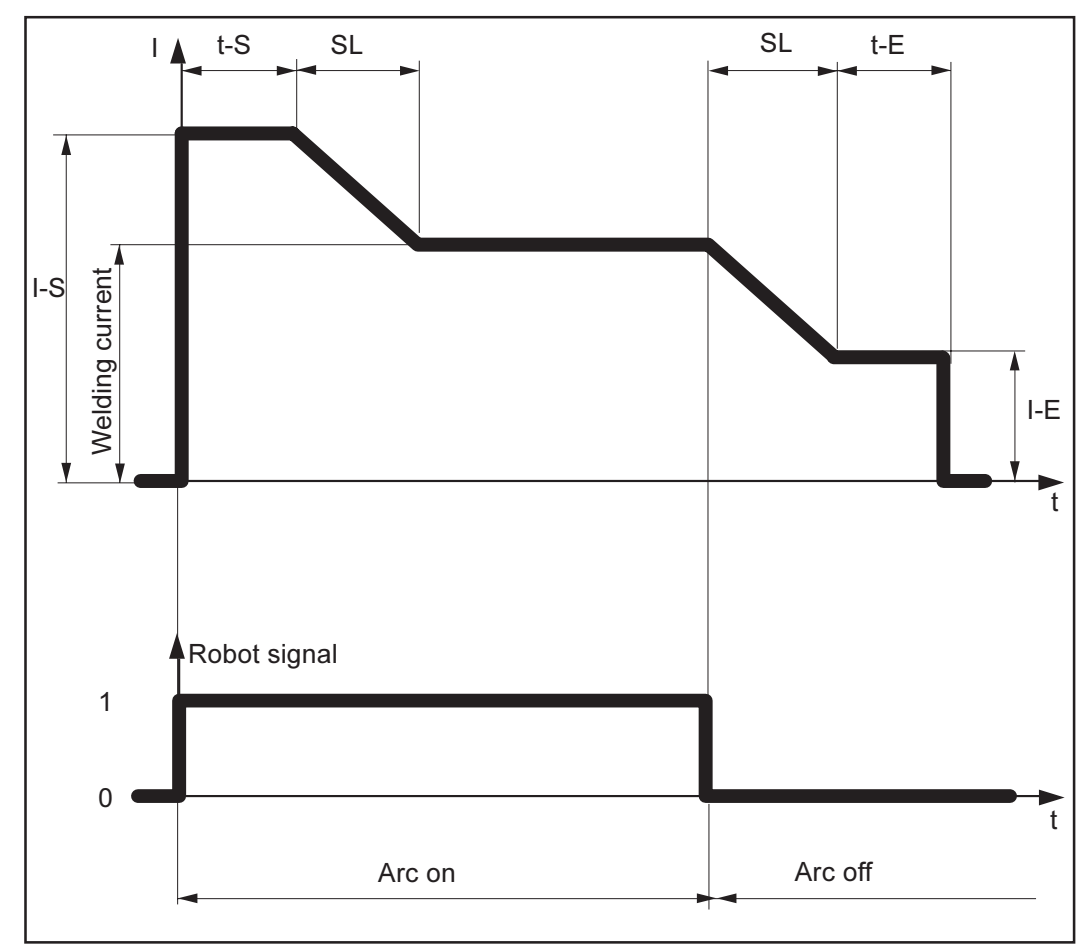

Fig.29 Mode of functioning of "Special 2-step mode"

**Special 2-step** mode for robot interface (continued)

## "Wire-stick control" function

The "Wire-stick control" function is available when a robot interface, or a field-bus coupler for robot control, is connected up to the LocalNet.

Important! The standard factory setting is that the "Wire-stick control" function is not activated. Where needed, activate the "Wire-stick control" function in the "Set-up menu: Level 2" ("Stc | ON").

After the end of welding, the "Wire-stick control" function detects any "sticking" of the wire in the solidifying weld pool. If a sticking wire-tip is detected within a 750 ms period following the end of welding, this causes the error message "Err | 054" to be outputted.

Warning! A welding operation that restarts automatically can be fatally dangerous. While the fault is being remedied, the signal "Arc ON" must not be set, as otherwise the welding operation would be automatically reactivated as soon as the fault had been remedied.

Cut off the sticking wire-tip

Important! The error message "Err | 054" does not need to be acknowledged.

The power source is now ready for operation.

# **TIG welding**

## **General remarks**

- Warning! Operating the machine incorrectly can cause serious injury and damage. Before starting to use the power source for the first time, read the sections: "Safety rules"
	- "Before putting the power source into service"
	- "Putting the power source into service"

The TIG welding process is only possible

- in conjunction with the "Comfort" or the "US" control panel
- with a TIG gas-valve torch

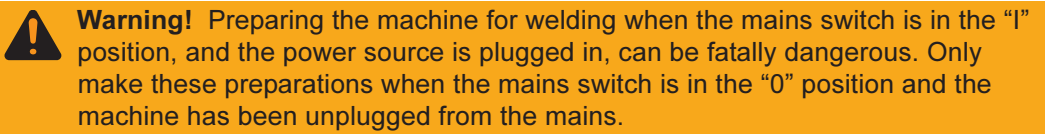

## **Tooling up**

- 1. Unplug the machine from the mains
- 2. Shift the mains switch (G) into the "0" position
- 3. Dismount the MIG/MAG welding torch
- 4. Plug the grounding (earthing) cable into current socket (C) and latch it in firmly
- 5. With the other end of the grounding (earthing) cable, establish a connection to the workpiece
- 6. Plug the welding cable of the TIG gas-valve welding torch into current socket (B) and latch it by turning it clockwise
- 7. Screw the pressure regulator onto the (argon) shielding-gas cylinder and tighten it
- 8. Attach the gas hose to the pressure regulator
- 9. Plug the machine back into the mains

## **TIG welding**

- Warning! An electric shock can be fatal. As soon as the mains switch is in the "I' position, the tungsten electrode of the TIG welding torch is LIVE. Make sure that from this moment on, the tungsten electrode does not touch any persons or electrically conducting or grounded (earthed) parts such as the housing, etc.
- 1. Shift the mains switch (G) into the "I" position all the indicators on the control panel will now briefly light up
- $2.$ With the "Process" button (4), select the TIG welding process - the welding voltage to the welding socket is switched on after a 3 s timelag.

Important! It is possible that parameters, which have been set on the control panel (e.g. wire feeder or remote control unit), cannot be altered on any other control panel (e.g. power source).

- 3. Press the "Parameter selection" button (2) (indicator on the button must light up)
- 4. Set the desired amperage, using the adjusting dial (1) (value can be read off from the left-hand indicator)
- Open the gas cut-off valve on the TIG gas-valve torch and set the desired shield- $\overline{5}$ ing-gas flow rate on the pressure regulator
- 6. Start welding

## Igniting the arc

Ignition of the welding arc is effected by touching down the tungsten electrode onto the workpiece.

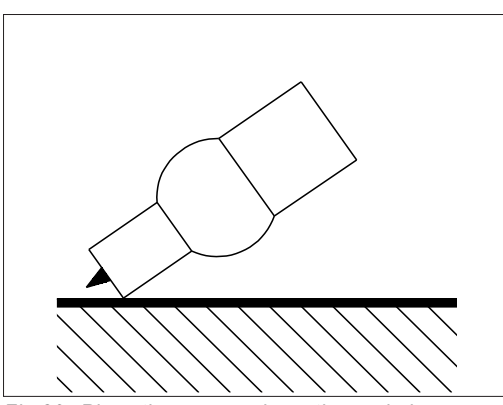

Place the gas nozzle on the ignition  $1.$ location so that there is a gap of 2 - 3 mm or 0.08 - 0.12 in between the tungsten tip and the workpiece

 $2.$ Gradually tilt up the welding torch until the tungsten tip touches the workpiece

 $3.$ Raise the torch and pivot it into the normal position - the arc ignites  $4.$ Start welding

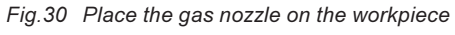

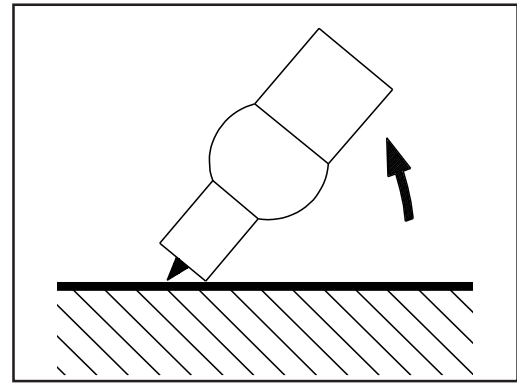

Fig.31 Ignition on touchdown

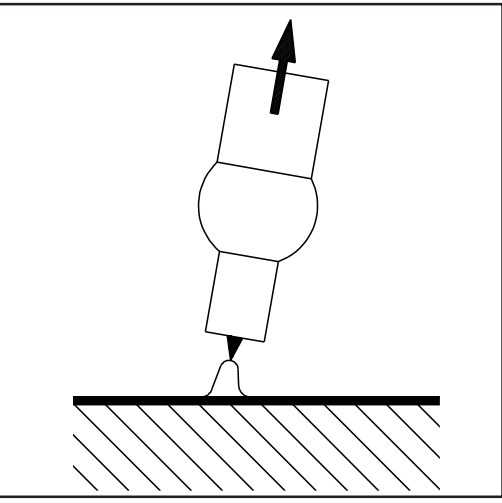

Fig.32 Arc ignited - welding commences

## **Finishing wel**ding

- 1. Lift the TIG gas-valve torch away from the workpiece until the arc goes out.
- After the end of welding and a suitable gas post-flow time, close the gas shut-off  $2.$ valve on the TIG gas-valve torch

All parameter command values that have been set by means of the adjusting dial (1) will remain stored until the next time they are changed. This is true even if the power source is switched off and on again in the meantime.

## **Optional TIG Comfort Stop**

If desired, the power source can also be fitted with the optional "TIG Comfort Stop".

System requirements:

Software version 3.00.2 (power source)  $\mathbf{r}$ 

At the end of the welding operation, the welding current is switched off automatically if the length of the arc increases by more than a defined amount.

This prevents the arc being unnecessarily elongated when the TIG gas-valve torch is lifted off the workpiece.

Important! For details of how to activate and make settings for the optional "TIG Comfort Stop" function, please refer to the section headed "CSS parameter".

The standard factory setting is that the optional "TIG Comfort Stop" function of the power source is deactivated.

Welding

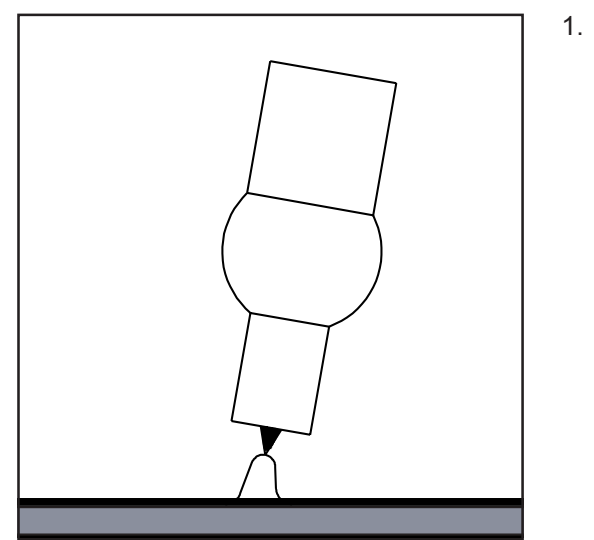

 $Fig. 32a$ Welding

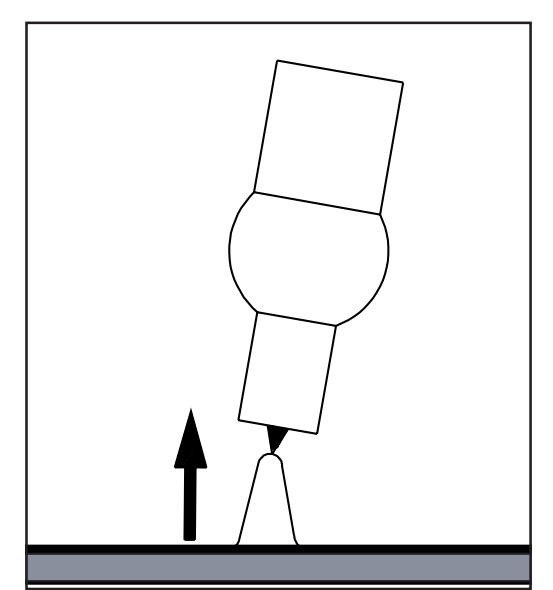

 $Fig. 32b$ Lifting the torch

- During welding, briefly lift the welding  $2<sub>1</sub>$ torch
	- the arc length is increased signifi- $\mathbf{r}$ cantly

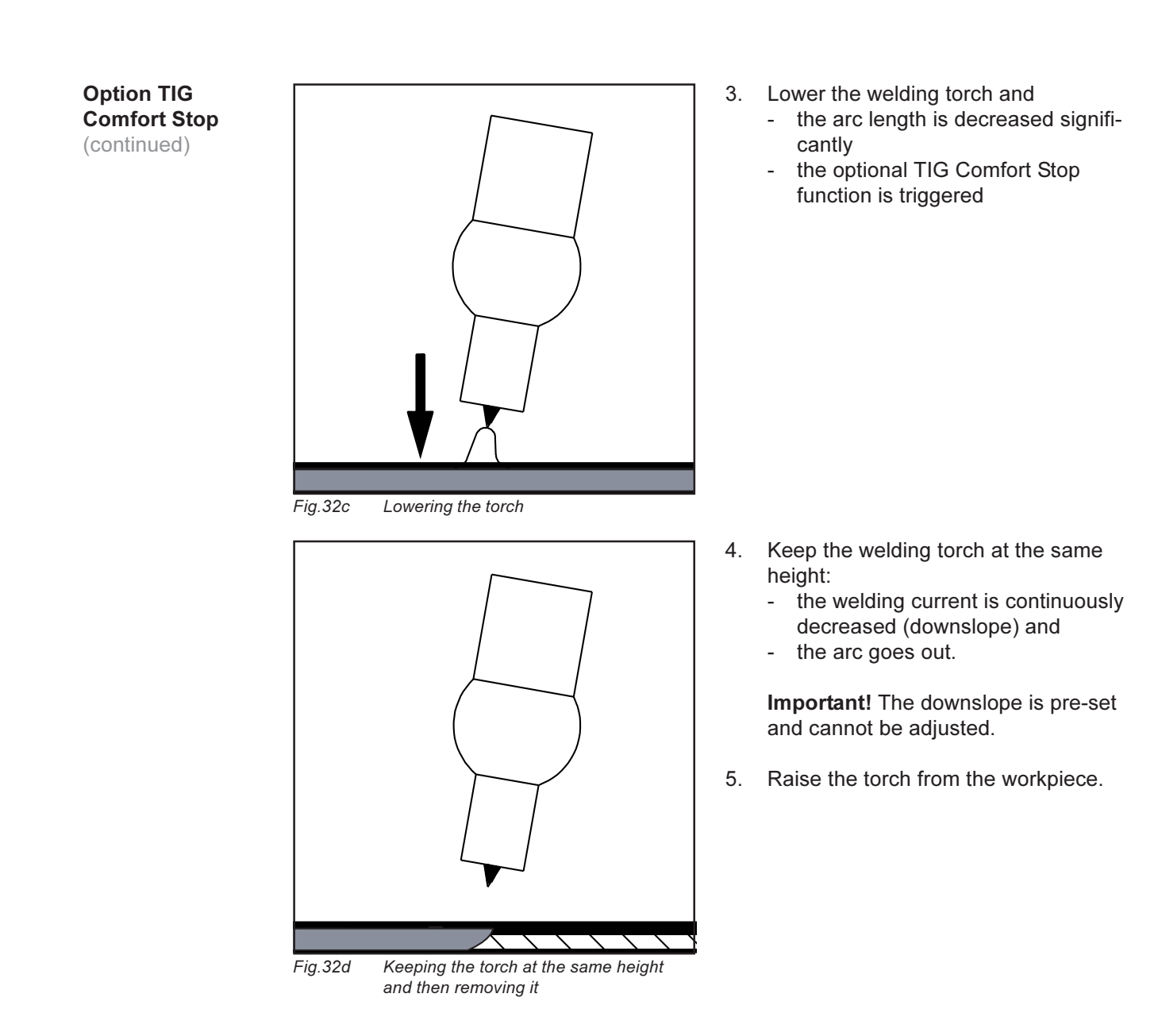

## TIG welding with **TIG Comfort Stop**

TIG welding: the following diagram shows the welding current sequence when the optional TIG Comfort Stop function is activated.

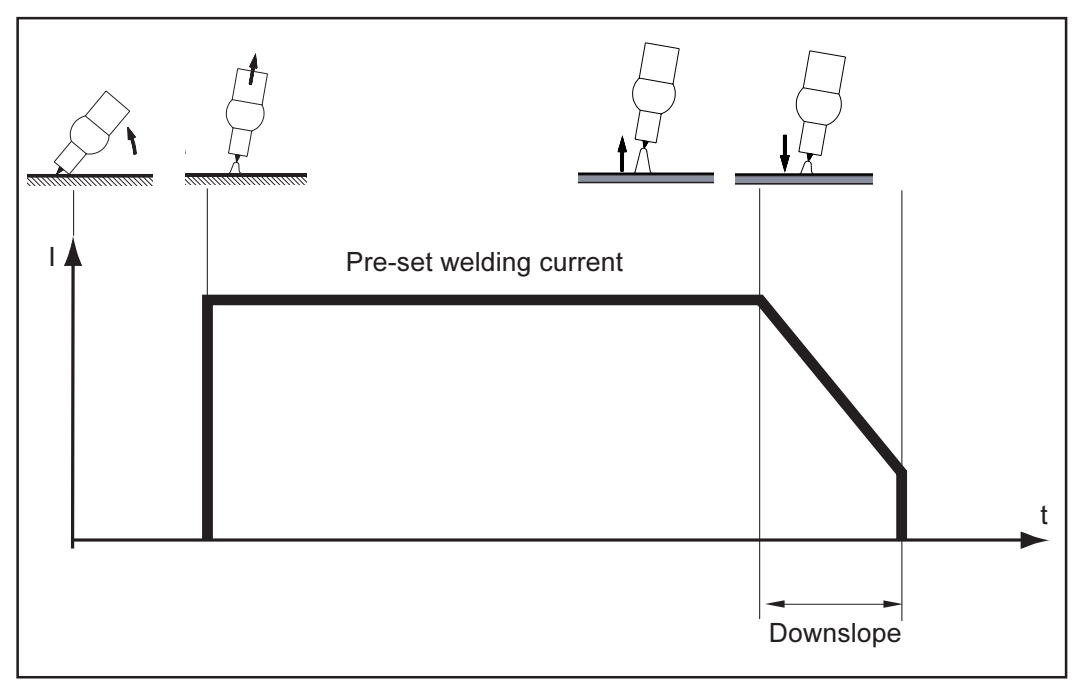

Abb.32e TIG welding process with the optional TIG Comfort Stop function activated

**CSS parameter** The "TIG Comfort Stop" function is activated and set by means of the CSS parameter. The CSS parameter is located in the "Set-up Menu - Level 2", "TIG welding".

> For more detailed information on how to access the Set-up menu and make the parameter-settings, please refer to the section headed "Set-up Menu - Level 2" in the User Manual.

# Rod electrode (MMA) welding

#### The "Rod electrode (MMA) welding" process is only possible in conjunction with the **General remarks** "Comfort" und "US" control panels.

Warning! Operating the machine incorrectly can cause serious injury and damage. Before starting to use the power source for the first time, read the sections:

- "Safety rules"
- "Before putting the power source into service"
	- "Putting the power source into service"

Switch off all cooling units (see the section headed "Parameters 2nd", C-C ... Cooling unit cut-out)

Warning! Preparing the machine for welding when the mains switch is in the "I" position and the power source is plugged in can be fatally dangerous. Only make these preparations when the mains switch is in the "0" position and the machine has been unplugged from the mains.

## **Tooling up**

- 1. Unplug the machine from the mains
- 2. Shift the mains switch (G) into the "0" position
- $3<sub>1</sub>$ Dismount the MIG/MAG welding torch
- 4. Plug the grounding (earthing) cable into either current socket (B) or (C), depending upon which type of electrode is to be used, and latch it in firmly
- 5. With the other end of the grounding (earthing) cable, establish a connection to the workpiece
- 6. Plug the welding cable into either current socket (B) or (C), depending upon which type of electrode is to be used, and latch it by turning it clockwise
- 7. Plug the machine back into the mains

## Rod electrode (MMA) welding

Warning! An electric shock can be fatal. As soon as the mains switch (G) is in the "I" position, the rod electrode is LIVE. Make sure that from this moment on, the rod electrode does not touch any persons or electrically conducting or grounded (earthed) parts such as the housing, etc.

- 1. Shift the mains switch (G) into the "I" position all the indicators on the control panel will now briefly light up
- 2. With the "Process" button (4), select the rod electrode (MMA) welding process the welding voltage to the welding socket is switched on after a 3 s timelag.

Important! It is possible that parameters, which have been set on the control panel (e.g. wire feeder or remote control unit), cannot be altered on any other control panel (e.g. power source).

- 3. Press the "Parameter selection" button (2) (indicator on the button must light up)
- 4. Set the desired amperage, using the adjusting dial (1) (value can be read off from the left-hand indicator)
- 5. Press the other "Parameter selection" button (3) (indicator on the button must light  $UD)$
- 6. Set the desired arc-force dynamic, using the adjusting dial (1) (value can be read off from the right-hand indicator)
- 7. Start welding

Rod electrode (MMA) welding (continued)

All parameter command values that have been set by means of the adjusting dial (1) will remain stored until the next time they are changed. This is true even if the power source is switched off and on again in the meantime.

**Hot-Start** function

In order to obtain optimum welding results, it will sometimes be necessary to set the Hot-Start function.

## **Advantages:**

- Improved janition, even when using electrodes with poor janition properties
- Better fusion of the base metal in the start-up phase, meaning fewer cold-shut defects
- Largely prevents slag inclusions

For details on setting the available parameters, please see the section headed "Set-up menu: Level 2".

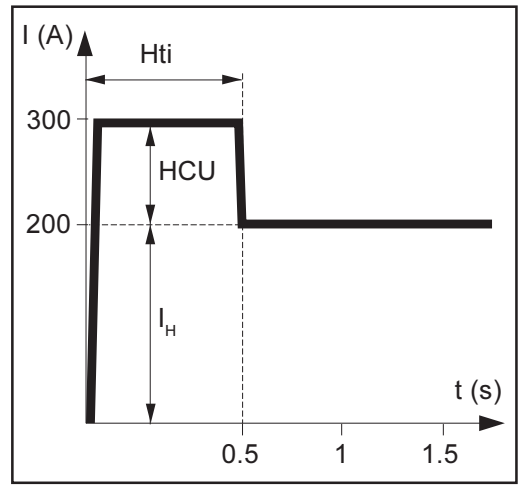

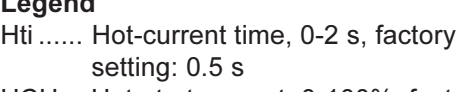

- HCU .. Hot-start current, 0-100%, factory setting:  $50%$
- $I_1$ ........ Main current = Pre-set welding current

## **Mode of functioning**

During the pre-set hot-current time (Hti), the welding current is increased to a certain value. This value (HCU) is 0-100% higher than the pre-set welding current  $(I_H)$ .

Fig.33 Example of "Hot-Start" function

**Example:** A welding current (IH) of 200 A has been set. For the hot-start current (HCU), a value of 50 % has been selected. During the hot-current time (Hti, e.g. 0.5 s), the actual welding current will be 200 A + (50 % of 200 A) = 300 A.

"Eln" characteristic-selection function

**Important!** For details on setting the available parameters, please see the section headed "Set-up menu: Level 1".

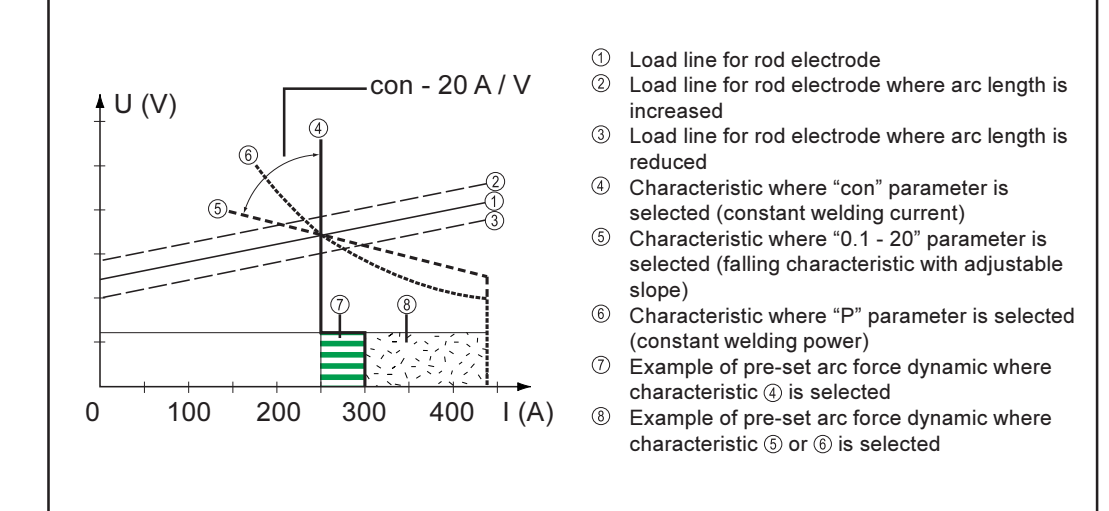

Fig.34 Characteristics that can be selected using the Eln function

"Eln" characteristic-selection function (continued)

## "con" (constant welding current) parameter

- If the "con" parameter is set, the welding current will be kept constant, irrespective of the welding voltage. This results in a vertical characteristic  $@.$
- The "con" parameter is especially suitable for rutile electrodes and basic electrodes, as well as for gouging.
- For gouging, set the arc-force dynamic to "100".

## Parameter "0.1 - 20" (falling characteristic with adjustable slope)

- Parameter "0.1 20" is used to set a falling characteristic **©**. The setting range extends from 0.1 A / V (very steep) to 20 A / V (very flat).
- Setting a flat characteristic ® is only advisable for cellulose electrodes.

Important! When setting a flat characteristic **©**, set the arc-force dynamic to a higher value.

### "P" parameter (constant welding power)

- If the "P" parameter is set, the welding power is kept constant, irrespective of the welding voltage and welding current. This results in a hyperbolic characteristic ® (Fig. 34).
- The "P" parameter is particularly suitable for cellulose electrodes.

Important! If there are problems with a rod electrode tending to "stick", set the arcforce dynamic to a higher value.

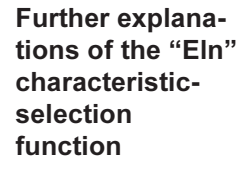

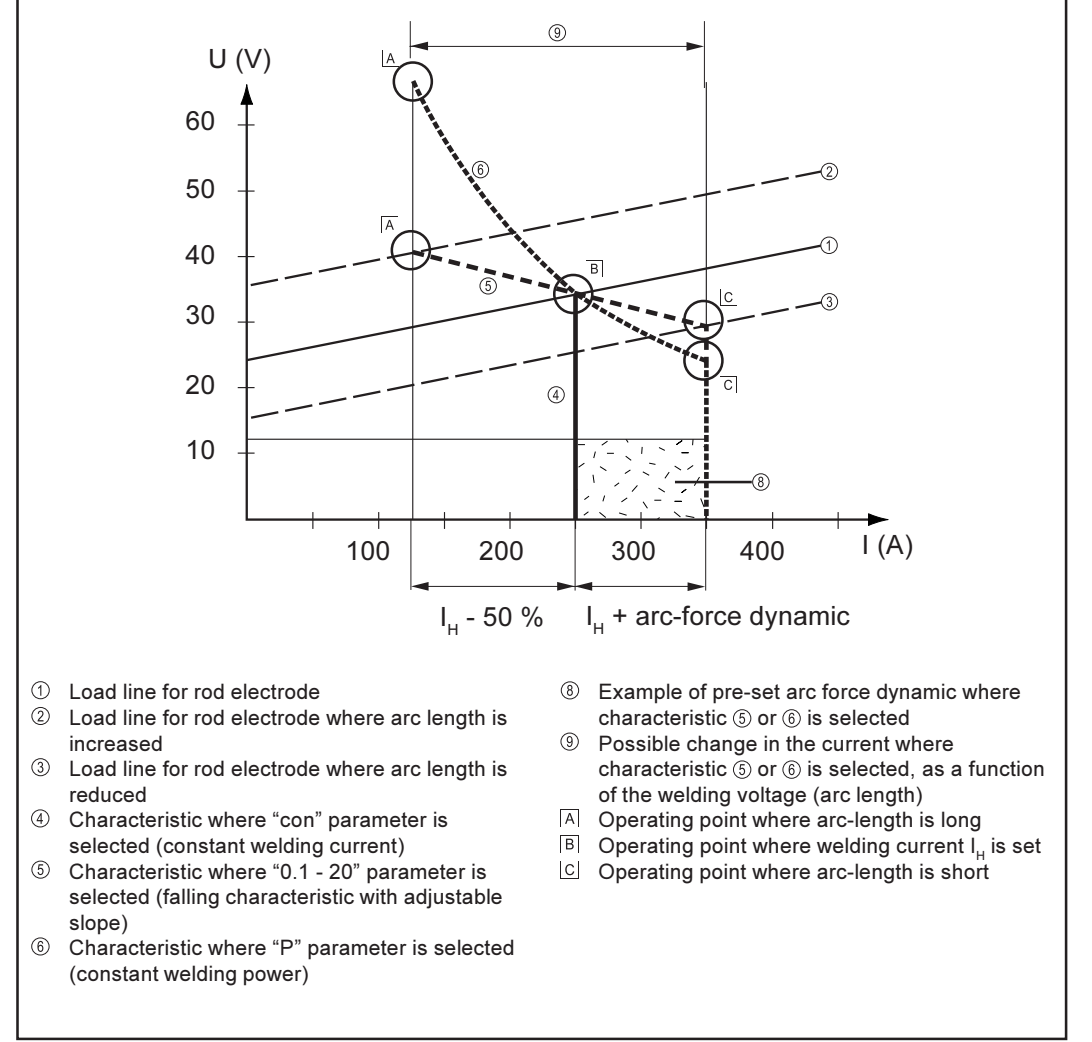

Fig.35 Settings example:  $I_u$  = 250 A, arc-force dynamic = 50

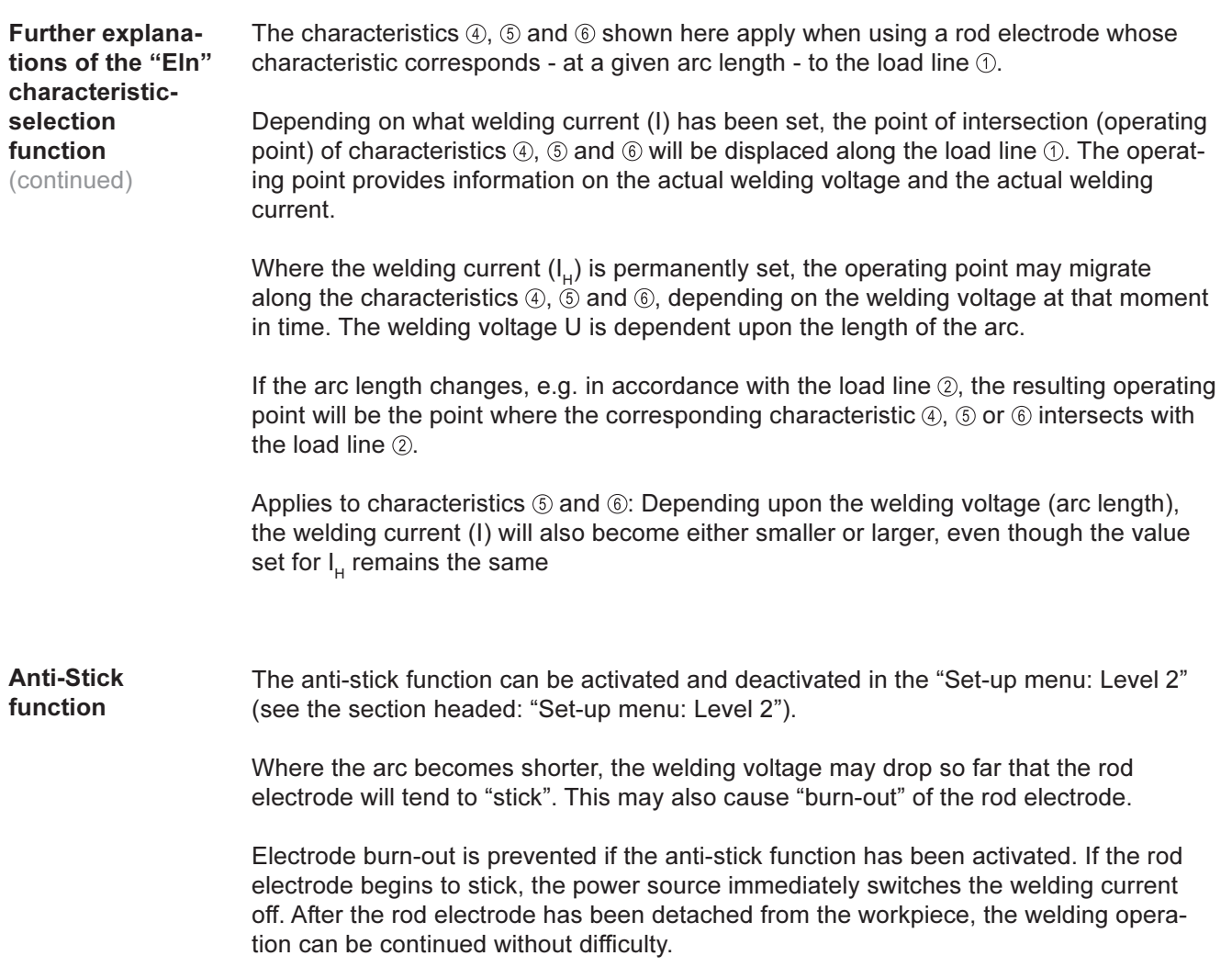

# Job mode

#### **General remarks** "Job Mode" enhances the quality of welding-engineering fabrication, both in manual welding and also in semi-automatic and fully automated operation.

The traditional way of reproducing often-needed jobs (operating points) has been to document the required parameters by hand. In Job Mode, it is now possible to create, copy, delete and retrieve up to 100 different jobs.

Important! Job Mode is only available on power sources equipped with either the "Comfort" or "US" control panels.

The following syntax is used in Job Mode, on the left-hand indicator:

--- ....... No job in this program location (only when you try to retrieve a job from this ............. location, otherwise nPG)

nPG ...... No job in this program location

PrG ....... There is a job in this program location

Pro ........ Job is being created / copied in this program location

dEL ....... Job is being deleted from this program location

Creating a job The machine comes with no jobs pre-programmed. Before you can retrieve a job, then, this job has to be created first.

To create a job, proceed as follows:

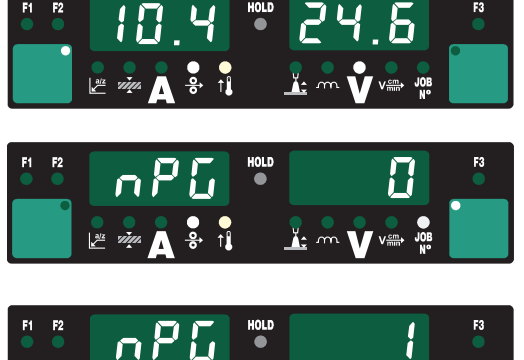

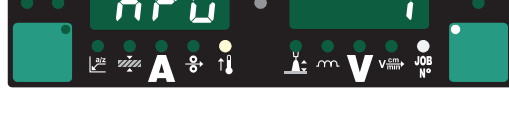

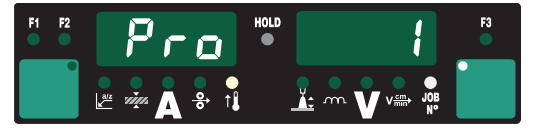

- Set the desired welding parameters  $1<sup>1</sup>$ that you want to store as a "Job".
- Briefly press the Store button (21) to  $2<sup>1</sup>$ change to the job menu. The first vacant program location for the job is indicated.
- $3.$ Select the desired program location with the adjusting dial (1), or else leave the suggested program location unchanged.
- Press and hold the Store button (21).  $\overline{4}$ The left-hand display reads "Pro" the job is stored in the program location you have just selected.

Important! If the selected program location already has a job stored in it, then this existing job will be overwritten with the new job. This action cannot be undone.

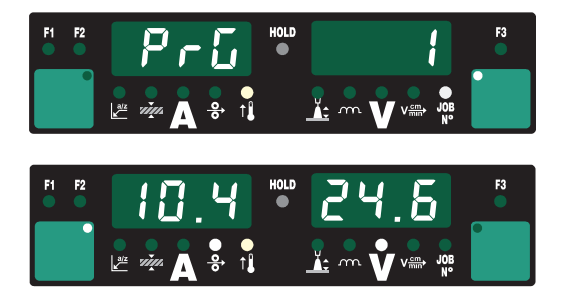

- 5. "PrG" appears on the left-hand display to indicate that the job is now stored. Release the Store button (21).
- Briefly press the Store button (21) to 6. exit from the job menu

## Creating a job

(continued)

Important! The parameters of the set-up menu are also automatically stored along with every job - except for the functions "PushPull Unit", "Cooling-unit cut-out", "Weldingcircuit resistance measurement" and "Welding-circuit inductivity"

## Copying / overwriting a job

You can copy a job that has already been stored in one program location to any other program location. To copy a job, proceed as described below:

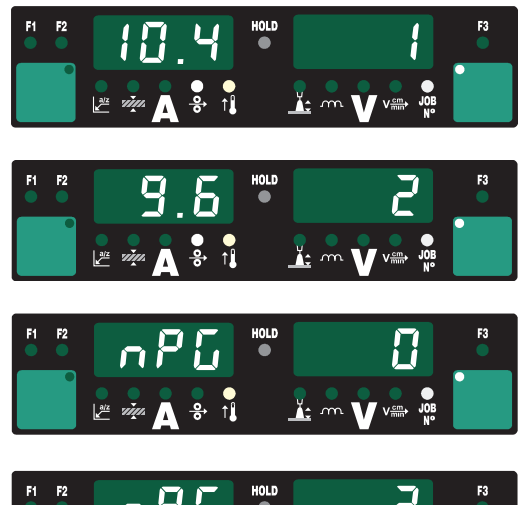

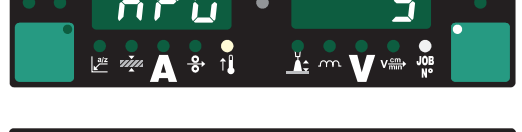

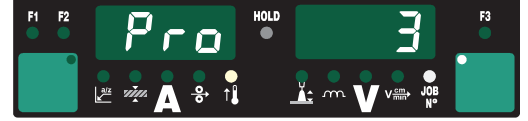

- With the "Process" button (4), select  $1_{-}$ "Job Mode" as the process. The display now shows the last job to be used.
- Use the adjusting dial (1) to select  $2.$ which job you want to copy
- Briefly press the Store button (21) to  $3.$ change to the job menu. The first vacant program location for the job to be copied is now indicated.
- Select the desired program location  $4.$ with the adjusting dial (1), or else leave the suggested program location unchanged.
- Press and hold the Store button (21). 5. The left-hand display reads "Pro" the job is copied to the program location you have just selected.

Important! If the selected program location already has a job stored in it, then this existing job will be overwritten with the new job. This action cannot be undone.

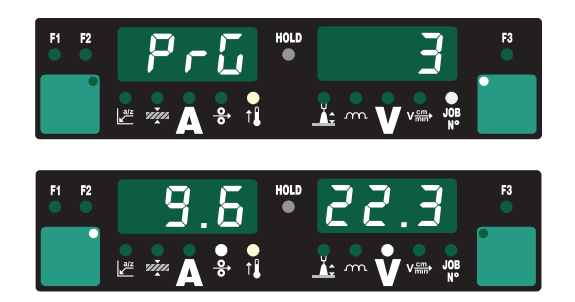

- "PrG" appears on the left-hand 6. display to indicate that the job is now stored. Release the Store button (21).
- $7<sup>1</sup>$ Briefly press the Store button (21) to exit from the job menu.

## Deleting a job

A job that has been stored to a program location can also be deleted again. To delete a job, proceed as described below:

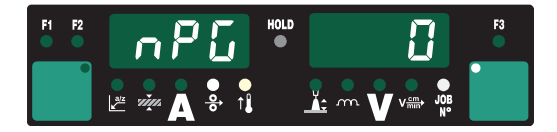

 $1.$ Briefly press the Store button (21) to change to the job menu. The first vacant program location is indicated.

Deleting a job (continued)

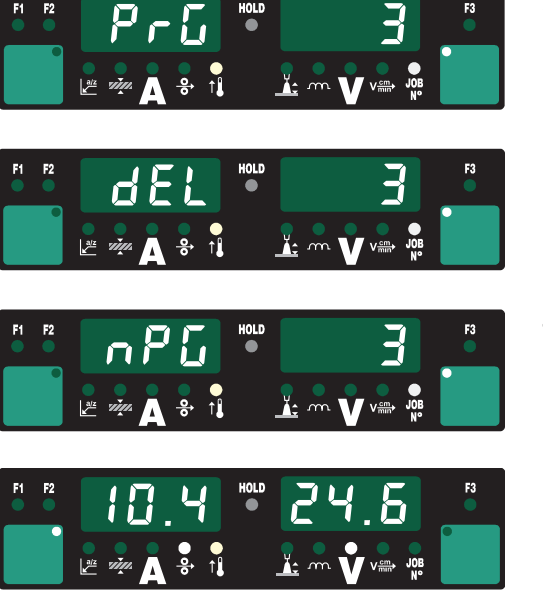

- $2.$ With the adjusting dial (1), select the job to be deleted the "DEL" symbol lights up on the "Wire diameter" button  $(7)$ .
- Press and hold the "Wire diameter"  $3<sub>1</sub>$ button "DEL" (7). The left-hand display reads "dEL" - the job is deleted.
- "nPG" appears on the left-hand  $4<sup>1</sup>$ display to indicate that the job is now deleted. Release the Wire diameter "DEL" button (7).
- Briefly press the Store button (21) to  $5.$ exit from the job menu.

## Retrieving a job

Once programmed, all jobs can be retrieved in Job Mode. To retrieve a job, proceed as follows:

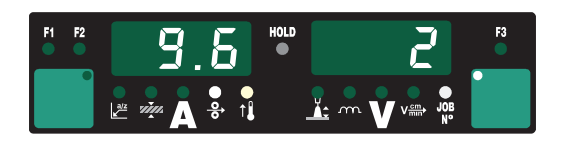

1. With the "Process" button (4), select "Job Mode" as the process. The display shows the last job to be used - to view the settings programmed in this job, use the Parameter Selection

buttons (2) and (3). The process and operating mode of the stored job are also displayed.

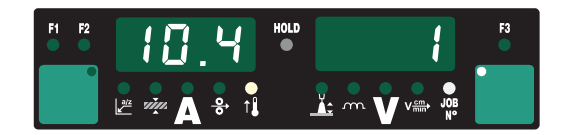

With the adjusting dial (1), select the  $2.$ desired iob The job can also be selected from the JobMaster or Up/Down torch.

Important! When you retrieve a job directly from the power source, you can also select vacant program locations (symbolized by "---"). From the JobMaster or Up/Down torches, on the other hand, you can only select program locations that have already been programmed.

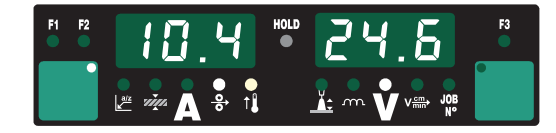

- $3.$ Start welding - during welding you can always change to another job without interruption.
- When you change to another 4. process, this finishes Job Mode.

# **Job correction**

**General remarks** 

The "Job correction" function allows the user to tailor the set-up parameters to suit individual jobs.

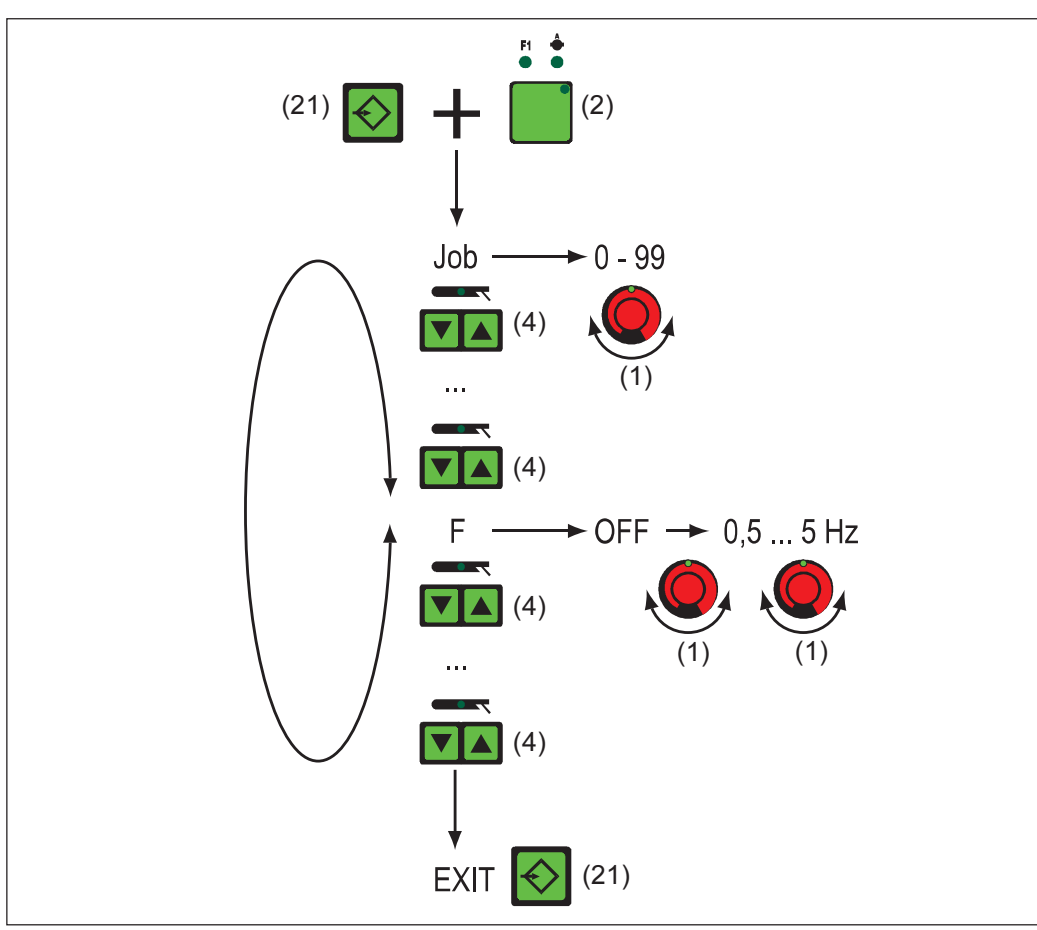

Fig.36 Selection menu for the special function: "Job correction"

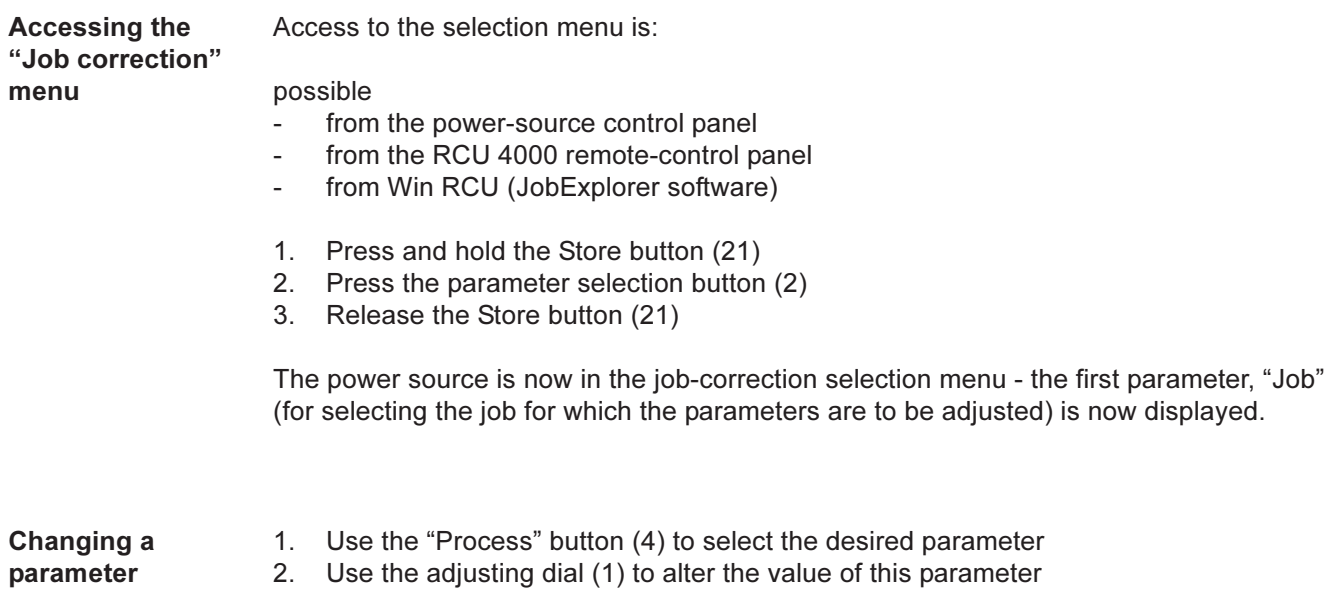

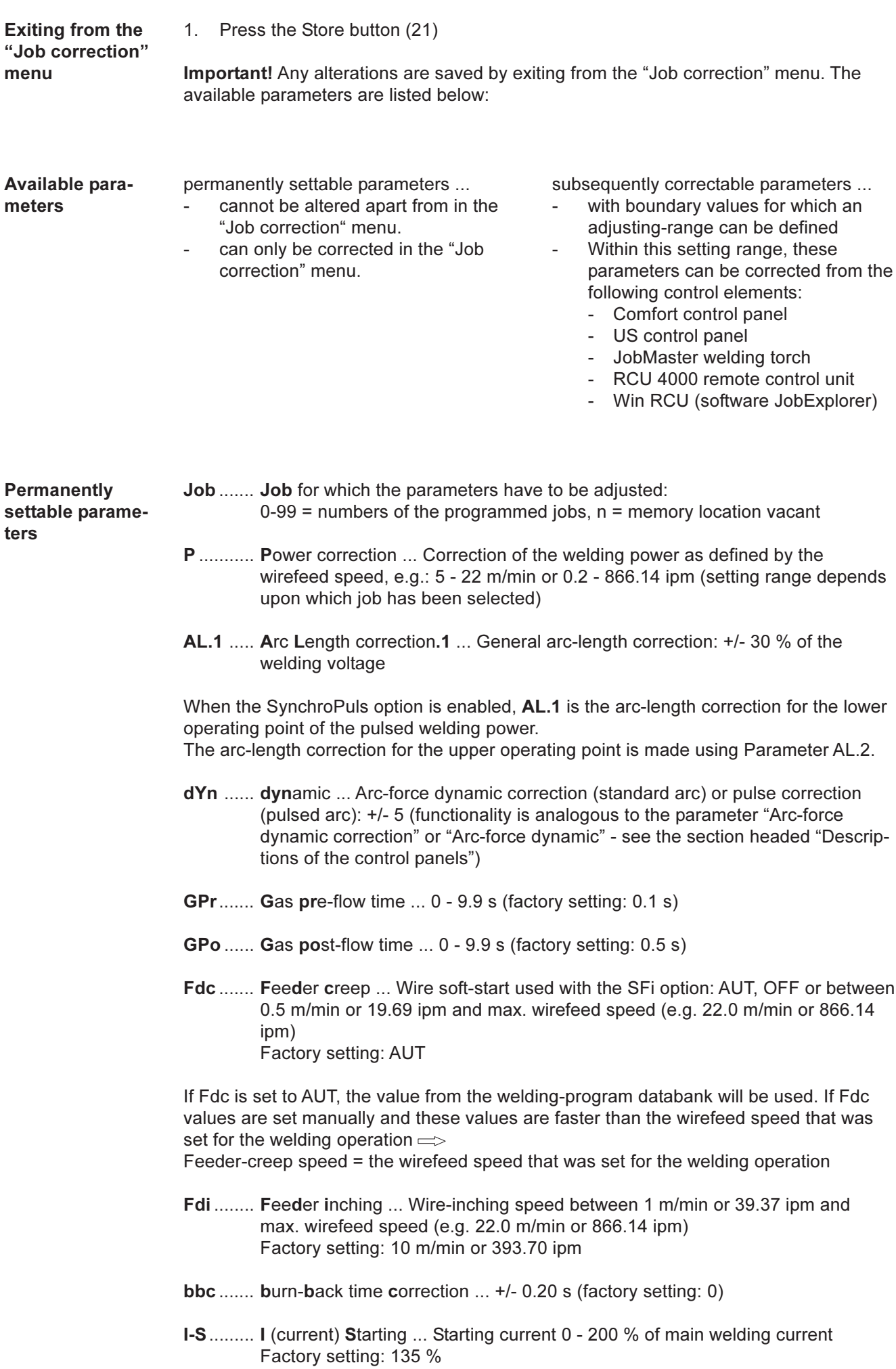

**SL**......... Slope: 0.1 - 9.9 s (factory setting: 1.0 s)

I-E ........ I (current) End ... Final current: 0 - 200 % of main welding current Factory setting: 50 %

Important! The parameters "Starting-current duration" (t-S) and "Final-current duration" (t-E) are available when a robot interface, or a field-bus coupler for robot control, is connected up to the LocalNet.

- t-S ........ time Starting: ... Starting-current duration: OFF, or from 0.1 to 9.9 s Factory setting: OFF
- t-E ........ time End current ... Duration of final current: OFF, or from 0.1 to 9.9 s Factory setting: OFF

The parameters above are illustrated by a graph in the section headed "MIG/MAG" welding".

- **SPt ....... Spot-welding time ... 0.1 5.0 s (factory setting: 1.0 s)**
- F ........... Frequency ... for the SynchroPuls option: OFF, or from 0.5 5 Hz
- **dFd....... delta Feeder ... Welding-power offset for the SynchroPuls option (defined by** the wirefeed speed): 0.0 - 2.0 m/min or 0.0 - 78.74 ipm
- AL.2 ..... Arc-Length correction.2 ... for the upper operating point of the pulsed welding power where the SynchroPuls option is enabled: +/- 30 % of the welding voltage

The arc-length correction for the lower operating point is made using Parameter AL.1.

tri.......... Trigger ... subsequent correction of the operating mode: 2-step, 4-step, Special 2-step, Special 4-step and Spot-welding

**Subsequently** correctable parameters

Important! A correction of the welding power (defined by the wire feed speed) and the arc length - also during welding - can only be carried out from the

- Comfort control panel  $\sim$
- US control panel
- JobMaster welding torch
- RCU 4000 remote control unit
- Win RCU (software JobExplorer)
- within the defined boundaries (listed below for the parameters PcH, PcL and AL.c)

As long as the power source is switched on, the corrected parameter values remain saved. After the power source has been switched on again, the parameters are reset to the permanently settable values.

**PcH** ...... Power-correction High ... correction boundary for welding power upwards... 0 - 20 % of the values set for P (see section "permanently settable parameters")

The parameter P can be increased by means of the parameter wire feed speed (e.g. from the JobMaster welding torch) maximally by the value set for PcH.

**PcL**....... Power-correction High Low ... correction boundary for welding power down $wards...$ 

0 - 20 % of the value set for P (see section "permanently settable parameters")

The parameter P can be decreased by means of the wirefeed speed parameter (e.g. from the JobMaster welding torch). The maximum such decrease is by the value set for PcL.

AL.c ..... Arc-Length.correction ... correction boundary for arc length upwards and downwards... 0 - 30 % of the value set for AL.1 (see section "permanently settable parameters")

The parameter AL.c can be increased or decreased by means of the parameter arc length correction (e.g. from the JobMaster welding torch). The maximum such correction is by the value set for AL.1.

JSL ....... Job Slope ... defines the time between the Job that is currently selected and the next following Job: OFF or 0.1 - 9.9 s

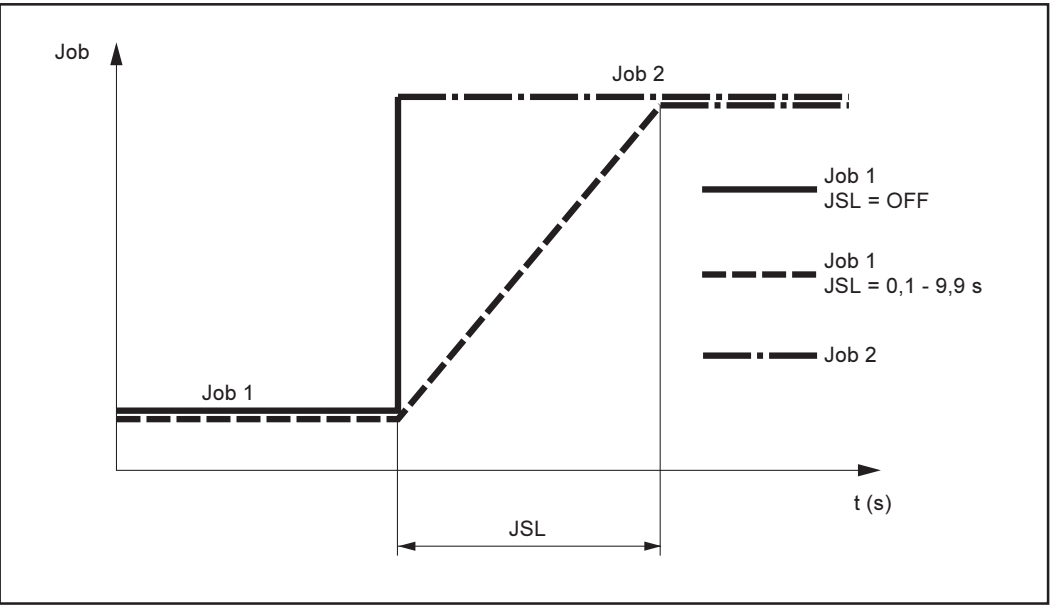

Fig.36a Job Slope

The value that has been set for Job Slope is stored along with the Job currently selected.

# Set-up menu: Level 1

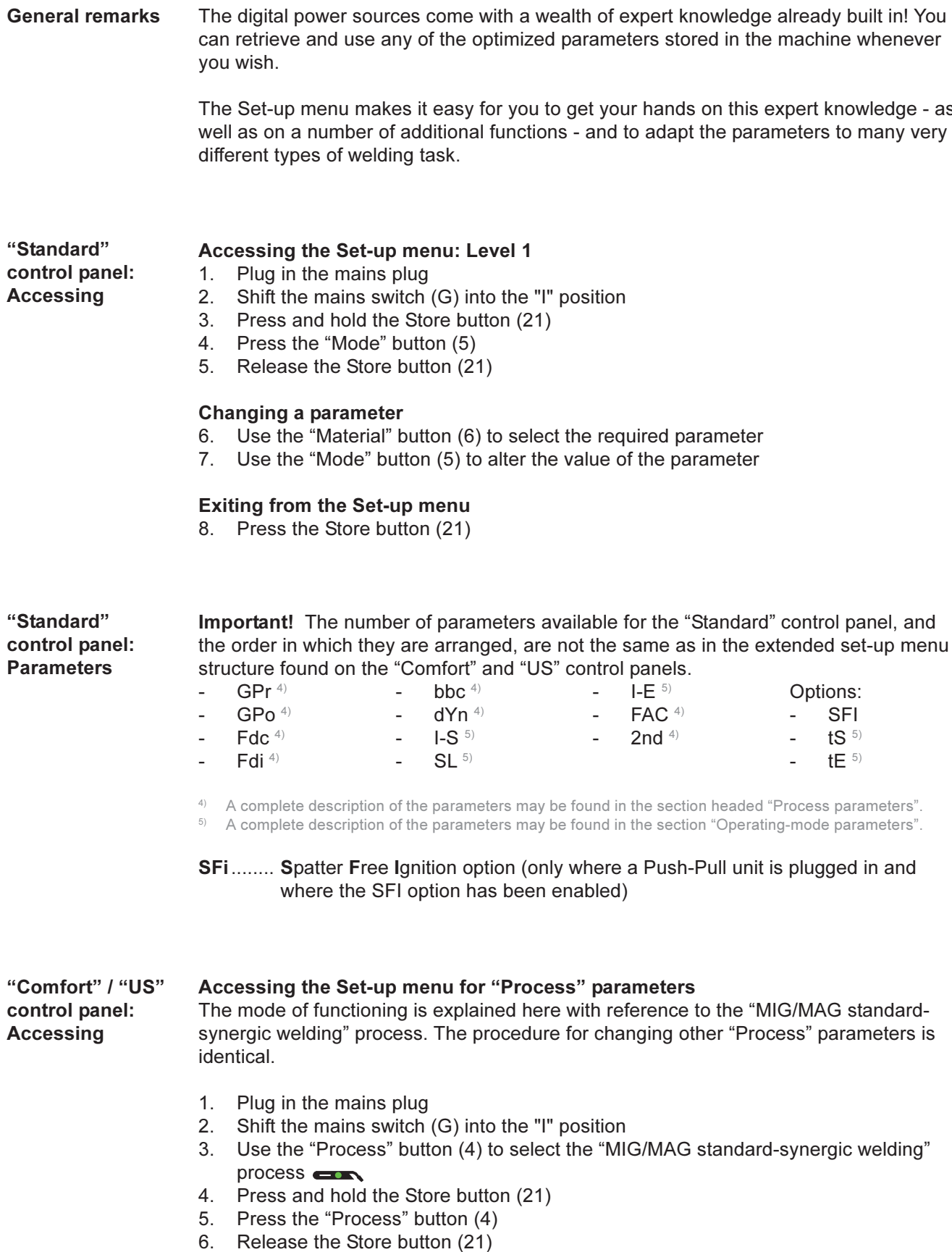

The power source is now in the set-up menu for the "MIG/MAG standard-synergic welding" process, and the first parameter GPr (gas pre-flow time) is displayed.

## **Changing the parameters**

- Use the "Process" button (4) to select the desired parameter 7.
- 8. Use the adjusting dial (1) to alter the value of this parameter

## **Exiting from the Set-up menu**

Press the Store button (21) 9.

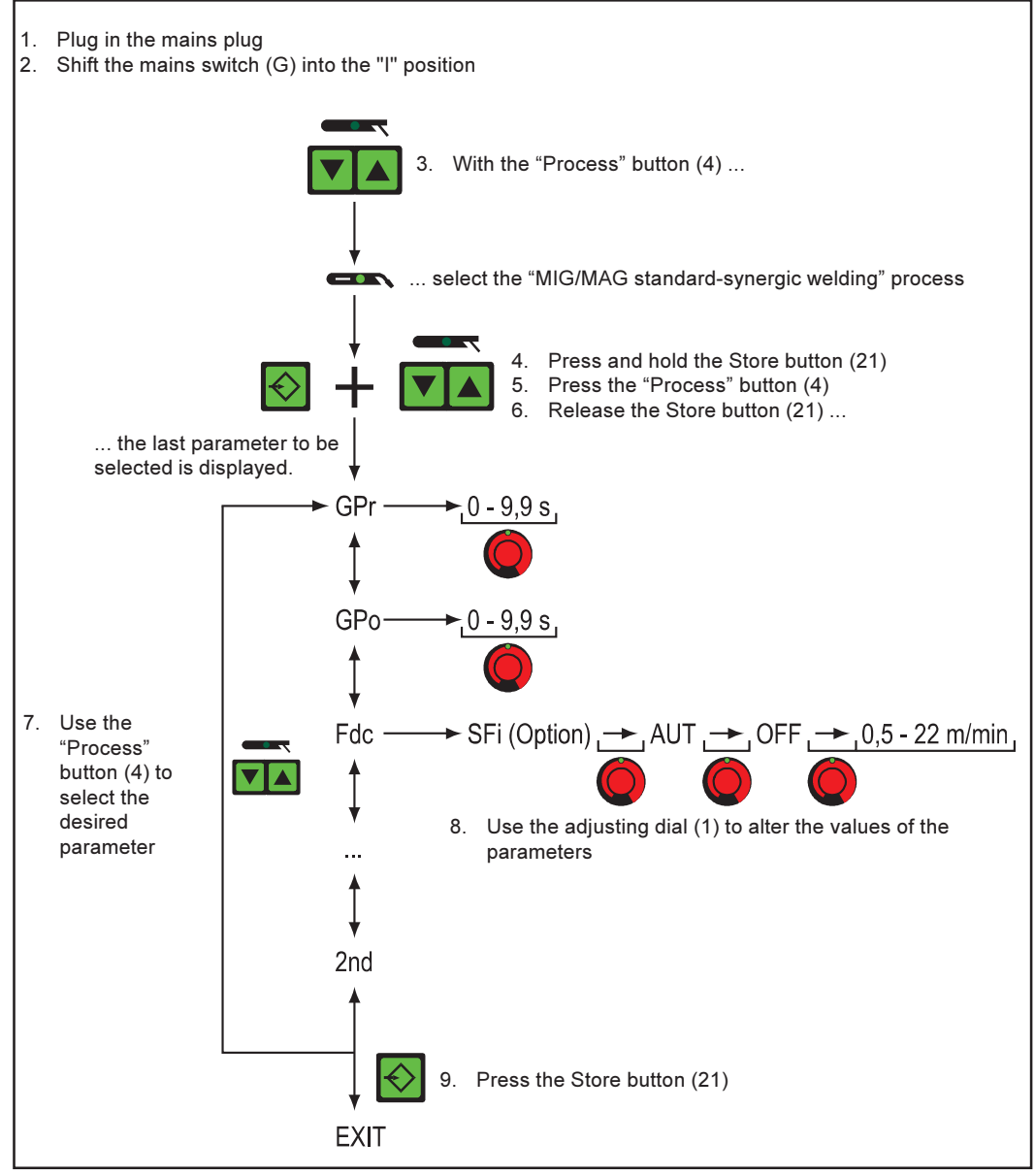

Fig.37 "Comfort" control panel: Example with the "MIG/MAG standard-synergic welding" process

## Accessing the Set-up menu for "Mode" parameters

The mode of functioning is explained here with reference to the "Special 4-step" mode. The procedure for changing other "Mode" parameters is identical.

- 1. Plug in the mains plug
- 2. Shift the mains switch (G) into the "I" position
- 3. Use the "Process" button (4) to select the "MIG/MAG standard-synergic welding" or "MIG/MAG pulse-synergic welding"  $\overline{a}$  process
- 4. With the "Mode" button (5), select the "Special 4-step" mode ruo
- 5. Press and hold the Store button (21)

"Comfort" / "US" control panel: **Accessing** (continued)

- 6. Press the "Mode" button (5)
- 7. Release the Store button (21)

The power source is now in the set-up menu for the "Aluminium welding start-up" mode, and the first parameter I-S (starting current) is displayed.

## **Changing the parameters**

- 8. Use the "Mode" button (5) to select the desired parameter
- Use the adjusting dial (1) to alter the value of this parameter 9.

## **Exiting from the Set-up menu**

10. Press the Store button (21)

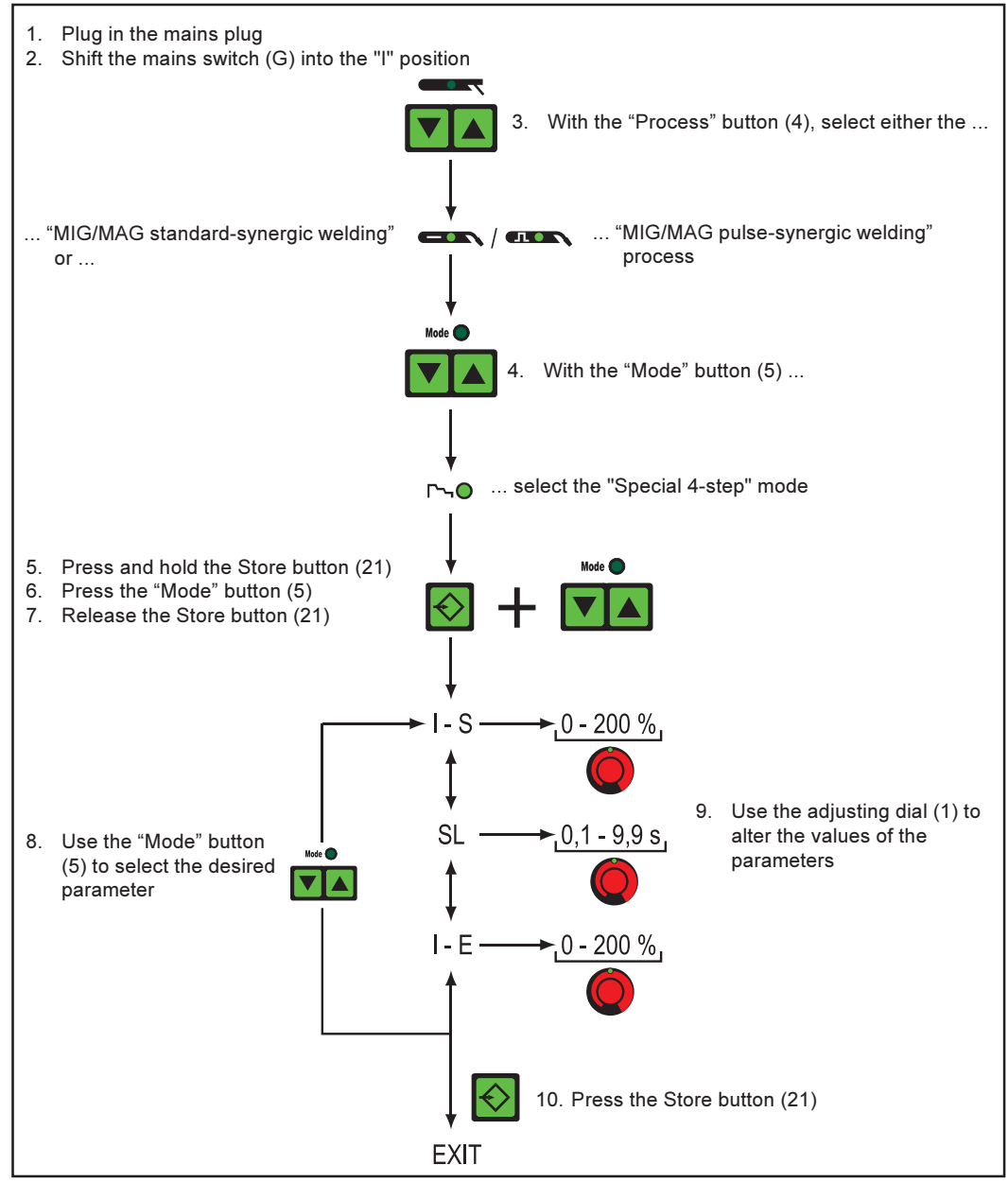

Fig.38 "Comfort" control panel: Example with the "Special 4-step" process

"Comfort" / "US" control panel: **Parameters** 

The parameters of the "Set-up menu: Level 1" are described in the following sections: "Process parameters" and "Operating mode parameters".

57

# "Process" parameters

**MIG/MAG stan**dard-synergic/ pulse-synergic welding

GPr....... Gas pre-flow time:  $0 - 9.9$  s (factory setting:  $0.1$  s)

- GPo ...... Gas post-flow time: 0 9.9 s (factory setting: 0.5 s)
	- Fdc ....... Feeder creep ... Wire soft-start used with the SFi option: AUT, OFF or between 0.5 m/min (19.69 ipm) and max. wirefeed speed (e.g. 22.0 m/min or 866.14 ipm) Factory setting: AUT

Important! If Fdc is set to AUT, the value from the welding-program databank will be used. If Fdc values are set manually and these values are faster than the wirefeed speed that was set for the welding operation=>

Feeder-creep speed = the wirefeed speed that was set for the welding operation

Fdi ........ Feeder inching ... Wire-inching speed between 1 m/min (39.37 ipm) and max. wirefeed speed (e.g. 22.0 m/min or 866.14 ipm) Factory setting: 10 m/min or 393.70 ipm

Important! To facilitate exact positioning of the welding wire, the following sequences are possible when the welder presses and holds the feeder inching button (23):

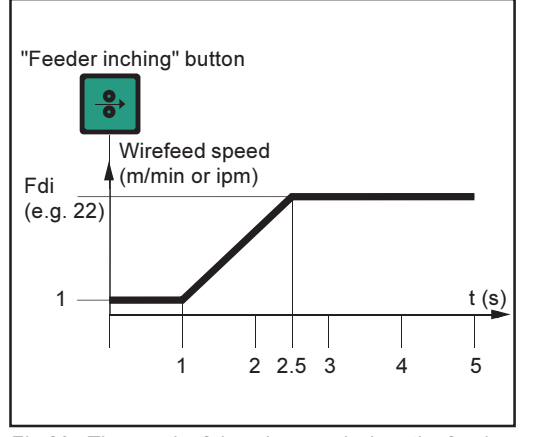

Fig.39 Time-path of the wirespeed when the feeder inching button is pressed and held down

- Hold down the button for up to one second ... Irrespective of what value has been set, the wire speed remains at 1 m/min or 39.37 ipm for the first 1 second.
- Hold down the button for up to 2.5 seconds ... After the end of a 1second period, the wire speed increases at a uniform rate over the next 1.5 seconds.
	- Hold down the button for longer than 2.5 seconds ... After a total of 2.5 seconds, the wire starts to be inched at a constant rate equal to the speed set for the parameter "Fdi".

If you release the feeder inching button (23) and press it again before the end of a 1second period, the sequence starts again from the beginning. This makes it possible to position the wire continuously at the low wirespeed of 1 m/min or 39.37 ipm when needed.

bbc ....... burn-back time correction ... Burn-back: +/- 0.20 s (factory setting: 0)

F ... ....... Frequency ... Frequency for the SynchroPuls option: OFF, or between 0.5 and 5 Hz (factory setting: OFF)

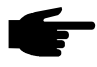

Note! In order to activate SynchroPuls, you must (as a minimum) change the value of the parameter F (frequency) from OFF to between 0.5 and 5 Hz.

The parameters and the mode of functioning of SynchroPuls are explained in more detail in the section headed "MIG/MAG welding".

dFd....... delta Feeder ... Welding-power offset for the SynchroPuls option (defined by the wirefeed speed):  $0.0 - 2.0$  m/min or  $0.0 - 78.74$  ipm

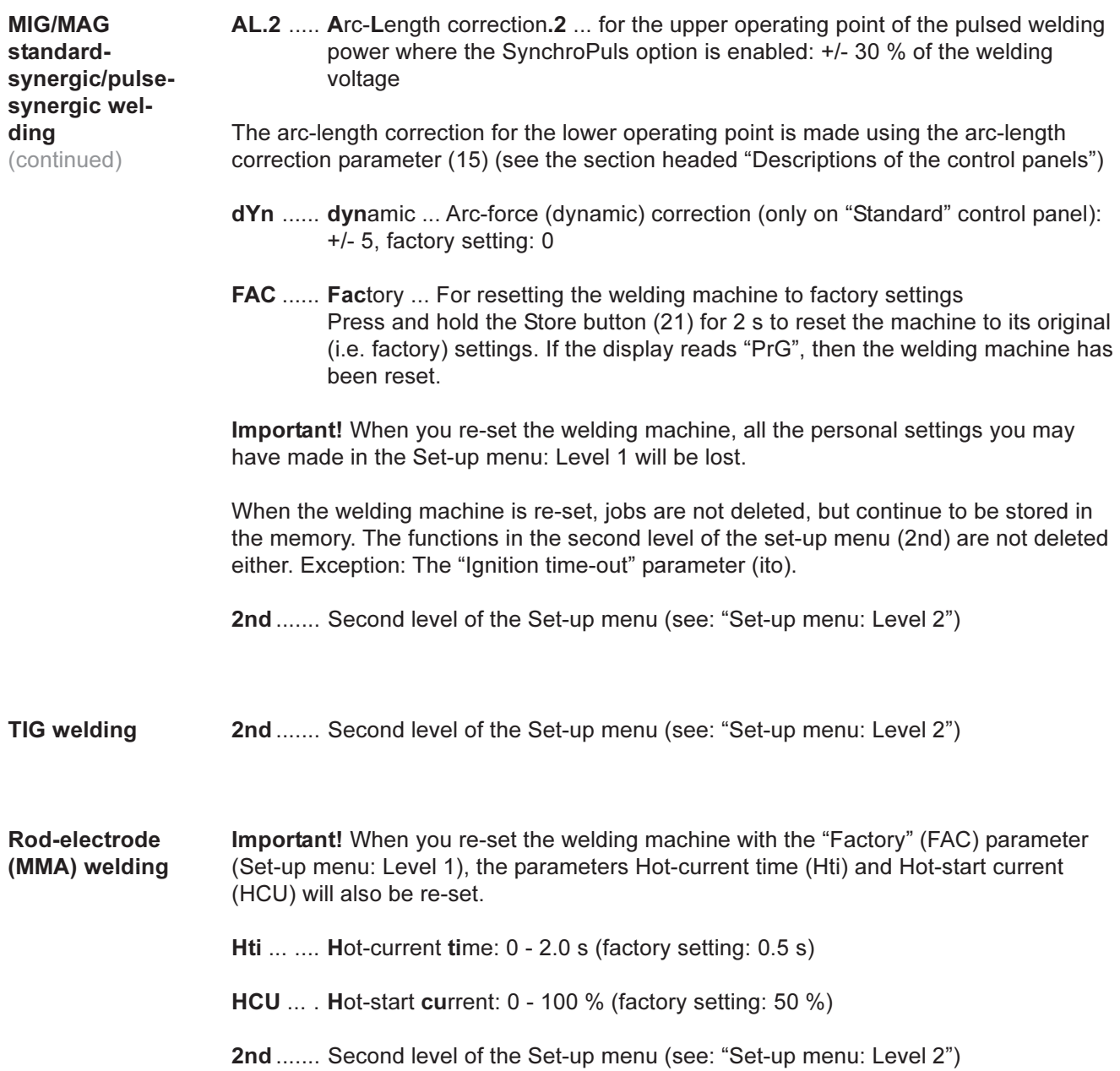

# **Operating-mode parameters**

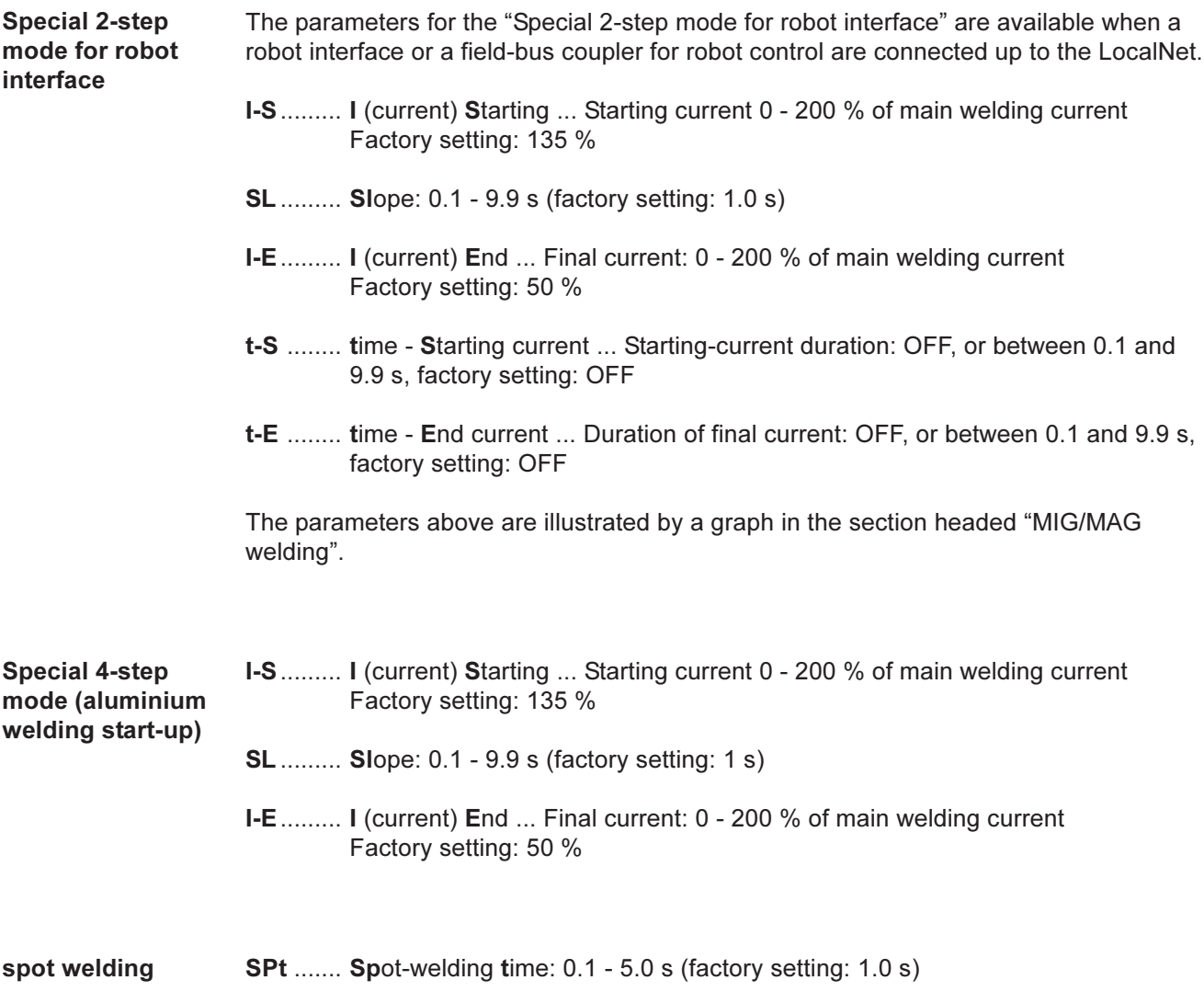

# Set-up menu: Level 2

## **General remarks**

The following functions are located in a second menu level:

- PPU (push-pull unit)
- C-C (cooling unit cut-out)  $\mathbb{R}^2$
- Stc (wire-stick only where there is a robot interface)
- Ito (ignition time-out)
- Arc (arc-break watchdog)
- S4t (gun trigger option)
- Gun ("Changing between operating modes with the JobMaster torch" option)
- r (measuring the welding circuit resistance)
- L (indicating the welding circuit inductivity)
- Eln (Characteristic selection -not on "Standard" control panel)
- ASt (Anti-Stick not on "Standard" control panel)

A complete list of parameters for "Set-up menu: Level 2" may be found in the section headed "Parameters 2nd".

## "Standard" control panel

## Changing to the second menu level (2nd)

- 
- 1. Access Set-up menu: Level 1 2. Select "Parameters 2nd"
- 3. Press and hold the Store button (21)
- 4. Press the "Mode" button (5)
- 5. Release the Store button (21)

The power source is now in the second menu level (2nd) of the Set-up menu. The function "PPU" (push-pull unit) is now displayed.

## **Selecting the function**

- 6. Use the "Material" button (6) to select the desired function (parameter)
- 7. Make the settings for this function with the "Mode" button (5)

## Exiting from the second menu level (2nd)

8. Press the Store button (21)

## "Comfort" / "US" control panel

- Changing to the second menu level (2nd) 1. Access Set-up menu: Level 1
	- 2. Select "Parameters 2nd"
	- 3. Press and hold the Store button (21)
	- 4. Press the "Process" button (4)
	- 5. Release the Store button (21)

The power source is now in the second menu level (2nd) of the Set-up menu. The function "PPU" (push-pull unit) is now displayed.

## **Selecting the function**

- 6. Use the "Process" button (4) to select the desired function
- 7. Set the function with the adjusting dial (1) (see also the sections headed "Push-pull unit", "Measuring the welding circuit resistance r" and "Indicating the welding circuit inductivity L")

## Exiting from the second menu level (2nd)

8. Press the Store button (21)

"Comfort" / "US" control panel (continued)

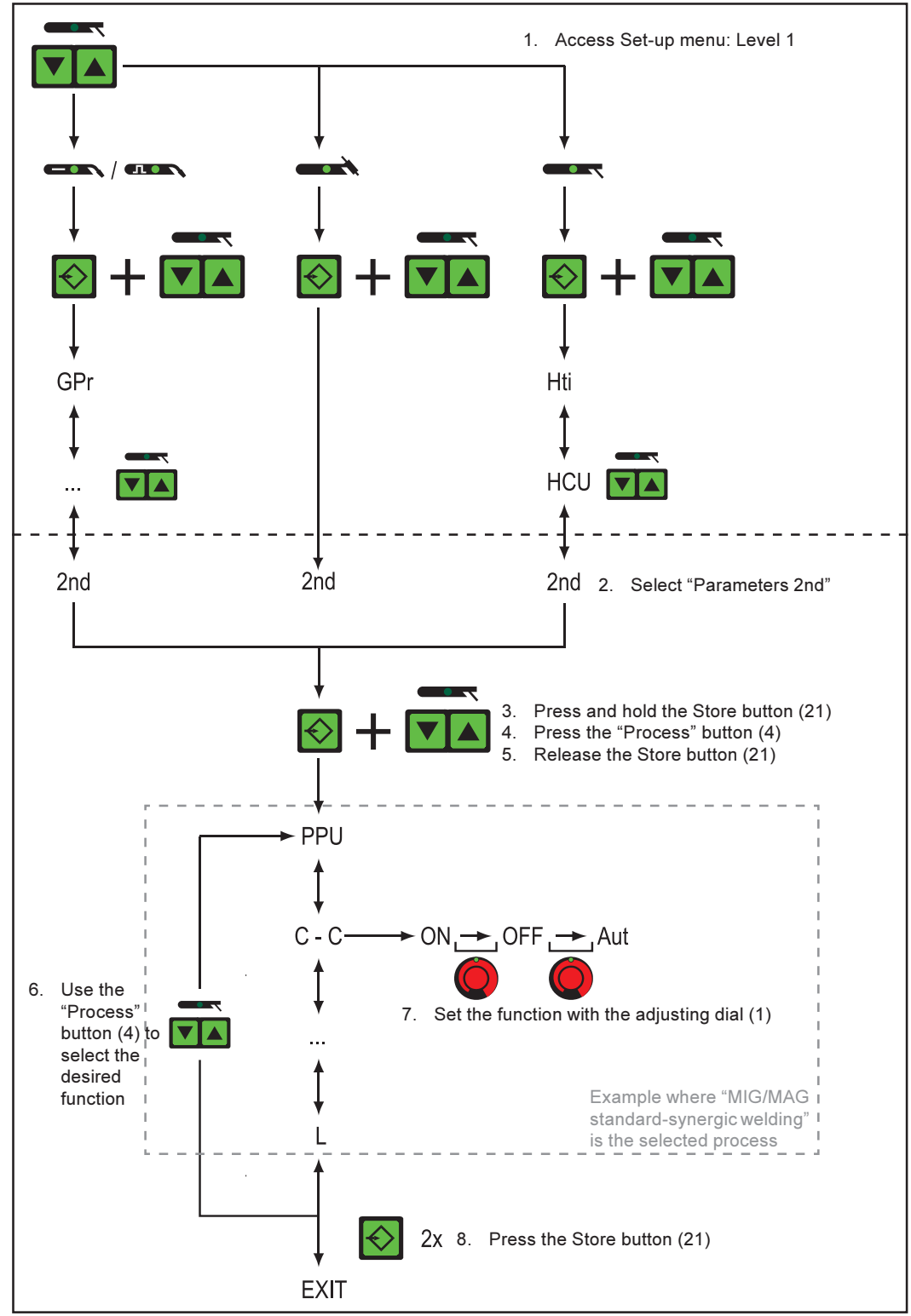

Fig.40 "Comfort" control panel: "Set-up menu: Level 2" for MIG/MAG standard-synergic welding

## **Parameters 2nd**

**MIG/MAG stan**dard-synergic/ pulse-synergic welding

The following parameters are not re-set to the factory settings when the FAC parameter is used (see: "Set-up menu: Level 1"):

PPU Arc  $\overline{a}$  $C-C$ S<sub>4t</sub>  $\mathbf{r}$ **Stc** Gun

PPU ...... PushPull-Unit (see: "Push-pull unit")

- C-C ....... Cooling unit Control ... Aut. On or Off Factory setting: Aut (automatic)
- Aut.... The coolant pump cuts out after a 2-minute welding off-time.

Important! If the optional "FK 4000 thermostat" has been installed in the cooling unit, the coolant pump cuts out as soon as the return-flow temperature has dropped below 50°C, but no sooner than after a 2-minute welding off-time.

- On ..., The coolant pump remains switched on.
- Off .... The coolant pump remains switched off.

Where an FK 9000 cooling unit is being used, only the two possible settings ON and OFF are available.

Important! It is possible to set the parameter C-C for the MIG/MAG welding process irrespective from the TIG welding process.

### Example:

- MIG/MAG welding process ... e.g. use of a water-cooled welding torch:  $C-C = Aut$
- TIG welding process ... e.g. use of a gas-cooled welding torch:  $C-C =$  Off

Stc ........ Wire Stick Control: OFF / On (factory setting: OFF)

The parameters for the wire-stick function (Stc) are available when a robot interface or a field-bus coupler for robot control is connected up to the LocalNet.

Important! The wire-stick control (Stc) function is explained in the section headed "Special 2-step mode for robot interface".

Ito ......... Ignition Time-Out ... Length of wire that is fed until the safety cut-out is triggered: OFF, or between 5 and 100 mm or 0.20 - 3.94 in (factory setting: OFF)

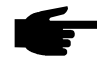

Note! The "Ignition time-out" function (ito) is a safety function. Particularly when the wire is being fed at high wirefeed speeds, the length of wire which is fed before the safety cut-out is triggered may deviate from the pre-set wire length.

The "Ignition time-out" function (ito) is explained in the section headed "MIG/MAG welding".

Arc ....... Arc ... Arc-break watchdog: OFF, or between 0.01 and 2 s. Factory setting: 1 s

Important! The "Arc-break watchdog" function (Arc) is explained in the section headed "MIG/MAG welding".

MIG/MAG standard-synergic/ pulse-synergic welding

(continued)

FCO ...... Feeder Control ... Wirefeeder cut-out ("Wire-end sensor" option) ... OFF / ON. Factory setting: OFF

Note! If the parameter FCO is set to ON, the wire feeder switches itself off after the wire-end sensor has detected the wire-end (Display: "Err|056"). If the parameter FCO is set to OFF, the seam can be welded completely, before the displays show "Err|056".

## Dismiss Err | 056:

- Insert a new wire spool and feed the wire into the hosepack
- Press the Store button (21)

SEt ....... Setting ... country-specific setting (Standard / USA) ... Std / US Factory setting on Standard version: Std (measuring-properties in cm / mm) Factory setting on USA version: US (measuring-properties in inches)

S4t........ Special 4-step ... "Gun Trigger" option: 0 / 1 (Off / On) Factory setting: 1

Important! The "GunTrigger" (S4t) and "Changing between operating modes with the JobMaster torch" (Gun) options are explained in more detail in the "Job mode" section of the JobMaster operating instructions.

- Gun ...... Gun (welding torch) ... Changing between operating modes with the JobMaster torch (option) ... 0 / 1 (Off / On) Factory setting: 1
- S2t........ Special 2-Step (only on "US" control panel) ... for selecting Jobs and Groups by pressing the torch trigger: Press  $1 \times$  (< 0.5 s) ... the next Job within a Group is selected Press  $2 \times$  (< 0.5 s) ... the next Group is selected
- $\mathbf{r}$ ............  $\mathbf{r}$  (resistance) ... Welding circuit resistance (in m $\Omega$ ) (see: "Measuring the welding circuit resistance r")
- L ........... L (inductivity) ... Welding circuit inductivity (in microhenrys) (see: "Indicating the welding circuit inductivity L")

**TIG welding** 

- C-C ....... Cooling unit Control ... Aut, On or Off Factory setting: Aut (automatic)
- Aut.... The coolant pump cuts out after a 2-minute welding off-time.

Important! If the optional "FK 4000 thermostat" has been installed in the cooling unit, the coolant pump cuts out as soon as the return-flow temperature has dropped below 50°C, but no sooner than after a 2-minute welding off-time.

- On .... The coolant pump remains switched on.
- Off .... The coolant pump remains switched off.

Where an FK 9000 cooling unit is being used, only the two possible settings ON and OFF are available.

Important! You can set the C-C parameter for the TIG welding process separately from the C-C parameter for the MIG/MAG welding process.

## Example:

- TIG welding process ... e.g. use of a gas-cooled welding torch:  $C-C =$  Off
- MIG/MAG welding process ... e.g. use of a water-cooled welding torch:  $C-C = Aut$
CSS ...... Comfort Stop Sensitivity ... response sensitivity of the TIG Comfort Stop function: 0.5 - 5.0 / OFF (factory set: OFF)

Important! We recommend a set value of 2.0. However, if the welding process is frequently stopped unintentionally, increase the value for the CSS parameter.

Depending on the value that has been set for the CSS parameter, the following is required for triggering the TIG Comfort Stop function:

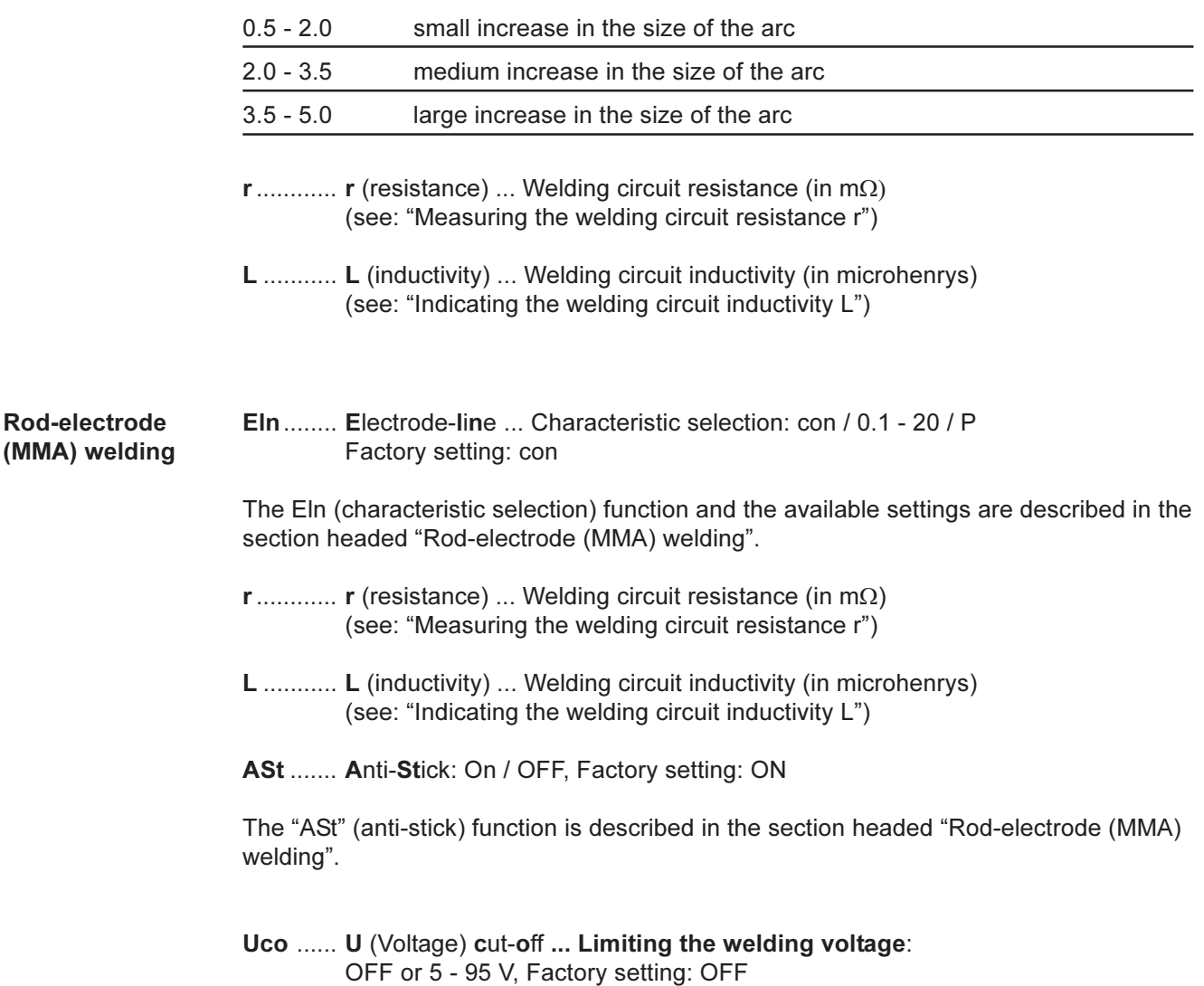

Basically, the arc length is a function of the welding voltage. In order to stop the welding process, it is usually necessary to raise the rod electrode a long way from the workpiece. With the Uco parameter, it is possible to limit the value of the welding voltage to a value that makes it possible to stop the welding process by raising the rod electrode only slightly.

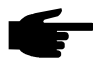

Note! If the welding process is stopped unintentionally during the welding, increase the value for the Uco parameter.

# **Push-pull unit**

#### **General remarks**

The push-pull unit must be aligned prior to each initial start-up and after every update of the wirefeeder software. If no alignment of the push-pull unit is carried out, the standard parameters will be used - which may result in the welding result not being satisfactory.

**Aligning the** push-pull unit

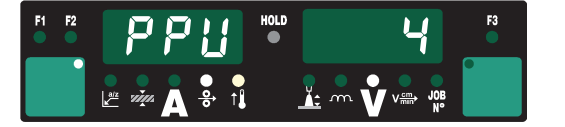

Select the "PPU" function in the  $\mathbf{1}$ second menu level (2nd).

For an overview of the error messages which may occur during alignment of the pushpull unit, please refer to "Troubleshooting".

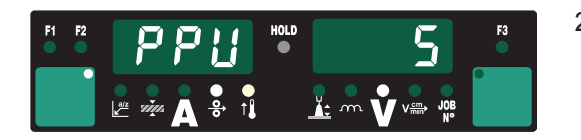

- Use the adjusting dial (1) (or "Mode"  $2.$ button (5) on the "Standard" control panel) to select the relevant push-pull unit from the following list:
- 0 ...... Fronius "Abspul-VR" unreeling device "VR 1530-22" 22 m/min or 865 ipm <sup>7a)</sup>
- 1 ...... Fronius "Abspul-VR" unreeling device "VR 1530-30" 30 m/min or 1180 ipm (display reads: 1.18) $^{7a}$
- 3 ...... Fronius robot push-pull "Robacta Drive" (Master-control) 7a)
- 4 ...... Fronius robot push-pull "Robacta Drive" (Slave-control)
- 5 ...... Fronius manual push-pull "PullMig" with power potentiometer
- 6 ...... Fronius manual push-pull "PullMig" without power potentiometer
- 7 ...... Binzel manual push-pull 42V" with power potentiometer 7b)
- 8 ...... Binzel manual push-pull 42V" without power potentiometer 7b)
- 9 ...... Binzel robot push-pull 42V" 7b)
- 10 .... Binzel robot push-pull 24V" 7b)
- 11 .... Dinse robot push-pull 42V" 7b)
- 12 .... Hulftegger manual push-pull 24 V<sup>7b)</sup>
- 13 .... Fronius "VR 143-2" intermediate drive
- 14 .... Fronius "Abspul-VR" (unreeling device) "MS" 22 m/min or 865 ipm <sup>7a)</sup>
- 16 .... "Cobra Gold" manual push-pull 24 V 7b)
- 20 .... Fronius "Abspul-VR" unreeling device "VR 1530-12" 12 m/min or 470 ipm <sup>7a)</sup>
- 51 .... Fronius manual push-pull "PT Drive" (d = 1.0 mm or 0.039 in; materials: AISi5. AlMg5 and CuSi3)<sup>7c)</sup>
- 52 .... Fronius manual push-pull "PT Drive" (d = 1.2 mm or 0.045 in; materials: Al99.5, AISi5, AISi12, AIMq4,5Mn and AIMq5)<sup>7c)</sup>
- 54 .... Binzel robot push-pull "Master Feeder BG II" 7a) 7b) 7c)

 $\frac{7a}{1}$  It is not necessary to perform the alignment while the unit is under load (St2)

- 7b) Motor and gear tolerances may cause functional deviations. In this case it may be necessary for alignment to be carried out at Fronius'.
- 7c) Software must be specially enabled

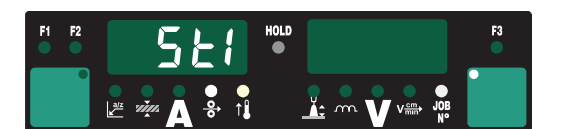

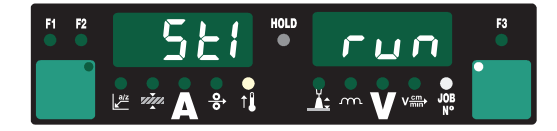

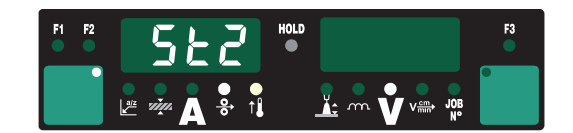

- 3. Press the torch trigger or the "Feeder" inching" button
- Disengage the drive units of both  $\overline{4}$ . wirefeeder motors (e.g. welding torch and wirefeeder) - the wirefeeder motors must not be under load (pushpull alignment - open circuit)
- Press the torch trigger or the "Feeder  $5<sub>1</sub>$ inching" button. The wirefeeder motors are aligned while not under load. During the alignment operation, the right-hand display will read "run".
- 6. As soon as the alignment operation in the unloaded state - is complete, the display will read "St2".
- Engage the drive units of both wirefeeder motors (e.g. welding torch and  $7.$ wirefeeder) once again - the wirefeeder motors must be under load (push-pull alignment - engaged)

Caution! Danger from welding wire emerging at speed. Hold the torch so that it points away from your face and body.

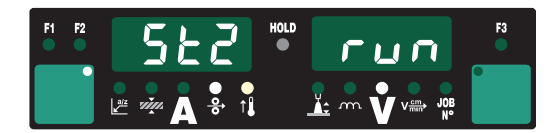

Press the torch trigger or the "Feeder 8. inching" button The wirefeeder motors are aligned while under load. During the alignment operation, the right-hand display will read "run".

If it is not necessary to perform the alignment on a push-pull unit while this unit is under load (St2), the previously set values - e.g. "PPU" and "5" - will appear on the display as soon as you press the torch trigger or the "Feeder inching" button.

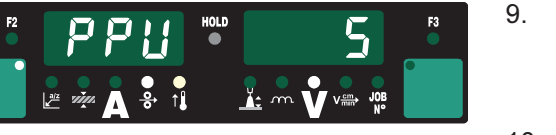

- The alignment operation on the pushpull unit is finished when the previously set values - e.g. "PPU" and "5" reappear on the display.
- 10. Press the Store button twice to exit from the Set-up menu.

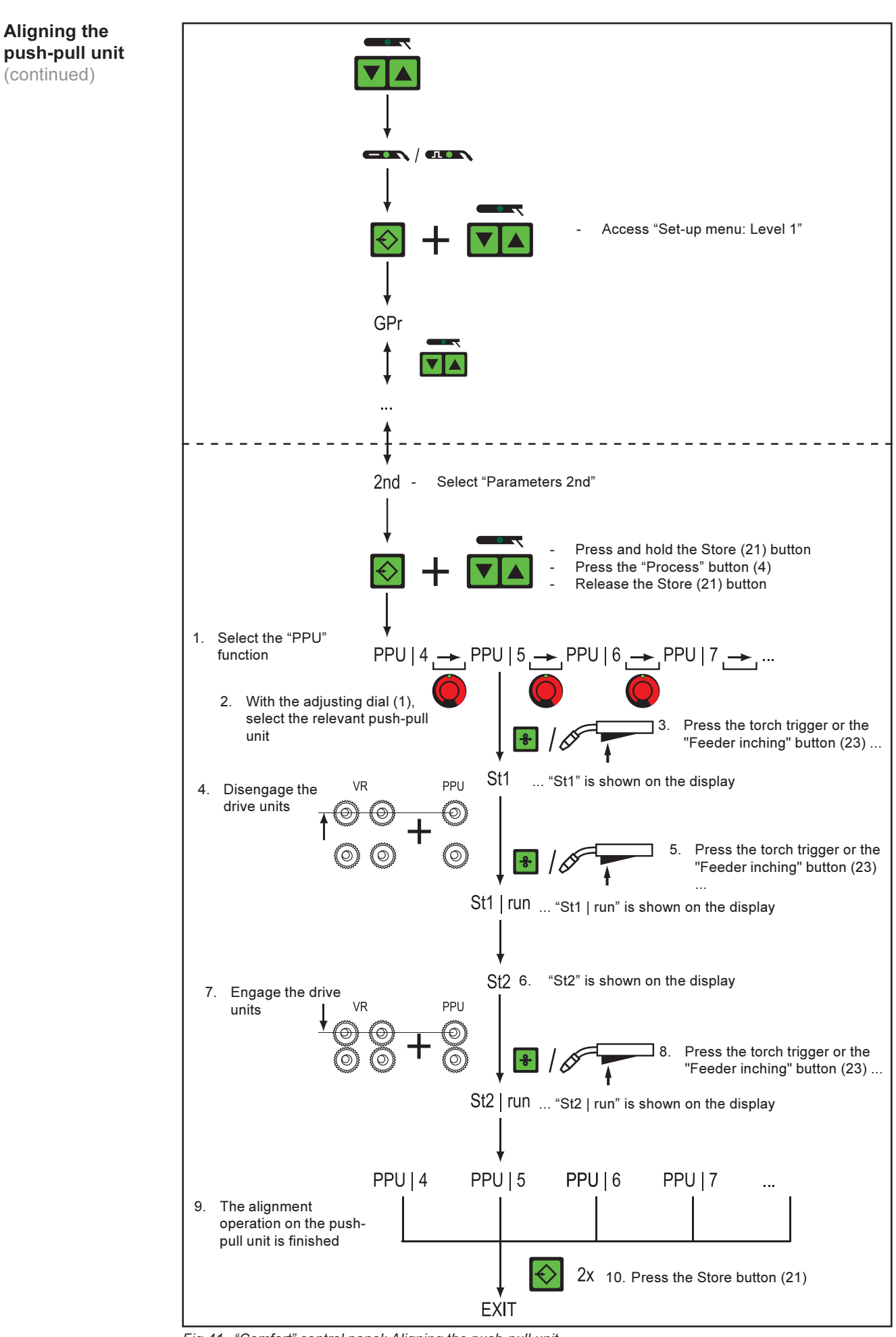

Fig.41 "Comfort" control panel: Aligning the push-pull unit

# Service codes for push-pull alignment

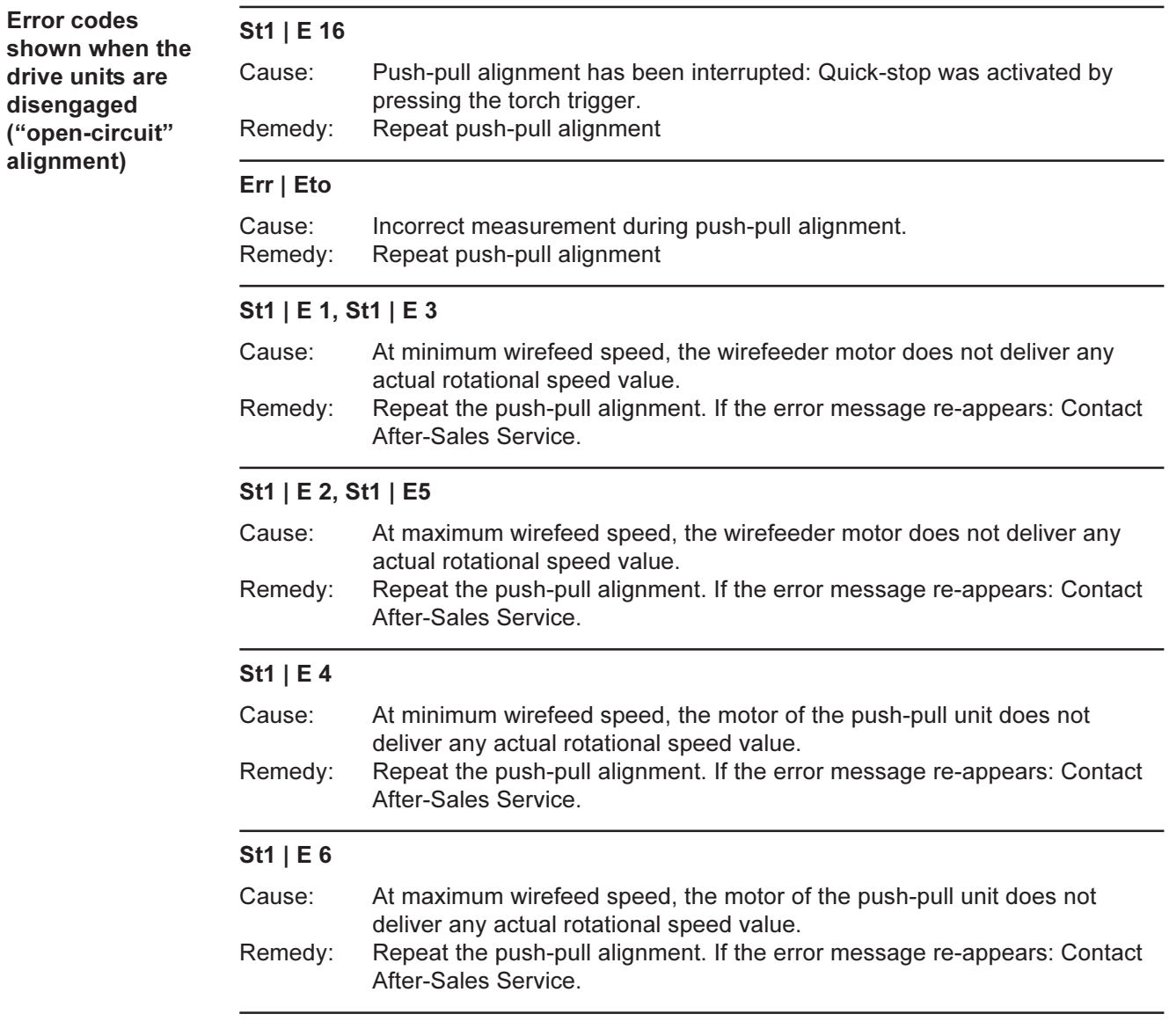

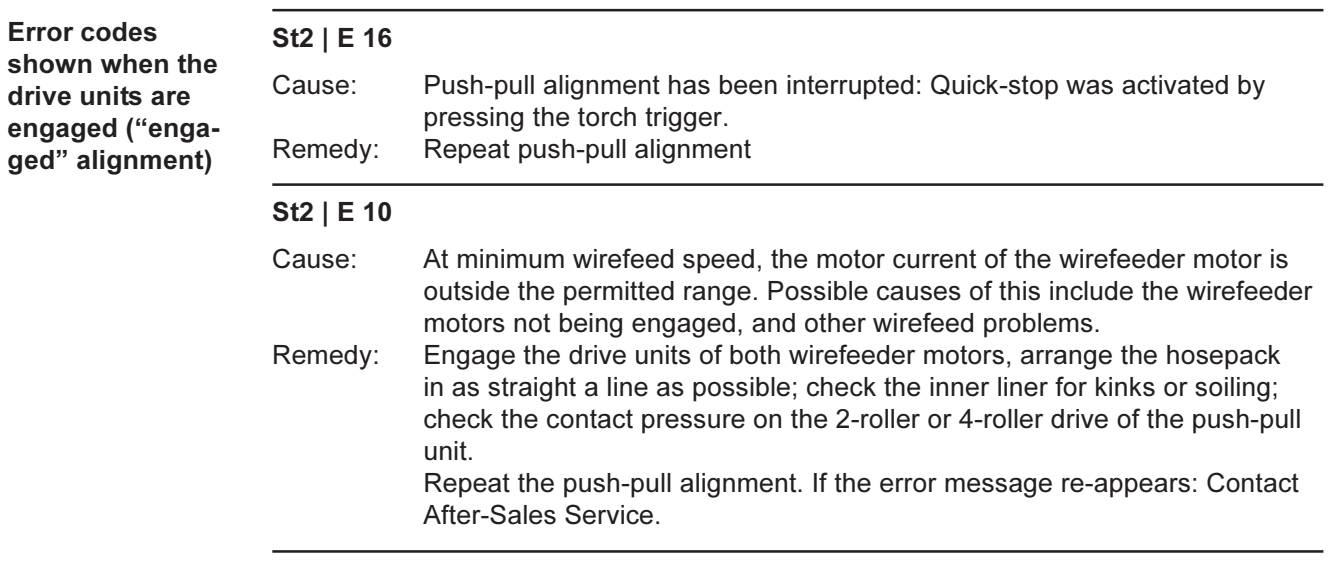

 $\circlede$ 

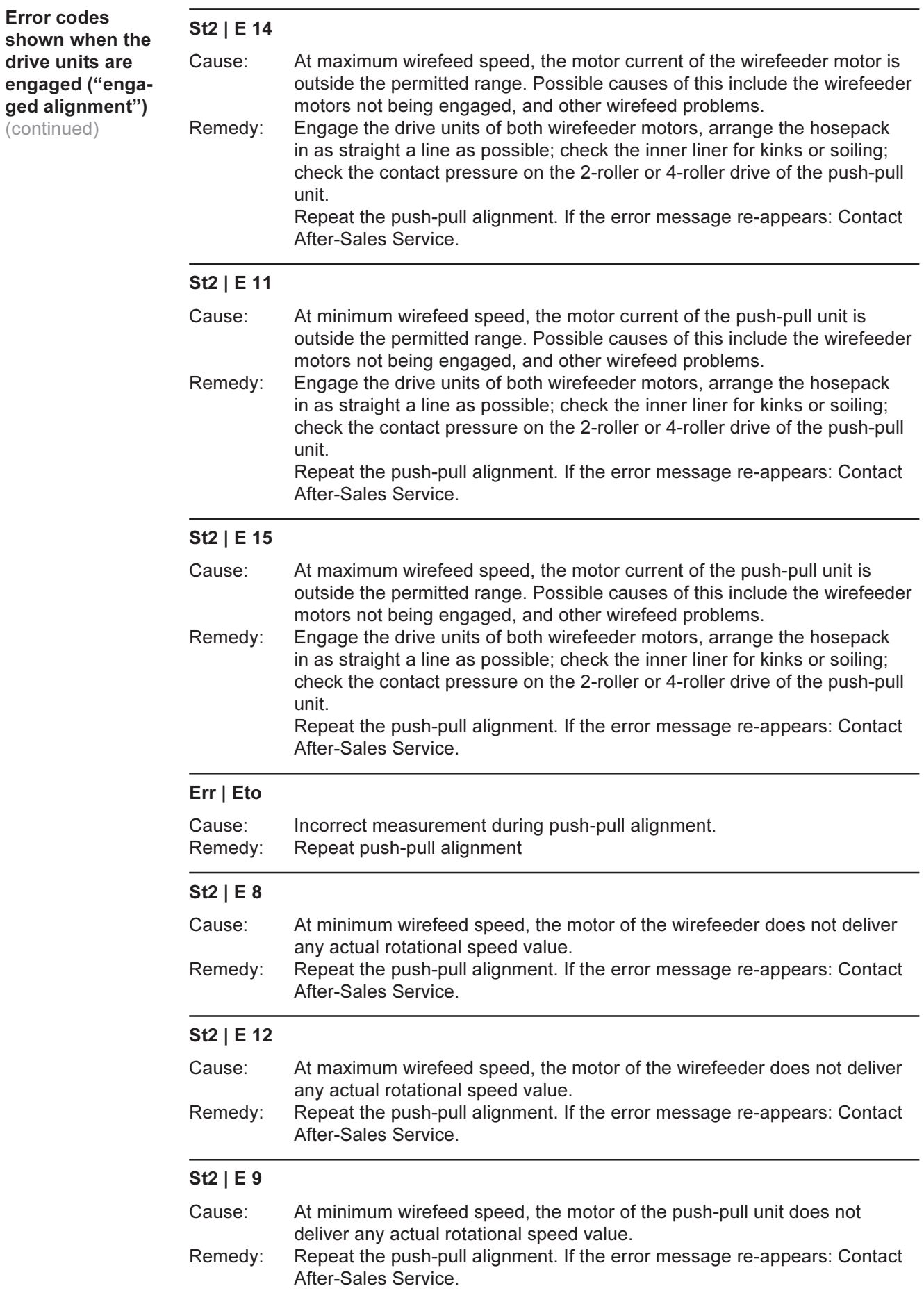

# $St2 \mid E13$

### **Error codes** shown when the drive units are engaged ("engaged alignment") (continued)

Cause: At maximum wirefeed speed, the motor of the push-pull unit does not deliver any actual rotational speed value. Repeat the push-pull alignment. If the error message re-appears: Contact Remedy: After-Sales Service (faulty actual-value pick-up)

# Measuring the welding circuit resistance "r"

#### Measuring the welding circuit resistance "r" makes it possible to have a constant weld-**General remarks** ing result at all times, even with hosepacks of different lengths. The welding voltage at the arc is then always precisely regulated, regardless of the length and cross-sectional area of the hosepack. It is no longer necessary to adjust with the "Arc length correction" parameter (15).

After it has been measured, the welding circuit resistance is indicated on the right-hand display.

r ... Welding circuit resistance (in  $m\Omega$ )

If the welding circuit resistance "r" has been measured correctly, the welding voltage will correspond exactly to the welding voltage at the arc. If you manually measure the voltage on the output jacks of the power source, this voltage will be higher than the welding voltage at the arc - that is, higher by the same amount as the voltage-drop taking place in the hosepack.

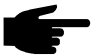

Note! The welding circuit resistance "r" will depend upon which hosepack is being used. This means that the measurement to find out the welding circuit resistance "r" will have to be:

- repeated if there is any change in the length or cross-sectional area of the hosepack
- repeated if there is any change in the length or cross-sectional area of the hosepack

**Measuring the** welding circuit resistance "r"

1. Make a ground (earth) connection to the workpiece

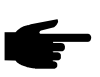

Note! In order to obtain good welding results, it is essential to measure the welding circuit resistance correctly. Make sure that the contact between the grounding (earthing) clamp and the workpiece is on a cleaned section of the workpiece.

- 2. Plug in the machine to the mains
- $3.$ Shift the mains switch (G) to the "I" position
- $4<sup>1</sup>$ Select function "r" in the second menu level (2nd)

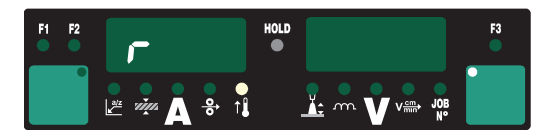

- 5. Take off the gas nozzle from the welding torch
- 6. Tighten the contact tube
- 7. Place the contact tube down firmly on the surface of the workpiece

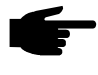

Note! Make sure that the contact between the contact tube and the workpiece is on a cleaned section of the workpiece. While the measurement is being performed, the wirefeeder and the cooling unit are deactivated.

8. Briefly press the torch trigger or the "Feeder inching" button. The welding circuit resistance is now calculated; during the measurement, the righthand display reads "run".

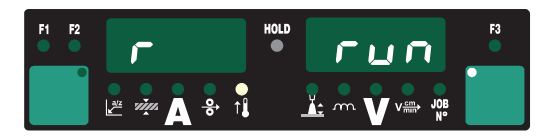

**Measuring the** welding circuit resistance "r" (continued)

9. The measurement is finished when the welding circuit resistance is shown on the right-hand display (e.g. 11.4 milliohms)

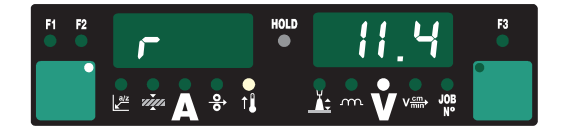

10. Fit the gas nozzle back onto the welding torch

# Indicating the welding circuit inductivity L

Indicating the welding circuit inductivity L

The way that the hosepack is arranged has a very significant effect on the welding properties. Particularly with MIG/MAG pulse-synergic welding, a high welding circuit inductivity may occur, depending on the length of the hosepack and on the way that it is arranged. The result is that the current rise during the droplet transfer is limited.

The welding circuit inductivity L is calculated during welding and shown on the righthand display.

- Select function "L" in the second menu level (2nd)
- L ... Welding circuit inductivity (in microhenrys)

Important! Wherever possible, compensation for the welding circuit inductivity is performed automatically. Where very high welding circuit inductivity occurs, it is also possible to attempt to influence the welding results with the droplet detachment correction parameter (16). If this does not lead to the desired result, you must rearrange the hosepack.

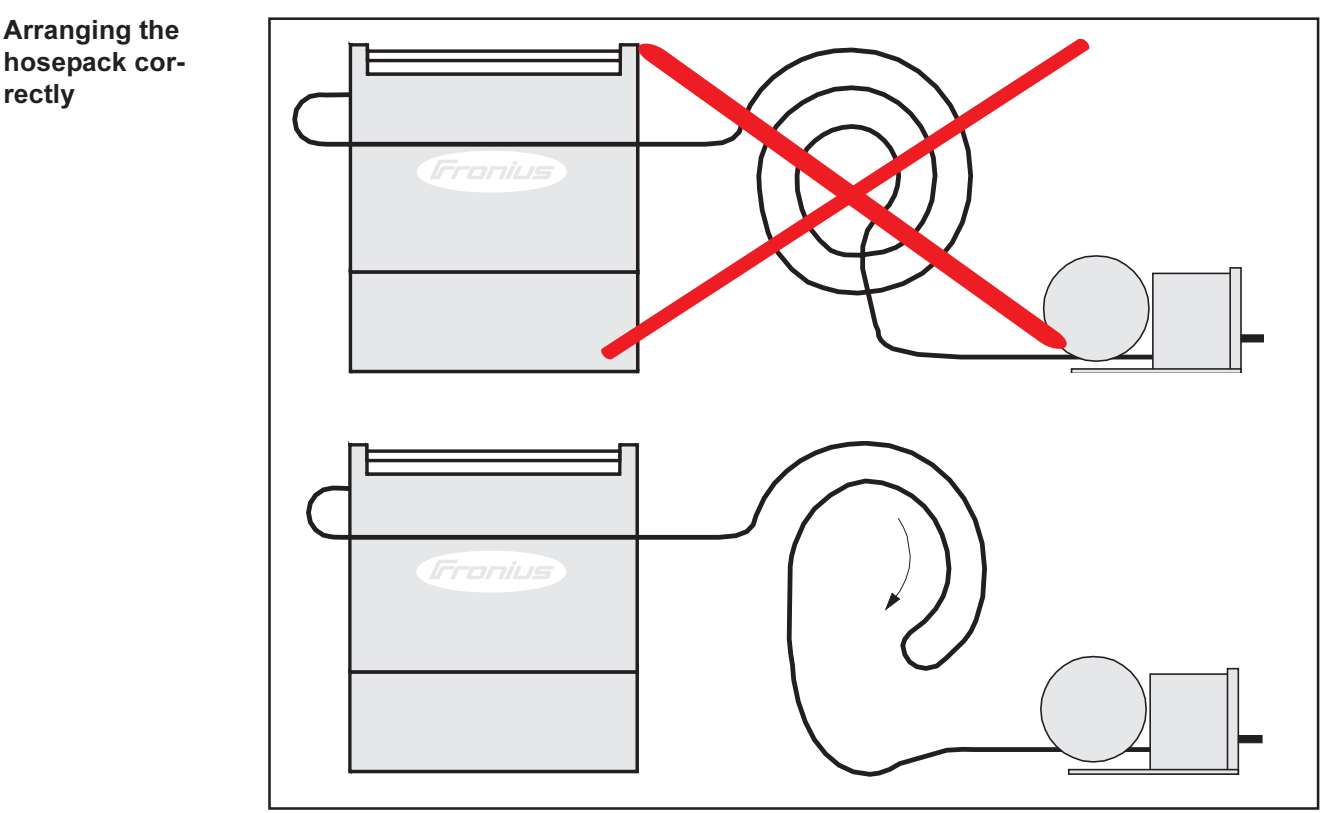

Fig.42 Correct arrangement of the hosepack

# **Troubleshooting**

#### **General remarks**

The digital power sources are equipped with an intelligent safety system. This means that apart from the fuse for the coolant-pump, it was possible to dispense with meltingtype fuses entirely. After a possible malfunction or error has been remedied, the power source can be put back into normal operation again without any fuses having to be changed.

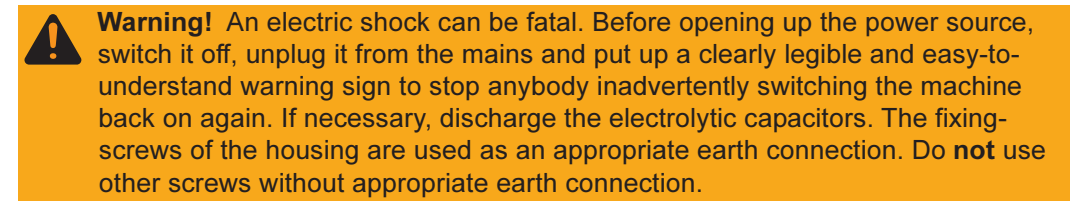

#### **Displayed ser**vice codes

If any error message that is not described here appears on the displays, then the fault is one that can only be put right by a service technician. Make a note of the error message shown in the display, and of the serial number and configuration of the power source, and get in touch with our after-sales service, giving them a detailed description of the error.

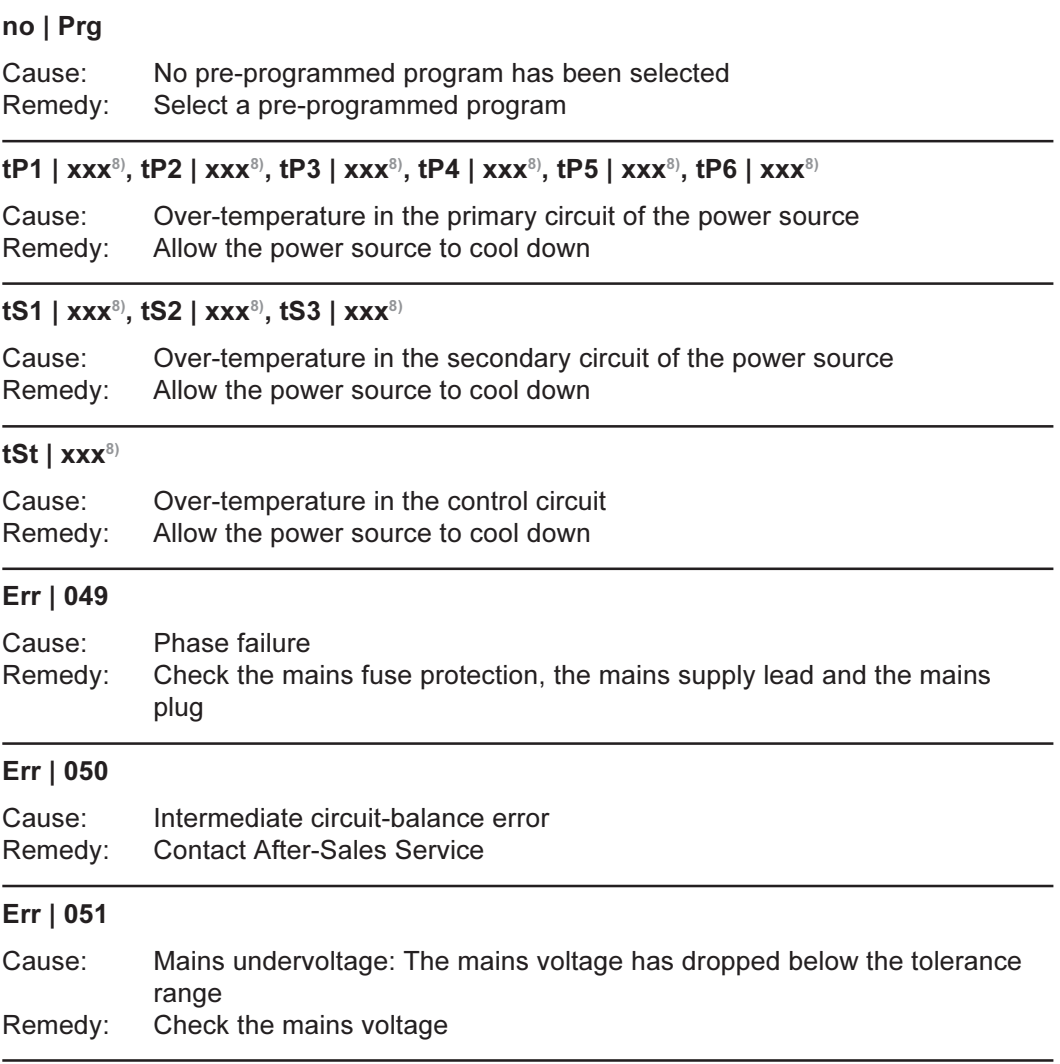

<sup>8)</sup> N.B.: xxx stands for a temperature value

# Displayed ser-<br>vice codes (continued)

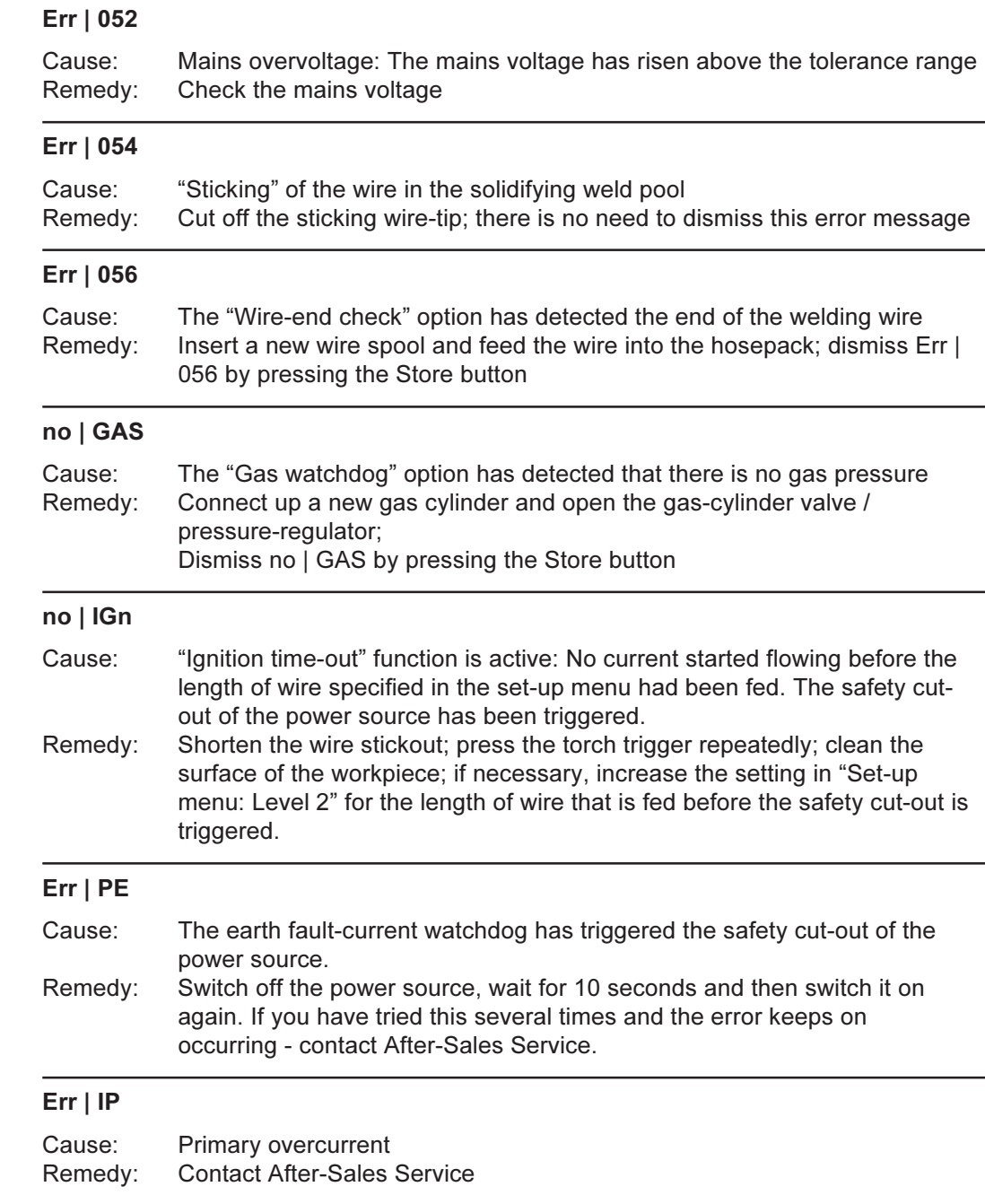

# $Err | bPS$

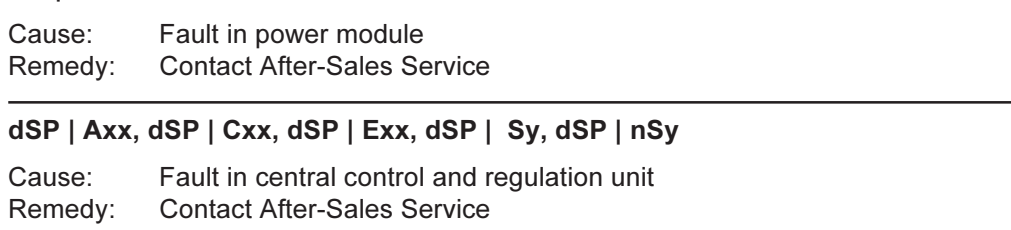

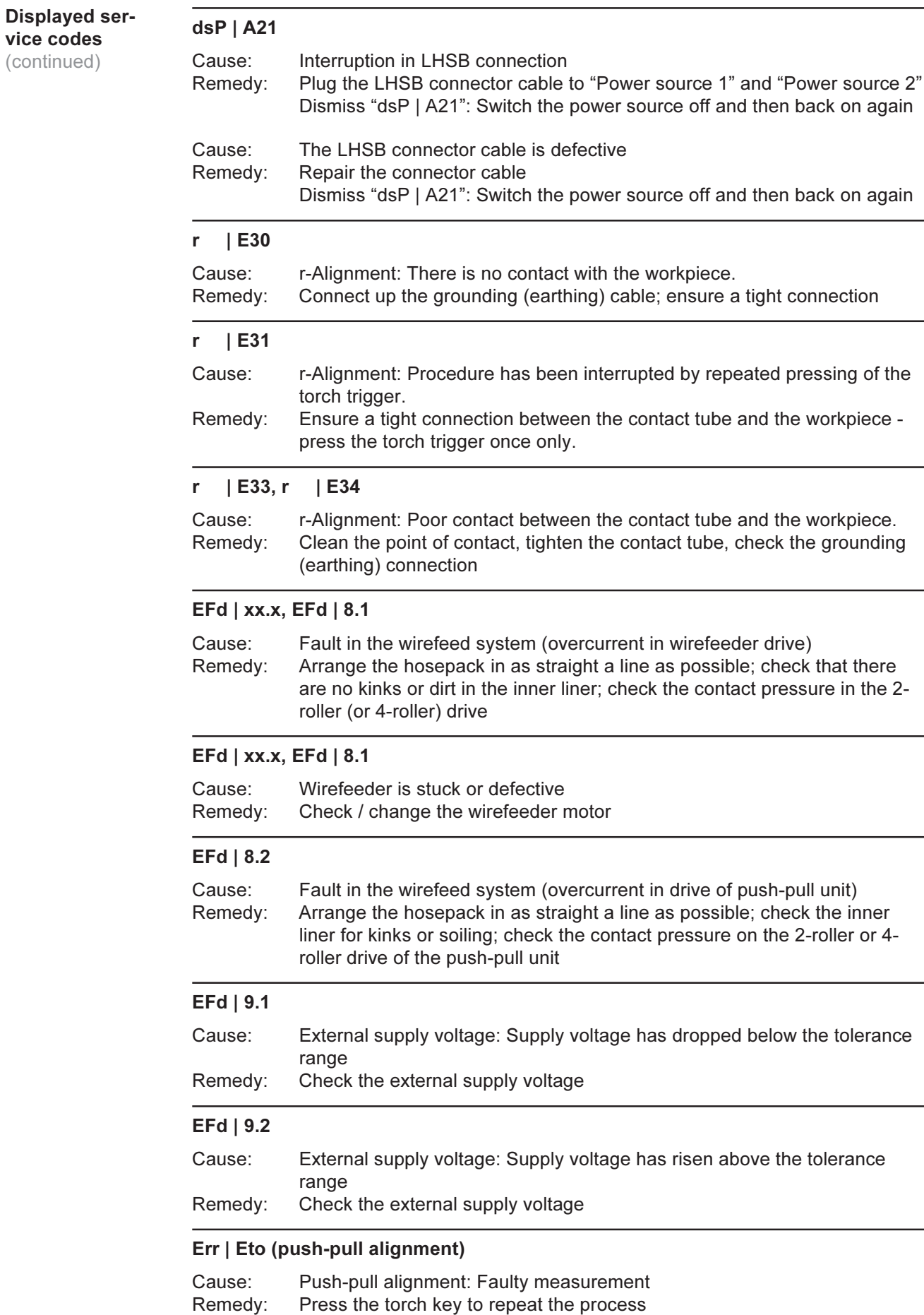

#### St1  $\mid$  E 1/3/5 (push-pull alignment - open-circuit)

No actual rotational speed value (wirefeeder motor) Cause: Repeat push-pull alignment, contact After-Sales Service Remedy:

#### St1 | E 2 / 4 / 6 (push-pull alignment - open-circuit)

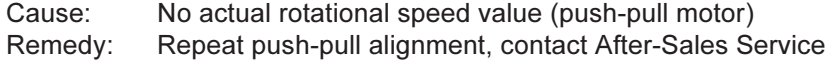

#### St2 | E 7 (push-pull alignment - engaged)

Cause: "Push-pull alignment - open-circuit" has not been carried out Remedy: Carry out "push-pull alignment - open-circuit"

#### St2 | E 8 / 12 (push-pull alignment - engaged)

Cause: No actual rotational speed value (wirefeeder motor) Repeat push-pull alignment, contact After-Sales Service Remedy:

#### St2 | E 9 / 13 (push-pull alignment - engaged)

No actual speed value (push-pull motor) Cause: Remedy: Repeat push-pull alignment, contact After-Sales Service

#### St<sub>2</sub> | E 10 / 14 (push-pull alignment - engaged)

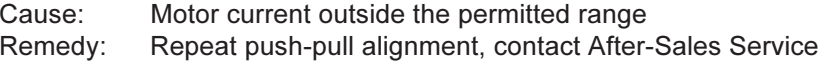

#### St2 | E 11 (push-pull alignment - engaged)

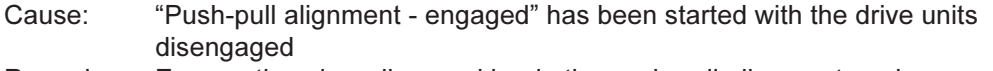

Remedy: Engage the wire rollers and begin the push-pull alignment again

#### St2 | E 15 (push-pull alignment - engaged)

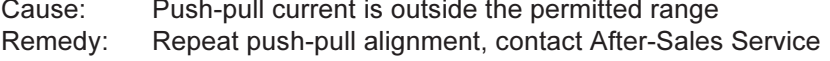

#### St1/St2 | E 16 (general)

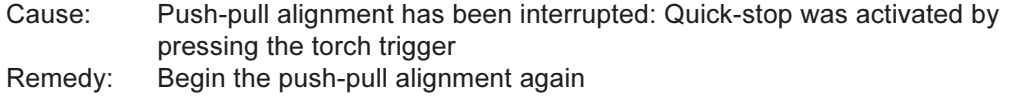

#### no | Arc

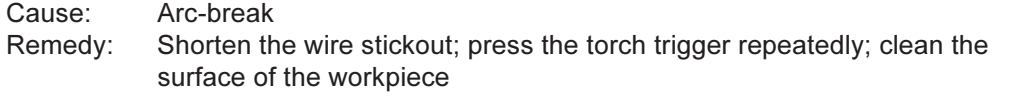

### no | H2O

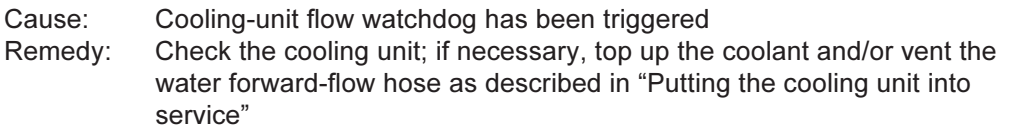

### hot | H2O

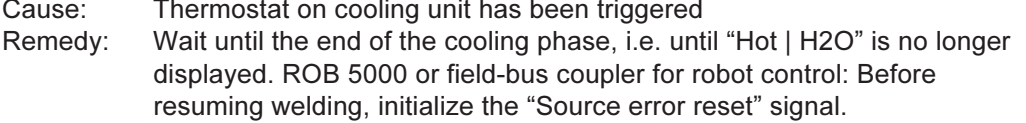

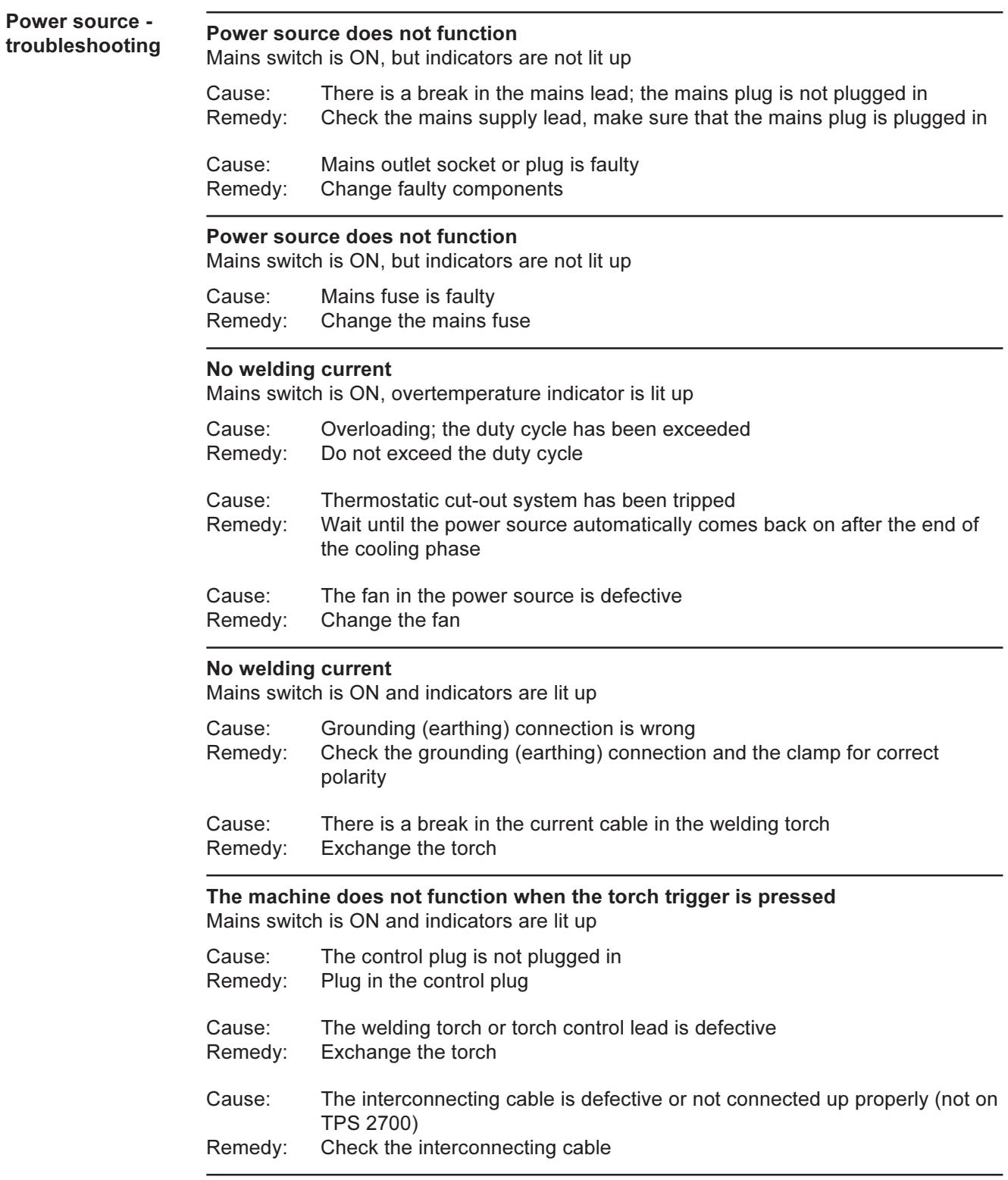

### Power source troubleshooting (continued)

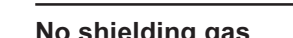

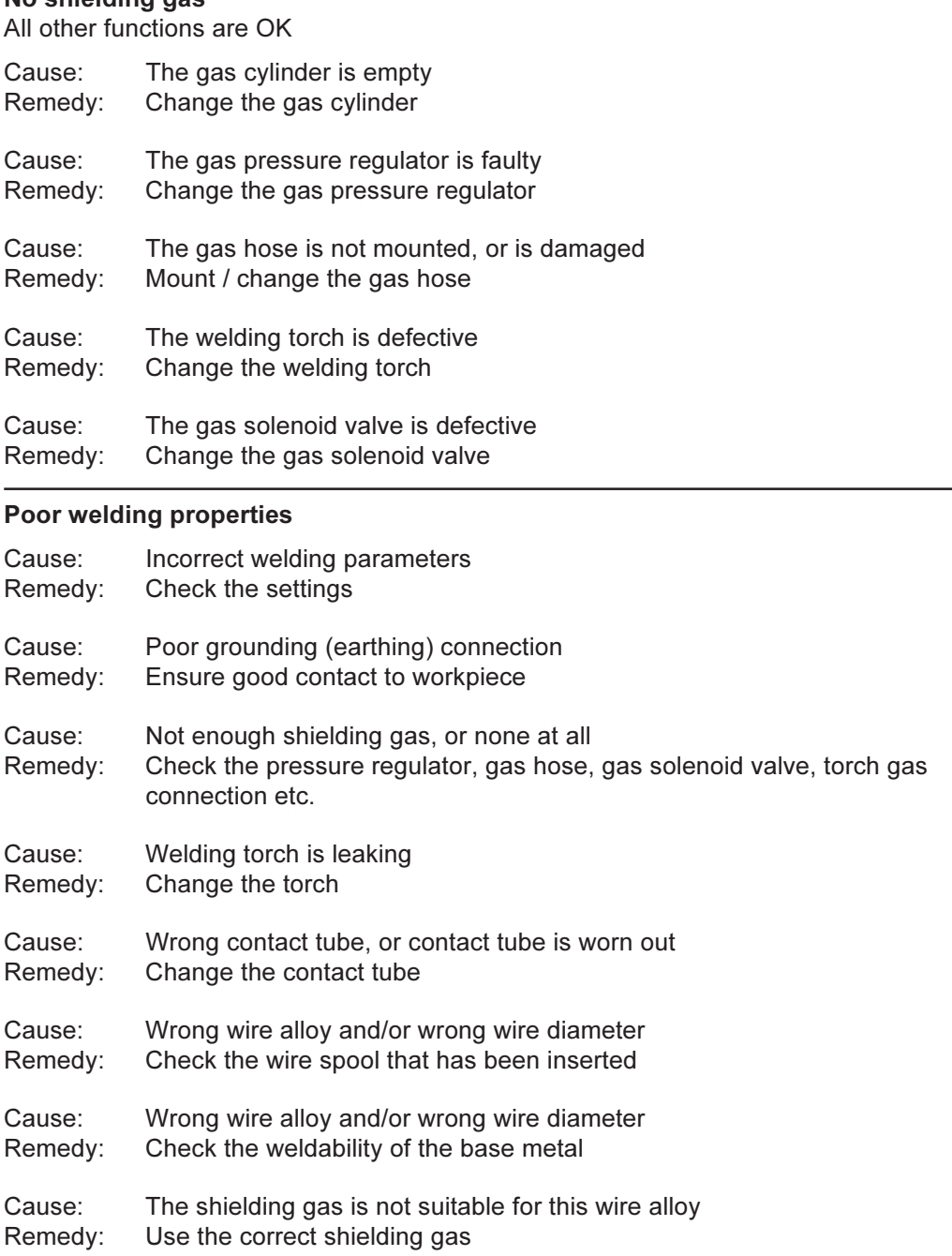

# **Irregular wirefeed speed**

The welding wire forms a loop between the feed rollers and the wire inlet nozzle of the welding torch

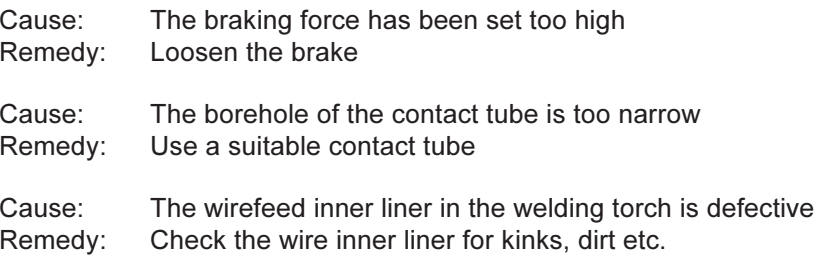

### Power source troubleshooting (continued)

#### Irregular wirefeed speed

The welding wire forms a loop between the feed rollers and the wire inlet nozzle of the welding torch

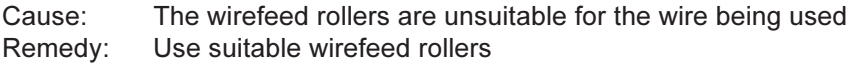

Cause: The wirefeed rollers have the wrong contact pressure Remedy: Optimize the contact pressure

## The welding torch becomes very hot

Cause: The design dimensions of the torch are not sufficient for this task Remedy: Respect the duty cycle and loading limits

Cause: Only on water-cooled machines: Water through-flow is insufficient Remedy: Check the coolant level, through-flow rate, cleanliness of coolant etc.

# **Care and maintenance**

**Before opening** up the power source

Warning! An electric shock can be fatal. Before opening up the power source, switch it off, unplug it from the mains and put up a clearly legible and easy-tounderstand warning sign to stop anybody inadvertently switching the machine back on again. If necessary, discharge the electrolytic capacitors. The fixingscrews of the housing are used as an appropriate earth connection. Do not use other screws without appropriate earth connection.

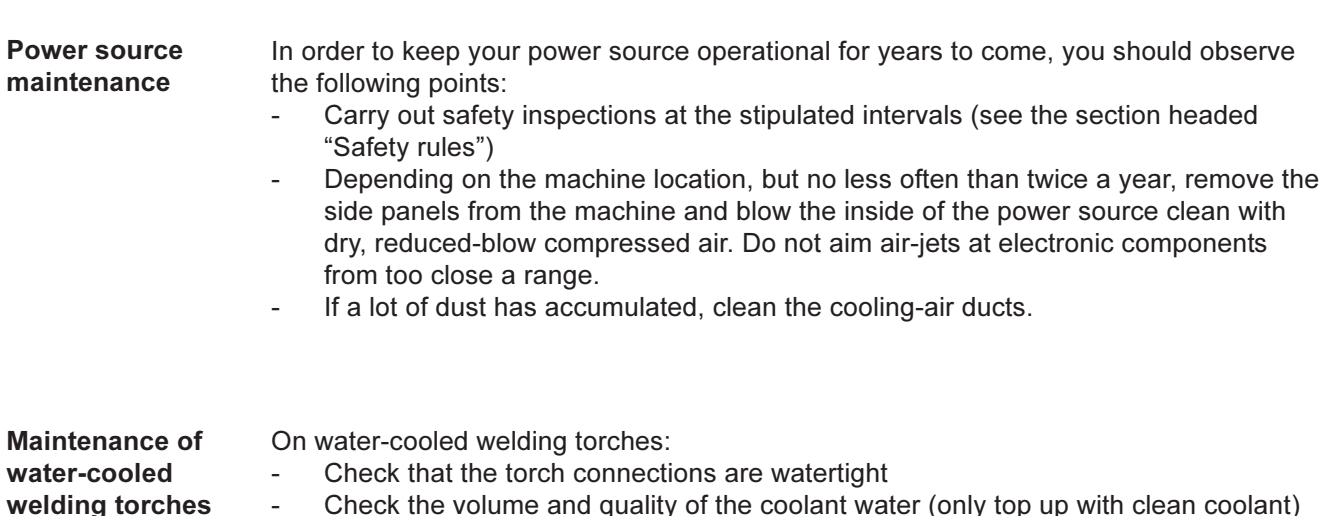

Keep an eye on the flow-rate of the coolant returning to the coolant reservoir

# **Technical data**

**Special voltages** 

Note! Incorrectly dimensioned mains plugs, mains supply leads and fuse protection can lead to serious damage to (or loss of) property. If the power source is designed to run on a special voltage, the Technical Data shown on the rating plate apply. The mains plug and mains supply lead, and their fuse protection, must be dimensioned accordingly.

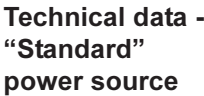

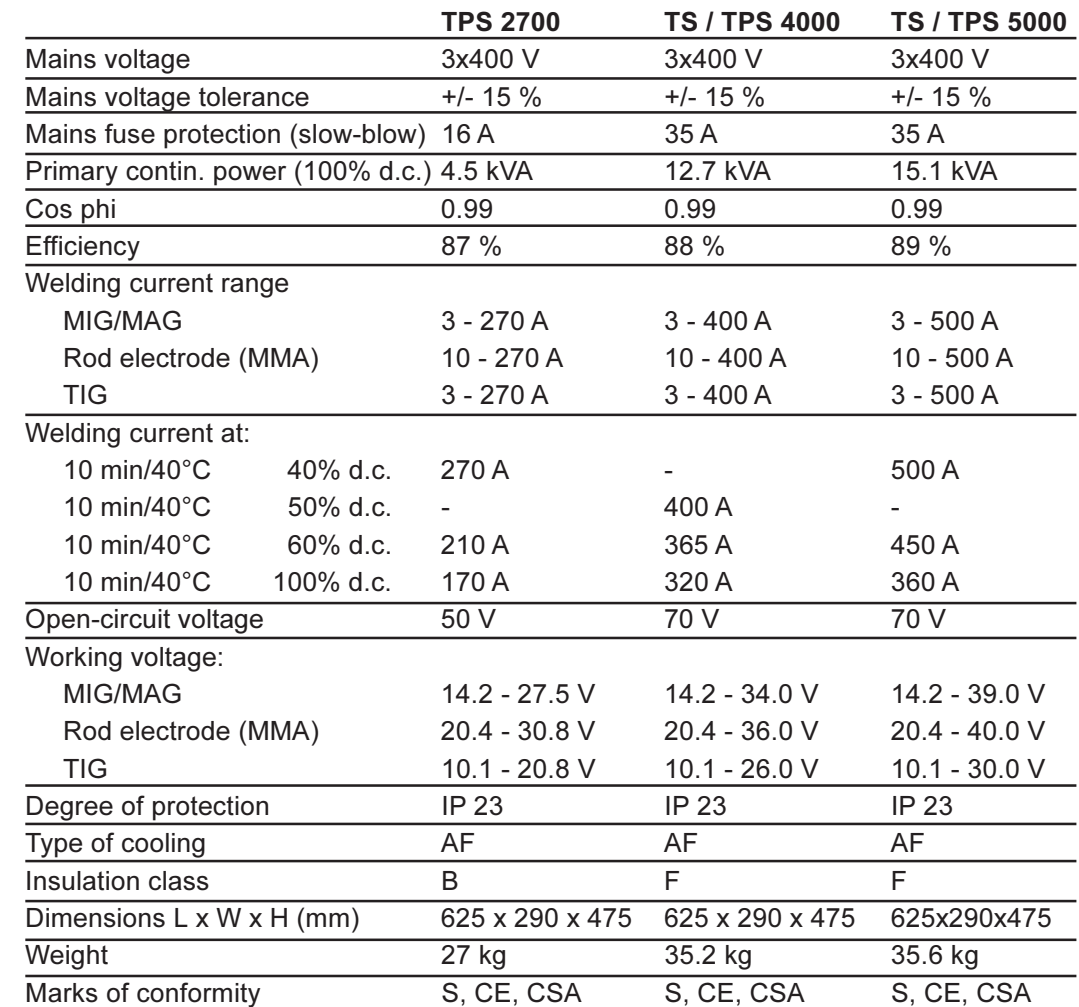

# Technical data -"MV" power source

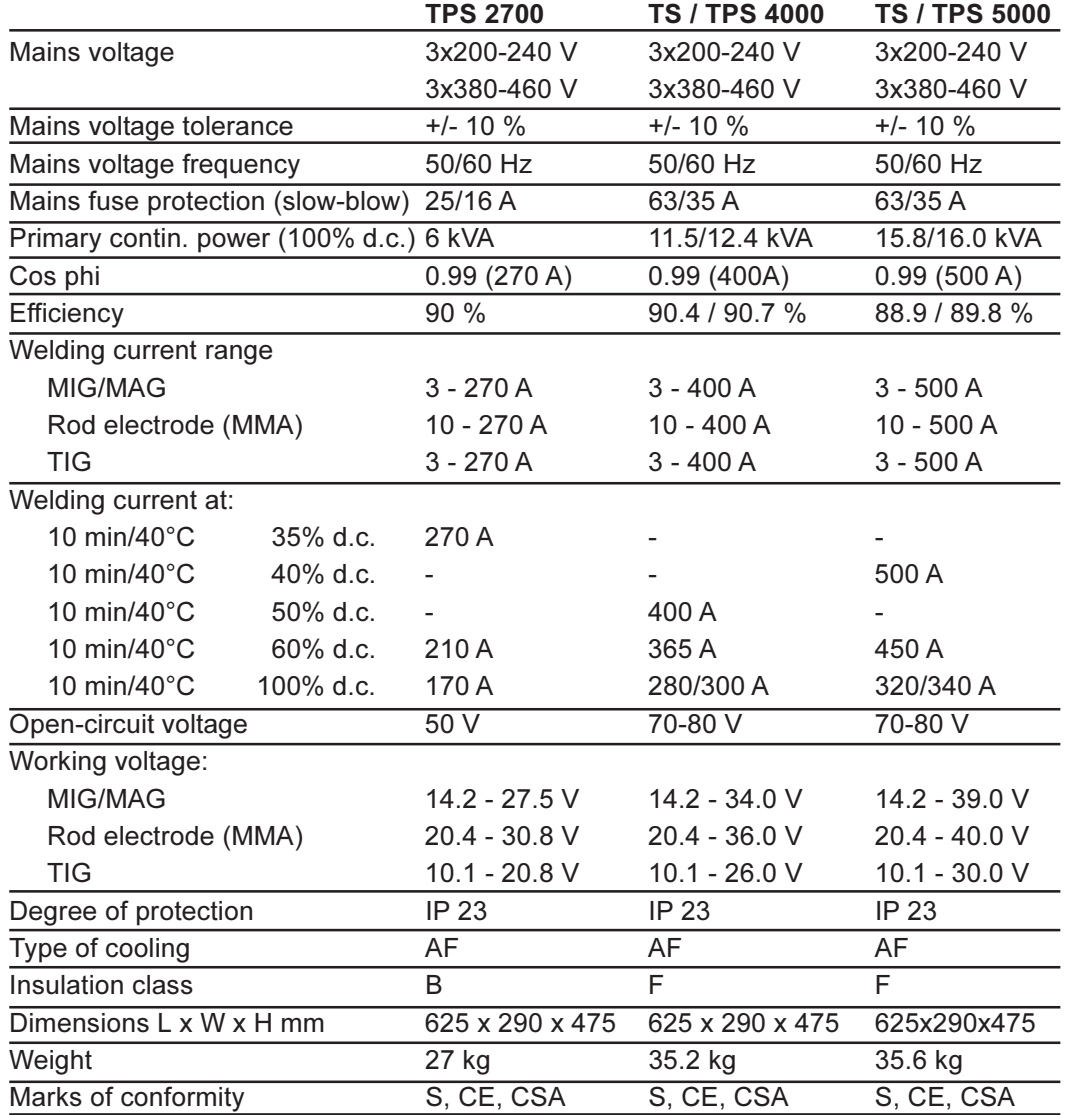

"US" power source

**Technical data -** See technical data for "MV" power source

# **Terms and abbreviations used**

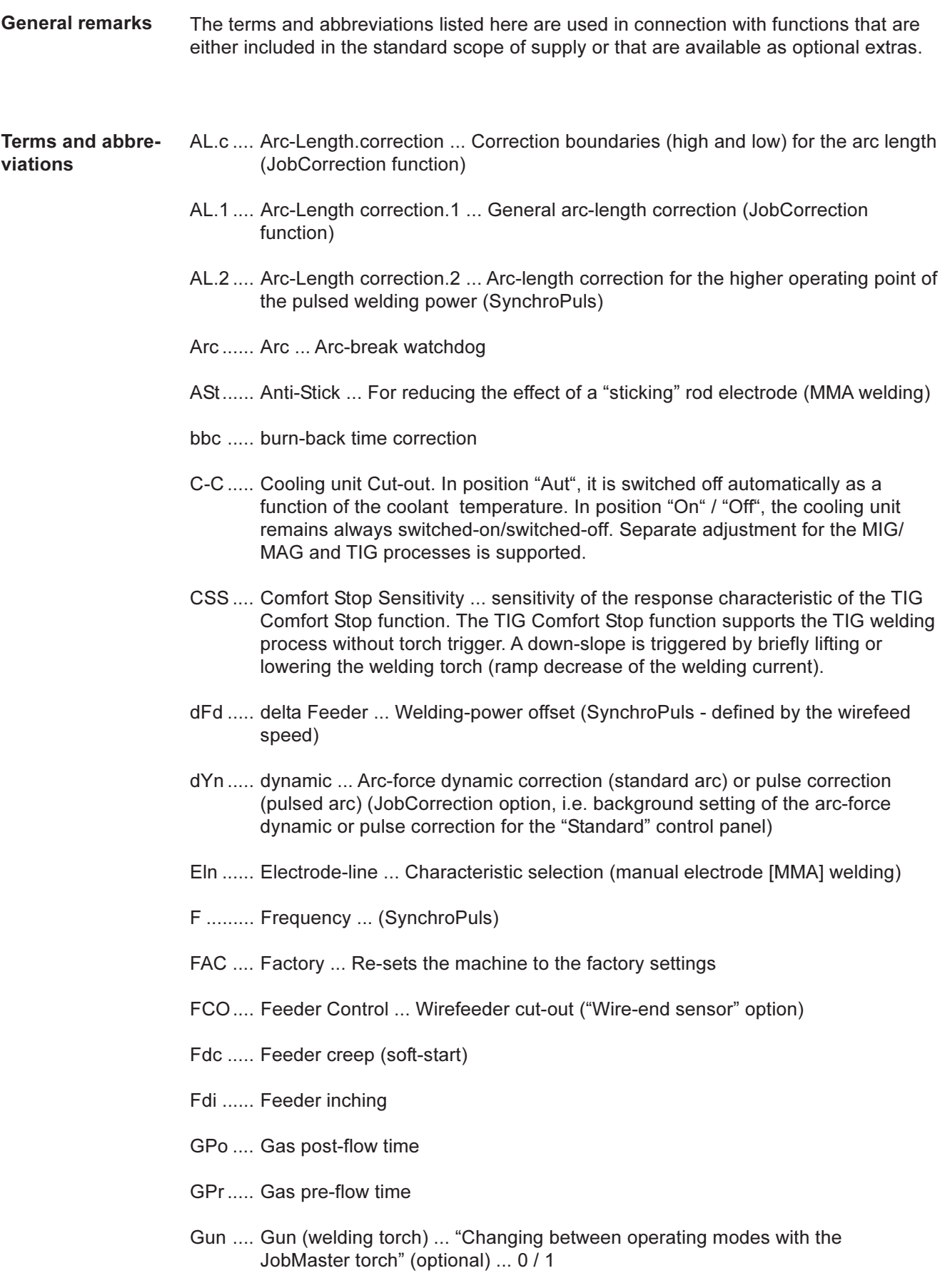

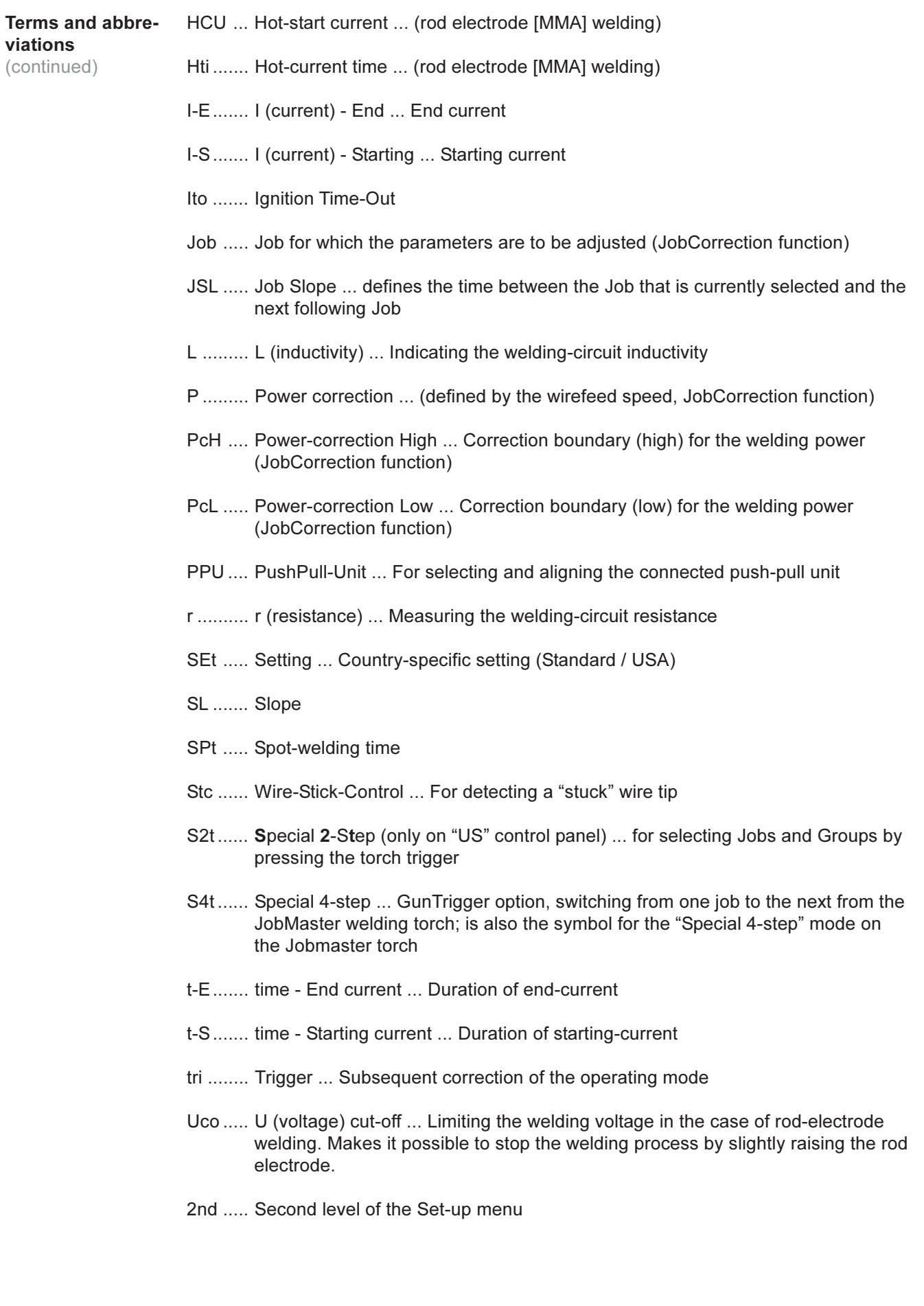

# **Cher lecteur**

### **Introduction**

Nous vous remercions de votre confiance et vous félicitons d'avoir acheté un produit de qualité supérieure de la maison Fronius. Les instructions suivantes vous aideront à vous familiariser avec le produit. En lisant attentivement les instructions de service suivante, vous découvrirez les multiples possibilités de votre produit Fronius. C'est la seule manière d'exploiter ses avantages de manière optimale.

Prière d'observer également les consignes de sécurité. Veillez à davantage de sécurité sur le lieu de travail. Une utilisation soigneuse du produit contribue à sa longévité et sa fiabilité. Ce sont des conditions essentielles pour obtenir des résultats excellentes.

# Consignes de sécurité

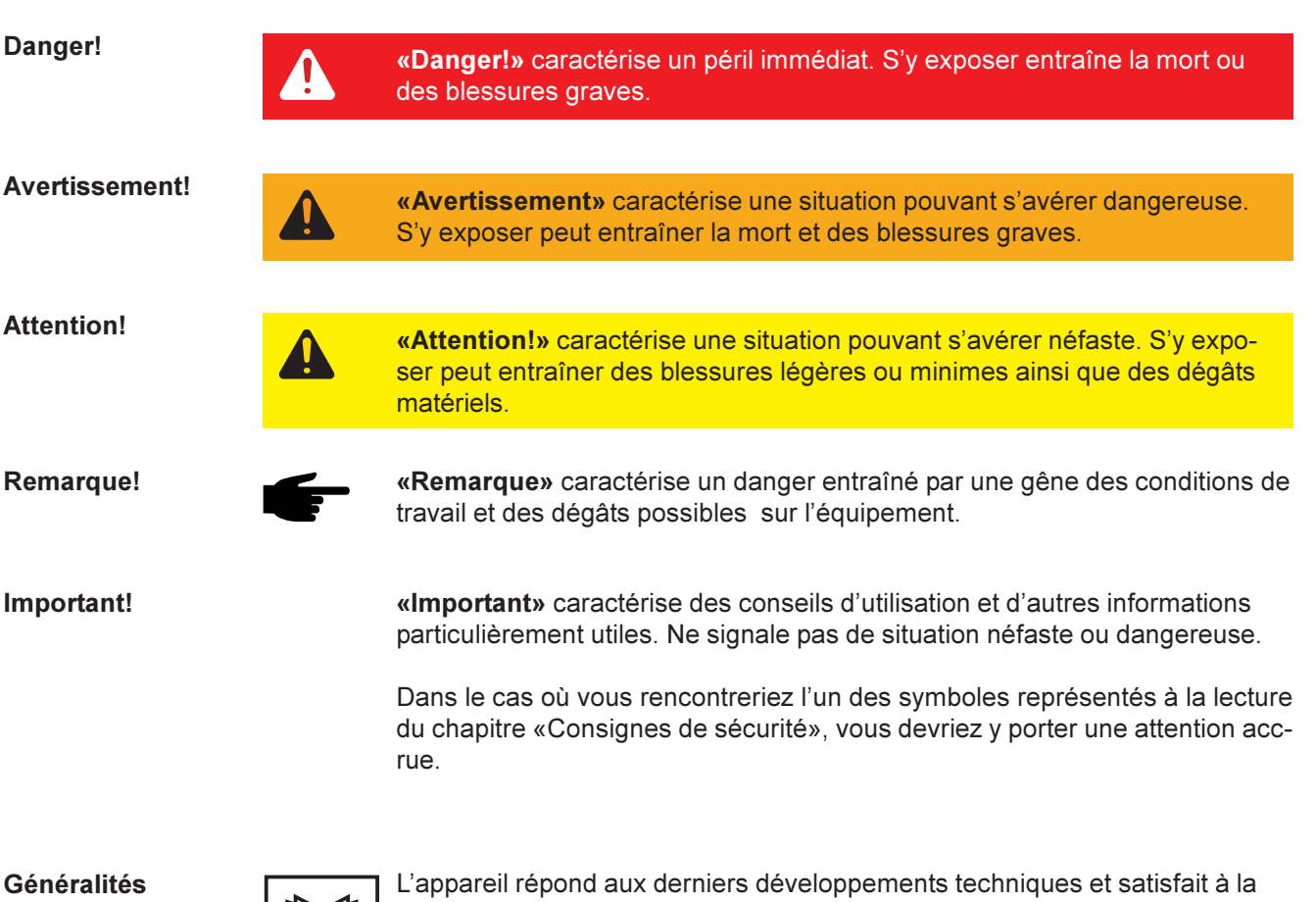

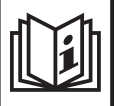

réglementation généralement reconnue en matière de sécurité. En cas de fausse manoeuvre ou de mauvaise utilisation, elle présente toutefois certains risques

- pour la santé et la vie de l'utilisateur ou d'un tiers,
- pour la source de courant et pour d'autres biens matériels de l'exploitant,
- liés à la qualité du travail effectué avec la source de courant.

Toutes les personnes intervenant dans la mise en service, la manipulation et l'entretien de la source de courant doivent

- avoir la qualification requise.
- avoir des connaissances suffisantes en soudure et
- observer scrupuleusement les instructions de service.

Les instructions de service doivent être conservées en permanence sur le lieu d'utilisation de l'appareil. En complément aux instructions de service, la réglementation généralement valable et la réglementation locale concernant la prévention d'accidents et la protection de l'environnement doivent à tout moment être disponibles et respectés.

Toutes les consignes de sécurité et les avertissements de danger apposés sur l'appareil

- doivent rester lisibles
- ne doivent pas être endommagés
- ne doivent pas être retirés
- ne doivent pas être recouverts, masqués par des autocollants ou peints.

Vous trouverez les emplacements où figurent les consignes de sécurité et les avertissements de danger sur l'appareil en consultant le chapitre «généralités» du manuel d'instructions de ce dernier.

#### Généralités (suite)

Tout dérangement pouvant nuire à la sécurité doit être éliminé avant de mettre en marche l'appareil.

## Votre sécurité est en jeu !

Uilisation conforme

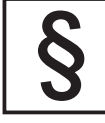

L'appareil a été conçue exclusivement pour une utilisation de le cadre des travaux prévus.

L'appareil est exclusivement conçu pour les procédés de soudage indiqués sur la plaque signalétique.

Toute autre utilisation est considérée comme non conforme. Le fabricant ne saurait par conséquent être tenu responsable des dégâts consécutifs.

Font également partie de l'utilisation conforme:

- la lecture exhaustive et l'observation de toutes les indications du manuel d'instructions de service
- la lecture exhaustive et le respect des consignes de sécurité et des avertissements de danger du manuel d'instructions de service
- le respect des travaux d'inspection et d'entretien

Ne jamais utiliser l'appareil pour les applications suivantes:

- Dégel de tuyaux
- Chargement de batteries/accumulateurs
- Démarrage de moteurs

L'appareil est conçu pour le fonctionnement dans l'industrie et l'artisanat. Le fabricant ne saurait être tenu responsable des dommages consécutifs à l'utilisation de l'appareil dans une habitation.

Fronius n'endosse aucune responsabilité pour des résultats de travail laissant à désirer ou défectueux.

**Conditions** environnementales

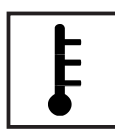

La marche ou le stockage de l'appareil en dehors de la zone indiquée est considéré comme impropre. Le fabricant ne saurait être tenu responsable de dommages en résultant.

Plage de température de l'air environnant:

- pour le service: 10 °C à + 40 °C (14 °F à 104 °F)
- pour le transport et le stockage: 25 °C à + 55 °C (-13 °F à 131 °F)

Humidité de l'air relative:

- jusqu'à 50 % à 40 °C (104 °F)
- jusqu'à 90 % à 20 °C (68 °F)

L'air environnant doit être dénué de poussières, d'acide, de gaz ou de substances corrosives, etc.

Altitude au-dessus du niveau de la mer: jusqu'à 2000m (6500 ft)

# Obligations de l'exploitant

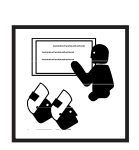

L'exploitant s'engage à n'autoriser l'utilisation de l'appareil qu'à des personnes

- connaissant les prescriptions fondamentales concernant la sécurité du travail et la prévention d'accidents et familiarisées avec la manipulation de l'appareil
- ayant lu et compris les avertissements figurant dans ces instructions de service, et l'ayant confirmé en apposant leur signature.
- ayant reçu une formation conforme aux exigences adressées par les résultats demandés

Il convient de vérifier à intervalles réguliers que le personnel est conscient des consignes de sécurité pendant le travail.

Obligations du personnel

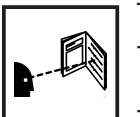

Toutes les personnes chargées de travailler avec l'appareil s'engagent à respecter les prescriptions fondamentales en matière de sécurité du travail et de prévention des accidents,

lire le chapitre concernant la sécurité ainsi que les avertissements figurant dans les présentes instructions de service et à attester par leur signature qu'ils les ont compris, ceci avant d'entamer le travail.

Avant de s'éloigner du poste de travail, s'assurer de l'impossibilité de la survenue de dégâts matériels ou corporels pendant cette absence.

Auto-protection et protection des personnes

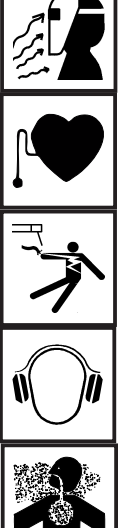

Vous vous exposez à de nombreux dangers pendant le soudage, comme par ex.

- projection d'étincelles et de pièces métalliques incandescentes rayonnement de l'arc lumineux nocif pour la peau et les yeux
- champs éléctromagnétiques synonymes de danger de mort pour les porteurs de stimulateur cardiaque (pacemaker)
- danger d'électrocution en raison du courant secteur et de soudage
- 

nuisance du bruit

fumée et gaz de soudage nocifs

Les personnes travaillant sur la pièce à usiner pendant le soudage doivent porter des vêtements de protection présentant les caractéristiques suivantes:

- difficilement inflammables
- isolants et secs
- couvrant l'ensemble du corps, non endommagés et en bon état
- casque de protection
- pantalon sans ourlet

Font entre autre partie des vêtements de protection:

## Auto-protection et protection des personnes (suite)

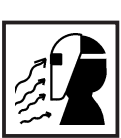

Protégez les yeux et la face des rayons ultraviolets, de la chaleur et de la projection d'étincelles en utilisant un écran de soudeur doté de verres filtrants réglementaires.

Porter des lunettes de protection conformes à la règlementation derrière l'écran de soudeur

- Portez des chaussures solides, isolantes. Ces chaussures doivent rester isolantes même dans un environnement humide
- Protégez les mains par des gants appropriés (isolants électriques, protection thermique

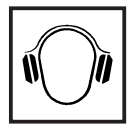

Porter un casque antibruit pour réduire les nuisances liées au bruit et pour éviter de vous endommager les tympans.

Auto-protection et protection des personnes (suite)

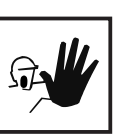

Tenir éloignées toutes personnes étrangères et surtout les enfants pendant la marche des appareils et le processus de soudage. S'il y avait toutefois des personnes à proximité:

- les informer de l'ensemble des dangers (danger d'éblouissement par l'arc lumineux, danger de blessures par la projection d'étincelles, gaz de fumée toxiques, danger lié au courant secteur ou de soudage,...)
- mettre à leur disposition les moyens de protection adéquats ou
- mettre en place des cloisons ou des rideaux de séparation.

Risque provenant du dégagement de vapeurs et gaz nocifs

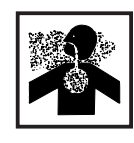

La fumée dégagée pendant le soudage contient des gaz et des vapeurs toxiques.

La fumée dégagée pendant le soudage contient des substances éventuellement tératogènes ou cancérogènes.

Maintenir la tête à l'écart de la fumée et des gaz de soudage.

- ne pas respirer la fumée dégagée et les gaz toxiques
- les évacuer du lieu de travail par des moyens appropriés.

Veiller à un apport d'air frais suffisant.

En cas d'aération insuffisante, porter un masque respiratoire alimenté en air.

Quand on ignore si la puissance d'aération est suffisante, comparer les valeurs d'émission des substances toxiques aux valeurs seuil admissibles.

Les composantes suivantes sont entre autres responsables du degré de toxicité de la fumée de soudage:

- métaux employés pour la pièce à usiner
- électrodes
- revêtements
- Détergents, solvants à dégraisser et autres

Pour cette raison, tenir compte des fiches techniques sur la sécurité et des indications du fabricant des composants énumérés.

Tenir les vapeurs inflammables (par ex. vapeurs de solvants) à l'écart de la zone de rayonnement de l'arc lumineux.

Risques provenant de la projection d'étincelles

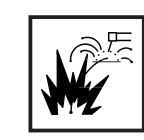

La projection d'étincelles peut causer des incendies et des explosions.

Ne jamais souder à proximité de matériaux inflammables.

Les matériaux inflammables doivent être éloignés d'au moins 11 mètres (35 pieds) de l'arc lumineux ou recouverts d'une feuille homologuée.

Garder des extincteurs appropriés à portée de main.

Les étincelles et les pièces métalliques incandescentes peuvent parvenir dans la zone environnante à travers les fentes et ouvertures. Prendre des mesures appropriés pour pallier à tout danger de blessure et d'incendie.

Ne pas souder dans des zones menacées d'incendie ou d'explosion ou sur des réservoirs, barrils ou tuyaux fermés, à moins d'avoir fait des préparatifs conformes aux normes nationales et internationales.

Il est interdit de souder sur des réservoirs contenant ou ayant contenu des gaz, des carburants, des huiles minérales et substances analogues. Même des résidus de ces substances présentent un risque d'explosion.

Risques provenant du courant secteur et du courant de soudage

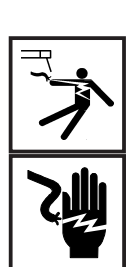

Une décharge électrique peut avoir des conséquences graves. En principe, toute décharge peut être mortelle.

Ne pas toucher les éléments conducteurs de tension à l'intérieur et à l'extérieur de l'appareil.

Pour le soudage MIG/MAG, le fil-électrode, la bobine, les rouleaux d'entraînement et les pièces métalliques liés au fil-électrode sont conducteurs de tension.

Toujours poser l'unité d'entraînement du fil-électrode sur un fond suffisamment isolé ou utiliser un logement isolant approprié pour l'avance de fil.

Veiller à une auto-protection et à la protection des personnes appropriées en mettant un support ou une feuille plastique secs, suffisament isolants face au potentiel de terre ou de masse. Le support ou la feuille plastique doit recouvrir l'ensemble de la zone située entre le corps et le potentiel de terre ou de masse.

Tous les câbles et lignes doivent être solides, intacts, isolés et présenter les dimensions suffisantes. Remplacer immédiatement les liaisons desserrées, les câbles et lignes grillés, endommagés ou sous-dimensionnés.

Ne pas enrouler de câbles ou lignes autour du corps ou de membres.

- ne jamais plonger dans l'eau l'électrode de soudage (électrode à baguette, électrode en tungstène, fil-électrode,...) pour la refroidir
- ne jamais toucher l'électrode quand la source de courant est allumée

La double tension de marche à vide peut par exemple survenir entre les électrodes de soudage d'un appareil. Toucher simultanément les potentiels des deux électrodes peut être mortel.

Risques provenant du courant secteur et du courant de soudage (suite)

Faire vérifier régulièrement par un électricien professionnel le conducteur de terre de la ligne d'alimentation secteur et la ligne d'alimentation de l'appareil.

N'exploiter l'appareil que sur un réseau muni de conducteur de protection et une prise de courant avec contact de conducteur de protection.

Est considéré comme négligence grave le fait d'exploiter l'appareil sur un réseau sans conducteur de protection ou une prise de courant sans contact de conducteur de protection. Le fabricant n'est pas responsable des dommages consécutifs.

Au besoin, veiller à une mise à terre suffisante de la pièce à usiner par des moyens appropriés.

Mettre hors d'état de marche les appareils non employés.

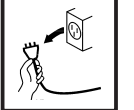

Porter des courroies de sécurité pour le travail en hauteur.

Mettre hors d'état de marche l'appareil et tirer la fiche secteur avant les travaux sur l'appareil.

Prévenir un branchement de la fiche secteur et une nouvelle mise en marche au moyen d'un panneau d'avertissement clair et bien lisible.

Après avoir ouvert l'appareil:

- décharger tous les composants stockant des charges électriques
- s'assurer que toutes les composantes de l'appareil sont hors tension.

Au cas où des interventions sur des éléments sous tension seraient nécessaires, il est indispensable de faire appel à une seconde personne qui puisse, le cas échéant, couper l'alimentation électrique.

Courants de soudage vagabonds

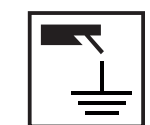

En cas de non-respect des indications ci-après, l'apparition de courants de soudage vagabonds est possible. Cette dernière peut entraîner:

- le danger d'incendies
- la surchauffe de composants liés à la pièce à usiner
- la destruction des conducteurs de protection
- l'endommagement de l'appareil et d'autres installations électriques

Veiller à une liaison solide de la pince à pièces usinées avec la pièce usinée

Fixer la pince à pièces usinées le plus près possible de l'emplacement à souder.

Lorsque le fond est conducteur électriquement, mise en place, si possible, de l'appareil de sorte à l'isoler suffisamment.

En cas d'utilisation de distributeurs de courant, de logements à deux têtes, etc. observer ce qui suit: l'électrode de la torche/du porte-électrode non utilisé est conductrice de potentiel également. Veillez à un stockage suffisamment isolant de la torche/du porte-électrode non utilisé.

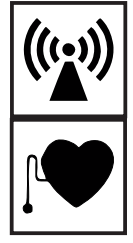

Veiller à ce que des pannes électromagnétiques ne surviennent pas sur les installations électriques et électroniques fait partie de la responsabilité de l'exploitant.

Quand on constate des pannes électromagnétiques, l'exploitant est tenu de prendre des mesure pour les éliminer.

Examiner et évaluer tout problème éventuel et la résistance aux pannes des installations à proximité en fonction des prescriptions nationales et internationales

- Installations de sécurité
- Lignes de réseau, de signalisation et de transmission des données
- Installations informations et de télécommunications
- Dispositifs pour mesurer et calibrer
- La santé des personnes avoisinantes, par ex. les porteurs de pacemakers
- Les porteurs de pacemakers doivent consulter leur médecin avant de séjourner à proximité immédiate du poste de travail de soudage

Les champs électromagnétiques peuvent se répercuter négativement sur la santé et avoir des conséquences encore inconnues à ce jour.

Mesures auxiliaires pour éviter les problèmes EMV

- a) Alimentation du réseau
- Prendre des mesures supplémentaires (utiliser par ex. des filtres de réseau appropriés) quand des pannes électromagnétiques surviennent malgré le raccord au réseau conforme aux prescriptions.
- b) Lignes de soudage
- doivent être aussi courtes que possible
- doivent être posées à proximité les unes des autres
- doivent être posées loin d'autres lignes
- c) Egalisation de potentiel
- d) Mise à la terre de la pièce à usiner
- le cas échéant, réaliser une liaison à la terre moyennant des condensateurs appropriés
- e) Protection, au besoin
- protéger les autres installations environnantes
- protéger l'ensemble de l'installation de soudage

Zones particulièrement dangereuses

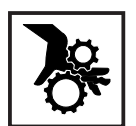

Tenir les mains, les cheveux, les vêtements et les outils à l'écart des pièces mobiles, comme par exemple:

- ventilateurs
- roues dentées
- rouleaux
- arhres
- bobines de fil et fils-électrodes

Ne jamais approcher les doigts des roues dentées du système d'entraînement du fil lorsqu'il est en fonctionnement.

Les feuilles plastiques et les parties latérales ne doivent être retirées/ ouvertes que pendant la durée des travaux d'entretien et de réparation.

### Zones particulièrement dangereuses (suite)

Pendant la marche:

- S'assurer que tous les recouvrements soient fermés et l'ensemble des parties latérales correctement montées.
- Maintenir fermés tous les recouvrements et parties latérales.

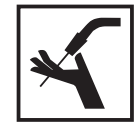

La sortie du fil-électrode du brûleur représente un danger élevé de blessures (perforation de la main, blessures du visage et des yeux,...). Pour cette raison, tenir toujours le brûleur éloigné du corps en enfilant le fil-électrode (appareils MIG/MAG).

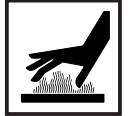

Ne pas toucher la pièce à usiner pendant et après le soudage - danger de brûlures!

Des scories peuvent être projetées par les outils en cours de refroidissement. Pour cette raison, porter l'équipement de sécurité conforme aux prescriptions même pendant les travaux ultérieurs et veiller à ce que les personnes séjournant à proximité soit protégées.

Laisser refroidir les chalumeaux et les autres éléments de l'équipement à haute température de service avant de travailler dessus.

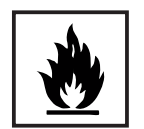

Dans les locaux exposés au risque d'incendie ou d'explosion, une réglementation particulière est applicable. Respecter la réglementation nationale et internationale qui s'y rapporte.

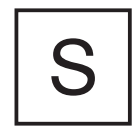

Les sources de courant destinées aux travaux dans des locaux à risques électriques accrus (p. ex. chaudières) doivent être pourvus du label [s] (Safety). La source de courant ne doit toutefois pas être placée dans de telles pièces.

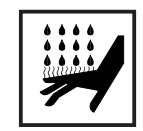

Risque d'ébouillantement par la sortie d'agent réfrigérant. Mettre hors service l'unité de refroidissement avant de débrancher les raccords pour l'aller ou le retour d'eau.

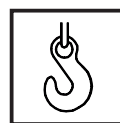

N'utiliser que des dispositifs de suspension de charge appropriées de Fronius pour le transport par grue d'appareil.

- Accrocher les chaînes ou élingues aux points prévus à cet effet du matériel de suspension des charges.
- Les chaînes ou élingues doivent former l'angle le plus petit possible d'avec la verticale.
- Retirer la bouteille de gaz et l'unité d'entraînement du fil (appareils MIG/ MAG).

En cas d'accrochage à une grue de l'unité d'entraînement du fil-électrode pendant le soudage, utiliser toujours un accrochage isolant pour l'unité d'entraînement du fil-électrode (appareils MIG-MAG).

Si l'appareil est équipé d'une courroie de transport ou d'une poignée, elle sert exclusivement au transport à la main. La courroie ne se prête pas au transport par grue, par chariot élévateur ou d'autre outils de levage mécanique.

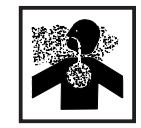

Danger que du gaz protecteur incolore et inodore ne s'échappe en cas d'utilisation d'un adaptateur sur le raccord à gaz protecteur. Etancher le filetage de l'adaptateur destiné au raccord du gaz protecteur au moyen d'une bande en Téflon avant le montage.

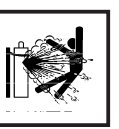

Les bonbonnes de gaz de protection contiennent du gaz sous pression et peuvent exploser en cas d'endommagement. Comme les bonbonnes de gaz de protection font partie de l'équipement requis pour le soudage, il convient de les manipuler avec le plus grand soin.

Protéger les bonbonnes de gaz de protection contenant du gaz densifié d'un excès de chaleur, des coups, des scories, des flammes vives, des étincelles et des arcs lumineux.

Monter les bonbonnes de gaz de protection à la verticale et les fixer conformément aux instructions pour éviter tout renversement.

Tenir les bonbonnes de protection éloignées des circuits de soudage ou d'autres circuits de courant électrique.

Ne jamais accrocher un chalumeau à une bonbonne de gaz de protection.

Ne jamais toucher une bonbonne de gaz de protection avec une électrode de soudage.

Danger d'explosion - ne jamais souder sur une bonbonne de gaz de protection sous pression.

Employer toujours les bonbonnes de gaz de protection convenant à l'application respective et les accessoires appropriés (régulateurs, flexibles et raccords,...). N'utiliser que des bonbonnes de gaz de protection et des accessoires en bon état.

Ecarter le visage de l'échappement à chaque fois qu'on ouvre une bouteille de gaz de protection.

Fermer la bouteille une fois qu'on a fini de souder.

Laisser le capuchon sur la bonbonne de gaz de protection quand elle n'est pas raccordée.

Se conformer aux indications du fabricant et aux prescriptions nationales et internationales en matière de bonbonnes de gaz de protection et d'accessoires.

Mesures de sécurité sur le lieu d'installation de l'appareil et pendant le transport

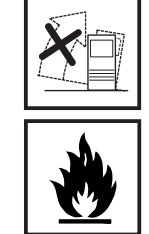

Le renversement de l'appareil présente un grave danger ! L'appareil doit être installée sur un sol ferme et plat offrant suffisamment de stabilité. Un angle d'inclinaison de 10° au maximum est autorisé

Dans les locaux exposés au risque d'incendie ou d'explosion, une réglementation particulière est applicable. Respecter la réglementation nationale et internationale qui s'y rapporte.

Assurer par des directives et des contrôles internes que l'environnement du lieu de travail soit toujours propre et ordonné.

N'installer et n'exploiter l'appareil que conformément au type de protection indiqué sur la plaque signalétique.

 A l'installation de l'appareil, laisser un espace de 0,5 m (1,6 ft) tout autour, afin que l'air de refroidissement puisse circuler.

Pendant le transport de l'appareil, veiller à ce que les directives nationales et régionales de prévention des accidents soient respectées, en particulier celles sur les risques pendant le transport.

Mesures de sécurité sur le lieu d'installation de l'appareil et pendant le transport (suite)

Mesures de sécurité en fonctionnement normal

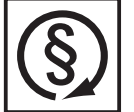

Avant de transporter l'appareil, vidanger entièrement le fluide réfrigérant et démonter les composants suivants:

- Dévidoir
- Bobine de fil
- Bouteille de gaz protecteur

Avant la mise la mise en service suivant le transport, effectuer impérativement un contrôle visuel de l'appareil, pour voir s'il est endommagé. Faire réparer les dommages éventuels par des membres du personnel formés par Fronius.

N'utiliser l'appareil que si tous les dispositifs de sécurité fonctionnent. En cas les dispositifs de sécurité ne fonctionnent pas, elle présente toutefois certains risques

- pour la santé et la vie de l'utilisateur ou d'un tiers,
- pour l'appareil et pour d'autres biens matériels de l'exploitant,
- liés à la qualité du travail effectué avec l'appareil.

Remettre en état de marche les dispositifs de sécurité défaillants avant la mise en marche de l'appareil.

Ne jamais contourner ou mettre hors d'état de marche les dispositifs de sécurité.

S'assurer que personne n'est menacé avant de mettre l'appareil en marche.

- Au moins une fois par semaine, vérifier si l'appareil ne présente aucune détérioration détectable de l'extérieur et contrôler le fonctionnement des dispositifs de sécurité.
- Toujours bien fixer la bonbonne de gaz de protection et la retirer auparavant en cas de transport par grue
- Seul le produit réfrigérant Fronius est approprié pour l'utilisation dans nos appareils en raison de ses propriétés (conduction électrique, protection antigel, compatiblité avec la pièce à usiner, inflammabilité,...)
- N'utiliser que le produit réfrigérant commercialisé par Fronius.
- Ne pas mélanger les produits réfrigérants Fronius à d'autres produits réfrigérants
- Si des dommages surviennent à l'utilisation d'autres produits réfrigérants, le fabricant ne saurait en être tenu responsable et l'ensemble des droits à garantie expirent.
- Dans certaines conditions, le produit réfrigérant est inflammable. Ne transporter le produit réfrigérant que dans des récipients d'origine fermés et les tenir éloignés de sources d'étincelles.
- Mettre en décharge les produits réfrigérants usagés conformément aux prescriptions nationales. Votre point de service Fronius vous remettra une fiche de sécurité.
- Une fois l'installation refroidie, vérifier le niveau de produit réfrigérant avant de reprendre le soudage.

Entretien et réparation

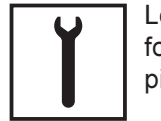

Les pièces d'autres fabricants n'offrent pas les garanties de sécurité et de fonctionnement suffisantes. N'utiliser que des pièces de rechange ou des pièces d'usure d'origine (s'appliquer également aux pièces standardisées).

Aucune modification, transformation ou montage ne peuvent être effectués sur l'appareil sans l'autorisation du constructeur.

Remplacer immédiatement tout composant présentant un défaut quelconque.

### Entretien et réparation (suite)

Pour toute commande, prière d'indiquer la dénomination et le numéro de référence exacts, comme indiqués sur la liste des pièces de rechange, ainsi que le numéro de série de l'appareil.

Contrôle de sécurité

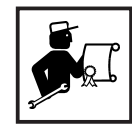

Au moins une fois tous les douze mois, l'exploitant est tenu de faire effectuer un contrôle de état par un électricien professionnel.

Fronius recommande d'effectuer cet étalonnage de sources de courant tous les 12 mois.

Un contrôle de sécurité par un électricien agréé est obligatoire

- suite à toute modification
- après les travaux de transformation ou de montage
- après les réparations, l'entretien et la maintenance
- au moins une fois par an.

Se conformer aux normes et directives nationales et internationales pour le contrôle de sécurité.

Votre centre de service Fronius vous fournira de plus amples informations sur le contrôle technique de sécurité et le calibrage. Il vous fournira les documents nécessaires sur demande, de même que les normes et directives correspondantes.

# Marquage de sécurité

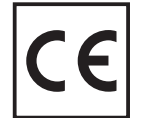

Les appreils avec le label CE satisfont aux exigences fondamentales de la directive en matière de basse tension et de compatibilité électromagnétique (Par ex. normes significatives en matière de produits de la série de normes EN 60 974)..

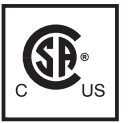

Les appareils avec le label CE satisfont aux exigences des normes correspondantes au Canada et aux Etats-Unis.

#### Droits d'auteur

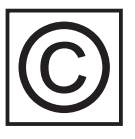

La société Fronius International GmbH est propriétaire des droits d'auteurs sur ces instructions de service.

Le texte et les figures correspondent à l'état de la technique au moment de la mise sous presse. Sous réserve de modification. Le contenu des présentes instructions de service ne fondent aucun recours de la part de l'acheteur. Nous sommes reconnaissants pour toute proposition d'amélioration ou indication d'erreurs figurant dans les instructions de service.
## Table des matières

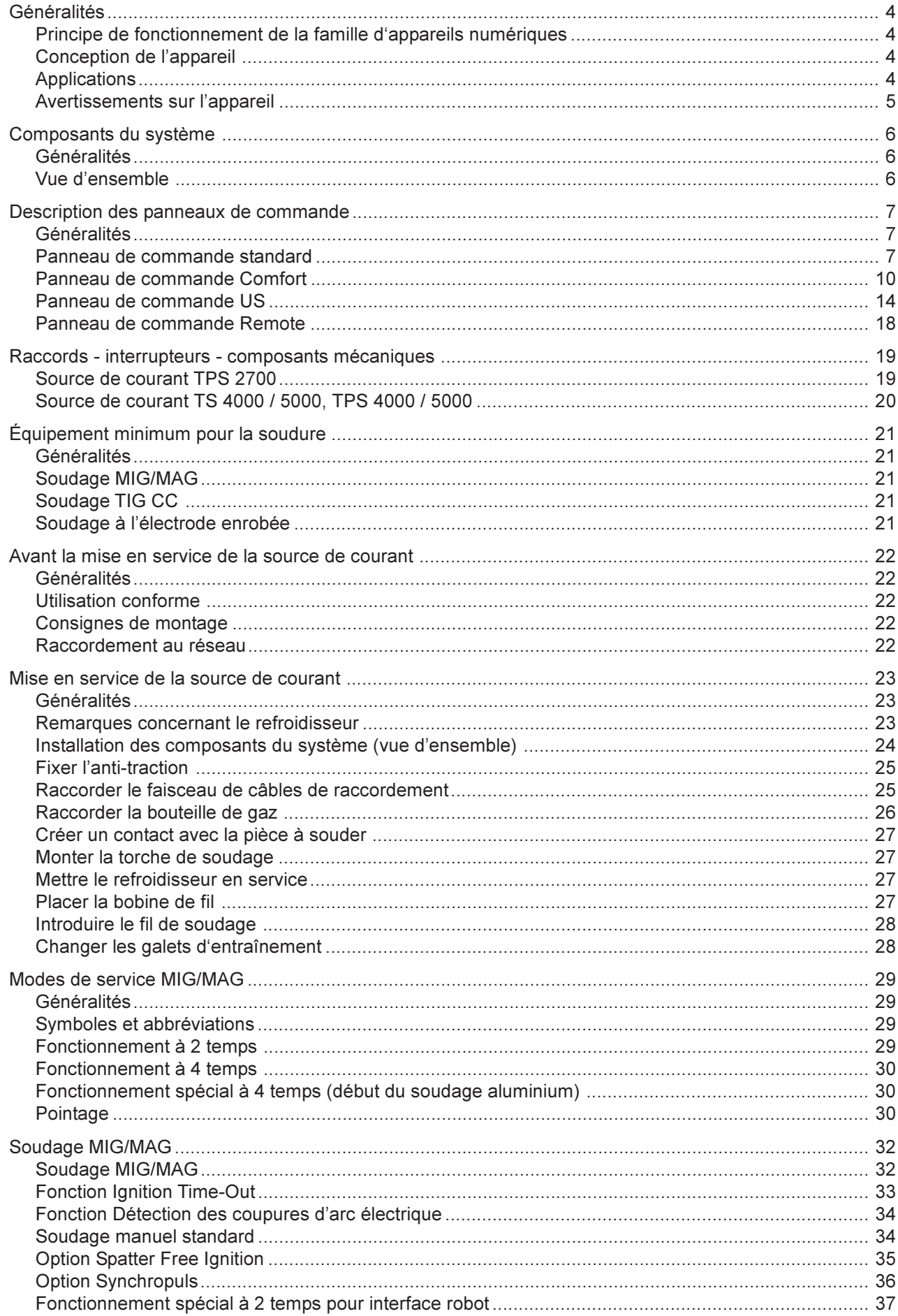

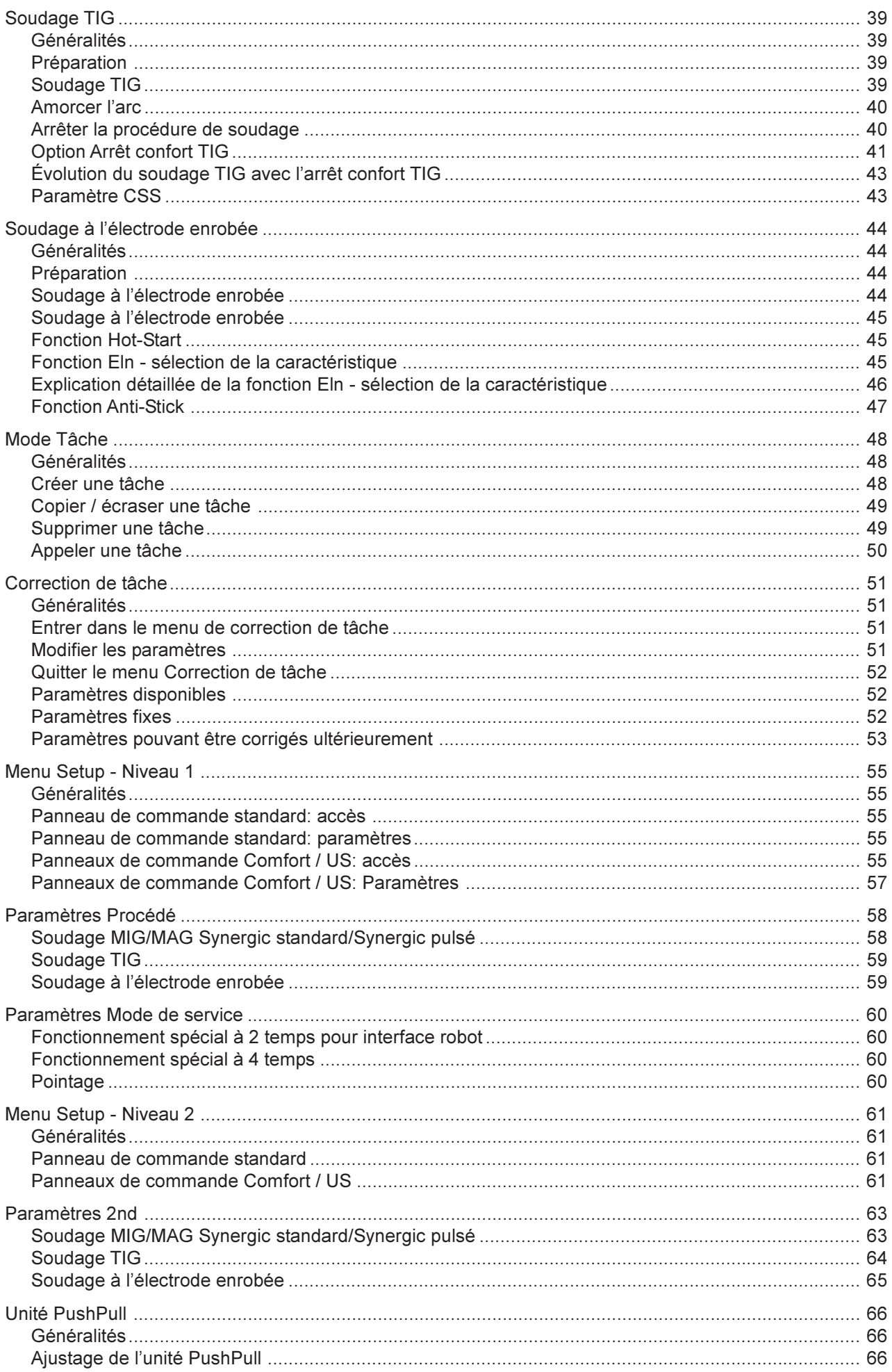

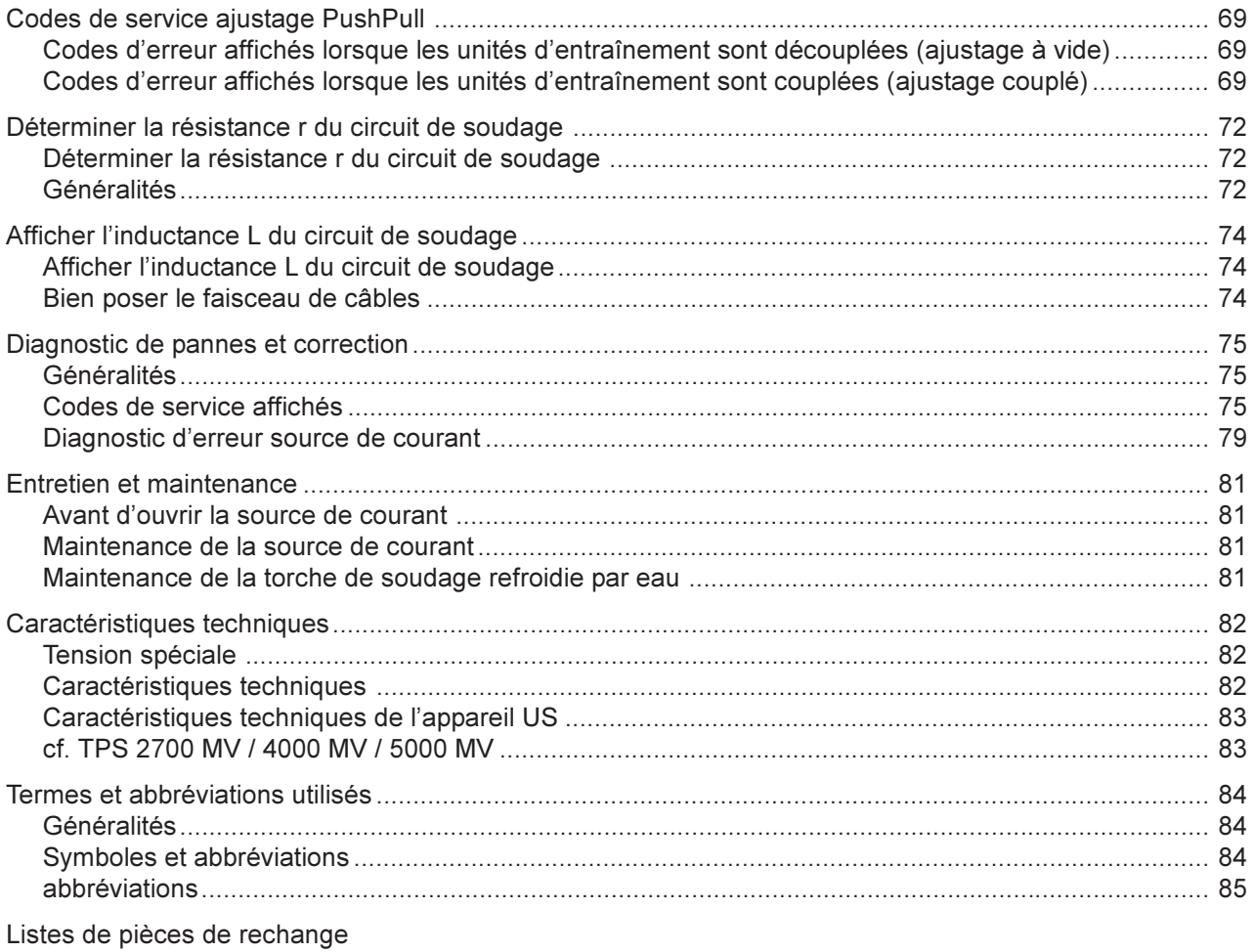

Fronius Worldwide

### Généralités

Principe de fonctionnement de la famille d'appareils numériques

Les nouvelles installations de soudage sont des sources de courant à inverseur, entièrement numérisées et commandées par microprocesseur. Un gestionnaire de source de courant interactif est couplé à un processeur de signaux numérique et, ensemble, ils règlent et commandent l'intégralité de la procédure de soudage. Les valeurs réelles sont mesurées en permanence et tout écart est immédiatement corrigé. Les algorithmes de réglage mis au point par Fronius garantissent le maintien de l'état théorique souhaité.

Cette technique donne des soudures d'une incomparable précision, une excellente reproductibilité de tous les événements et de remarquables caractéristiques de soudage.

#### Conception de l'appareil

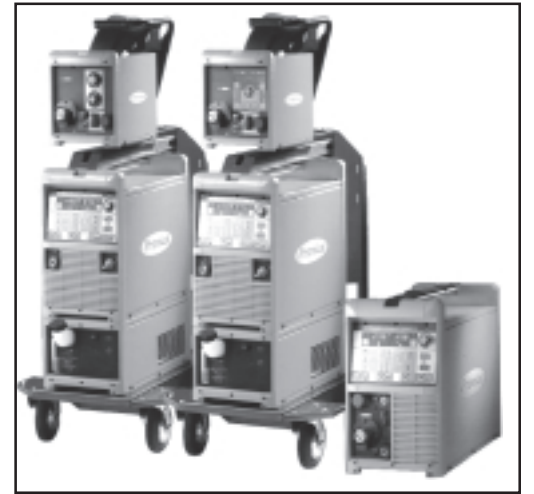

Fig. 1a Installation de soudage TS 4000 / 5000, TPS 4000 / 5000 , TPS 2700

Ces nouveaux appareils se caractérisent par leur extraordinaire flexibilité et par leur facilité d'adaptation aux tâches les plus variées. Ces atouts importants sont dus, d'une part, à la conception modulaire des produits et, d'autre part, aux possibilités données d'élargir facilement le système.

Vous pouvez adapter votre machine à pratiquement n'importe quelle situation spécifique. Les TS 4000 / 5000 et TPS 4000 / 5000, par exemple, sont dotées de leur propre dévidoir, le VR 4000, et possèdent un large éventail de fonctions et d'affichages comme la source de courant.

En robotique, la Robacta Drive, par exemple, est particulièrement intéressante (il s'agit ici d'une torche robot spéciale, à vitesse réglable, dotée d'un système d'entraînement supplémentaire), de même que l'interface robot analogique/numérique.

Ou encore la JobMaster, la nouvelle torche avec fonction télécommande intégrée permettant d'appeler, de régler ou d'observer directement tous les paramètres depuis la torche.

#### Cette famille de produits numériques connaît de nombreux applications dans le domaine de l'industrie et de l'artisanat. Ce sont des sources de courant optimales pour le soudage manuel, le soudure automatique ou le soudage par robot. Pour ce qui est des matériaux, ces appareils conviennent parfaitement tout autant pour l'acier classique que pour les tôles zinguées, le chrome-nickel et sont idéals pour l'aluminium. Applications

La TPS 2700 est une installation de soudage MIG/MAG portable avec entraînement à 4 galets intégré. Une grande puissance pour un faible poids en font l'appareil idéal pour les déplacements sur les chantiers ou dans les ateliers de réparation.

La TS 4000 / 5000 et la TPS 4000 / 5000 répondent aux plus hautes exigences de l'industrie. Elles ont été conçues pour être utilisées dans l'industrie automobile et la sous-traitance, dans la construction d'appareils, la construction d'installations chimiques, la construction de machines et de véhicules sur rail et dans les chantiers de construction navale.

Tous les appareils assistent plusieurs processus (caractéristique constante / descendante) et c'est pourquoi ils rendent de tout aussi bons services dans l'amorçage TIG par contact ou le soudage manuel à l'électrode enrobée que dans les applications MIG/MAG.

#### Avertissements sur l'appareil

Les sources de courant US sont munies d'avertissements spéciaux. L'autocollant avec les avertissements se trouve en haut à gauche sur le couvercle du boîtier.

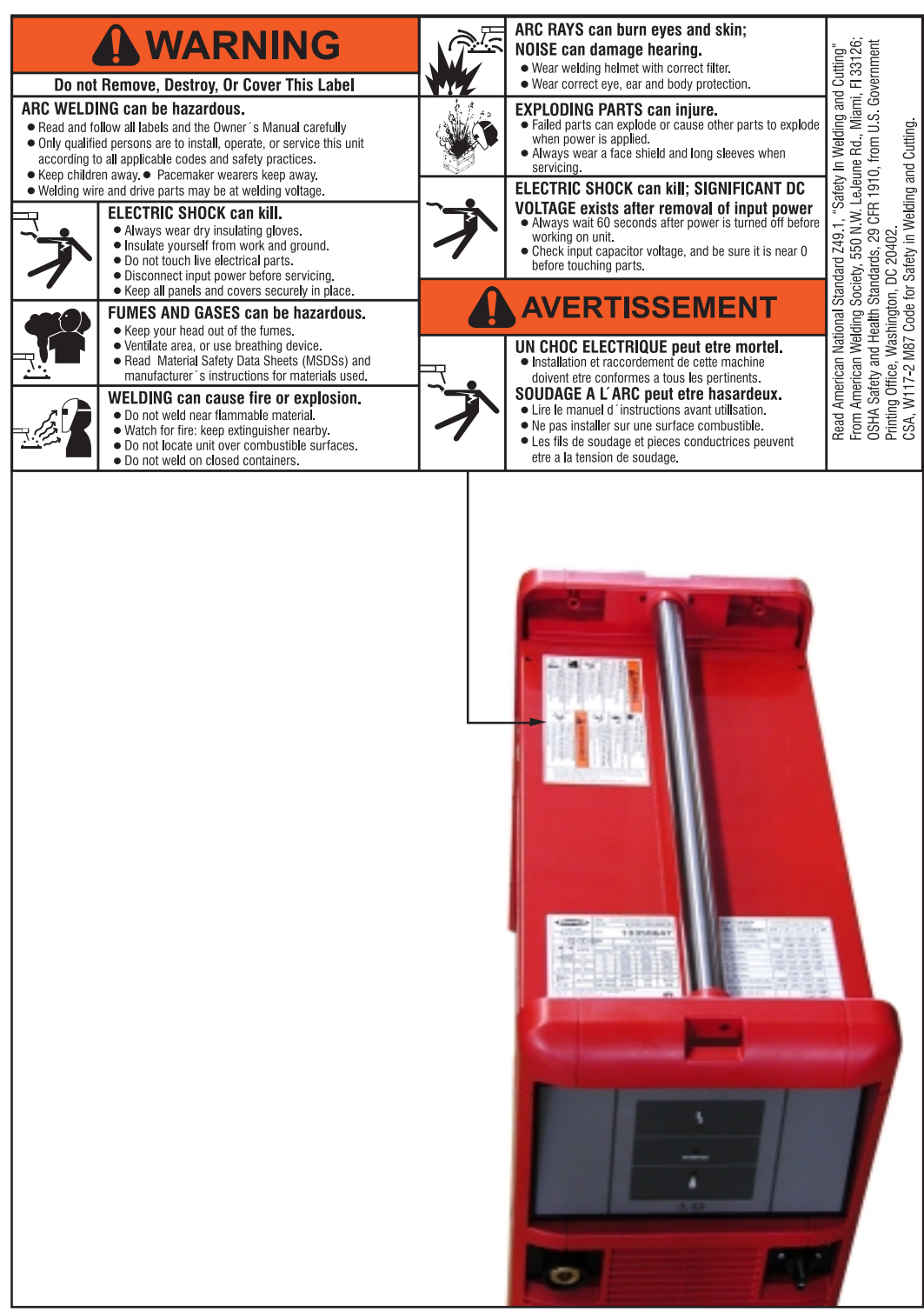

Fig.1b Source de courant US''Remote avec avertissements supplémentaires

### Composants du système

Généralités Les sources de courant de la série numérique fonctionnent avec différents composants de système et de nombreuses options. Vous pouvez ainsi optimiser les déroulements et simplifier manipulation et utilisation en fonction des domaines d'application des sources de courant.

#### Vue d'ensemble

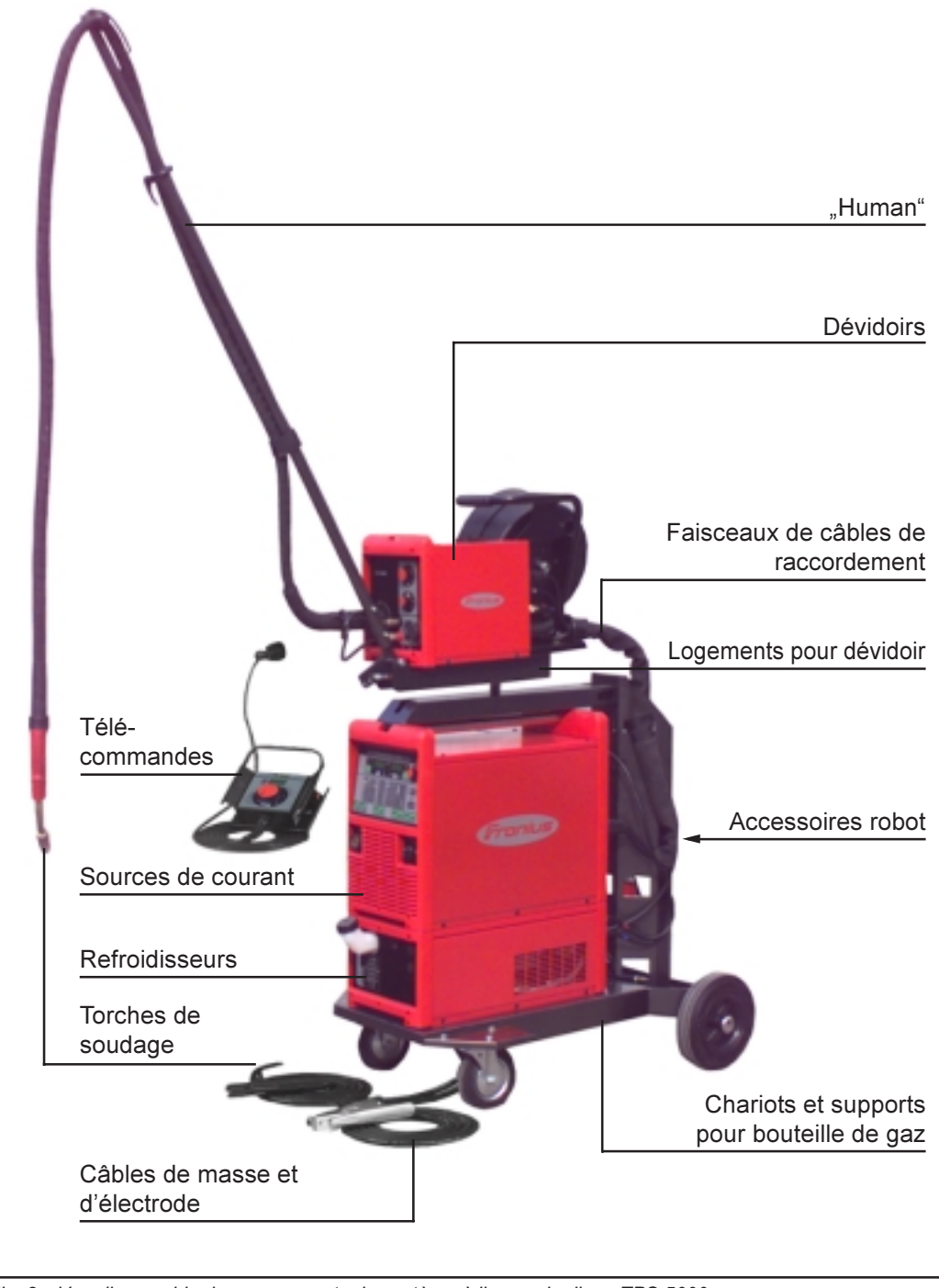

Fig. 2 Vue d'ensemble des composants du système à l'exemple d'une TPS 5000

### Description des panneaux de commande

Généralités Les commandes de fonction sont disposées de façon logique sur les panneaux de commande. Les différents paramètres nécessaires au soudage peuvent être facilement sélectionnés par le biais des touches,

- peuvent être modifiés avec les touches ou la molette de réglage
- et sont affichés sur l'écran durant le soudage

Avec la fonction Synergic, tous les paramètres sont automatiquement ajustés lorsque vous modifiez l'un d'entre eux.

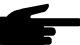

**Remarque!** Vous trouverez décrites dans ce mode d'emploi des fonctions qui ne sont pas forcément disponibles sur votre source de courant. D'autre part, certaines illustrations des touches de fonction peuvent varier légèrement de l'agencement du panneau de commande de votre source de courant. Le fonctionnement des touches n'en reste pas moins le même.

Panneau de commande standard

Important! Sur le panneau de commande Standard, vous n'avez à votre disposition que le procédé de soudage MIG/MAG Synergic standard. Les procédés et fonctions ciaprès ne sont pas disponibles et ne peuvent pas être ajoutés après-coup:

- soudage MIG/MAG Synergic pulsé,
- mode Tâche,
- soudage TIG.
- soudage à l'électrode enrobée,
- pointage.

La modification des paramètres du courant de soudage et de la correction de la longueur de l'arc doit être effectuée sur le dévidoir.

Panneau de commande standard (suite)

Attention! Une erreur d'utilisation peut entraîner de graves dommages corporels et matériels. N'utiliser les fonctions décrites qu'après avoir lu et compris l'intégralité du mode d'emploi.

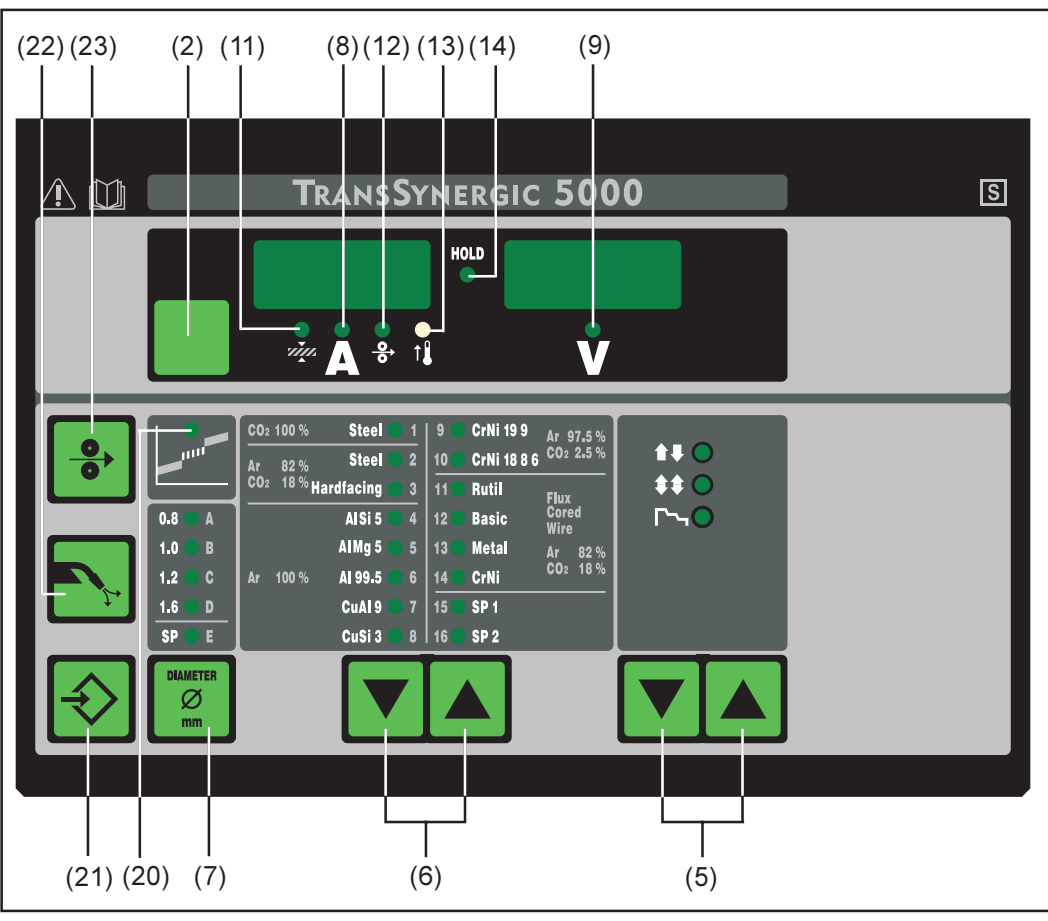

Fig. 3 Panneau de commande standard

- (2) Touche Sélection des paramètres ... pour sélectionner les paramètres
	- Épaisseur de tôle
	- Courant de soudage
	- Vitesse de fil
- (5) Touche(s) Mode de service ... pour sélectionner le mode de service
	- Fonctionnement à 2 temps
	- Fonctionnement à 4 temps
	- Fonctionnement spécial à 4 temps (début du soudage aluminium)
- (6) Touche(s) Type de matériau ... pour sélectionner le fil d'apport utilisé et le gaz de protection. Les paramètres SP1 et SP2 sont prévus pour des matériaux supplémentaires.
- (7) Touche Diamètre de fil... pour sélectionner le diamètre de fil utilisé. Le paramètre SP est prévu pour des diamètres de fil supplémentaires
- (8) Paramètre Courant de soudage ... pour sélectionner le courant de soudage. Une valeur indicative calculée à partir des paramètres programmés est affichée automatiquement avant toute opération de soudage. La valeur réelle actuelle est ensuite affichée au cours du soudage.
- (9) Paramètre Tension de soudage ... pour sélectionner la tension de soudage. Une valeur indicative calculée à partir des paramètres programmés est affichée automatiquement avant toute opération de soudage. La valeur réelle actuelle est ensuite affichée au cours du soudage.
- (11) Paramètre Épaisseur de tôle ... pour sélectionner l'épaisseur de tôle en mm ou in. Tous les autres paramètres sont automatiquement réglés parallèlement.
- (12) Paramètre Vitesse de fil ... pour sélectionner la vitesse de fil en m/min ou ipm. Les paramètres qui en dépendent changent automatiquement lorsque vous réglez celui-ci.
- (13) Indicateur Surtempérature ... s'allume lorsque la source de courant chauffe trop (par exemple parce que la durée de marche limite est dépassée). Vous trouverez de plus amples informations au chapitre "Diagnostic des erreurs et correction"
- (14) Indicateur HOLD ... Les valeurs réelles actuelles du courant et de la tension de soudage sont enregistrées à la fin de chaque opération de soudage; l'indicateur Hold s'allume.
- (20) Indicateur Arc de transition ... entre l'arc court et l'arc de fusion en pluie se forme un arc de transition générant beaucoup de projections. Le temoin de l'arc de transition s'allume pour signaler cette zone critique.
- (21) Touche Store ... pour accéder au menu Setup

Important! En appuyant simultanément sur les touches Store (21) et Type de matériau (6), vous pouvez faire apparaître la version de logiciel sur l'affichage.

Si vous appuyez ensuite sur la touche Type de matériau (6) uniquement, le numéro de version de la base de données de soudage s'affiche (par exemple: "0 | 029" = M0029).

Si vous appuyez une nouvelle fois sur la touche Type de matériau (6) s'affiche le numéro du dévidoir de fil (A, ou B pour les logements à deux têtes) et la version du logiciel du dévidoir (exemple d'affichage: A 1.5 | 0.23).

Pour quitter cette fonction, appuyer sur la touche Store (21)

(22) Touche Vérification du gaz ... pour régler le débit de gaz nécessaire sur le détenteur. Lorsque l'on appuie sur la touche de débit de gaz, du gaz s'échappe pendant 30 sec. Pour arrêter cette opération plus tôt, appuyer une nouvelle fois sur la touche.

Important! En appuyant simultanément sur les touches Store (21) et Vérification du gaz (22), vous pouvez faire apparaître le temps de prédébit de gaz réglé (par exemple "GPr | 0,1 s").

Modifier le temps de prédébit de gaz au moyen de la molette de réglage (1)

Si l'on appuie ensuite sur la touche procédé (4), le temps de postdébit de gaz apparaît (par ex. GPo | 0,5 s)

- Modifier le temps de postdébit de gaz au moyen de la molette de réglage (1)

Pour quitter, appuyer sur la touche Store (21).

(23) Touche Introduction du fil ... pour insérer le fil de soudage dans le faisceau de câbles de la torche sans gaz ni courant

Vous trouverez des informations sur le déroulement de l'avance du fil (en appuyant plus longtemps sur la touche Introduction du fil) au chapitre "Le menu Setup". - Chapitre "Paramètres Procédé", Paramètres "Fdi"

Important! En appuyant simultanément sur les touches Store (21) et Introduction du fil (23), vous pouvez faire apparaître la vitesse d'introduction du fil réglée (par exemple "Fdi | 10 m/min" ou Fdi | 393,70 ipm).

- Modifier la vitesse d'insertion du fil avec les touches Type de matériau (6)

Pour quitter cette fonction, appuyer sur la touche Store (21)

Panneau de commande Comfort

Attention! Une erreur d'utilisation peut entraîner de graves dommages corporels et matériels. N'utiliser les fonctions décrites qu'après avoir lu et compris l'intégralité du mode d'emploi.

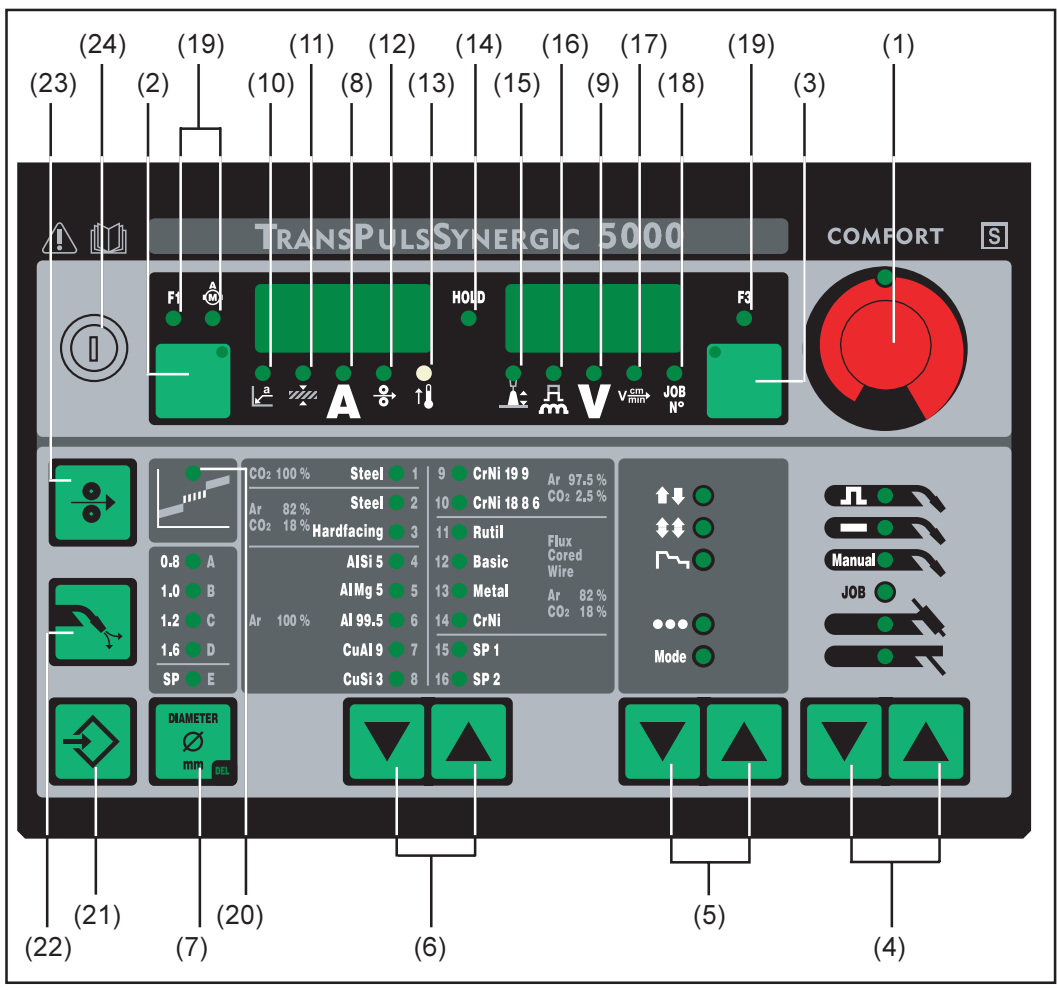

Fig. 4a Panneau de commande Comfort

- (1) Molette de réglage ... pour modifier les paramètres. Le paramètre sélectionné peut être modifié lorsque le témoin de la molette est allumé.
- (2) Touche Sélection des paramètres ... pour sélectionner les paramètres
	- Mesure a
	- Épaisseur de tôle
	- Courant de soudage
	- Vitesse de fil
	- Affichage F1
	- Affichage de l'absorption de courant de l'entraînement du dévidoir

Le paramètre affiché/sélectionné peut être modifié avec la molette de réglage lorsque le témoin de la touche Sélection des paramètres et celui de la molette sont allumés.

- (3) Touche Sélection des paramètres ... pour sélecitonner les paramètres
	- Correction de la longueur de l'arc
	- Correction de l'égouttement / de la dynamique
	- Tension de soudage
	- Vitesse de soudage
	- N° de tâche
	- Affichage F3

Le paramètre affiché/sélectionné peut être modifié avec la molette de réglage lorsque le témoin de la touche Sélection des paramètres et celui de la molette sont allumés.

Panneau de commande Comfort (suite)

- (4) Touche(s) Procédé ... pour sélectionner le procédé de soudage
	- Soudage MIG/MAG Synergic pulsé
	- soudage MIG/MAG Synergic standard
	- soudage MIG/MAG manuel standard
	- Mode tâche
	- Soudage TIG avec amorcage par contact
	- Soudage à l'électrode enrobée
- (5) Touche(s) Mode de service ... pour sélectionner le mode de service
	- Fonctionnement à 2 temps
	- Fonctionnement à 4 temps
	- Fonctionnement spécial à 4 temps (début du soudage aluminium)
	- Mode de service Pointage **OCO**
	- Modes de service Mode
- (6) Touche(s) Type de matériau ... pour sélectionner le fil d'apport utilisé et le gaz de protection. Les paramètres SP1 et SP2 sont prévus pour des matériaux supplémentaires.
- (7) Touche Diamètre de fil... pour sélectionner le diamètre de fil utilisé. Le paramètre SP est prévu pour des diamètres de fil supplémentaires
- (8) Paramètre Courant de soudage ... pour sélectionner le courant de soudage. Une valeur indicative calculée à partir des paramètres programmés est affichée automatiquement avant toute opération de soudage. La valeur réelle actuelle est affichée au cours du soudage.
- (9) Paramètre Tension de soudage ... pour sélectionner la tension de soudage. Une valeur indicative calculée à partir des paramètres programmés est affichée automatiquement avant toute opération de soudage. La valeur réelle actuelle est affichée au cours du soudage.

Important! La source de courant est dotée d'une tension pulsée en marche à vide, Si vous avez sélectionné le procédé "Soudage à l'électrode enrobée", la tension de soudage affichée à l'écran avant que vous ne commenciez à souder (à vide) est une valeur moyenne de 40 V.

La tension de soudage disponible pour le démarrage et le processus de soudage même est cependant de maximum 50 V (TPS 2700) ou 70 V (TS/TPS 4000/5000). Des propriétés d'amorçage optimales sont garanties.

(10) Paramètre Mesure a ... pour sélectionner la mesure a. La vitesse de fil ainsi que le courant et la tension de soudage sont déterminés en fonction de la vitesse de soudage réglée.

Important! Avant de sélectionner la mesure a, il faut s'assurer que le paramètre Vitesse de soudage (17) est bien réglé (vitesse de soudage recommandée pour le mode de soudage manuel: ~35 cm/min ou 13,78 ipm).

- (11) Paramètre Épaisseur de tôle ... pour sélectionner l'épaisseur de tôle en mm ou in. Tous les autres paramètres sont automatiquement réglés parallèlement.
- (12) Paramètre Vitesse de fil ... pour sélectionner la vitesse de fil en m/min ou ipm. Les paramètres qui en dépendent changent automatiquement lorsque vous réglez celui-ci.
- (13) Indicateur Surtempérature ... s'allume lorsque la source de courant chauffe trop (par exemple parce que la durée de marche limite est dépassée). Vous trouverez de plus amples informations au chapitre "Diagnostic des erreurs et correction"
- (14) Indicateur HOLD ... Les valeurs réelles du courant et de la tension de soudage sont enregistrées à la fin de chaque opération de soudage; l'indicateur Hold s'allume.

#### Panneau de commande **Comfort** (suite)

- (15) Paramètre Correction de la longueur de l'arc ... pour corriger la longueur de l'arc électrique
	- arc plus court
	- 0 longueur d'arc neutre
	- + arc plus long
- (16) Paramètre Correction de l'égouttement, Correction de la dynamique ou Dynamique ... a des fonctions différentes selon le procédé de soudage utilisé

Soudage MIG/MAG Synergic standard ... pour influencer la dynamique de courtcircuit au moment du transfert de goutte

- arc plus dur et plus stable
- 0 arc électrique neutre
- + arc plus souple et à faibles projections

Soudage MIG/MAG Synergic pulsé ... possibilité de corriger progressivement l'énergie d'égouttement

- faible force d'égouttement
- 0 force d'égouttement neutre
- + forte force d'égouttement

Soudage MIG/MAG manuel standard.... pour influencer la dynamique de courtcircuit au moment du transfert de goutte

- 0 arc plus dur et plus stable
- 10 arc plus souple à faibles projections

Soudage à l'électrode enrobée ... pour influencer l'intensité du courant de courtcircuit au moment du transfert de goutte

0 arc plus souple et à faibles projections 100 arc plus dur et plus stable

- (17) Paramètre Vitesse de soudage ... pour sélectionner la vitesse de soudage. La vitesse de fil ainsi que le courant et la tension de soudage sont déterminés en fonction du paramètre Mesure a (10).
- (18) Paramètre N° de tâche ... pour appeler les jeux de paramètres / numéros de tâche enregistés précédemment avec la touche Store.
- (19) Affichages F1 / Courant absorbé par le moteur du dévidoir / F3 ... pour visualiser les paramètres définis
- (20) Indicateur Arc de transition ... entre l'arc court et l'arc de fusion en pluie se forme un arc de transition générant beaucoup de projections. Le temoin de l'arc de transition s'allume pour signaler cette zone critique.
- (21) Touche Store ... pour accéder au menu Setup ou au mode Tâche et enregistrer les paramètres réglés.

Important! En appuyant simultanément sur les touches Store (21) et Type de matériau (6), vous pouvez faire apparaître la version de logiciel sur l'affichage.

Si vous appuyez ensuite sur la touche Type de matériau (6) uniquement, le numéro de version de la base de données de soudage s'affiche (par exemple: "0 | 029" = M0029).

Si vous appuyez encore une fois sur la touche Type de matériau (6) s'affichent le numéro du dévidoir de fil (A, ou B pour les logements à deux têtes) et la version du logiciel du dévidoir (exemple d'affichage: A 1.5 | 0.23).

Pour quitter cette fonction, appuyer sur la touche Store (21)

(22) Touche Vérification du gaz ... pour régler le débit de gaz nécessaire sur le détenteur. Lorsqu'on appuie sur la touche de débit de gaz, du gaz s'échappe pendant 30 sec. Pour arrêter cette opération plus tôt, appuyer une nouvelle fois sur la touche.

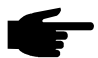

Remarque! En appuyant simultanément sur les touches Store (21) et Vérification du gaz (22), vous pouvez faire apparaître le temps de prédébit de gaz réglé (par exemple "GPr | 0,1 s").

- Modifier le temps de prédébit de gaz avec la molette de réglage (1)

Si vous appuyez ensuite sur la touche Procédé (4), le temps de postdébit de gaz réglé s'affiche (par exemple "GPo | 0,5 s")

- Modifier le temps de postdébit de gaz avec la molette de réglage (1)

Pour quitter cette fonction, appuyer sur la touche Store (21)

(23) Touche Introduction du fil ... pour insérer le fil de soudage dans le faisceau de câbles de la torche sans gaz ni courant

Vous trouverez des informations sur le déroulement de l'avance du fil (en appuyant plus longtemps sur la touche Introduction du fil) au chapitre "Le menu Setup". - Chapitre "Paramètres Procédé", Paramètre "Fdi"

Important! En appuyant simultanément sur les touches Store (21) et Introduction du fil (23), vous pouvez faire apparaître la vitesse d'introduction du fil réglée (par exemple "Fdi | 10 m/min" ou Fdi | 393,70 ipm).

- Modifier la vitesse d'insertion du fil avec la molette de réglage (1)

Pour quitter cette fonction, appuyer sur la touche Store (21)

- (24) Commutateur à clé (option) ... Si la clé est à l'horizontale, les positions suivantes sont verrouillées:
	- Sélection du procédé de soudage avec la ou les touches "Procédé" (4)
	- Sélection du mode de service avec la ou les touches "Mode de service" (5)
	- Sélection du fil d'apport avec la ou les touches "Type de matériau" (6)
	- Accès au menu Setup avec la touche "Store" (21)
	- Accès au menu Correction de tâche (chapitre "Mode tâche")

Important! Comme sur le panneau de commande de la source de courant, la fonctionnalité du panneau de commande sur les composants du système est limitée.

#### Panneau de commande US

Attention! Une erreur d'utilisation peut entraîner de graves dommages corporels et matériels. N'utiliser les fonctions décrites qu'après avoir lu et compris l'intégralité du mode d'emploi.

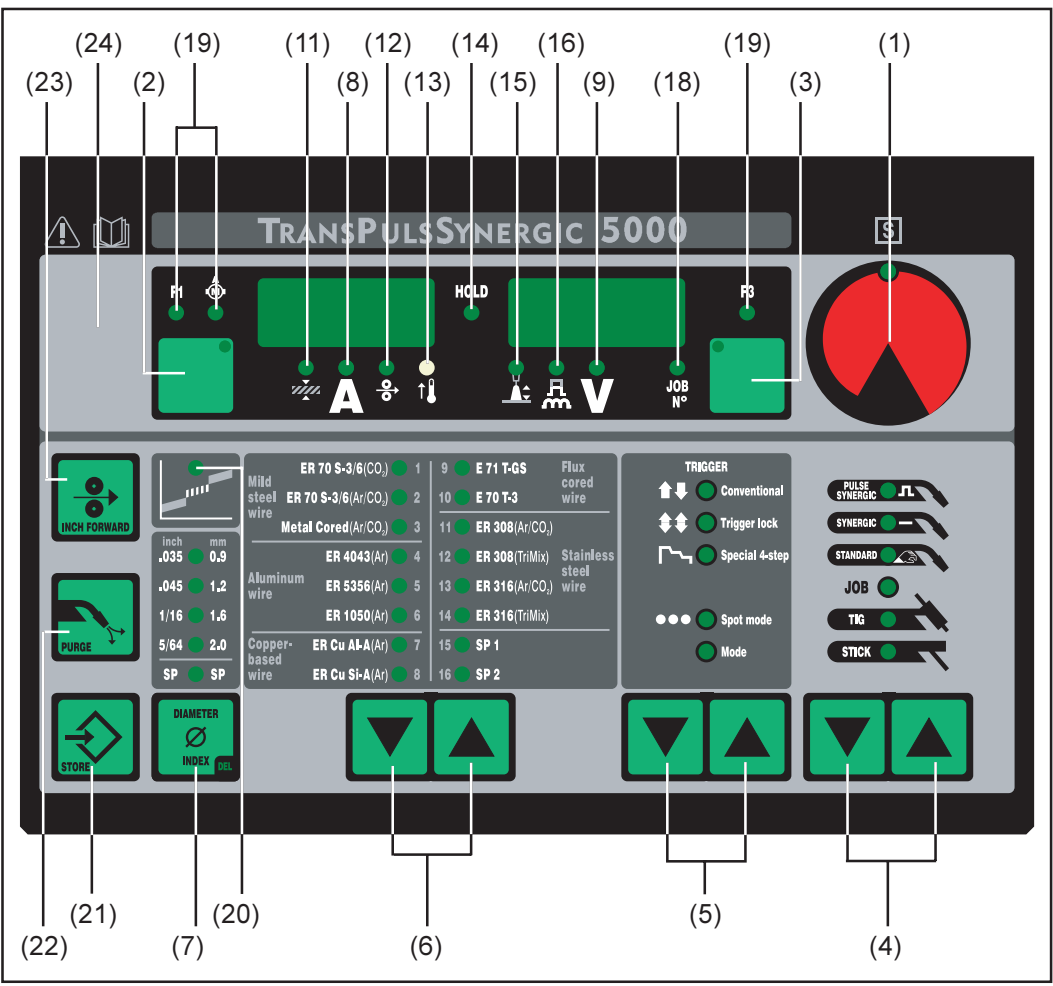

Fig. 4b Panneau de commande US

- (1) Bouton de réglage ... pour modifier les paramètres. Le paramètre sélectionné peut être modifié lorsque le témoin de la molette est allumé.
- (2) Touche Sélection des paramètres ... pour sélectionner les paramètres:
	- Épaisseur de tôle
	- Courant de soudage
	- Vitesse de fil
	- Affichage F1
	- Affichage de l'absorption de courant de l'entraînement du dévidoir

Le paramètre affiché/sélectionné peut être modifié à l'aide de la molette de réglage lorsque le témoin de la touche Sélection des paramètres et celui de la molette de réglage sont allumés.

- (3) Touche Sélection des paramètres ... pour sélectionner les paramètres:
	- Correction de la longueur de l'arc
	- Correction de l'égouttement / de la dynamique
	- Tension de soudage
	- N° de travail
	- Affichage F3

Le paramètre affiché/sélectionné peut être modifié à l'aide de la molette de réglage lorsque le témoin de la touche Sélection des paramètres et celui de la molette de réglage sont allumés.

- Panneau de commande US (suite)
- (4) Touche(s) Procédé ... pour sélectionner le procédé de soudage
	- Soudage MIG/MAG Synergic pulsé
	- Soudage MIG/MAG Synergic standard
	- Soudage MIG/MAG manuel standard
	- Mode tâche
	- Soudage TIG avec amorcage par contact
	- Soudage à l'électrode enrobée
- (5) Touche(s) Mode de service ... pour sélectionner le mode de service
	- Fonctionnement à 2 temps
	- Fonctionnement à 4 temps  $\boxed{11}$
	- Fonctionnement spécial à 4 temps (début du soudage aluminium)
	- Mode de service Pointage **OCO**
	- Mode de service Mode
- (6) Touche(s) Type de matériau ... pour sélectionner le fil d'apport utilisé et le gaz de protection. Les paramètres SP1 et SP2 sont prévus pour des matériaux supplémentaires.
- (7) Touche Diamètre de fil... pour sélectionner le diamètre de fil utilisé. Le paramètre SP est prévu pour des diamètres de fil supplémentaires.
- (8) Paramètre Courant de soudage ... pour sélectionner le courant de soudage. Une valeur indicative calculée à partir des paramètres programmés est affichée automatiquement avant toute opération de soudage. La valeur réelle actuelle est affichée au cours du soudage.
- (9) Paramètre Tension de soudage ... pour sélectionner la tension de soudage. Une valeur indicative calculée à partir des paramètres programmés est affichée automatiquement avant toute opération de soudage. La valeur réelle actuelle est affichée au cours du soudage.

Important! La source de courant est dotée d'une tension pulsée en marche à vide, Si vous avez sélectionné le procédé "Soudage à l'électrode enrobée", la tension de soudage affichée avant que vous ne commenciez à souder (à vide) est une valeur moyenne de 40 V.

La tension de soudage disponible pour le démarrage et le processus de soudage est cependant de maximum 50 V (TPS 2700) ou 70 V (TS/TPS 4000/5000). Des propriétés d'amorçage optimales sont garanties.

- (11) Paramètre Épaisseur de tôle ... pour sélectionner l'épaisseur de tôle en mm ou in. Tous les autres paramètres sont automatiquement réglés paralèllement.
- (12) Paramètre Vitesse de fil ... pour sélectionner la vitesse de fil en m/min ou ipm. Les paramètres qui en dépendent changent automatiquement lorsque vous réglez celuici.
- (13) Indicateur Surtempérature ... s'allume lorsque la source de courant chauffe trop (par exemple parce que la durée de marche limite est dépassée). Vous trouverez de plus amples informations au chapitre "Diagnostic des erreurs et correction"
- (14) Indicateur HOLD ... Les valeurs réelles actuelles du courant et de la tension de soudage sont enregistrées à la fin de chaque opération de soudage ; l'indicateur Hold s'allume.
- (15) Paramètre Correction de la longueur de l'arc ... pour corriger la longueur de l'arc électrique
	- arc plus court
	- 0 longueur d'arc neutre
	- + arc plus long
- (16) Paramètre Correction de l'égouttement, Correction dynamique ou Dynamique
	- ... a des fonctions différentes selon le procédé de soudage utilisé

#### Panneau de commande US (suite)

Soudage MIG/MAG Synergic standard ... pour influencer la dynamique de court circuit au moment du transfert de goutte

- arc plus dur et plus stable
- 0 arc neutre
- + arc plus souple à faibles projections

Soudage MIG/MAG Synergic pulsé ... possibilité de corriger progressivement l'énergie d'égouttement

- faible force d'égouttement
- 0 force d'égouttement neutre
- + forte force d'égouttement

Soudage manuel standard MIG/MAG... pour influencer la dynamique de courtcircuit au moment du transfert de goutte

0 arc plus dur et plus stable 10 arc plus souple à faibles projections

Soudage à l'électrode enrobée ... pour influencer l'intensité du courant de courtcircuit au moment du transfert de goutte

0 arc plus souple à faibles projections 100 arc plus dur et plus stable

- (18) Paramètre N° de tâche ... pour appeler des jeux de paramètres / numéros de tâches enregistrés précédemment avec la touche "Store".
- (19) Affichages F1 / Courant absorbé par le moteur du dévidoir / F3 ... pour afficher les paramètres définis
- (20) Indicateur Arc de transition ... entre l'arc court et l'arc de fusion en pluie se forme un arc de transition générant beaucoup de projections. Le temoin de l'arc de transition s'allume pour signaler cette zone critique.
- (21) Touche Store ... pour accéder au menu Setup ou au mode Tâche et enregistrer les paramètres réglés.

Important! En appuyant simultanément sur les touches Store (21) et Type de matériau (6), vous pouvez faire apparaître la version de logiciel sur l'écran.

Si vous appuyez ensuite sur la touche Type de matériau (6) uniquement, le numéro de version de la base de données de soudage s'affiche (par exemple : "0 | 029" = M0029).

Si vous appuyez encore une fois sur la touche Type de matériau (6) s'affichent le numéro du dévidoir de fil (A, ou B pour les logements à deux têtes) et la version du logiciel du dévidoir (exemple d'affichage: A 1.5 | 0.23).

Pour quitter cette fonction, appuyer sur la touche Store (21)

(22) Touche Vérification du gaz ... pour régler le débit de gaz nécessaire sur le détenteur. Lorsqu'on appuie sur la touche Vérification du gaz, du gaz s'échappe pendant 30 sec. Pour arrêter cette opération plus tôt, appuyer une nouvelle fois sur la touche.

En appuyant simultanément sur les touches Store (21) et Vérification du gaz (22), vous pouvez faire apparaître le temps de prédébit de gaz réglé (par exemple "GPr | 0,1 s).

- Modifier le temps de prédébit de gaz avec la molette de réglage (1)

Si vous appuyez ensuite sur la touche Procédé (4), le temps de postdébit de gaz réglé s'affiche (par exemple "GPo | 0,5 s")

- Modifier le temps de postdébit de gaz avec la molette de réglage (1)

Pour quitter cette fonction, appuyer sur la touche Store (21)

(23) Touche Introduction du fil ... pour insérer le fil de soudage dans le faisceau de câbles de la torche sans gaz ni courant

Vous trouverez des informations sur le déroulement de l'avance du fil (en appuyant plus longtemps sur la touche Introduction du fil) au chapitre "Menu Setup". - Chapitre "Paramètres Procédé", Paramètre "Fdi"

Important! En appuyant simultanément sur les touches Store (21) et Introduction du fil (23), vous pouvez faire apparaître la vitesse d'introduction du fil réglée (par exemple "Fdi | 10 m/min" ou 393,70 ipm).

- Modifier la vitesse d'insertion du fil avec la molette de réglage (1)

Pour quitter cette fonction, appuyer sur la touche Store (21)

- (24) Commutateur à clé (option) ... Si la clé est à l'horizontale, les positions suivantes sont verrouillées:
	- Sélection du procédé de soudage avec la ou les touches "Procédé" (4)
	- Sélection du mode de service avec la ou les touches "Mode de service" (5)
	- Sélection du fil d'apport avec la ou les touches "Type de matériau" (6)
	- Accès au menu Setup avec la touche "Store" (21)
	- Accès au menu Correction de tâche (chapitre "Mode Tâche")

Important! Comme sur le panneau de commande de la source de courant, la fonctionnalité du panneau de commande sur les composants du système est limitée.

#### Panneau de commande Remote

Le panneau de commande Remote est une unité de la source de courant Remote. La source de courant Remote est conçue pour les applications avec automates ou robots et est exclusivement commandée via le réseau LocalNet.

La commande de la source de courant Remote s'effectue au moyen de télécommandes ou d'interfaces robot.

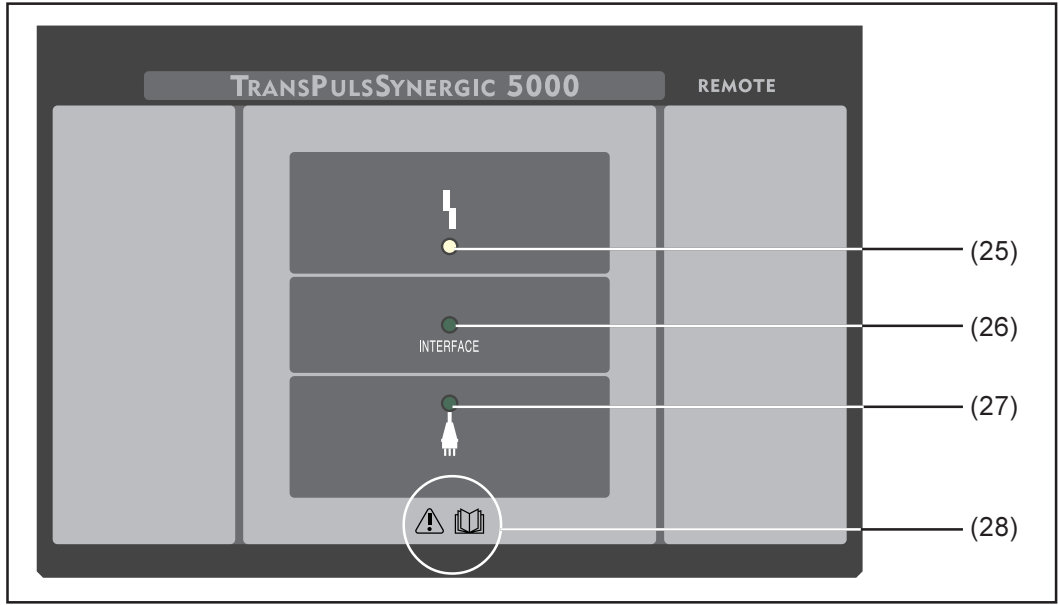

Fig. 5 Panneau de commande Remote

(25) Affichage défaillance... s'allume en cas d'erreur. Tous les appareils connectés au LocalNet et dotés d'un afficheur numérique assistent l'affichage du message d'erreur correspondant.

Les messages d'erreur affichés sont décrits au chapitre "Diagnostic des pannes et correction".

- (26) Affichage Interface robot ... est allumé lorsque la source de courant est en marche si une interface robot ou un coupleur de bus de terrain sont par exemple raccordés au LocalNet
- (27) Affichage Souce de courant ON... est allumé lorsque le câble d'alimentation est branché au réseau et que l'interrupteur principal se trouve sur "I"
- (28) Symbole Mode d'emploi ... Respecter toutes les consignes de sécurité, de commande, d'entretien et de maintenance contenues dans le mode d'emploi.

### Raccords - interrupteurs - composants mécaniques

Source de cou-

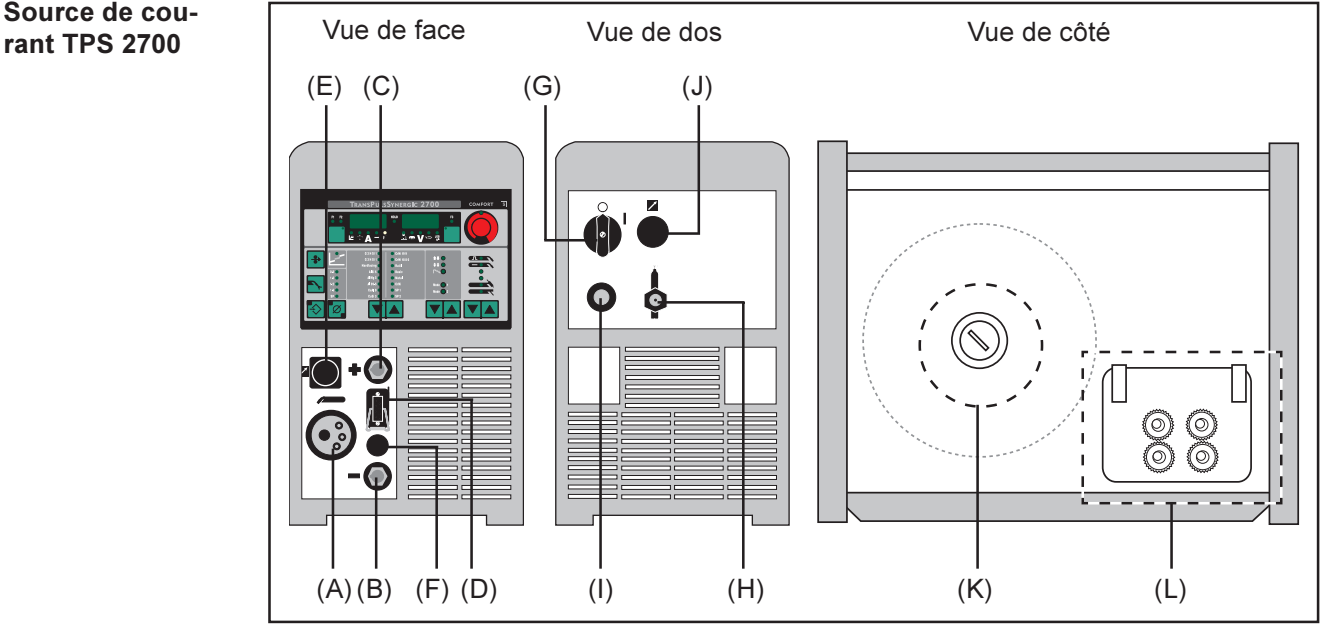

Fig. 6 Source de courant TPS 2700

- (A) Raccord central de la torche<sup>2)</sup> ... pour raccorder la torche à l'appareil
- (B) Prise de courant à joint à baïonnette  $\ominus$ ... pour
	- raccorder le câble de masse pour le soudage MIG/MAG
	- raccorder la torche de soudage TIG au réseau électrique
	- raccorder le câble d'électrode ou le câble de masse pour le soudage à l'électrode enrobée (selon le type d'électrode utilisé)
- (C) Prise de courant à joint à baïonnette  $\oplus$  ... pour
	- raccorder le câble de masse pour le soudage TIG
	- raccorder le câble d'électrode ou le câble de masse pour le soudage à l'électrode enrobée (selon le type d'électrode utilisé)
- (D) Connecteur de la commande de la torche ... pour brancher la fiche de commande de la torche
- (E) Connecteur LocalNet ... connecteur standardisé pour extensions du système (par exemple télécommande, torche JobMaster, etc.)
- (F) Fausse prise
- (G) Interrupteur principal ... pour allumer ou éteindre la source de courant
- (H) Raccord pour gaz de protection
- (I) Câble d'alimentation avec anti-traction
- (J) Fausse prise (prévue pour le connecteur LocalNet)
- (K) Porte-bobine avec dispositif de freinage... pour loger des bobines de fil de soudage standardisées de 16 kg (35,27 lbs) max. et d'un diamètre de 300 mm (11,81 in) max.
- (L) Entraînement à 4 galets
- <sup>2)</sup> Les raccords, commutateurs et composants mécaniques sont signalés par des majuscules, par exemple: (F)

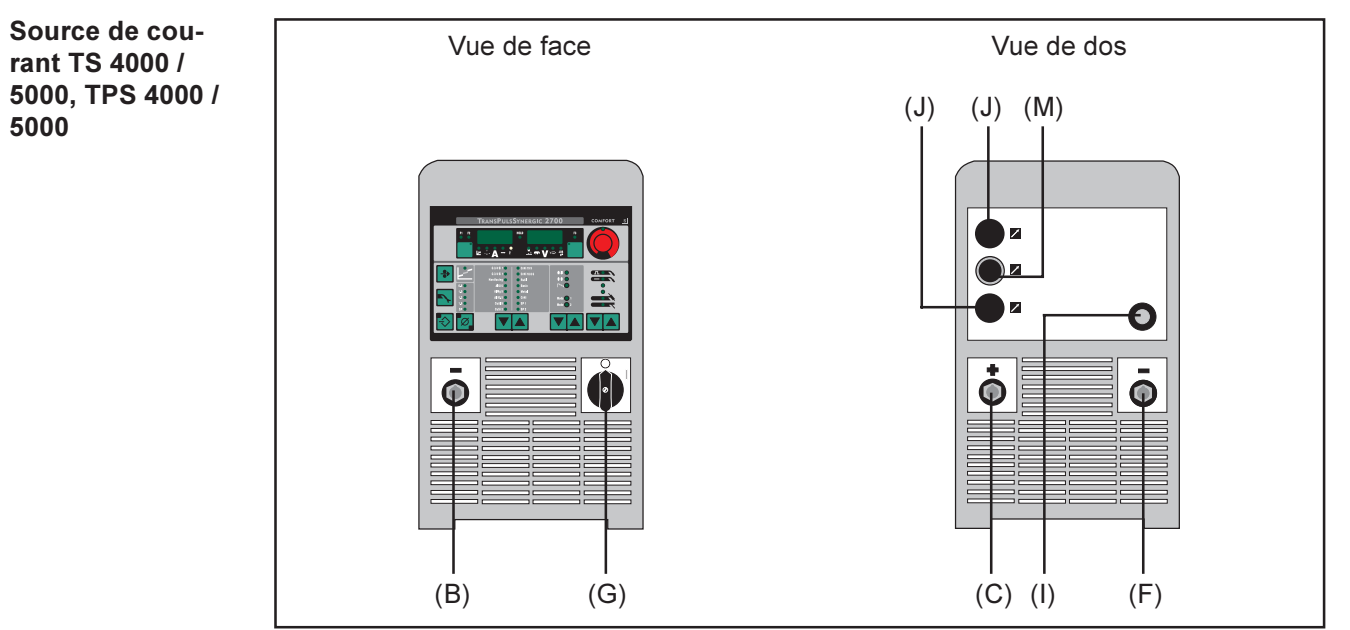

Fig. 7 Source de courant TS 4000 / 5000 ou TPS 4000 / 5000

#### (B) Prise de courant à joint à baïonnette  $\ominus$  ... pour

- raccorder le câble de masse pour le soudage MIG/MAG
- raccorder la torche de soudage TIG au réseau électrique
- raccorder le câble d'électrode ou le câble de masse pour le soudage à l'électrode enrobée (selon le type d'électrode utilisé)

#### (C) Prise de courant à joint à baïonnette  $\oplus$  ... pour

- raccorder le faisceau de câbles de raccordement pour le soudage MIG/MAG
- raccorder le câble de masse pour le soudage TIG
- raccorder le câble d'électrode ou le câble de masse pour le soudage à l'électrode enrobée (selon le type d'électrode utilisé)

#### (F) Deuxième prise électrique à joint à baïonnette  $\ominus$  (option) ...

- pour raccorder le faisceau de câbles de raccordement pour le soudage MIG/ MAG en vue de l'inversion des pôles (par exemple pour le soudage Innershield et le soudage à fil fourré).
- Spécialement pour les applications automate et robot où l'on souhaite raccorder le faisceau de câbles de raccordement et le câble de masse sur un côté de la source de courant (par exemple dans une armoire de commande).

#### Deuxième prise de courant  $\oplus$  à joint à baïonnette (option)

pour raccorder un deuxième câble de courant

Fausse prise ... Si vous n'avez pas choisi l'option Seconde prise de courant à joint à baïonnette

- (G) Interrupteur principal ... pour allumer et éteindre la source de courant
- (I) Câble d'alimentation avec anti-traction
- (J) Fausse prise (prévue pour le connecteur LocalNet ou LHSB)
- (M) Connecteur LocalNet faisceau de câbles de raccordement

# Équipement minimum pour la soudure

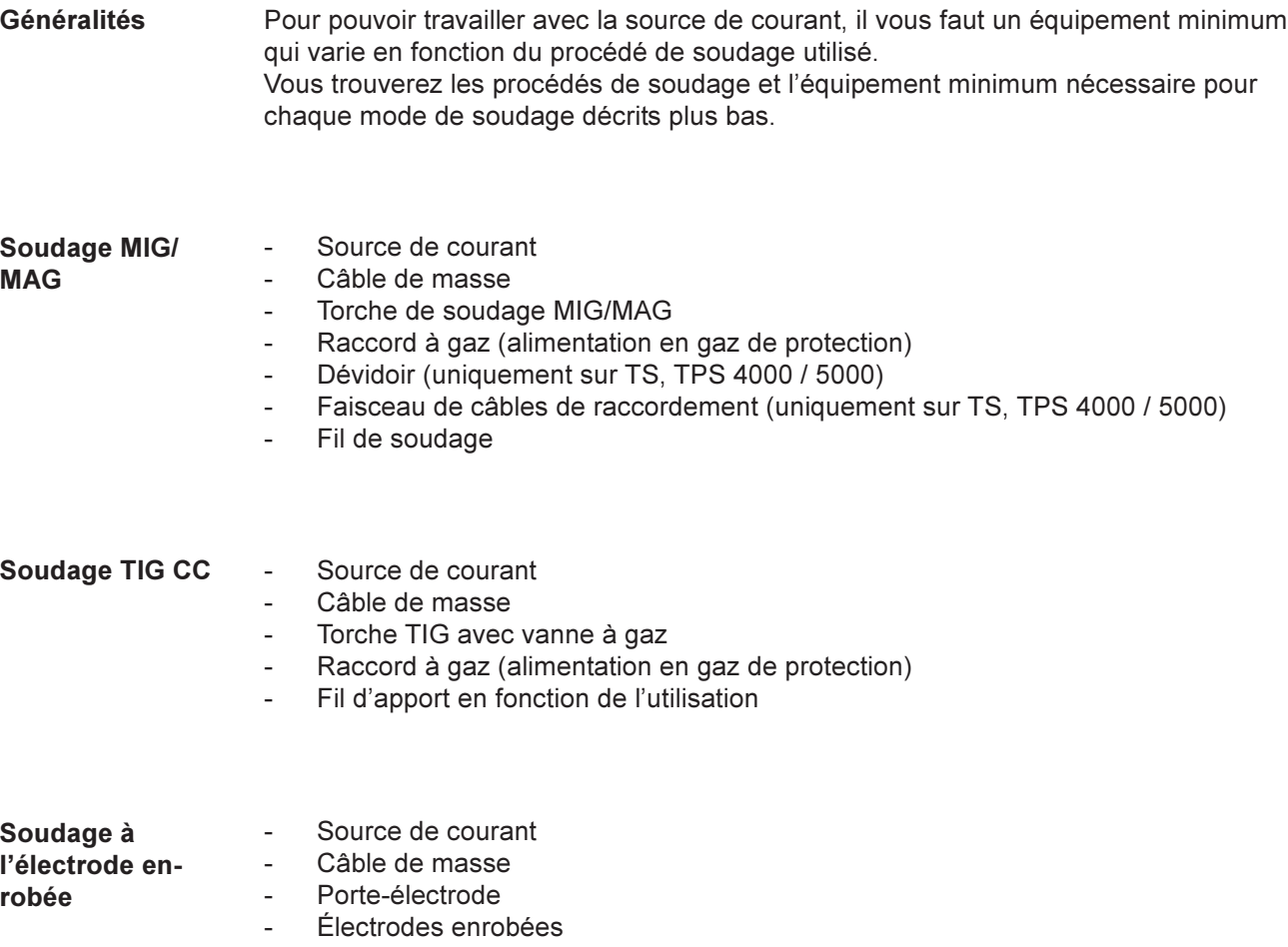

 $\Theta$ 

### Avant la mise en service de la source de courant

Généralités

Attention! Les erreurs de manipulation peuvent entraîner de graves dommages corporels et matériels.

Lire le chapitre « Consignes de sécurité » avant la première mise en service. Ne jamais utiliser la source de courant pour dégeler les tuyaux.

La source de courant est conçue exclusivement pour le soudage MIG/MAG, le soudage à l'électrode enrobée et le soudage TIG. Toute utilisation autre ou dépassant les conditions décrites est considérée comme non conforme. Le fabricant décline toute responsabilité en cas de dommages résultant Utilisation conforme

L'utilisation conforme comprend également

d'une utilisation non conforme.

- l'observation de toutes les consignes contenues dans le mode d'emploi
- l'exécution des travaux d'inspection et de maintenance

Consignes de montage

La source de courant est contrôlé conformément au degré de protection IP23, ce qui signifie:

- protection contre la pénétration de corps étrangers solides d'un diamètre de plus de 12 mm
- Protection contre les projections d'eau jusqu'à un angle de 60° par rapport à la verticale

La soudeuse peut être installée et utilisée en plein air conformément au degré de protection IP23. Les éléments électriques intégrés doivent cependant être protégés contre les effets directs de l'humidité.

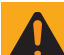

Attention! Une soudeuse qui se renverse met en danger la vie des personnes. Installer la soudeuse de manière bien stable sur un sol ferme et plan.

Le canal d'aération est un dispositif de sécurité essentiel. Lorsque vous choisissez l'emplacement de l'appareil, vous devez vous assurer que l'air de refroidissement peut entrer et sortir sans problème par les fentes d'aération placées à l'avant et au dos de l'appareil. Les poussières électroconductrices (produites par exemple lors de travaux d'abrasion) ne doivent pas être directement aspirées dans l'installation.

#### Raccordement au réseau

La soudeuse est conçue pour la tension de réseau indiquée sur la plaque signalétique. Si votre modèle d'appareil ne comprend ni câble ni prise d'alimentation, vous devez les monter en veillant à ce qu'ils correspondent aux normes internationales. Pour les fusibles des conduites d'alimentation, reportez-vous aux caractéristiques techniques.

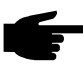

Remarque! Une installation électrique de dimension insuffisante peut entraîner des dommages matériels graves. Les prises réseau, conduites d'alimentation et leurs fusibles doivent avoir les dimensions adaptées.

### Mise en service de la source de courant

#### Généralités

- Attention! Si la source de courant est branchée au réseau pendant l'installation, cela présente des risques de dommages personnels et matériels graves. Avant la première mise en service, lire le chapitre "Consignes de sécurité". Ne faites l'ensemble des travaux préparatoires que lorsque l'interrupteur principal (G) est sur "0"
	- le câble d'alimentation (I) est débranché du réseau.

La mise en service de la source de courant est décrite comme suit:

- pour le soudage MIG/MAG,
- avec une soudeuse MIG/MAG TPS 5000 conformément à la figure ci-dessous.

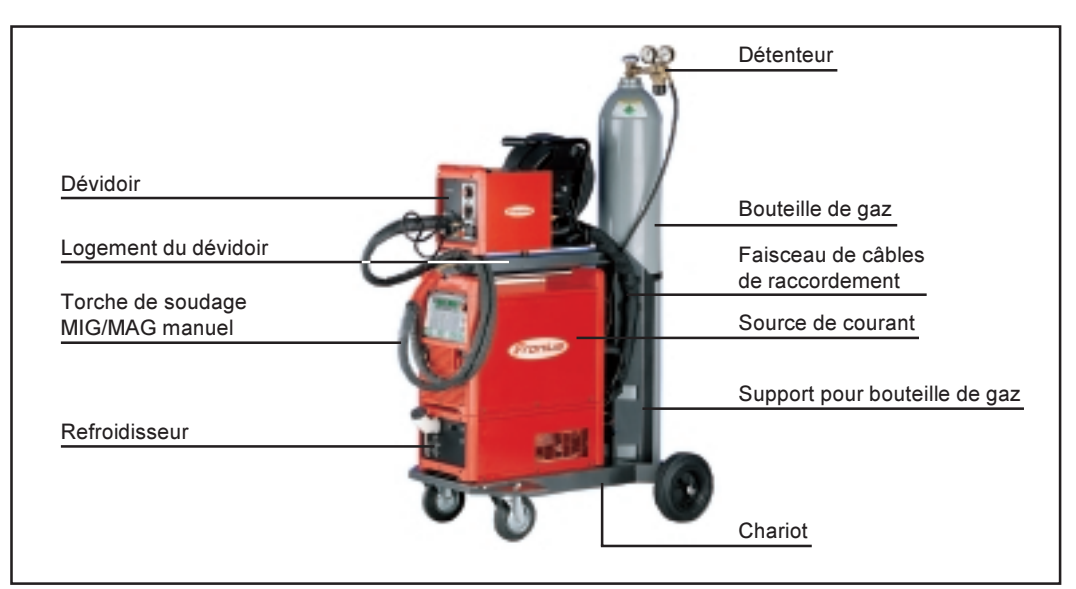

Fig. 8 Soudeuse MIG/MAG TPS 5000

**Remarques** concernant le refroidisseur

- Nous recommandons l'utilisation d'un refroidisseur FK 4000 R dans les cas suivants: - sources de courant TS, TPS 4000 / 5000
- torche de soudage Jobmaster
- torche Push-Pull
- mode de service robot
- faisceau de câbles de plus de 5 m de long
- soudage MIG/MAG Synergic pulsé
- soudages réalisés généralement dans une plage de puissance élevée

L'alimentation électrique du refroidisseur passe par la source de courant. Lorsque l'interrupteur principal (G) de la source de courant est placé sur "I", le refroidisseur est prêt à fonctionner.

Installation des composants du système (vue d'ensemble)

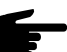

Remarque! Les étapes de travail suivantes (1-6) vous donneront une vue d'ensemble de la mise en service de la source de courant. Vous trouverez de plus amples informations sur les différentes étapes de travail dans le mode d'emploi des composants correspondantes du système.

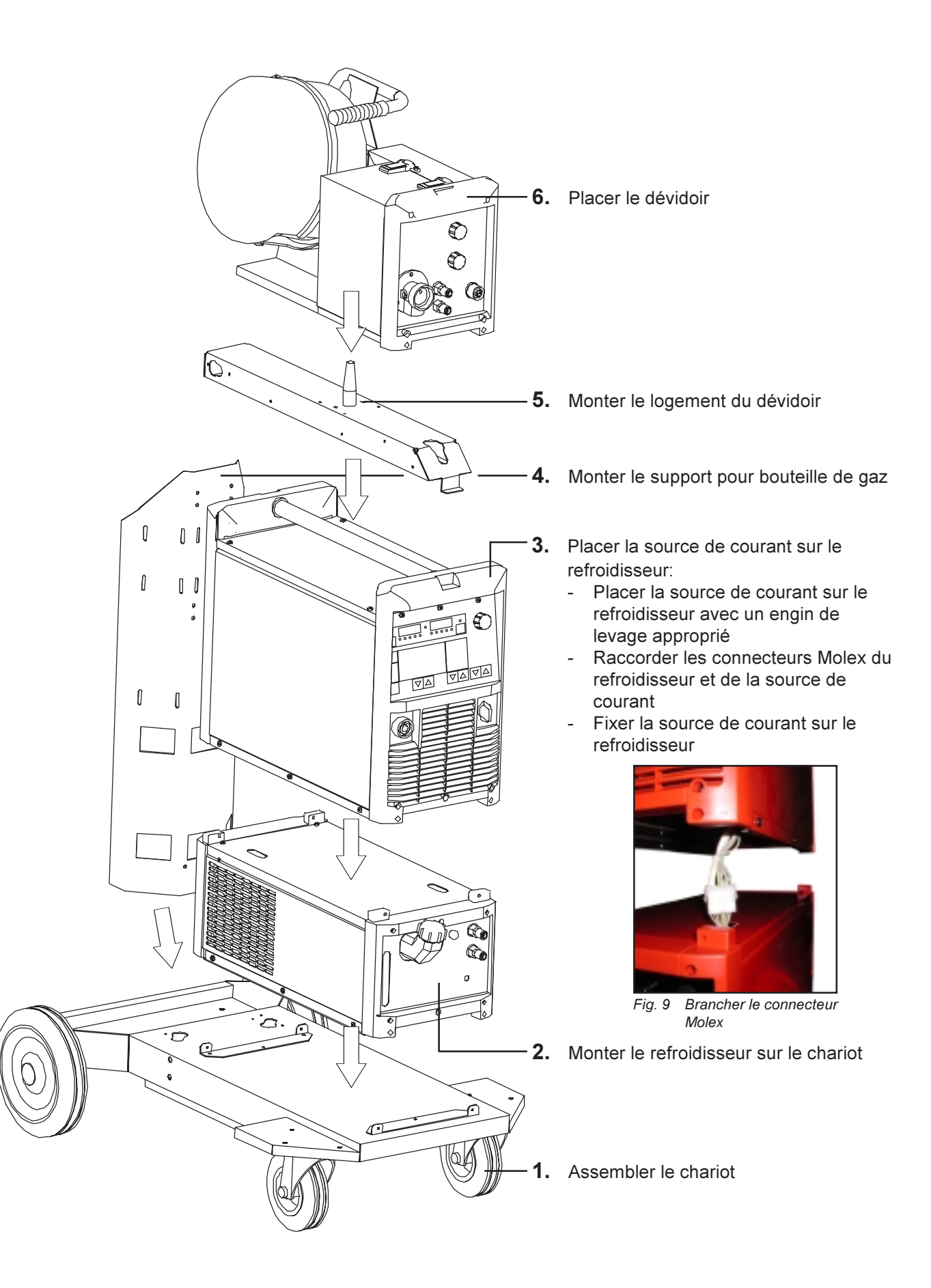

#### Fixer l'antitraction

Raccorder le faisceau de

dement

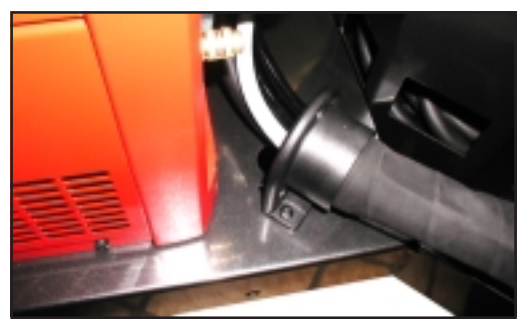

Fig. 10 Fixer l'anti-traction sur le chariot

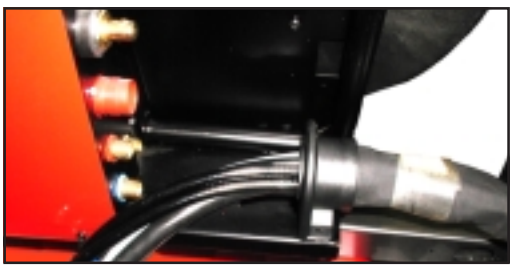

Fig. 11 Fixer l'anti-traction sur le dévidoir

1. Fixer l'anti-traction du faisceau de câbles de raccordement sur le chariot

Important! Si l'anti-traction est fortement sollicité, le fixer sur le fond du chariot avec des vis. Il n'est pas prévu d'antitraction pour les faisceaux de câbles de connexion de 1,2 m (4 ft.) de longueur.

2. Fixer l'anti-traction du faisceau de câbles de raccordement sur le dévidoir

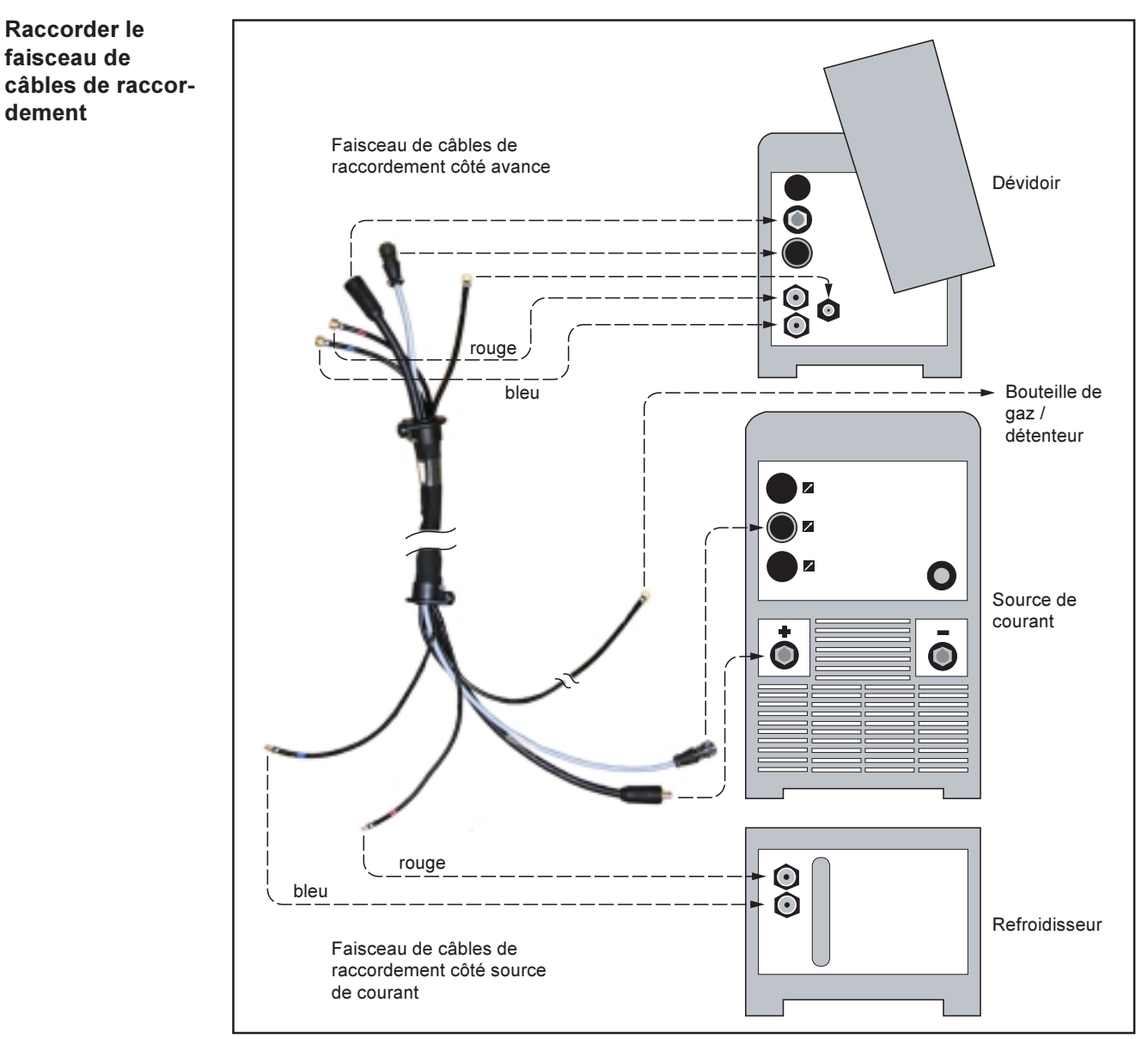

Fig. 12 Raccorder le faisceau de câbles de raccordement - vue d'ensemble

#### Raccorder le faisceau de câbles de raccordement (suite)

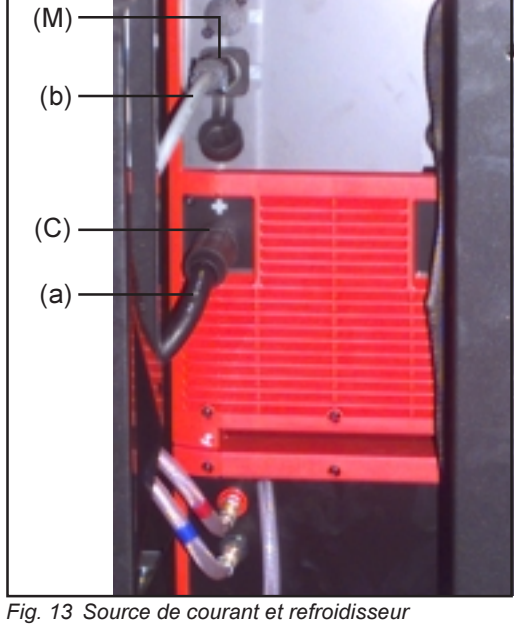

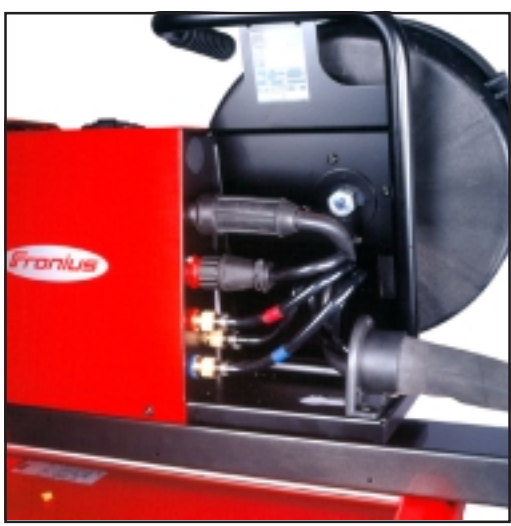

Fig. 14 Dévidoir

#### Raccorder la bouteille de gaz

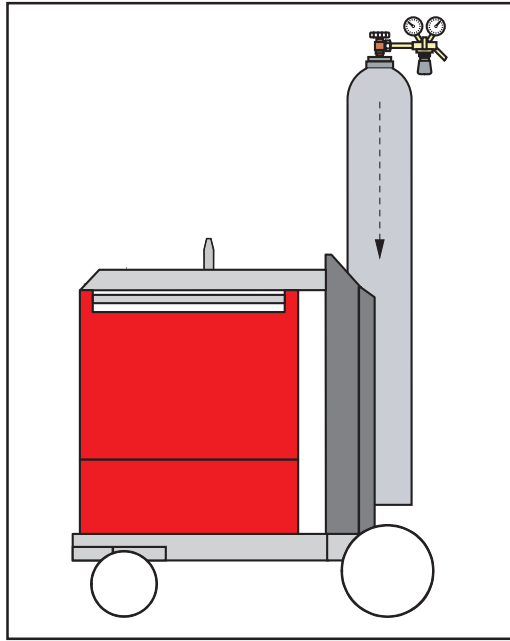

Fig. 15 Fixer la bouteille de gaz sur le chariot

- 1. Raccorder le faisceau de câbles de raccordement au refroidisseur
- 2. Raccorder le faisceau de câbles de raccordement à la source de courant:
	- Raccorder la prise de courant à joint baïonnette du potentiel de soudage (a) du faisceau de câbles de raccordement au connecteur (C) et verrouilller en tournant
	- Brancher la prise LocalNet (b) du faisceau de câbles de raccordement au connecteur LocalNet (M) et fixer avec un écrou-raccord.
- 3. Raccorder le faisceau de câbles de raccordement au dévidoir

- 1. Placer la bouteille de gaz sur le fond du chariot et l'assurer au moyen de la courroie sur la partie supérieure de la bouteille de gaz, mais pas sur le goulot
- 2. Raccorder la bouteille de gaz:
	- Enlever le bouchon de protection de la bouteille de gaz
	- Tourner le robinet de la bouteille de gaz légèrement vers la gauche pour enlever les saletés qui se sont accumulées autour
	- Vérifier le joint du détenteur
	- Visser le détenteur sur la bouteille et serrer
	- TS 4000 / 5000, TPS 4000 / 5000 : Raccorder le gaz de protection du faisceau de câbles de raccordement au détenteur avec le tuyau de gaz
	- TS 2700:

Raccorder le gaz de protection (H) au détenteur avec le tuyau de gaz

#### Créer un contact avec la pièce à souder

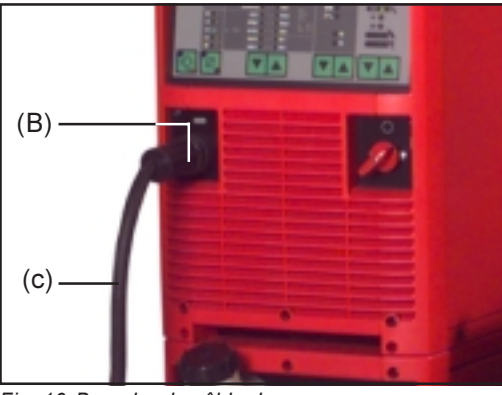

Fig. 16 Brancher le câble de masse

- 1. Brancher le câble de masse (c) au connecteur  $\ominus$  (B) et verrouiller.
- 2. Créer un contact entre l'autre extrémité du câble de masse et la pièce à souder

1. Mettre l'interrupteur principal (G) sur

2. Introduire la torche de soudage bien équipée dans le raccord central de la torche (A), le tube d'entrée tourné

3. Serrer à la main l'écrou-raccord de

la touche (D) et verrouiller

4. Brancher la fiche de commande de la torche au raccord de la commande de

### Monter la torche de soudage

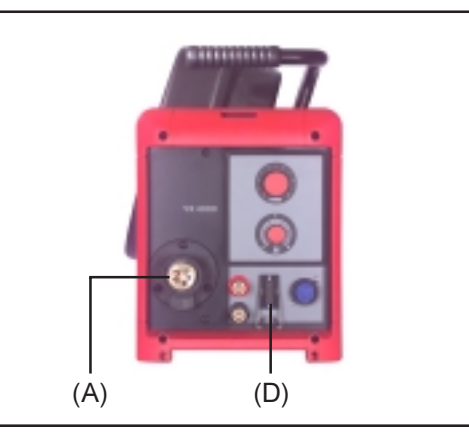

Fig. 17 Raccord central de la torche et raccord de la commande de la torche sur le VR 4000

#### Important!

Les torches refroidies par eau ne peuvent être utilisées sur la TPS 2700 qu'avec un raccord d'eau externe.

 $"0"$ 

vers l'avant (A)

fixation

Sur la TPS 2700, le raccord central de la torche (A) et le raccord de la commande de la torche (D) se trouvent sur la face avant de la source de courant.

Mettre le refroidisseur en service

L'alimentation électrique du refroidisseur passe par la source de courant. Si l'interrupteur principal (G) de la source de courant est placé sur "I", le refroidisseur est prêt à fonctionner.

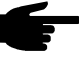

Remarque! Avant de mettre le refroidisseur en marche, vérifier qu'il y a suffisamment de liquide de refroidissement et qu'il est propre.

#### Placer la bobine de fil

Attention! Risques de blessures occasionnées par l'action de ressort du fil de soudage embobiné. Lorsque vous insérez l'extrêmité du fil de soudage, tenez-le bien pour éviter les blessures provoquées par un retour brusque du fil.

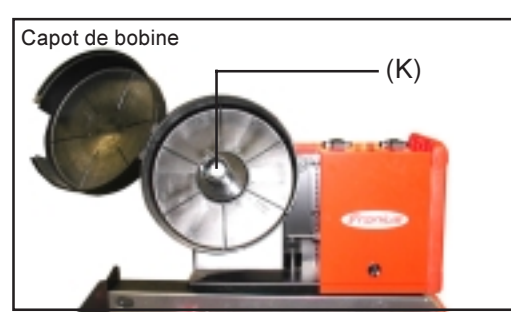

 $(K)$ 

Fig. 18 VR 4000: Porte-bobine Fig. 19 TPS 2700: Placer la bobine de fil

### Placer la bobine

de fil (suite)

- 1. Mettre l'interrupteur principal (G) sur position "O"
- 2. Ouvrir le capot de la bobine
- 3. Placer la bobine de fil du bon côté sur le porte-bobine (K)
- 4. Veiller à ce que l'ergot de verrouillage s'engage jusqu'au déclic dans le trou de la bobine prévu à cet effet
- 5. Régler le frein à l'aide de la vis de serrage
- 6. Fermer le capot de la bobine

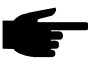

Remarque! Le frein doit être réglé de maniére à ce que la bobine ne continue pas à tourner par inertie une fois le soudage terminé - Il faut toutefois éviter de trop serrer la vis de tension pour ne pas surcharger le moteur.

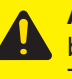

Attention! Risques de blessures si la bobine de fil tombe. Il faut vérifier que la bobine de fil est bien placée dans le porte-bobine. TPS 2700: Pour les bobines panier, utiliser l'adaptateur Fronius "Porte-bobine panier" (sans contact métallique avec le porte-bobine).

#### Introduire le fil de soudage

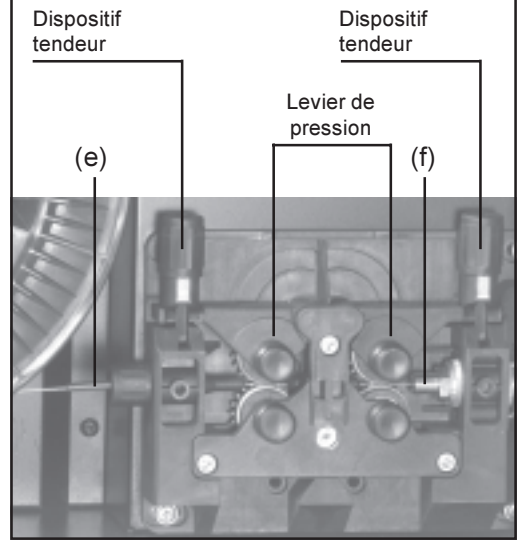

Fig. 20 Introduire le fil de soudage

- 1. Mettre l'interrupteur principal (G) sur "O"
- 2. Ouvrir le capot de la bobine
- 3. Faire pivoter les dispositifs tendeurs vers l'avant
- 4. Relever les leviers de pression<br>5. Introduire le fil de soudage dan
- Introduire le fil de soudage dans le tube d'amenée de l'entraînement (e), puis l'enfoncer d'environ 5 cm dans le tube d'amenée de la torche (f)
- 6. Rabattre les leviers de pression
- 7. Faire pivoter les dispositifs tendeurs à la verticale
- 8. Réglage la pression appliquée
- 9. Poser le faisceau de câlbes de la torche le plus droit possible
- 10. Retirer la buse de gaz de la torche, dévisser le tube de contact
- 11. Brancher la fiche secteur
- 12. Mettre l'interrupteur principal (G) sur "I"

Attention! Risques de blessures si le fil de soudage sort. Tenez-vous éloigné de la torche et n'approchez pas le visage.

- 13. Presser la touche Introduction du fil (23) jusqu'à ce que le fil de soudage sorte de la torche
- 14. Relâcher la touche Introduction du fil
- 15. Mettre l'interrupteur principal (G) sur "O"
- 16. Visser le tube de contact, placer la buse de gaz
- 17. Fermer le capot de la bobine

Changer les galets d'entraînement Pour que le transport du fil-électrode soit optimal, les galets d'entraînement doivent être adaptés au diamètre du fil à souder ainsi qu'à l'alliage du fil.

Vous trouverez une vue générale des galets disponibles et de leurs applications en fonction du mode d'entraînement (système à 2 galets / système à 4 galets), du matériau et du diamètre du fil dans les listes de pièces de rechange.

### Modes de service MIG/MAG

#### Généralités

Attention! Les erreurs de manipulation peuvent entraîner des dommages corporels et matériels graves. Dans ce chapitre, vous trouverez expliqués les différents modes de service. N'utilisez les fonctions décrites qu'après avoir lu et compris l'intégralité du mode d'emploi.

Vous trouverez les données concernant le réglage, la plage de réglage et les unités de mesure des paramètres disponibles au chapitre "Menu Setup: niveau 1".

#### Symboles et abbréviations

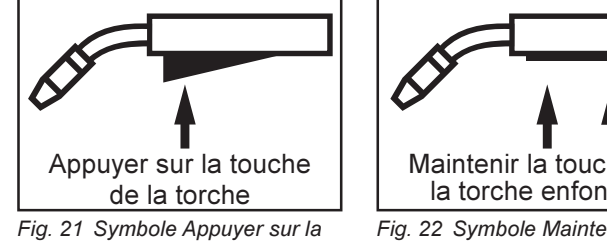

touche de la torche

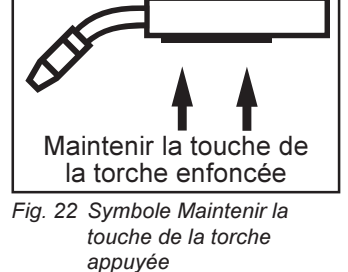

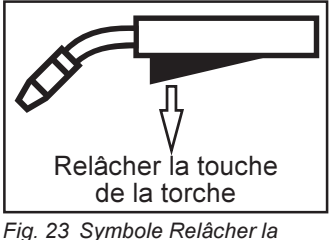

### touche de la torche

#### GPr....... Temps de prédébit de gaz

- I-S......... Phase courant de démarrage: réchauffement rapide du matériel de base malgré la forte dissipation thermique du début du soudage
- SL......... Slope: baisse continue du courant de démarrage pour arriver au courant de soudage ou du courant de soudage pour arriver au courant du cratère final
- I ............ Phase courant de soudage: apport de température constant dans le matériel de base chauffé par la chaleur directe
- I-E......... Phase cratère final: pour éviter que le matériel de base ne surchauffe localement par accumulation de chaleur à la fin du soudage. Cela empêche que la soudure ne tombe.
- SPt ....... Temps de pointage
- GPo ...... Temps de postdébit de gaz

#### Fonctionnement à 2 temps

- Le mode "fonctionnement à 2 temps" est conçu pour
- les travaux de pointage
	- les soudures courtes
	- le mode de fonctionnement automate ou robot

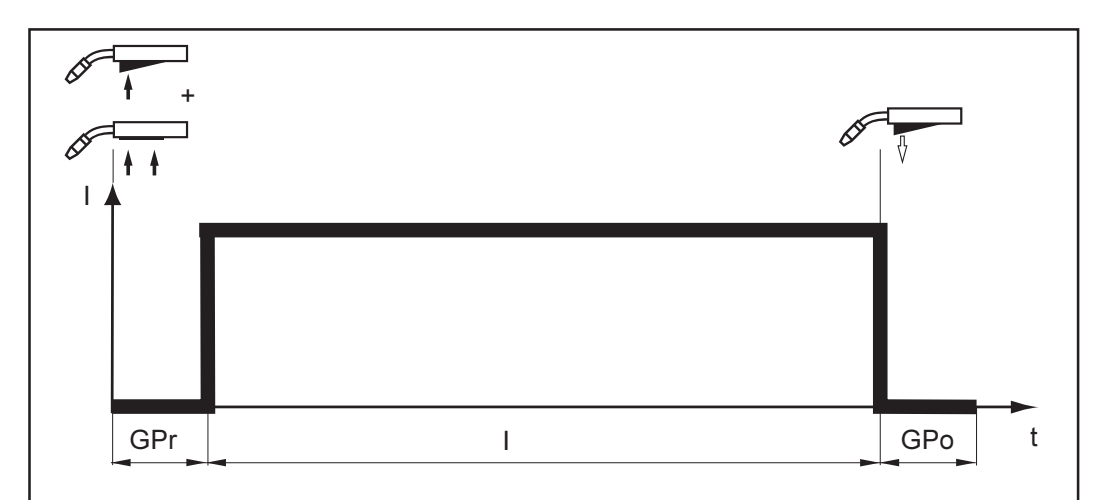

Fig. 24 Fonctionnement à 2 temps

#### Fonctionnement à 4 temps Le mode "Fonctionnement à 4 temps" est conçu pour les soudures d'une certaine longueur.

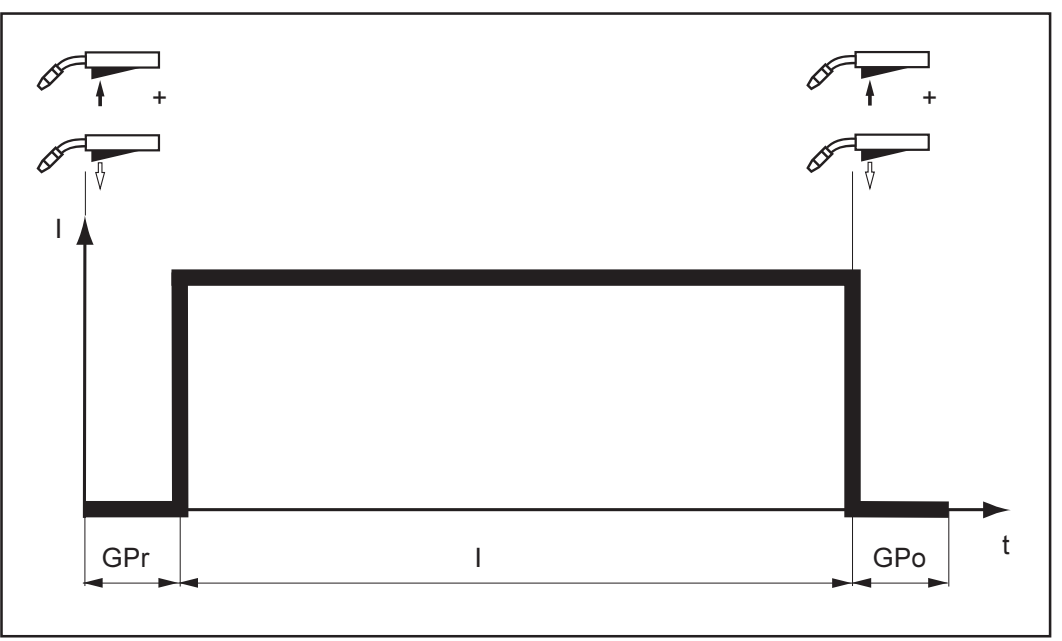

Fig. 25 Fonctionnement à 4 temps

Fonctionnement spécial à 4 temps (début du soudage aluminium)

Le mode de service ''Fonctionnement spécial à 4 temps'' (début du soudage aluminium) se prête particulièrement pour le soudage de matériaux en aluminium. Le cours spécial du courant de soudage tient compte de la haute conductibilité thermique de l'aluminium.

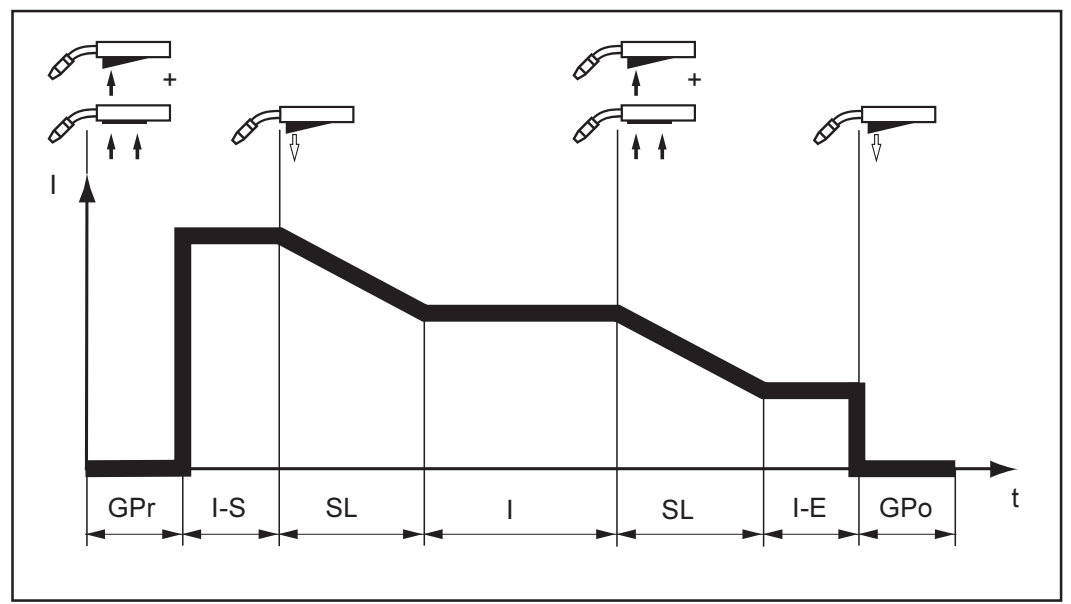

Fig. 26 Fonctionnement spécial à 4 temps

#### Pointage

Le mode de service "Pointage" est conçu pour assembler par soudage des tôles qui se chevauchent.

Procédure à suivre pour réaliser un point de soudure:

- 1. Tenir la torche de soudage à la verticale
- 2. Appuyer sur la touche de la torche puis la relâcher
- 3. Maintenir la torche de soudage dans cette position
- 4. Attendre le temps de postdébit de gaz
- 5. Relever la torche de soudage

Pointage suite

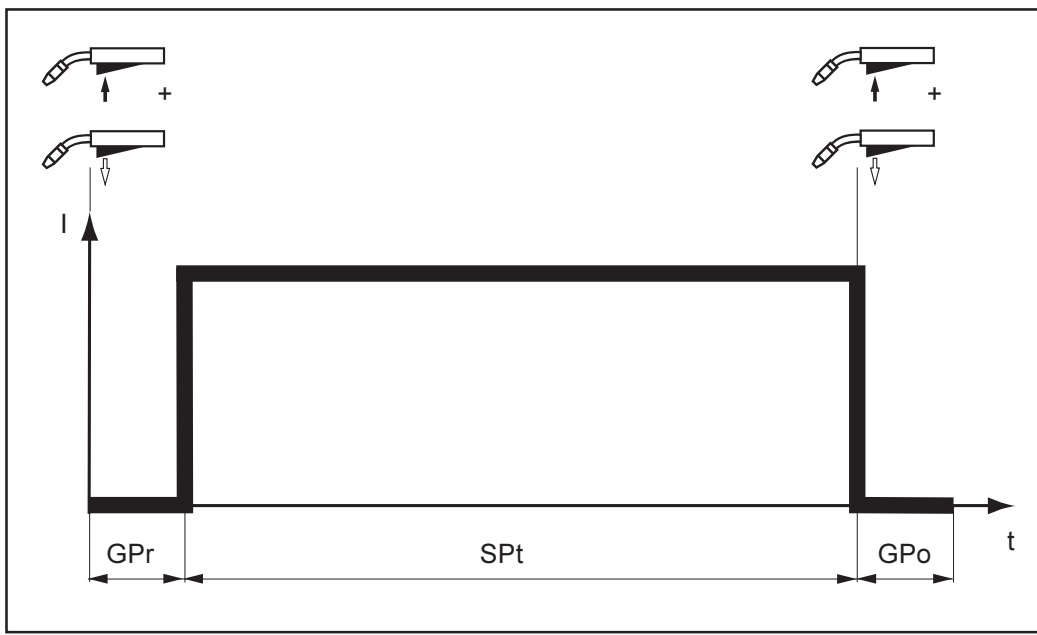

Fig. 27 Pointage

En appuyant une nouvelle fois sur la touche de la torche, vous pouvez interrompre le soudage avant que la procédure ne soit terminée.

## Soudage MIG/MAG

Soudage MIG/ MAG

Attention! Les erreurs de manipulation peuvent entraîner des dommages corporels et matériels graves. Avant la première mise en service, lire les chapitres suivants:

- Consignes de sécurité
- Avant la mise en service
- Mettre la source de courant en service

Attention! En réglant l'appareil pour le soudage alors que l'interrupteur principal est sur "I" et que la source de courant est branchée, vous mettez votre vie en danger. Ne faites les travaux préparatoires que lorsque l'interrupteur principal est sur "O" et que la prise secteur est débranchée.

- 1. Brancher le câble de masse dans la prise de courant (B) et verrouiller
- 2. Créer un contact entre l'autre extrémité du câble de masse et la pièce à souder
- 3. Brancher la touche de soudage dans le raccord central de la torche (A) (voir également le chapitre Mise en service de la source de courant en service / Monter le torche de soudage)
- 4. Uniquement si vous utilisez un refroidisseur et une torche refroidie par eau:
	- TS 4000 / 5000, TPS 4000 / 5000 avec refroidissement par eau: Brancher les tuyaux à eau de la torche sur les raccords embrochables correspondant du dévidoir
	- TPS 2700 avec refroidissement par eau: Brancher les tuyaux à eau de la torche sur les raccords embrochables correspondant du refroidisseur
- 5. Brancher la fiche secteur
- 6. Mettre l'interrupteur principal (G) sur "I", tous les affichages du panneau de commande s'allument brièvement

Attention! Un choc électrique peut être mortel. Il y a également des risques de blessures si le fil de soudage sort. Lorsque l'on appuie sur la touche de la torche, le fil de soudage est sous tension. Assurez-vous qu'à ce moment-là le fil de soudage n'entre en contact ni avec des personnes ni avec des pièces conductrices ni avec des éléments mis à la terre, par exemple boîtier, etc. En appuyant sur la touche de la torche, vous enclenchez également l'avance du fil: tenez-vous éloigné de la torche et n'approchez pas le visage.

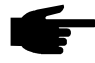

Remarque! Un débit d'eau insuffisant peut causer des dommages matériels. En service, contrôler le débit de l'eau à intervalles réguliers, il faut que le reflux soit visiblement parfait.

- 7. Sélectionner le procédé de soudage désiré avec la touche Procédé (4):
	- Soudage MIG/MAG puls-synergic
	- soudage MIG/MAG Synergic standard
	- Soudage MIG/MAG manuel standard
- 8. Sélectionner le fil d'apport et le gaz de protection utilisés avec la touche Type de matériau (6)
- 9. Sélectionner le diamètre du fil avec la touche Diamètre de fil (7)
- 10. Sélectionner le mode de service désiré avec la touche Mode de service (5)
	- Fonctionnement à 2 temps
	- Fonctionnement à 4 temps
	- Fonctionnement spécial à 4 temps (début du soudage aluminium)
	- Pointage

Le réglage des paramètres pour les modes de service Spécial à 4 temps et Pointage est décrit au chapitre "Menu Setup".

Important! Il se peut que les paramètres qui ont été réglés sur un des panneaux de commande (par exemple le dévidoir ou la télécommande) ne puissent pas être modifiés sur un autre panneau de commande (par exemple la source de courant).

#### Soudage MIG/ MAG (suite)

- 11. Entrer la puissance de soudage désirée par le biais des paramètres - Mesure a (10)
	- Épaisseur de tôle (11)
	- Courant de soudage (8)
	- Vitesse de fil (12)

Important! Les paramètres Mesure a (19), Épaisseur de tôle (11), Courant de soudage (8) et Vitesse de fil (12) sont directement reliés les uns aux autres. Il suffit de modifier un des paramètres pour que les paramètres restants soient adaptés à cette nouvelle valeur.

Avant de sélectionner la "Mesure a", s'assurer que le paramètre Vitesse de soudage (17) est bien réglé (vitesse de soudage recommandée pour le mode de soudage manuel: env. 35 cm/min ou 13,78 ipm).

- 12. Ouvrir le robinet de la bouteille de gaz
- 13. Régler le débit de gaz de protection:
	- Appuyer sur la touche Vérification du gaz (22)
	- Tourner la vis de réglage située au bas du détendeur jusqu'à ce que le manomètre indique la quantité de gaz voulue
- 14. Appuyer sur la touche de la torche et commencer le soudage

A priori, toutes les valeurs de consigne des paramètres qui auront été réglées avec la molette (1) ou les touches de réglage de la torche restent enregistrées jusqu'à ce qu'elles soient à nouveau modifiées. Ceci vaut également si la source de courant est éteinte puis rallumée.

Pour obtenir des soudures optimales, les paramètres Longueur de l'arc électrique, Correction de l'égouttement ou Correction de la dynamique, ainsi que les paramètres secondaires Prédébit de gaz, Postdébit de gaz et / ou Approche doivent éventuellement être modifiés. Vous trouverez le réglage des paramètres secondaires Prédébit de gaz, Postdébit de gaz et Approche décrit au chapitre "Menu Setup - Niveau 1".

Important! Il n'est pas possible de corriger la longueur de l'arc électrique sur le "panneau de commande standard". Néanmoins, il est possible de régler la correction de la dynamique, en tant que paramètre de fond, dans le menu Setup.

La source de courant dispose de la fonction IgnitionTime-out. Cette fonction n'est pas activée au départ usine. Fonction Ignition Time-Out

Activer la fonction Ignition Time-Out:

- Appeler le "Menu Setup Niveau 2"
- Régler une valeur de 5 à 100 mm ou de 0,20 à 3,94 in (ito | 5 ... 100 ou ito | 0,20 ... 3,94)

Vous trouverez les données concernant le réglage, la plage de réglage et l'unité de mesure du paramètre Ignition Time-out (ito) au chapitre "Menu Setup - niveau 2" ou "Paramètres 2nd"

Le prédébit de gaz démarre dès que l'on appuie sur la touche de la torche. Ensuite sont enclenchés l'entraînement du fil et le processus d'amorçage. S'il n'y a pas d'arrivée de courant sur une longueur de fil avancé préalablement définie dans le menu Setup, l'installation s'éteint automatiquement. Le panneau de commande affiche le code de service "no | IGn".

Le message "E55" apparaît sur la torche JobMaster et sur le module de bus de terrain.

Pour refaire un essai, il faut réappuyer sur la touche de la torche.

Fonction Détection des coupures d'arc électrique

La fonction Détection des coupures d'arc électrique (Arc) est réglée sur OFF au départ usine

Activer la détection des coupures d'arc:

- Appeler le "Menu Setup Niveau 2"
- Régler une valeur de 0,01 à 2 s (Arc | 0,01 ... 2)

Désactiver la détection des coupures d'arc:

- Appeler le "Menu Setup Niveau 2"
- Régler sur OFF (Arc | OFF)

Vous trouverez les indications concernant le réglage du paramètre de la détection des coupures d'arc électrique (Arc) au chapitre "Menu Setup : niveau 2" ou "Paramètres 2nd".

Si l'arc est coupé et s'il n'y a pas d'arrivée de courant dans le laps de temps réglé dans le menu Setup, l'installation s'arrête automatiquement. Le panneau de commande affiche le code de service "no | Arc".

Pour reprendre le soudage, vous devez réappuyer sur la touche de la torche.

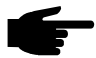

Remarque! Si le courant de soudage est au maximum et que la longueur de l'arc est extrêmement réduite, il peut arriver que l'arc électrique soit coupé sans que le code de service "no | Arc" ne s'affiche. Si l'arc électrique est raccourci à l'extrême, il faudrait que le courant de soudage soit augmenté au-delà du maximum pour maintenanir la puissance de soudage nécessaire. Comme ceci n'est pas autorisé, la source de courant s'arrête pour des raisons de sécurité.

#### Le procédé Soudage MIG/MAG standard manuel est un procédé de soudage MIG/MAG sans fonction Synergic. Comme lorsque la fonction Synergic est activée, le programme de soudage (concernant le matériau d'apport, le gaz de protection et le diamètre de fil) et le mode de service sont sélectionnés, puis les paramètres sont réglés. Lorsqu'un paramètre est modifié, les autres paramètres ne sont cependant pas automatiquement adaptés. Tous les paramètres modifiables doivent donc être réglés séparément en fonction des exigences du procédé de soudage. Soudage manuel standard

Important! L'option SynchroPuls n'est pas assistée lorsque le procédé sélectionné est le procédé Soudage standard manuel.

Pour le procédé de soudage standard manuel, vous avez les paramètres suivants à votre disposition:

- Vitesse du fil (12)...0,5 m/mn vitesse du fil max. (par ex. 22,0 m/mn) ou 19,69 ipm - vitesse du fil max (par ex. 866,14 ipm)
- Tension de soudage (9) ... 10,0 40,0 V (TPS 2700: 10,0 34.0 V)
- Correction de la dynamique (16) ... pour influer sur la dynamique du court-circuit au moment du transfert de goutte<br>0.0 arc plus dur et plus sta
	- arc plus dur et plus stable
	- 10,0 arc plus souple et à faibles projections
- Courant de soudage (8) uniquement la valeur réelle
- 1. Mettre l'interrupteur principal (G) sur "I" (tous les affichages du panneau de commande s'allument brièvement)
- 2. Sélectionner le procédé soudage manuel standard au moyen de la touche Procédé (4)
- 3. Sélectionner le fil d'apport et le gaz de protection utilisés avec la touche Type de matériau (6)
- 4. Sélectionner le diamètre du fil avec la touche Diamètre de fil (7)

Important! Le mode de service Spécial à 4 temps ne correspond avec le procédé de soudage standard manuel qu'au fonctionnement à 4 temps ordinaire.

Soudage manuel standard

- (suite)
- 5. Sélectionner le mode de service désiré avec la touche Mode de service (5)

Important! Il se peut que les paramètres qui ont été réglés sur le panneau de commande (par exemple du dévidoir ou de la télécommande) ne puissent pas être modifiés sur un autre panneau de commande (par exemple de la source de courant).

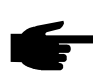

Remarque! Si la tension de soudage réglée n'est pas atteinte, la source de courant fournit la tension maximum possible sur le moment.

- 6. Régler séparément les paramètres Vitesse du fil (12), Tension de soudage (9) et Correction de la dynamique (16)
- 7. Ouvrir le robinet de la bouteille de gaz
- 8. Régler le débit de gaz de protection:
	- Appuyer sur la touche Vérification du gaz (22)
	- Tourner la vis de réglage située au bas du détendeur jusqu'à ce que le manomètre indique la quantité de gaz voulue
- 9. Appuyer sur la touche de la torche et commencer à souder

A priori, toutes les valeurs de consigne des paramètres qui auront été réglées avec la molette (1) ou les touches de réglage de la torche restent enregistrées jusqu'à ce qu'elles soient à nouveau modifiées. Ceci vaut également si la source de courant est éteinte puis rallumée.

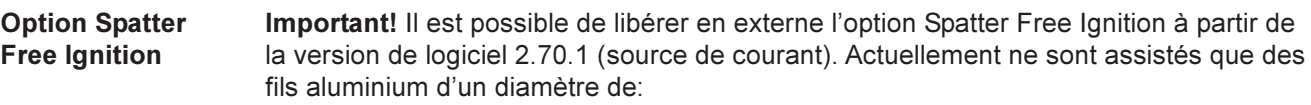

- 0,8 mm, 1,0 mm,1,2 mm et 1,6 mm
- USA: 0,9 mm (0,035 in), 1,2 mm (0,045 in) et 1,6 mm (1/<sub>16</sub> in)

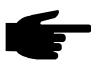

Configuration du système:

- version de logiciel 2.60.1 (source de courant)
- version de logiciel 1.40.15 (dévidoir)

Grâce à l'option Spatter Free Ignition (SFi), il n'y a pratiquement pas de projections lors de l'amorçage de l'arc électrique. Au démarrage du soudage, le fil est lentement dévidé jusqu'à ce qu'il atteigne la surface de la pièce à usiné, et est arrêté dès qu'il la touche. Ensuite, le courant de soudage est activé et le fil est retiré. Lorsque l'arc électrique atteint une longueur correcte, le fil est déplacé à la vitesse prévue pour le procédé de soudage.

Remarque! Le parfait fonctionnement de l'option Spatter Free Ignition ne peut être garanti qu'en lien avec les systèmes de dévidoir Push-Pull de Fronius.

Important! Les programmes de soudage enregistrés sont listés sur l'autocollant appliqué sur la source de courant. Les programmes sur fond gris sont les programmes de soudage qui assistent la fonction SFi.

Activer l'option SFi:

- Sélectionner le programme de soudage
- Sélectionner SFi (paramètre Fdc approche) dans le menu Setup
- Quitter le menu Setup

Option Synchropuls Important! Il est possible de libérer en externe l'option SynchroPuls à partir de la version de logiciel 2.70.1 (source de courant). Actuellement ne sont assistés que les dévidoirs Push-Pull manuel Fronius et Push-Pull Robacta Drive (Slave).

Configuration du système:

- version de logiciel 2.60.4 (source de courant)
- version de logiciel 1.40.15 (dévidoir)

Nous recommandons l'emploi de l'option SynchroPuls pour la soudure d'alliages d'aluminium dont le cordon de soudage doit se présenter sous forme d'écailles. Cet effet est obtenu en utilisant une puissance de soudage qui passe constamment d'un point de travail à un autre.

Vous trouverez le réglage des paramètres disponibles au chapitre "Menu Setup - Niveau 1"

- F ........... Fréquence (SynchroPuls) ... OFF ... 0,5 5 Hz Réglage usine: OFF
- dFd....... Écart tension de soudage (SynchroPuls) ... 0,0 2,0 m/min ou 0,0 78,74 ipm Réglage usine: 2,0 m/min ou 78,74 ipm
- Al.2....... Correction de la longueur de l'arc (SynchroPuls) ... +/- 30 % de la tension de soudage Réglage usine: 0
- Les deux points de travail résultent de l'augmentation et de la réduction de la puissance de soudage d'une valeur dFd réglable dans le menu Setup (écart puissance de soudage: 0,0 - 2,0 m/min ou 0,0 - 78,74 ipm).
- La fréquence F du passage d'un point de travail à l'autre (OFF ... 0,5 5 Hz) est également réglée dans le menu Setup.
- La correction de la longueur de l'arc électrique pour le point de travail inférieur se fait par le biais du paramètre Correction de la longueur de l'arc électrique (15) (voir "Description du panneau de commande")
- La correction de la longueur de l'arc électrique pour le point de travail supérieur se fait par contre par le biais du paramètre Al.2 (+/- 30 %) du menu Setup.

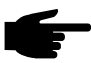

Remarque! Pour activer la fonction "SynchroPuls", il faut au moins régler le paramètre F (fréquence) de OFF à une valeur comprise entre 0,5 et 5 Hz.

La représentation graphique ci-dessous montre le fonctionnement de SynchroPuls en mode de service "Spécial à 4 temps" (I-S = phase courant de démarrage, SL = rampe, I-E = phase cratère final):

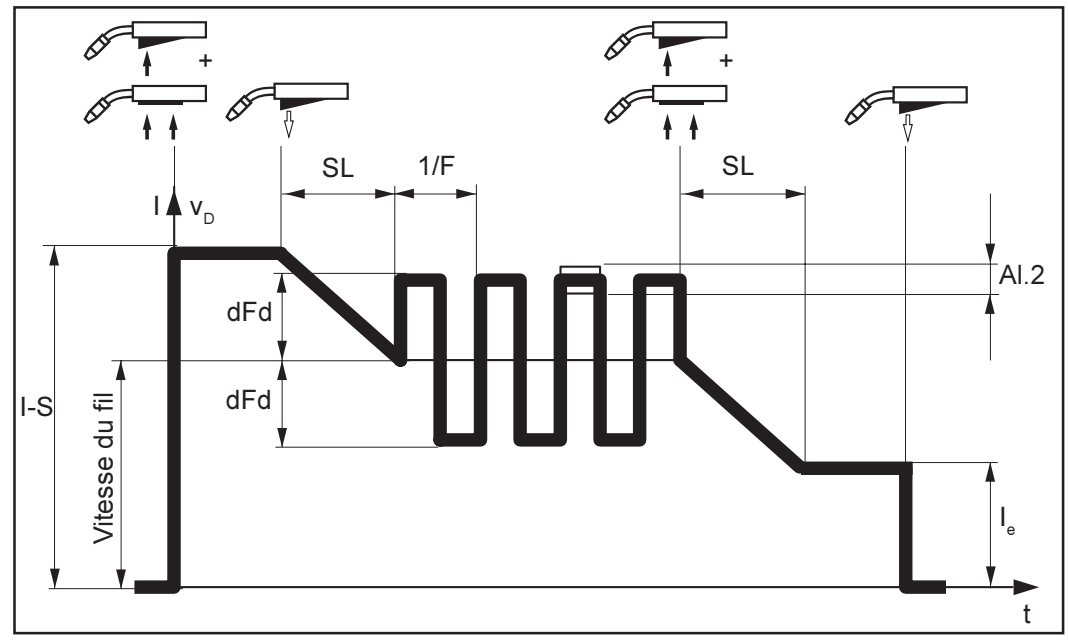

Fig. 28 Fonctionnement du SynchroPuls
#### Fonctionnement spécial à 2 temps pour interface robot

Le fonctionnement spécial à 2 temps est disponible quand une interface robot ou un coupleur de bus de terrain pour commande robot est connecté au LocalNet.

Important! Dès que l'interface robot ROB 4000 / 5000 ou un coupleur de bus de terrain est connecté au LocalNet, l'appareil passe automatiquement en mode de fonctionnement spécial à 2 temps. Pour quitter le mode de fonctionnement à 2 temps, il faut appuyer sur la touche Mode de service (5) une fois que vous avec déconnecté l'interface robot du LocalNet.

Si une interface robotique ROB 3000 est raccordée, tous les modes de service (fonctionnement à 2 temps, fonctionnement à 4 temps, fonctionnement spécial à 4 temps) peuvent être sélectionnés.

Vous trouverez les indications concernant le réglage, les plages de réglage et les unités de mesure des paramètres disponibles au chapitre "Menu Setup: niveau 1".

Les paramètres du mode de service "Fonctionnement spécial à 2 temps pour interface robot" ne sont disponibles dans le "Menu Setup - niveau 1" (paramètres Mode de service) que si une interface robot ou un coupleur de bus de terrain pour commande robot sont connectés au LocalNet.

La représentation graphique ci-dessous montre le fonctionnement du mode de service Spécial à 2 temps (I-S = phase courant de démarrage, SL = rampe, Í-E = phase cartère final, t-S = durée du courant de démarrage, t-E = durée du courant final):

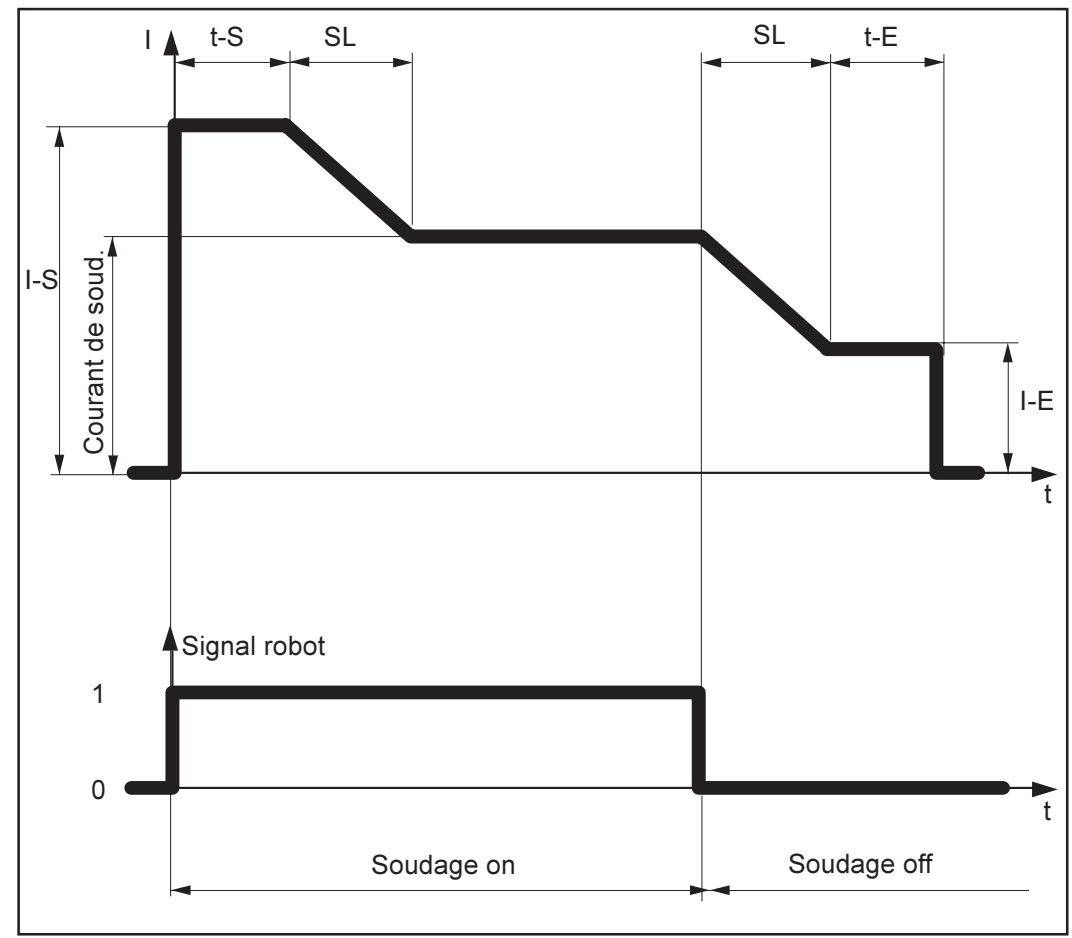

Fig. 29 Fonctionnement du Mode de service spécial à 2 temps

#### Fonctionnement spécial à 2 temps pour interface robot (suite)

#### Fonction Contrôle Wire-Stick

La fonction contrôle Wire-Stick est disponible lorsqu'une interface robot ou un coupleur de bus de terrain pour commande robot sont raccordés au LocalNet.

Important! La fonction Contrôle Wire-Stick n'est pas activée au départ usine. Si vous en avez besoin, activez la fonction Contrôle Wire-Stick dans le "Menu Setup: niveau 2"  $(.$ Stc  $|ON^{\omega}$ ).

À la fin du soudage, la fonction "Contrôle Wire-Stick" détecte si le fil s'est collé dans le bain de soudage solidifié. Si la fonction détecte un fil collé dans un laps de temps de 750 ms après la fin du soudage, elle affiche le message d'erreur "Err | 054".

Attention! Risques d'accident mortel si le procédé de soudage démarre automatiquement. Il ne faut en aucun cas que le signal "Soudage on" ("Arc on") soit enclenché pendant la correction de la défaillance, sinon le procédé de soudage sera activé immédiatement après correction de la défaillance.

Couper l'extrémité du fil collée

Important! Il n'est pas nécessaire d'acquitter le message d'erreur "Err | 054".

La source de courant est prête à fonctionner.

### Soudage TIG

#### Généralités

- Attention! Les erreurs de manipulation peuvent entraîner des dommages corpo-rels et matériels graves. Avant la première mise en service, lire le chapitre suivant:
	- Consignes de sécurité
	- Avant la mise en service
		- Mise en service de la source de courant

Le soudage TIG n'est possible que

- en lien avec le panneau de commande Comfort ou US
- avec une torche de soudage TIG avec vanne à gaz

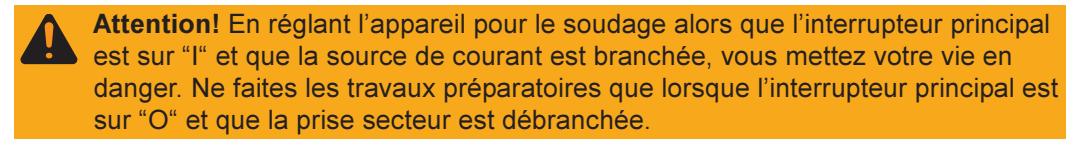

#### Préparation

- 1. Débrancher la prise
- 2. Mettre l'interrupteur principal (G) sur "O"
- 3. Démonter la torche de soudage MIG/MAG
- 4. Brancher le câble de masse dans la prise de courant (C) et verrouiller
- 5. Créer un contact entre l'autre extrémité du câble de masse et la pièce à souder
- 6. Brancher le câble de soudage de la torche de soudage TIG avec vanne à gaz dans la prise de courant (B) et verrouiller en tournant vers la droite.
- 7. Visser le détenteur sur la bouteille de gaz (argon) et serrer
- 8. Relier le tuyau de gaz au détenteur
- 9. Brancher la fiche secteur

#### Soudage TIG

- Attention! Un choc électrique peut être mortel. Dès que l'interrupteur principal est sur "I", l'électrode de tungstène de la torche TIG est sous tension. Assurezvous qu'à ce moment-là l'électrode de tungstène n'entre en contact ni avec des personnes ni avec des pièces conductrices ni avec des éléments mis à la terre, par exemple boîtier, etc.
- 1. Enclencher l'interrupteur principal (G) sur "I", tous les affichages du panneau de commande s'allument brièvement
- 2. Sélectionner le procédé de soudage TIG avec la touche Procédé (4) La tension de soudage est allumée sur la prise de soudage avec une temporisation de 3 s.

Important! Il se peut que les paramètres qui ont été réglés sur un panneau de commande (par exemple du dévidoir ou de la télécommande) ne puissent pas être modifiés sur un autre panneau de commande (par exemple de la source de courant).

- 3. Appuyer sur la touche Sélection de paramètres (2) (le témoin de la touche doit être allumé)
- 4. Régler l'intensité de courant désirée avec la molette de réglage (1) (vous pouvez lire la valeur correspondante sur l'affichage gauche)
- 5 Ouvrir le robinet de gaz de la touche TIG avec vanne à gaz et régler le débit de gaz de protection désiré sur le détenteur
- 6. Commencer à souder

#### Amorcer l'arc

L'arc s'amorce lorsque l'électrode de tungstène touche la pièce à souder.

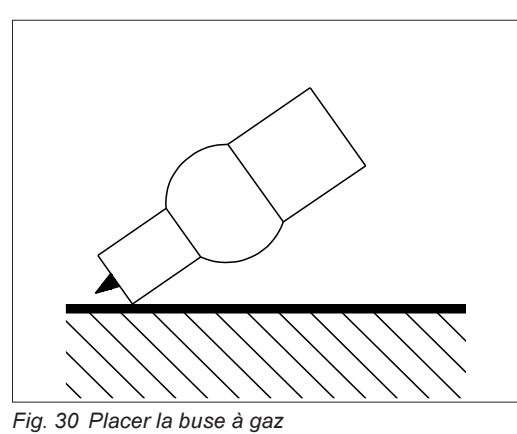

1. Placer la buse à gaz à l'endroit prévu pour l'amorçage de manière à ce qu'il reste une distance de 2 à 3 mm ou 0,08 - 0,12 in entre l'électrode de tungstène et la pièce à souder.

2. Redresser lentement la torche de soudage jusqu'à ce que l'aiguille de tungstène touche la pièce à souder

- 3. Relever la torche et la mettre à la position normale, l'arc s'amorce
- 4. Réaliser la soudure

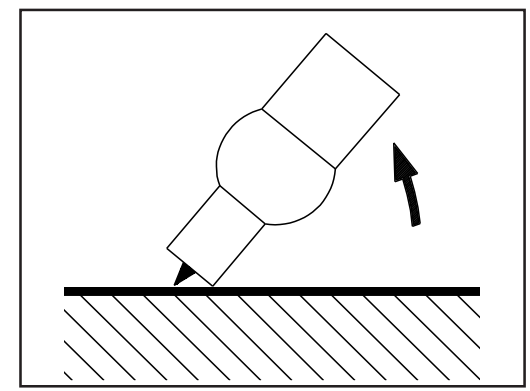

Fig. 31 Amorçage par contact avec la pièce à souder

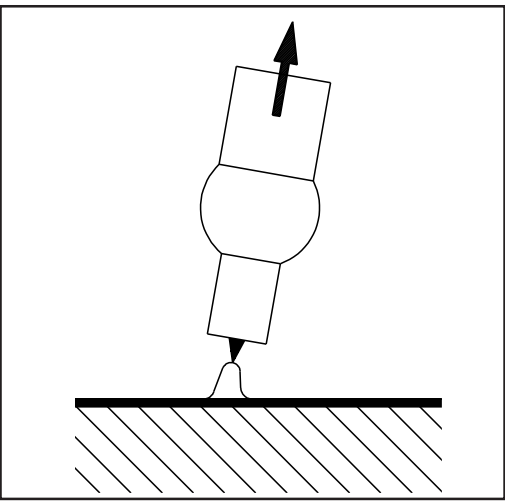

Fig. 32 Arc amorcé - souder

#### Arrêter la procédure de soudage

- 1. Relever la torche TIG avec vanne à gaz jusqu'à ce que l'arc s'éteigne.
- 2. Une fois le soudage terminé et après un temps de postdébit de gaz approprié, fermer le robinet de gaz de la torche TIG avec vanne à gaz

A priori, toutes les valeurs de consigne des paramètres qui auront été réglées avec la molette (1) restent enregistrées jusqu'à ce qu'elles soient de nouveau modifiées. Ceci vaut également si la source de courant est éteinte puis rallumée.

#### Option Arrêt confort TIG

La source de courant peut être équipée de l'option "Arrêt confort TIG"

Conditions à remplir par le système:

- Version de logiciel 3.00.2 (source de courant)

Lorsque vous arrêtez de souder, le courant de soudage s'éteint automatiquement dès que la longueur de l'arc électrique augmente nettement.

On empêche ainsi l'arc de s'allonger inutilement lorsque vous relevez la torche TIG avec vanne à gaz.

Important! L'activation et le réglage de l'option "Arrêt confort TIG" est décrite au chapitre CSS.

1. Soudage

A la livraison, l'option ''Arrêt confort TIG'' est désactivée sur la source de courant.

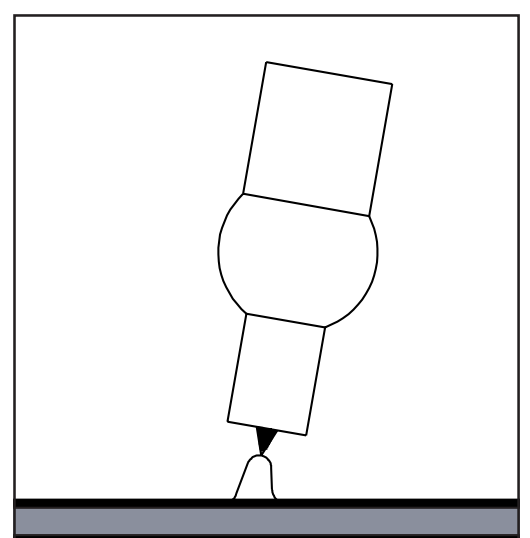

Fig. 32a Souder

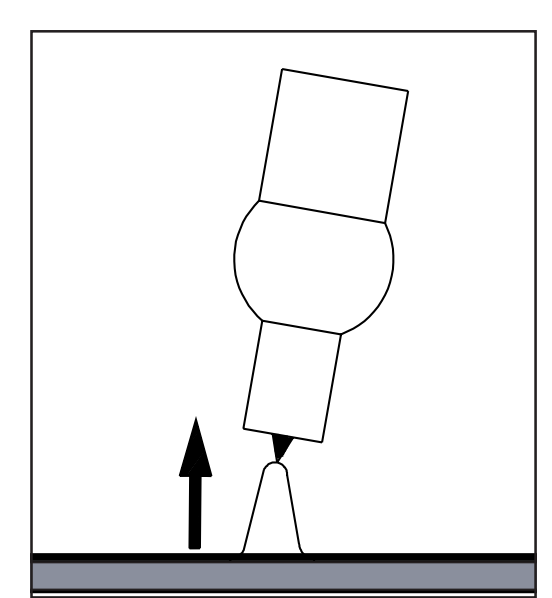

Fig. 32b Relever la torche

- 2. Relever brièvement la torche pendant le soudage
	- L'arc électrique s'allonge nettement

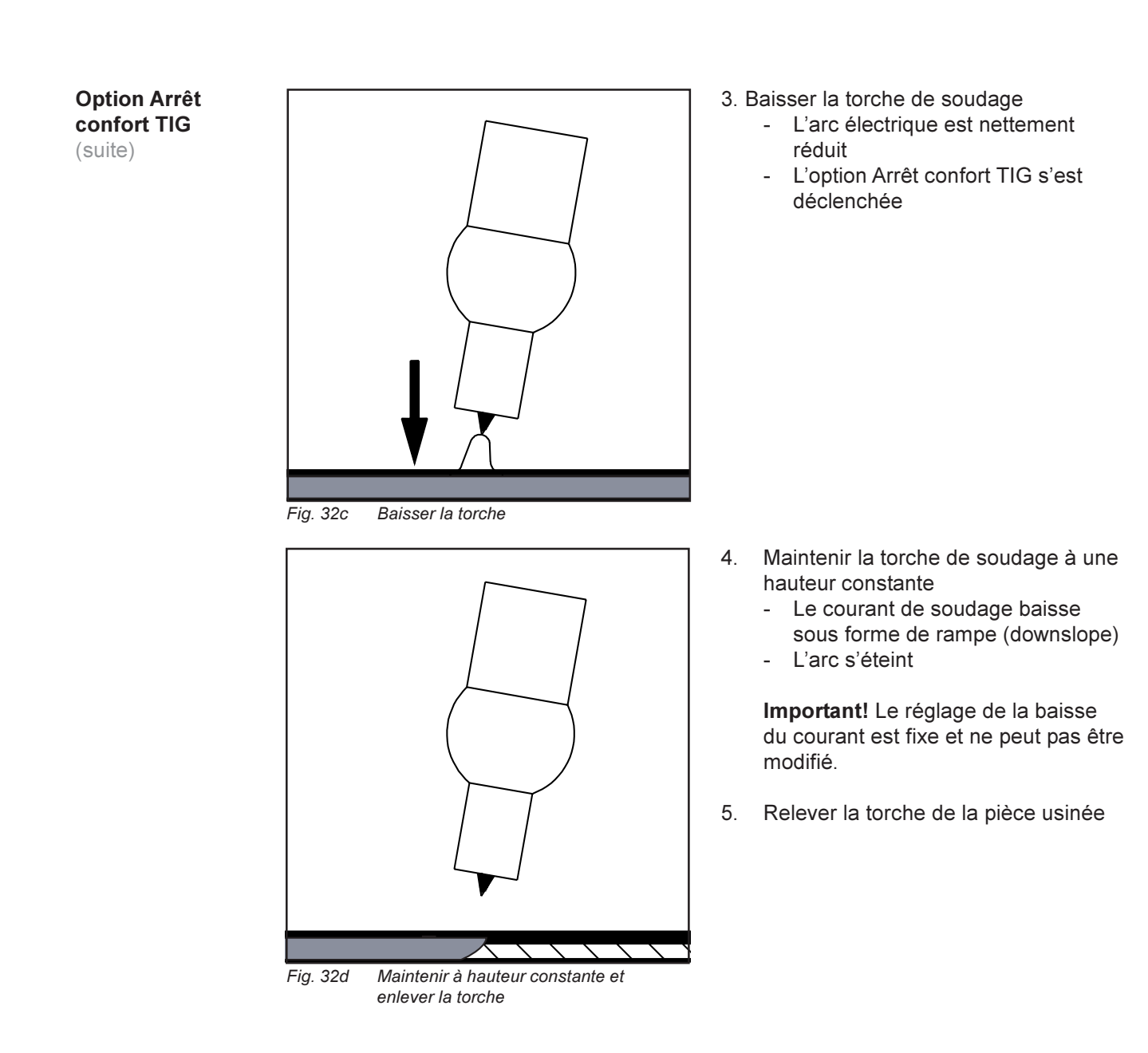

Évolution du soudage TIG avec l'arrêt confort TIG

Soudage TIG: La figure ci-dessous montre le cours du courant de soudage quand l'option Arrêt confort TIG est activée.

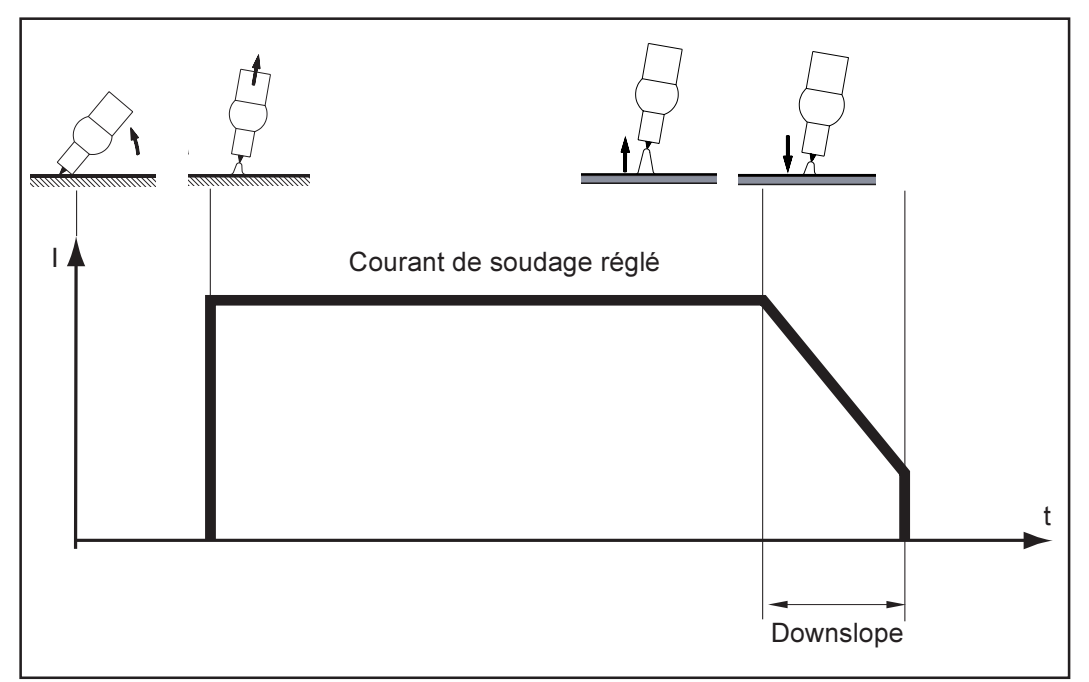

Fig. 32e Déroulement du soudage TIG avec l'option Arrêt confort TIG activé

Pour activer et régler la fonction "Arrêt confort TIG", passer par le paramètre CSS. Le paramètre CSS se trouve dans "Menu Setup - Niveau 2", "Soudage TIG". Paramètre CSS

> Vous trouverez des informations précises vous expliquant comment arriver au menu Setup et comment régler ce paramètre au chapitre "Menu Setup - Niveau 2" du mode d'emploi.

### Soudage à l'électrode enrobée

#### Généralités

Le procédé Soudage à l'électrode enrobé n'est possible qu'en combinaison avec le panneau de commande Confort et US.

Attention! Les erreurs d'utilisation peuvent entraîner des dommages corporels et matériels graves. Avant la première mise en service, lire le chapitre suivant:

- Consignes de sécurité
- Avant la mise en service

Mise en service de la source de courant

Si le procédé Soudage à l'électrode enrobée est sélectionné, le refroidisseur éventuellement monté sera automatiquement désactivé. Il n'est pas possible de l'allumer.

Attention! En réglant l'appareil pour le soudage alors que l'interrupteur principal est sur "I" et que la source de courant est branchée, vous mettez votre vie en danger. Ne faites les travaux préparatoires que lorsque l'interrupteur principal est sur "O" et que la prise secteur est débranchée.

#### Préparation

- 1. Débrancher la prise
- 2. Mettre l'interrupteur principal (G) sur "O"
- 3. Démonter la torche de soudage MIG/MAG
- 4. Brancher le câble de masse (c) au connecteur (B) ou (C) en fonction du type d'électrode et verrouiller.
- 5. Créer un contact entre l'autre extrémité du câble de masse et la pièce à souder
- 6. Brancher le câble de masse au connecteur (B) ou (C) en fonction du type d'électrode et tourner vers la droite pour verrouiller.
- 7. Brancher la fiche secteur

#### Soudage à l'électrode enrobée

Attention! Un choc électrique peut être mortel. Dès que l'interrupteur principal est sur "I", l'électrode enrobée est sous tension. Assurez-vous qu'à ce moment-là l'électrode enrobée n'entre en contact ni avec des personnes ni avec des pièces conductrices ni avec des éléments mis à la terre, par exemple boîtier, etc.

- 1. Mettre l'interrupteur principal (G) sur "I", tous les affichages du panneau de commande s'allument brièvement
- 2. Sélectionner le procédé de soudage à l'électrode enrobée avec la touche Procédé (4) - La tension de soudage est allumée sur la prise de soudage avec une temporisation de 3 s.

Important! Il se peut que les paramètres qui ont été réglés sur un panneau de commande (par exemple du dévidoir ou de la télécommande) ne puissent pas être modifiés sur un autre panneau de commande (par exemple de la source de courant).

- 3. Appuyer sur la touche Sélection de paramètre (2) (le témoin de la touche doit être allumé)
- 4. Régler l'intensité de courant désirée avec la molette de réglage (1) (vous pouvez lire la valeur correspondante sur l'affichage gauche)
- 5. Appuyer sur la touche Sélection de paramètre (3) (le témoin de la touche doit être allumé)
- 6. Réglez la dynamique désirée avec la molette de réglage (1) (vous pouvez lire la valeur correspondante sur l'affichage droit)
- 7. Commencer à souder

#### Soudage à l'électrode enrobée (suite)

A priori, toutes les valeurs de consigne des paramètres qui auront été réglées avec la molette (1) restent enregistrées jusqu'à ce qu'elles soient à nouveau modifiées. Ceci vaut également si la source de courant est éteinte puis rallumée.

Fonction Hot-**Start** 

Pour obtenir une soudure parfaite, il faut dans certains cas régler la fonction Hot-Start.

#### Avantages

- Meilleures propriétés d'amorçage, même avec des électrodes dont les propriétés d'amorçage ne sont a priori pas très bonnes
- Meilleure fusion du matériau de base dans la phase de démarrage, donc moins de points froids.
- Pratiquement aucune inclusion de laitier

Vous trouverez le réglage des paramètres disponibles au chapitre "Menu Setup - Niveau 2".

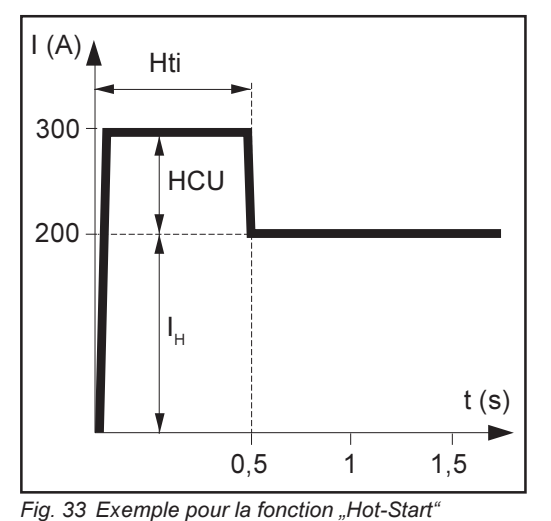

#### **Léaende** Hti ...... Hot-current time = durée de

- courant d'amorçage, 0-2 s, réglage usine 0,5 s HCU .. Hot-start-current = Courant d'aide
- à l'amorçage, 0-100%, réglage usine 50 %
- I<sub>н</sub>........ Courant principal = courant de soudage réglé

#### Fonctionnement

Pendant la durée du courant d'amorçage (Hti), le courant de soudage est augmenté à une valeur définie. Cette valeur est de 0 à 100 % (HCU) supérieure au courant de soudage réglé (I<sub>u</sub>).

Exemple: Le courant de soudage  $(I_n)$  a été réglé à 200 A. Le courant d'aide à l'amorçage sélectionné (HCU) est de 50 %. Pendant la durée du courant d'amorçage (Hti, par exemple 0,5 s), le courant de soudage réel s'élève à 200 A + (50 % de 200 A) = 300 A.

#### Fonction Eln sélection de la caractéristique

Important! Vous trouverez le réglage des paramètres disponibles au chapitre "Menu Setup - Niveau 1".

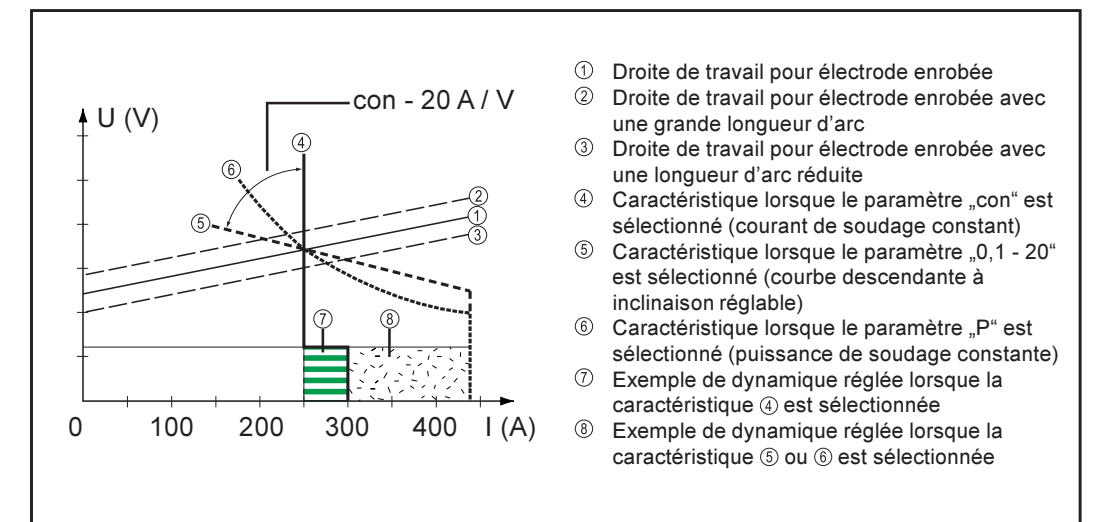

Fig. 34 Caractéristiques sélectionnables avec la fonction Eln

45

Fonction Eln sélection de la caractéristique (suite)

#### Paramètre "con" (courant de soudage constant)

Si le paramètre "con" a été réglé, le courant de soudage reste constant indépendamment de la tension de soudage. Cela donne une caractéristique verticale.

- Le paramètre "con" est idéal pour les électrodes à enrobage rutile et basique et avec les chalumeaux gougeurs.
- Avec les chalumeaux gougeurs, la dynamique doit être réglée sur "100".

#### Paramètre "0,1 - 20"(caractéristique descendante à inclinaison réglable)

- Il est possible de régler une caractéristique descendante  $\circledcirc$  avec le paramètre "0,1-20". La plage de réglage s'étend de 0,1 A / V (très raide) à 20 A / V (très plate).
- Il est recommandé de n'utiliser une caractéristique plate ® que pour les électrodes cellulosiques.

Important! Lorsque vous choisissez une caractéristique plate 5, réglez la dynamique à une valeur plus élevée.

#### Paramètre "P" (puissance de soudage constante)

- Si le paramètre "P" a été réglée, la puissance de soudage reste constante indépendamment de la tension et du courant de soudage. Cela donne une caractéristique hyperbolique  $@$  (fig. 34).
- Le paramètre "P" est particulièrement adapté pour les électrodes cellulosiques.

Important! Lorsque vous avez des problèmes parce que l'électrode enrobée colle, réglez la dynamique à une valeur plus élevée.

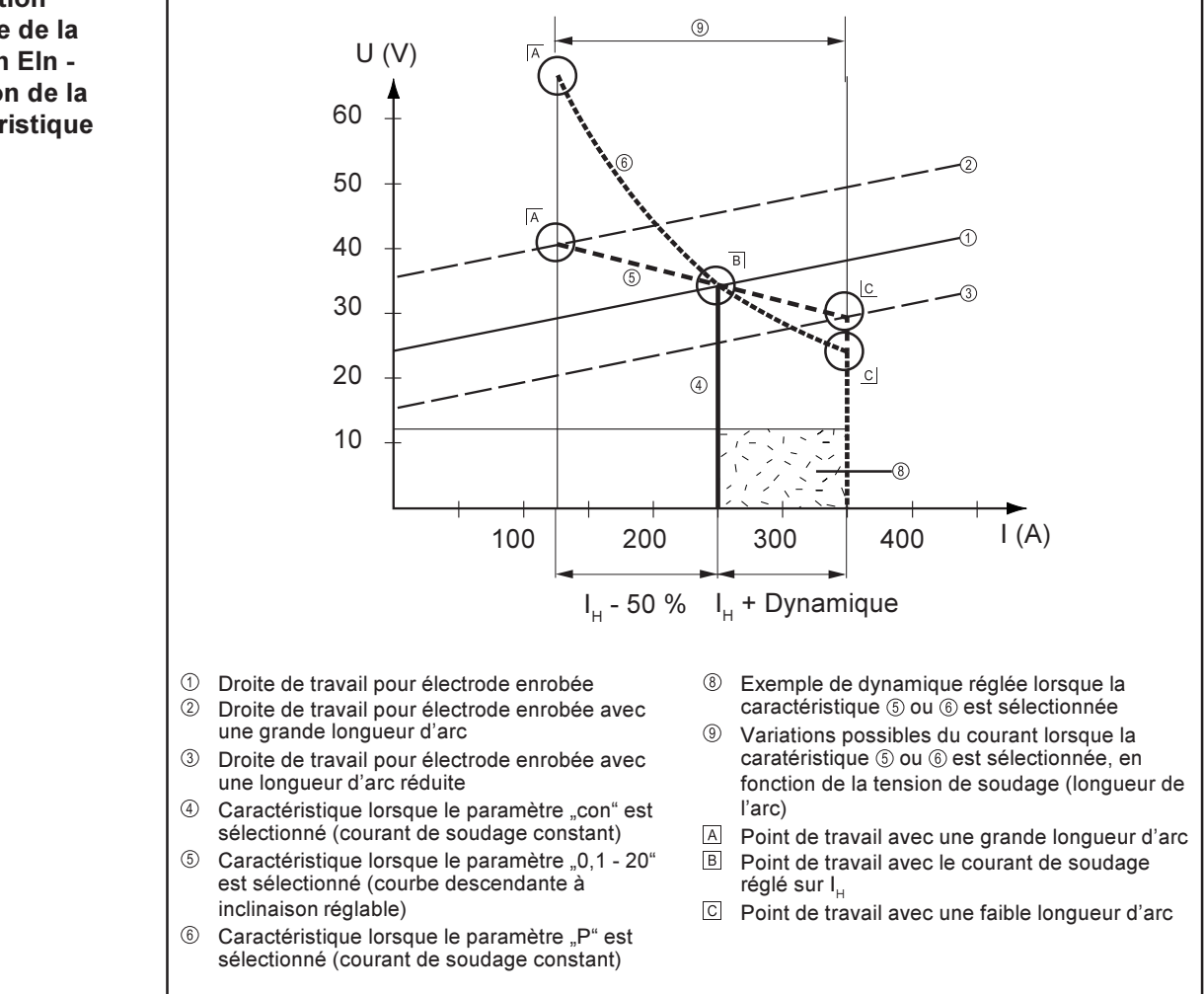

Fig. 35 Exemple de réglage:  $I_{\mu}$  = 250 A, dynamique = 50

Explication détaillée de la fonction Eln sélection de la caractéristique

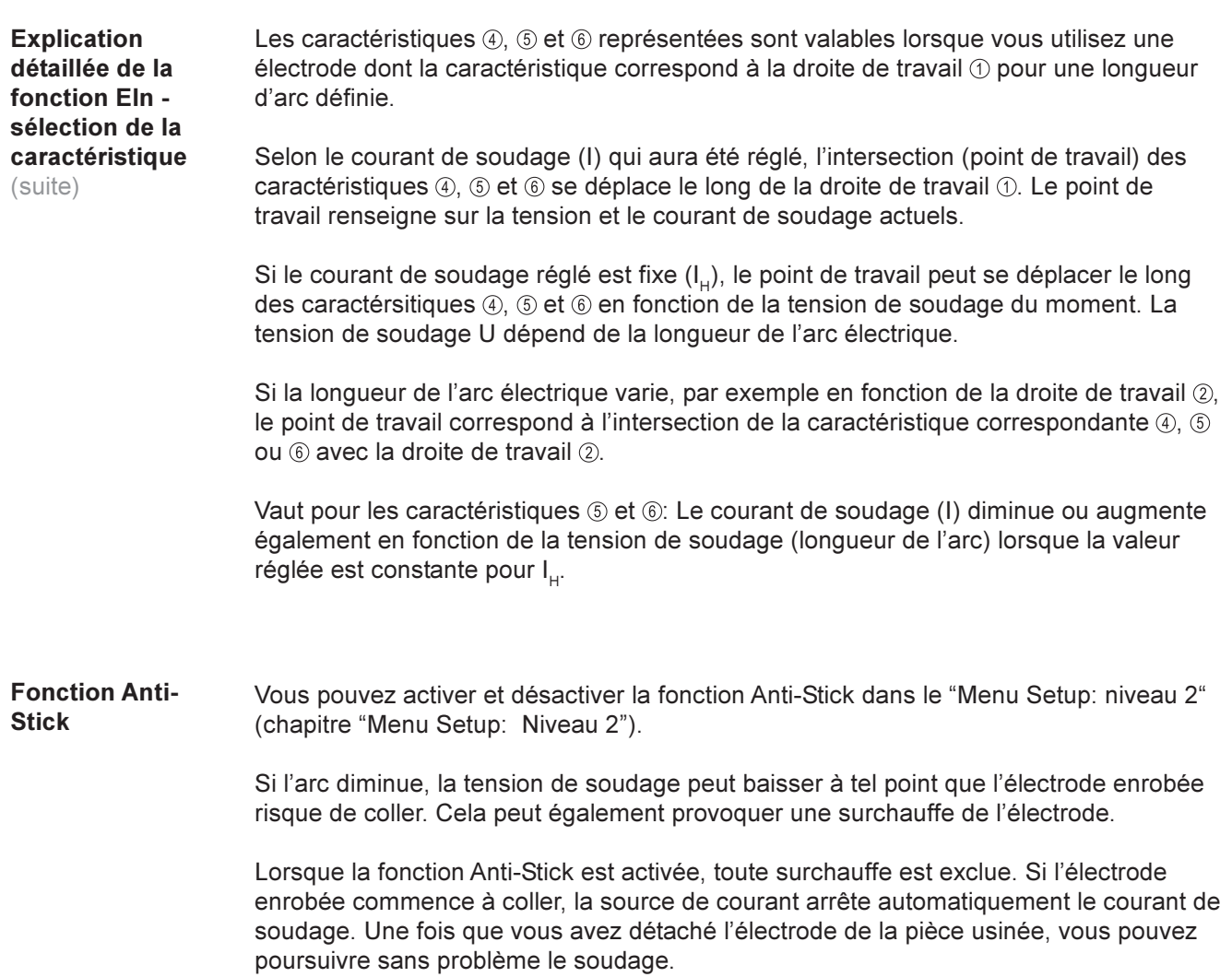

### Mode Tâche

Le mode Tâche augmente considérablement la qualité de la réalisation technique de la soudure aussi bien en mode manuel, qu'en mode semi-automatique et automatique. Généralités

> Pour reproduire des tâches éprouvées (points de travail), les paramètres nécessaires jusqu'à maintenant étaient notés à la main. En mode Tâche, il est maintenant possible de créer, copier, supprimer et appeler jusqu'à 100 tâches au choix.

Important! Le mode Tâche n'est disponible que sur les sources de courant munies d'un panneau de commande Confort et US.

La syntaxe utilisée en mode Tâche sur l'affichage gauche est la suivante:

- - ....... Pas de tâche à cet emplacement mémoire (uniquement en cas d'appel de tâche, sinon nPG)
- nPG ...... Pas de tâche à cet emplacement mémoire
- PrG ....... Tâche déjà enregistrée à cet emplacement mémoire
- Pro........ Tâche créée/copiée à cet emplacement mémoire
- dEL ....... Tâche supprimée de cet emplacement mémoire
- Aucune tâche n'est programmée au départ usine. Pour pouvoir appeler une tâche, vous devez d'abord la créer. Créer une tâche

Pour créer une tâche, procédez comme décrit ci-après:

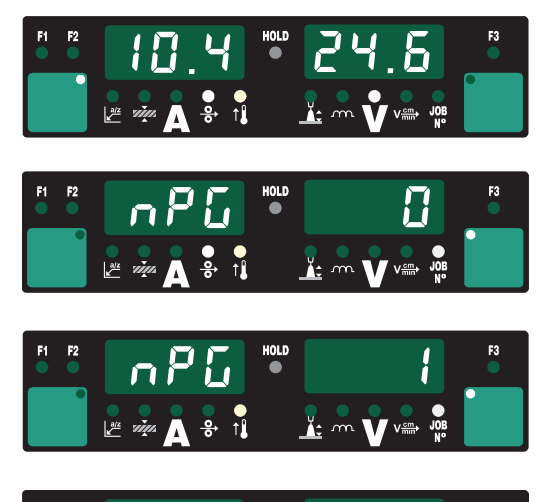

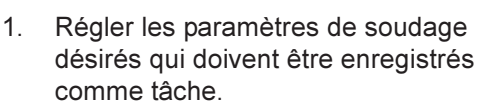

- 2. Appuyer une fois sur la touche Store (21) pour passer au menu Tâche - Le premier emplacement mémoire libre pour la tâche s'affiche.
- 3. Sélectionner l'emplacement mémoire désiré avec la molette (1) ou garder l'emplacement mémoire proposé.
- 4. Appuyer sur la touche Store (21) et la maintenir enfoncée. "Pro" apparaît sur l'écran gauche, la tâche est enregistrée sur l'emplacement mémoire précédemment choisi.

Important! Si l'emplacement mémoire comprend déjà une tâche, la tâche qui s'y trouve est écrasée par la nouvelle tâche. Cette action ne peut pas être annulée.

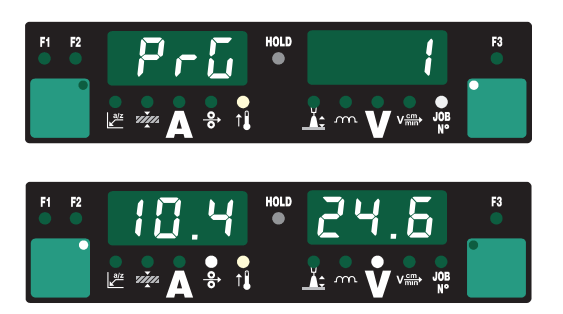

- 5. Lorsque "PrG" apparaît sur l'écran gauche, cela signifie que l'enregistrement est terminé. Lâcher la touche Store (21).
- 6. Appuyer une fois sur la touche Store (21) pour quitter le menu Tâche

 $\frac{1}{2}$  cm  $\bf{V}$  vert

### Créer une tâche

(suite)

Important! Pour chaque tâche, tous les paramètres du menu Setup sont enregistrés automatiquement; excepté les fonctions "Unité PushPull", "Arrêt du refroidisseur", "Mesure de la résistance du circuit de soudage" et "Inductance du circuit de soudage".

#### Copier / écraser une tâche

Vous pouvez copier une tâche déjà enregistrée à un emplacement mémoire pour l'enregistrer à un autre emplacement mémoire de votre choix. Pour copier une tâche, procédez comme décrit ci-après:

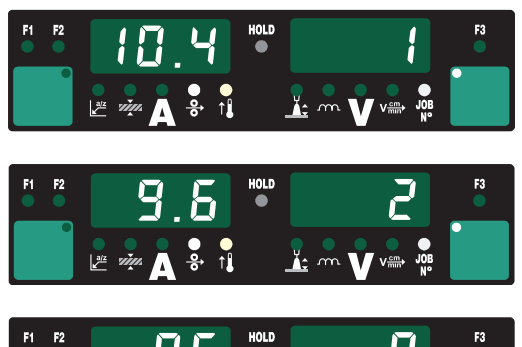

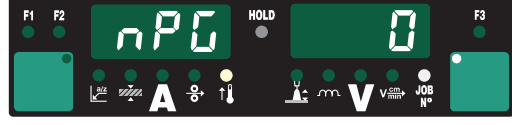

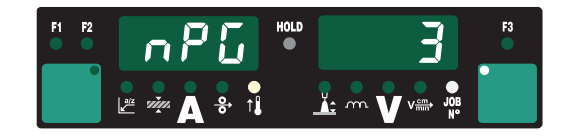

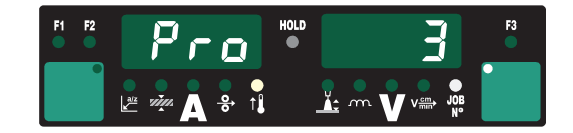

- 1. Sélectionner le procédé Mode Tâche avec la touche Procédé (4) - la dernière tâche utilisée s'affiche.
- 2. Sélectionner la tâche à copier choisie avec la molette (1).
- 3. Appuyer une fois sur la touche Store (21) pour passer au menu Tâche - le premier emplacement mémoire libre pour la tâche à copier est affiché.
- 4. Sélectionner l'emplacement mémoire désiré avec la molette (1) ou garder l'emplacement mémoire proposé.
- 5. Appuyer sur la touche Store (21) et la maintenir enfoncée "Pro" apparaît sur l'écran gauche - La tâche est copiée à l'emplacement mémoire précédemment choisi.

Important! Si l'emplacement mémoire sélectionné comprend déjà une tâche, la tâche qui s'y trouve est écrasée par la nouvelle tâche. Cette action ne peut pas être annulée.

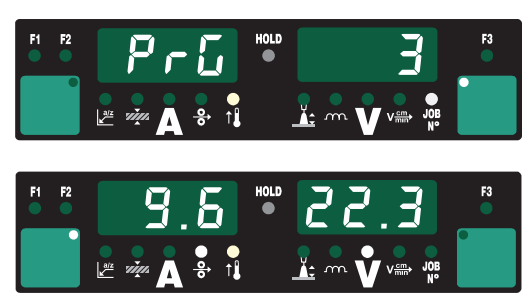

- 6. Lorsque "PrG" apparaît sur l'écran gauche, cela signifie que la copie est terminée. relâcher la touche Store (21).
- 7. Appuyer une fois sur la touche Store (21) pour quitter le menu Tâche.

#### Supprimer une tâche

Vous pouvez bien sûr supprimer les tâches enregistrées à un emplacement mémoire. Pour supprimer une tâche, procédez comme décrit ci-après:

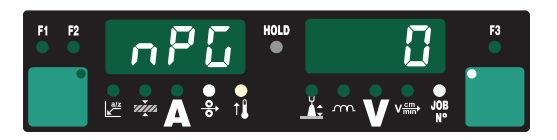

1. Appuyer une fois sur la touche Store (21) pour passer au menu Tâche - Le premier emplacement mémoire libre s'affiche.

#### Supprimer une tâche (suite)

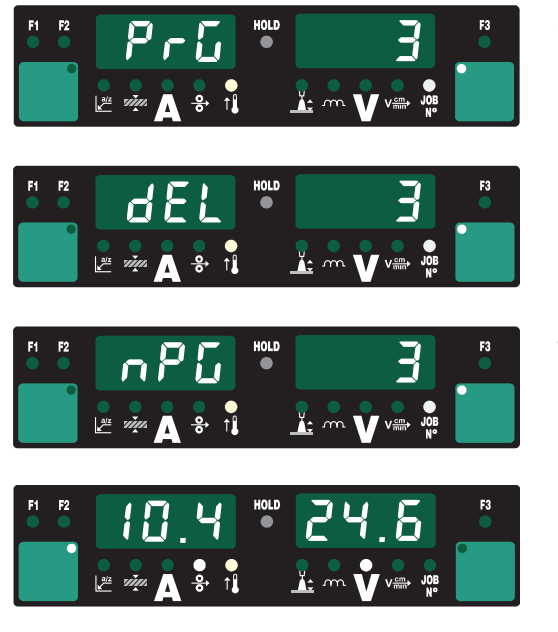

- 2. Sélectionner la tâche à supprimer avec la molette (1) (le symbole "DEL" de la touche Diamètre du fil (7) est allumé).
- 3. Appuyer sur la touche Diamètre du fil "DEL" (7) et la maintenir enfoncée. "dEL" apparaît sur l'écran gauche - la tâche est supprimée.
- 4. Lorsque "nPG" apparaît sur l'écran gauche, cela signifie que la suppression est terminée. Relâcher la touche Diamètre du fil "DEL" (7).
- 5. Appuyer une fois sur la touche Store (21) pour quitter le menu Tâche.

#### Appeler une tâche

En mode Tâche, vous pouvez appeler toutes les tâches préalablement programmées. Pour appeler une tâche, procédez comme décrit ci-après:

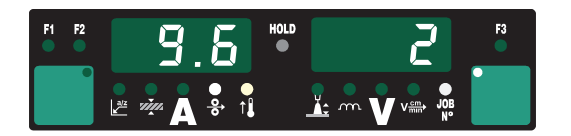

1. Sélectionner le procédé Mode Tâche avec la touche Procédé (4) - la dernière tâche utilisée s'affiche. Avec les touches de sélection de paramètre (2) et (3), vous pouvez voir

les configurations programmées dans la tâche. Le procédé et le mode de service de la tâche enregistrée sont également affichés.

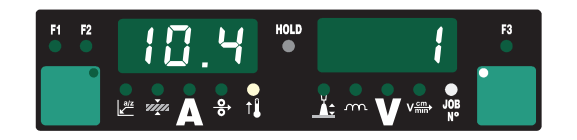

2. Sélectionner la tâche désirée avec la molette (1). Il est également possible de sélectionner la tâche en passant par la toche JobMaster ou Up/Douwn.

Important! Lorsque vous appelez une tâche sur la source de courant, vous pouvez également sélectionner des emplacements mémoire vides (symbolisés par "- - -"). Par contre, vous ne pouvez sélectionner sur la toche JobMaster ou Up/Douwn que les emplacements mémoire programmés.

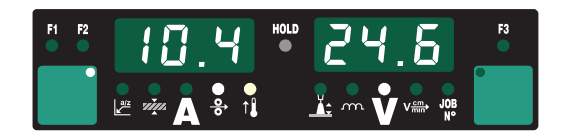

- 3. Commencer le soudage Vous pouvez passer à une autre tâche en cours de soudage sans interruption.
- 4. Lorsque vous passez à un autre procédé, vous quittez automatiquement le mode Tâche.

### Correction de tâche

Généralités

La fonction "Correction de tâche" permet d'adapter les paramètres Setup aux exigences spécifiques de chaque tâche.

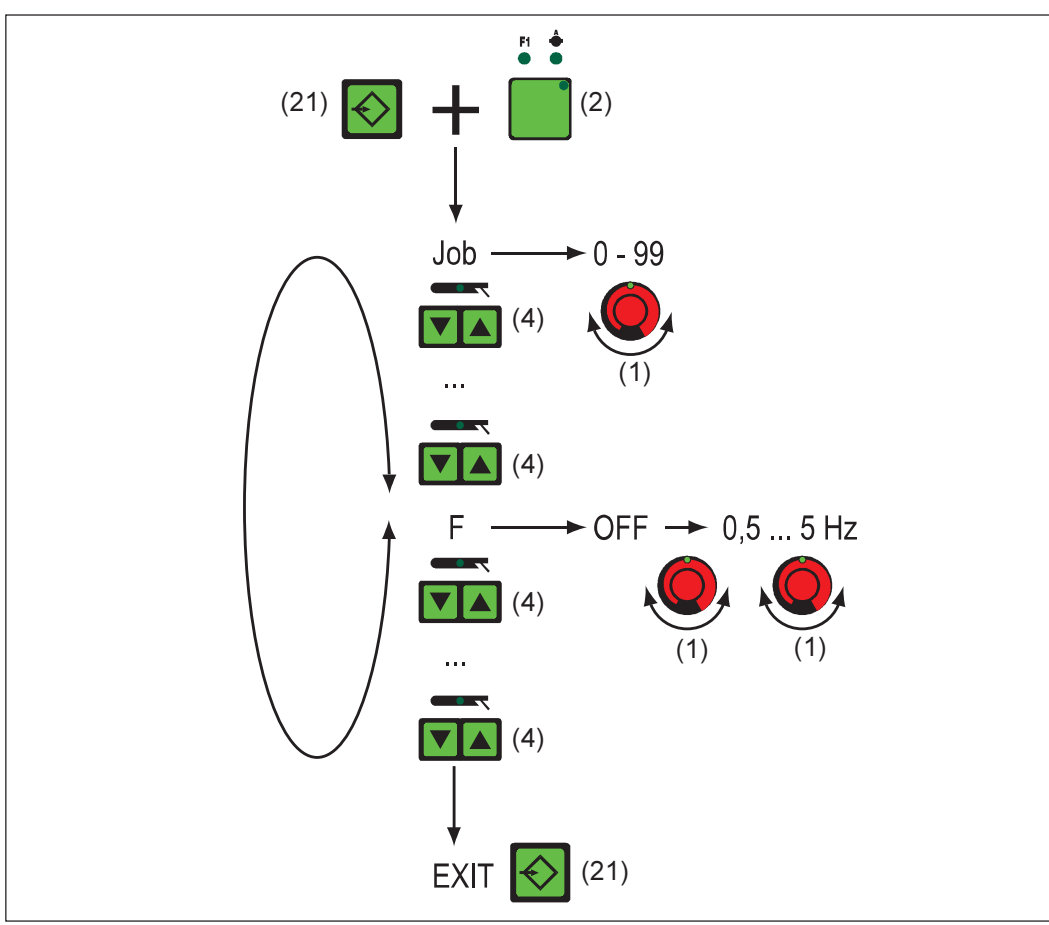

Fig. 36 Menu de sélection pour la fonction spéciale Correction de tâche

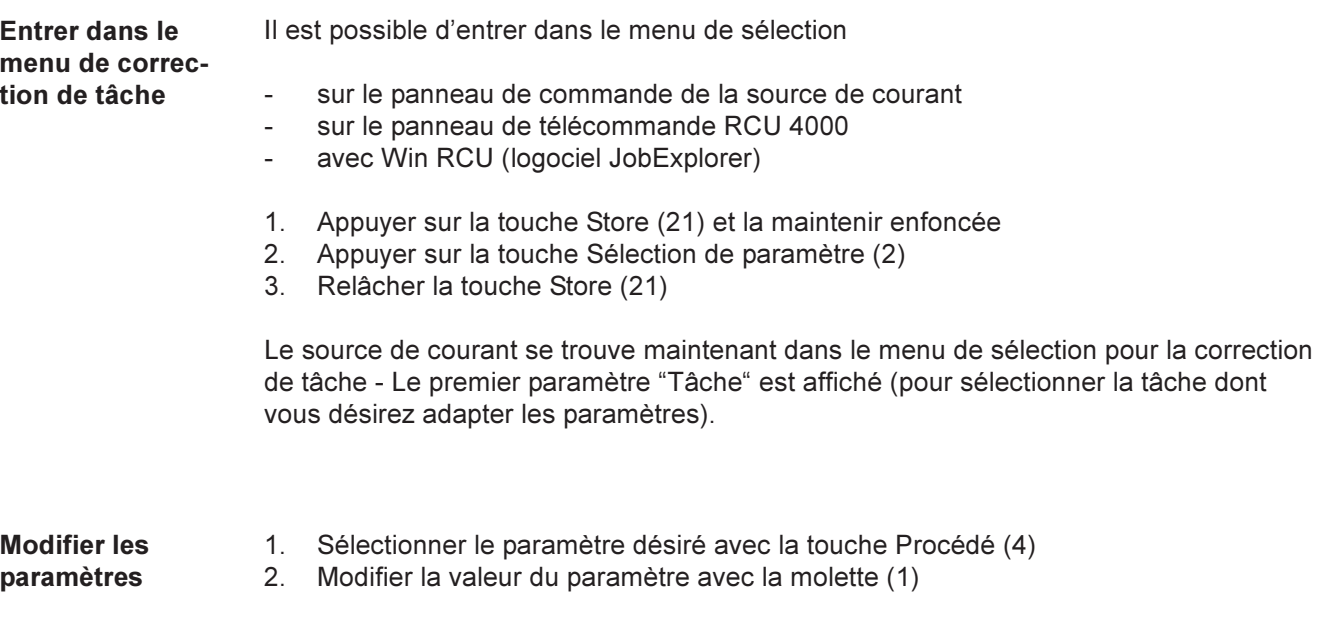

 $\mathbf{r})$ 

Quitter le menu Correction de tâche

1. Appuyer sur la touche Store (21)

Important! Les modifications sont enregistrées lorsque vous quittez le menu Correction de tâche. Les paramètres disponibles sont énumérés ci-après:

Paramètres disponibles

- Paramètres fixes ...
- Ils ne peuvent pas être modifiés hors du menu Correction de tâche.
- Ils ne peuvent être corrigés que dans le menu Correction de tâche.

Paramètres pouvant être corrigés ultérieurement ...

- avec des limites pour lesquelles est définie une plage de valeurs de réglage
- Ces paramètres peuvent être corrigés à l'intérieur de cette plage de valeurs avec les éléments de commande suivants:
	- Panneau de commande Comfort
	- Panneau de commande US
	- Torche JobMaster
	- Panneau de télécommande RCU 4000
	- Win RCU (logiciel JobExplorer)

Paramètres fixes Tâche ... Tâche dont les paramètres doivent être adaptés: 0-99 = numéro de la tâche programmée, n = enplacement mémoire vide

- P ........... Power correction ... correction de la puissance de soudage définie par la vitesse du fil, par exemple: 5 - 22 m/min ou 0,2 - 866,14 ipm (la plage de valeurs réglage dépend de la tâche sélectionnée
- AL.1 ..... Arc-length correction.1 ... Correction de la longueur de l'arc, généralités: +/- 30 % de la tension de soudage

Lorsque l'option SynchroPuls est activée, AL.1 est la correction de la longueur de l'arc pour le point inférieur de la puissance de soudage pulsée. La correction de la longueur de l'arc électrique pour le point de travail supérieur se fait à l'aide du paramètre AL.2.

- dYn ...... dynamic ... Correction de la dynamique pour les arcs standard ou correction de l'impulsion pour les arcs pulsés: +/- 5 (fonctionnalité semblable au paramètre Correction de la dynamique ou Dynamique, voir chapitre "Description du panneau de commande").
- GPr....... Gas pre-flow time ... Temps de prédébit du gaz: 0 9,9 s (réglage usine: 0,1 s)
- GPo ...... Gas post-flow time ... Temps de postdébit du gaz: 0 9,9 s (réglage usine: 0,5 s)
- Fdc ....... Feeder creep ... Approche du fil avec l'option SFi: AUT, OFF ou 0,5 m/min ou 19,69 ipm - vitesse de fil maximale (par exemple 22,0 m/min ou 866,14 ipm) Réglage d'usine: AUT

Si Fdc est réglé sur AUT, la valeur est prise dans la banque de données de programmes de soudure. Si lorsque vous réglez manuellement les valeurs Fdc, la vitesse de fil réglée pour le soudage est dépassée:

Vitesse d'approche = vitesse réglée pour le processus de soudage

- Fdi ........ Feeder inching ... Vitesse d'introduction: 1m/min ou 39,37 ipm vitesse de fil maximale (p.ex. 22,0 m/min ou 866,14 ipm) Réglage usine: 10 m/min ou 393,70 ipm.
- bbc ....... burn-back time correction ... Brûlure retour: +/- 0,20 s (réglage usine: 0)

#### Paramètres fixes (suite)

I-S......... I (current) - Starting ... Courant de démarrage: 0 - 200 % du courant de soudage

Réglage usine: 135 %

- SL......... Slope: 0,1 9,9 s (réglage usine: 1,0 s)
- I-E......... I (current) End ... Courant final: 0 200 % du courant de soudage Réglage usine: 50 %

Important! Le paramètre Durée de courant de démarrage (t-S) et la durée de courant final (t-E) sont disponibles lorsqu'une interface robot ou un coupleur de bus de terrain pour commande robot sont connectés au LocalNet.

- t-S ........ time Starting current ... Durée du courant de démarrage: OFF ou 0,1 9,9 s Réglage usine: OFF
- t-E ........ time End current ... Durée de courant final: OFF ou 0,1 9,9 s Réglage usine: OFF

Le chapitre Soudage MIG/MAG contient un graphique représentant les paramètres cidessus.

- SPt ....... Spot-welding time ... Temps de pointage: 0,1 5,0 s (réglage usine: 1,0 s)
- F ........... Frequency ... Fréquence pour option SynchroPuls: OFF ou 0,5 5 Hz
- dFd....... delta Feeder ... Écart de la puissance de soudage pour l'option SynchroPuls (défini par la vitesse de fil): 0,0 - 2,0 m/min ou 0,0 - 78,74 ipm
- AL.2 ..... Arc-Length correction.2 ... Correction de la longueur de l'arc pour le point de travail supérieur de la puissance de soudage pulsée avec l'option SynchroPuls +/- 30 % de la tension de soudage

La correction de la longueur de l'arc électrique pour le point de travail inférieur se fait en passant par le paramètre AL.1.

tri.......... Trigger ... correction ultérieure du mode de service: à 2 temps, à 4 temps, à 2 temps spécial, à 4 temps spécial, pointage

Paramètres pouvant être corrigés ultérieurement Important! Il n'est possible de corriger la tension de soudage (définie par la vitesse de fil) ou la longueur de l'arc, même au cours du soudage, qu'avec les commandes suivantes: - panneau de commande Comfort

- panneau de commande US
- torche JobMaster
- panneau de télécommande RCU 4000
- Win RCU (logiciel JobExplorer)
- à l'intérieur des limites définies (énumérées ci-après pour les paramètres PcH, PcL et AL.c)

Tant que la source de courant est allumée, les valeurs de paramètre corrigées restent enregistrées. Lorsque vous remettez la source de courant en marche, les paramètres sont réinitialisés à leurs valeurs fixes.

- PcH ...... Power-correction High ... Limite de correction de la puissance de soudage vers le haut ...
	- 0 20 % de la valeur réglée pour P (chapitre "Paramètres fixes")

Il n'est possible d'augmenter le paramètre P avec le paramètre Vitesse de fil (par exemple sur la torche JobMaster) que de la valeur maximale définie pour PcH.

#### Paramètres pouvant être corrigés ultérieurement (suite)

- PcL ....... Power-correction Low ... Limite de correction de la puissance de soudage vers le bas ...
	- 0 20 % de la valeur réglée pour P (chapitre "Paramètres fixes")

Il n'est possible de réduire le paramètre P avec le paramètre Vitesse de fil (par exemple sur la torche JobMaster) que de la valeur maximale définie pour PcL.

AL.c ..... Arc-Length.correction ... Limites de correction de la longueur d'arc vers le haut et vers le bas ... 0 - 30 % de la valeur réglée pour AL.1 (chapitre "Paramètres fixes")

Il n'est possible d'augmenter ou de réduire le paramètre AL.c avec le paramètre Correction de la longueur de l'arc (par exemple sur la torche JobMaster) que de la valeur maximale définie pour AL.1.

JSL ....... Job-Slope ... définit le temps entre la tâche actuelle sélectionnée et la suivante: OFF ou 0,1 -9,9 sec

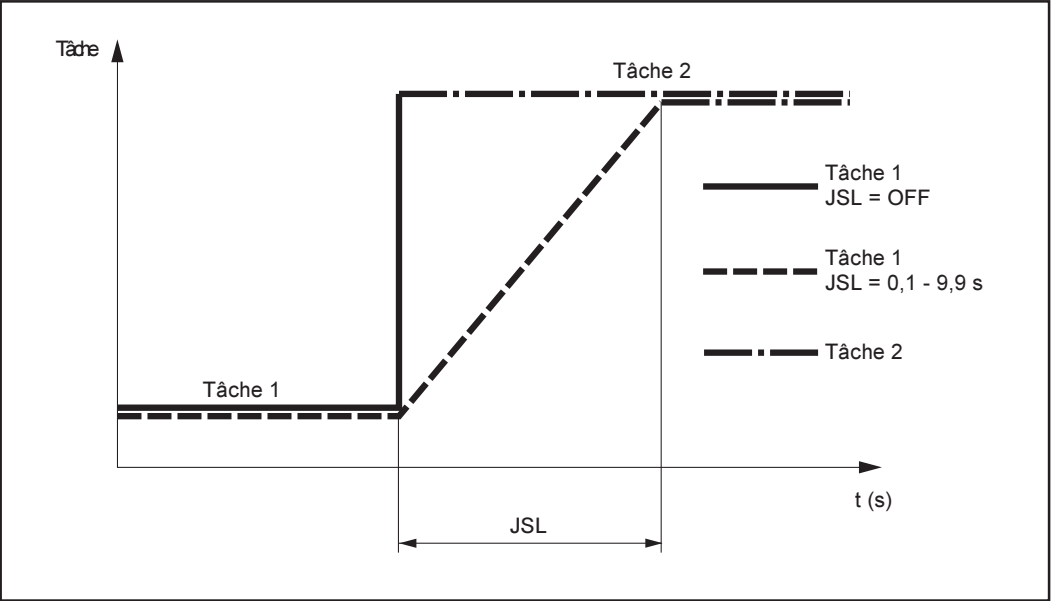

Fig.36a Tâche-Slope

La valeur réglée pour le Job Slop est enregistré pour la tâche actuelle sélectionnée.

# Menu Setup - Niveau 1

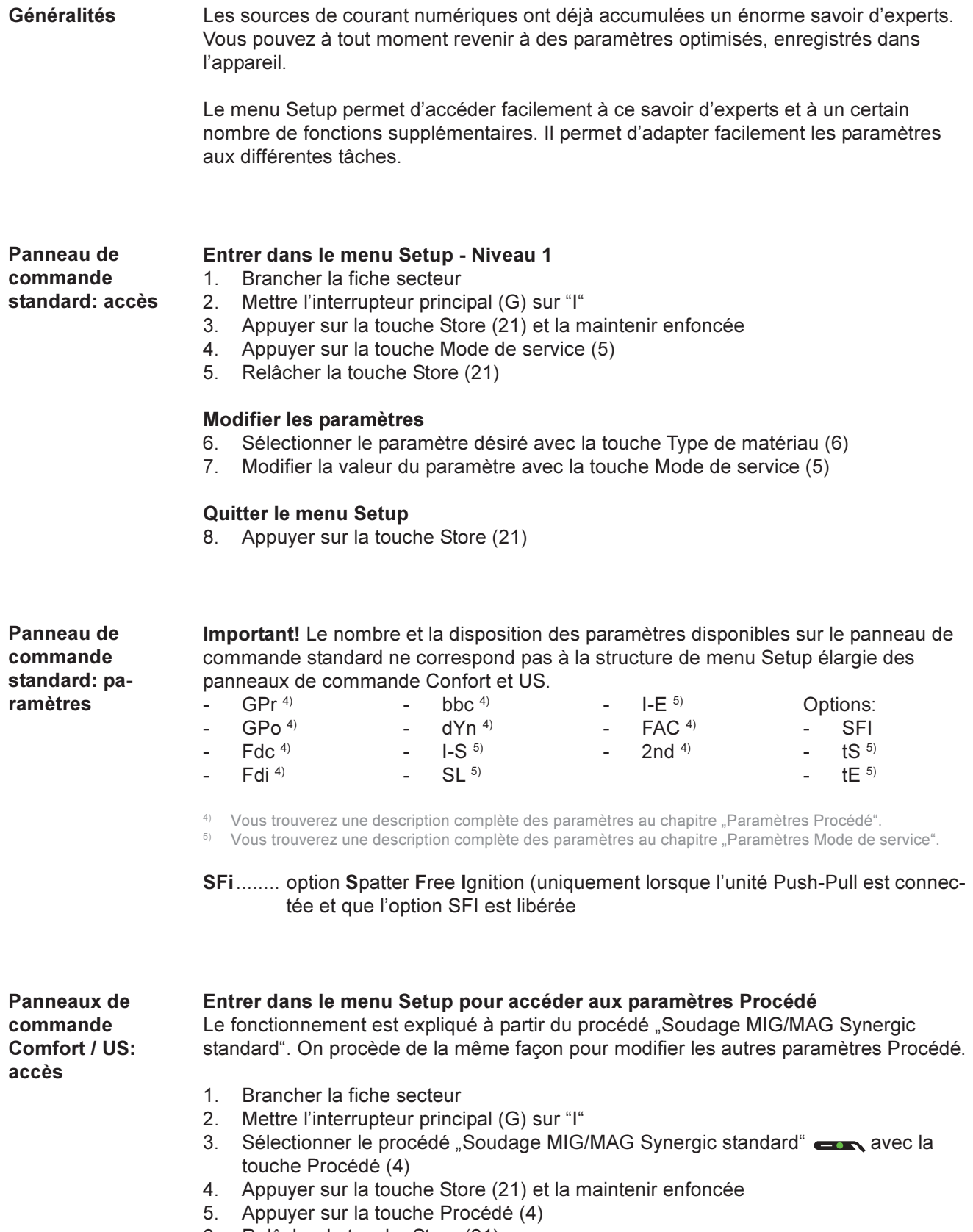

6. Relâcher la touche Store (21)

#### Panneaux de commande Comfort / US: Accès (suite)

La source de courant se trouve maintenant dans le menu Setup du procédé "Soudage MIG/MAG Synergic standard" - le premier paramètre GPr (durée de prédébit de gaz) est affiché.

#### Modifier les paramètres

- 7. Sélectionner le paramètre désiré avec la touche Procédé (4)
- 8. Modifier la valeur du paramètre avec la molette (1)

#### Quitter le menu Setup

9. Appuyer sur la touche Store (21)

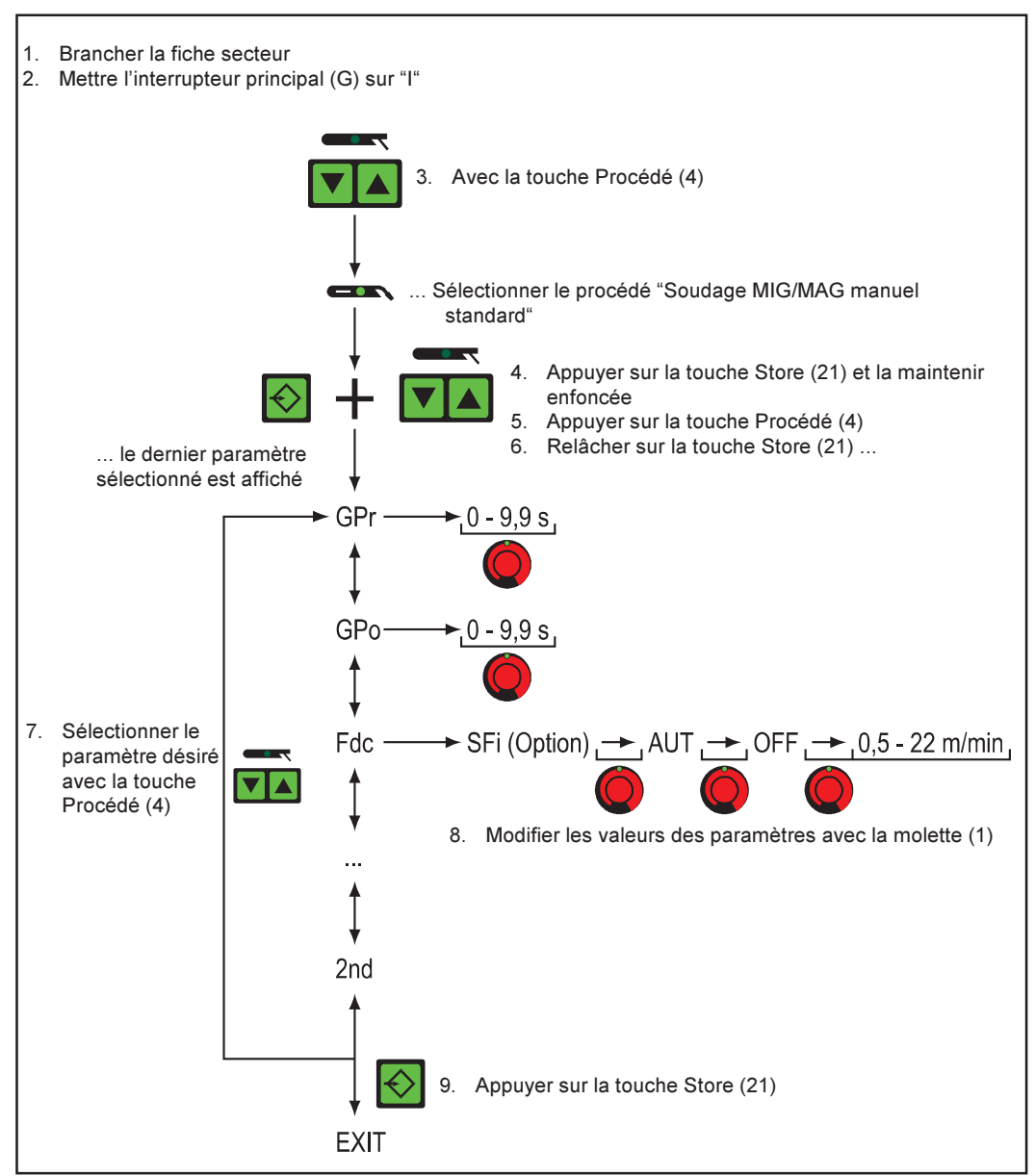

Fig. 37 Panneau de commande Comfort: exemple de procédé "soudage MIG/MAG Synergic standard"

#### Entrer dans le menu Setup pour passer au paramètre Mode de service)

Le fonctionnement est expliqué ici à partir du mode de service "Fonctionnement spécial à 4 temps". On procéde de la même façon pour modifier modification les autres paramètres.

- 1. Brancher la fiche secteur
- 2. Mettre l'interrupteur principal (G) sur "I"
- 3. Sélectionner le procédé "Soudage MIG/MAG Synergic standard"  $\longrightarrow \infty$  ou "Soudage MIG/MAG Synergic pulsé<sup>"</sup> **au A** avec la touche Procédé (4)
- 4. Sélectionner le mode de service "Fonctionnement spécial à 4 temps" rue avec la touche Mode de service (5)
- 5. Appuyer sur la touche Store (21) et la maintenir enfoncée

Panneaux de commande Comfort / US: Accès (suite)

- 6. Appuyer sur la touche Mode de service (5)
- 7. Relâcher la touche Store (21)

La source de courant se trouve maintenant dans le menu Setup du mode de service "Spécial à 4 temps" - le premier paramètre I-S (courant de démarrage) est affiché.

#### Modifier les paramètres

- 8. Sélectionner le paramètre désiré avec la touche Procédé (5)
- 9. Modifier la valeur du paramètre avec la molette (1)

#### Quitter le menu Setup

10. Appuyer sur la touche Store (21)

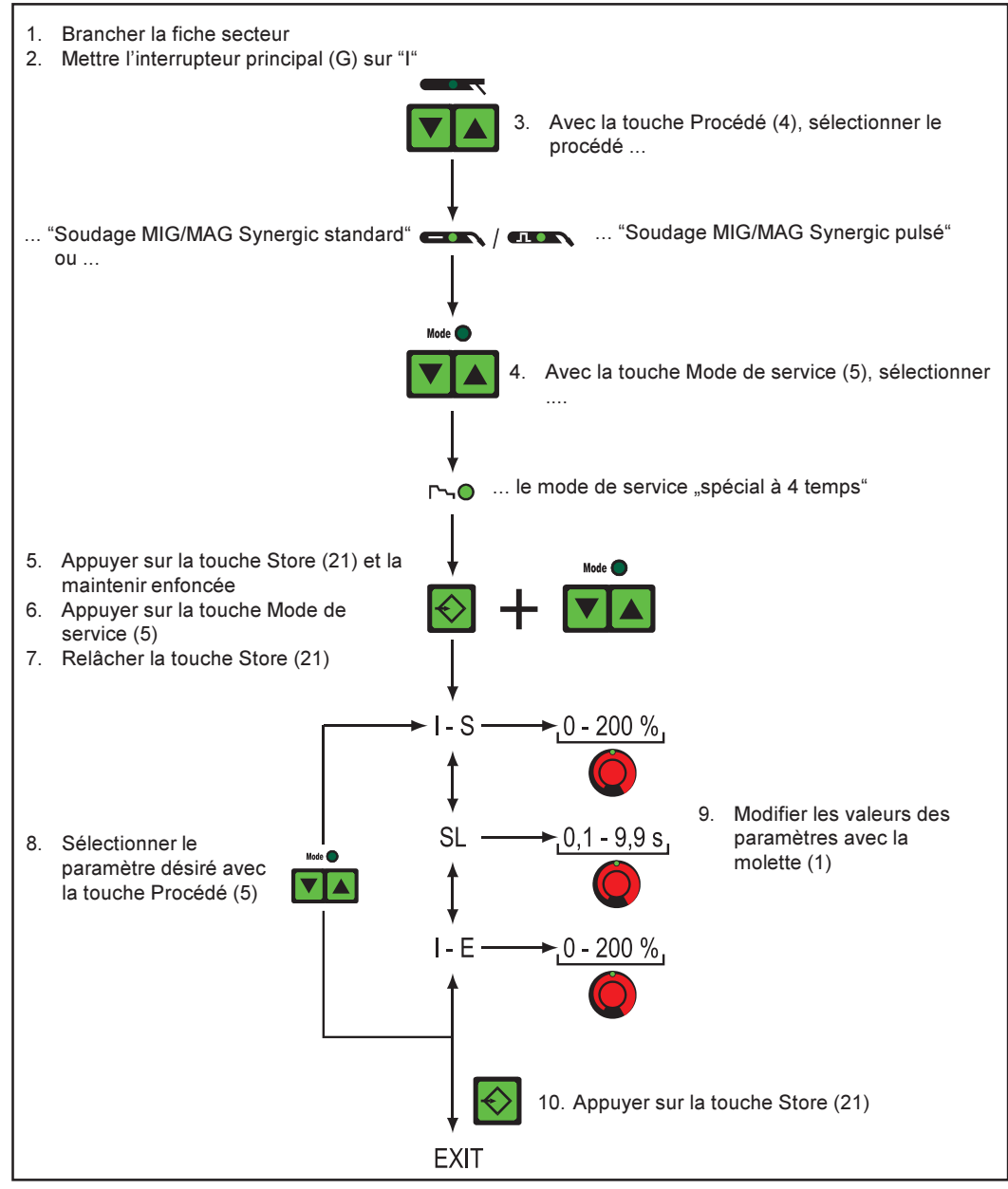

Fig. 38 Panneau de commande Comfort : Exemple pour le mode de service "Fonctionnement spécial à 4 temps"

Panneaux de commande Comfort / US: Paramètres

Les paramètres du menu Setup - Niveau 1 sont décrits aux chapitres suivants "Paramètre Procédé" et "Paramètre Mode de service".

### Paramètres Procédé

Soudage MIG/ MAG Synergic standard/Synergic pulsé

- GPr....... Gas pre-flow time ... Temps de prédébit du gaz: 0 9,9 s (régl. usine : 0,1 s)
- GPo ...... Gas post-flow time ... Temps de postdébit du gaz: 0 9,9 s (régl. usine : 0,5 s)
- Fdc ....... Feeder creep ... Approche du fil avec l'option SFi: AUT, OFF ou 0,5 m/min ou 19,69 ipm - vitesse de fil maximale (par exemple 22,0 m/min ou 866,14 ipm) Réglage usine: AUT

Important! Si Fdc est réglé sur AUT, la valeur est prise dans la banque de données de programmes de soudure. Si, lorsque vous réglez manuellement les valeurs Fdc, la vitesse de fil réglée pour le soudage est dépassée: Vitesse d'approche = vitesse réglée pour le processus de soudage

Fdi ........ Feeder inching ... Vitesse d'introduction: 1m/min ou 39,37 ipm - vitesse de fil maximale (p.ex. 22,0 m/min ou 866,14 ipm) Réglage usine: 10 m/min ou 393,70 ipm.

Important! En appuyant et maintenant enfoncée la touche Introduction du fil (23), vous enclenchez l'opération suivante qui facilite le positionnement exact du fil de soudage:

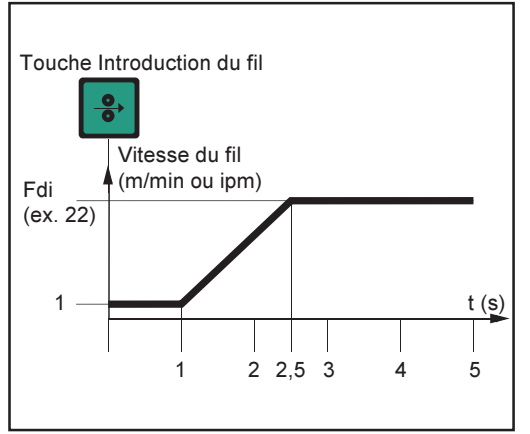

Fig. 39 Évolution temporelle de la vitesse du fil lorsque vous appuyez sur la touche Introduction du fil et la maintenez enfoncée

- Maintenir la touche enfoncée pendant jusqu'à une seconde... La vitesse du fil reste à 1 m/min ou 39,37 ipm quelle que soit la valeur réglée.
- Maintenir la touche enfoncée pendant jusqu'à 2,5 secondes... Au bout d'une seconde, la vitesse du fil augmente en continu pendant les 1,5 secondes qui suivent.
- Maintenir la touche enfoncée pendant plus de 2,5 secondes... Au bout de 2,5 secondes, l'avance du fil constante passe à la vitesse de fil réglée au paramètre Fdi.

Si vous relâchez la touche Introduction du fil (23) avant que la première seconde se soit écoulée, et que vous appuyez à nouveau dessus, l'opération recommence à zéro. De cette manière, vous pouvez effectuer des positionnements durables à vitesse de fil réduite de 1 m/min ou 39,37 ipm si cela est nécessaire.

- bbc ....... burn-back time correction ... Brûlure retour: +/- 0,20 s (réglage usine: 0)
- F ... ....... Frequency ... Fréquence pour option SynchroPuls: OFF ou 0,5 5 Hz Réglage usine: OFF

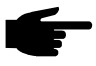

Remarque! Pour activer la fonction SynchroPuls, régler le paramètre F (fréquence) de OFF à une valeur comprise entre 0,5 et 5 Hz.

Vous trouverez des informations détaillées sur les paramètres et le fonctionnement de SynchroPuls au chapitre Soudage MIG/MAG.

dFd....... delta Feeder ... Écart de la puissance de soudage pour l'option SynchroPuls (défini par la vitesse de fil): 0,0 - 2,0 m/min ou 0,0 - 78,74 ipm

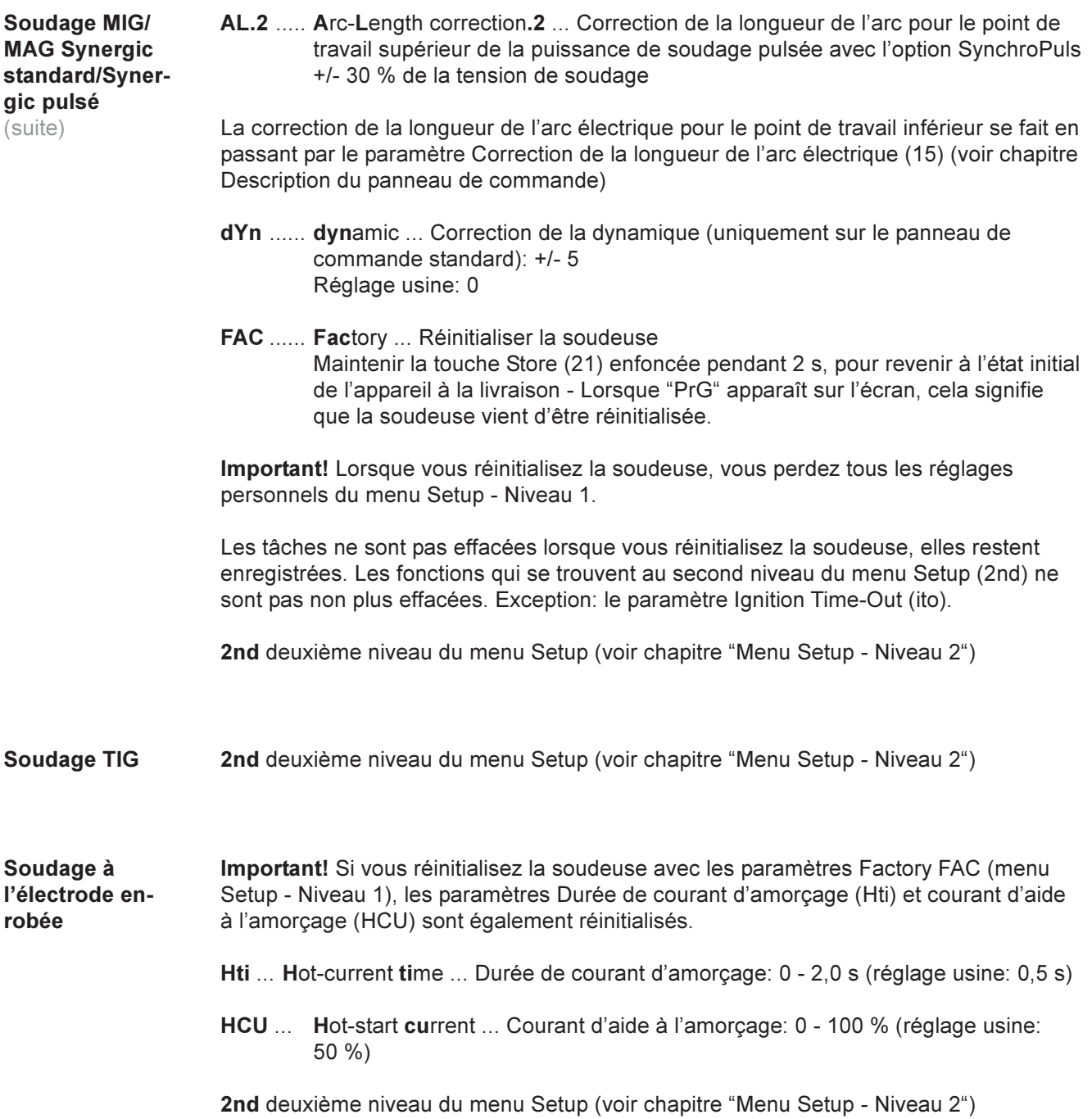

# Paramètres Mode de service

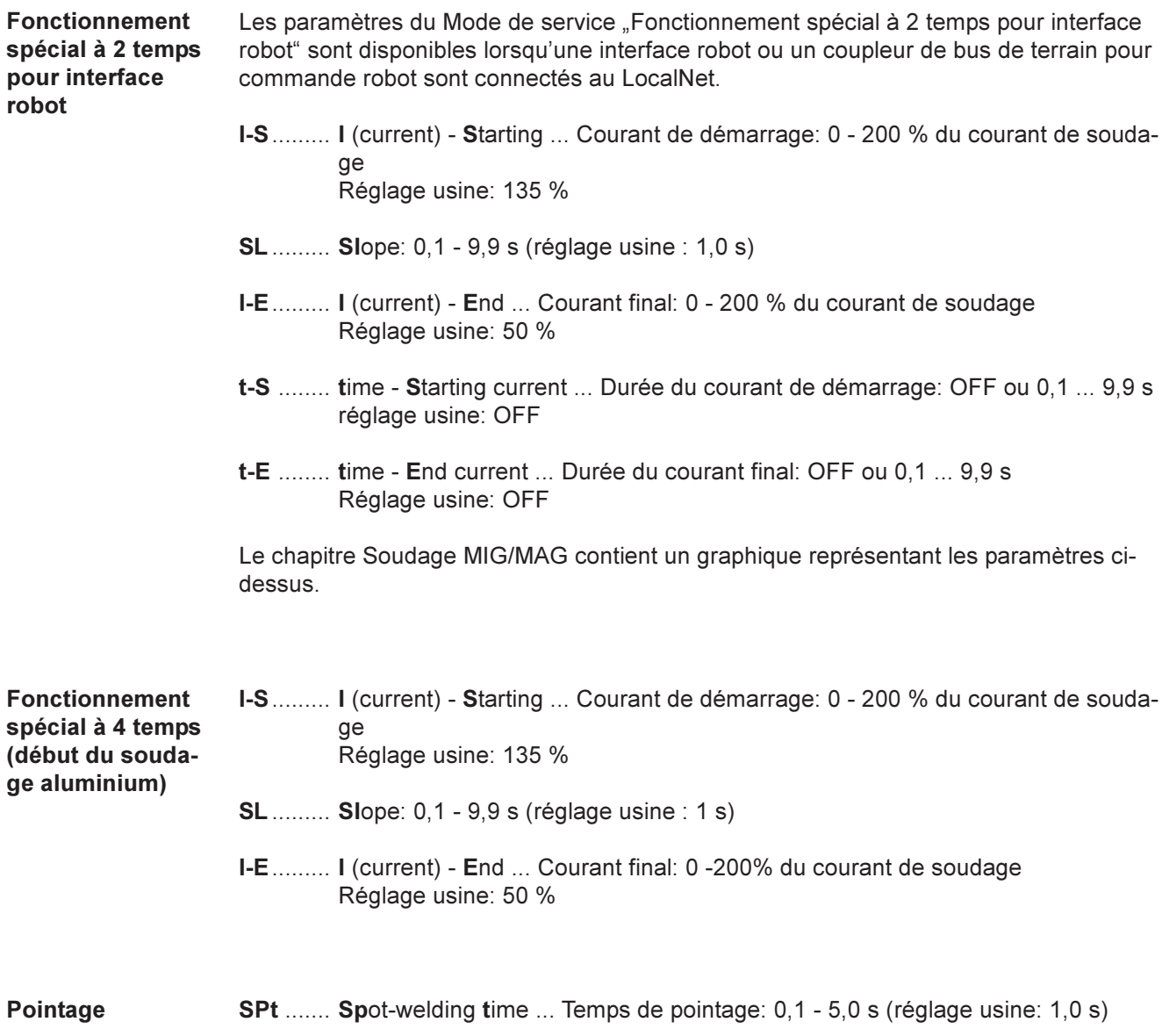

### Menu Setup - Niveau 2

#### Généralités

Les fonctions suivantes ont été placées dans le second niveau du menu:

- PPU (unité PushPull)
- C-C (arrêt du refroidisseur)
- Stc (Wire-Stick uniquement en cas d'interface robot)
- Ito (Ignition Time-Out)
- Arc (détection des coupures d'arc)
- S4t (option Gun-Trigger)
- Gun (option Changement de mode de service avec la torche JobMaster)
	- r (détermination de la résistance du circuit de soudage)
	- L (affichage de l'inductance du circuit de soudage)
	- Eln (sélection de la caractéristique pas sur le panneau de commande "standard")
	- ASt (Anti-Stick pas sur le panneau de commande "standard")

Vous trouverez une liste exhaustive des paramètres du menu Setup, niveau 2 au chapitre "Paramètres 2nd".

Panneau de commande standard

#### Passer au deuxième niveau de menu (2nd)

- 1. Entrer dans le menu Setup Niveau 1
- 2. Sélectionner les paramètres "2nd"
- 3. Appuyer sur la touche Store (21) et la maintenir enfoncée
- 4. Appuyer sur la touche Mode de service (5)
- 5. Relâcher la touche Store (21)

La source de courant se trouve maintenant au deuxième niveau de menu (2nd) du menu Setup. La fonction "PPU" (Unité PushPull) est affichée.

#### Appeler la fonction

- 6. Appeler la fonction désirée avec la touche Type de matériau (6)
- 7. Régler la fonction avec la touche Mode de service (5)

#### Quitter le deuxième niveau de menu (2nd)

8. Appuyer sur la touche Store (21)

Panneaux de commande Comfort / US

#### Passer au deuxième niveau de menu (2nd)

- 1. Entrer dans le menu Setup Niveau 1
- 2. Sélectionner les paramètres "2nd"
- 3. Appuyer sur la touche Store (21) et la maintenir enfoncée
- 4. Appuyer sur la touche Procédé (4)
- 5. Relâcher la touche Store (21)

La source de courant se trouve maintenant au deuxième niveau de menu (2nd) du menu Setup. La fonction "PPU" (PushPull-Unit) est affichée.

#### Sélectionner la fonction

- 6. Sélectionner la fonction désirée avec la touche Type de matériau (4)
- 7. Régler la fonction avec la molette de réglage (1) (voir également les chapitres "Unité PushPull", "Déterminer la résistance r du circuit de soudage" et "Afficher l'inductance L du circuit de soudage")

#### Quitter le deuxième niveau de menu (2nd)

8. Appuyer sur la touche Store (21)

#### Panneaux de commande Comfort / US (suite)

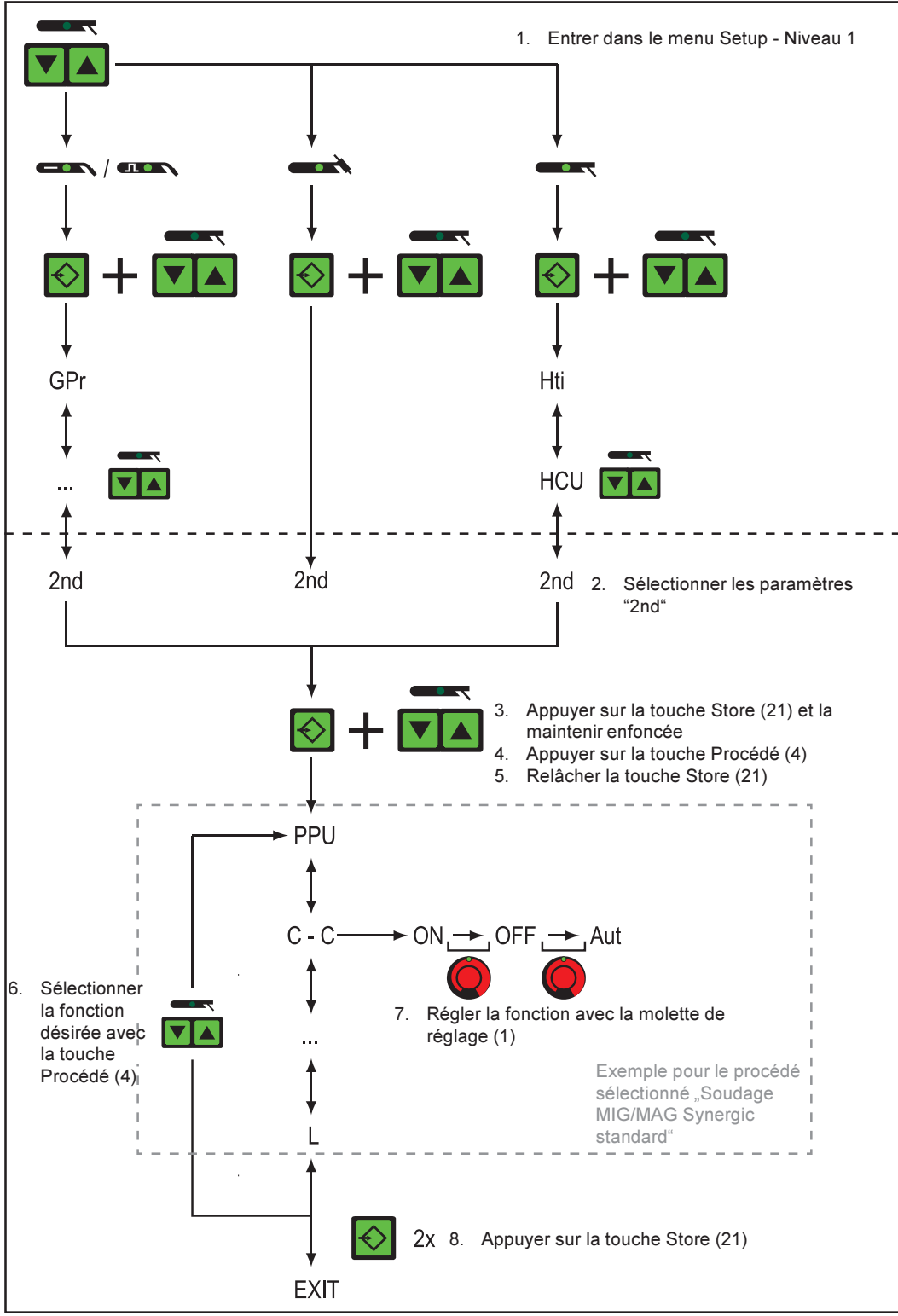

Fig. 40 Panneau de commande Comfort: Menu Setup, niveau 2 pour le procédé "soudage MIG/MAG Synergic standard"

### Paramètres 2nd

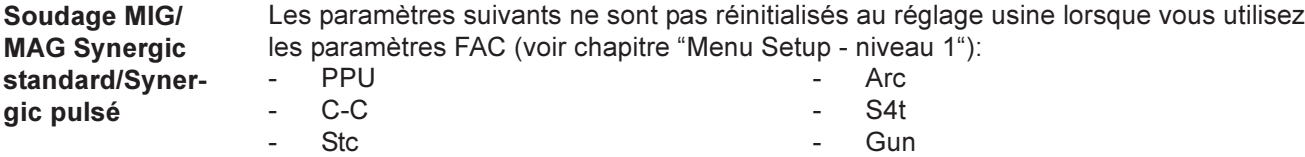

- PPU ...... PushPull-Unit (voir chapitre "Unité PushPull")
- C-C ....... Cooling unit Control ... Commande refroidisseur: Auto, On ou Off, réglage usine: aut (automatique)
- Aut .... Suite à une pause de soudage de 2 minutes, la pompe à liquide de refroidissement se met hors service

Important! Si l'option ''Contrôleur thermique FK 4000'' est intégrée au refroidisseur, la pompe à liquide de refroidissement se met hors service dès que la température de retour est en-dessous de 50°C et au plus tôt après une pause de soudage de 2 minutes.

- On .... La pompe à liquide de refroidissement reste constamment allumée
- Off .... La pompe à liquide de refroidissement reste constamment éteinte

En cas d'utilisation d'un refroidisseur FK 9000, seules les possibilités de réglage ON ou OFF sont disponibles

Important! Vous pouvez régler le paramètre C-C séparément pour les procédés de soudage MIG/MAG et TIG.

#### Exemple:

- Procédé de soudage MIG/MAG ... par exemple, utilisation d'une torche refroidie par eau:  $C-C = Aut$
- Procédé de soudage TIG ... par exemple, utilisation d'une torche refroidie au gaz:  $C-C = Off$

Stc........ Wire-Stick-Control: OFF / ON, (réglage usine: OFF)

Le paramètre de la fonction Wire-Stick (Stc) est disponible lorsqu'une interface robot ou un coupleur de bus de terrain pour commande robot sont connectés au LocalNet.

Important! La fonction Contrôle Wire-Stick (Stc) est décrite au chapitre "Fonctionnement spécial à 2 temps pour interface robot".

Ito ......... Ignition Time-Out ... Longueur de fil jusqu'à l'arrêt de sécurité: OFF ou 5 - 100 mm ou 0,20 - 3,94 in (réglage usine: OFF)

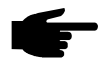

Remarque! La fonction Ignition Time-Out (ito) est une fonction de sécurité. En particulier lorsque les vitesses de fil sont élevées, les longueurs de fil amené jusqu'à enclenchement de l'arrêt de sécurité peuvent varier de la longueur de fil réglée.

La fonction Ignition Time-Out (ito) est décrite au chapitre "Soudage MIG/MAG".

Arc ....... Arc (arc) ... Détection des coupures d'arc: OFF ou 0,01 - 2 s réglage usine: 1 s

Important! La fonction Détection des coupures d'arc (Arc) est décrite au chapitre "Soudage MIG/MAG".

63

Soudage MIG/ MAG Synergic standard/Synergic pulsé (suite)

- FCO...... Feeder Control ... Arrêt du dévidoir (option capteur de fin de fil) ... OFF / ON, réglage d'usine: OFF
	- Remarque! Si le paramètre FCO est réglé sur ON, le dévidoir s'éteint dès que le capteur de fin de fil réagit (affichage: "Err|056"). Si le paramètre FCO est réglé sur OFF, vous pouvez encore terminer la soudure avant que ne s'affiche "Err|056".

#### Confirmer Err | 056:

Placer une nouvelle bobine de fil et insérer le fil

SEt ....... Setting ... Réglage pays (standard / USA) ... Std / US Réglage usine version standard: Std (unités de mesure: cm / mm) Réglage usine version USA: US (unités de mesure: en pouces)

S4t........ Special 4-step ... Option Gun-Trigger: 0 / 1 (off / on) Réglage usine: 1

Important! Les options "Gun-Trigger" (S4t) et "Changement de mode de service avec la torche JobMaster" (Gun) sont décrites plus en détail dans le mode d'emploi JobMaster, au chapitre "Mode Tâche".

- Gun ...... Gun (torche) ... changement de mode de service avec la torche JobMaster (option): 0 / 1 (off / on) Réglage usine: 1
- S2t........ 2 temps spécial (uniquement pour le panneau de commande US)... pour sélectionner des tâches et des groupes avec la touche de la torche appuyer 1 fois (< 0,5 s) ... la tâche suivante dans le cadre d'un groupe est sélectionnée appuyer 2 fois (< 0,5 s) ... le groupe suivant est sélectionné
- r............ r (résistance) ... Résistance du circuit de soudage (en mΩ) (voir chapitre "Déterminer la résistance r du circuit de soudage")
- L ........... L (inductivity) ... Inductance du circuit de soudage (en microhenrys) (cf. chapitre "Afficher l'inductance L du circuit de soudage").

Soudage TIG

- C-C ....... Cooling unit Control ... Commande du refroidisseur: Aut, On ou Off. Réglage usine: Aut (automatique)
- Aut.... La pompe à liquide de refroidissement se met hors service au bout d'une pause de soudage de 2 minutes

Important! Si l'option ''Contrôleur thermique FK 4000'' est intégré au refroidisseur, la pompe à liquide de refroidissement se met hors service dès que la température de retour passe en-dessous de 50°C et au plus tôt au bout d'une pause de soudage de 2 minutes.

- On .... La pompe à liquide de refroidissement reste constamment allumée
- Off .... La pompe à liquide de refroidissement reste constamment éteinte

Bei Verwendung eines FK 9000-Kühlgerätes stehen nur die Einstellmöglichkeiten ON bzw. OFF zur Verfügung.

Important! Vous pouvez régler le paramètre C-C pour le procédé Soudage TIG indépendamment du procédé MIG/MAG

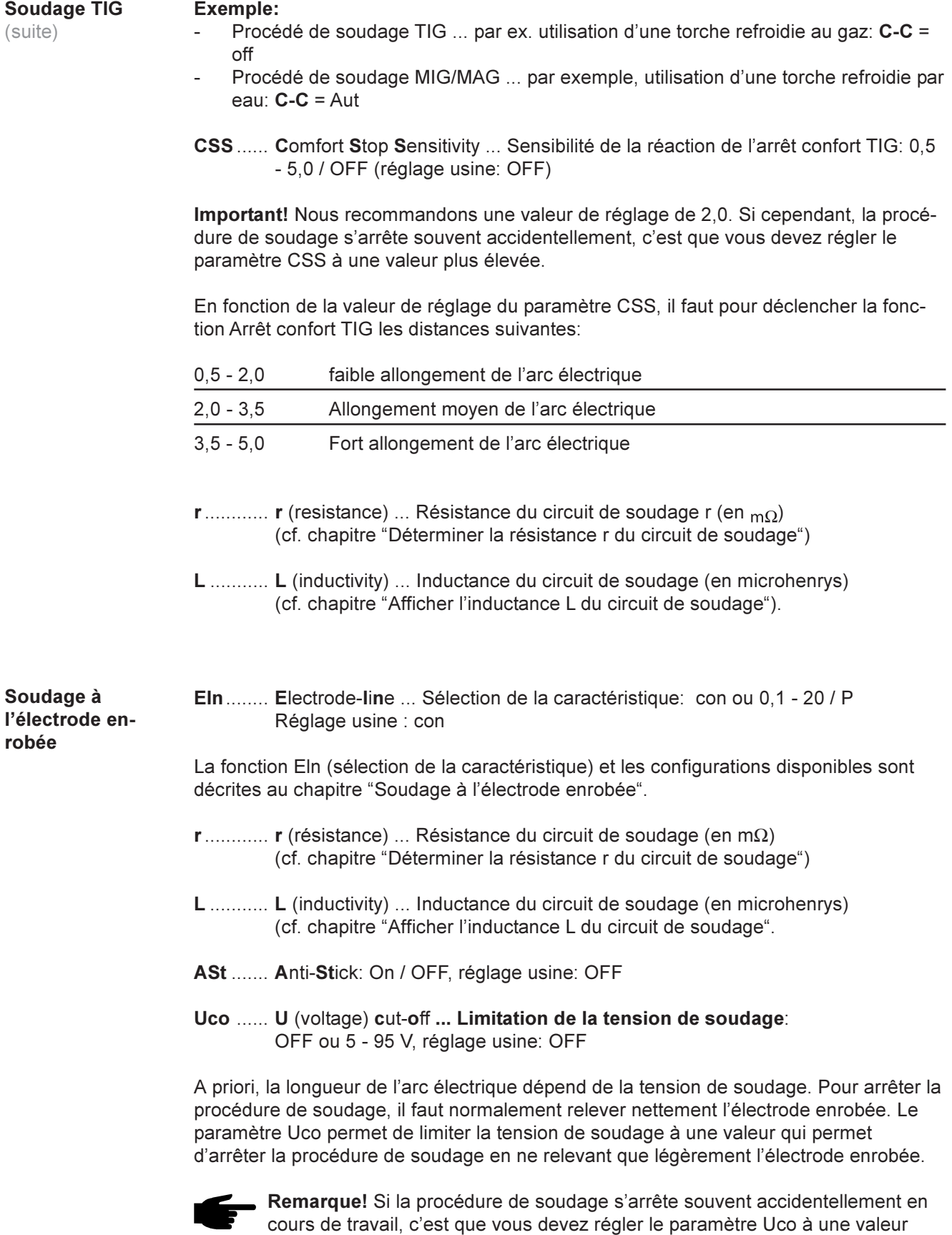

 $\begin{picture}(20,20) \put(0,0){\line(1,0){10}} \put(15,0){\line(1,0){10}} \put(15,0){\line(1,0){10}} \put(15,0){\line(1,0){10}} \put(15,0){\line(1,0){10}} \put(15,0){\line(1,0){10}} \put(15,0){\line(1,0){10}} \put(15,0){\line(1,0){10}} \put(15,0){\line(1,0){10}} \put(15,0){\line(1,0){10}} \put(15,0){\line(1,0){10}} \put(15,0){\line(1$ 

plus élevée.

## Unité PushPull

#### Généralités

Vous devez ajuster l'unité PushPull avant toute première mise en service et après chaque mise à jour du logiciel du dévidoir. Si l'unité PushPull n'est pas ajustée, les paramètres ustilisés seront les paramètres standard - Il se peut alors que le résultat du soudage ne soit pas satisfaisant.

#### Ajustage de l'unité PushPull

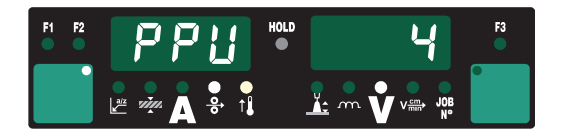

1. Sélectionner la fonction "PPU" dans le deuxième niveau du menu (2nd)

Vous trouverez une vue d'ensemble des messages d'erreur pendant l'ajustage de l'unité PushPull au chapitre "Diagnostic des erreurs et correction".

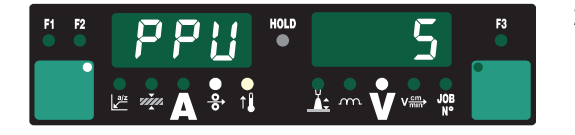

- 2. Avec la molette de réglage (1) ou la touche Mode de service (5) du panneau de commande standard, sélectionner l'unité PushPull appropriée dans la liste suivante:
- 0 ...... Débobineuse Fronius VR "VR 1530-22" 22 m/min ou 865 ipm <sup>7a)</sup>
- 1 ...... Débobineuse Fronius VR ''VR 1530-30" 30 m/min ou 1180 ipm (affichage à l'écran: 1.18<sup>7a)</sup>
- 3 ...... PushPull robot Fronius "Robacta Drive" (régulation maître) <sup>7a)</sup>
- 4 ...... PushPull robot Fronius "Robacta Drive" (régulation esclave)<sup>7a)</sup>
- 5 ...... PushPull manuel Fronius "PullMig" avec potentiomètre de puissance
- 6 ...... PushPull manuel Fronius "PullMig" sans potentiomètre de puissance
- 7 ...... PushPull manuel Binzel 42 V" avec potentiomètre de puissance 7b)
- 8 ...... PushPull manuel Binzel 42 V" sans potentiomètre de puissance<sup>7b)</sup>
- 9 ...... PushPull robot Binzel 42 V 7b)
- 10 .... PushPull robot Binzel 24V<sup>7b)</sup>
- 11 .... PushPull robot Dinse 42 V<sup>7b)</sup>
- 12 .... PushPull manuel Huftegger 24 V<sup>7b)</sup>
- 13 .... Entraînement intermédiaire Fronius "VR 143-2"
- 14 .... Dévidoir Fronius "MS" 22 m/min ou 865 ipm 7a)
- 16 .... PushPull manuel "Cobra Gold" 7b)
- 20 .... Débobineuse Fronius VR ''VR 1530-12" 12 m/mn ou 470 ipm 7a)
- 51 .... PushPull manuel Fronius ''PT-Drive" (d = 1,0 mm ou 0,039 in; matériau: AlSi5, AlMg5 et CuSi3)<sup>7c)</sup>
- 52 .... PushPull manuel ''PT-Drive" (d = 1,2 mm ou 0,045 in; matériau: Al99,5, AlSi5, AlSi12, AlMg4,5Mn et AlMg5)<sup>7c)</sup>
- 54 .... PushPull robot Binzel "Master Feeder BG II" 7a) 7b) 7c)
- 7a) Pas d'ajustement nécessaire sous charge (St2)
- <sup>7b)</sup> Le fonctionnement peut varier en fonction des tolérances de moteur et de l'ngrenage Il se peut que vous deviez faire faire un ajustage à l'usine Fronius
- 7c) Déconnexion du logiciel nécessaire

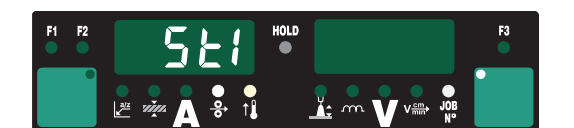

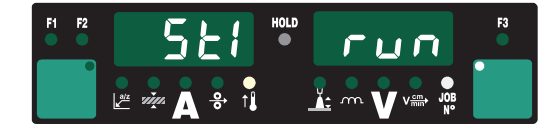

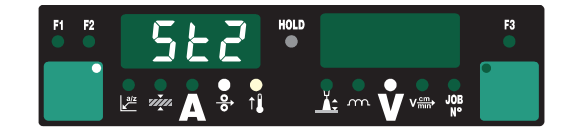

- 3. Appuyer sur la touche de la torche ou sur la touche Introduction du fil
- 4. Découpler les unités d'entraînement des deux moteurs du dévidoir (par exemple torche de soudage et dévidoir) - Les moteurs du dévidoir ne doivent pas être sous charge (ajustage PushPull - marche à vide)
- 5. Appuyer sur la touche de la torche ou sur la touche Introduction du fil Les moteurs du dévidoir sont ajustés à vide; pendant l'ajustement, vous voyez "run" affiché sur l'écran droit.
- 6. Une fois que l'ajustement à vide est terminé, l'écran affiche "St2"
- 7. Coupler de nouveau les unités d'entraînement des deux moteurs du dévidoir (par exemple torche de soudage et dévidoir) - Les moteurs de dévidoir doivent être sous charge (ajustage PushPull - couplé)

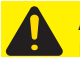

Attention! Risques de blessure si le fil de soudage sort. Tenez-vous éloigné de la torche et n'approchez pas le visage.

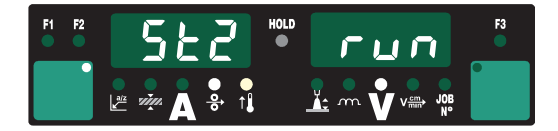

8. Appuyer sur la touche de la torche ou sur la touche Introduction du fil Les moteurs du dévidoir sont ajustés sous charge; pendant l'ajustement, vous voyez "run" affiché sur l'écran droit.

> Si, pour une unité PushPull, l'ajustement n'est pas nécessaire sous charge (St2), les valeurs réglées auparavant apparaissent à l'écran immédiatement après qu'on ait appuyé la touche de la torche ou la touche Introduction du fil, par ex. ''PPU et ''5''

- 9. L'ajustage de l'unité PushPull est terminé lorsque vous voyez apparaître sur l'écran les valeurs "PPU" et "5".
- 10. Appuyez deux fois sur la touche Store (21) pour quitter le menu Setup

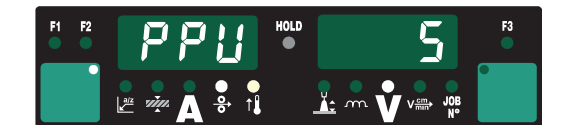

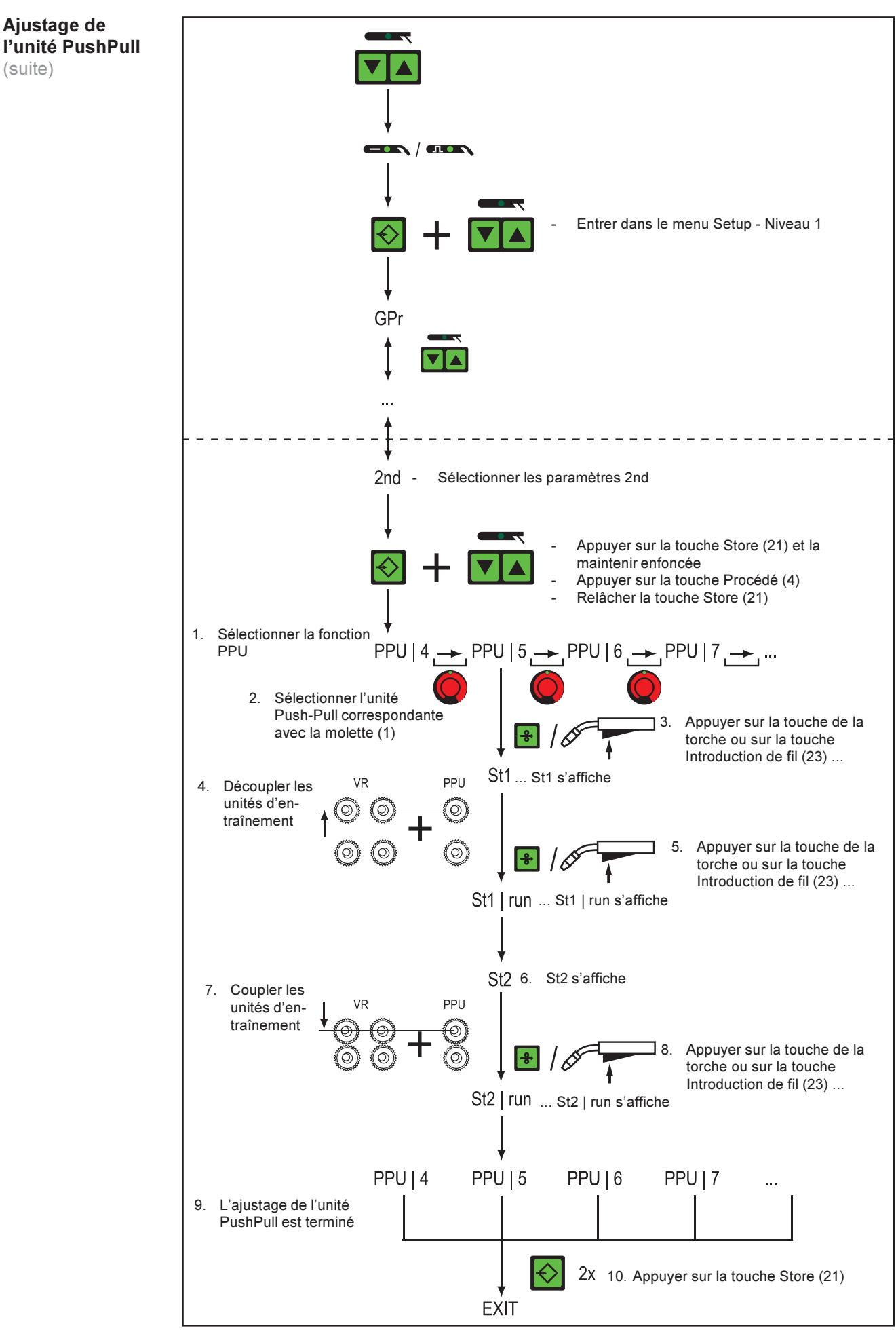

Fig. 41 Panneau de commande Comfort: ajustage de l'unité PushPull

# Codes de service ajustage PushPull

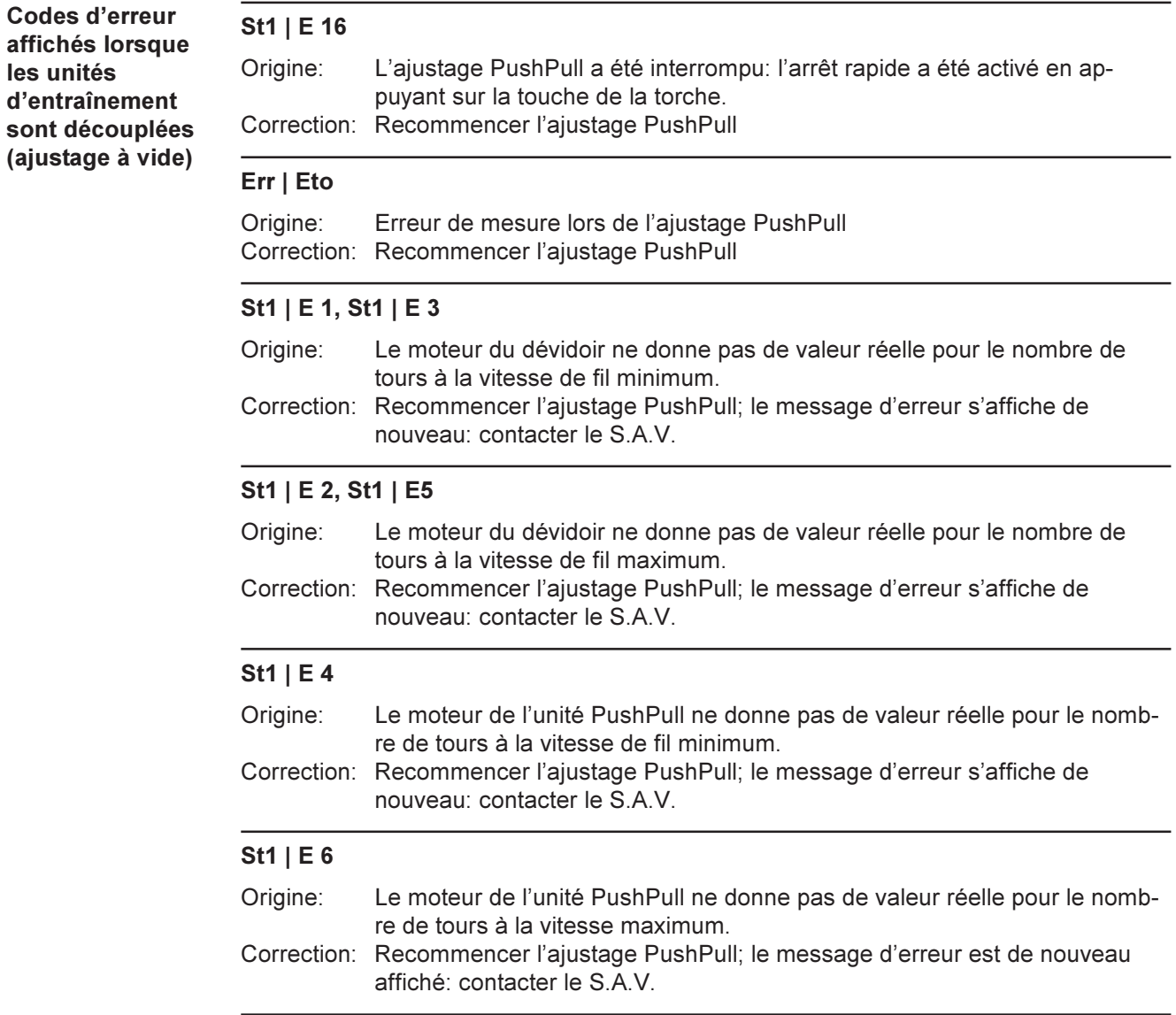

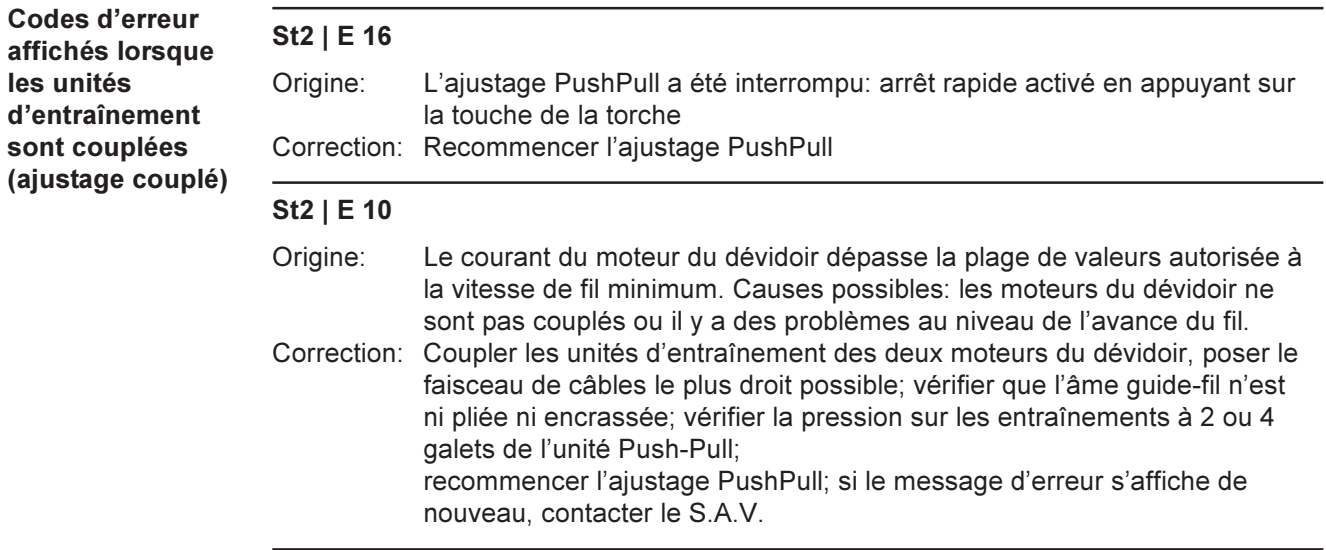

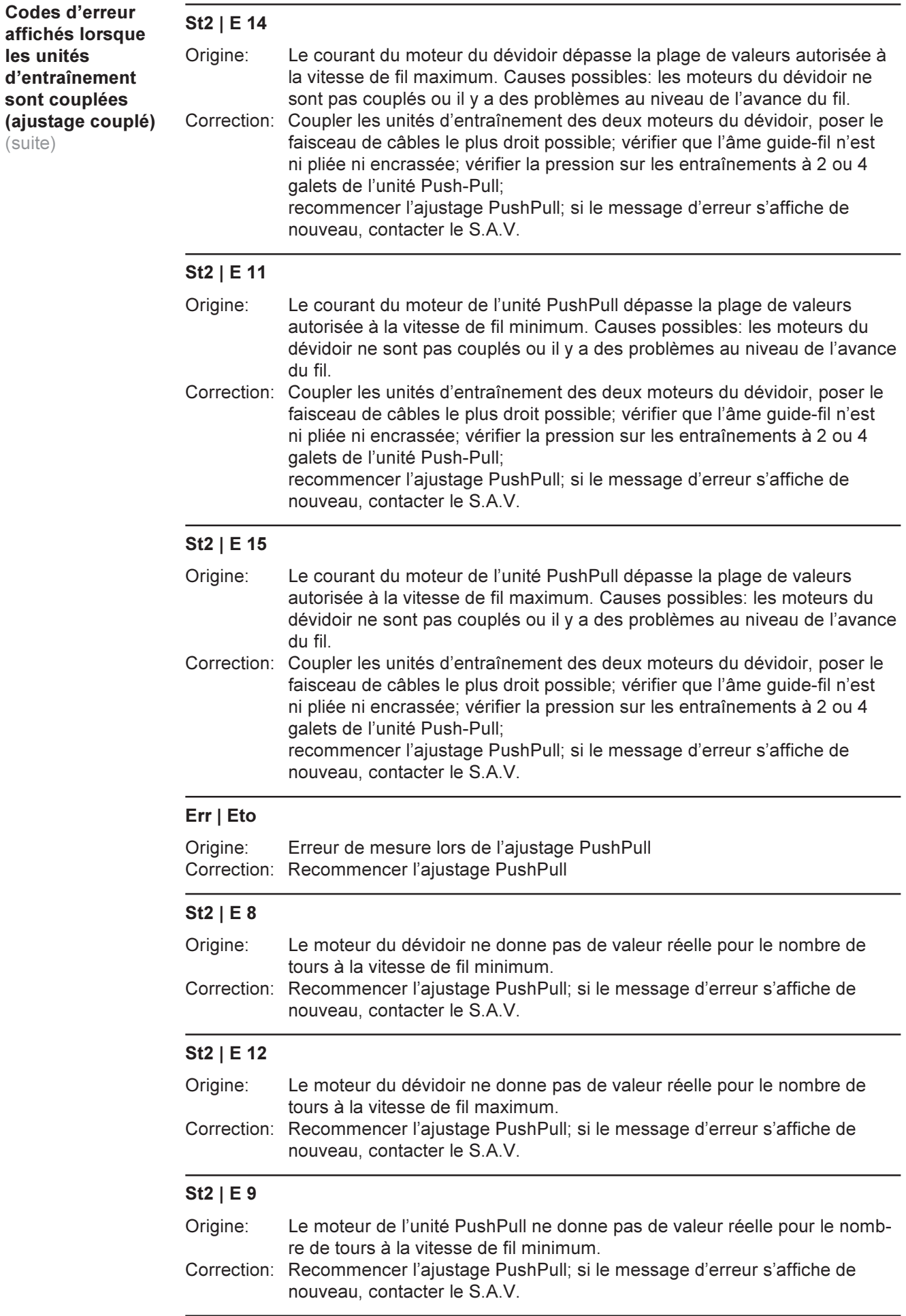

### St2 | E 13

Codes d'erreur

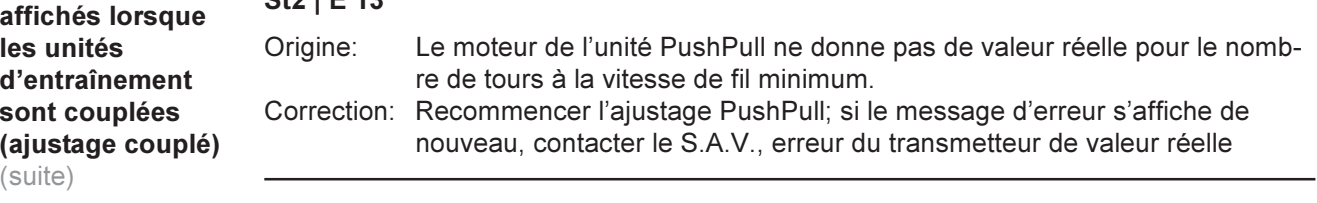

### Déterminer la résistance r du circuit de soudage

Généralités La détermination de la résistance r du circuit de soudage permet d'obtenir toujours le même résultat de soudage même avec des longueurs de faisceaux de câbles différentes; la tension de soudage de l'arc électrique est toujours réglée exactement quelles que soient la longueur et la section du faisceau de câbles. Il n'est plus nécessaire de l'adapter avec le paramètre Correction de la longueur de l'arc électrique (15).

> Après avoir été déterminée, la résistance du circuit de soudage est affichée sur l'écran droit.

r ... Résistance du circuit de soudage (en mΩ)

Si la résistance r du circuit de soudage a été déterminée correctement, la tension de soudage correspond exactement à la tension de soudage de l'arc électrique. Si la tension aux connecteurs de sortie de la source de courant est mesurée à la main, elle est supérieure à la tension de soudage de l'arc électrique. La différence correspond à la perte de tension du faisceau de câbles.

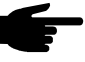

Remarque! La résistance r du circuit de soudage dépend du faisceau de câbles utilisé. Vous devez donc déterminer la résistance r du circuit de soudage

- à chaque fois que la longueur ou le diamètre du faisceau de câbles changent
- et vous devez le faire séparément (avec les lignes de soudage correspondantes) pour chaque procédé de soudage

Déterminer la résistance r du circuit de soudage

1. Créer un lien de mise à la terre avec la pièce usinée

Remarque! Il est essentiel que la mesure de la résistance du circuit de soudage soit correcte pour avoir un bon résultat de soudage. Assurez-vous que le contact "pince de masse - pièce à souder" est établi sur la surface nettoyée de la pièce.

- 2. Brancher la fiche secteur<br>3. Mettre l'interrupteur princi
- Mettre l'interrupteur principal (G) sur "I"
- 4. Sélectionner la fonction "r" dans le deuxième niveau de menu (2nd)

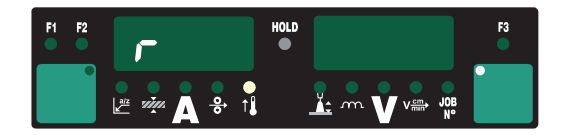

- 5. Enlever la buse à gaz de la torche
- 6. Visser le tube de contact
- 7. Bien placer le tube de contact sur la surface de la pièce à souder

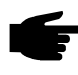

Remarque! Assurez que le contact "tube de contact - pièce à souder" est établi sur la surface nettoyée de la pièce. Le dévidoir et le refroidisseur sont désactivés pendant la mesure.

8. Appuyer une fois sur la touche de la torche ou la touche d'insertion du fil, la résistance du circuit de soudage est calculée; pendant la mesure, vous voyez "run" affiché sur l'écran droit.

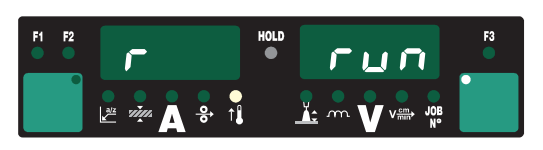
Déterminer la résistance r du circuit de soudage (suite)

9. La mesure est terminée lorsque la résistance du circuit de soudage est affichée sur l'écran droit (par exemple 11,4 milliohms)

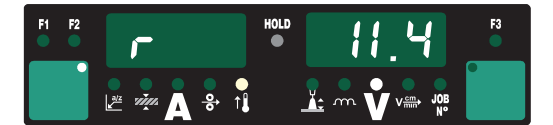

10. Remonter la buse à gaz de la torche

 $\bigoplus$ 

### Afficher l'inductance L du circuit de soudage

Afficher l'inductance L du circuit de soudage

La pose du faisceau de câbles a un effet déterminant sur les caractéristiques de soudage. Avec le soudage MIG/MAG Synergic pulsé en particulier, l'inductance du circuit de soudage générée peut être très élevée, cela dépend de la longueur et de la pose du faisceau de câbles - La hausse de courant pendant le transfert de gouttes est limitée.

L'inductance L du circuit de soudage est calculée pendant le soudage et affichée sur l'écran droit.

- Sélectionner la fonction "L" dans le deuxième niveau de menu (2nd)
- L ... Inductance du circuit de soudage (en microhenrys)

Important! La compensation de l'inductance du circuit de soudage est automatique, dans la mesure où elle est possible. Si l'inductance du circuit de soudage est élevée, vous pouvez également essayer d'influer sur le résultat du soudage avec le paramètre Correction de l'égouttement . Si vous n'obtenez pas ainsi le résultat désiré, vous devez poser le faisceau de câbles différemment.

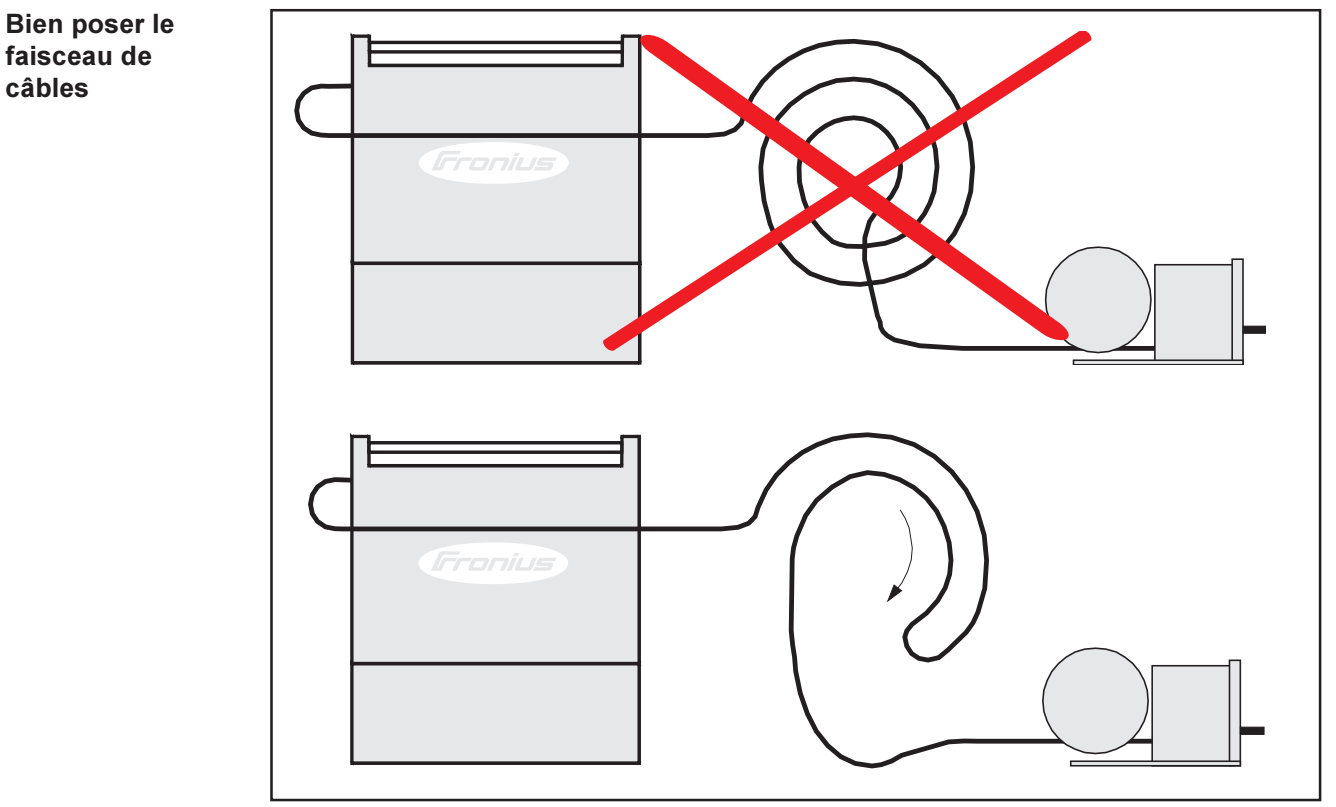

Fig. 42 Bien poser le faisceau de câbles

### Diagnostic de pannes et correction

#### Généralités

Les sources de courant numériques sont dotées d'un système de sécurité intelligent permettant de supprimer complètement les fusibles (excepté les fusibles de la pompe à réfrigérant). Une fois un éventuel dérangement corrigé, la source de courant peut être remise en service sans qu'il faille remplacer les fusibles.

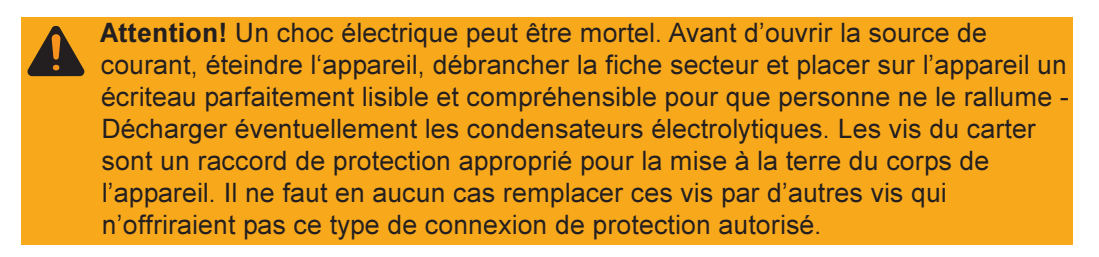

#### Codes de service affichés

Si le merrage d'erreur qui s'affiche sur les écrans ne fait pas partie des messages expliqués ici, cela signifie que l'erreur ne peut être corrigée que par le S.A.V. Notez le message d'erreur affiché ainsi que le numéro de série et la configuration de la source de courant et transmettez au S.A.V. une description détaillée de la défaillance.

#### no | Prg

Origine: Pas de programme préprogrammé sélectionné Correction: Sélectionner le programme préprogrammé

#### tP1 | xxx<sup>8</sup>, tP2 | xxx<sup>8</sup>, tP3 | xxx<sup>8</sup>, tP4 | xxx<sup>8</sup>, tP5 | xxx<sup>8</sup>, tP6 | xxx<sup>8</sup>

Origine: Surchauffe dans le circuit primaire de la source de courant Correction: Laisser refroidir la source de courant

#### tS1 | xxx<sup>8)</sup>, tS2 | xxx<sup>8)</sup>, tS3 | xxx<sup>8)</sup>

Origine: Surchauffe dans le circuit secondaire de la source de courant Correction: Laisser refroidir la source de courant

#### tSt  $|$  xxx<sup>8)</sup>

Origine: Surchauffe dans le circuit de commande Correction: Laisser refroidir la source de courant

#### Err | 049

Origine: Défaillance de phase Correction: Vérifier la protection du réseau, l'alimentation de réseau et la fiche réseau

#### Err | 050

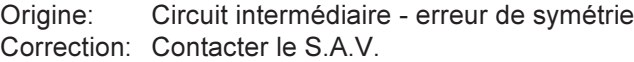

#### Err | 051

Origine: Sous-tension du réseau: la tension de réseau est inférieure à la plage de tolérance Correction: Vérifier la tension du réseau

8) Remarque : xxx est une température

#### Codes de service affichés (suite)

#### Err | 052

Origine: Surtension du réseau: la tension de réseau a dépassé la plage de tolérance Correction: Vérifier la tension du réseau Err | 054 Origine: Le fil s'est collé dans le bain de soudage solidifié Correction: Couper l'extrémité du fil collé; il n'est pas nécessaire de confirmer l'erreur Err | 056 Origine: L'option Contrôle de fin de fil a détecté la fin du fil de soudage

### no | GAS

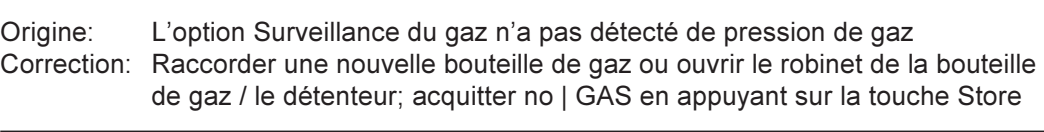

Correction: Placer une nouvelle bobine de fil et introduire le fil de soudage; acquitter

l'erreur Err | 056 en appuyant sur la touche Store

#### no | IGn

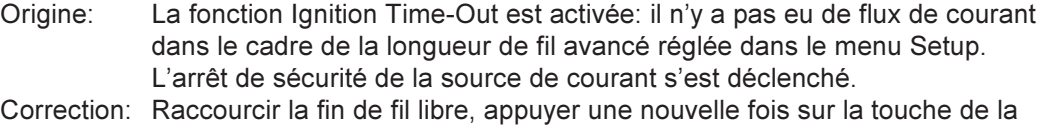

torche; nettoyer la surface de la pièce à usiner; augmenter le cas échéant la longueur de fil dans le "Menu Setup: niveau 2" jusqu'à l'arrêt de sécurité.

### Err | PE

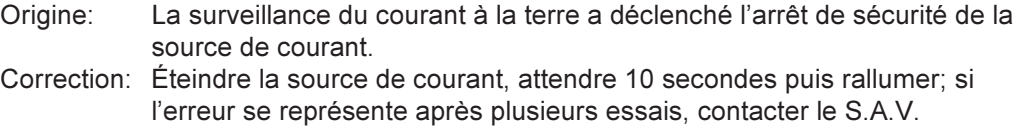

#### Err | IP

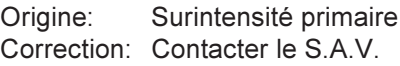

#### Err | bPS

Origine: Erreur bloc d'alimentation Correction: Contacter le S.A.V.

#### dSP | Axx, dSP | Cxx, dSP | Exx, dSP | Sy, dSP | nSy

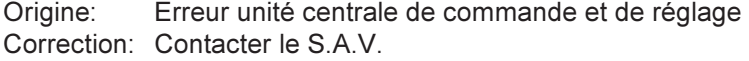

#### dsP | A21

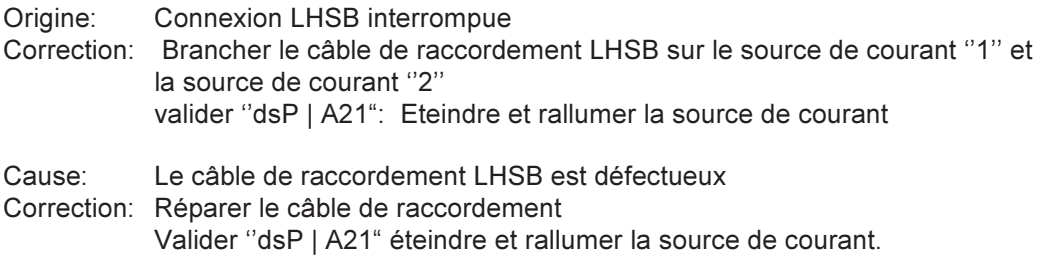

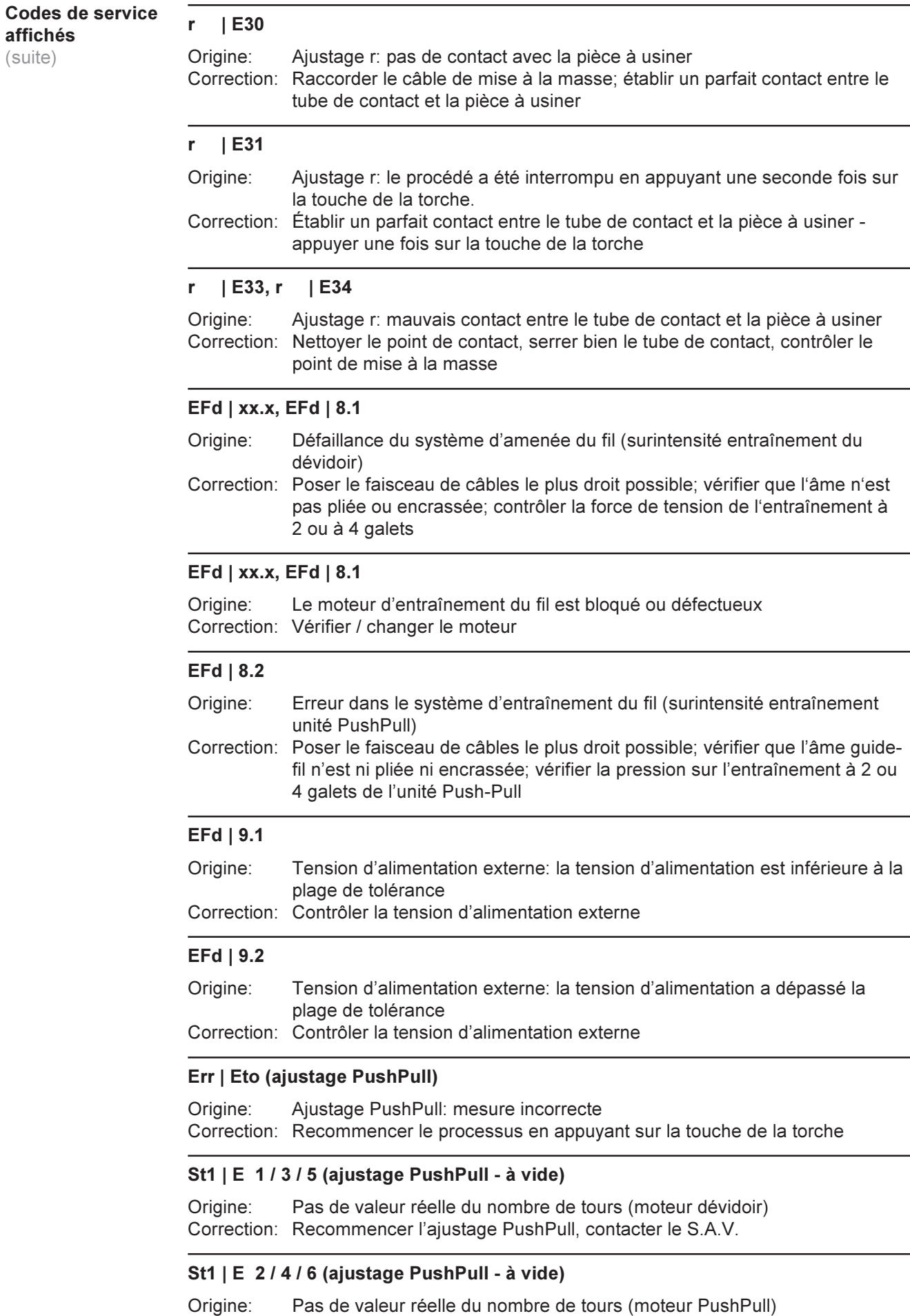

 $\bigoplus$ 

(suite)

Correction: Recommencer l'ajustage PushPull, contacter le S.A.V.

#### St2 | E 7 (ajustage PushPull - couplé)

Origine: Ajustage PushPull - marche à vide pas réalisée Correction: Réaliser l'ajustage PushPull - à vide

#### St2 | E 8 / 12 (ajustage PushPull - couplé)

Origine: Pas de valeur réelle du nombre de tours (moteur dévidoir) Correction: Recommencer l'ajustage PushPull, contacter le S.A.V.

#### St2 | E 9 / 13 (ajustage PushPull - couplé)

Origine: Pas de valeur réelle du nombre de tours (moteur PushPull) Correction: Recommencer l'ajustage PushPull, contacter le S.A.V.

#### St2 | E 10 / 14 (ajustage PushPull - couplé)

Origine: Courant moteur hors de la plage autorisée Correction: Recommencer l'ajustage PushPull, contacter le S.A.V.

#### St2 | E 11 (ajustage PushPull - couplé)

Origine: L'ajustage PushPull couplé a été démarré découplé Correction: Coupler les bobines de fil et recommencer l'ajustage PushPull

#### St2 | E 15 (ajustage PushPull - couplé)

Origine: Courant PushPull hors de la plage autorisée Correction: Recommencer l'ajustage PushPull, contacter le S.A.V.

#### St1/St2 | E 16 (généralités)

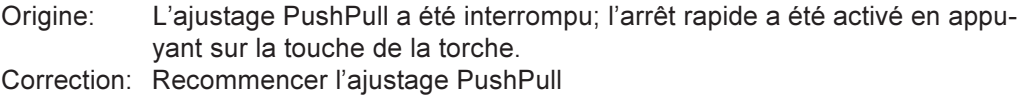

#### no | Arc

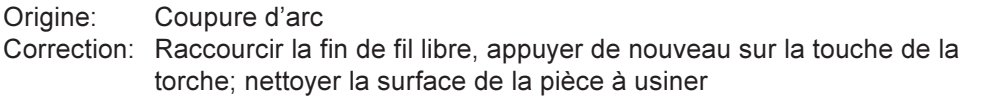

#### no | H2O

Origine: La surveillance de débit du refroidisseur a réagi Correction: Vérifier le refroidisseur; remettre du liquide de refroidissement si nécessaire ou purger l'arrivée d'eau, cf. chapitre "Mettre le refroidisseur en service"

#### hot | H2O

Origine: Le dispositif de surveillance thermique du refroidisseur a réagi Correction: Attendre la phase de refroidissement jusqu'à ce que "Hot | H2O" ne s'affiche plus. ROB 5000 ou coupleur de bus de terrain pour la commande robot: avant de reprendre le soudage, activer le signal "confirmer la défaillance source" (Source error reset).

#### -St | oP- (lorsque la source de courant fonctionne avec une interface robot ou un bus de terrain)

Origine: Robot pas prêt

Correction: Activer le signal "Roboter ready", activer le signal "Confirmer la défaillance source" (Source error reset) ("Confirmer la défaillance source" uniquement avec ROB 5000 et le coupleur de bus de terrain pour la commande robot)

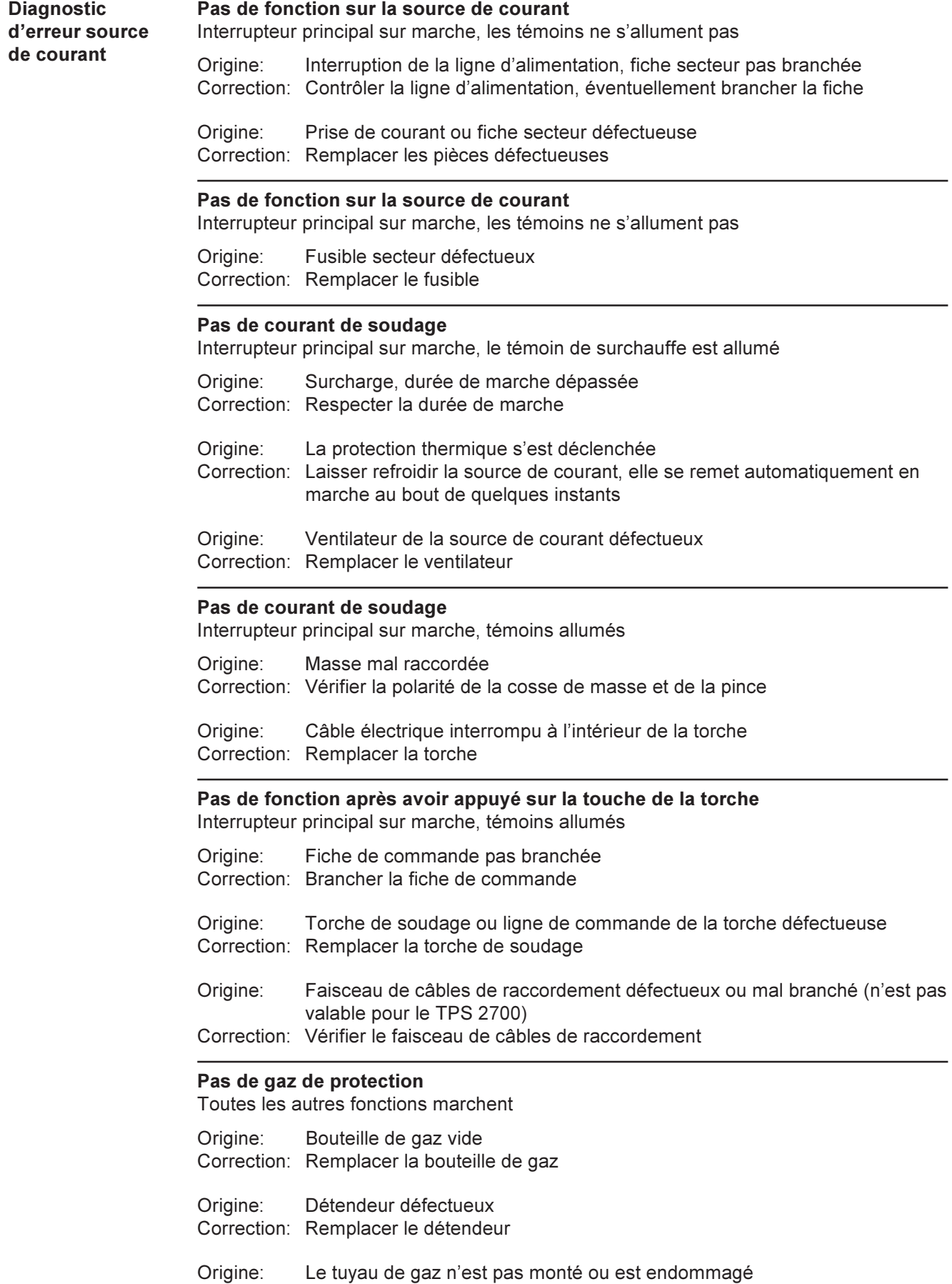

 $\bigodot$ 

Correction: Monter ou remplacer le tuyau de gaz Origine: Torche défectueuse Correction: Remplacer la torche de soudage

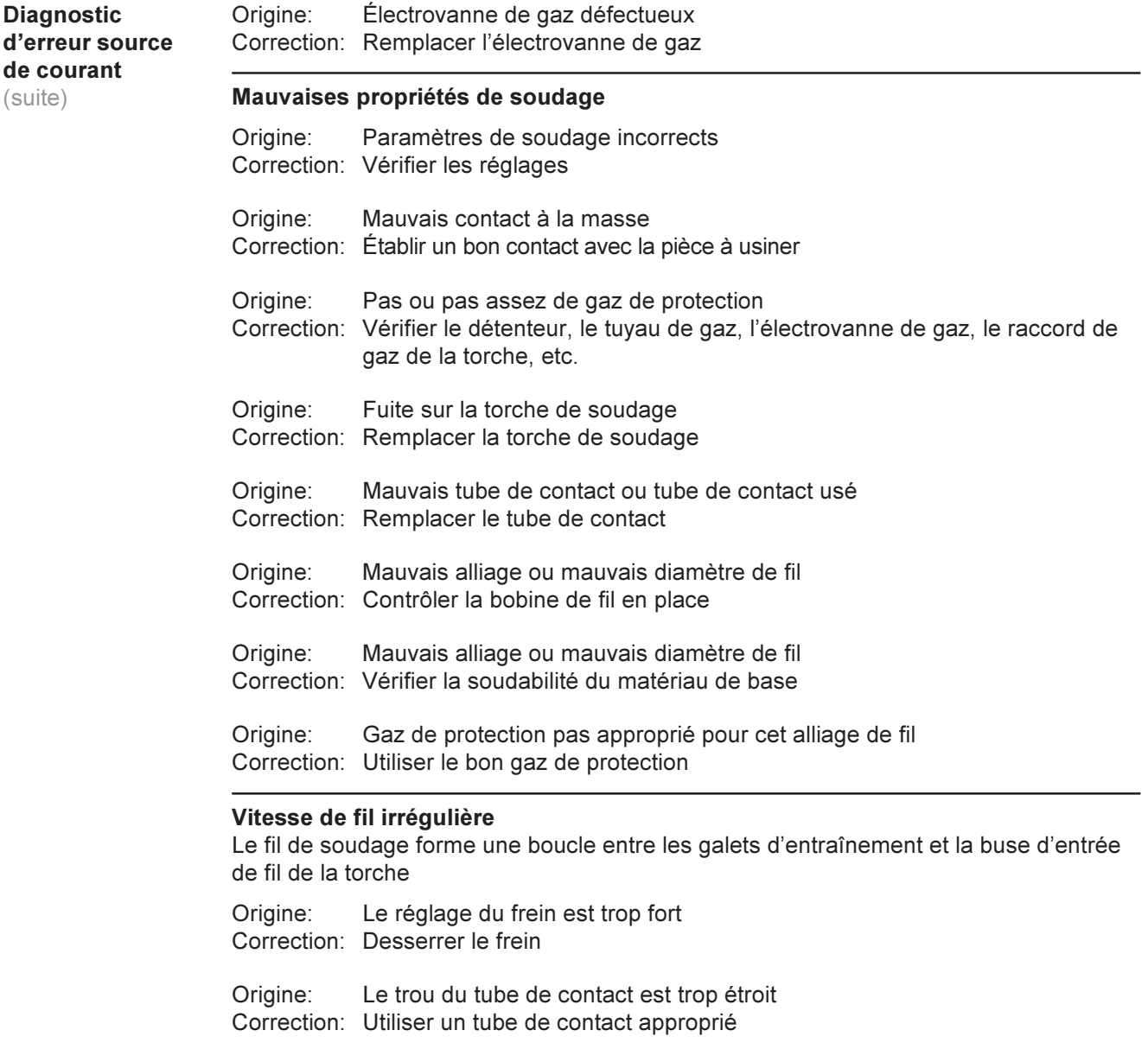

Origine: L'âme guide-fil placée dans la torche est défectueuse Correction: Vérifier que l'âme guide-fil n'est ni pliée, ni encrassée, etc.

Origine: Les galets d'entraînement ne sont pas adaptés au fil de soudage utilisé Correction: Utiliser des galets d'entraînement appropriés

Origine: Mauvaise pression appliquée des galets d'entraînement Correction: Optimiser la pression appliquée

#### La torche chauffe beaucoup

Origine: La torche est de trop petite dimension Correction: Respecter la durée de marche et les limites de charge

Origine: Uniquement sur les installations refroidies par eau: Débit d'eau trop faible Correction: Vérifier le niveau d'eau, le débit d'eau, l'encrassement de l'eau, etc.

### Entretien et maintenance

Avant d'ouvrir la source de courant

Attention! Un choc électrique peut être mortel. Avant d'ouvrir la source de courant, éteindre l'appareil, débrancher la fiche secteur et placer un écriteau parfaitement lisible et compréhensible pour que personne ne rallume l'appareil - Décharger éventuellement les condensateurs électrolytiques. Les vis du carter sont un raccord de protection approprié pour la mise à la terre du corps de l'appareil. Il ne faut en aucun cas remplacer ces vis par d'autres vis qui n'offriraient pas ce type de connexion de protection autorisé.

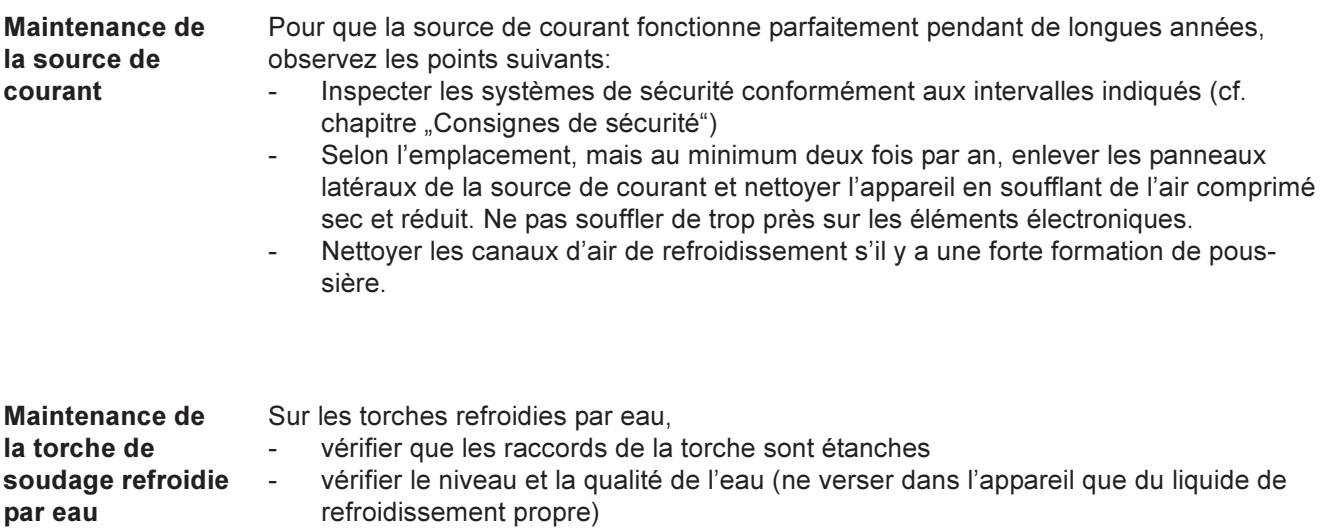

- surveiller le débit du retour d'eau dans le réservoir de liquide de refroidissement

 $\bigodot$ 

## Caractéristiques techniques

Tension spéciale

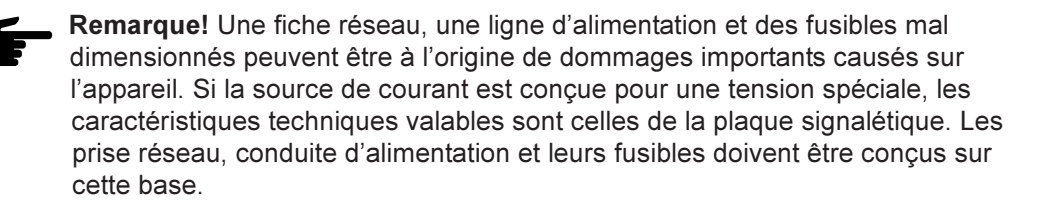

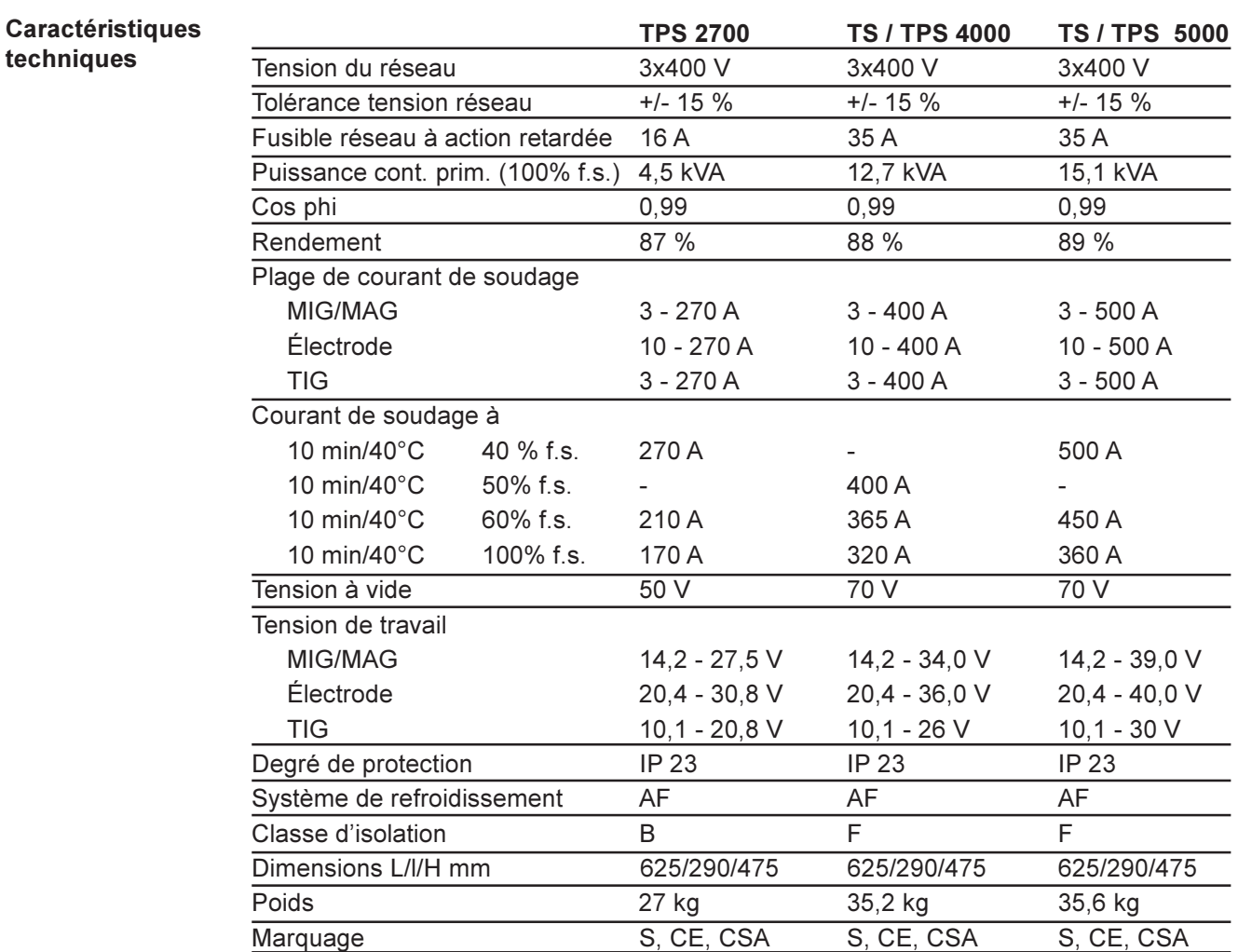

#### Caractéristiques techniques

(suite)

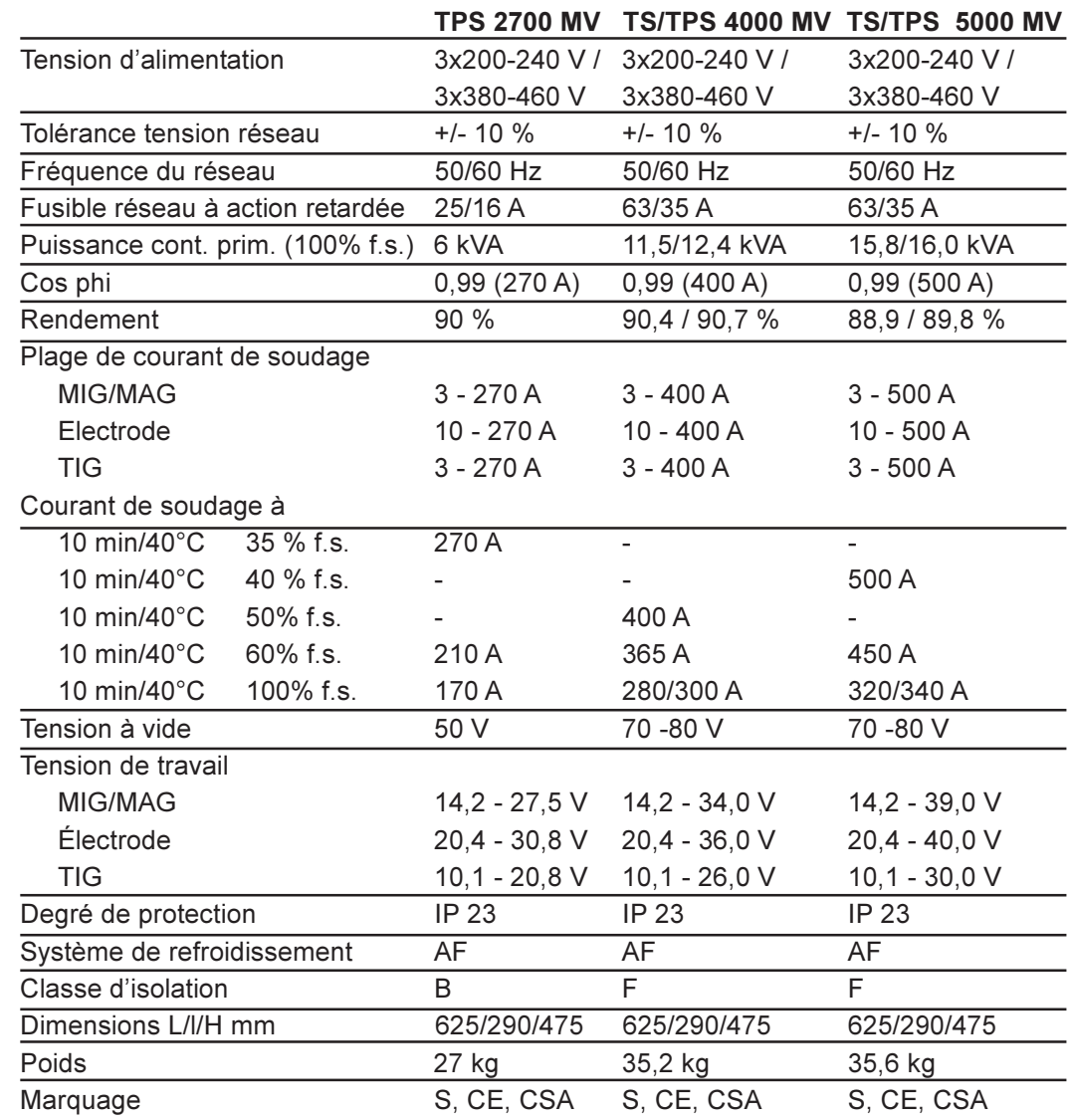

Caractéristiques techniques de l'appareil US

cf. TPS 2700 MV / 4000 MV / 5000 MV

# Termes et abbréviations utilisés

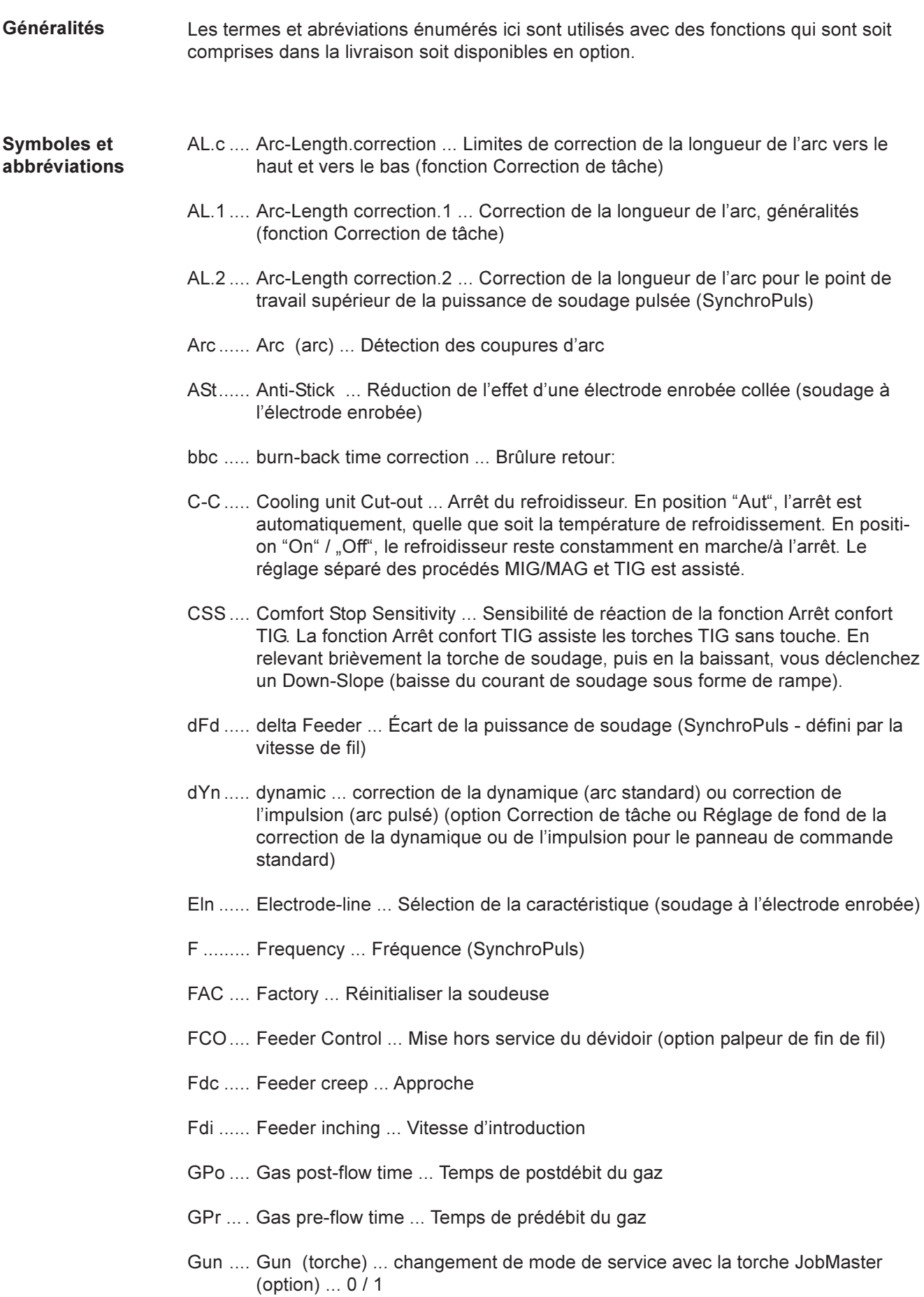

#### Symboles et abbréviations (suite)

- HCU ... Hot-start current ... Courant d'aide à l'amorçage (soudage à l'électrode enrobée)
- Hti ....... Hot-current time ... Durée de courant d'amorçage (soudage à l'électrode enrobée)
- I-E....... I (current) End ... Courant final
- I-S....... I (current) Starting ... Courant de démarrage
- Ito ....... Ignition Time-Out
- Job ..... Tâche dont les paramètres doivent être adaptés (fonction Correction de tâche)
- JSL ..... Job Slope ....définit le temps entre la tâche actuelle sélectionnée et la suivante
- L ......... L (inductivity) ... Afficher l'inductance du circuit de soudage
- P ......... Power correction ... Correction de la puissance de soudage (définie par la vitesse de fil, fonction Correction de tâche)
- PcH .... Power-correction High ... Limite de correction de la puissance de soudage vers le haut (fonction Correction de tâche)
- PcL ..... Power-correction Low ... Limite de correction de la puissance de soudage vers le bas (fonction Correction de tâche)
- PPU .... PushPull-Unit ... Sélection et ajustement de l'unité PushPull raccordée
- r .......... r (resistance) ... Déterminer la résistance du circuit de soudage
- SEt ..... Setting ... réglage pays (standard/USA)
- SL ....... Slope
- SPt ..... Spot-welding time ... Temps de pointage
- Stc ...... Wire-Stick-Control ... Détection d'une fin de fil collée
- S2t ...... 2 temps spécial (uniquement avec le panneau de commande US) ... Pour sélectionner des tâches et des groupes avec la touche de la torche
- S4t ...... Special 4-step ... Option Gun-Trigger, passer d'un travail à l'autre avec la torche JobMaster, également symbole du mode de service "Spécial à 4 temps" sur la torche Jobmaster
- t-E....... time End current ... Durée de courant final
- t-S....... time Starting current ... Durée de courant de démarrage
- tri ........ Trigger ... Correction ultérieure du mode de service
- Uco ..... U (voltage) cut-off ... Limite de la tension de soudage pour le soudage à électrode enrobée. Permet d'arrêter la procédure de soudage en ne relevant que légèrement l'électrode enrobée.
- 2nd ..... second niveau des menus Setup

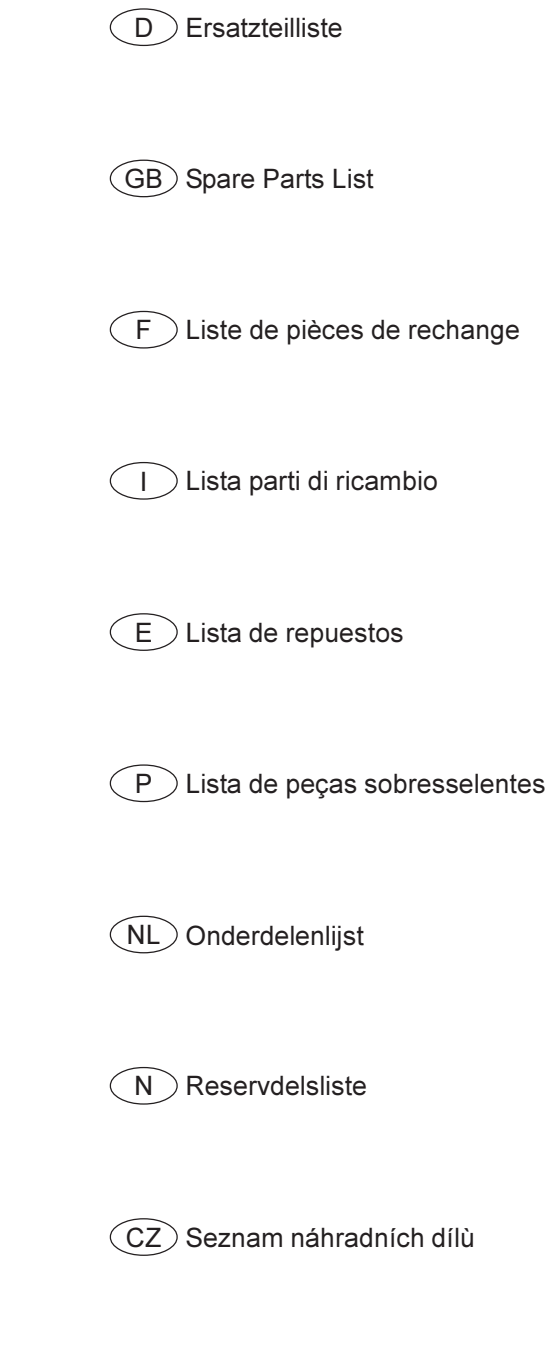

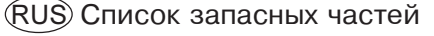

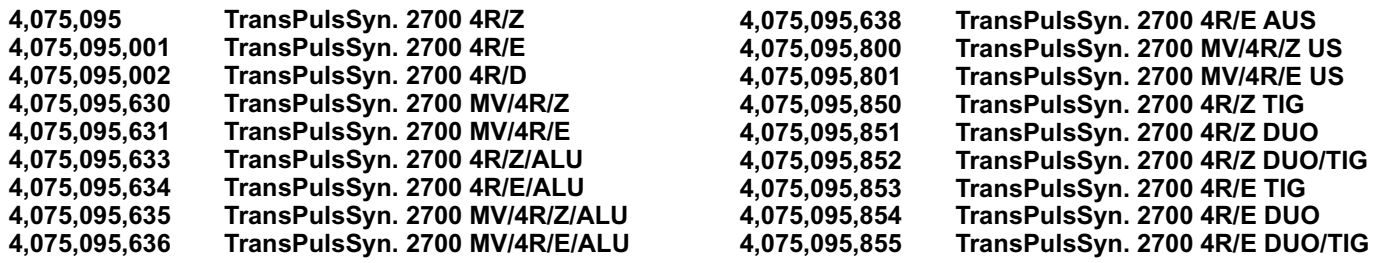

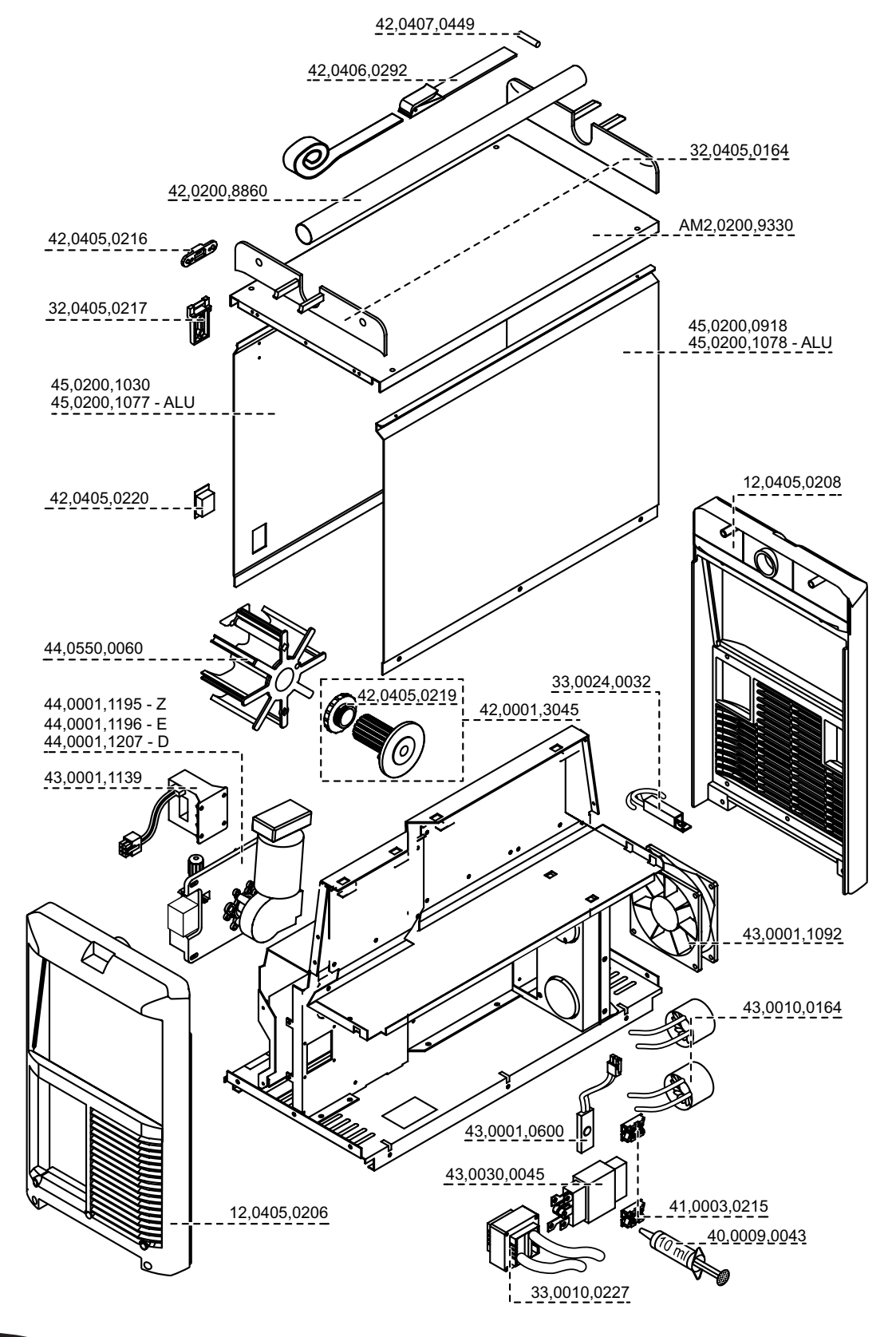

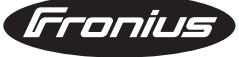

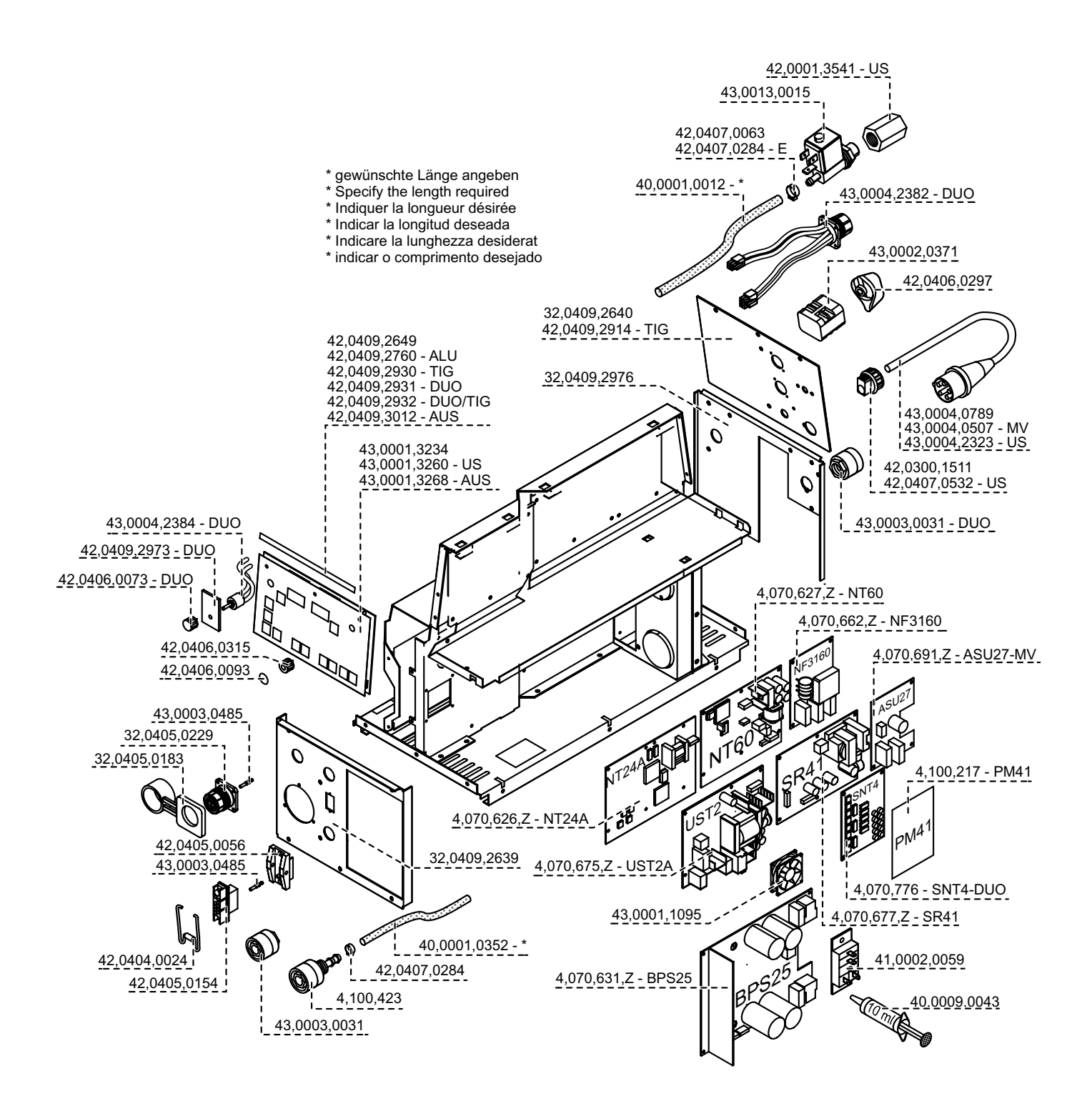

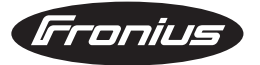

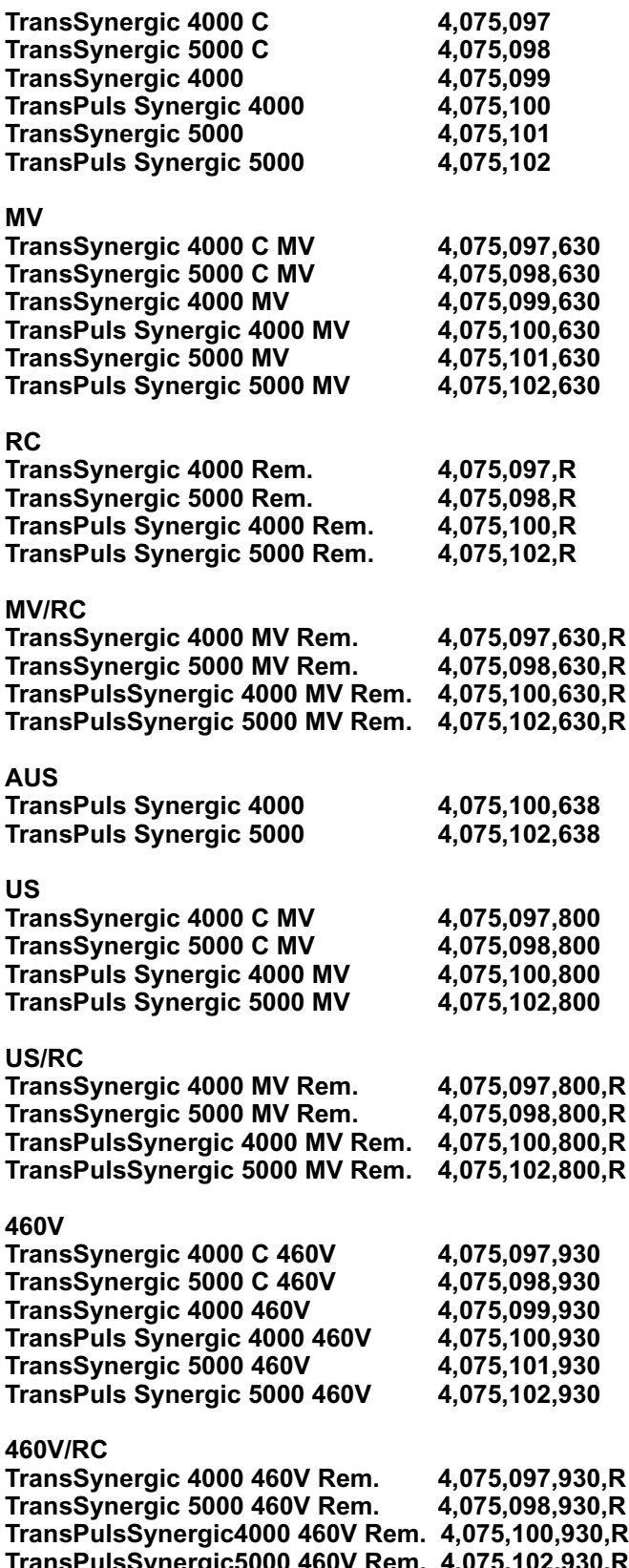

**TransPulsSynergic5000 460V Rem. 4,075,102,930,R**

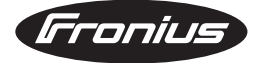

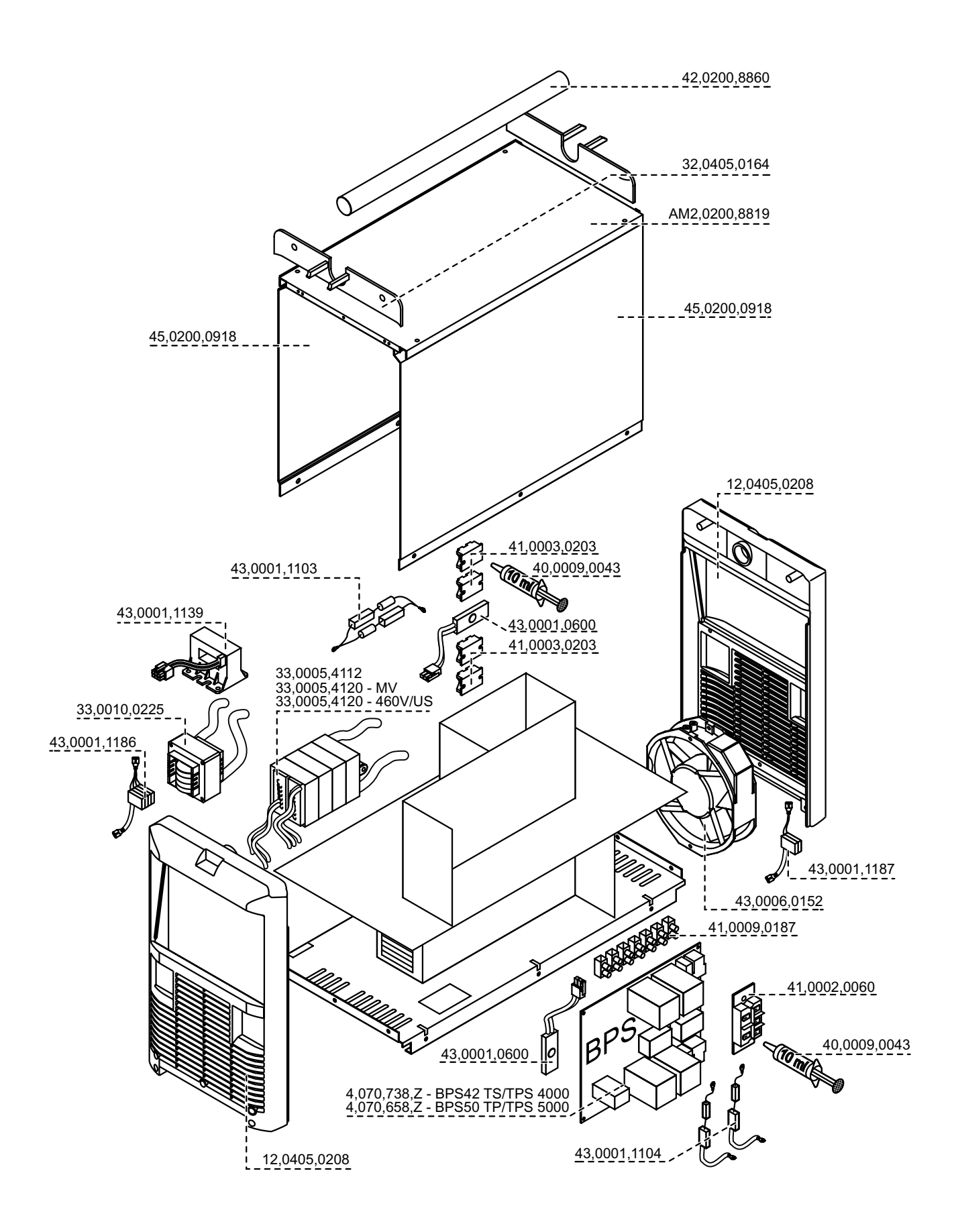

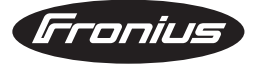

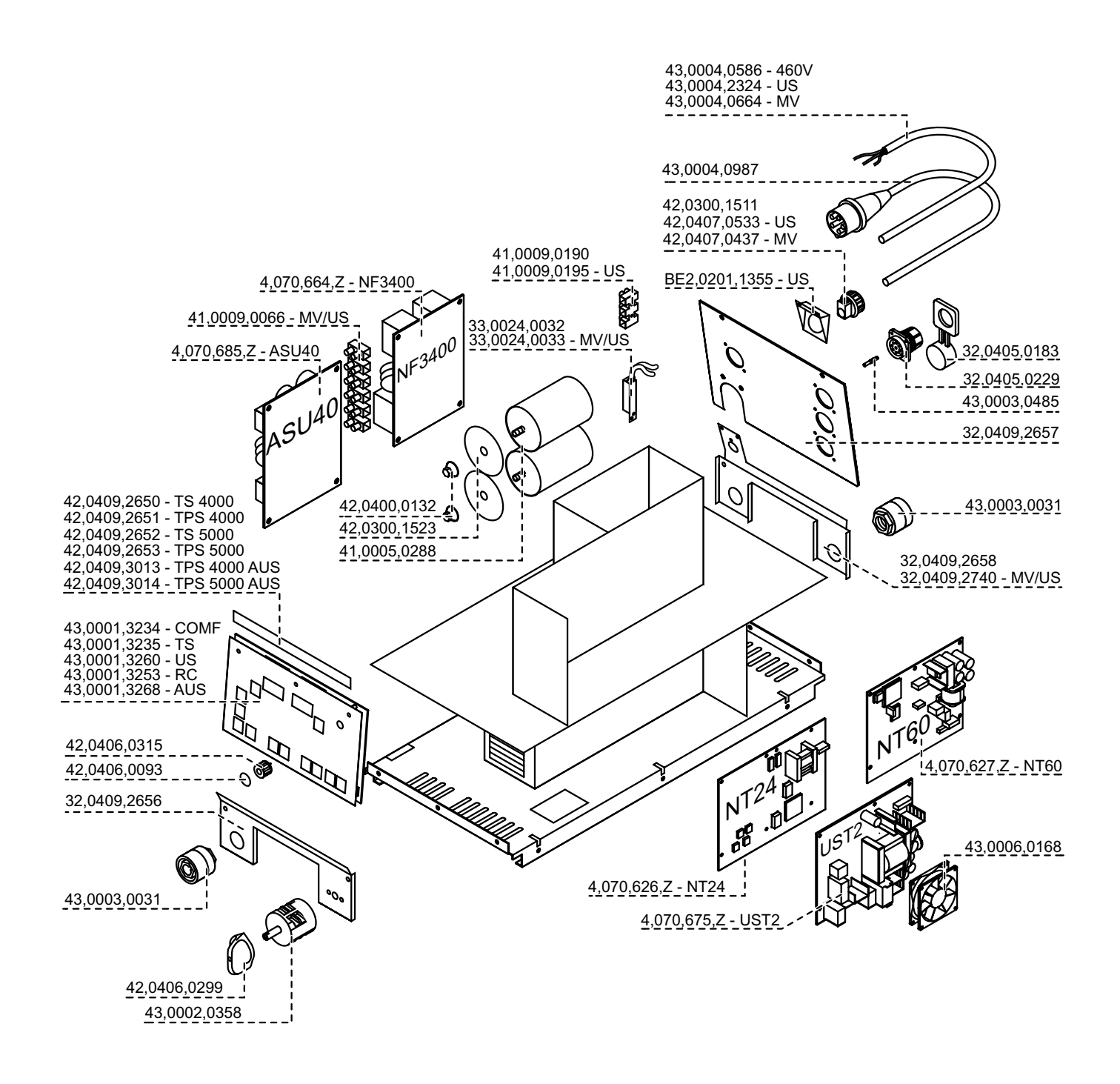

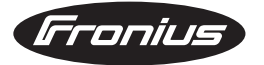

### **Fronius Worldwide - www.fronius.com/addresses**

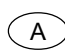

**FRONIUS International GmbH** 4600 Wels, Buxbaumstraße 2 Tel: +43/(0)7242/241-0, Fax: +43/(0)7242/241-394 E-Mail: sales@fronius.com

4600 Wels, Buxbaumstraße 2 Tel: +43/(0)7242/241-0, Fax: +43/(0)7242/241-349 Service: DW 307, 340, Ersatzteile: DW 339 E-Mail: sales.austria@fronius.com

6020 Innsbruck, Amraserstraße 56 Tel: +43/(0)512/343275, Fax: +43/(0)512/343275-725

5020 Salzburg, Lieferinger Hauptstraße 128 Tel: +43/(0)662/430763, Fax: +43/(0)662/430763-16

2345 Brunn am Gebirge, Campus 21, Europaring F11 101 Tel: +43/(0)7242/241-0, Fax: +43/(0)7242/241-349

1100 Wien, Favoritner Gewerbering 25 Tel: +43/(0)7242/241-0, Fax: +43/(0)7242/241-349

#### **Wilhelm Zultner & Co.**

http://www.fronius.com

8042 Graz, Schmiedlstraße 7 Tel: +43/(0)316/6095-0, Fax: +43/(0)316/6095-80 Service: DW 325, Ersatzteile: DW 335 E-Mail: vkm@zultner.at - www.zultner.at

#### **Wilhelm Zultner & Co.**

9020 Klagenfurt, Fallegasse 3 Tel: +43/(0)463/382121-0, Fax: +43/(0)463/382121-40 Service: DW 430, Ersatzteile: DW 431 E-Mail: vkk@zultner.at - www.zultner.at

#### **Gebr. Ulmer GmbH & Co.**

6850 Dornbirn, Rathausplatz 4 Tel: +43/(0)5572/307, Fax: +43/(0)5572/307-399 Service: DW 369, Ersatzteile: DW 369

#### **FRONIUS Schweiz AG** CH

8153 Rümlang, Oberglatterstraße 11 Tel: +41/(0)1817/9944, Fax: +41/(0)1817/9955 E-Mail: sales.switzerland@fronius.com

**FRONIUS Ceská republika s.r.o.** CZ 100 00 Praha 10, V Olsinách 1022/42

> Tel: +420/(0)2/72742369, Fax: +420/(0)2/72738145 E-Mail: sales.czechrepublic@fronius.com

> 38101 Ceský Krumlov, Tovarni 170 Tel: +420/(0)337/712080, Fax: +420/(0)337/711284

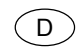

#### **FRONIUS Deutschland GmbH**

67661 Kaiserslautern, Liebigstraße 15 Tel: +49/(0)631/35127-0, Fax: +49/(0)631/35127-50 E-Mail: sales.germany@fronius.com

90530 Wendelstein, Wilhelm-Maisel-Straße 32 Tel: +49/(0)9129/2855-0, Fax: +49/(0)9129/2855-32

51149 Köln Gremberghoven, Welserstraße 10 b Tel: +49/(0)2203/97701-0, Fax: +49/(0)2203/97701-10

57052 Siegen, Alcher Straße 51 Tel: +49/(0)271/37515-0, Fax: +49/(0)271/37515-15

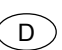

38640 Goslar, Im Schleeke 108 Tel: +49/(0)5321/3413-0, Fax: +49/(0)5321/3413-31

10365 Berlin, Josef-Orlopp-Straße 92-106 Tel: +49/(0)30/557745-0, Fax: +49/(0)30/557745-51

21493 Talkau, Dorfstraße 4 Tel: +49/(0)4156/8120-0, Fax: +49/(0)4156/8120-20

70771 Leinfelden-Echterdingen (Stuttgart), Kolumbus-Straße 47 Tel: +49/(0)711/782852-0, Fax: +49/(0)711/782852-10

04328 Leipzig, Riesaer Straße 72-74 Tel: +49/(0)341/27117-0, Fax: +49/(0)341/27117-10

01723 Kesselsdorf (Dresden), Zum alten Dessauer 13 Tel: +49/(0)35204/7899-0, Fax: +49/(0)35204/7899-10

67753 Hefersweiler, Sonnenstraße 2 Tel: +49/(0)6363/993070, Fax: +49/(0)6363/993072

18059 Rostock, Erich Schlesinger Straße 50 Tel: +49/(0)381/4445802, Fax: +49/(0)381/4445803

81379 München, Gmundner Straße 37a Tel: +49/(0)89/748476-0, Fax: +49/(0)89/748476-10

83308 Trostberg, Pechleraustraße 7 Tel: +49/(0)8621/8065-0, Fax: +49/(0)/8621/8065-10

34431 Hengersberg, Donaustraße 31 Tel: +49/(0)9901/2008-0, Fax: +49/(0)9901/2008-10

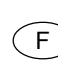

#### **FRONIUS France SARL**

60306 SENLIS CEDEX, 13 avenue Félix Louat - B.P.195 Tél: +33/(0)3/44 63 80 00, Fax: +33/(0)3/44 63 80 01 E-Mail: sales.france@fronius.com

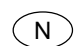

#### **FRONIUS Norge AS**

3056 Solbergelva, P.O. BOX 32 Tel: +47/(0)32/232080, Fax: +47/(0)32 / 232081 E-Mail: sales.norway@fronius.com

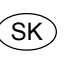

#### **FRONIUS Svareci Technika spol. s.r.o.** 917 01 Trnava, Priemyselná 1

Tel+ Fax: +421/(0)805/5501761 E-Mail: sales.slovakia@fronius.com

#### **FRONIUS Fackel GmbH** UA)

07455 Ukraine, Kiewskaya OBL.., S. Knjashitschi, Browarskogo R-NA Tel: +38/(0)44/94-62768; +38/(0)44/94-54170 Fax: +38/(0)44/94-62767; +38 /(0)44/94-60600 E-Mail: sales.ukraine@fronius.com

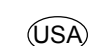

#### **FRONIUS USA LLC**

10503 Citation Drive, Brighton, Michigan 48116 Tel: 810/220-4414, Fax: 810/220-4424 E-Mail: sales.usa@fronius.com